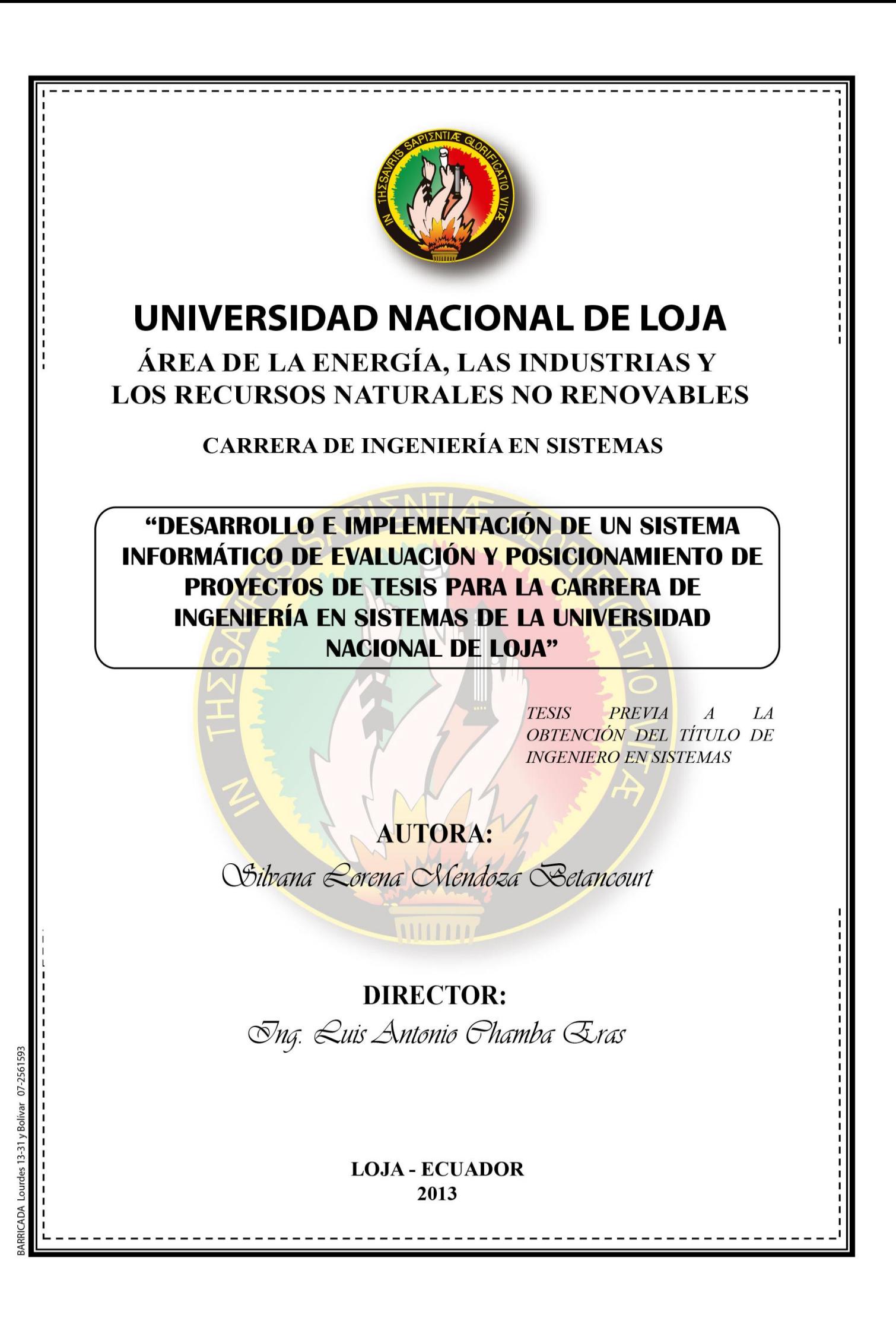

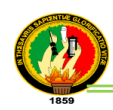

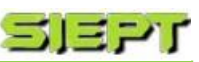

# CERTIFICACIÓN

Ing. Luis Antonio Chamba Eras

**DOCENTE DE LA CARRERA DE INGENIERÍA EN SISTEMAS DEL ÁREA DE LA ENERGÍA, LAS INDUSTRIAS Y LOS RECURSOS NATURALES NO RENOVABLES Y DIRECTOR DE TESIS**

### **CERTIFICA:**

Que la egresada Silvana Lorena Mendoza Betancourt autora del presente proyecto fin carrera, titulado **"DESARROLLO E IMPLEMENTACIÓN DE UN SISTEMA INFORMÁTICO DE EVALUACIÓN Y POSICIONAMIENTO DE PROYECTOS DE TESIS PARA LA CARRERA DE INGENIERÍA EN SISTEMAS DE LA UNIVERSIDAD NACIONAL DE LOJA"**, a sido dirigido, orientado y discutido bajo mi asesoramiento y reúne a satisfacción los requisitos exigidos en una investigación de este nivel por lo cual autorizo su presentación y sustentación.

Loja, Febrero del 2013

**………………………………………..** Ing. Luis Antonio Chamba Eras **DIRECTOR DE TESIS**

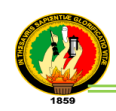

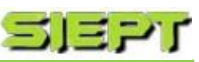

# AUTORÍA

Todos los conceptos, opiniones, descripciones, conclusiones y recomendaciones vertidas en el desarrollo del presente proyecto fin de carrera son de absoluta responsabilidad de la autora, exceptuando aquellas que se encuentran en citas bibliográficas para lo cual firmo su constancia.

**………………………………………………**

**Silvana Lorena Mendoza Betancourt**

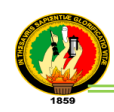

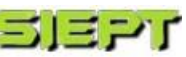

## AGRADECIMIENTO

Agradezco a la Universidad Nacional de Loja y gratitud profunda a la Carrera de Ingeniería en Sistemas en cuyas aulas obtuve experiencias y conocimientos invaluables. Al mismo tiempo agradecer a todos los docentes por brindarme sus conocimientos y enseñanzas permitiéndome crecer intelectualmente y profesionalmente.

De manera muy especial agradecer al Ing. Luis Antonio Chamba como director de tesis quien con su apoyo, confianza y su capacidad para guiar mis ideas ha sido un aporte invaluable, no solamente en el desarrollo de la presente tesis, sino también en mi formación como profesional.

**La Autora**

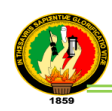

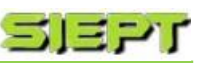

# DEDICATORÍA

De corazón dedico a Dios por ser mi guía en cada paso que doy, quien me ha dado fortaleza y sabiduría para sobrellevar todos los obstáculos que se presentaron en la ejecución de la presente tesis.

A mis padres Ana y Bayron por su amor y apoyo incondicional en todos los momentos difíciles y por brindarme los recursos necesarios para estudiar, permitiéndome cumplir una de mis metas ser profesional. Quienes me han dado todo lo que soy como persona, mis valores, mis principios para conseguir mis objetivos. Y como olvidarlo a mi esposo José por haberme apoyado, por creer en mí y sobre todo por estar conmigo en todo momento.

**Silvana Lorena Mendoza Betancourt**

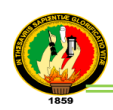

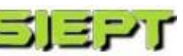

# CESIÓN DE DERECHOS

Silvana Lorena Mendoza Betancourt autora principal del presente proyecto fin de carrera, autoriza a la Universidad Nacional de Loja, al Área de la Energía, las Industrias y los Recursos Naturales no Renovables y por ende a la Carrera de Ingeniería en Sistemas hacer uso del mismo en lo que estime sea conveniente.

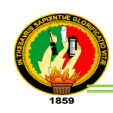

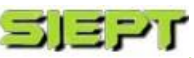

a. Título

**"DESARROLLO E IMPLEMENTACIÓN DE UN SISTEMA INFORMÁTICO DE EVALUACIÓN Y POSICIONAMIENTO DE PROYECTOS DE TESIS, PARA LA CARRERA DE INGENIERÍA EN SISTEMAS DE LA UNIVERSIDAD NACIONAL DE LOJA"**

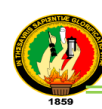

## b. Resumen

Con el desarrollo de la tecnología de la información, los procesos informáticos se han convertido en partes fundamentales en el progreso de las empresas e instituciones especialmente en el ámbito educacional; por lo cual se hace necesario la introducción de herramientas de software como los sistemas informáticos que brinden ayuda al hombre a realizar sus trabajos de manera automática, rápida, segura y permitan difundir dicha información a nivel mundial, logrando obtener un mejor desempeño y rendimiento en su negocio o profesión.

Es por ello que el presente proyecto fin de carrera (PFC) describe el desarrollo e implementación de un sistema informático de Evaluación y Posicionamiento de Proyectos de Tesis (SIEPT) para la Carrera de Ingeniería en Sistemas, que permita evaluar, generar informes de evaluación y dar un posicionamiento a las tesis desarrolladas, a su vez dichos resultados también puedan ser visualizados por gráficos estadísticos, para el cumplimiento con los objetivos planteados del PFC; se utilizó metodologías de recolección de información, métodos científicos y la metodología desarrollo de software Iconix.

Además para sustentar la investigación en la parte de la revisión de literatura, se recopiló información concerniente a los conceptos utilizados como definición de proyecto de tesis, evaluación, parámetros del ranking, gráficos estadísticos con relación a los temas que se involucran en el sistema y las herramientas de desarrollo que se utilizó para el presente PFC.

En cuanto a resultados y discusión se indica cómo se alcanzaron los objetivos planteados y se detalla cómo se fueron realizando los módulos del sistema, indicando los requerimientos del mismo, la descripción de los casos de uso, modelos de dominio y diagramas para lograr obtener la solución planteada. También se documenta las pruebas funcionales y de validación realizadas a los usuarios y sistema, en el escenario escogido de la Carrera de Ingeniería en Sistemas. Asimismo, se incluye las conclusiones y recomendaciones logradas a lo largo del proyecto fin de carrera.

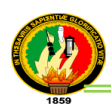

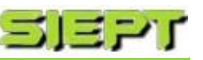

## **Summary**

With the development of information technology, computer processes have become a key part in the progress of the companies and institutions especially in the educational field, for which it is necessary the introduction of software tools, such as; computer systems that provide the man help to do his jobs in a safe, quick, and automatic way, allowing him to disseminate this information globally, achieving a better performance in his business or profession.

That is why this final project career (PFC) describes the development and implementation of a computer system of Evaluation and Positioning of Thesis Projects (SIEPT) to Systems Engineering career, for assessing, reporting information of evaluation and give positioning to the developed thesis, in turn, these results can also be viewed by statistical graphics, to comply with the planned objectives of the PFC, we used data collection methodologies, scientific methods and software development methodology Iconix.

In addition to support the research on the part of the literature review, it was collected information concerning to the concepts used, such as; thesis project definition, evaluation, ranking parameters, statistical graphs regarding the issues involved in the system and the development tools used for this PFC.

In terms of results and discussion, it shows how the objectives were met, and it details how the system modules were performing, indicating its requirements, the description of the use cases, domain models and diagrams in order to obtain the solution raised. It also documents the functional testing and validation performed to users and system in the chosen site by the Systems Engineering career. It also includes the conclusions and recommendations achieved over the final project.

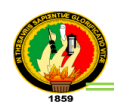

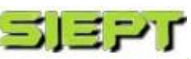

# Índice de Contenidos

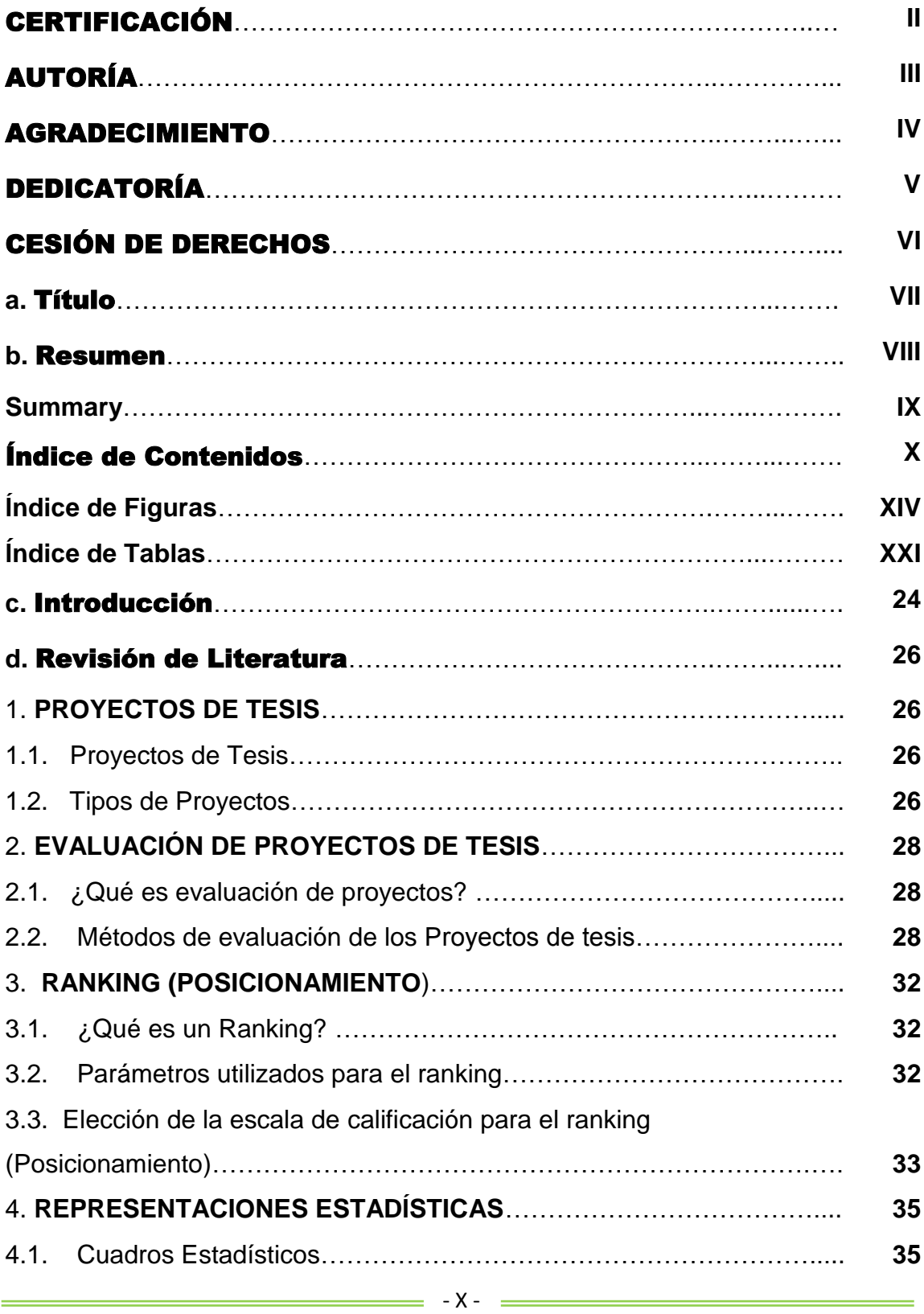

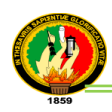

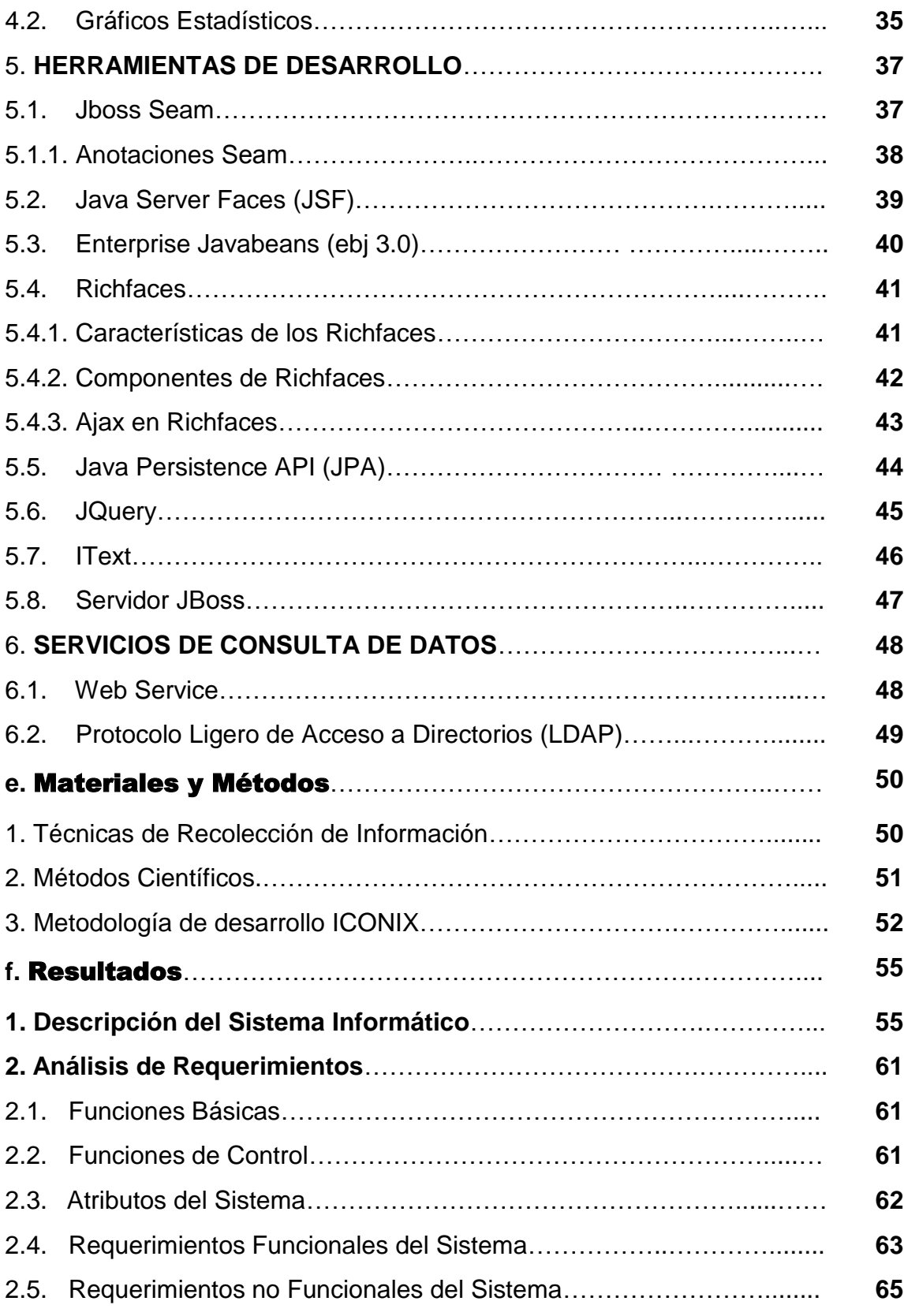

ś

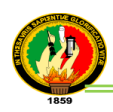

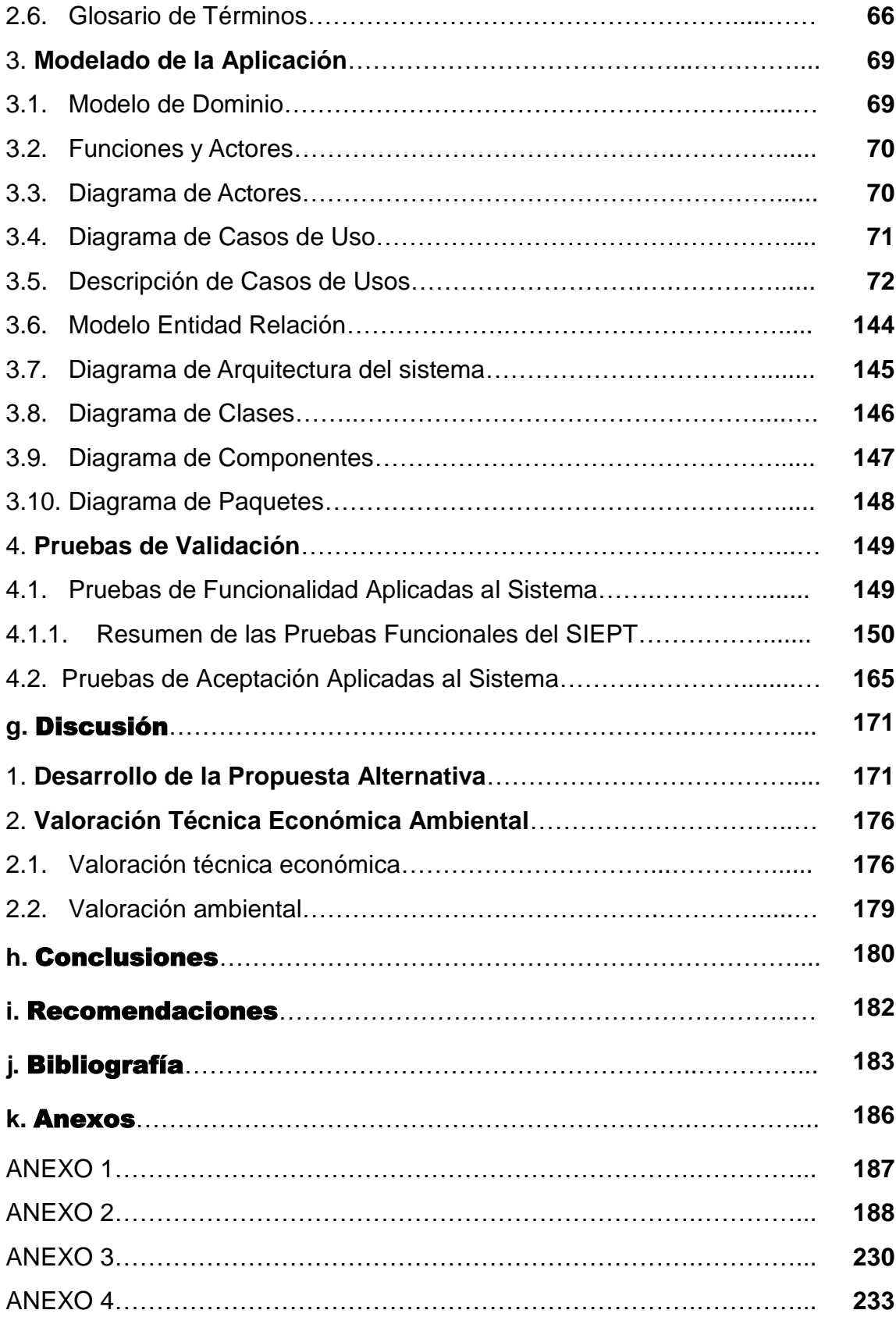

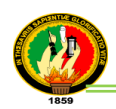

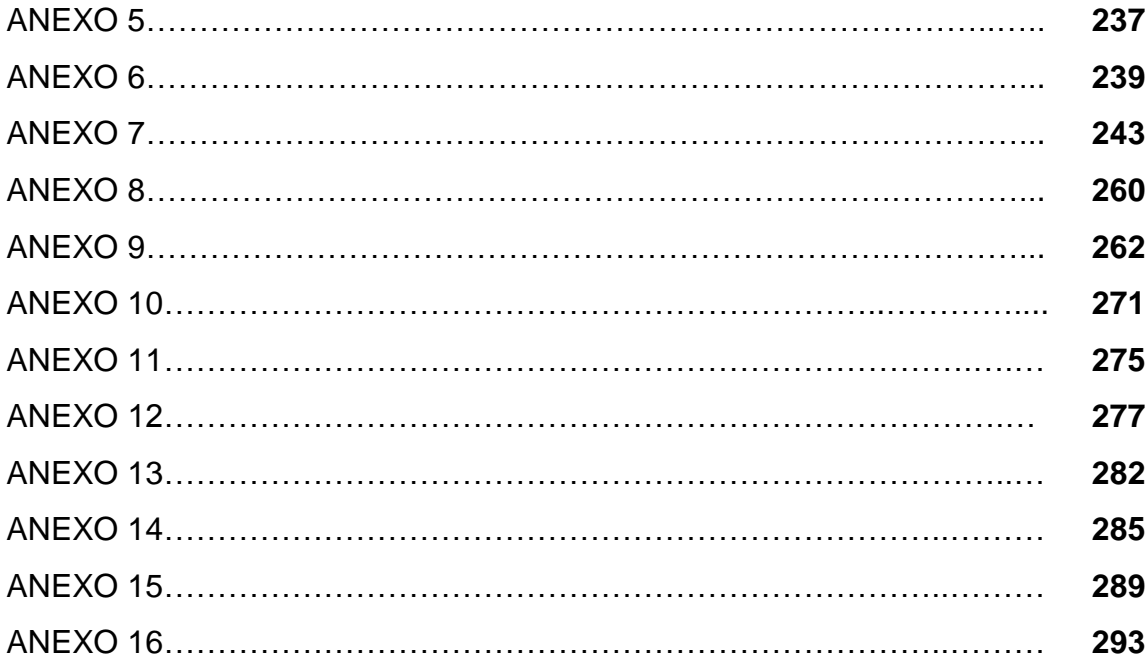

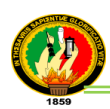

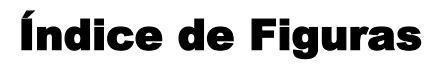

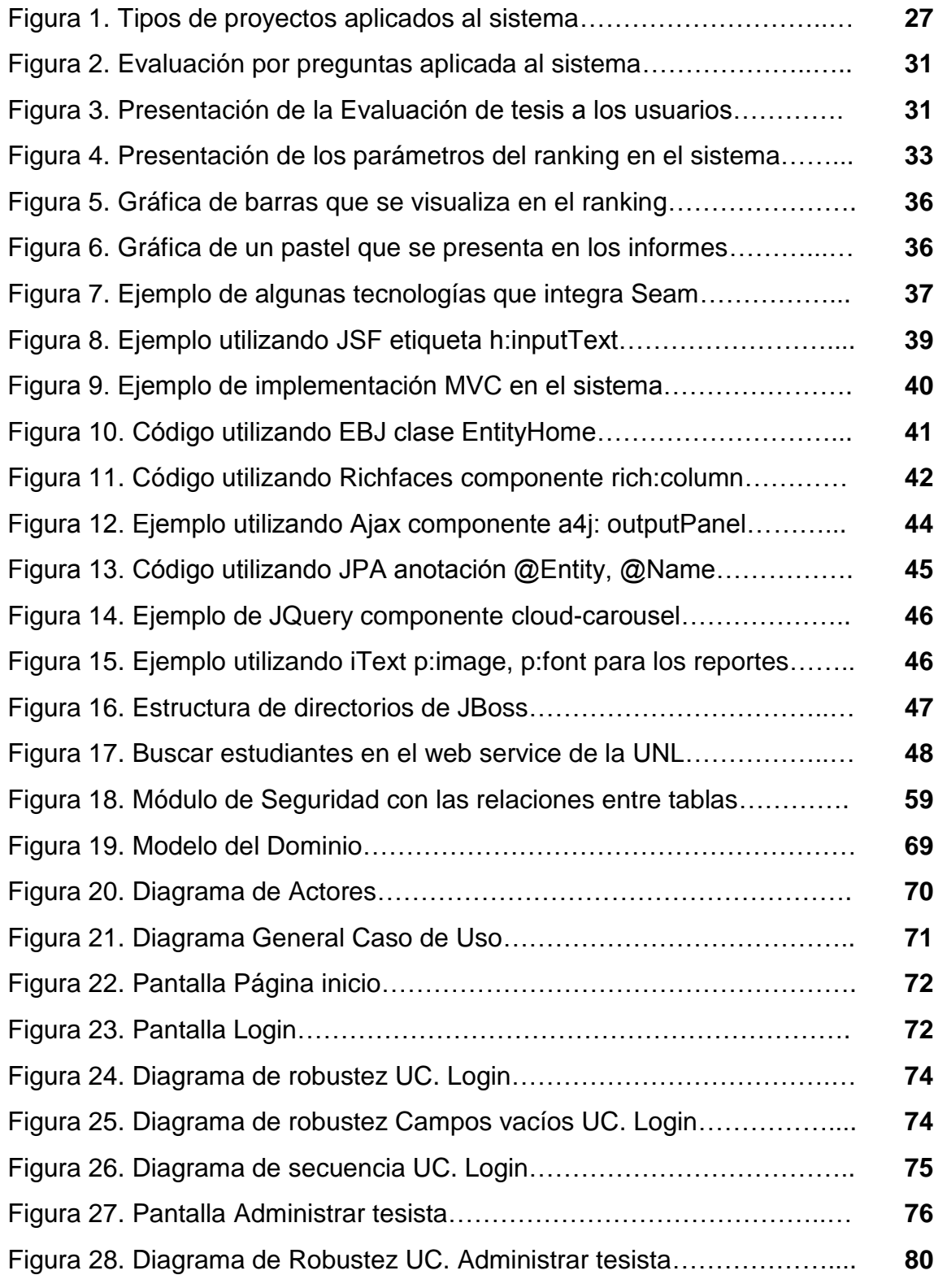

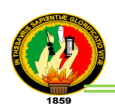

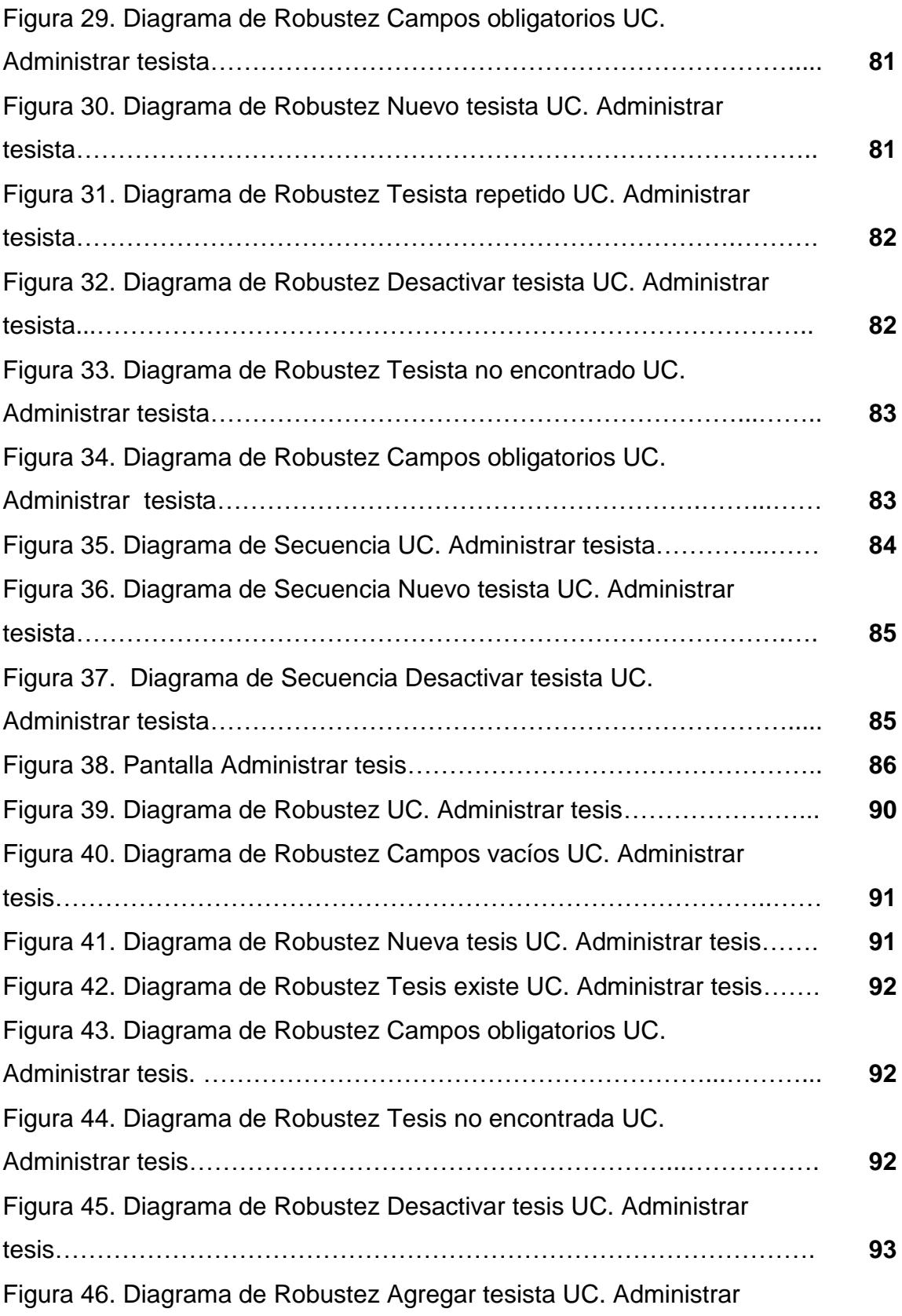

<u> Liberatura de la c</u>

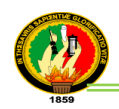

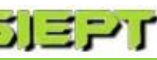

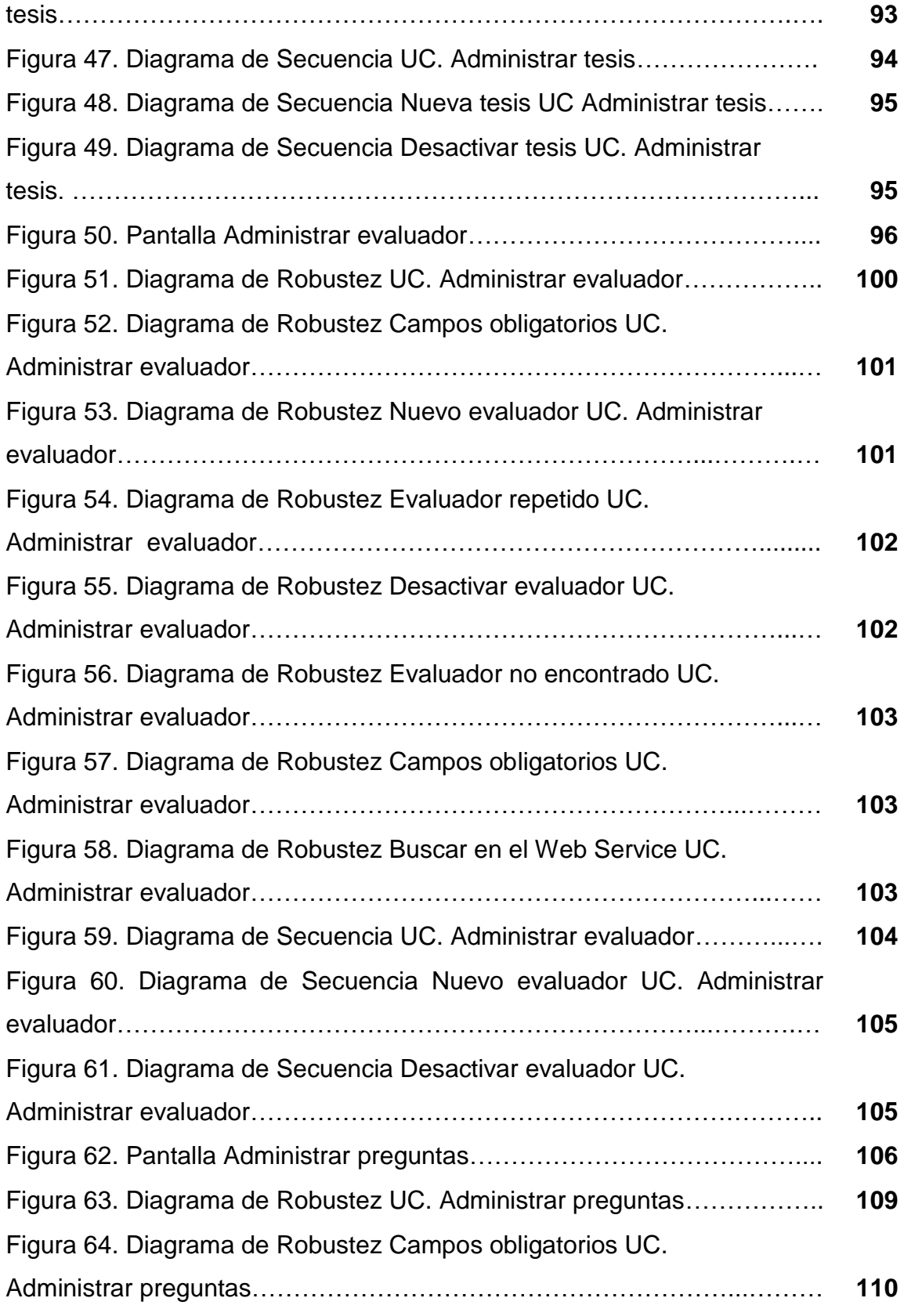

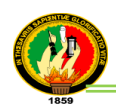

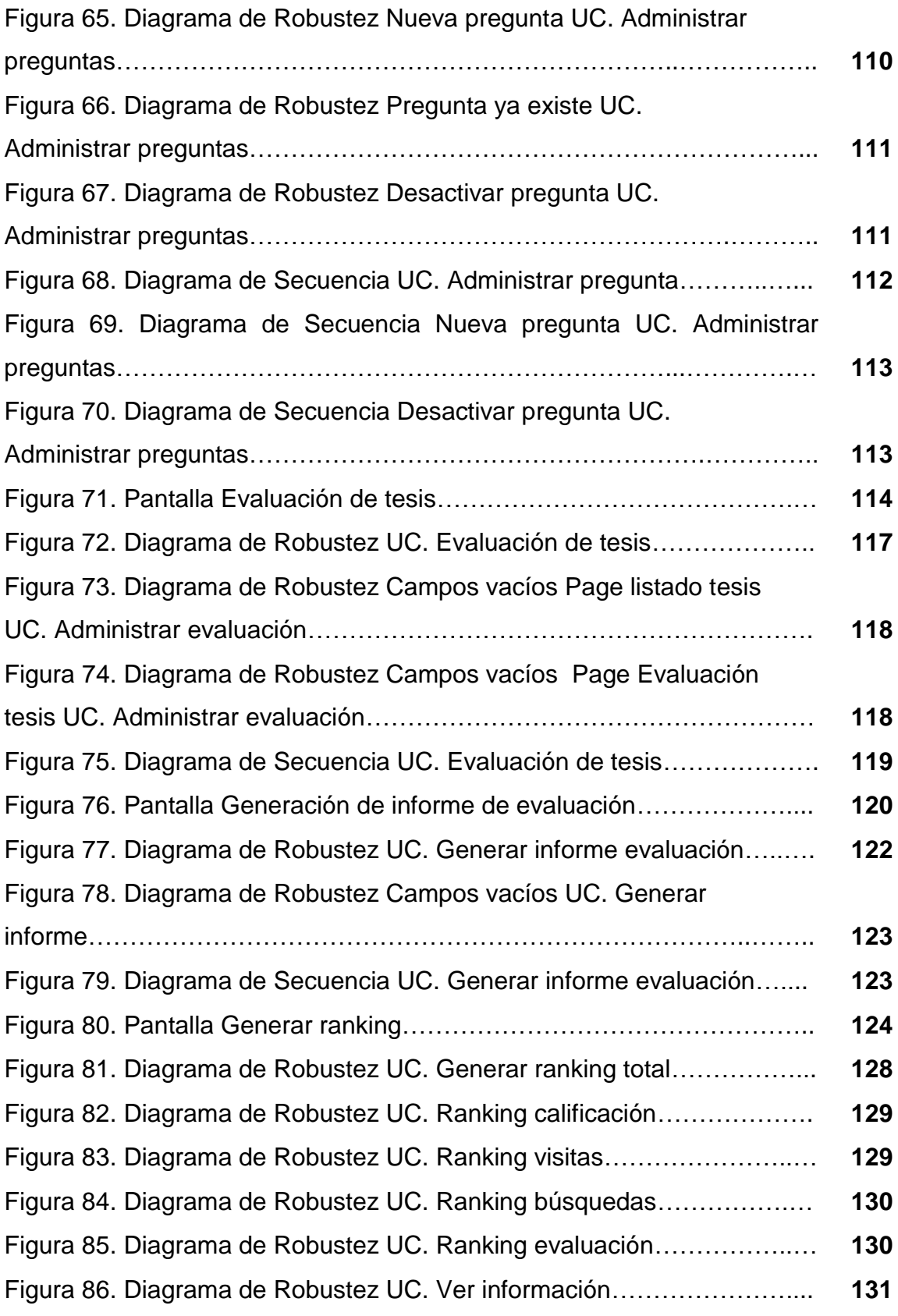

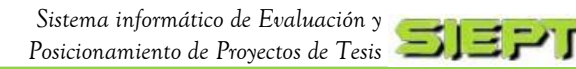

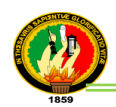

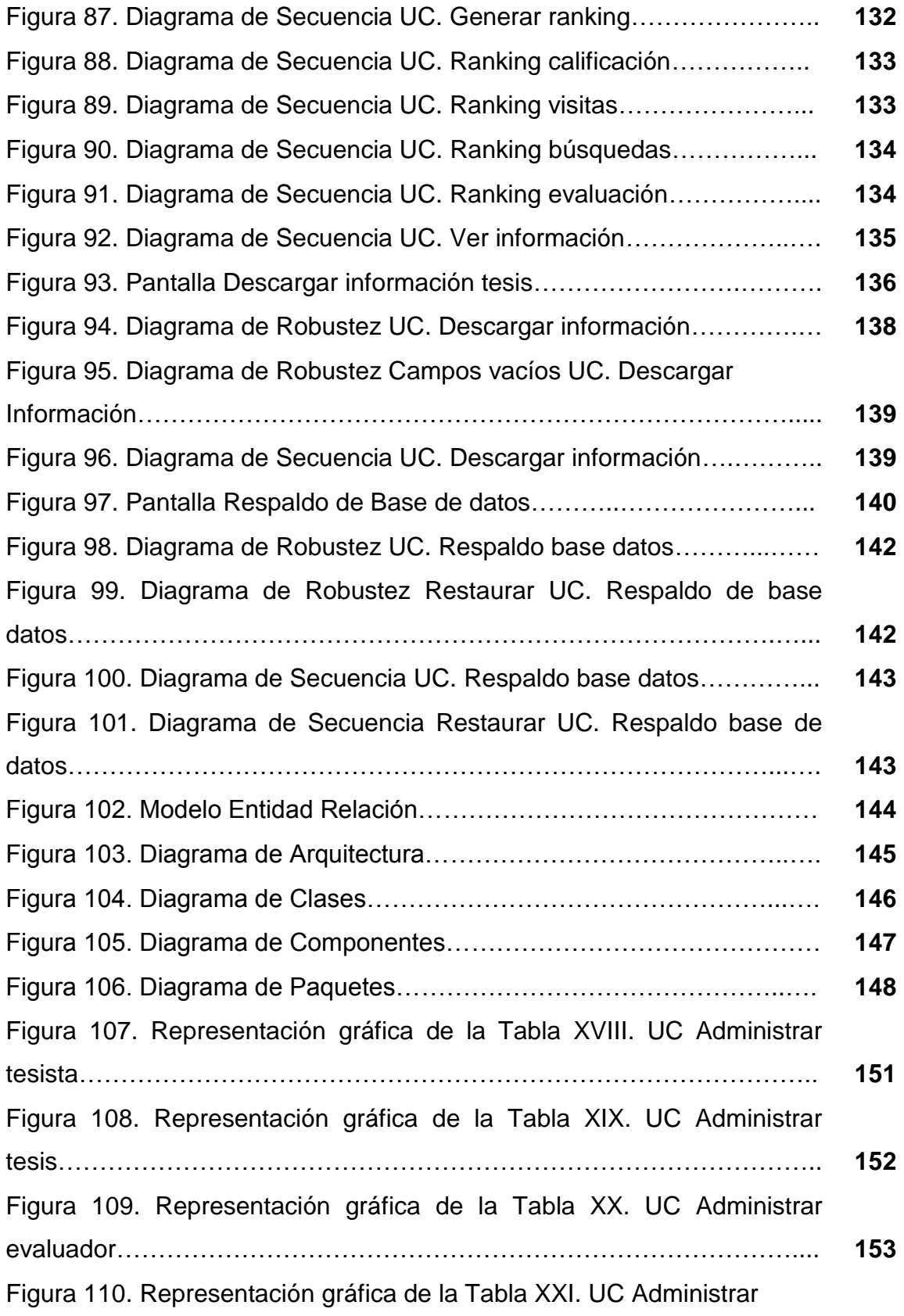

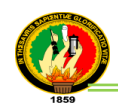

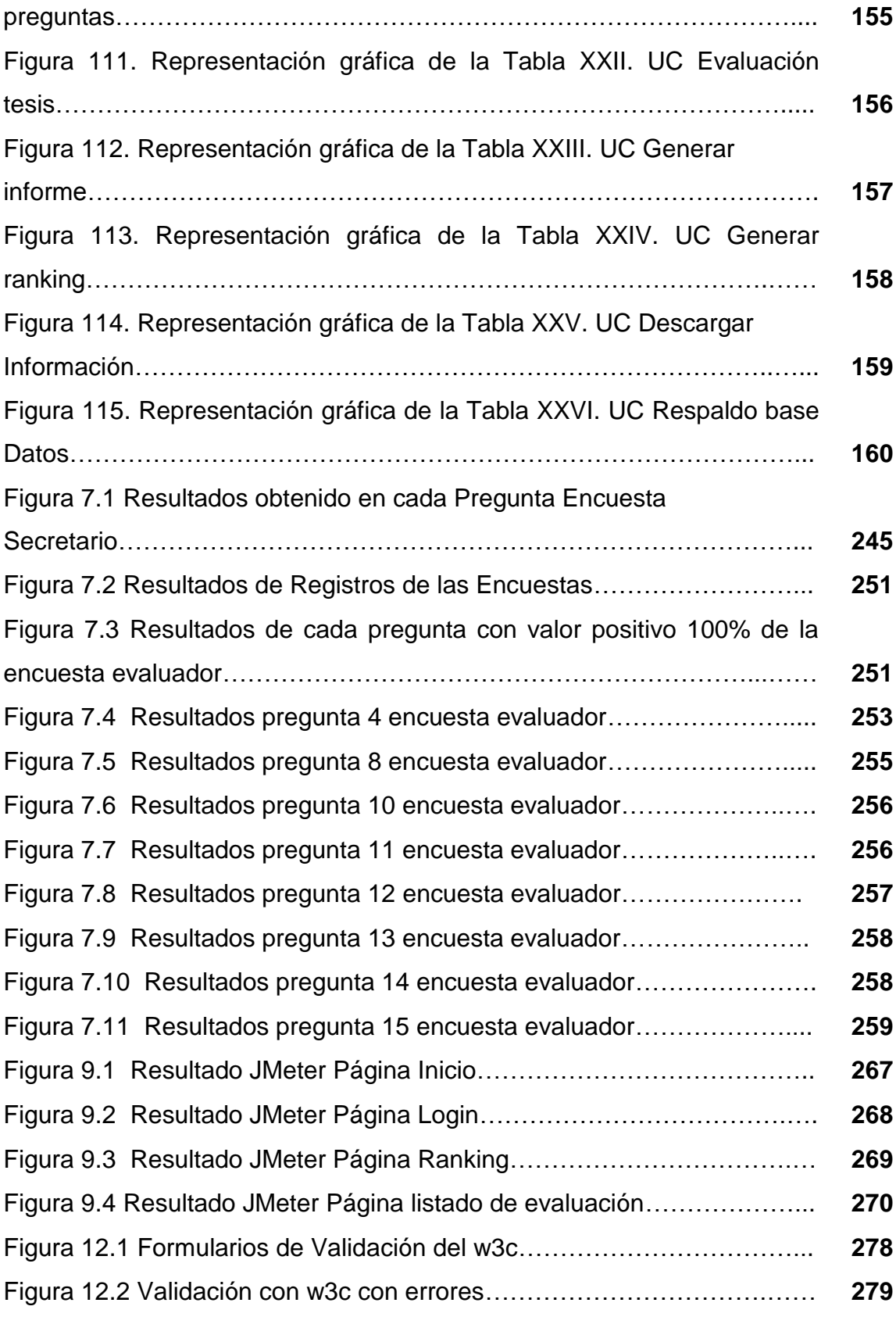

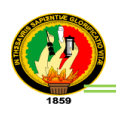

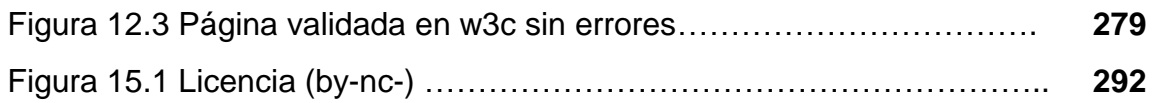

<u> The Communication of the Communication of</u>

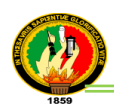

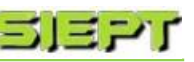

# Índice de Tablas

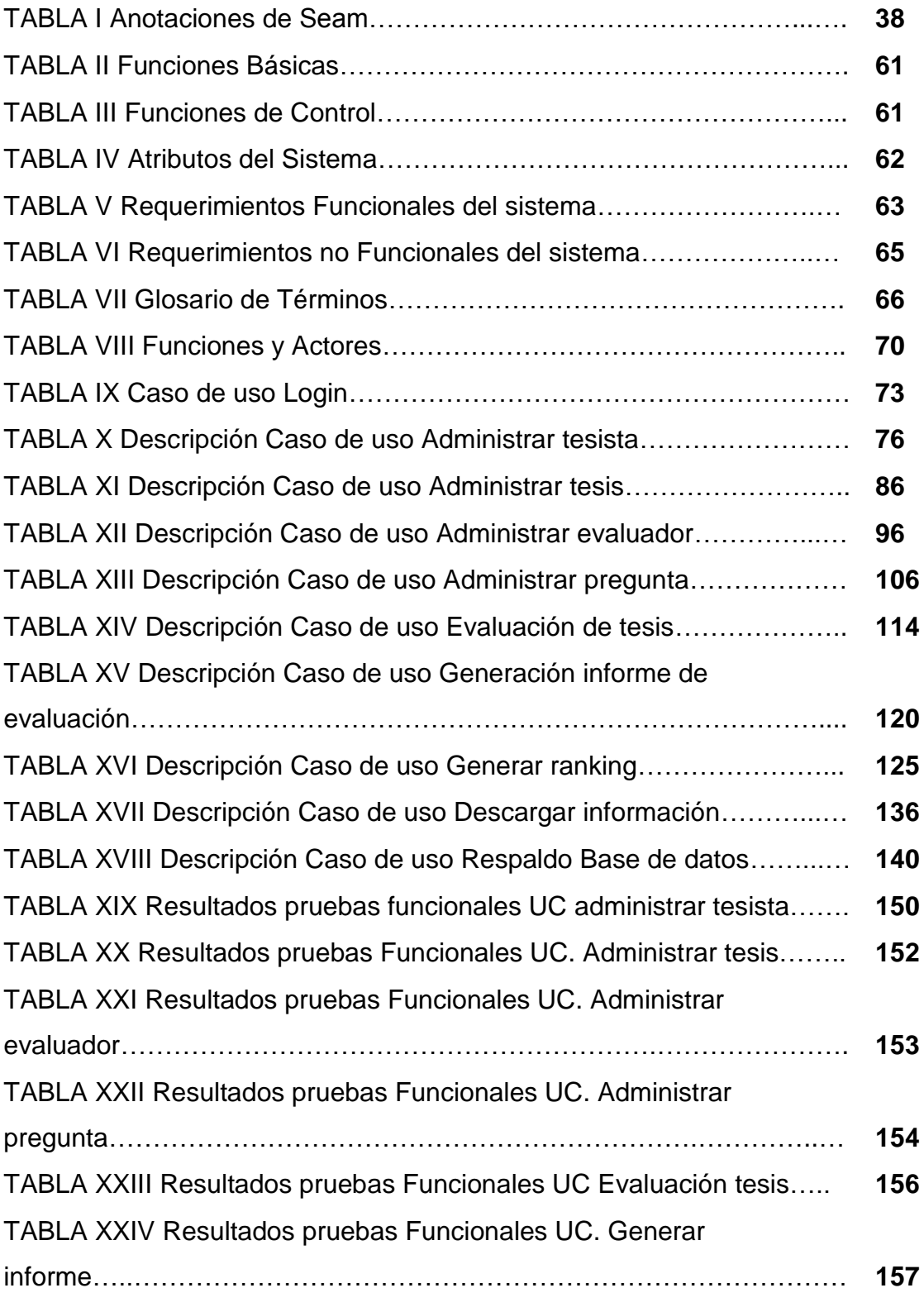

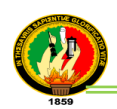

TABLA XXV Resultados pruebas Funcionales UC. Generar ranking……………………………………………………………………….…. **158** TABLA XXVI Resultados pruebas Funcionales UC. Descargar información…………………………………………………………………..…. **159** TABLA XXVII Resultados pruebas Funcionales UC. Respaldo de base datos…………………………………………………………………………….. **160** TABLA XXVIII Pruebas realizadas en Ambiente Simulado……………..… **161** TABLA XXIX Pruebas realizadas en Ambiente Real……………………… **163** TABLA XXX Resultados de encuesta de Prueba secretario……………... **166** TABLA XXXI Resultados de encuestas de Pruebas evaluadores……..… **168** TABLA XXXII Valoración económica de Recursos Humanos………….... **177** TABLA XXXIII Valoración Económica de Recursos Materiales………..… **177** TABLA XXXIV Valoración Económica de Hardware…………………….… **178** TABLA XXXV Valoración Económica de Software………………………... **178** TABLA XXXVI Valoración Económica de Comunicaciones………………. **178** TABLA XXXVII Valoración Económica Técnica y Tecnológica………...… **179** TABLA XXXVIII Aproximación del Costo Real del Proyecto……………... **179** TABLA I.I Plantilla de Pruebas Funcionales……………………………….. **187** TABLA II.I Pruebas Funcionales Registrar tesista……………………….... **188** TABLA II.II Pruebas Funcionales Modificar tesista……………………….. **190** TABLA II.III Pruebas Funcionales Buscar tesista……………………….… **192** TABLA II.IV Pruebas Funcionales Activar/desactivar tesista…………….. **194** TABLA II.V Pruebas Funcionales Registrar tesis………………………..… **195** TABLA II.VI Pruebas Funcionales Modificar tesis…………………………. **197** TABLA II.VII Pruebas Funcionales Buscar tesis………………………….... **199** TABLA II.VIII Pruebas Funcionales Desactivar/activar tesis……………... **201** TABLA II.VIX Pruebas Funcionales Registrar evaluador…………………. **202** TABLA II.X Pruebas Funcionales Modificar evaluador………………….... **204** TABLA II.XI Pruebas Funcionales Buscar evaluador……………………... **207** TABLA II.XII Pruebas Funcionales Desactivar/activar evaluador……...… **208**

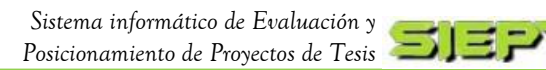

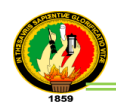

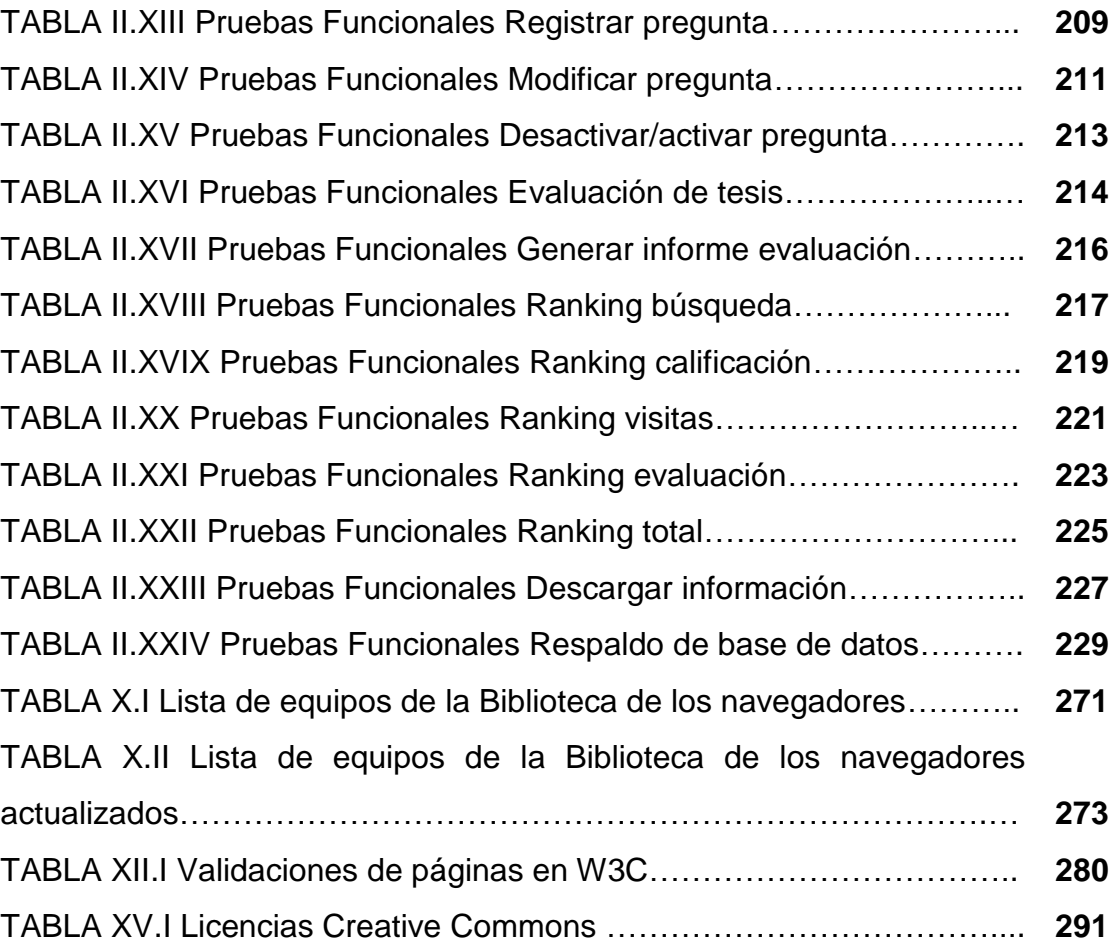

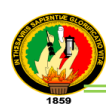

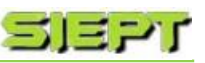

## c. Introducción

La Universidad Nacional de Loja constituye en un Centro de Educación Superior de alta calidad de la región sur del país; evaluada y acreditada; en la cual su misión principal es formar profesionales, capaces de enfrentar los continuos retos que se presentan en la sociedad actual.

Siendo la tecnología un avance sin precedentes en instituciones públicas y privadas, en el ámbito educativo, se hace imprescindible la inclusión de sistemas de software de aprendizaje e investigación, como son los sistemas informáticos, que son una poderosa e inigualable herramienta de información, que brinda ayuda al hombre a mejorar en el manejo y rendimiento en su negocio y profesión. Además el desarrollo de los sistemas informáticos ha sido espectacular, permitiendo que los trabajos se realicen de manera automática, rápida y segura; liberando al usuario de los procesos complejos que se realizan internamente como también permiten la expansión de la información de los proyectos en ejecución y los ya terminados dando lugar a la utilización de parámetros de ranking, medios de comunicación para difundirlos y poder obtener sistemas de calidad, eficiencia y eficacia.

Es por ello que los objetivos tanto general como específicos planteados al inicio de este proyecto fin de carrera (PFC), se enfoca a la utilización de estos sistemas que faciliten en la gestión, evaluación y la difusión de los PFC desarrollados, más aún aplicando métodos de evaluación e informando a la comunidad universitaria del ranking de cada tesis evaluada por medio de informes estadísticos y dar a conocer en nuestra sociedad sobre los trabajos de investigación elaborados por los profesionales. Para realizar las evaluaciones de las investigaciones es necesario, en primer lugar, que exista un mayor conocimiento de los diferentes tipos de proyectos desarrollados por los investigadores (tesistas), como también conocer métodos para evaluar la calidad y desempeño de las mismas, incluyendo evaluaciones por indicadores y variables.

Un análisis social de las líneas de investigación que contempla la Carrera de Ingeniería en Sistemas del Área de la Energía, las Industrias y los Recursos Naturales no Renovables de la Universidad Nacional de Loja; permitió el planteamiento del

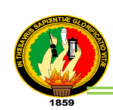

problema, mismo que fue trabajado con diferentes técnicas e instrumentos de recolección de datos, con lo cual se procedió a la recopilación de información y consultas bibliográficas relacionadas con la problemática. Por lo tanto es importante indicar que esta información recolectada esta bajo una declaración de confidencialidad (*ver anexo 16*), donde se detalla los aspectos necesarios para la protección correcta contra el uso inadecuado de esta información emitida.

Asimismo este PFC denominado SIEPT (Sistema informático de Evaluación y Posicionamiento de tesis) se encuentra estructurado de acuerdo a los lineamientos establecidos por la Universidad Nacional de Loja y el Área de la Energía, las Industrias y los Recursos Naturales no Renovables, primero de un RESUMEN que indica una síntesis general de los puntos más relevantes del proyecto fin de carrera, una INTRODUCCIÓN que describe los aspectos principales en la elaboración de este PFC, en el cual se hace constar en forma general los objetivos en forma clara, entendible y un breve resumen de los apartados que presenta el proyecto; METODOLOGÍA que detalla cada uno de las técnicas de recolección de datos, métodos científicos y también las etapas que se realizaron en la metodología de desarrollo de software ICONIX para el presente PFC; REVISIÓN DE LITERATURA fundamentada principalmente en elementos teóricos de documentos, obras de consulta sobre las herramientas de programación que se aplicaron como el framework JBoss Seam, Richfaces, JPA (Java Persist Api) y en la opinión vertida por la investigadora; RESULTADOS, que incluye la descripción, diagramas, figuras que se elaboró para el desarrollo, también de una valoración técnica, económica y ambiental del PFC; DISCUSIÓN, que describe el cumplimiento de cada objetivo propuesto para finalmente llegar a las CONCLUSIONES y RECOMENDACIONES, que describen las experiencias obtenidas por la autora; BIBLIOGRAFÍA que permitió justificar el trabajo propuesto a través de información bibliográfica, para finalmente concluir con los ANEXOS que son el soporte del proyecto.

En conclusión el desarrollo del PFC, es una solución factible que tiene como fin dar un cambio en la perspectiva de las evaluaciones de los PFC en el modelo actual de la Carrera de Sistemas y de esta manera desarrollar un sistema práctico, sencillo de usar, con un interfaz amigable y de fácil familiarización para el usuario.

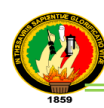

## d. Revisión de Literatura

### **CAPÍTULO I:**

### **1. PROYECTOS DE TESIS**

#### **1.1. Proyecto de Tesis**

Antes de definir que es un proyecto de tesis para el desarrollo del PFC, primero se dará un concepto de un proyecto, en cual "se refiere a un conjunto articulado y coherente de actividades orientadas a alcanzar uno o varios objetivos siguiendo una metodología definida, para lo cual precisa de un equipo de personas idóneas, así como de otros recursos cuantificados en forma de presupuesto, que prevé el logro de determinados resultados sin contravenir las normas y buenas prácticas establecidas y cuya programación en el tiempo responde a un cronograma con una duración limitada. "[1].

Una vez determinado el concepto se define dentro del sistema que un proyecto de tesis simplemente es un trabajo de análisis que se expone, se defiende durante un tiempo limitado y que apunta a lograr un resultado único obtenido de los objetivos específicos.

#### **1.2. Tipos de Proyectos**

Existen múltiples clasificaciones de los proyectos a continuación se indican los dos tipos más utilizados en la Carrera de Ingeniería en Sistemas y que fueron parte fundamental para la administración de los PFC como también para la asignación de las preguntas en las evaluaciones de los proyectos.

"Proyecto de Desarrollo: se la asume como una función prioritaria y se constituye en el eje integrador de su accionar. A través de ella se desarrolla un proceso sostenido de rescate, validación y producción de conocimiento, que da respuesta efectiva a las complejas problemáticas del entorno local, regional y nacional, y que sus programas y proyectos específicos se constituyan en los escenarios propicios para apoyar los procesos de formación y de vinculación con la colectividad.

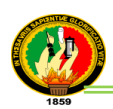

 $\overline{\phantom{a}}$ 

Además son proyectos que buscan generar [rentabilidad económica](http://es.wikipedia.org/wiki/Rentabilidad_econ�mica) y obtener ganancias en [dinero.](http://es.wikipedia.org/wiki/Dinero) Los promotores de estos proyectos suelen ser empresas e individuos interesados en alcanzar beneficios económicos.

Proyecto de Investigación: es un informe que concierne a un problema o conjunto de problemas en un área definida de la ciencia y explica lo que se sabe de él previamente, lo que se haría para resolverlo, lo que sus resultados significan, y dónde o cómo se pueden proponer progresos, más allá del campo delimitado por el trabajo" [2].

En otras palabras para mejor compresión se ha definido: un proyecto de desarrollo son aquellos PFC que se orientan a la obtención de un producto entregable y tangible para la solución de un problema, por ejemplo: un software educacional, un sistema experto para diagnósticos; y un proyecto de investigación son aquellos PFC que aportan ideas cognoscitivas<sup>1</sup> que prevalece principalmente sobre todo el proyecto, además no generan un producto entregable solo es investigativo y sirven también para la solución de un problema, por ejemplo: la investigación de cambio de redes.

En la figura 1 se indica donde fueron aplicados estos tipos de proyectos en el sistema, siendo en la parte de administrar una tesis y administrar preguntas, cuando se registra un PFC.

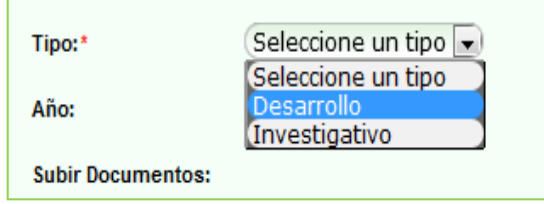

**Figura 1. Tipos de proyectos aplicados al sistema**

 $^{\rm 1}$  Cognoscitiva.- significa conocer es decir arribar a proposiciones verdaderas o más completas.

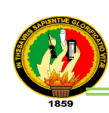

## **CAPÍTULO II:**

### **2. EVALUACIÓN DE PROYECTOS DE TESIS**

#### **2.1. ¿Qué es Evaluación de Proyectos?**

"El objetivo básico de todo estudio de un proyecto es evaluarlo, es decir, calificarlo y compararlo con otros proyectos de acuerdo con una determinada escala de valores a fin de establecer un orden. Esta tarea exige precisar lo que en la definición se llama "ventajas y desventajas" de la asignación de recursos a un fin dado. En otras palabras se debe establecer cuáles son los patrones de comparación que se van a utilizar y como se podrían medir. Si un estudio no informa de cuán buena o mala es una cosa, no se trata de una evaluación" [3].

Para el desarrollo de la aplicación se definió un concepto de evaluación de proyectos de tesis con referencia al PFC; por lo tanto es la acción de dar una valoración a las distintas tesis registradas en el sistema mediante un cuestionario aleatorio de preguntas, para determinar la eficacia e impacto de estos proyectos.

#### **2.2. Métodos de evaluación de Proyectos de tesis**

Para seleccionar el método de evaluación que se utilizó en el sistema, primero se investigó los métodos más importantes los cuales se indicarán brevemente y fueron parte fundamental para la definición del método:

- **-** Método de evaluación de objetivos.- es dar una valoración a una tesis a través del cumplimiento de los objetivos, que se debe hacer a la luz de la presentación y justificación del proyecto; donde cada objetivo se califica por los atributos de pertinencia, oportunos, poco estudiados, importancia empresarial, regional, nacional, necesarios, realistas, aplicables, entre otros.
- Método de evaluación de seguimiento.- es dar una valoración a una tesis a través de la ejecución del proyecto con la presentación de las ventajas realizadas, desarrollo tecnológico, diseño y presentación de indicadores de resultados.
- Método de evaluación de impacto.- es dar una valoración a una tesis a través de un diagnostico de resultados, comparando el estado inicial del proyecto con los cambios que se han generado hasta su estado final, la cual dentro del sistema será evaluada por la sociedad.

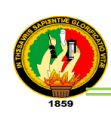

- Método de evaluación de indicadores.- es dar una valoración a una tesis a través de una expresión cualitativa del comportamiento de las variables dentro de un sistema de seguimiento y evaluación; son hechos concretos, verificables, medibles y evaluables. En este método están las siguientes variables de indicadores para calificar un proyecto:
	- Indicadores de Gestión: permiten la valoración de la eficiencia en la utilización de los recursos durante el tiempo que se adelanta un proyecto, también son conocidos como de seguimiento, de control, de administración, de monitoreo, entre otros.
	- Indicadores de Logro: son también conocidos como indicadores de éxito, de impacto o de objetivos, los cuales permiten la valoración de los cambios en las variables socioeconómicas propiciados por el proyecto y permiten evaluar la eficacia. Aquí se distingue los indicadores de impacto, efecto, resultado y producto.
	- Indicadores de eficiencia: permiten la valoración con el manejo de los recursos, obteniendo más productos con menos recursos, a través de variables de materiales, equipos, mano de obra, medios económicos.
	- Indicadores de eficacia: permiten la valoración con el logro de los resultados propuestos, es alcanzar los resultados programados para el cumplimiento de un objetivo, a través de variables de calidad, cumplimiento, costo, confiabilidad. comodidad, comunicación.
	- Indicadores de efectividad: permite la valoración midiendo el impacto de la gestión tanto en logro de los resultados como en el manejo de los recursos. Es el resultado de la eficiencia y la eficacia, a través de las variables de rendimiento, productividad, competitividad, participación, crecimiento, cobertura, adaptación.

Para la utilización de estos métodos de evaluación, fue preciso investigar que método permite medir estos indicadores, por lo que se trata de métodos que permiten obtener resultados basados en información descriptiva o analítica, que no proporciona resultados numéricos; y a su vez se busca dar participación a la comunidad universitaria a través de la evaluación de los proyectos de tesis para fomentar la integración y apoyo a las iniciativas de generar mejores y más efectivas soluciones en el desarrollo de nuevos PFC.

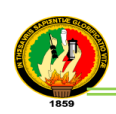

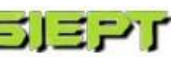

Para ello se utilizó el siguiente:

- Método cualitativo de evaluación.- Es ó son las formas de recolectar información que proporcionan resultados que no pueden medirse fácilmente o transferirse a números.

Para su aplicación en el PFC, principalmente se fundamentó en los métodos anteriormente nombrados, luego se procedió a realizar preguntas fundamentadas en estos conceptos de evaluación de objetivos, impacto, seguimiento e indicadores como eficiencia, eficacia, efectividad y variables de calidad, cumplimiento y de los resultados que se logran obtener en los proyectos de tesis una vez culminados y puestos en marcha.

Este cuestionario de preguntas sirvió para la realización del módulo de administración de preguntas del PFC, las mismas que fueron utilizadas para el desarrollo del módulo de evaluación, que posteriormente son aplicadas en las evaluaciones de tesis al momento que los usuarios que están registrados dentro del sistema van a evaluar.

Para una mejor compresión se realizó una definición del método que se empleó para el desarrollo del PFC.

- Método de evaluación de preguntas.- que consiste en dar una valoración a través de un conjunto de expresiones cualitativas o un cuestionario de preguntas con respecto al tipo y a la temática de cada tesis, basada en variables e indicadores de la evaluación.

En la figura 2 se indica donde fue aplicado este método de evaluación en el PFC, siendo en la parte de administrar preguntas.

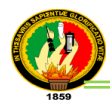

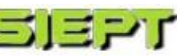

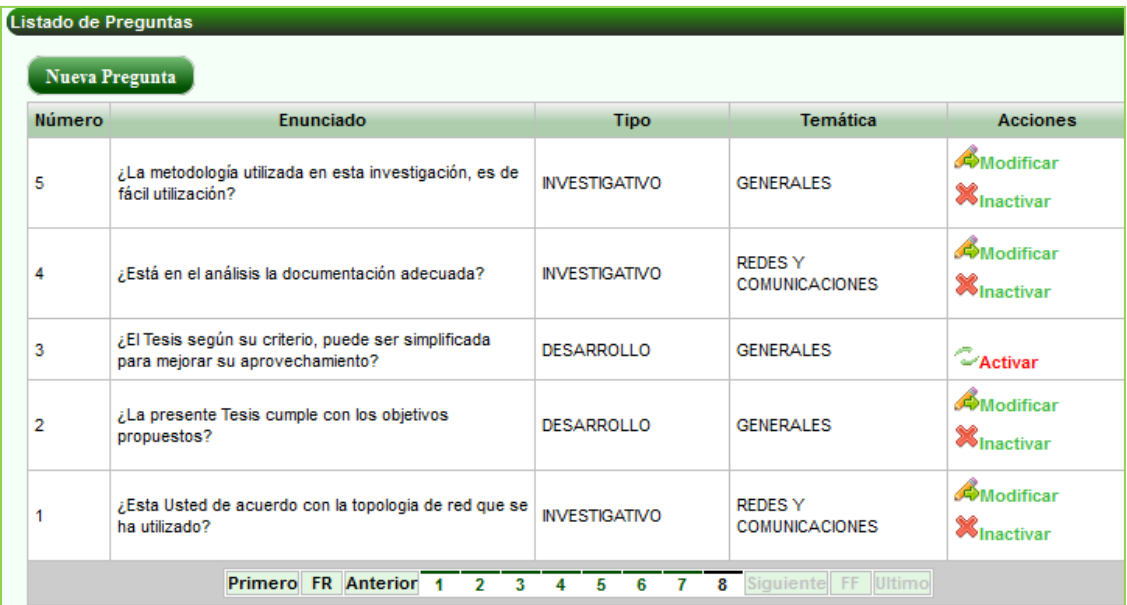

#### **Figura 2. Evaluación por preguntas aplicada al sistema**

En la figura 3 se indica cómo se presenta la evaluación de tesis por preguntas a los usuarios evaluadores.

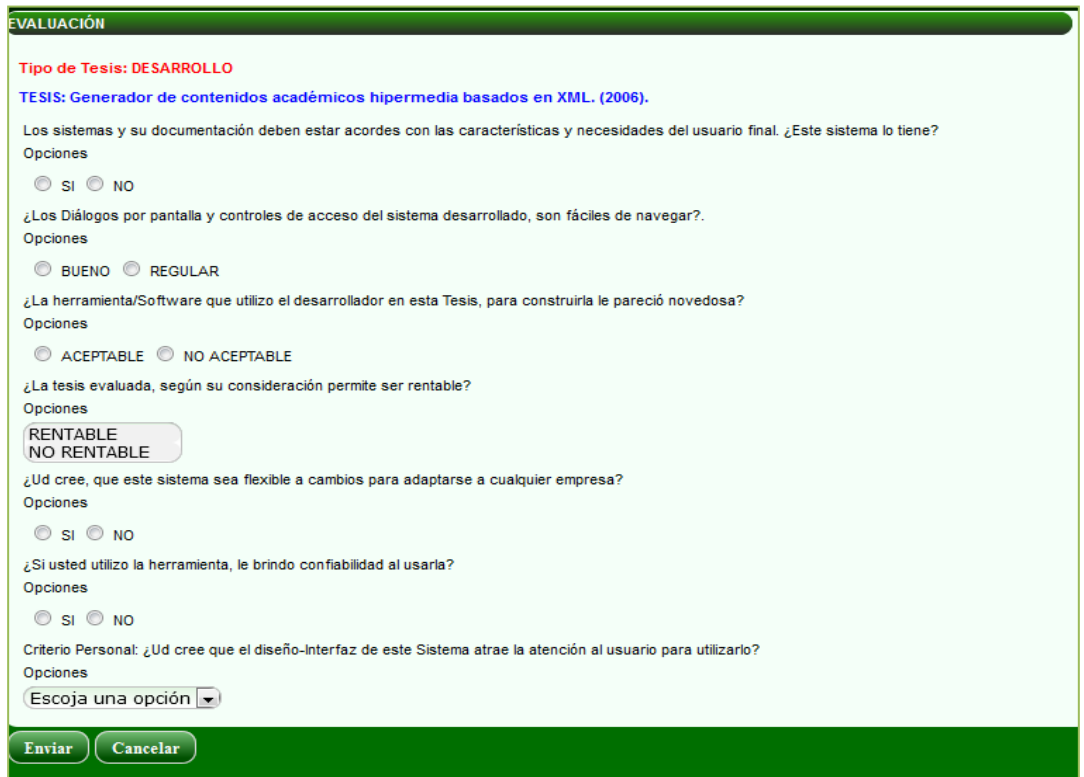

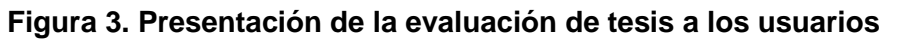

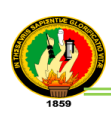

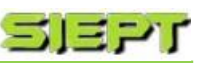

## **CAPÍTULO III:**

### **3. RANKING (POSICIONAMIENTO)**

Para el desarrollo del PFC se definió un concepto de ranking con referencia al sistema y de acuerdo a lo investigado.

#### **3.1. ¿Qué es un Ranking?**

Previamente "un ranking es una lista que establecerá una relación entre el conjunto de elementos que se reúnen en la misma, es decir, hay una característica en común que comparten y que los hace pertenecer a esa lista, en tanto, cada elemento poseerá una característica propia y especial que lo hará estar por arriba o por debajo de los otros elementos.

Generalmente, los rankings, cualquiera sea su tipo o los elementos que relacionen, van del mayor al menor. Por ejemplo, el ranking de los veinte temas musicales más votados en la radio, el programa cuya misión es transmitir y difundir los mismos los irá emitiendo en orden decreciente, es decir, del puesto n° 20, n° 19, n° 18, así hasta llegar al puesto n° 1 del ranking y ganador del mismo" [4].

Por lo tanto se define dentro del proyecto que un ranking es el posicionamiento que se da a una tesis, ya sea en orden ascendente o descendente respecto a las demás tesis de acuerdo a cada parámetro establecido en el sistema los cuales pueden ser de búsqueda, visita, calificación y evaluación.

#### **3.2. Parámetros utilizados para el Ranking**

A continuación se indica los parámetros que se utilizaron para la realización del PFC, siendo los siguientes los más destacados tenemos:

- **Parámetro por visitas:** constituye el número de veces que van a revisar la información de la tesis por parte de los usuarios.
- **Parámetro por búsquedas:** constituye el número de veces que una tesis es buscada en el sistema, según el criterio de búsqueda siendo por título o autor.
- **Parámetro por calificación:** constituye el puntaje que se da a una tesis, siendo un valor mínimo de 5 y un máximo de 10 puntos, al momento que revisa la información de dicha tesis calificada.

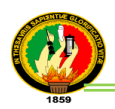

**Parámetro por evaluación:** constituye en el resultado de aplicar un test de preguntas, con la finalidad de saber el grado de satisfacción que tuvo dicho usuario al momento de revisar la información de las tesis.

Una vez definidos estos parámetros para obtener el ranking total del sistema se procedió a realizar un cálculo que se detalla en los resultados obtenidos.

En la figura 4 se visualiza los parámetros del ranking que fueron aplicados en el módulo generar ranking del PFC.

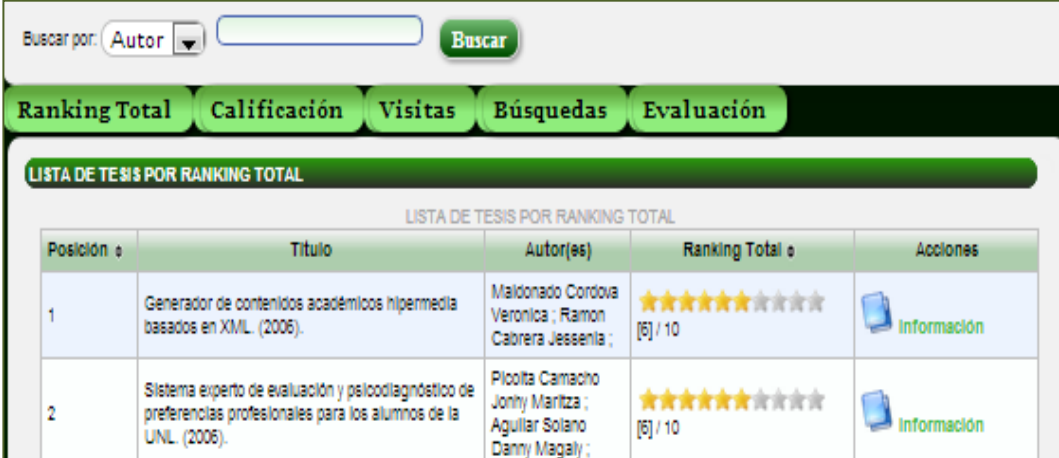

**Figura 4. Presentación de los parámetros del ranking en el sistema**

### **3.3. Elección de la escala de calificación para el Ranking (Posicionamiento)**

Para el desarrollo del sistema de evaluación de proyectos de tesis se ha considerado dos aspectos en la elección de la escala:

- **El número de grados de la escala:** la escala utilizada, corresponde a los valores que se califican en la Universidad Nacional de Loja y estos corresponden del 0 al 10; para una fácil compresión de los usuarios que hagan uso de la aplicación.
- **Definición que se dará a cada uno de los grados:** se los ha presentado de una forma clara y precisa, para todos los implicados en los procesos de evaluación y en el uso de la información que provee el sistema. Todos los directivos, docentes,

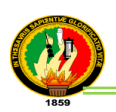

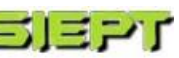

alumnos, padres y público en general pueden interpretar las calificaciones de la misma manera. Estos valores se dan desde el 0 al 10 en el cual se distribuye la calificación en:

$$
\sqrt{\qquad \qquad }0-5: \quad \text{Regular.}
$$

√ **>5 – 8:** Bueno.

√ **>8 – 10:** Excelente.

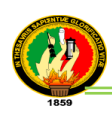

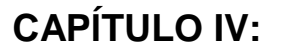

### **4. Representaciones Estadísticas**

Para la visualización e interpretación de los resultados que se generan en el sistema, se utilizó cuadros estadísticos a través de tablas para indicar el posicionamiento de las tesis y los gráficos estadísticos como las barras gráficas y de sectores, que fueron implementados con las herramientas de desarrollo. A continuación se detallan cada una:

#### **4.1. Cuadros Estadísticos**

"Se define como el conjunto de datos ordenados en columnas y filas, que permite leer, comparar e interpretar las características de una o más variables. Los datos son el resultado de la ejecución de una investigación estadística o el aprovechamiento de un registro administrativo con fines estadísticos" [5].

Estos cuadros estadísticos fueron utilizados en la aplicación e implementados con el framework Richfaces para visualizar el ranking de las tesis en cada parámetro siendo estos el de búsquedas, visitas, calificación, evaluación y el total.

#### **4.2. Gráficos Estadísticos**

"Los gráficos son un complemento de los cuadros, se utilizan para representar ciertos datos del cuadro que interesa destacar. Las cifras presentadas en un gráfico se comprenden más rápidamente que una explicación escrita o verbal" [6].

Su representación se hace por medio de figuras geométricas en un eje de coordenadas, llamado Diagrama Cartesiano en memoria a Descartes, su inventor.

Para el desarrollo del PFC, se utilizó las siguientes gráficas:

- Gráfica de barras.- "se usa fundamentalmente para representar distribuciones de frecuencias de una variable cualitativa o cuantitativa discreta y, ocasionalmente, en la representación de series cronológicas o históricas" [7]. Este tipo de gráfica (figura 5) sirvió para facilitar de manera visual la interpretación de los resultados dentro del software indicando el posicionamiento de la tesis, según cada parámetro del ranking (búsquedas, visitas, calificación, evaluación y total), en cual fue implementado con el framework iText.

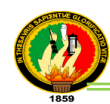

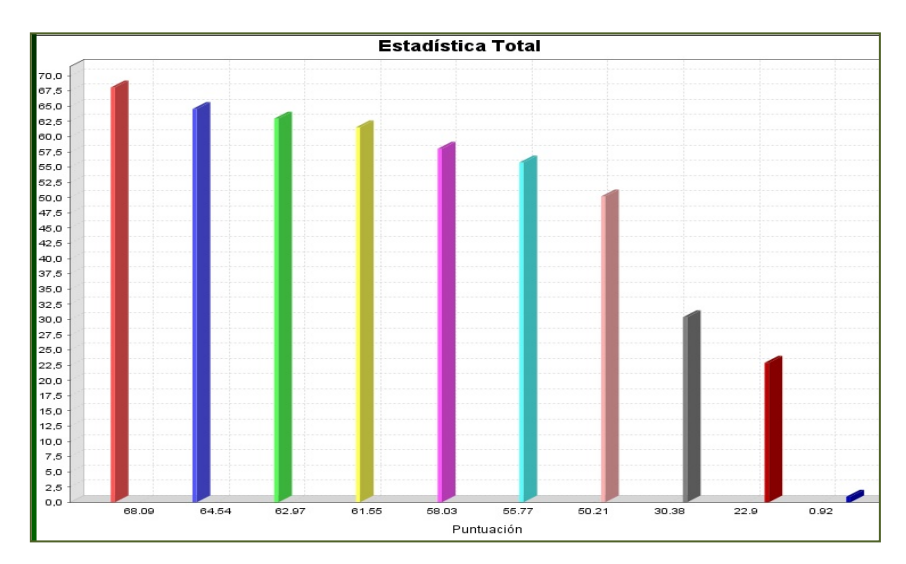

**Figura 5. Gráfica de barras que se visualiza en el ranking**

- Gráfica de sectores.- "se usa fundamentalmente, para representar distribuciones de frecuencias relativas (%) de una variable cualitativa o cuantitativa discreta. Mediante un sector circular se representan las medidas angulares correspondientes a las diferentes categorías, respetando el orden establecido en la tabla, partiendo de un punto dado de la circunferencia" [7].

Esta gráfica (figura 6) fue implementada en el sistema con el framework iText que sirvió para visualizar los resultados de los informes de las evaluaciones de las tesis tanto para el secretario y los tesistas, también se la utilizó para la interpretación de los resultados obtenidos en las pruebas de validación y aceptación de la aplicación, usando la herramienta Limesurvey.

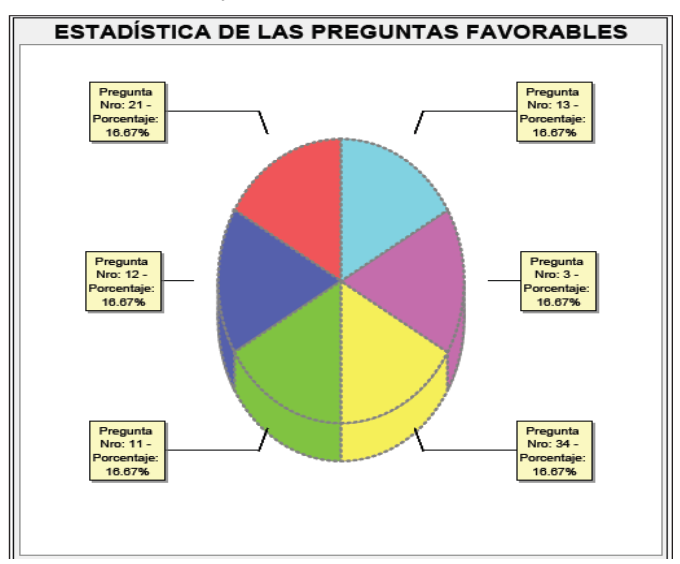

**Figura 6. Gráfica de un pastel que se presenta en los informes**
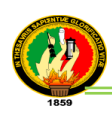

 $\overline{a}$ 

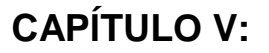

# **5. HERRAMIENTAS DE DESARROLLO**

Para la elaboración del proyecto en la parte del diseño se utilizó las tecnologías como JBoss Seam, Richfaces, iText, JPA, entre otros que se detallan a continuación:

#### **5.1. Jboss Seam**

JBoss Seam fue utilizado como base principal en el diseño del PFC, con respecto a otros frameworks por las siguientes razones: es una plataforma de integración de tecnologías que facilita el desarrollo de aplicaciones Java EE<sup>2</sup> sobre todo aplicaciones web empresariales basadas en Java. Además es un proyecto Open Source con una comunidad abierta y aunque cuenta con el respaldo de JBoss, su funcionalidad no está ligada al servidor de aplicaciones de este. El desarrollo de Seam, utilizando JSF (Java Server Faces) y EJB (Enterprise JavaBeans) que son las tecnologías con más soporte, es muy ágil ya que reduce el nivel de configuración necesario para la integración y aprovecha al máximo las ventajas de cada una de las tecnologías haciendo al proyecto más estable, legible, predecible y mantenible. En la figura 7 se muestra las tecnologías que Seam es capaz de reunir en una aplicación típica.

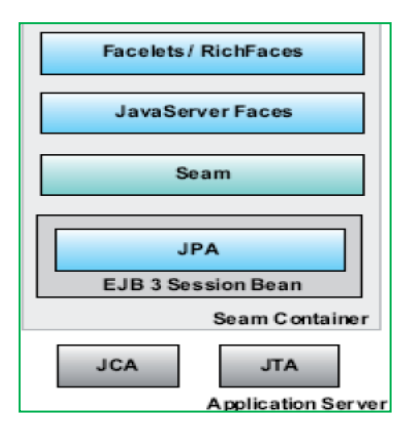

**Figura 7. Ejemplo de algunas tecnologías que integra Seam [8]**

Seam no solo es considerado como un tradicional web framework, sino como un application stack<sup>3</sup> que incluye el framework, las librerías, y el generador del proyecto (Seam Generator)<sup>4</sup>.

 $^2$  Java EE(Java Enterprise Edition) originaria de la ex empresa "Sun Microsystems" es un entorno, orientado a ejecutar aplicaciones desarrolladas en lenguaje de programación java

<sup>3</sup> Una pila (stack en inglés) es una estructura de datos de tipo LIFO (del inglés Last In First Out, último en entrar, primero en salir) que permite almacenar y recuperar datos

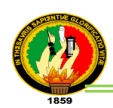

 $\overline{a}$ 

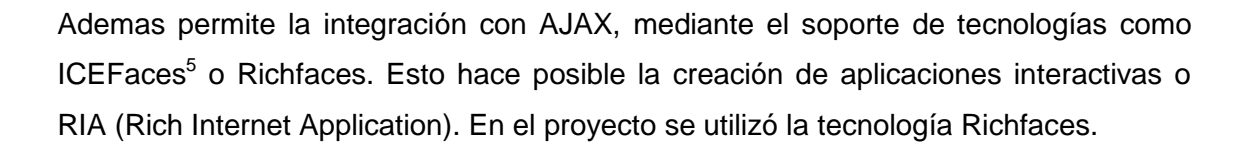

## **5.1.1. Anotaciones Seam**

Para desarrollar el sistema SIEPT se utilizó algunas anotaciones que facilitaron en la creación de la aplicación. La mayoría de estas anotaciones son suministradas por el API EJB 3 y otras anotaciones para las validaciones de datos que se encuentran en el paquete Hibernate Validator (org.hibernate.validator.).

En la tabla I se visualiza un resumen de las anotaciones más relevantes de Seam y se encuentran definidas en el paquete org.jboss.seam.annotations; siendo las anotaciones @Name, @Scope, @Role, @In, @Out las más utilizadas en el PFC.

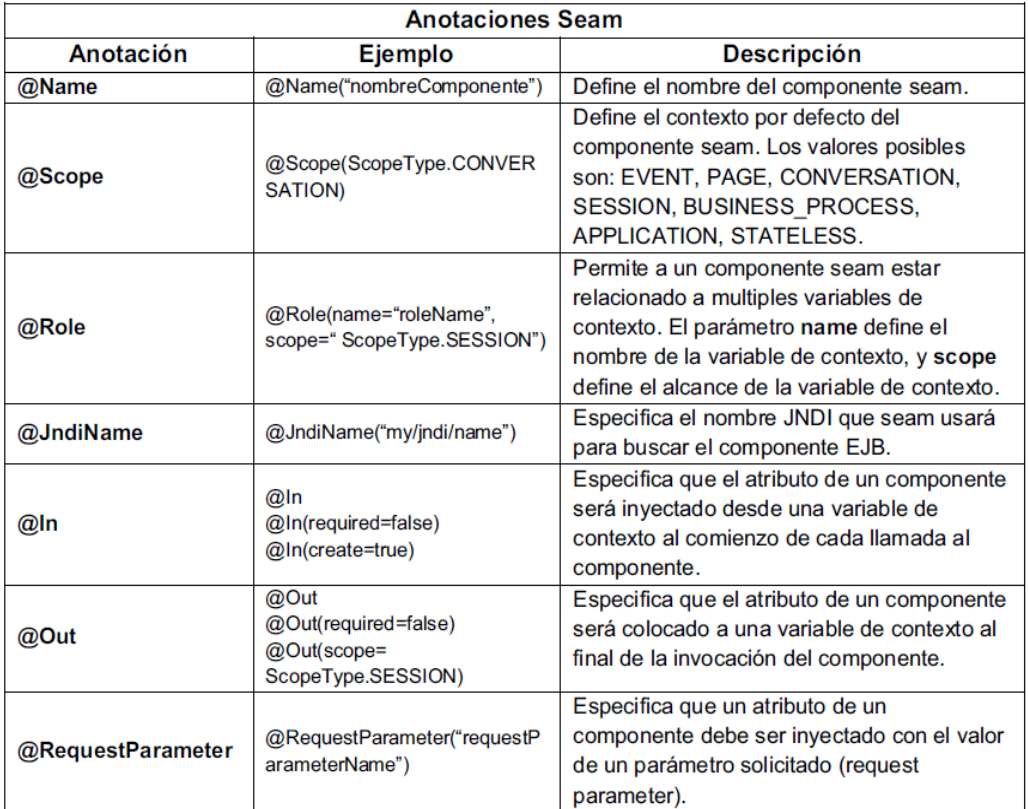

# **TABLA I ANOTACIONES DE SEAM [8]**

<sup>4</sup> Seam Generator es herramienta es capaz de generar un proyecto Seam que contenga el esqueleto de una aplicación, incluyendo configuración y librerías

<sup>5</sup> ICEfaces es un Framework Ajax que permite desarrollar Aplicaciones RIA de una manera fácil y rápida, utilizando el lenguaje Java.

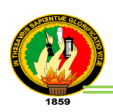

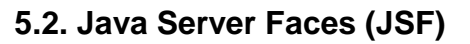

Esta tecnología dentro del diseño del PFC permitió utilizar las etiquetas HTML como por ejemplo: h: inputText, h: inputTextArea, h: selectOneMenu, entre otras que tiene JSF y sus respectivas asociaciones con los valores correspondientes a sus componentes seam. En la figura 8 se presenta un ejemplo donde fue aplicada esta tecnología, siendo utilizada en el registro de un evaluador.

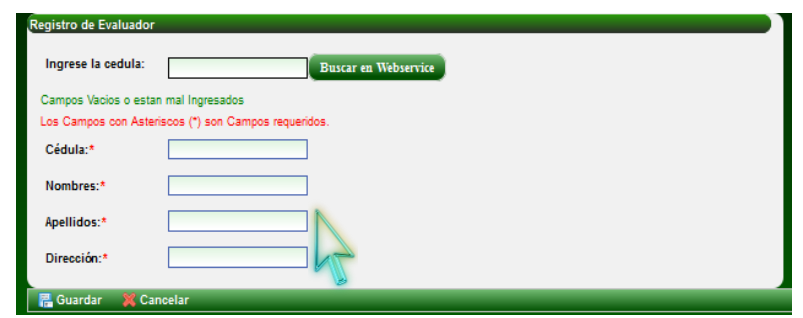

**Figura 8. Ejemplo utilizando JSF etiqueta h:inputText**

También este framework implementa el patrón MVC (Modelo-Vista-Controlador), el cual separa las aplicaciones en tres capas diferenciadas: datos (Modelo), Interfaz de usuario (Vista) y Lógica de control (Controlador). Lo cual permite que el mantenimiento de las aplicaciones JSF sea sencillo.

Para la implementación de esta tecnología se describe el siguiente ejemplo aplicado en el sistema, en la capa (Modelo) se creó la clase del modelo llamada Tesis la cual contiene todos los atributos y métodos para la manipulación de los datos de los proyectos; luego para la capa (Controlador) se creó la respectiva clase controladora TesisHome que permite realizar operaciones CRUD, hacia la base de datos con respecto a la tesis y finalmente para la capa (Vista) se creó la página llamada PageRegistroTesis.xhtml en el cual permite invocar los métodos de la clase controladora, logrando así cumplir con las condiciones de la arquitectura MVC. (Ver figura 9).

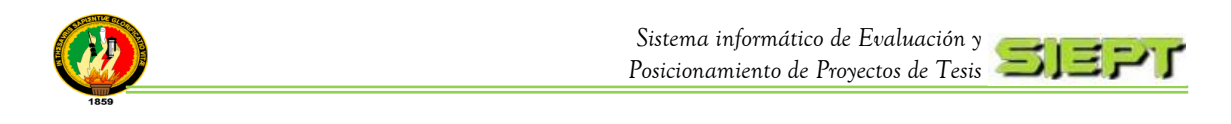

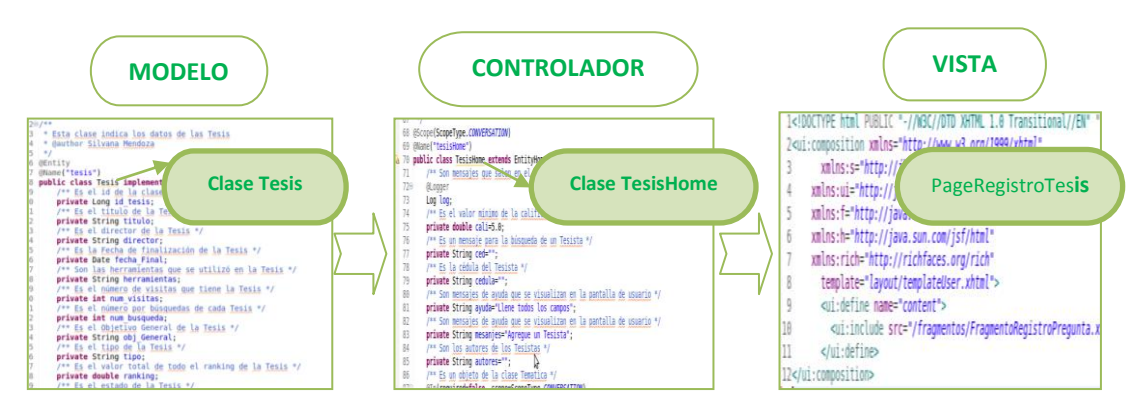

**Figura 9. Ejemplo de implementación MVC en el sistema**

Para mejor compresión se define "JavaServer Faces es un conjunto de componentes de usuario (UI) para construir la capa de vista de las aplicaciones web. JSF define un conjunto de APIs para representar componentes de interfaz de usuario (UI-User Interface), y gestionar su funcionamiento mediante el tratamiento de eventos, las validaciones de entrada, la definición de un esquema de navegación entre páginas y el soporte para internacionalización y accesibilidad" [8].

# **5.3. Enterprise JavaBeans (EBJ 3.0)**

Esta tecnología se utilizó para llamar componentes Seam, por ejemplo los entityhome y entityquery. Además "los Enterprise JavaBeans (también conocidos por sus siglas EJB) son una de las API que forman parte del estándar de construcción de aplicaciones empresariales J2EE de Sun Microsystems [9].

"También conocidos como Enterprise Beans, estos son componentes del lado del servidor que encapsulan la lógica de negocio de una aplicación y son administrados por el contenedor EJBs. Básicamente los EJBs son empleados para construir aplicaciones de negocio portables, reusables y escalables usando el lenguaje de programación Java; para esto la especificación EJB 3.0 define una arquitectura de componentes que facilita la implementación de este tipo de aplicaciones "[8].

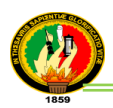

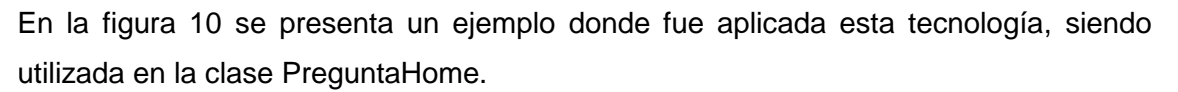

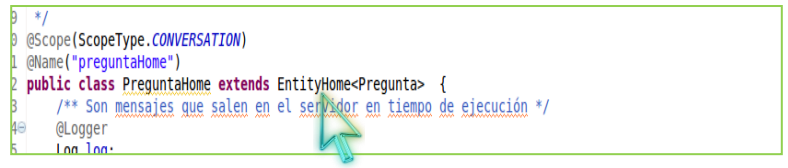

**Figura 10. Código utilizando EBJ clase EntityHome**

# **5.4. RichFaces**

Previamente "richFaces es una librería de componentes visuales para JSF, escrita en su origen por [Exadel](http://exadel.com/web/portal/technologies) y adquirida por [JBoss.](http://www.jboss.org/richfaces) Además, RichFaces posee un framework avanzado para la integración de funcionalidades Ajax<sup>6</sup> en dichos componentes visuales, mediante el soporte de la librería [Ajax4JSF"](http://www.adictosaltrabajo.com/tutoriales/tutoriales.php?pagina=Ajax4Jsf) [10].

Este framework RichFaces se empleó dentro del PFC para la construcción de las vistas utilizando Ajax en el cual su punto fuerte son los rederizados de la página. Esta tecnología se la aplicó en todos los fragmentos y páginas de la aplicación SIEPT.

A continuación se presenta algunas características principales y componentes que se utilizaron en el diseño de la aplicación.

#### **5.4.1. Características de los RichFaces**

Algunas características de esta tecnología:

- "Se integra perfectamente en el ciclo de vida de JSF.
- Incluye funcionalidades Ajax, de modo que nunca vemos el JavaScript y tiene un contenedor Ajax propio.
- Contiene un set de componentes visuales, los más comunes para el desarrollo de una aplicación web RIA (Rich Internet Application), con un número bastante amplio que cubren casi todas nuestras necesidades.
- Soporta facelets<sup>7</sup>, css themes<sup>8</sup> o skins.<sup>9</sup>

l

Es un proyecto open source, activo y con una comunidad también activa" [10].

 $^6$  AJAX: Es una abreviatura "Asynchronous JavaScript + XML" (JavaScript asíncrono + XML), no solo es un atecnología sino que permítela presentación basada en estándares (XHTML y CSS), entre otros.

 $^7$  [Facelets](https://facelets.dev.java.net/) es un framework ligero que permite el uso de plantillas en aplicacione[s JSF.](http://java.sun.com/javaee/javaserverfaces/)

<sup>8</sup> CSS **C**ascading**S**tyle **S**heets (es decir, hojas de estilo en cascada), es un lenguaje de estilo que define la presentación de los documentos HTML

<sup>9</sup> Skin también llamado *theme*, *tema* o tapiz, son una serie de elementos gráficos que, al aplicarse sobre un determinad[o software,](http://es.wikipedia.org/wiki/Software) modifican su apariencia externa.

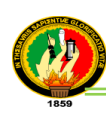

# **5.4.2. Componentes de Richfaces**

A continuación se presenta algunos componentes que se utilizaron en el PFC:

- **<rich:calendar>:** se utilizó en aquellos campos que se requirió agregar fechas, por ejemplo en la fecha de egreso para registrar un tesista.
- **<rich:comboBox>:** se utilizó para seleccionar de una lista desplegable los criterios de búsqueda de tesis, preguntas, usuarios.
- **<rich:componentControl>:** se utilizó para abrir algunos componentes tipo modal, por ejemplo para agregar un tesista al registrar una tesis.
- **<rich:datascroller>:** se utilizó para las paginaciones en las tablas, por ejemplo en la tabla de listado de tesis cuando hay más de 10 tesis.
- **<rich:columns>:** se utilizó para crear columnas en las tablas.
- **<rich:dataTable>:** se utilizó para crear tablas de datos en la aplicación. Por ejemplo en la tabla de listado de tesis en el ranking.
- **<rich:fileUpload>:** se utilizó para subir los archivos de las tesis al servidor.
- **<rich:listShuttle>:** se utilizó para mover los temas elegidos de una lista a otra con su facultativo reordenamiento. Por ejemplo para asignar los roles, funciones.
- **<rich:message>:** se utilizó para generar mensajes de error.

En la figura 11 se presenta un ejemplo donde fue aplicada esta tecnología, siendo utilizando el componente rich:column para presentar los títulos de la tabla del ranking.

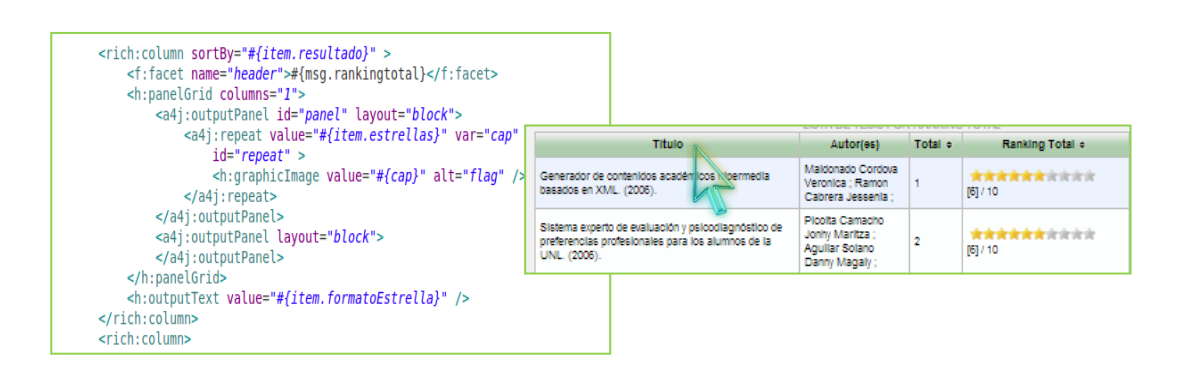

**Figura 11. Ejemplo utilizando Richfaces componente rich:column**

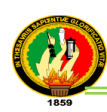

# **5.4.3. Ajax en Richfaces**

Esta tecnología fue utilizada en el diseño de la aplicación para realizar las renderizaciones en las páginas, además "Ajax RichFaces es una biblioteca de componentes JSF que añade la capacidad Ajax a sus páginas, a diferencia del apoyo tradicional y limitada de los componentes Ajax. Esto significa que usted puede utilizar componentes Ajax para invocar peticiones Ajax que se sincronizan automáticamente con el árbol de componentes JSF y actualizan las áreas individuales sin tener que recargar toda la página Web" [11].

Aquí se presenta algunos componentes que se utilizaron en el PFC para enviar peticiones Ajax al servidor:

- **<aj4:support>:** se utilizó para darle comportamiento Ajax a las etiquetas JSF. Por ejemplo para recargar la página cuando se sube un archivo de la tesis.
- **<aj4:commandButton>:** se utilizó para construir los botones del sistema de tipo aj4:button.
- <aj4:commandLink>: se similar a <aj4:commandButton> pero en un link.
- **<aj4:region>:** se utilizó para enviar ciertas partes de la página al servidor, al momento de cargar los archivos de la tesis.
- **<aj4:status>:** se utilizo para conocer el estado de una petición luego que el usuario haiga solicitado dicha petición. Por ejemplo mientras dure el proceso de la llamada al servidor y la evaluación de la petición se visualiza el texto "procesando...".
- **<aj4:form>:** se utilizó para construir formularios.
- <**aj4:outputPanel>:** se utilizó para fijar en los paneles las aplicaciones flash, videos o imágenes.
- **<aj4:loadStyle>:** se utilizó para cargar los diferentes estilos \*.css para la aplicación SIEPT.

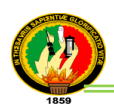

En la figura 12 se presenta un ejemplo donde fue aplicada esta tecnología utilizando los componentes: a4j:outputPanel, a4j:repeat; en el cual estas líneas de código indican cómo se fija las estrellas del ranking en el panel del formulario.

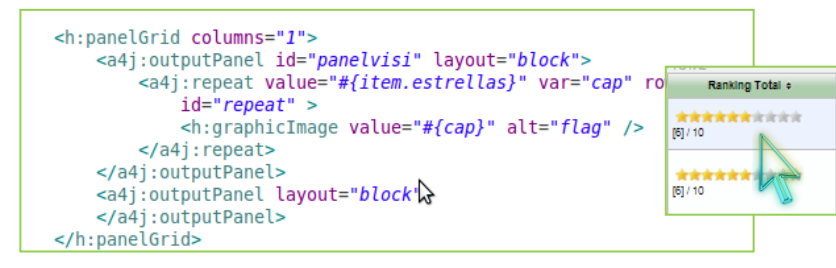

**Figura 12. Ejemplo utilizando Ajax componente a4j:outputPanel**

# **5.5. Java Persistence API (JPA)**

Este framework ORM<sup>10</sup> en el diseño de la aplicación permitió realizar el mapeo desde el modelo de dominio a la base de datos mediante objetos; además "JPA proporciona un modelo de persistencia basado en POJO's para mapear bases de datos relacionales en Java. El Java Persistence API fue desarrollado por el grupo de expertos de EJB 3.0 como parte de JSR 220, aunque su uso no se limita a los componentes software EJB. También puede utilizarse directamente en aplicaciones web y aplicaciones clientes; incluso fuera de la plataforma Java EE, por ejemplo, en aplicaciones Java SE" [12].

Para el estándar JPA define:

- √ El mapeo objeto relacional (ORM), mediante **METADATA** que mapea **entidades,**  (Objetos java) a **tablas relacionales**. Esto hace que no sea necesario el uso de ficheros descriptores XML.
- √ La interface **entityManager,** que define una **API** estándar para realizar las operaciones de persistencia (CRUD) de las entidades.
- √ El **Java Persistence query Language (JPQL),** para consultas y lecturas de datos de aplicación persistidos (algo así como un SQL orientado a objetos).

Para la implementación de esta tecnología se aplicó en todas las clases del modelo del dominio, siendo estas algunas de las principales anotaciones utilizadas: @Entity, @Column, @ManyToOne, @OneToMany, @OneToOne, @ManyToMany, @Table.

 $\overline{\phantom{a}}$ 

 $10$  ORM (Object Relational Mapping- Mapeo Objeto-Relacional)

En la figura 13 se muestra las anotaciones @Entity y @Name, aplicadas en la clase Tesis del modelo del dominio, en el cual la anotación @Entity crea la clase a una tabla en la base de datos y @Name es para darle el nombre. Asimismo en la misma figura se indica la anotación ManyToOne que hace relación a la Clase Temática.

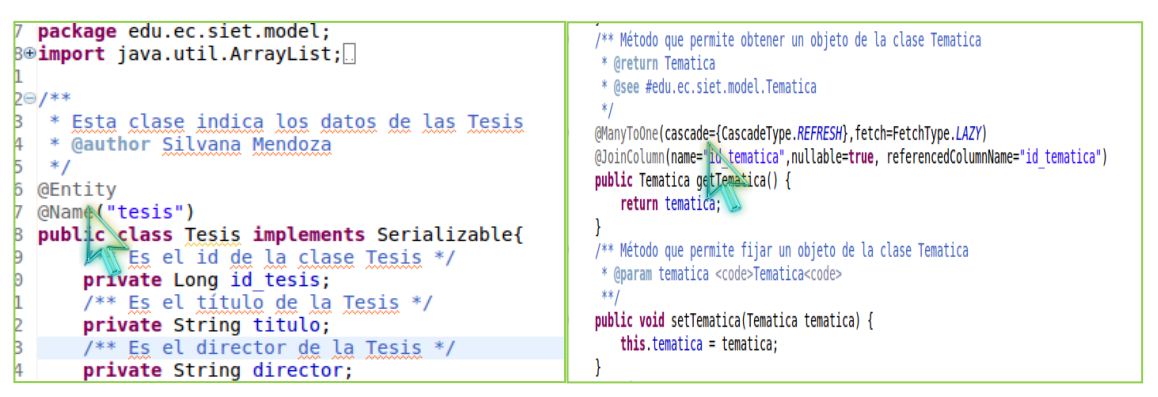

**Figura 13. Código utilizando JPA anotación @Entity, @Name, @ManytoOne**

# **5.6. JQuery**

 $\overline{a}$ 

Esta biblioteca de javaScript permitió ocular, mostrar, arrastrar elementos DOM<sup>11</sup> en la página web como manipular CSS y utilizar AJAX de una manera sencilla. Además jQuery es considerado un framework de Javascript, es decir, un conjunto de funciones que ya fueron desarrolladas y probadas, que están listas para utilizarlas de una manera muy simplificada.

En otras palabras, se puede lograr los mismos resultados, en menos tiempo sin necesidad de programar una funcionalidad completamente. También jQuery permite agregar efectos y funcionalidades complejas al sitio web, como por ejemplo: galerías de fotos dinámicas y elegantes como validar formularios.

Este javaScript dentro del PFC se lo aplicó para visualizar la información de las tesis como de la página de inicio así mismo para presentar los archivos de la tesis, utilizando los componentes easyAccordion, cloud-carousel y el fancybox respectivamente, en la figura 14 se presenta un ejemplo utilizando JQuery.

<sup>11</sup> Modelo de Objetos de Documento (Document Object Model) DOM, es el conjunto de objetos predefinidos que nos permite acceder a todos los elementos de una página y a ciertas características específicas del navegador

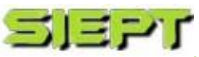

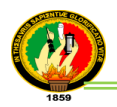

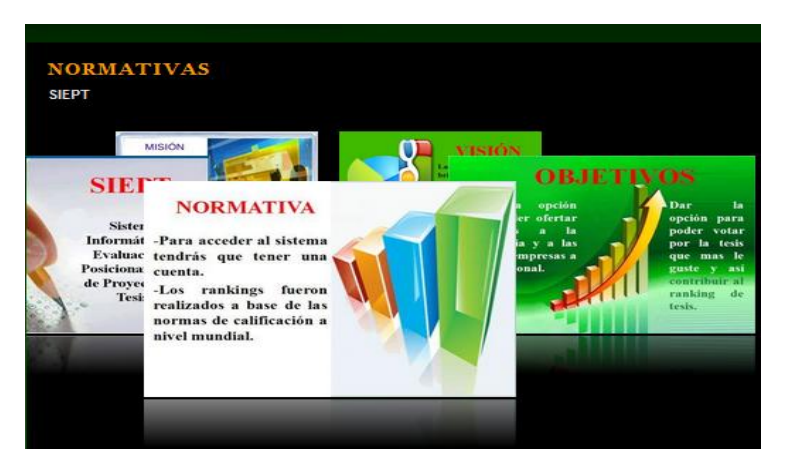

**Figura 14. Ejemplo de JQuery componente cloud-carousel**

# **5.7. iText**

Previamente se define como "una biblioteca [Open Source](http://es.wikipedia.org/wiki/Open_Source) para crear y manipular archivos PDF, RTF, y HTML en Java. Fue escrita por [Bruno Lowagie,](http://es.wikipedia.org/w/index.php?title=Bruno_Lowagie&action=edit&redlink=1) [Paulo Soares,](http://es.wikipedia.org/w/index.php?title=Paulo_Soares&action=edit&redlink=1) y otros; está distribuida bajo la [Mozilla Public License](http://es.wikipedia.org/wiki/Mozilla_Public_License) con la [LGPL](http://es.wikipedia.org/wiki/GNU_Lesser_General_Public_License) como licencia alternativa" [13].

Esta tecnología se la aplicó en el PFC para generar y visualizar los reportes PDF de los informes de las evaluaciones de las tesis para los usuarios registrados en el sistema. Además también sirvió para crear las gráficas de estadísticas de barras y sectores para presentar el ranking de los proyectos de tesis. Para utilizar esta librería en el diseño de la aplicación se manejo diferentes anotaciones, siendo estas las más utilizadas: p:table, p:barchar, p:text, p:font.

En la figura 15 se presenta un ejemplo en donde fue aplicada esta tecnología, utilizando las anotaciones p:image, p:font y p:paragraph, en el cual sirve para presentar los párrafos y títulos del reporte de las evaluaciones.

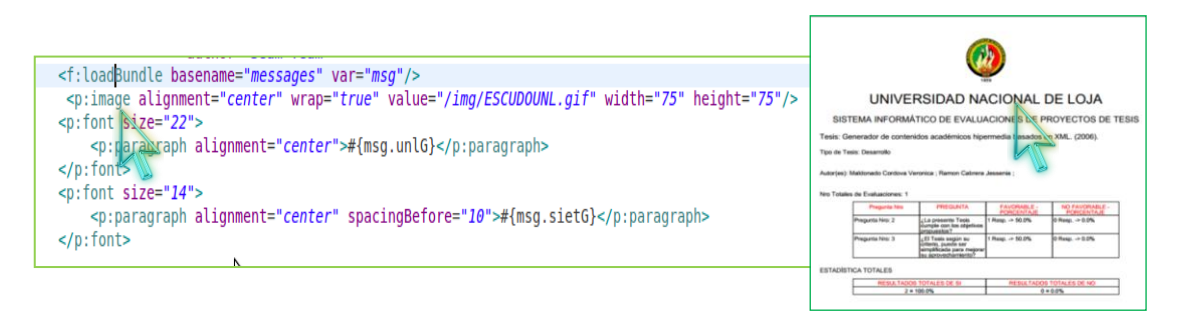

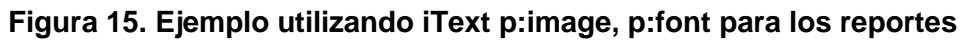

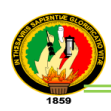

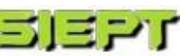

## **5.8. Servidor JBoss**

Como servidor de aplicaciones se utilizó JBoss Application server 4.2, porque es un contenedor de servlets<sup>12</sup> que permite cargar aplicaciones tipo java ya sea JSF (Java Server Faces) o JSP (Java Server Pages) y sirvió para desplegar y subir el sistema SIEPT a la web, a través del comando run.sh ejecutado en una terminal.

Además "JBoss es un proyecto de código abierto, con el que se consigue un servidor de aplicaciones basado en J2EE, e implementado al 100% en Java. Por lo tanto al estar basado en Java, JBoss puede ser utilizado en cualquier sistema operativo que lo soporte" [14].

En la figura 16 se muestra la estructura fundamental de JBOSS, siendo estas dos carpetas las más utilizadas en el sistema:

- **bin:** esta carpeta contiene los ejecutables utilizados por JBOSS, siendo el más importante el "script" de arranque utilizado por éste (run.sh).
- **client:** contiene las librerías de configuración propias del servidor.
- **docs:** esta carpeta contiene la documentación para la utilización del servidor.
- **icons:** iconos propios del servidor.

 $\overline{a}$ 

- **scripts:** son scripts para la configuración del servidor.
- **server:** esta carpeta contiene tres sub-directorios nombrados: all, default y minimal; cada sub-directorio contiene los distintos archivos de configuración necesarios para ejecutar JBOSS en diferentes modalidades. Siendo el directorio default el servidor por defecto y donde se alojan el deployado de la aplicación SIEPT para poder ser ejecutado.

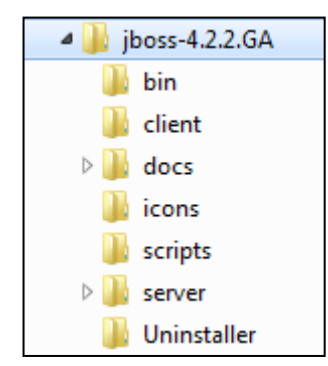

**Figura 16. Estructura de directorios de JBoss**

Los Servlets son módulos escritos en Java que se utilizan en un servidor, que puede ser o no ser servidor web, para extender sus capacidades de respuesta a los clientes al utilizar las potencialidades de Java

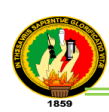

# **CAPÍTULO VI:**

# **6. SERVICIOS DE CONSULTA DE DATOS**

# **6.1. Web Service**

Este servicio se utilizó para conectarse desde el sistema SIEPT a los servicios web que ofrece la Universidad Nacional de Loja.

Para un mejor entendimiento se define que "un **servicio web** (en inglés, Web service) es una pieza de software que utiliza un conjunto de protocolos y estándares que sirven para intercambiar datos entre aplicaciones. Distintas aplicaciones de software desarrolladas en lenguajes de programación diferentes y ejecutadas sobre cualquier plataforma, pueden utilizar los servicios web para intercambiar datos en [redes de](http://es.wikipedia.org/wiki/Red_de_ordenadores)  [ordenadores](http://es.wikipedia.org/wiki/Red_de_ordenadores) como [Internet"](http://es.wikipedia.org/wiki/Internet) [15].

Además, una vez que se realizó la respectiva conexión con el servidor web de la Universidad, se procedió a consultar los datos de los estudiantes que se encuentran matriculados en la carrera de Ingeniería en Sistemas para registrarlos en la aplicación como evaluadores y de esta manera puedan acceder a la aplicación SIEPT. En la figura 17 se visualiza la página de registro de un evaluador, indicando la opción del servicio web que ofrece la Universidad Nacional de Loja, el cual se encuentra como función que realiza el usuario secretario en el módulo de Administrar Evaluador.

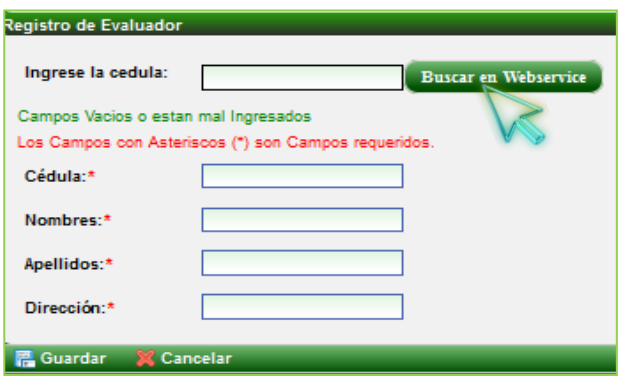

**Figura 17. Buscar estudiantes en el web service de la UNL** 

Cabe indicar que los servicios web son muy prácticos que pueden aportar gran independencia entre la aplicación que usa el servicio Web y el propio servicio. De esta forma, los cambios a lo largo del tiempo en uno no deben afectar al otro.

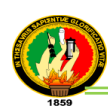

# **6.2. Protocolo Ligero de Acceso a Directorios (LDAP)**

Para una mejor compresión se define "LDAP (Lightweight Directory Access Protocoló Protocolo Ligero de Acceso a Directorios) es un protocolo a nivel de aplicación que permite el acceso a un servicio de directorio ordenado y distribuido para buscar información en un entorno de red. LDAP también es considerado una base de datos (aunque su sistema de almacenamiento puede ser diferente) a la que pueden realizarse consultas.

Habitualmente, LDAP almacena la información de inicio de sesión (login), usuario y contraseña. Puede ser utilizado para autenticarse aunque es posible almacenar otra información (datos de contacto del usuario, ubicación de diversos recursos de la red, permisos, certificados, email, departamento, etc.)" [16].

Este servicio se utilizó en el desarrollo del PFC para la construcción de un servidor de autentificación de usuarios para prueba; donde este servidor será manejado por el administrador de la aplicación permitiendo de esta manera que el sistema pueda ser dinámico al conectarse no solo a un servidor fijo sino a varios servidores LDAP, mediante la colocación de la dirección del servidor y sus bases.

Para la implementación de esta base de datos en el sistema, se lo realizó bajo el sistema operativo Debian con la herramienta sLDAP (Secure Lightweight Directory Access Protocol) y se registro un usuario de prueba para más detalles de la configuración (*ver anexo 14.Conexión con LDAP*). Además para la conexión del servidor LDAP y la aplicación dentro del código en java se lo realizó con la ayuda de los paquetes propios de Seam para LDAP.

Con este tipo de servicio se busca que el sistema pueda tener a futuro un mejor acoplamiento con el SGA (Sistema de gestión académica) de la Universidad Nacional de Loja, al momento que la institución implemente este servicio.

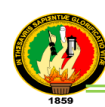

Durante el PFC se ha utilizado las siguientes técnicas y métodos de investigación así como la metodología Iconix, las cuales sirvieron para el desarrollo del sistema y se detallan a continuación:

# **1. Técnicas de Recolección de Información**

e. Materiales y Métodos

Durante el PFC, se realizó la recolección de la información necesaria de los proyectos de tesis ya culminados y se consideró a todos los actores que participan en este campo, como son docentes, tesistas y estudiantes de la Carrera de Sistemas de la Universidad Nacional de Loja.

**La observación directa.-** esta técnica para el desarrollo de este PFC, consistió en la observación del comportamiento y desempeño de las personas al efectuar su trabajo. Dicha técnica de investigación tiene amplia aceptación científica, con el fin de estudiar a las personas en sus actividades de grupo y como miembros de la organización.

Antes de ser puesta en marcha dicha técnica, fueron identificados las personas a ser estudiadas como son: secretario, tesistas, comunidad universitaria, logrando de esta manera clasificar, consignar, analizar, interpretar y conocer los acontecimientos, hechos, fenómenos, comportamientos y relaciones existentes entre ellos, para el desarrollo de la etapa de análisis.

**Técnica de la entrevista.-** esta técnica permitió de forma específica la interacción social con las personas para recolectar los requerimientos necesarios de manera directa, para lo cual se utilizó la entrevista no estructurada o libre trabajando con preguntas abiertas que iban surgiendo de acuerdo a las respuestas durante la entrevista, las cuales se realizaron a los tesistas y la comunidad universitaria para conseguir información válida, clara y concisa como aporte en la obtención de requisitos para un correcto y normal funcionamiento del PFC.

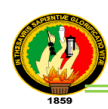

**Técnica de la encuesta.-** además, se aplicó la técnica de la encuesta a los estudiantes del noveno módulo de la carrera de Sistemas y al secretario durante las pruebas de funcionalidad y validación del sistema, con el fin de conocer los diferentes puntos de vista que tienen, respecto a la evaluación y difusión de los PFC ya desarrollados como la aceptación de la aplicación para más detalles (*ver sección resultados apartado 4.2. Pruebas de aceptación aplicadas al sistema*).

# **4.1. 2. Métodos Científicos**

Para este PFC requirió seguir los lineamientos de los siguientes métodos permitiendo la recolección y análisis de la información necesaria para la presentación.

**Método inductivo.-** se utilizó para analizar las particularidades de la situación actual en la forma que se da las evaluaciones de los PFC ya culminados en la carrera, y la difusión de la información de cada una; con el propósito de obtener un diagnóstico de la problemática para extraer las causas y características. Asimismo gracias a la generalización de los datos recolectados en la etapa de análisis se logró construir la propuesta alternativa (*ver sección discusión apartado 1.Desarrollo de la propuesta alternativa*), para cumplir con los objetivos planteados del presente PFC, y realizar las conclusiones y recomendaciones.

**Método deductivo.-** este método se utilizó para extraer los problemas principales y generales de la falta de un sistema de evaluación y posicionamiento para los proyectos de tesis, a partir de los cuales se determinó la problemática en forma general que se presenta en la poca o nula difusión de la información como del escaso conocimiento de métodos de evaluación para los PFC. De la misma forma se logró obtener, clasificar y deducir por medio del razonamiento lógico, la información y documentación para obtener un conocimiento verdadero que fortalezca el desarrollo de proyecto.

**Método científico.-** este método se utilizó para describir un conjunto de pasos sistemáticos para cumplir con los objetivos planteados del PFC, asimismo generalizar y profundizar los conocimientos adquiridos en el proyecto para demostrarlos con rigor racional y lograr comprobarlos a través de las pruebas, para lo cual se elaboró

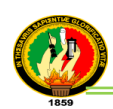

preguntas que estén bien formuladas y planteadas para las encuestas de las pruebas de validación y aceptación del sistema para más detalle (*ver anexo 6. Modelado de encuestas*), y con esto llevar a cabo la contrastación e interpretación de los resultados obtenidos (*ver sección resultados apartado 4.2. Pruebas de aceptación aplicadas al sistema*).

**Método bibliográfico.-** este método fue fundamental dentro del desarrollo del proyecto, porque permitió obtener los conocimientos suficientes y necesarios para desarrollar con éxito el PFC. Además constituyó en la base teórica sobre el cual se trabajó para obtener los resultados deseados (*ver sección resultados apartado 1. Descripción del sistema informático*). Asimismo brindó el soporte teórico necesario para el desarrollo del proyecto (*ver sección Revisión de literatura*).

# **3. Metodología de desarrollo Iconix**

Para el desarrollo del PFC que se planteó, se utilizó la metodología ICONIX, este método es el que más se adapta al proceso de desarrollo, porque está orientado al cliente, utiliza iteraciones cortas y rápidas, también hace uso aerodinámico del UML, mientras guarda un enfoque afilado en el seguimiento de requisitos, esto produce un resultado concreto, específico y casos de uso fácilmente entendibles. Tomando en cuenta las etapas de esta metodología, se las describe a continuación:

**Estudio preliminar.-** en esta etapa se realizó todas las actividades que tuvieron que ver con la aprobación del proyecto y análisis en su factibilidad, además se aplicaron técnicas de recolección de datos para completar algunas tareas previas al desarrollo del PFC como:

- Conocer los diferentes métodos de evaluación de los proyectos (*ver sección revisión de literatura apartado 2.2. Métodos de evaluación de proyectos de tesis*), para posteriormente realizar una selección y utilizar el método más relevante e implementarlo en el módulo de evaluación del sistema.
- Obtener los parámetros de ranking para desarrollar el módulo de difusión de PFC (*ver sección Revisión de literatura apartado 3.2. Parámetros utilizados para el ranking*).

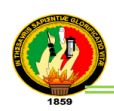

- Determinar los gráficos estadísticos para la visualización de los informes y del ranking (*ver sección Resultados de literatura apartado 4.Representaciones Estadísticas*).

**Análisis de requisitos.-** esta etapa se completó con la información obtenida en la recolección de requerimientos iníciales incluyendo las consultas bibliográficas, se procedió a realizar una clasificación de estos datos (*ver sección resultados apartado 2.4. Requerimientos funcionales del sistema*) y una vez ordenados fueron aprobados por parte de los usuarios, para la realización de los primeros diagramas, que representa las agrupaciones funcionales con que se estructura el sistema desarrollado.

A partir de dichos requerimientos se elaboró un prototipado rápido de las interfaces del sistema, para explicar de mejor manera el sistema propuesto. Luego de un proceso de evaluación sobre el sistema inicial, se presentaron varios cambios discutidos y planificados para ser llevados a cabo, dicho proceso se realizó por varias ocasiones, hasta llegar a concretar todas las características y funcionalidades del sistema.

Una vez definidas todas las características del PFC, se procedió a la elaboración del prototipado final, con la identificación de los casos de uso, con sus respectivos actores y mostrando el conjunto de funcionalidades de cada uno (*ver sección resultados apartados 3.2. Funciones y actores, y 3.4. Diagramas de caso de uso*). Esto permitió estructurar y articular de mejor forma la visión del sistema.

**Análisis y Diseño Preliminar.-** en esta etapa se describió la secuencia de los casos de uso, mediante el curso normal y alterno de eventos (*ver sección resultados apartado 3.6. Descripción de casos de uso*); luego se realizaron los diagramas de robustez, ilustrando de manera gráfica las interacciones entre los objetos participantes en cada caso de uso, logrando generar una mejor interpretación del texto narrativo e identificar un conjunto inicial de objetos participantes de los casos de uso.

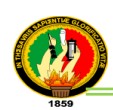

El análisis de robustez a más de ayudar a identificar estos objetos que participaron también permitió conocer si las especificaciones del sistema eran razonables. Una vez que se descubrieron las nuevas clases y atributos gracias a los diagramas de robustez, se procedió a actualizar el diagrama de clases ya definido en el modelo de dominio.

**Diseño.-** en esta etapa se pulió el diseño del prototipado y se asignó los mensajes y métodos para cada caso de uso, para lo cual se elaboraron los diagramas de secuencia, con el fin de mostrar las interacciones entre objetos, así como para observar que métodos llevan las clases del sistema. Además durante la codificación del PFC, en cada caso de uso se aplicó constantemente pruebas de funcionalidad en todo el proceso (*ver sección resultados apartado 4.1. Pruebas de funcionalidad aplicadas al sistema*), de la misma manera para sustentar estas pruebas se planteó escenarios que permitieron verificar que el diseño construido satisfaga todos los requerimientos identificados (*ver anexo 3. Ambiente simulado y real*).

**Implementación.-** para esta etapa se procedió a concluir con la codificación del modelo estático basado en los diagramas ya elaborados y la relación entre ellos; y una vez acabado el diseño se realizó la aplicación de pruebas de unidad, interacción al sistema.

Estas pruebas de aceptabilidad aplicadas al PFC (*ver sección resultados apartado 4.2. Pruebas de aceptación aplicadas al sistema*), permitió validar la accesibilidad, navegabilidad y usabilidad del sistema; las mismas que fueron llevadas a cabo en la Carrera de Ingeniería en Sistemas del Área de la Energía, las Industrias y los Recursos Naturales no Renovables, con la colaboración del secretario Sr. Juan Murillo, y los estudiantes del noveno módulo bajo la supervisión de su desarrolladora. Finalmente con la utilización de las pruebas realizadas se logró asegurar que los usuarios se sientan cómodos y seguros al hacer uso de la aplicación sin inconvenientes y todo este proceso además permitió depurar y corregir los errores e implementar los nuevos requerimientos.

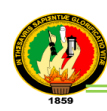

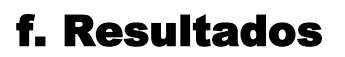

#### **1. Descripción del Sistema Informático**

Con el avance de las nuevas tecnologías y herramientas de la información, la Universidad Nacional de Loja busca estar en continua actualización con estos adelantos especialmente en el ámbito informático por lo cual se ha generado una gran aceptación en lo que respecta a los sistemas de ranking y evaluación; y por ende surge la necesidad de darles un posicionamiento a los PFC culminados mediante parámetros de rankeo.

Es por ello que se propuso desarrollar e implementar un sistema informático de Evaluación y Posicionamiento de proyectos de tesis para la Carrera de Ingeniería en Sistemas, que permita realizar la administración, evaluación y la difusión de las tesis ya terminadas, aplicando métodos de evaluación e informando del ranking de las tesis a los usuarios, según los parámetros de búsquedas, visitas, calificación y evaluación, los mismos que serán visualizados a través de gráficos estadísticos y en los informes de las evaluaciones, dando de esta forma a conocer en nuestra sociedad sobre los trabajos de investigación y de desarrollo elaborados por nuestros profesionales.

Para el desarrollo del PFC se investigó métodos de evaluación y calificación de proyectos, que permitan al usuario dar una valoración a través de expresiones cualitativas, de los cuales se escogió el método por medio de preguntas o también conocido como método cualitativo de evaluación para evaluar las tesis para más detalle (*ver sección revisión de literatura apartado 2.2. Métodos de evaluación de proyectos de tesis)*; estas preguntas se basan en variables como la calidad, competitividad, productividad, rendimiento, entre otras, logrando de esta manera generar uno de los parámetros principales del ranking de la aplicación el cual es el ranking de evaluación.

Además para la solución del desarrollo del ranking, se aplicó los parámetros anteriormente mencionados, los cuales hay que calcularlos individualmente y al final tomar un solo resultado. Cada parámetro tendrá su respectivo valor y se los ira actualizando según la acción del usuario o del evaluador en cada proyecto de tesis.

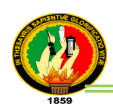

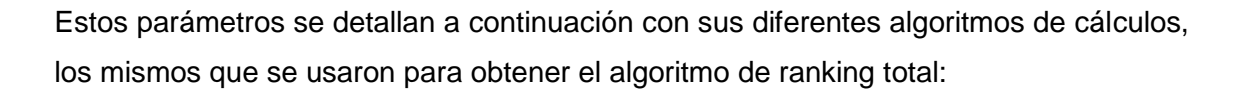

**Por evaluación**, son el resultado de aplicar un test a las tesis por el usuario evaluador, con la finalidad de saber el grado de satisfacción que tuvo, al momento de informarse y revisar la información de las tesis. Solo pueden hacer uso de este módulo aquellos usuarios que llevan el rol de tesistas o evaluadores. A continuación se detalla la forma de cálculo:

Σe = (Σs\*puntaje)/ Σtp.

En donde:

Σe: resultado total de todas las evaluaciones que tenga la tesis.

Σs: sumatorias de respuestas afirmativas

Σn: sumatorias de repuestas negativas

Σtp: total de preguntas. Σtp = (Σs+Σn)

Puntaje: es el valor máximo definido en este caso por 10.

**Por visitas:** corresponde al número de veces que van a revisar la información de las tesis por parte de los usuarios, A continuación se detalla la forma de cálculo:

Σv = (Σvt/Σtv)\*puntaje

En donde:

Σv: resultado total de la visita

Σvt: número de visitas de cada tesis.

Σtv: es el valor máximo de la tesis más visitada.

Puntaje: es el valor máximo definido en este caso por 10

**Por búsquedas:** corresponde al número de veces que van a buscar las tesis, ya sea por criterio de autor o título; en cada búsqueda se va a sumar un contador para cada tesis.

Σb = (Σbt/Σtb)\*puntaje

En donde:

Σb: resultado total de la búsqueda.

Σbt: número de búsquedas de cada tesis.

Σtb: es el valor máximo de la tesis más búsqueda.

Puntaje: es el valor máximo definido en este caso por 10

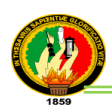

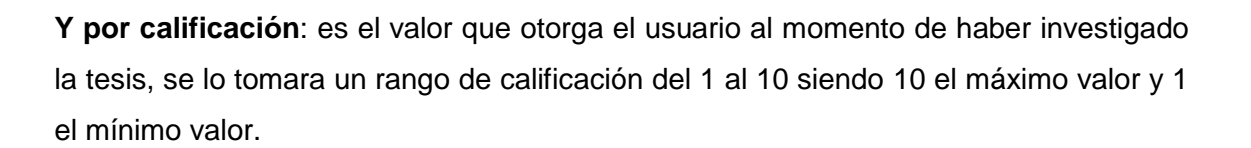

Σc= (Σcali)/Σtg En donde: Σc: resultado total de la calificación. Σcali: sumatoria total de calificaciones de la tesis. Σtg: número total de calificaciones de la tesis.

#### **Cálculo del ranking total**

Para obtener el algoritmo de ranking total, se ha dividido a los parámetros en dos grupos:

- Mayor puntaje: se los define así a los parámetros que tienen mayor importancia tales como el parámetro de la calificación y el parámetro de evaluación.
- Menor puntaje: se los define así a los parámetros que tienen menor relevancia pero inciden en el ranking y son el parámetro de la búsqueda y el parámetro de visitas.

Σr = (Σmayor + Σmenor) **Σmayor:** (((Σc+ Σe)/2)\*75)/10

**Σmenor:** (((Σv+ Σb)/2)\*25)/10

En donde:

**Σe:** resultado total de evaluaciones.

**Σv:** resultado total por visitas.

**Σb**: resultado total por búsqueda.

**Σc**: resultado total por calificación.

**Σmayor:** es el resultado de sumar los parámetros de mayor puntaje.

**Σmenor:** es el resultado de sumar los parámetros de menor puntaje.

**Σr:** es el resultado total del ranking.

Para la elección de la escala de calificación del ranking, se ha considerado aplicar el tipo de escala que utiliza la Universidad Nacional de Loja, por lo que se hace más fácil

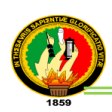

la comprensión para los valores que se ubica en cada ranking, siendo estos del 1 al 10, en el cual se distribuye la calificación en:

- 0 a 5 Regular.
- $\bullet$  >5 a 7 Bueno.
- >8 a 10 Excelente.

Además dentro del desarrollo del PFC para la implementación de las políticas de seguridad para la información del sistema SIEPT; se ha hecho un énfasis en el lineamiento de la seguridad lógica, debido a que se está manejando información en red y cabe indicar que la mayoría de los daños que puede sufrir un centro de cómputo, no será sobre los medios físicos sino por la pérdida de información que estaba almacenada y procesada. Como ya se ha mencionado, el activo más importante que se posee es la información**,** y por lo tanto deben existir procedimientos, más allá de la seguridad física, que la aseguren. A continuación se detallan los parámetros que se utilizaron para el módulo de seguridad.

Para el módulo de seguridad se estableció políticas técnicas y funcionales, en las políticas técnicas tenemos: para el acceso a la información se estructuró permisos que se pueden asignar a los usuarios mediante 3 esquemas incorporados en la plataforma que son los roles, las funciones y los usuarios. A los roles, se les define los permisos a las funcionalidades que tendrán en el sistema. Posteriormente se definen las funciones vinculadas a cada rol. Las funciones permiten determinar los rangos de valores para los que puede intervenir un rol. Finalmente se definen los usuarios del sistema y se los vincula a un rol existente, con lo cual ese usuario empieza a desempeñar su rol en el sistema.

Para su desarrollo se procedió a crear las siguientes tablas:

- Persona: contiene los datos de los usuarios que utilizan el sistema.
- Rol: contiene los roles de todos los usuarios.
- Función: contiene los links de las diferentes páginas del sistema.
- Persona\_rol: tabla intermedia, que contiene las personas con sus respectivos roles (perfiles de secretario, evaluador y tesista).

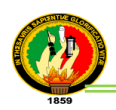

Rol\_funcion: tabla que contiene los roles con sus respectivas funciones (permisos de acceso).

Al ingresar el usuario al sistema con el respectivo rol asignado, se presentan los menús de acceso que tiene disponible para la utilización de la aplicación. En la figura 18 se presenta el módulo de seguridad a nivel lógico con las relaciones entre tablas.

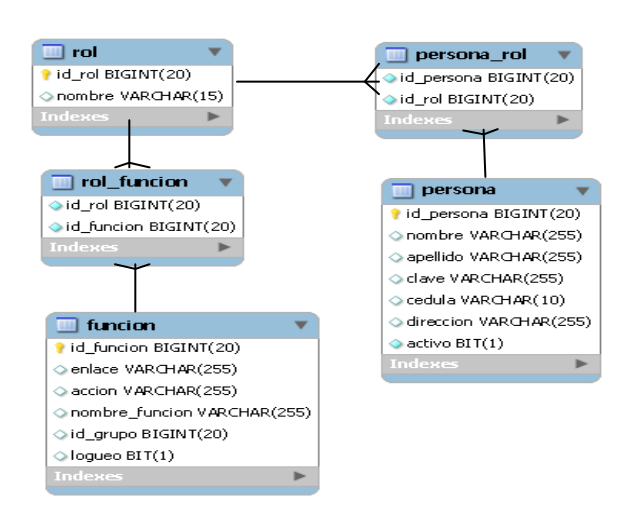

**Figura 18. Módulo de Seguridad con las relaciones entre tablas**

Además para la seguridad lógica el PFC también permite resguardar la información de los datos; ya que la aplicación realiza automáticamente un respaldo una vez por semana y cuenta con una opción de Respaldo de base de datos, la misma que el usuario con rol secretario pueda guardar manualmente también un respaldo, y así mismo presenta una opción de Restaurar, para que el usuario pueda volver a poner la información del sistema en el estado en el que se encontraba antes, en caso de haber incoherencias o errores de la información ingresada. Asimismo se aplicó el protocolo ssl, para proveer privacidad y confiabilidad en la compartición de información entre el sistema y los usuarios.

Dentro de las políticas funcionales, se establecieron las siguientes:

 Cada usuario con su respectivo rol asignado es responsable de los mecanismos de control de acceso que les sean proporcionado; esto es, de su "ID" login de usuario y

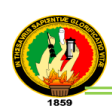

contraseña necesarios para acceder a la aplicación, por lo que se deberá mantener de forma confidencial.

 El permiso de acceso al sistema, debe ser proporcionado por el dueño de la información, siendo las autoridades de la Carrera de Ingeniería en Sistemas, quienes establezcan y concedan los permisos mínimos necesarios para el desempeño de las funciones según el rol asignado.

 Cualquier cambio en los roles y funciones de los usuarios deberán ser notificados a las respectivas autoridades de la carrera para el cambio de privilegios.

 Ejecutar respaldos de información que se requieran para garantizar la integridad y disponibilidad de los datos.

También se desarrollo un pequeño módulo de autentificación de LDAP, el cual se lo configuró para comprobar su funcionamiento para más detalle (*ver anexo 14*. *Conexión con LDAP*), y será utilizado por el administrador del sistema, haciendo que en el futuro pueda ser configurado con cualquier servidor LDAP. Asimismo a la aplicación se le agregó licencias para permitir que terceras personas utilicen el código fuente y la documentación bajo ciertas condiciones, siendo aplicada para el código la licencia Apache Versión 2.0 y para la documentación la Licencia creative commons para más compresión (*ver anexo 15. Licencias aplicadas al sistema*).

El presente PFC ha sido diseñado, con el fin de dar un cambio en la perspectiva de las evaluaciones de tesis, en el modelo actual de la Carrera de Sistemas, adaptando para ello, la herramienta JBoss Seam y de esta forma ofrecer un servicio acorde con las exigencias de los usuarios, con lo cual se da cumplimiento a cada uno de los objetivos planteados en el anteproyecto de tesis. A continuación se presenta el análisis y diseño del sistema.

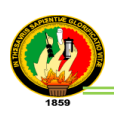

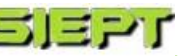

# **2. Análisis de Requerimientos**

# **2.1. Funciones Básicas**

# **TABLA II FUNCIONES BÁSICAS**

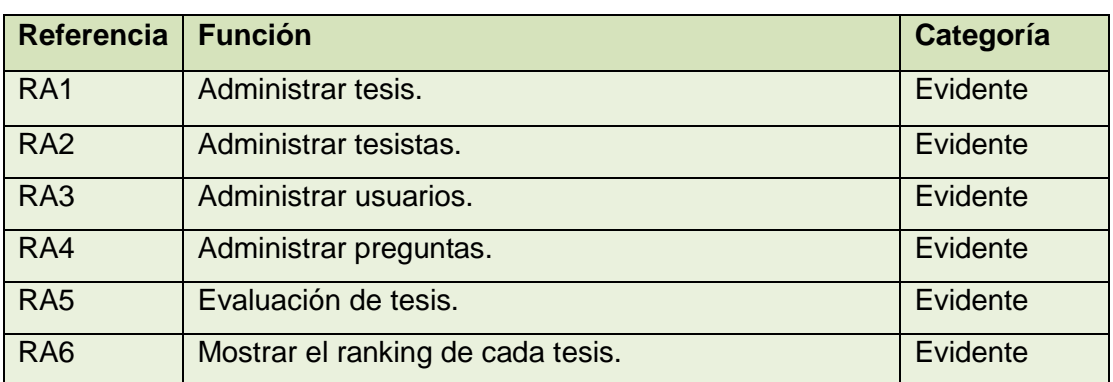

#### **2.2. Funciones de Control**

# **TABLA III**

#### **FUNCIONES DE CONTROL**

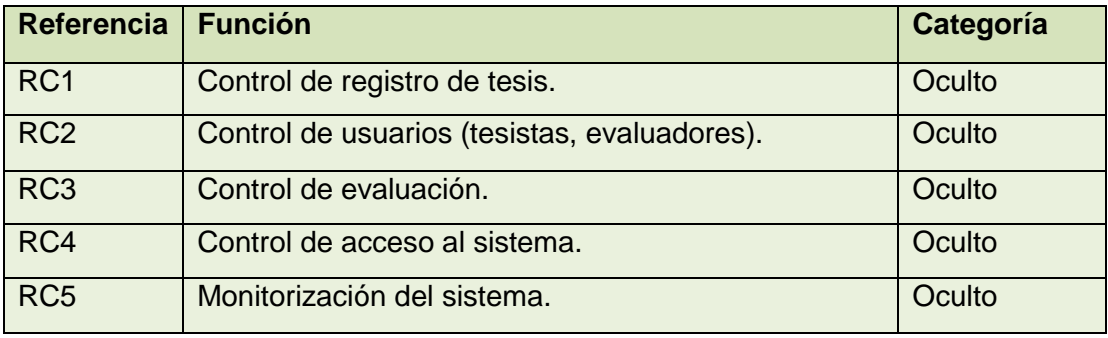

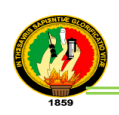

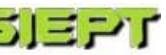

### **2.3. Atributos del Sistema**

# **TABLA IV**

# **ATRIBUTOS DEL SISTEMA**

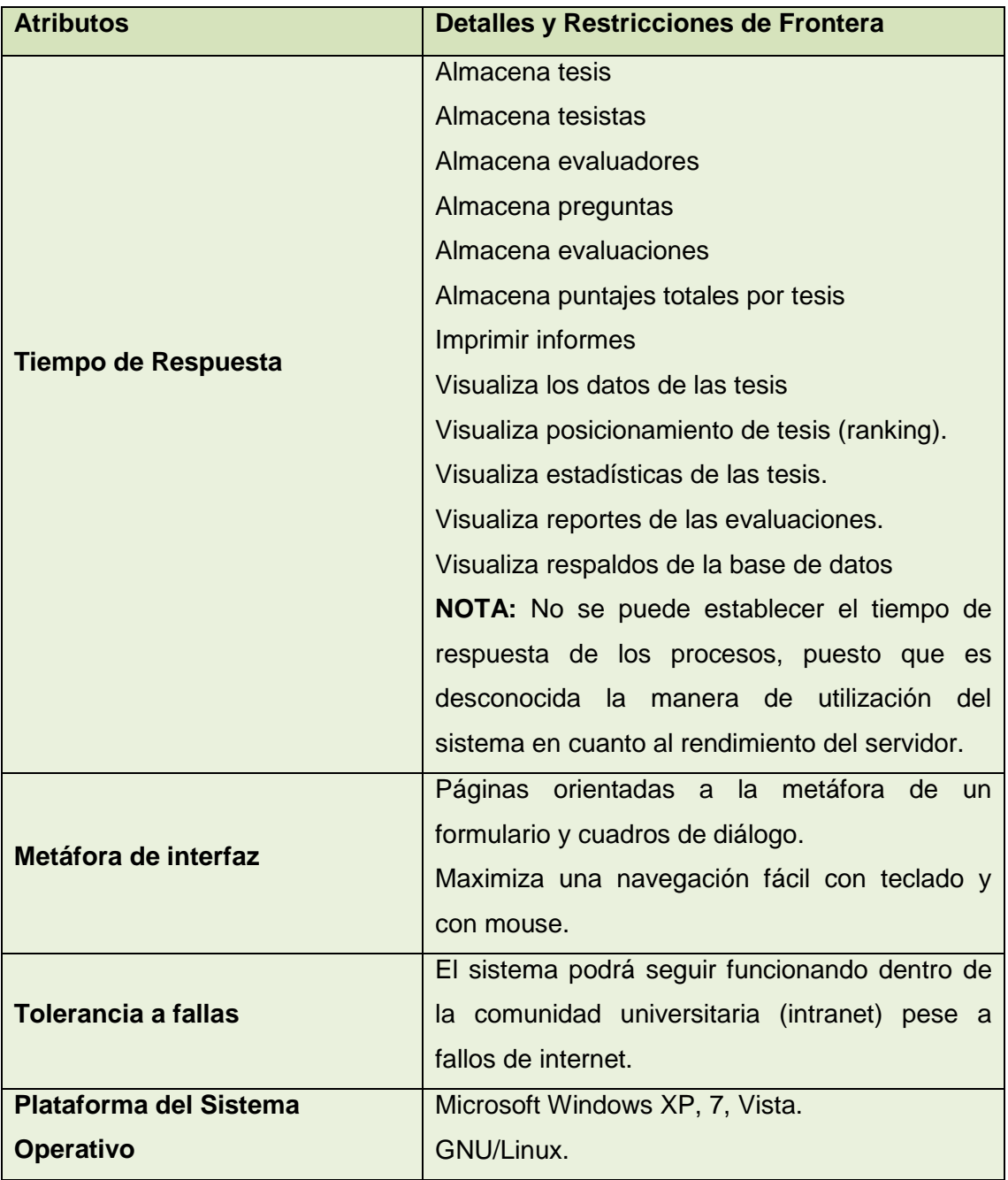

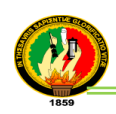

# **2.4. Requerimientos funcionales del Sistema**

### **TABLA V**

#### **REQUERIMIENTOS FUNCIONALES DEL SISTEMA**

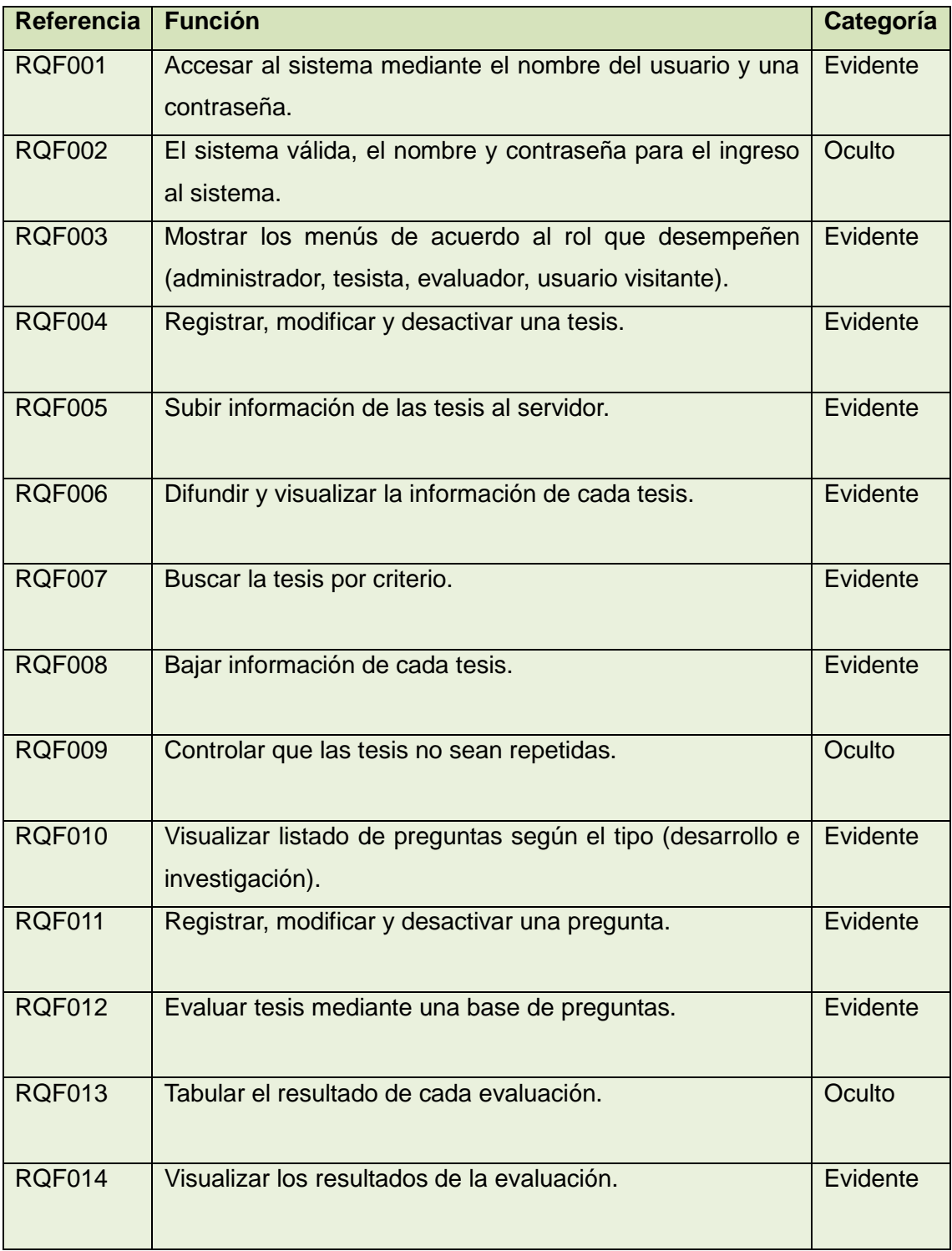

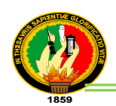

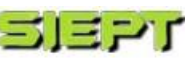

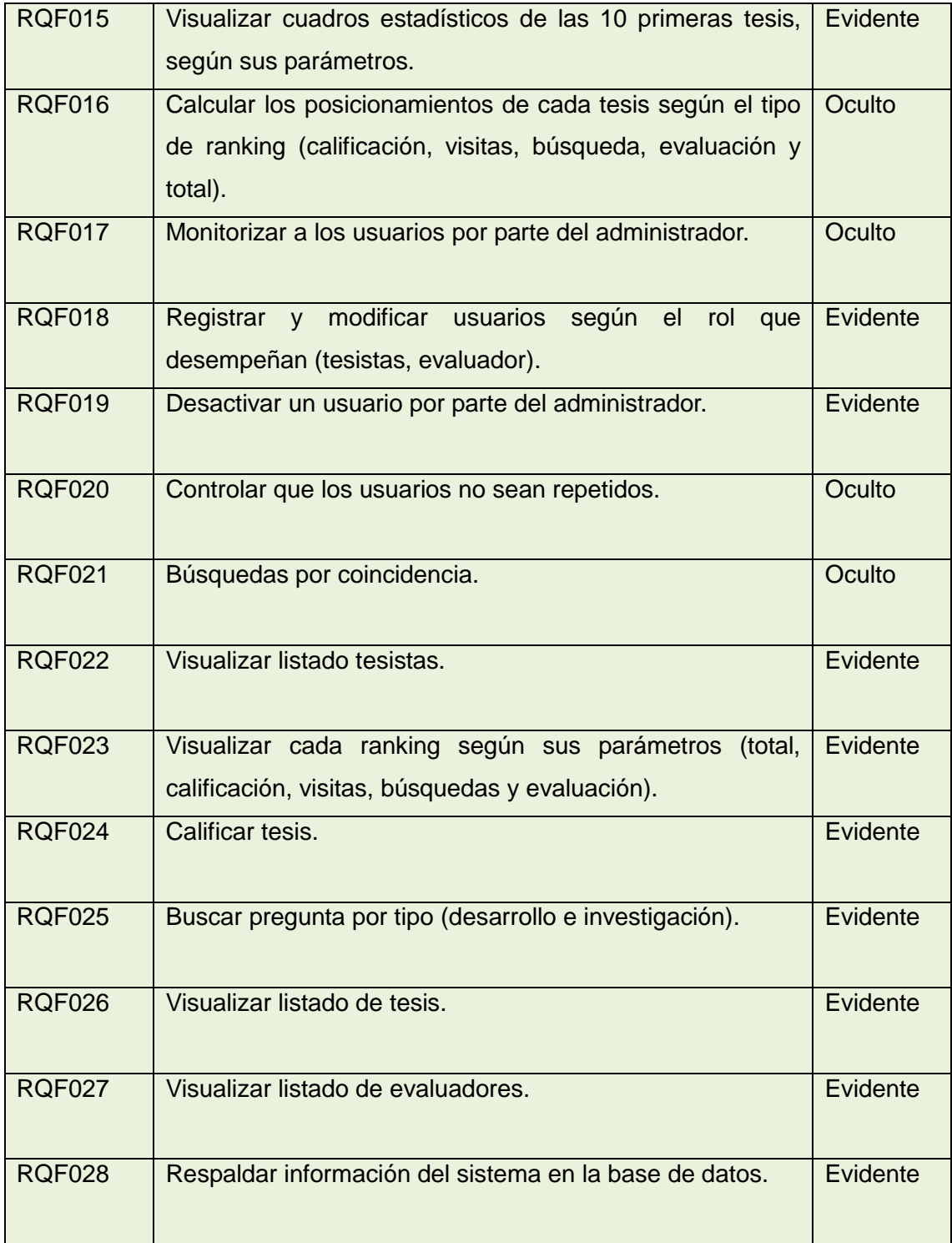

ż

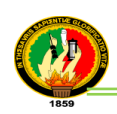

# **2.5. Requerimientos no Funcionales del Sistema**

## **TABLA VI**

#### **REQUERIMIENTOS NO FUNCIONALES DEL SISTEMA**

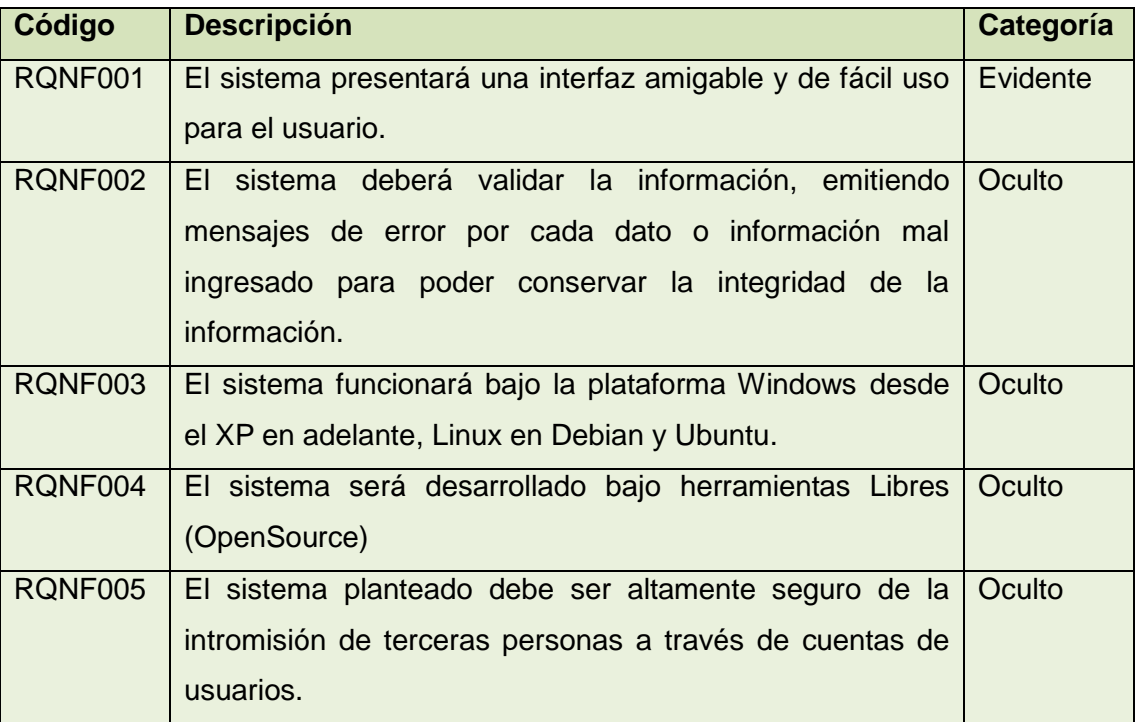

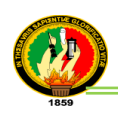

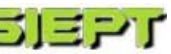

# **2.6. Glosario de Términos**

# **TABLA VII**

# **GLOSARIO DE TÉRMINOS**

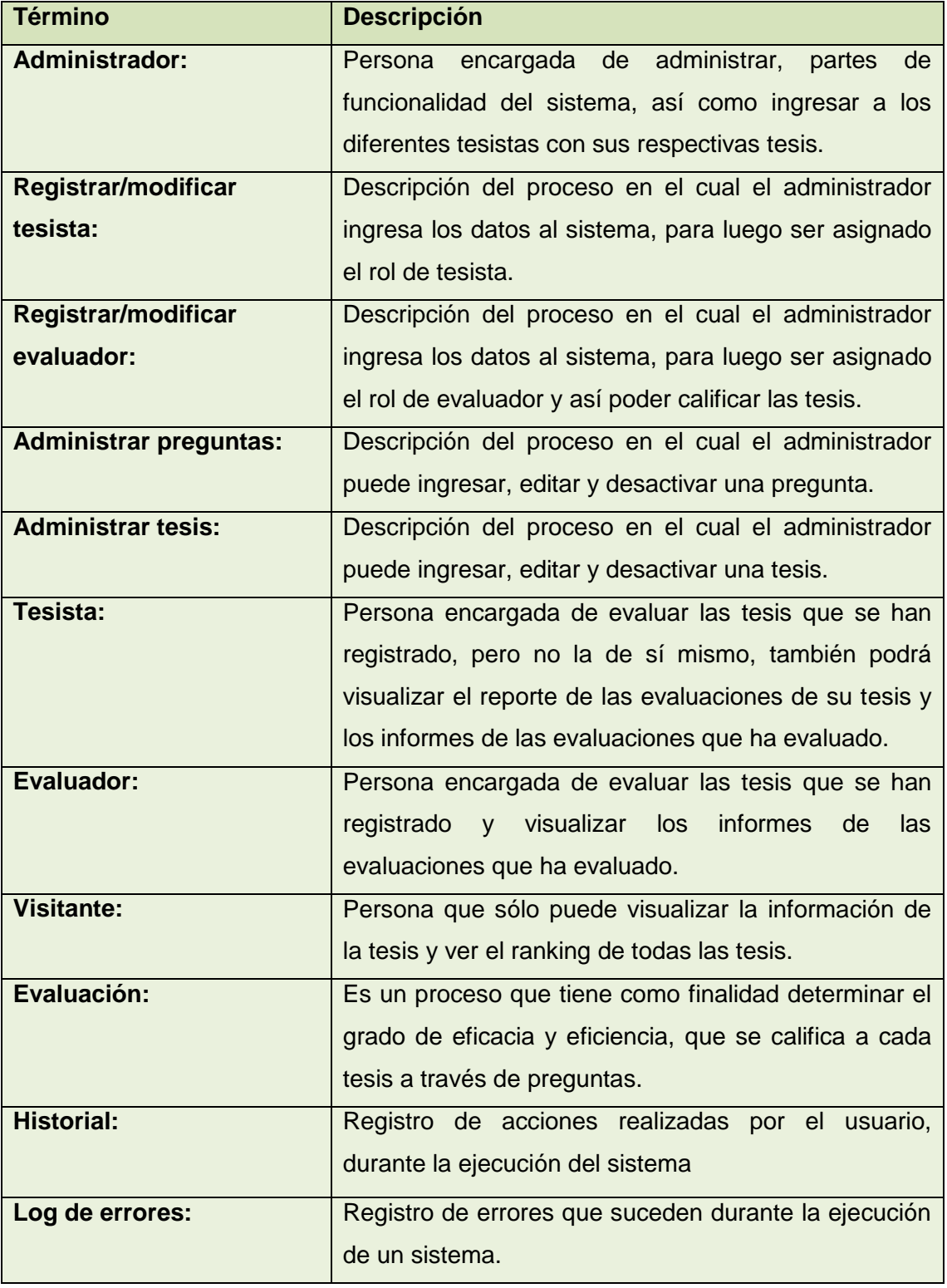

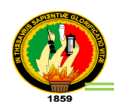

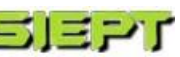

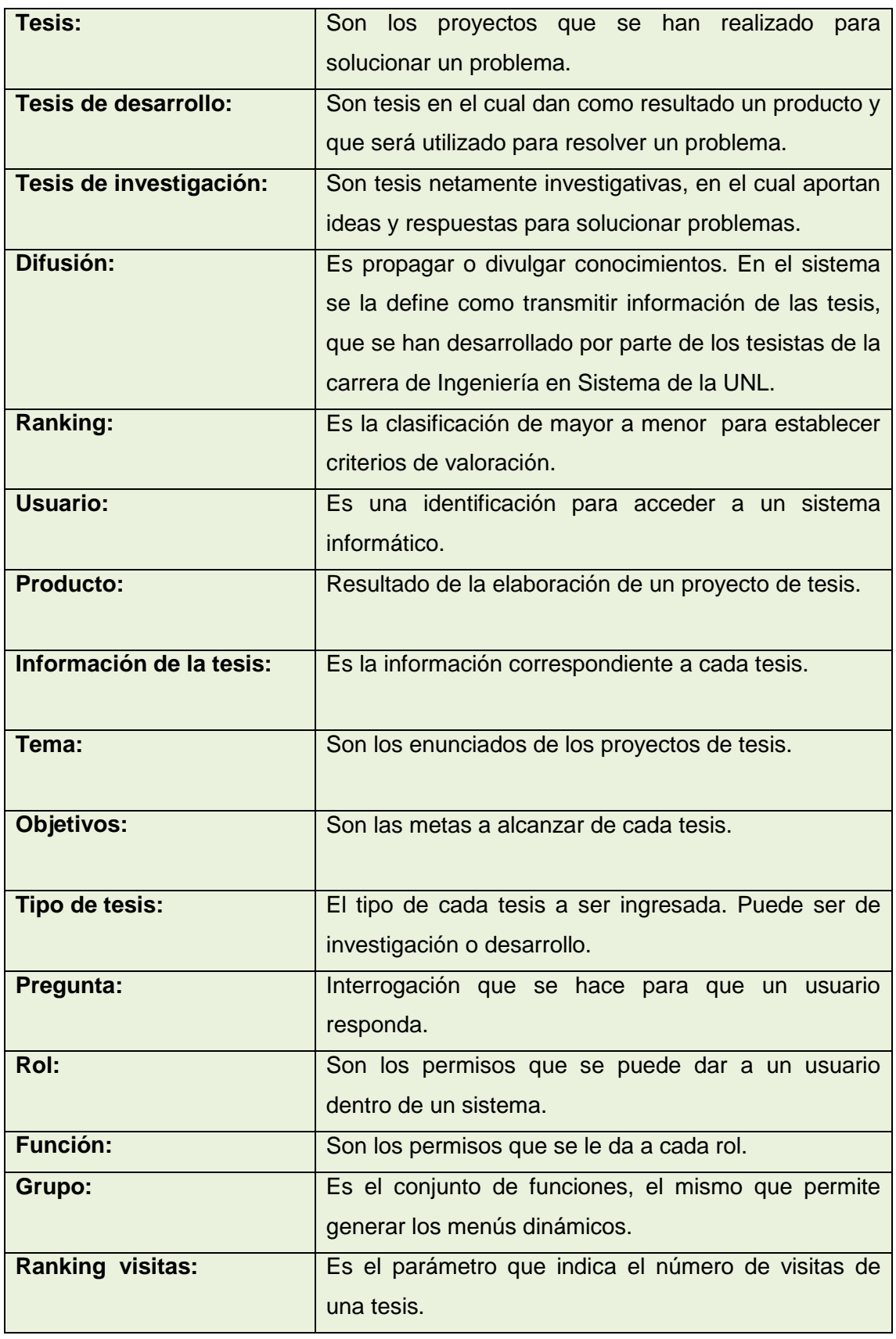

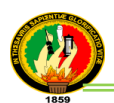

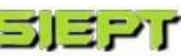

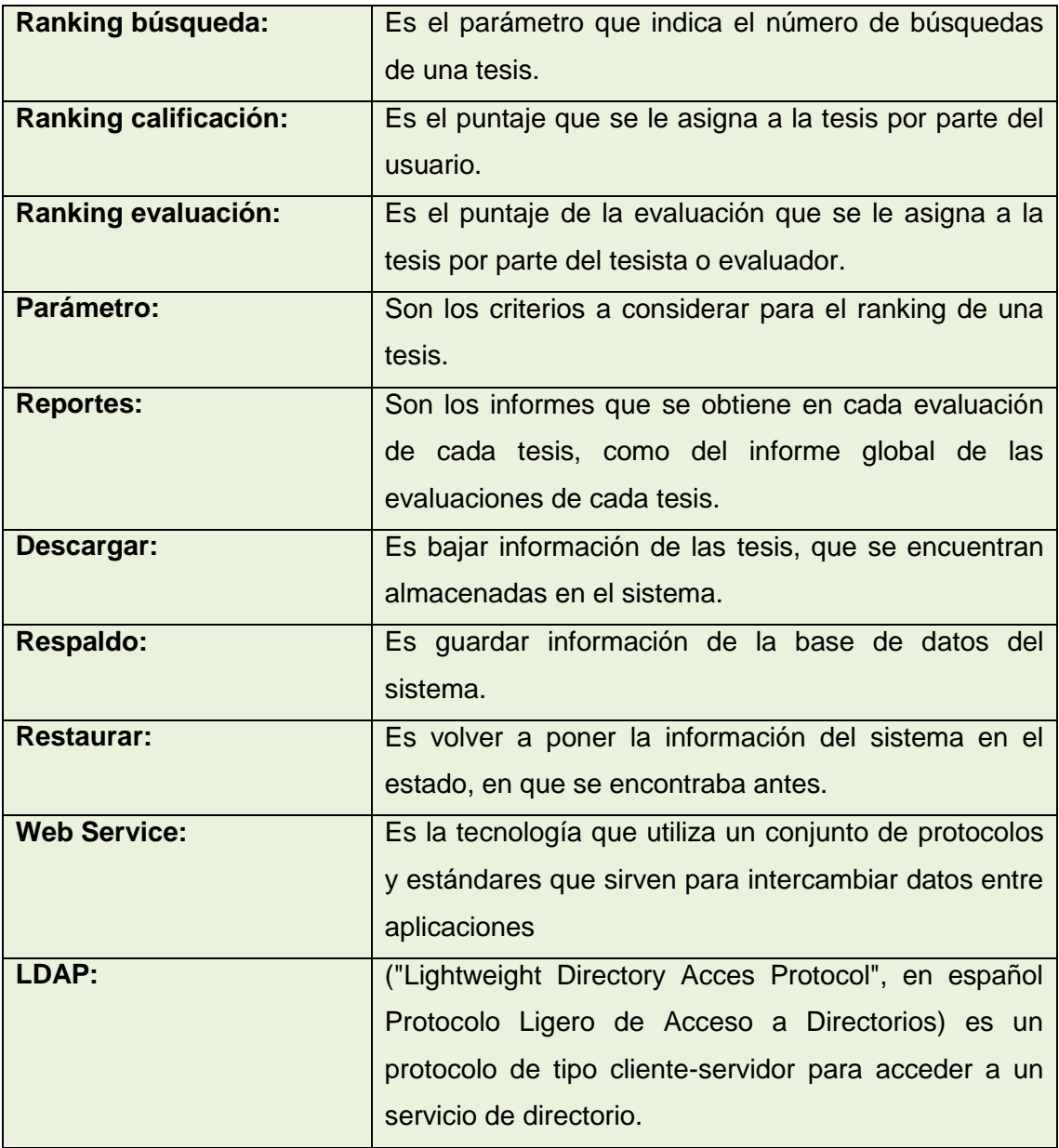

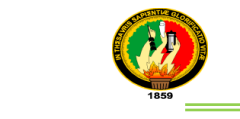

# 3. Modelado de la Aplicación

- director: String

1

#### **3.1. Modelo de Dominio**

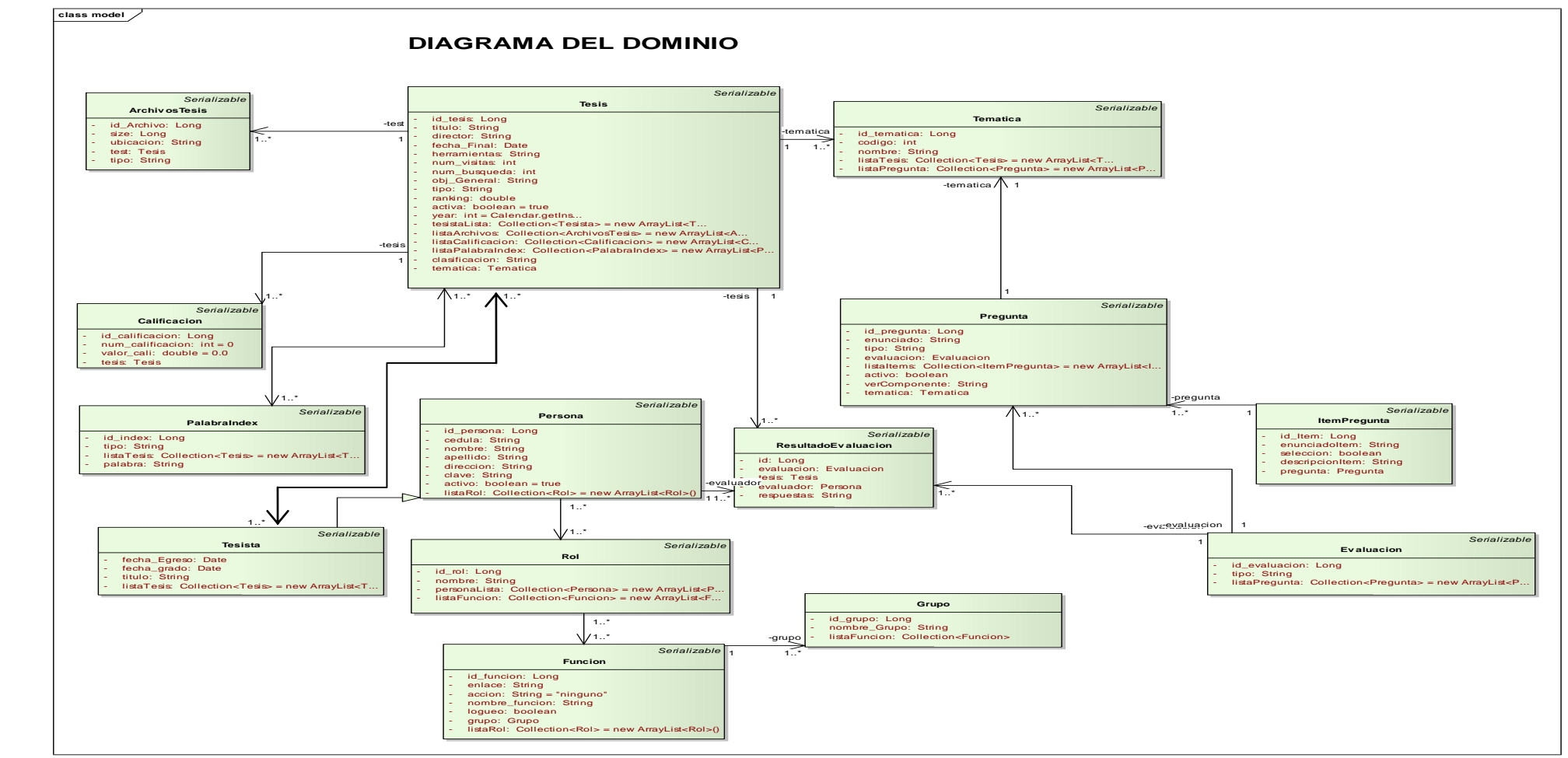

 $-$  identifies the identifies  $\mathcal{L}_t$ - codigo: int

-tematica

*Sistema informático de Evaluación y Posicionamiento de Proyectos de Tesis*

siapi

**Figura 19. Modelo del Dominio**

 $-69-$ 

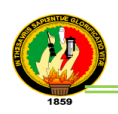

# **3.2. Funciones y Actores**

### **TABLA VIII**

#### **FUNCIONES Y ACTORES**

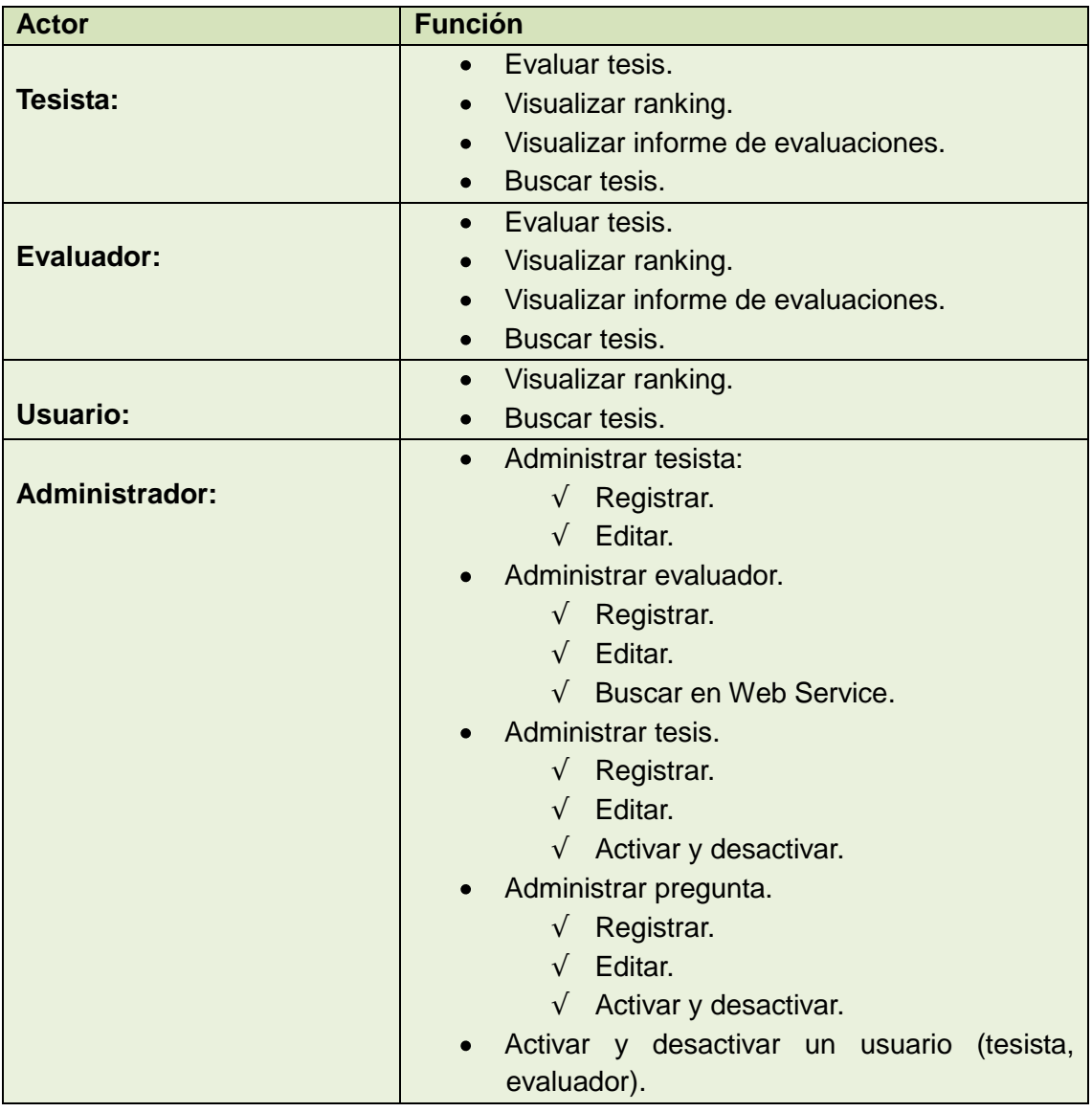

# **3.3. Diagrama de Actores**

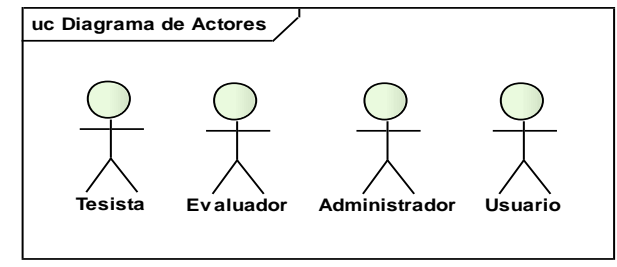

**Figura 20. Diagrama de Actores**

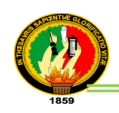

## **3.4. Diagrama de Casos de Uso**

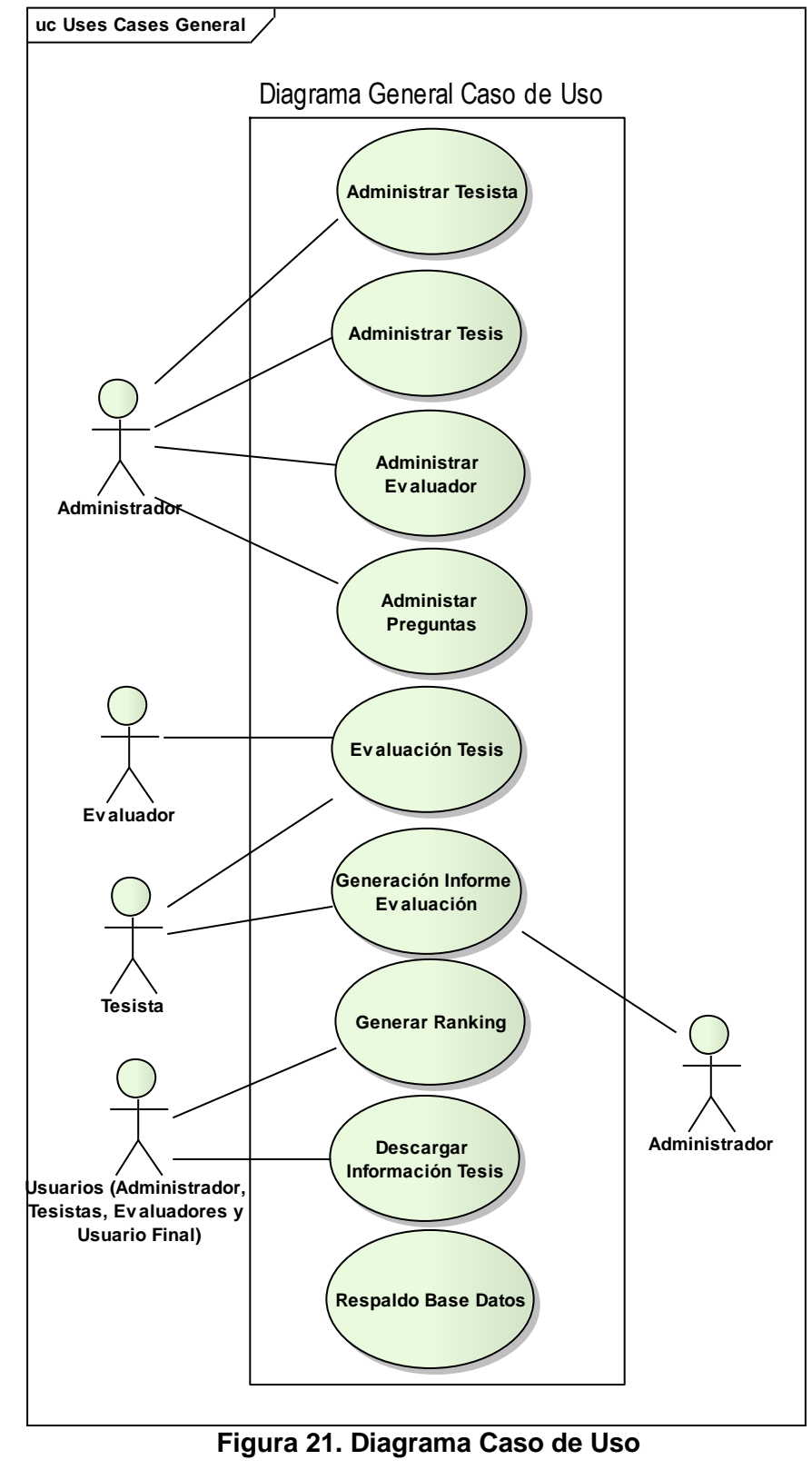

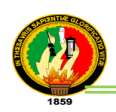

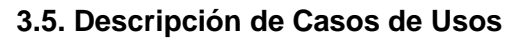

De acuerdo a los requerimientos indicados y los actores principales que intervienen en la ejecución del sistema; se especifica que la administración de usuarios está determinada por el secretario. En la figura 22 y 23 se visualiza la página principal y login de la aplicación.

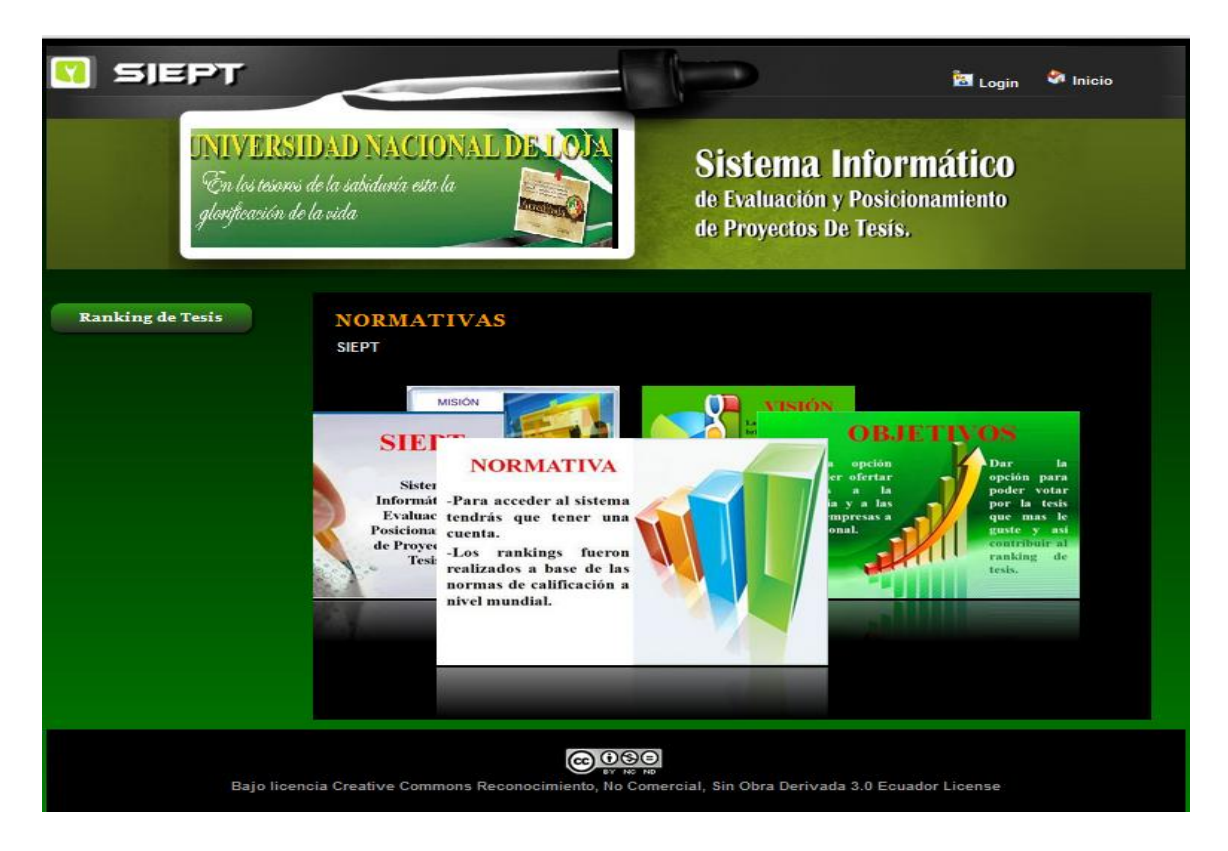

**Figura 22. Pantalla Página inicio**

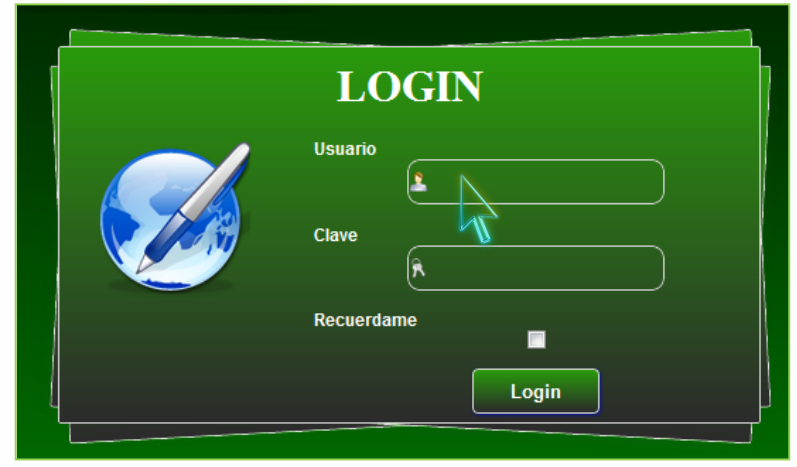

**Figura 23. Pantalla Login**

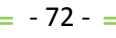
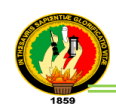

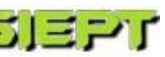

## **TABLA IX**

## **DESCRIPCIÓN CASO DE USO LOGIN**

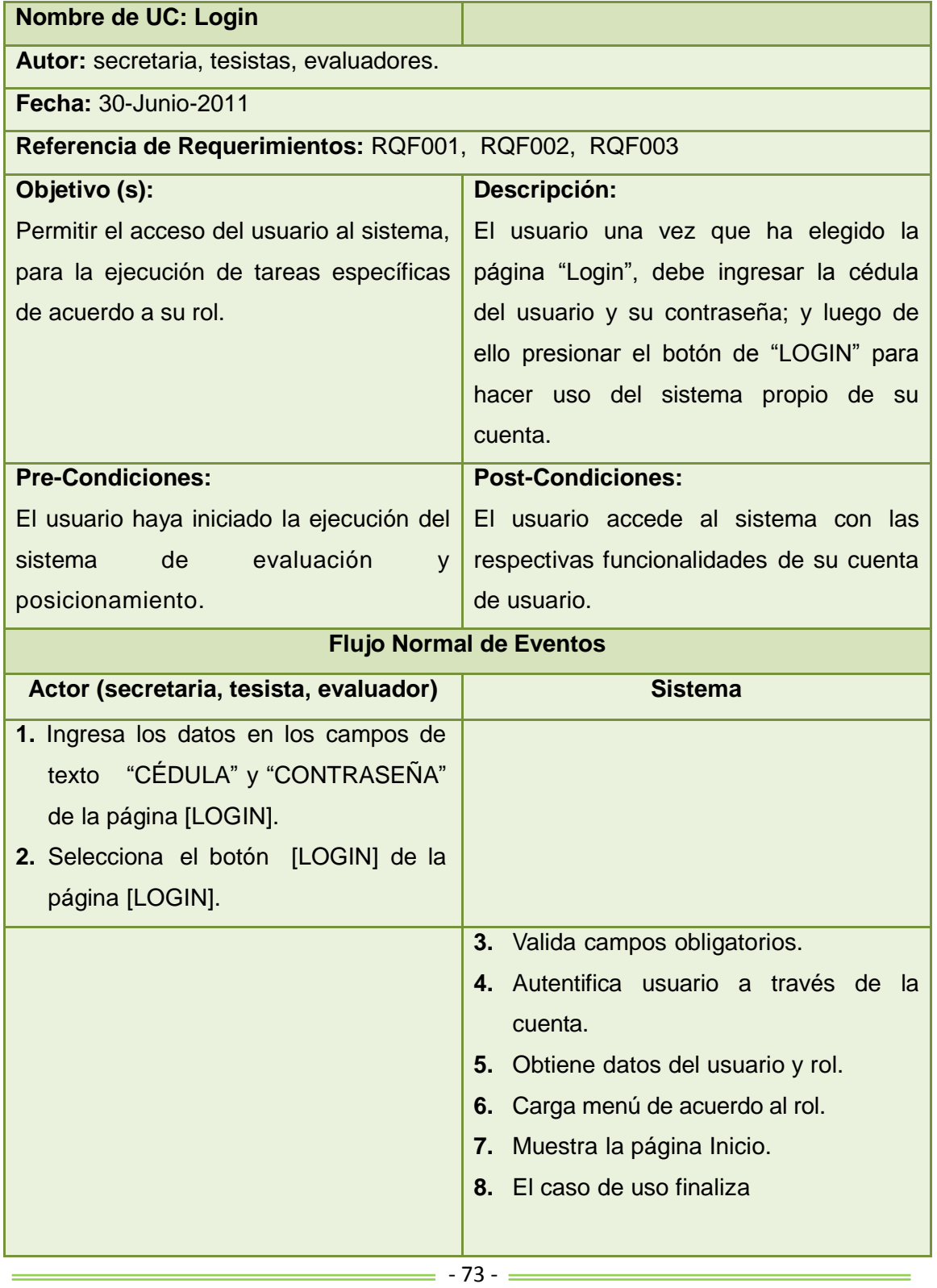

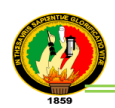

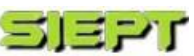

#### **Flujo Alterno**

#### **A. Campos obligatorios vacíos**

- a3. El sistema muestra un mensaje de error "**Error de Acceso**", "usuario y contraseña son Inválidos o usuario no existe".
- a4. El caso uso continúa en el paso 1 del Flujo Normal de eventos".
- a5. El caso de uso continúa en el paso 7 del curso normal de eventos.

#### **Diagramas de Robustez (Login)**

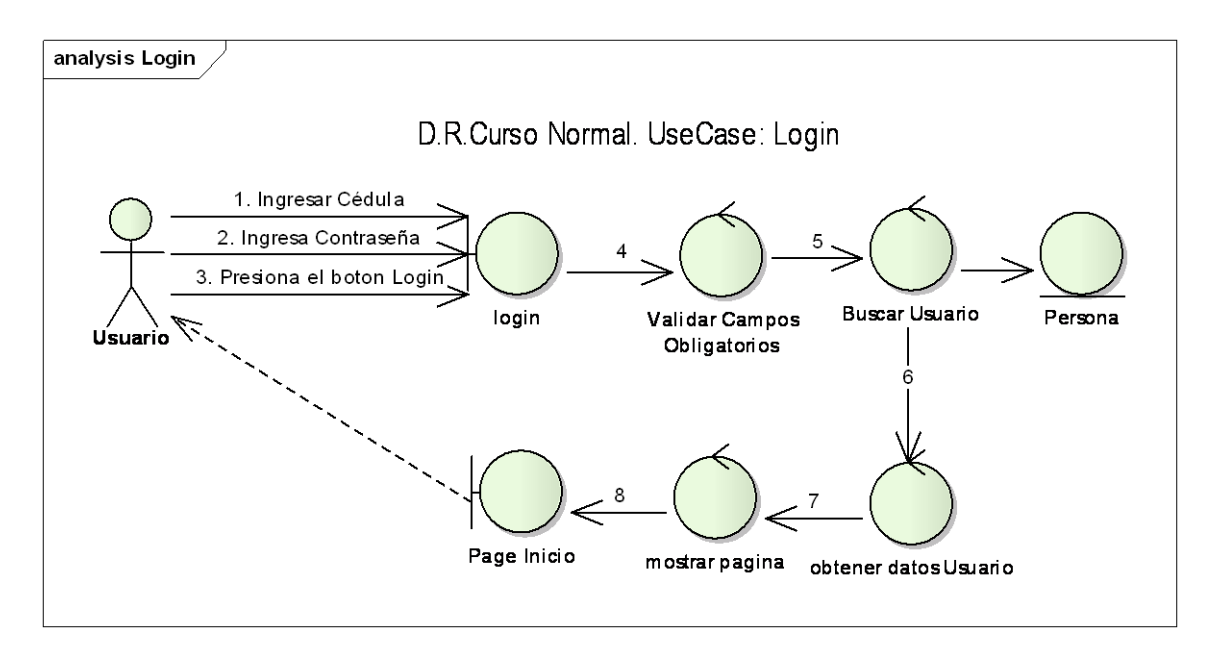

**Figura 24. Diagrama de robustez UC. Login**

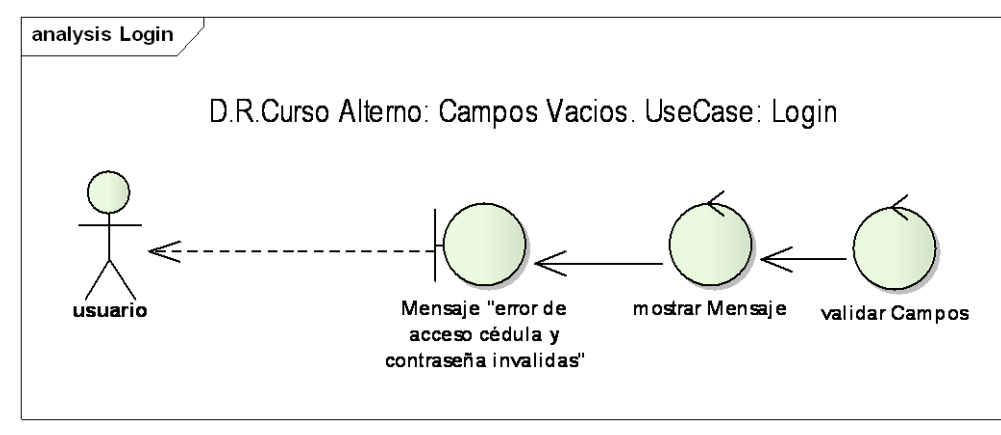

**Figura 25. Diagrama de robustez Campos vacíos UC. Login**

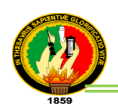

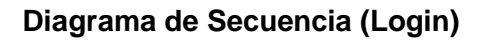

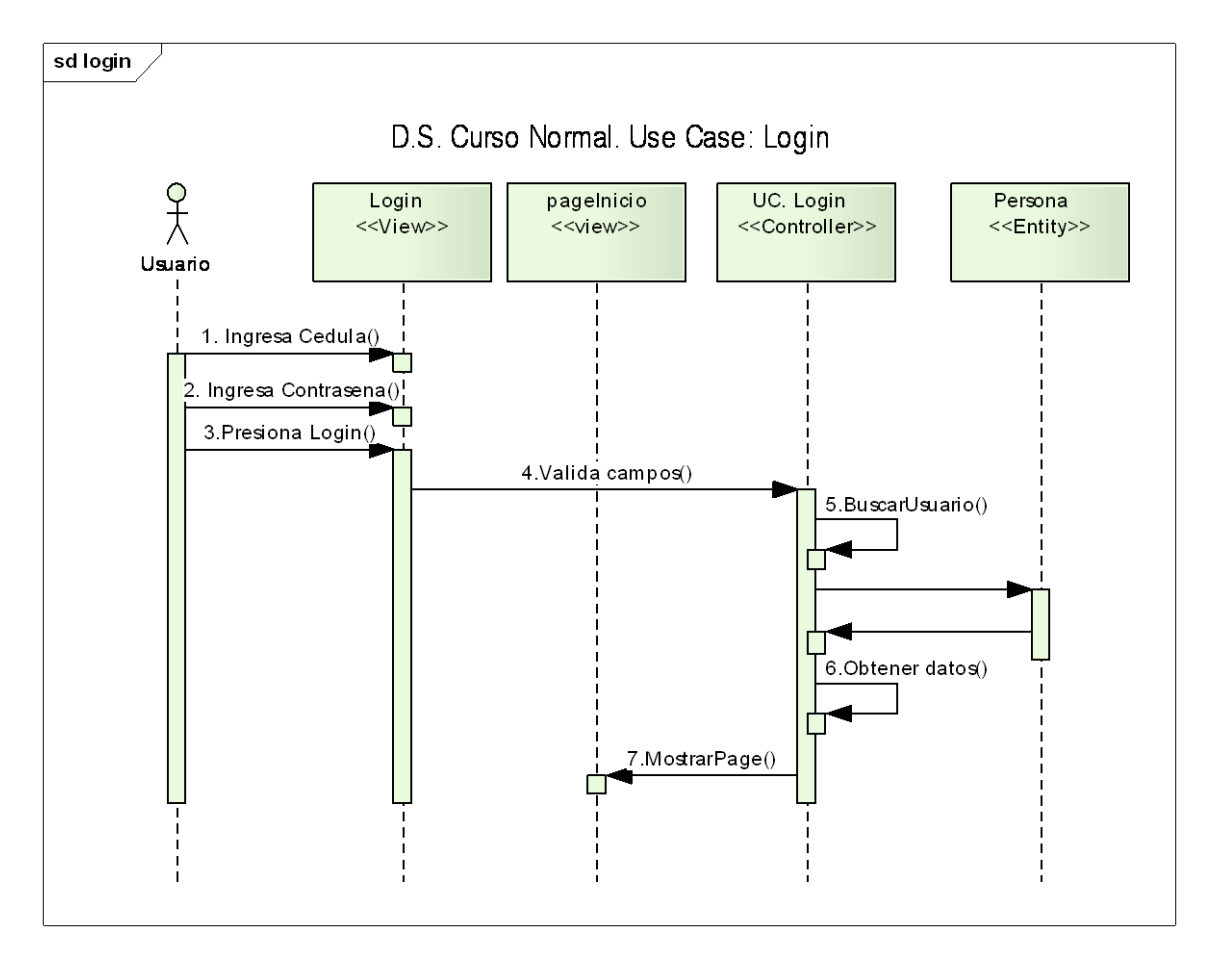

**Figura 26. Diagrama de secuencia UC. Login**

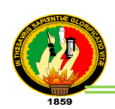

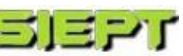

### **ADMINISTRAR TESISTA**

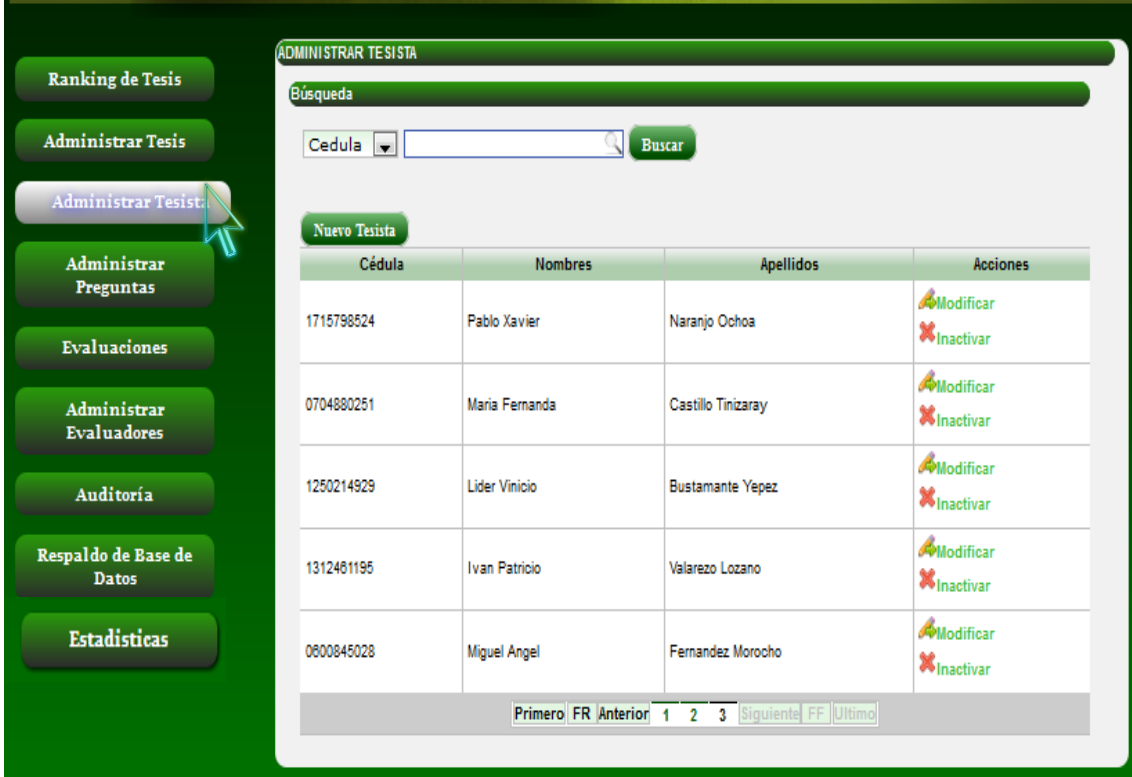

**Figura 27. Pantalla Administrar tesista**

# **TABLA X**

## **DESCRIPCIÓN CASO DE USO ADMINISTRAR TESISTA**

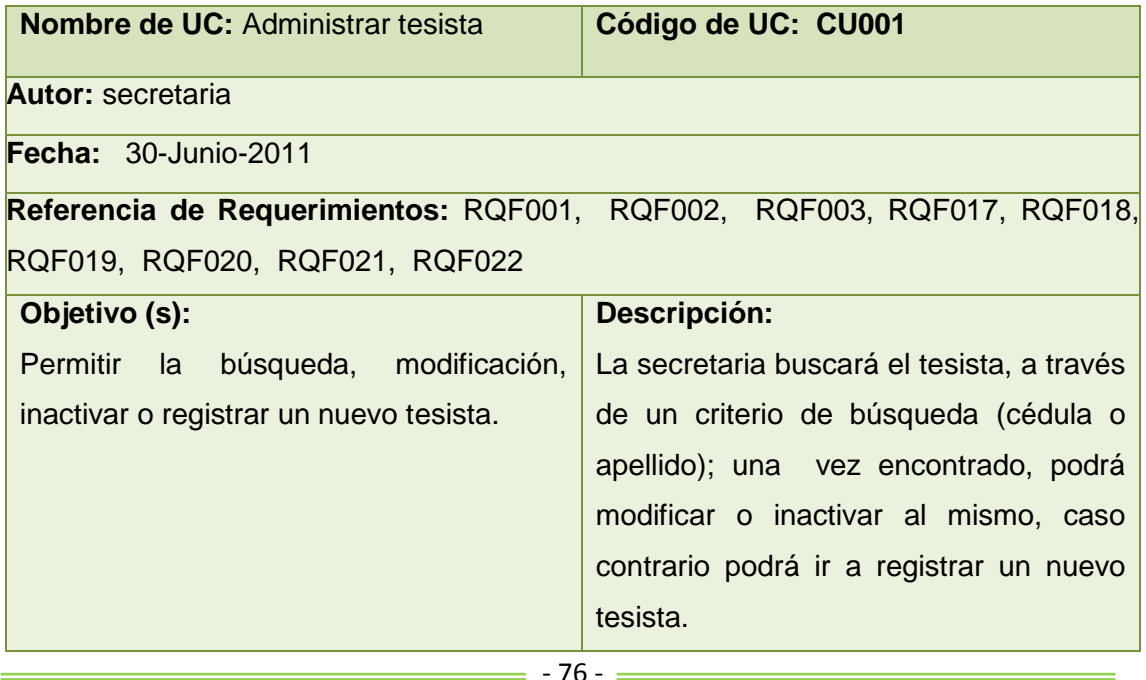

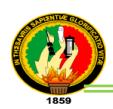

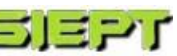

 $\overline{\phantom{0}}$ 

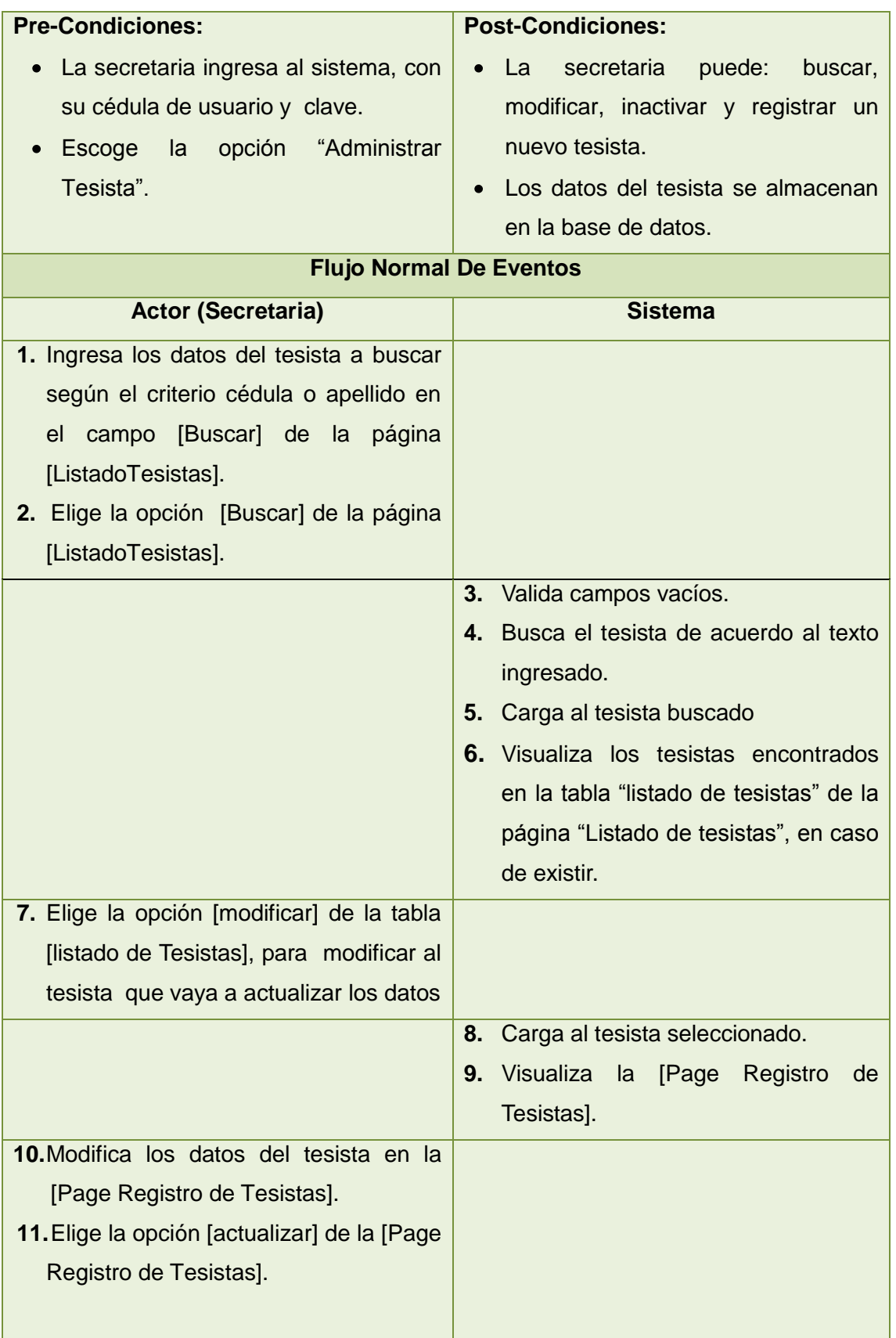

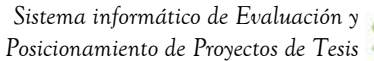

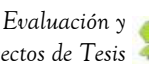

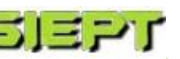

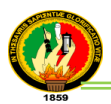

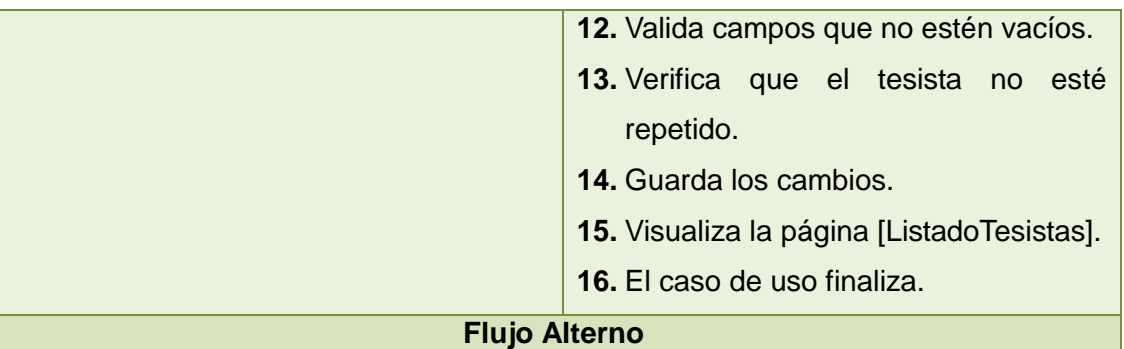

#### **A. Campos obligatorios vacíos de la [Page Listado Tesistas]**

- a.3. El sistema valida los campos de texto obligatorios que no estén vacíos.
- a.4. El sistema visualiza un mensaje de error indicando "Valor Requerido".
- a.5. El caso de uso continúa en el paso 1 del curso normal de eventos.

### **B. Registrar nuevo tesista**

- b.1. La secretaria elige la opción [nuevo Tesista] de la página [Listado Tesistas].
- b.2. El sistema visualiza la [Page Registro de Tesistas].
- b.3. La secretaria llena todos los campos de texto de la [Page Registro de Tesistas].
- b.4. La secretaria elige la opción [guardar] de la [Page Registro de Tesistas].
- b.5. El sistema valida los campos que no estén vacíos.
- b.6. El sistema verifica que no exista el tesista a guardar.
- b.7. El sistema guarda la nuevo tesista.
- b.8. El sistema visualiza la [Page Listado de Tesistas].
- b.9. El caso de uso finaliza.

### **C. Tesista ya existe**

- c.13. El sistema visualiza un mensaje de error indicando "Tesista ya existe".
- c.14. El caso de uso continúa en el paso b.3 del curso alterno de eventos Registrar nuevo tesista.

### **D. Desactivar un tesista**

- d.1.La secretaria elige la opción [inactivar] de la tabla [listado de Tesistas], para deshabilitar al tesista seleccionado.
- d.2. El sistema visualiza el Modal desactivar tesista.
- d.3. La secretaria selecciona Aceptar en el Modal desactivar tesista.
- d.4. El sistema desactiva el tesista.
- d.5. El sistema visualiza la página Page listado tesista.

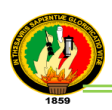

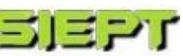

#### **E. Tesista no encontrado**

- e.4. El sistema visualiza un mensaje de error indicando "Tesista no existe.
- e.5. El caso de uso continúa en el paso 1 del curso normal de Eventos Buscar un tesista en el listado de tesistas.

#### **F. Campos obligatorios vacíos de la [Page Registro de Tesistas]**

- f.12. El sistema valida los campos de texto obligatorios que no estén vacíos.
- f.13. El sistema visualiza un mensaje de error indicando "Valor Requerido".
- f.14. El caso de uso continúa en el paso 10 del curso normal de eventos.

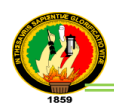

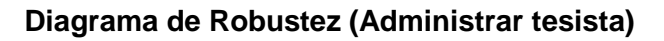

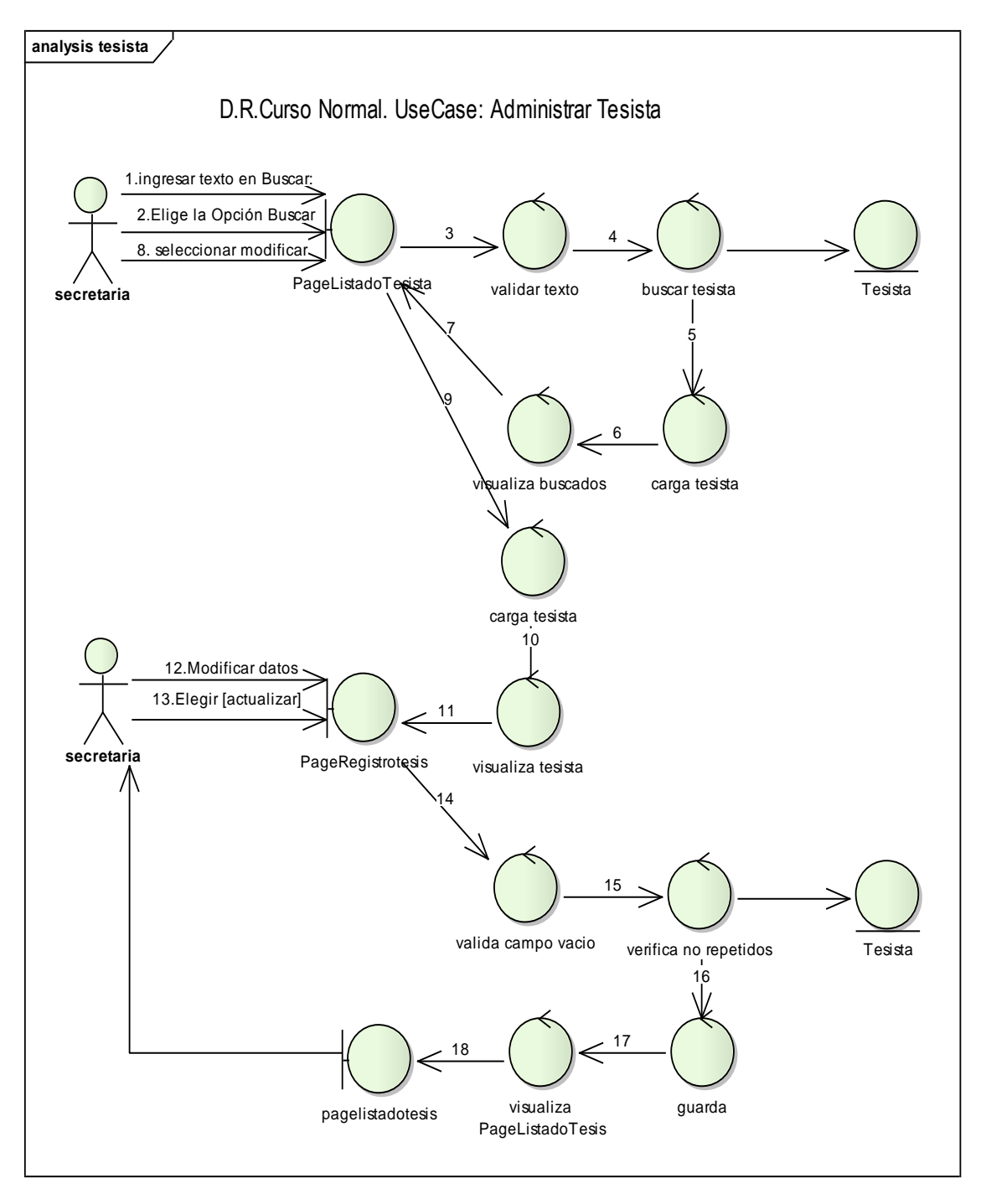

### **Figura 28. Diagrama de Robustez UC. Administrar tesista**

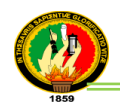

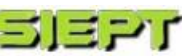

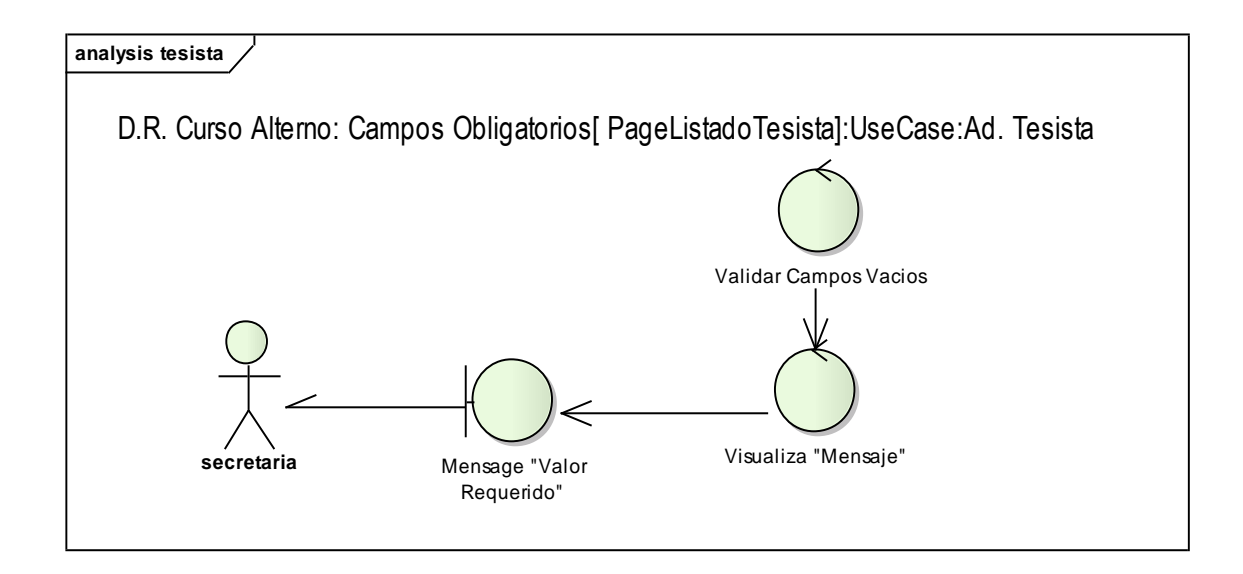

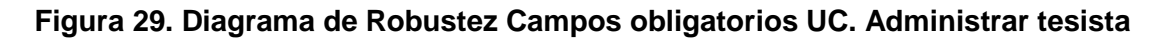

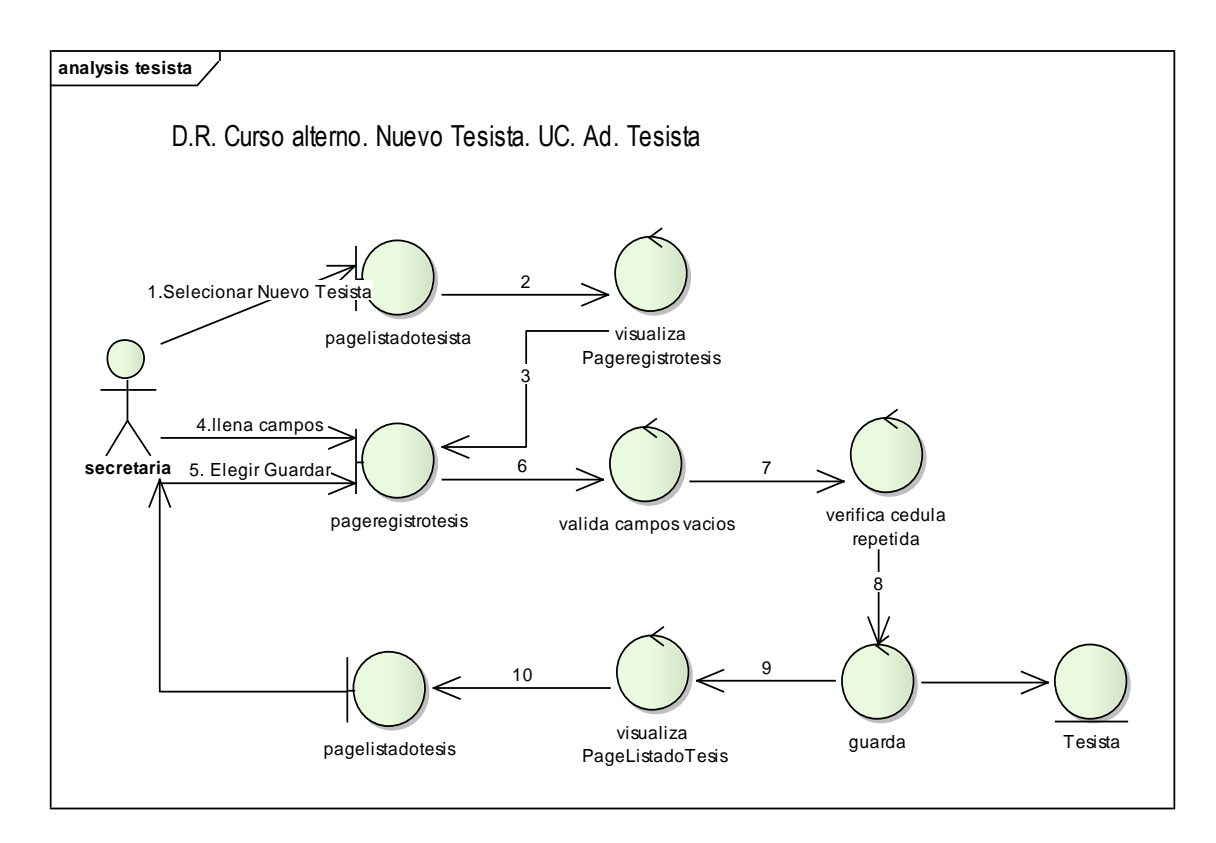

### **Figura 30. Diagrama de Robustez Nuevo tesista UC. Administrar tesista**

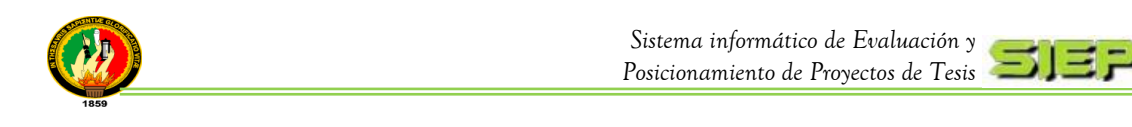

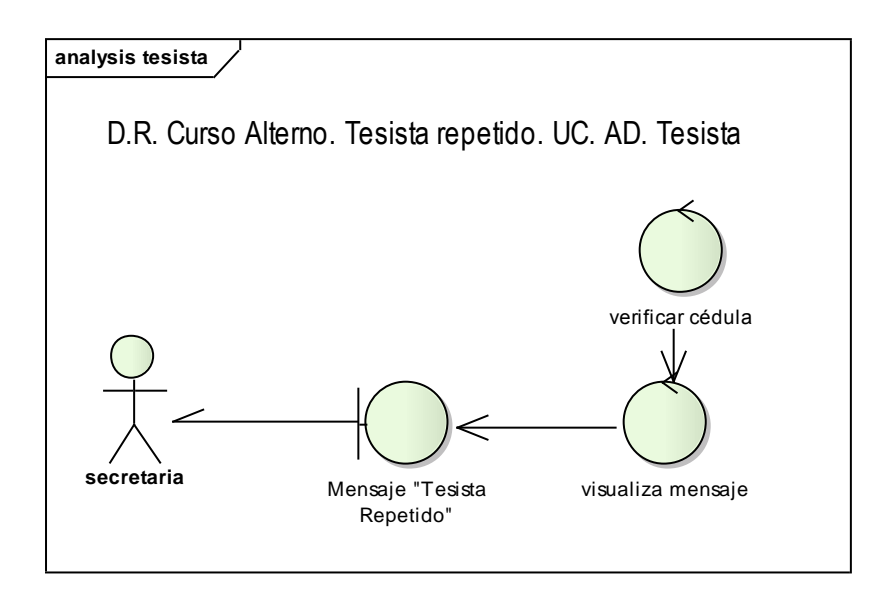

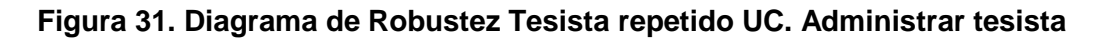

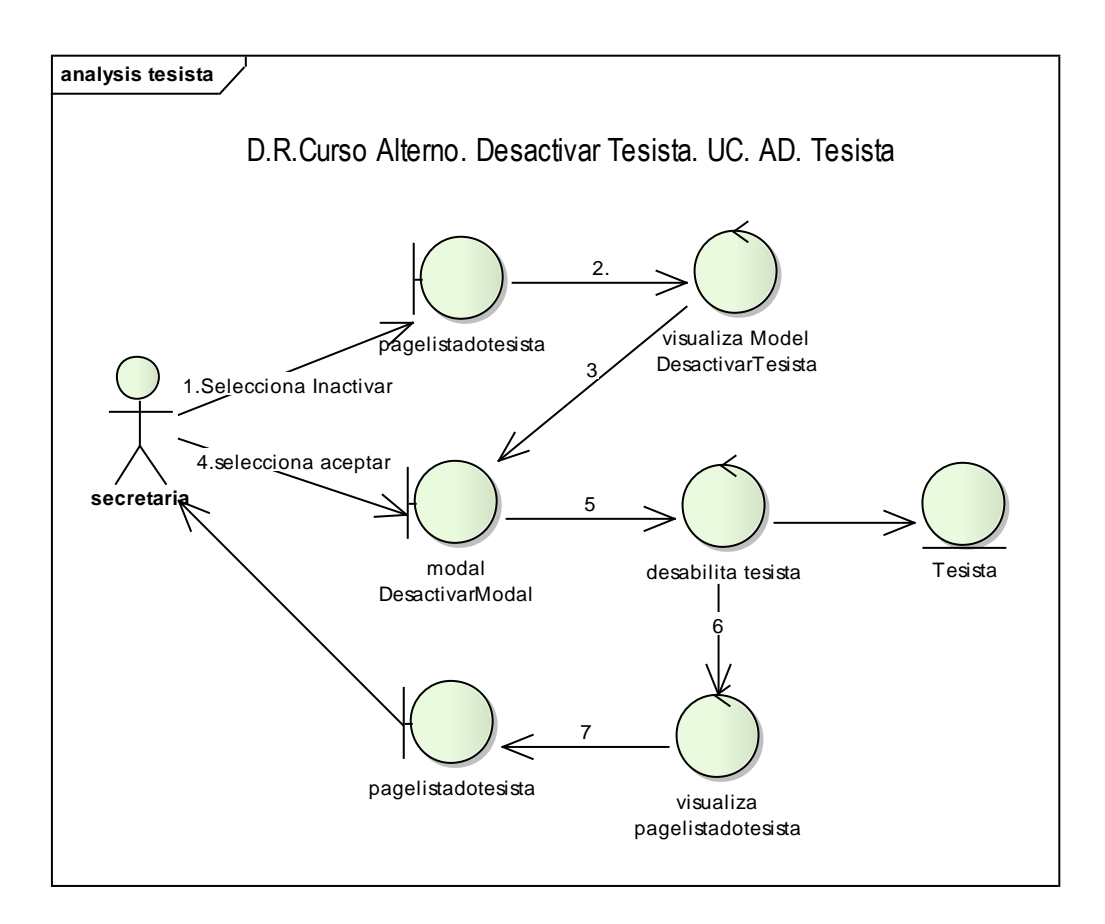

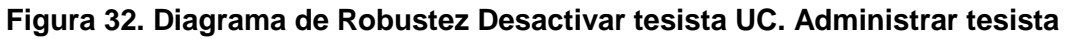

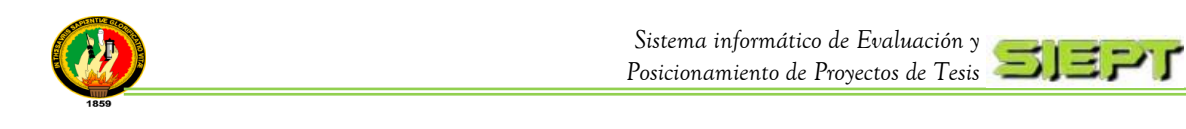

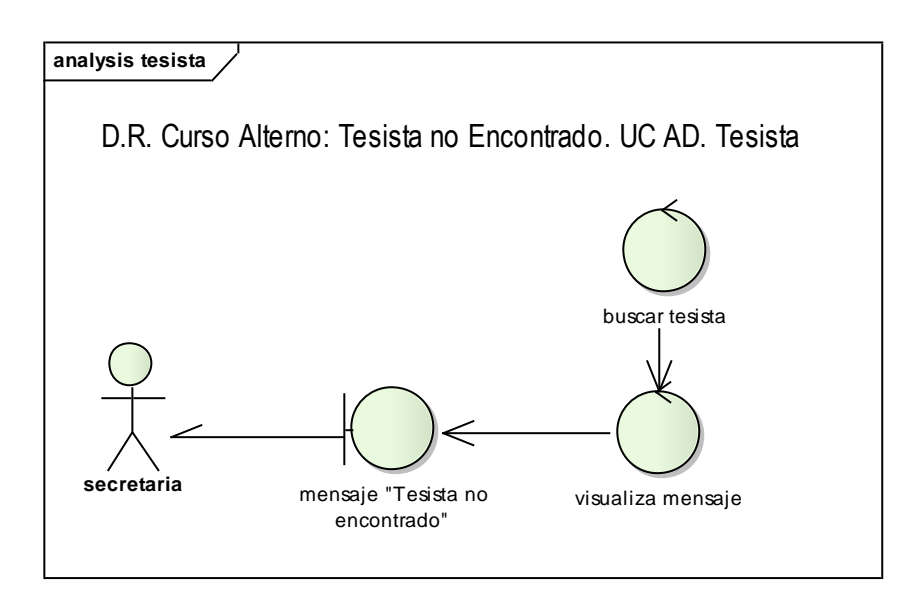

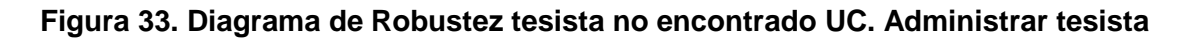

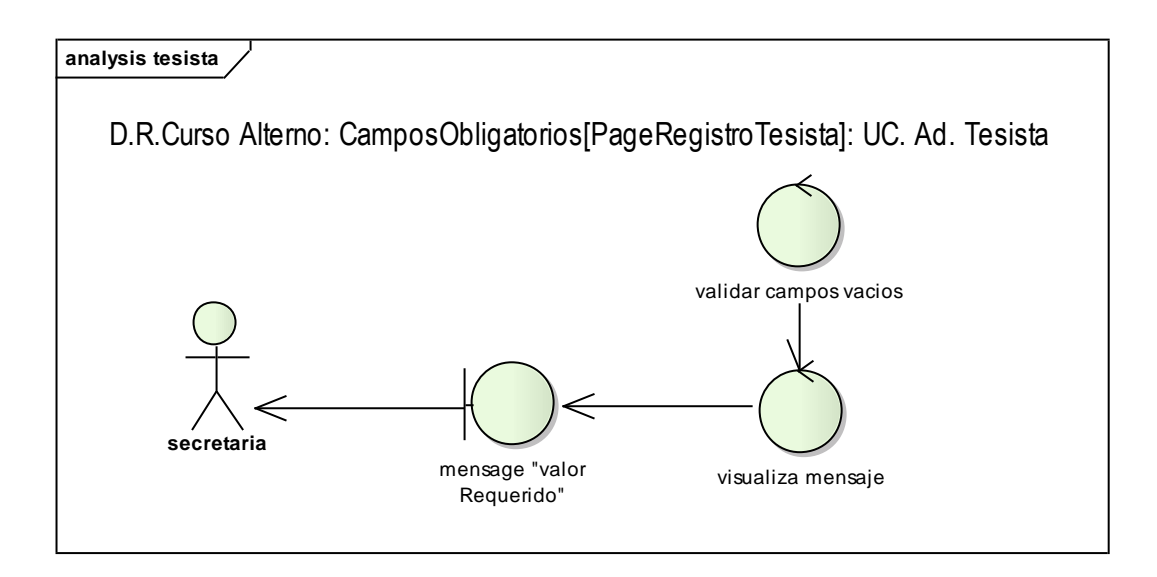

**Figura 34. Diagrama de Robustez Campos obligatorios UC. Administrar tesista**

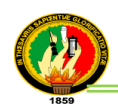

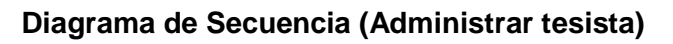

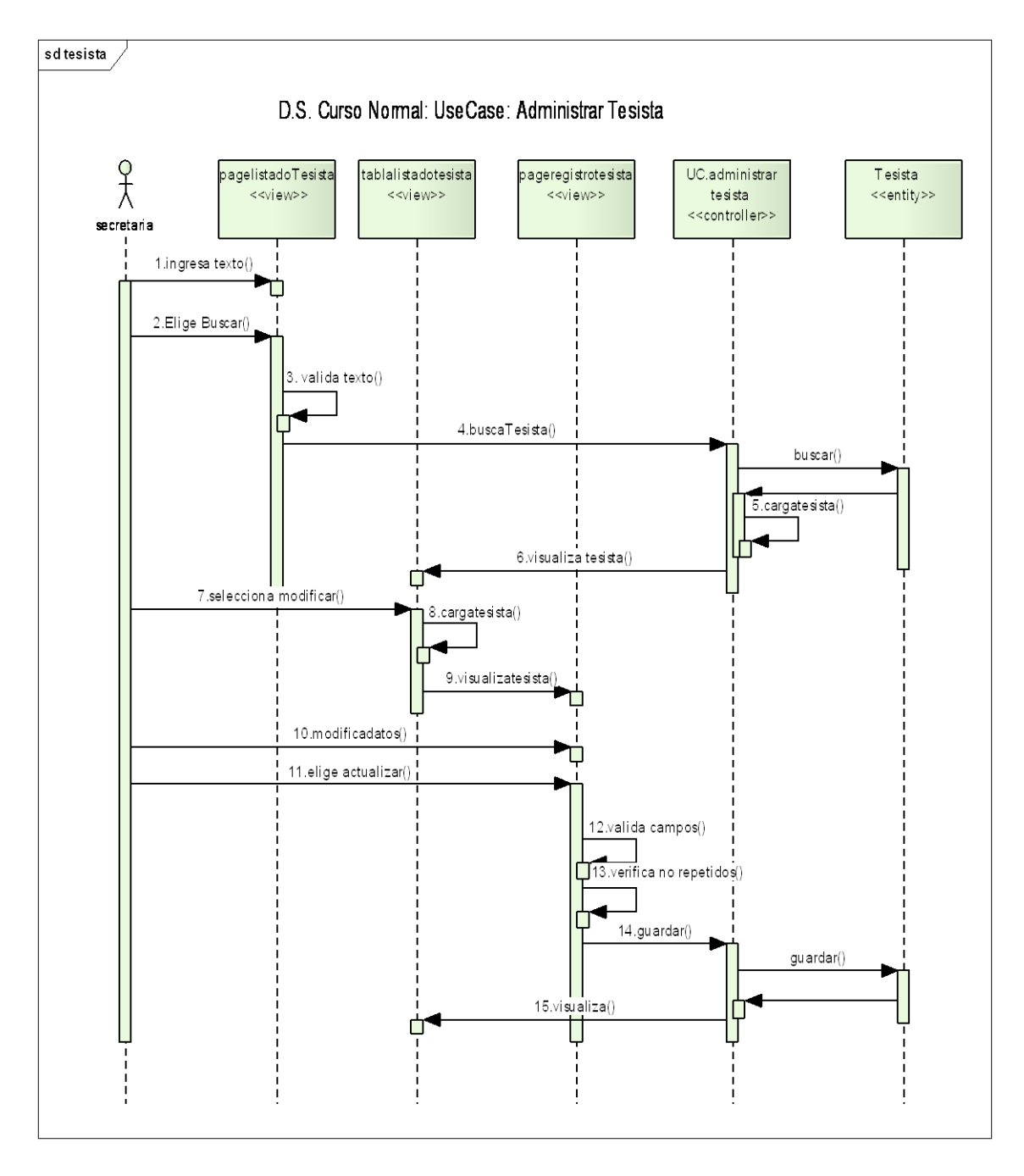

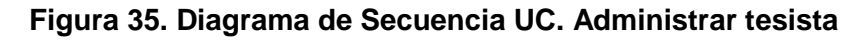

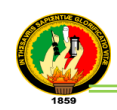

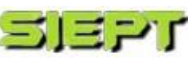

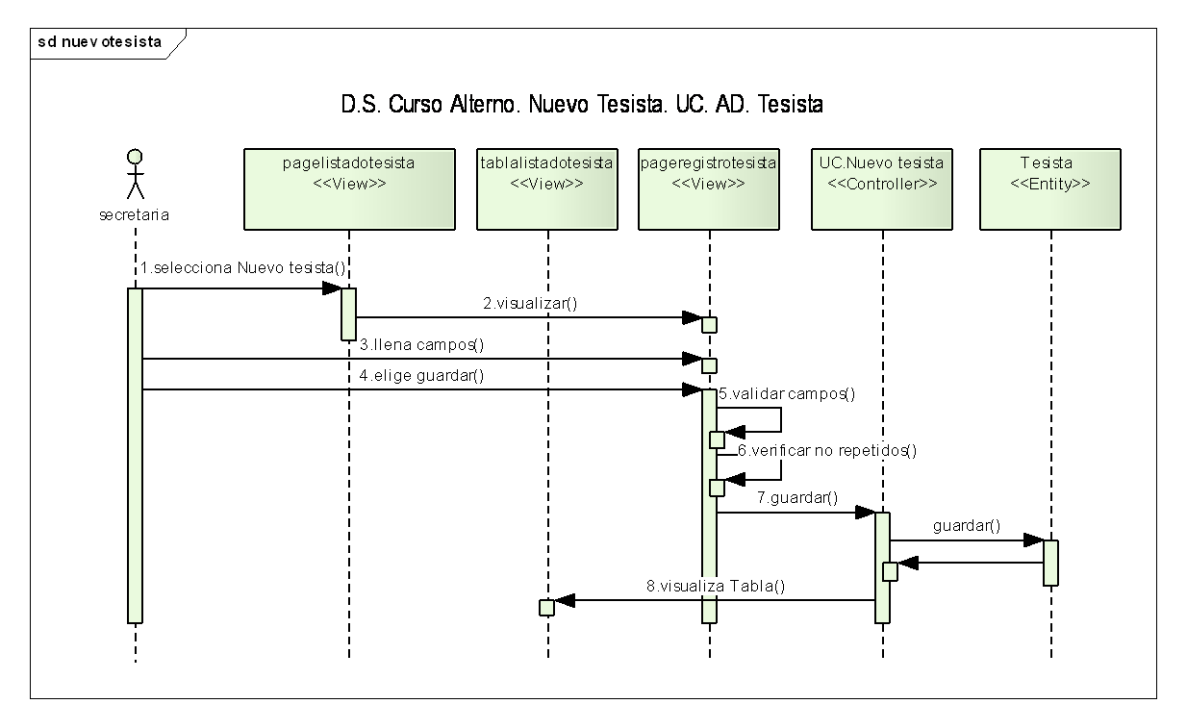

**Figura 36. Diagrama de Secuencia Nuevo tesista UC. Administrar tesista**

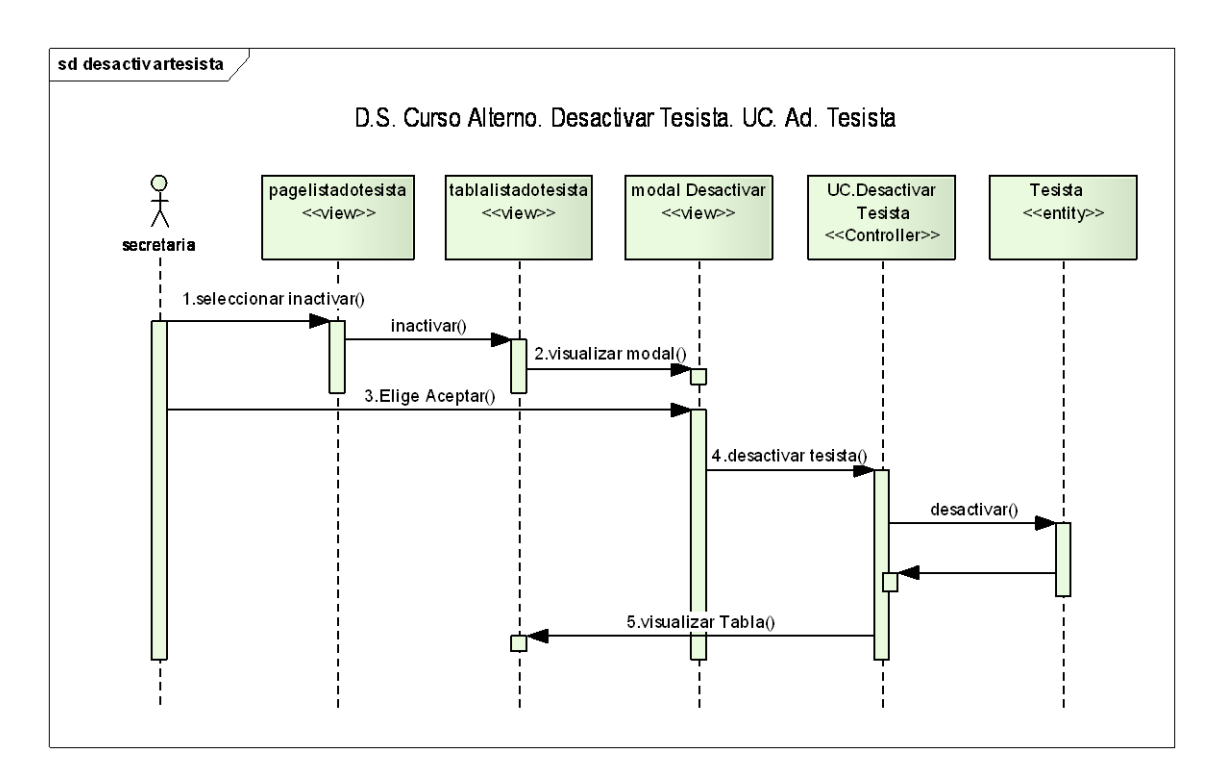

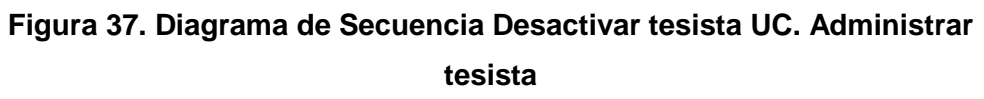

 $-85 -$ 

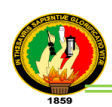

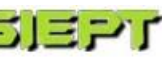

## **ADMINISTRAR TESIS**

| <b>Ranking de Tesis</b>                                    | <b>ADMINISTRAR TESIS</b><br>Buscar por: Autor |                                                                                                    |                                                                                                    |                        | <b>Buscar</b>                                                                                                   |                                                                 |               |                                              |
|------------------------------------------------------------|-----------------------------------------------|----------------------------------------------------------------------------------------------------|----------------------------------------------------------------------------------------------------|------------------------|----------------------------------------------------------------------------------------------------|-----------------------------------------------------------------|---------------|----------------------------------------------|
| <b>Administrar Tesi</b>                                    | <b>LISTA DE TESIS</b>                         |                                                                                                    |                                                                                                    |                        |                                                                                                    |                                                                 |               |                                              |
| Administrar Tesista                                        | <b>Nueva Tesis</b>                            |                                                                                                    |                                                                                                    |                        |                                                                                                    |                                                                 |               |                                              |
| Administrar                                                | Cédula                                        | Autor(es)                                                                                                    | Titulo<br><b>PC'S ARRED</b>                                                                                                    | Director(es)           | <b>Temática</b>                                                                                                 | Fecha de Grado                                                  | <b>Tipo</b>   | <b>Acciones</b>                              |
| <b>Preguntas</b><br><b>Evaluaciones</b>                    | 1102059142 Romero<br>1102484340 Saraguro      | Gonzaga<br>Danilo Ibar:<br>Calle Sergio<br>Damian:                                                                                     | (Administrador<br>remoto de Red)<br>herramienta que<br>permite el monitoreo<br>v manipulación<br>remota de equipos<br>(computadores) en<br>una red baio el<br>Sistema Operativo | Ing. Oswaldo<br>Castro | <b>SISTEMAS DE</b><br><b>GESTION.</b><br><b>SISTEMAS</b><br><b>GENERADORES</b>                                  | 2011-10-12<br>00:00:00:<br>2011-10-12<br>00:00:00:              | Investigativo | Modificar<br><b>X</b> Inactivar              |
| Administrar<br><b>Evaluadores</b><br>Auditoría             |                                               |                                                                                                    |                                                                                                    |                        |                                                                                                    |                                                                 |               |                                              |
| Respaldo de Base de<br><b>Datos</b><br><b>Estadísticas</b> | 1101046025 Cordova<br>1102002852 Ramon        | Maldonado<br>Veronica :<br>Cabrera<br>Jessenia :                                                                                       | Windows", 2005.<br>Generador de<br>contenidos<br>académicos<br>hipermedia basados<br>en XML. (2006).                                                                            | Ing. Milton<br>Labanda | <b>SISTEMAS DE</b><br><b>GESTION</b><br><b>SISTEMAS</b><br>GENERADORES                                          | 2011-10-12<br>00:00:00:<br>2011-10-12<br>00:00:00:              | Desarrollo    | <b>Modificar</b><br><b>X</b> Inactivar       |
|                                                            | 1104551781<br>1707758536<br>1100458973        | Oieda<br>Ochoia<br>Bertha<br>Magali:<br><b>Rodriguez</b><br>Narvaez<br>Andrea<br>Marianita :<br>Veintimilla<br>Loaiza Lauro<br>Andres: | Elaboración de un<br>plan informatico<br>para la Universidad<br>Nacional de Loja.<br>(2006)                                                                                     | Lic. Jhonny<br>Sánchez | <b>SISTEMAS DE</b><br>SIMULADORES.<br><b>HERRAMIENTAS</b><br>CASE Y<br>ELABORACIONES 2011-10-03<br>DE PROYECTOS | 2011-09-11<br>00:00:00:<br>2002-09-06<br>00:00:00:<br>00:00:00: | Desarrollo    | £.<br><b>Modificar</b><br><b>X</b> Inactivar |
|                                                            |                                               |                                                                                                    |                                                                                                    | Primero FR Anterior 1  | 2 Siguiente FF Ultimo                                                                                           |                                                                 |               |                                              |

**Figura 38. Pantalla Administrar tesis**

# **TABLA XI**

#### **DESCRIPCIÓN CASO DE USO ADMINISTRAR TESIS**

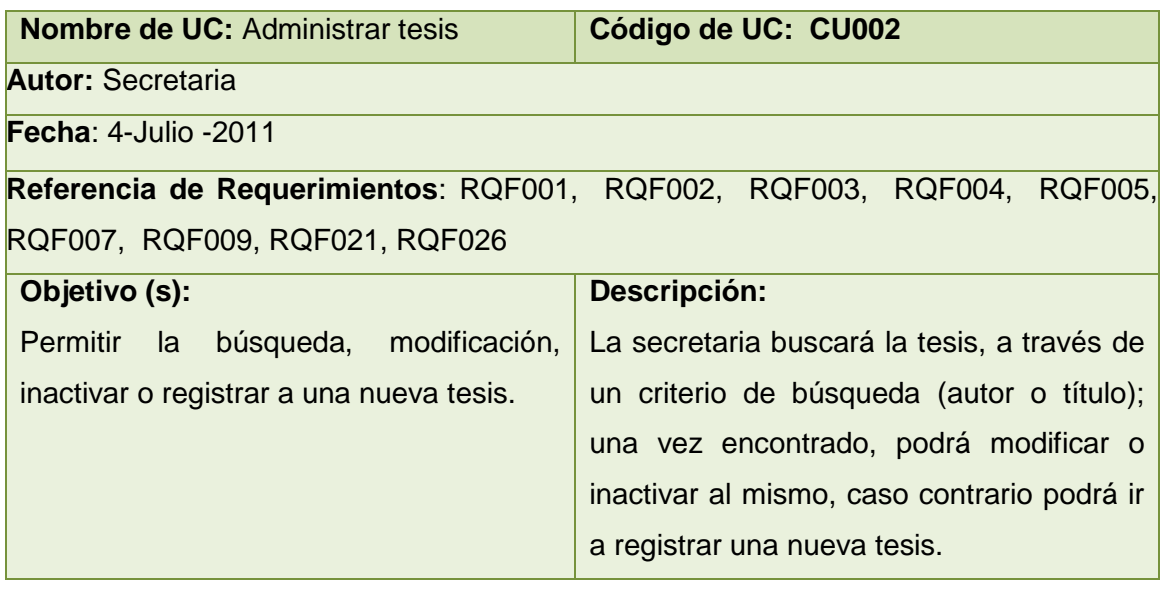

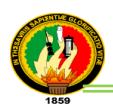

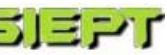

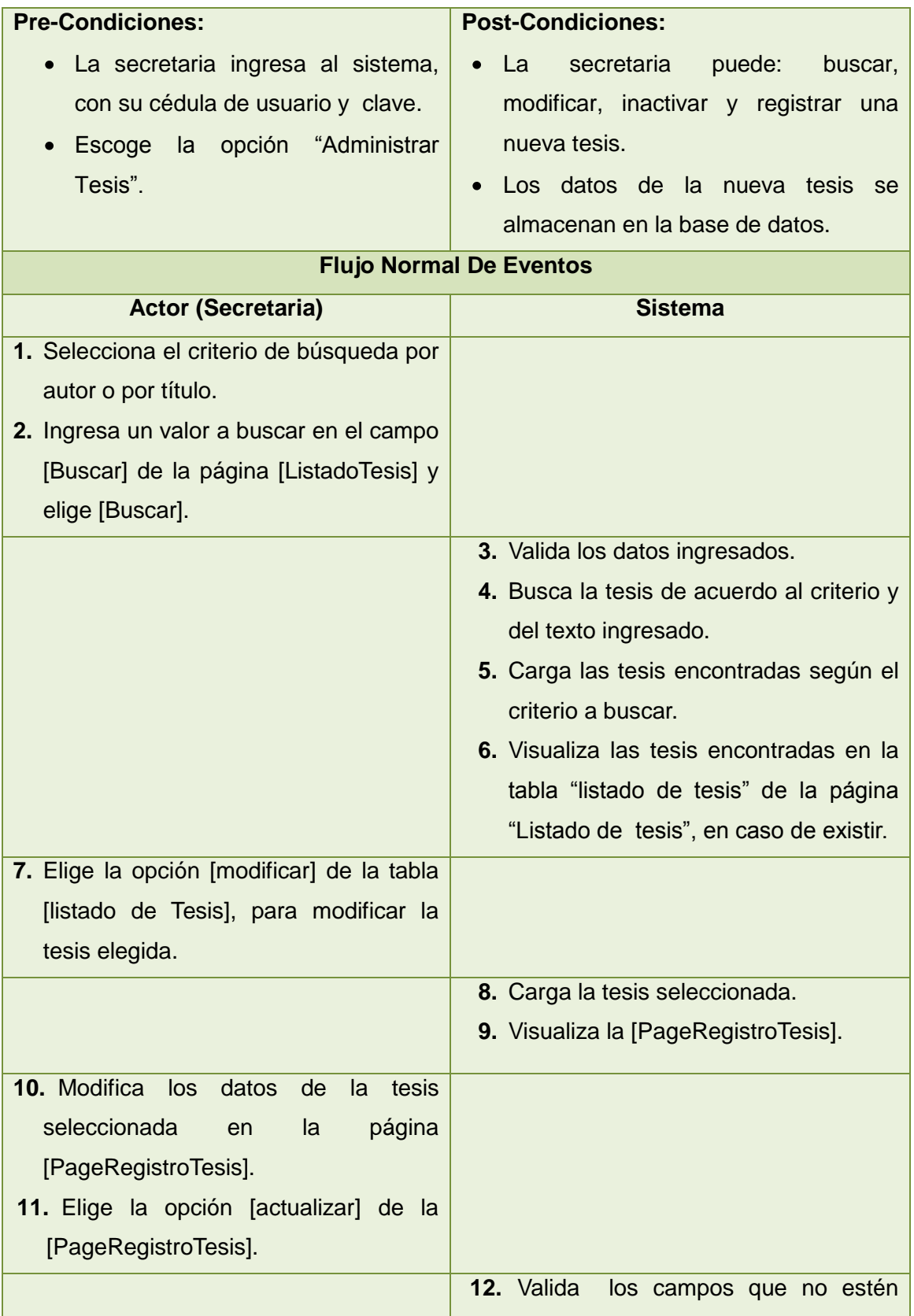

<u> The Communication of the Communication of</u>

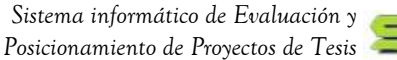

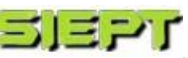

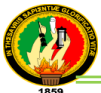

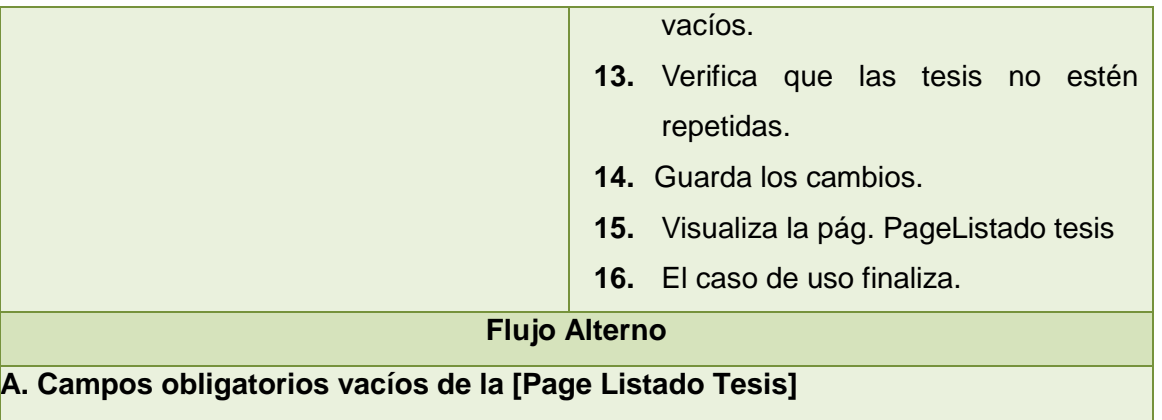

- a.3. El sistema valida los campos de texto obligatorios que no estén vacíos.
- a.4. El sistema presenta un mensaje de error indicando "Valor Requerido".
- a.5. El caso de uso continúa en el paso 2 del curso normal de eventos.

### **B. Registrar nuevo tesis**

- b.1. La secretaria elige la opción [nueva Tesis] de la página [Listado Tesis].
- b.2. El sistema visualiza la [Page Registro de Tesis].
- b.3. La secretaria llena todos los campos de texto de la [Page Registro de Tesis].
- b.4. La secretaria elige la opción [guardar] de la [Page Registro de Tesis].
- b.5. El sistema valida los campos que no estén vacíos.
- b.6. El sistema verifica que no exista la nueva tesis a guardar.
- b.7. El sistema guarda la nueva tesis.
- b.8. El caso de uso finaliza.

## **C. Campos obligatorios vacíos de la [Page Registro de Tesis]**

- c.12. El sistema valida los campos de texto obligatorios que no estén vacíos.
- c.13. El sistema presenta un mensaje de error indicando "Valor Requerido".

c.14. El caso de uso continúa en el paso 10 del curso normal de eventos.

### **D. Tesis ya existe**

- d.13. El sistema visualiza un mensaje de error indicando "Tesis ya existe"
- d.14. El caso de uso continúa en el paso b.3 del curso alterno de eventos Registrar nueva tesis.

## **E. Tesis no encontrada**

- e.4. El sistema visualiza un mensaje de error indicando "No existen coincidencias".
- e.5. El caso de uso continúa en el paso 2 del curso normal de Eventos Buscar tesis en el Listado.

### **F. Desactivar una tesis**

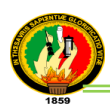

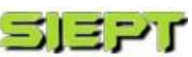

- f.6. La secretaria elige la opción [inactivar] de la tabla [listado de Tesis], para deshabilitar al tesis seleccionada.
- f.7. El sistema visualiza el Modal desactivar tesis.
- f.8. La secretaria selecciona aceptar en el Modal desactivar tesis.
- f.9. El sistema desactiva la tesis.
- f.10.El sistema visualiza la página Page Listado Tesis.

#### **G. Agregar tesista**

- g.b.4. La secretaria elige la opción [Agregar] de la página [Page Registro de Tesis].
- g.b.5. El sistema visualiza un modal buscar tesista.
- g.b.6. La secretaria elige un criterio de búsqueda para buscar el tesista.
- g.b.7. La secretaria ingresa datos según el criterio de búsqueda.
- g.b.8. El sistema valida los campos que no estén vacíos.
- g.b.9. El sistema carga los tesistas encontrados y muestra si tienen ya asignados una tesis
- g.b.10. La secretaria elige [Agregar], al tesista buscado, en el modal Buscar tesista.
- g.b.11. El sistema agrega al tesista seleccionado en la [Page Registro de Tesis].
- g.b.12. El caso de uso continúa en el paso b.4 del curso alterno Nueva tesis.

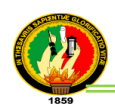

## **Diagrama de Robustez (Administrar tesis)**

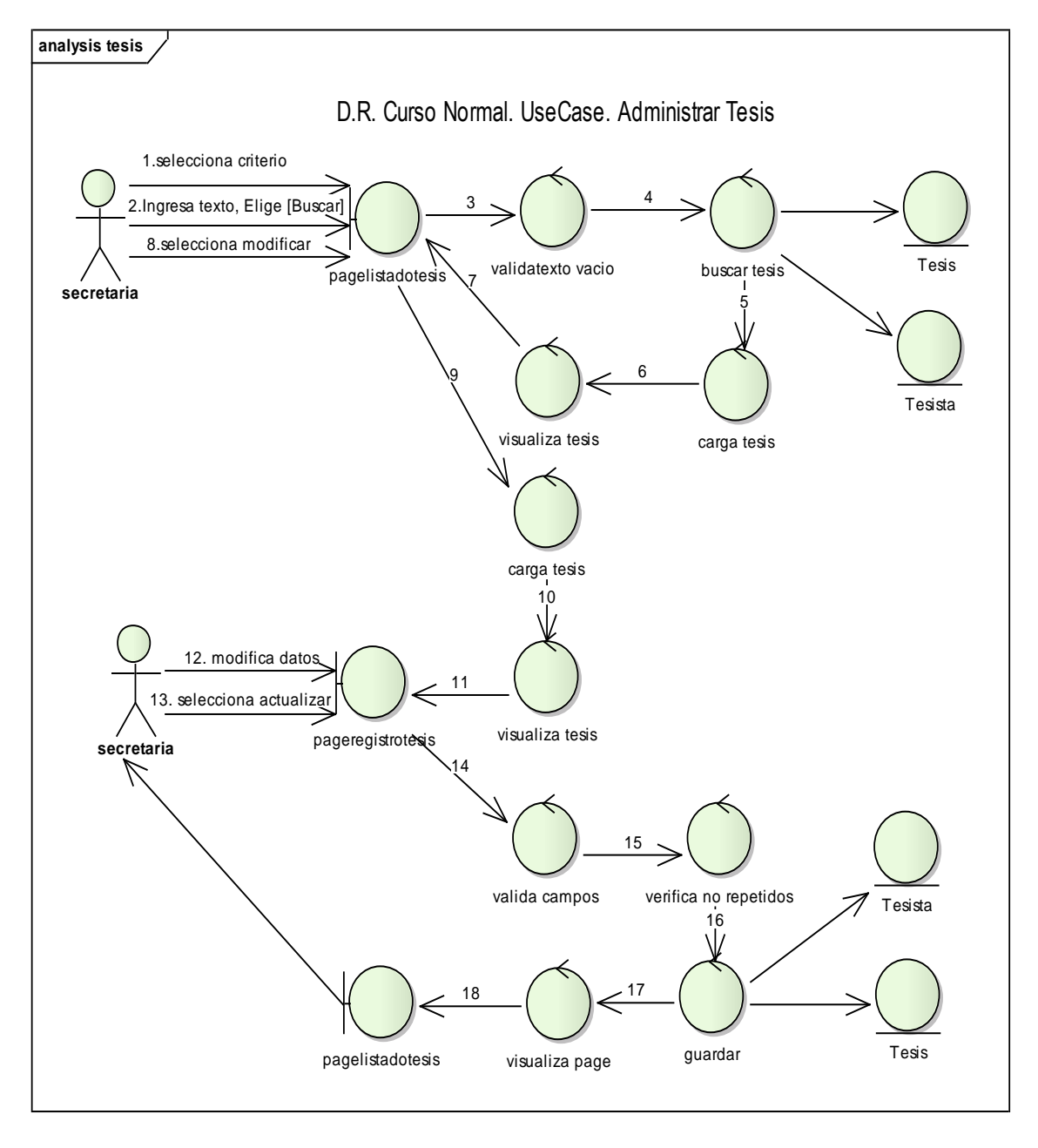

**Figura 39. Diagrama de Robustez UC. Administrar tesis**

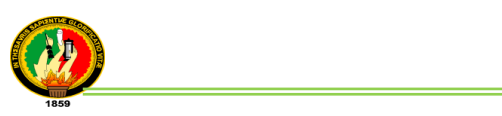

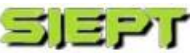

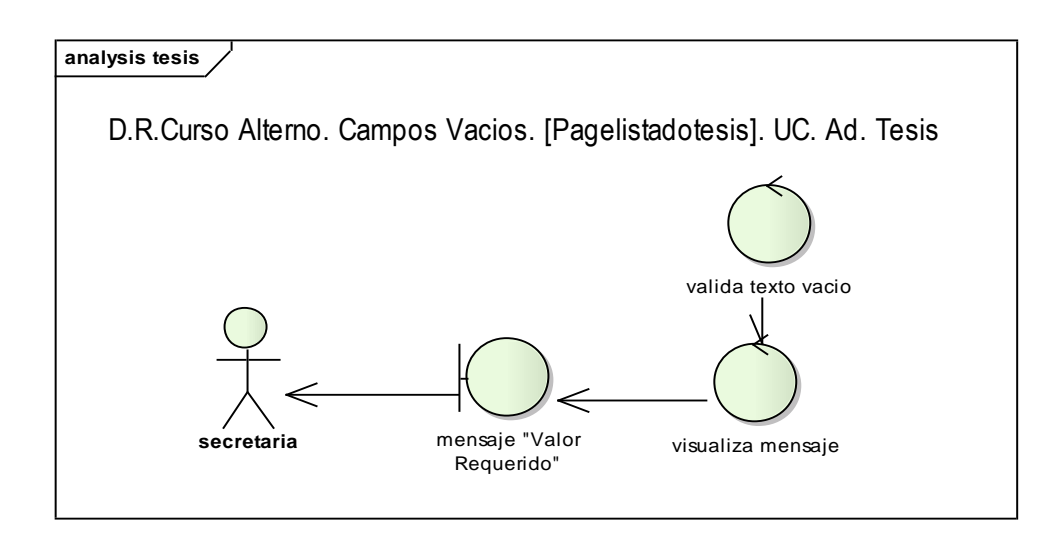

**Figura 40. Diagrama de Robustez Campos vacíos UC. Administrar tesis**

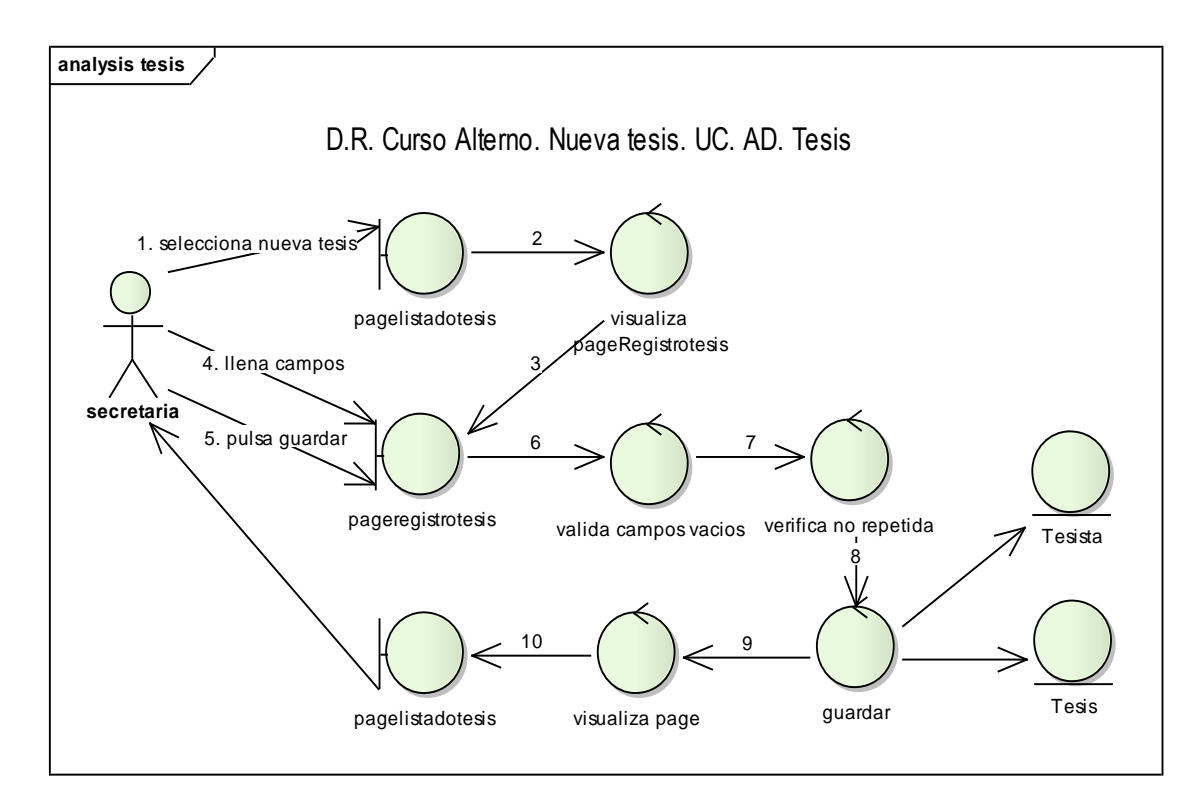

**Figura 41. Diagrama de Robustez Nueva tesis UC. Administrar tesis**

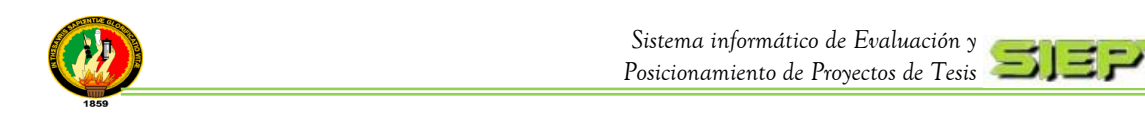

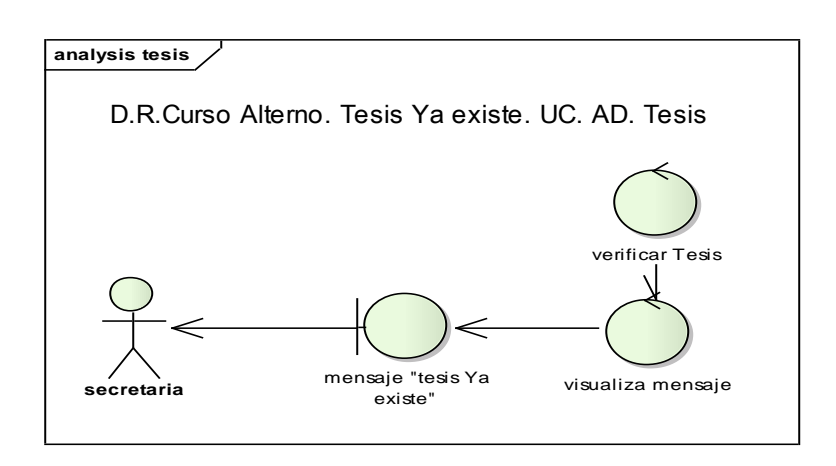

**Figura 42. Diagrama de Robustez Tesis existe UC. Administrar tesis**

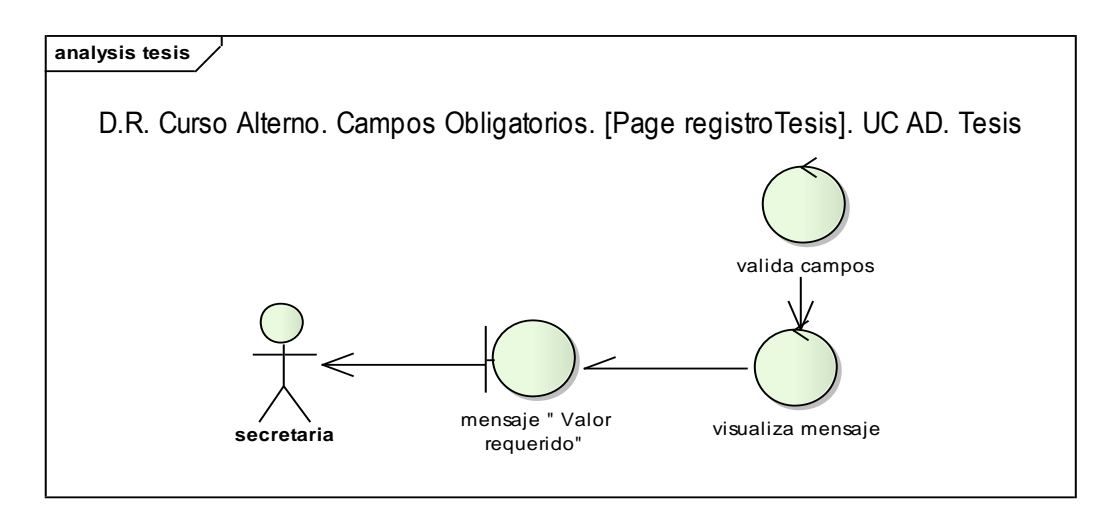

**Figura 43. Diagrama de Robustez Campos obligatorios UC. Administrar tesis**

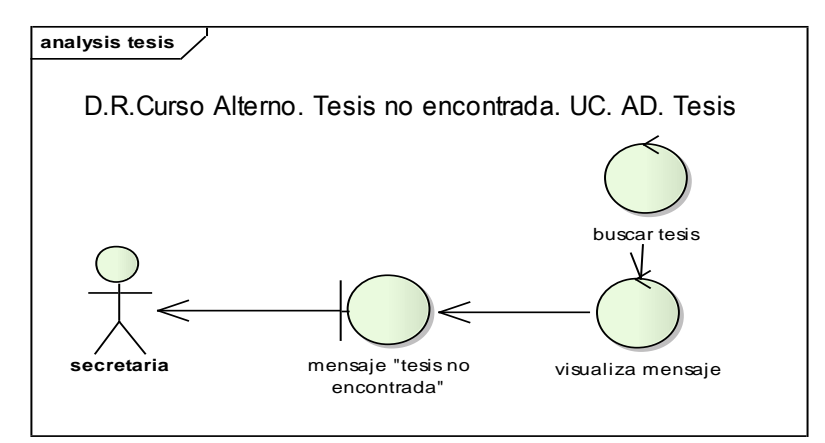

**Figura 44. Diagrama de Robustez Tesis no encontrada UC. Administrar tesis**

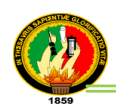

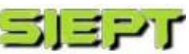

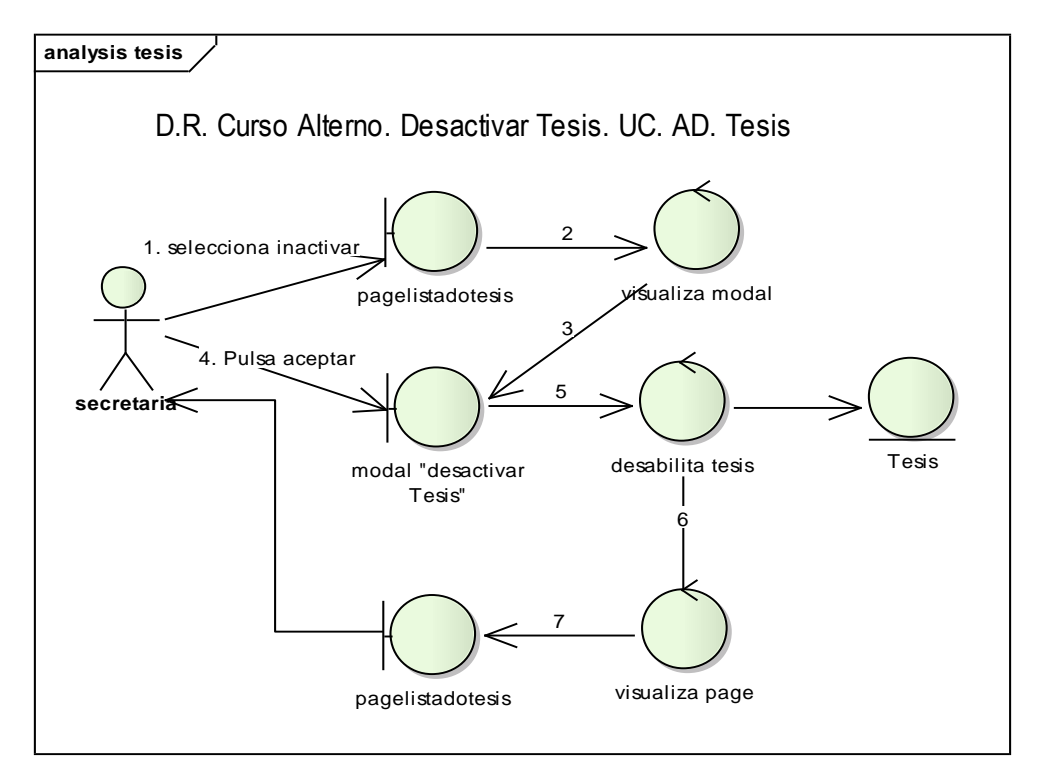

### **Figura 45. Diagrama de Robustez Desactivar tesis UC. Administrar tesis**

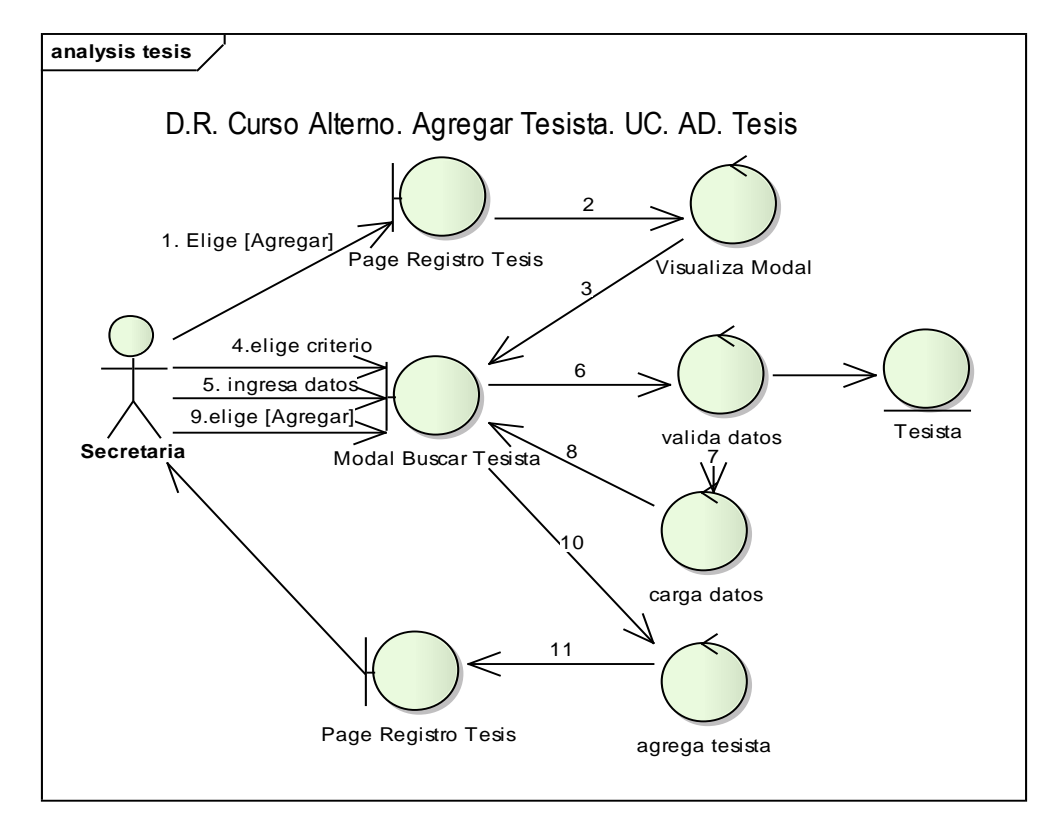

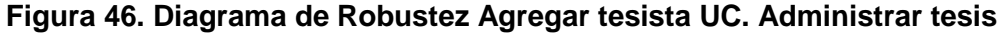

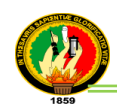

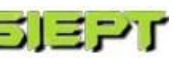

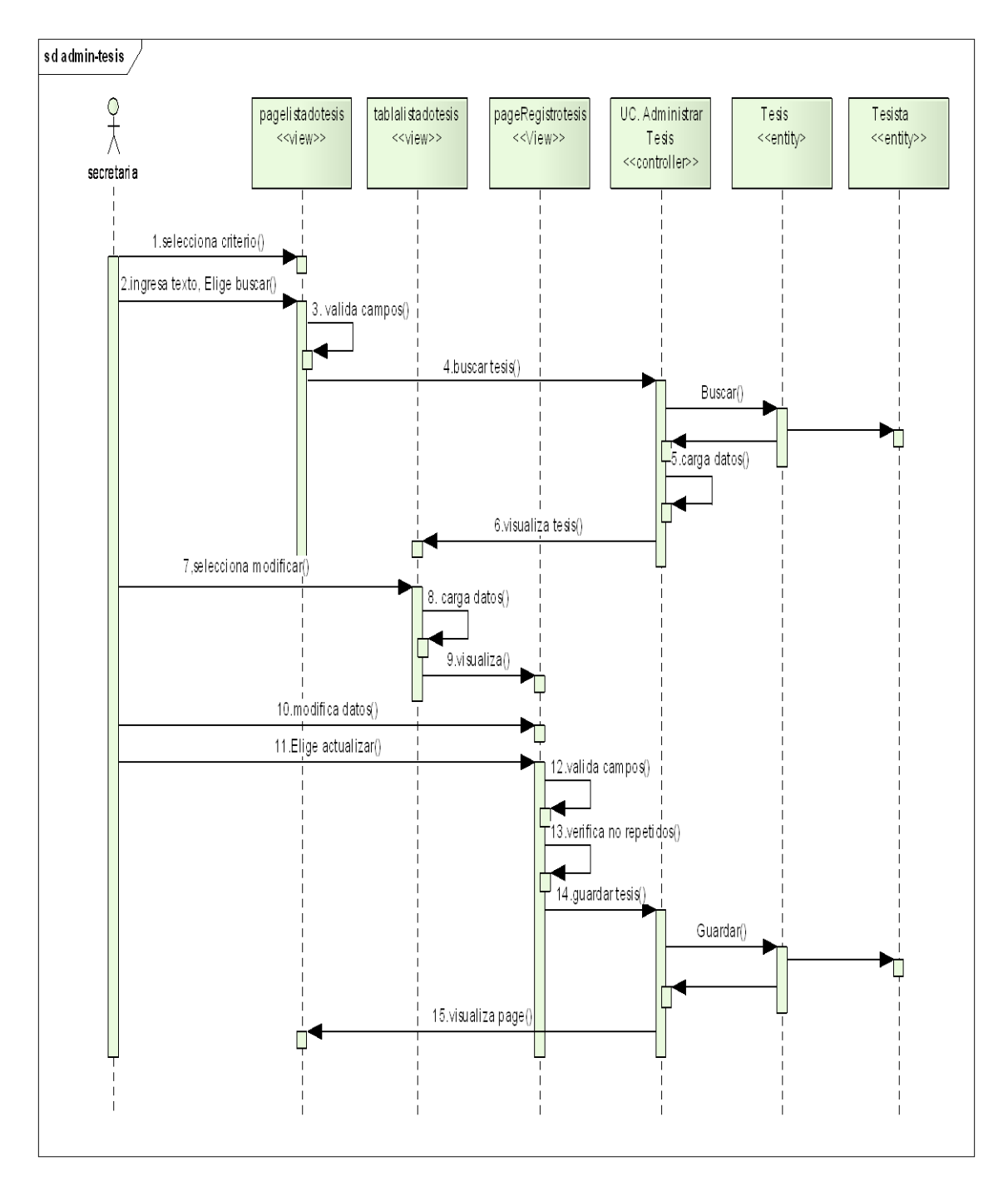

### **Diagrama de Secuencia (Administrar tesis)**

**Figura 47. Diagrama de Secuencia UC. Administrar tesis**

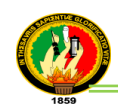

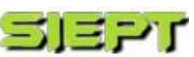

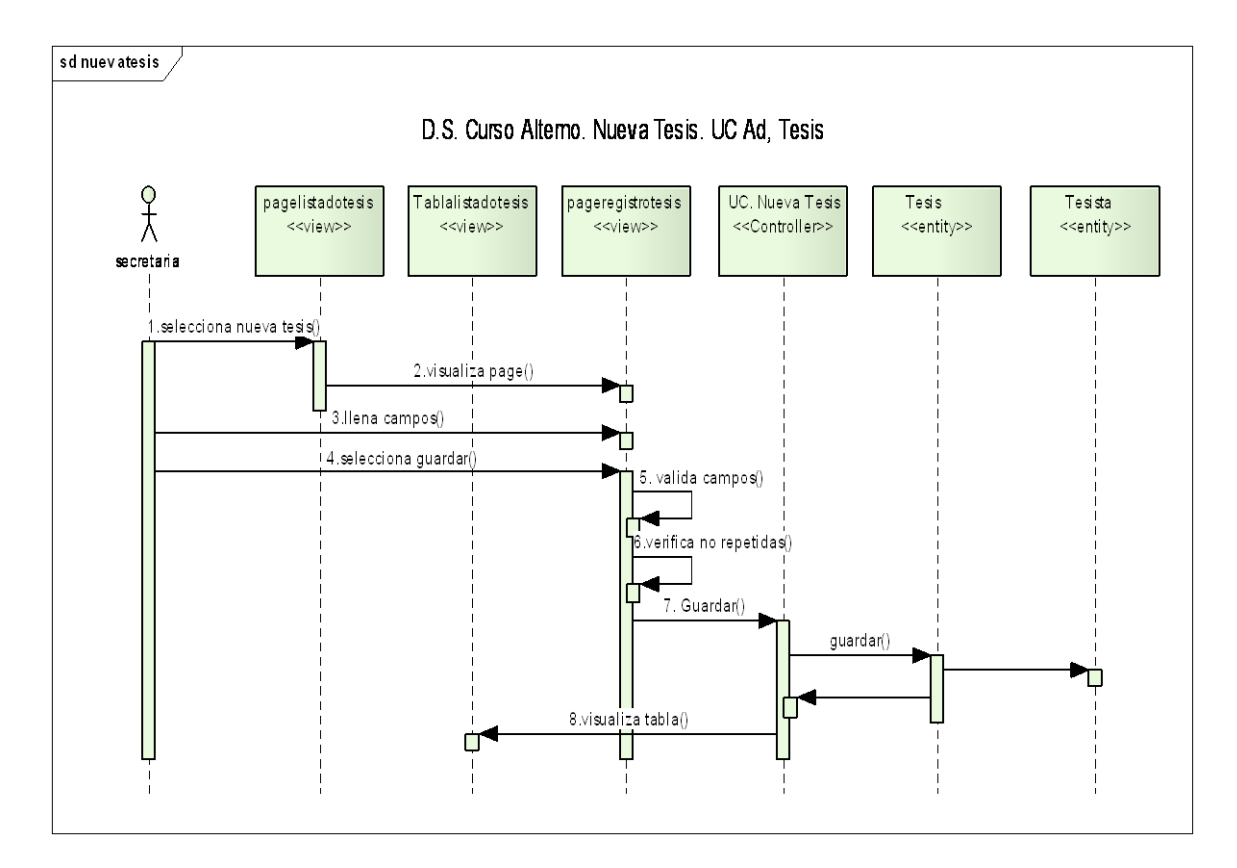

**Figura 48. Diagrama de Secuencia Nueva tesis UC. Administrar tesis**

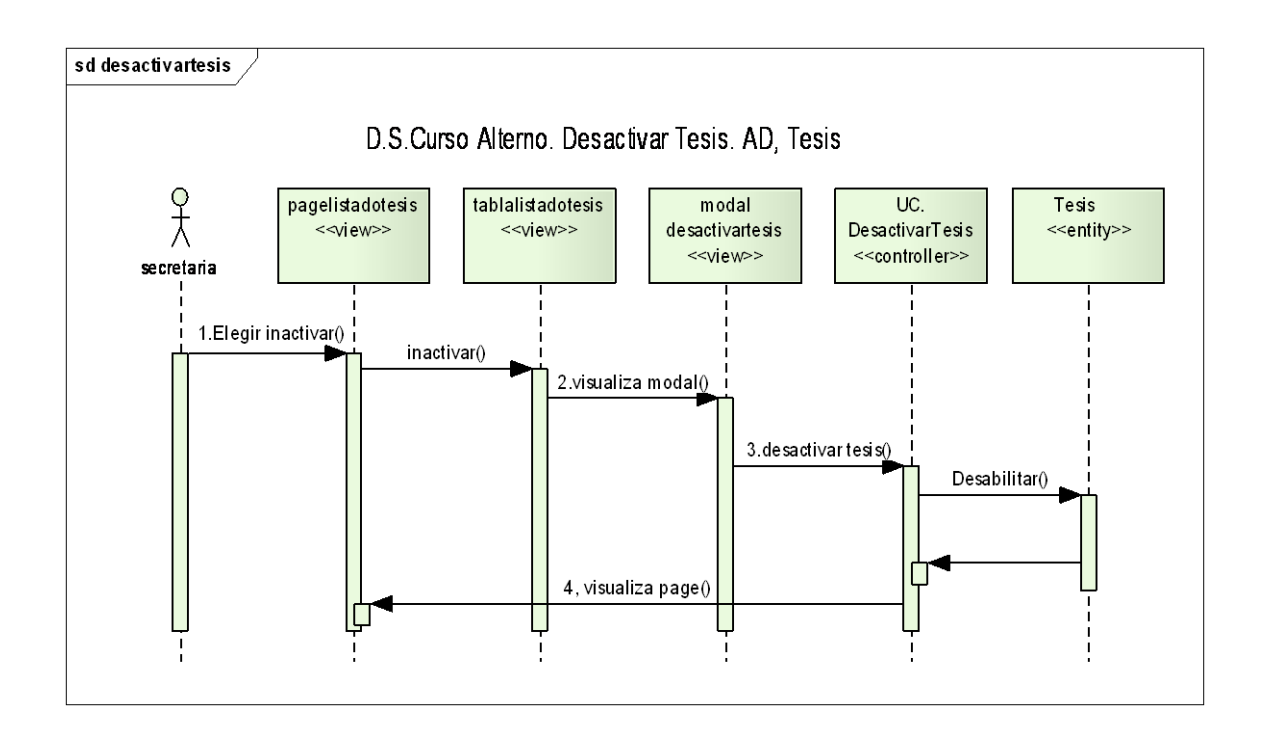

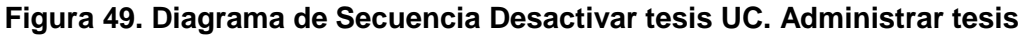

 $= -95 -$ 

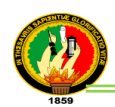

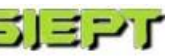

## **ADMINISTRAR EVALUADOR**

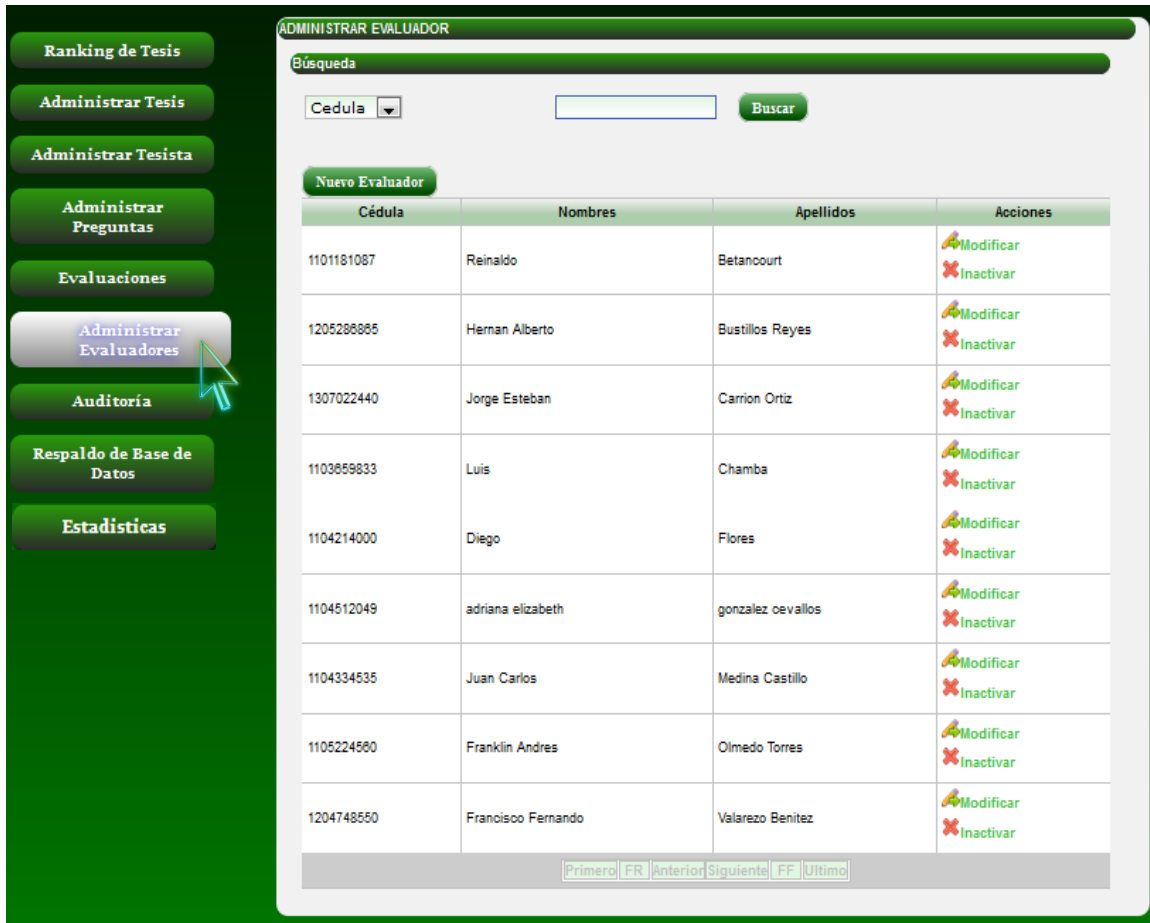

## **Figura 50. Pantalla Administrar evaluador**

## **TABLA XII**

## **DESCRIPCIÓN CASO DE USO ADMINISTRAR EVALUADOR**

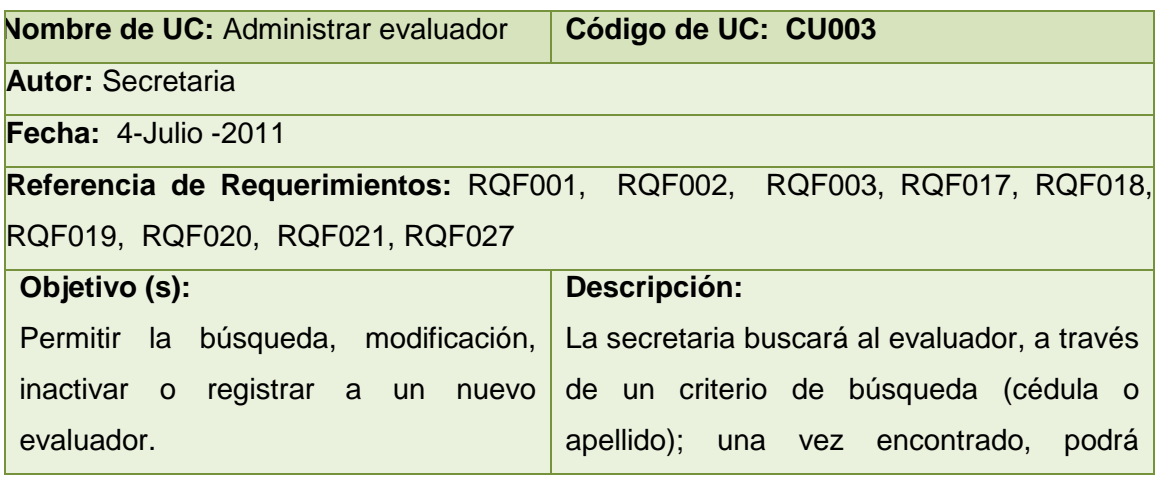

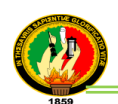

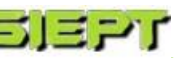

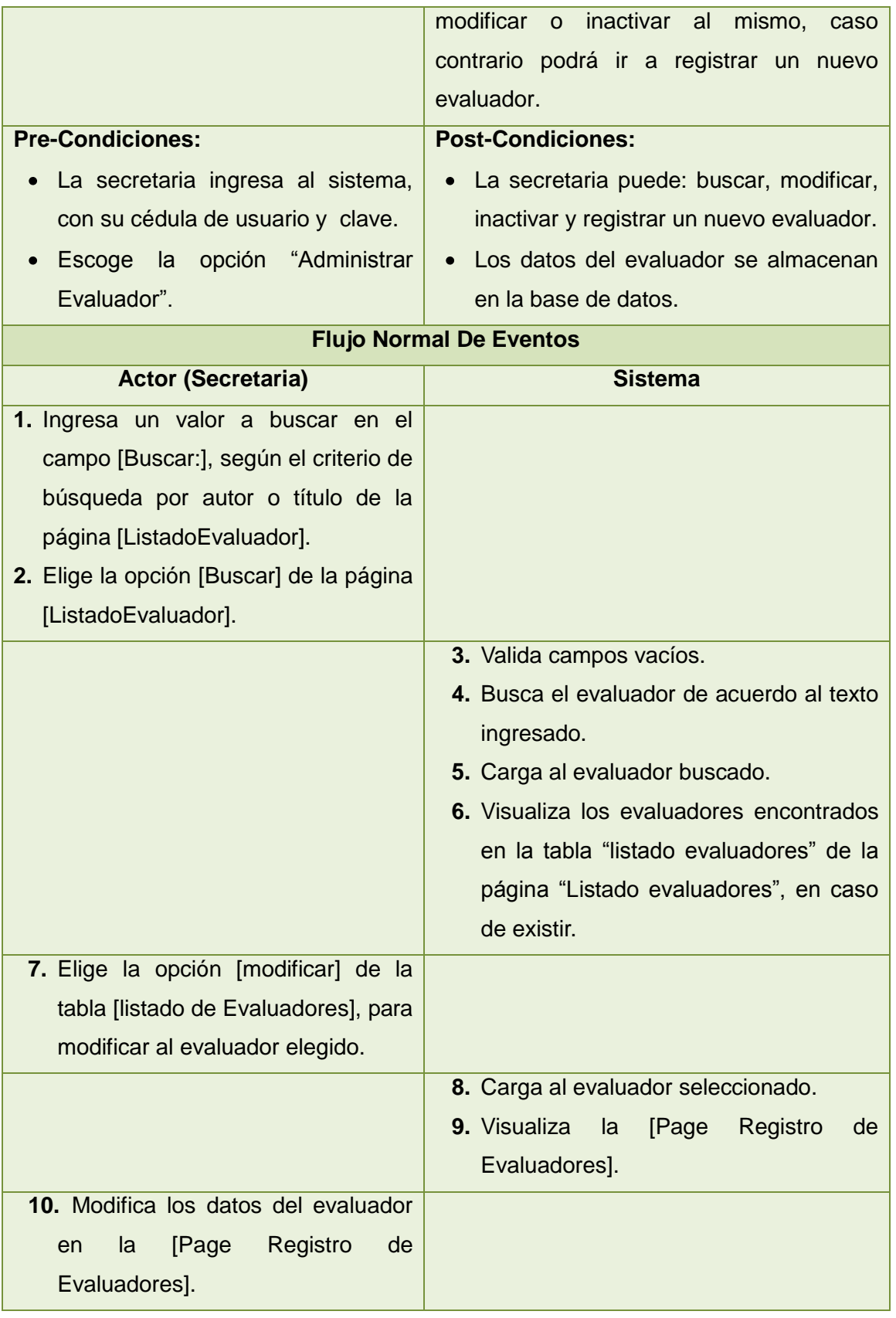

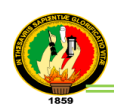

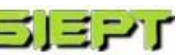

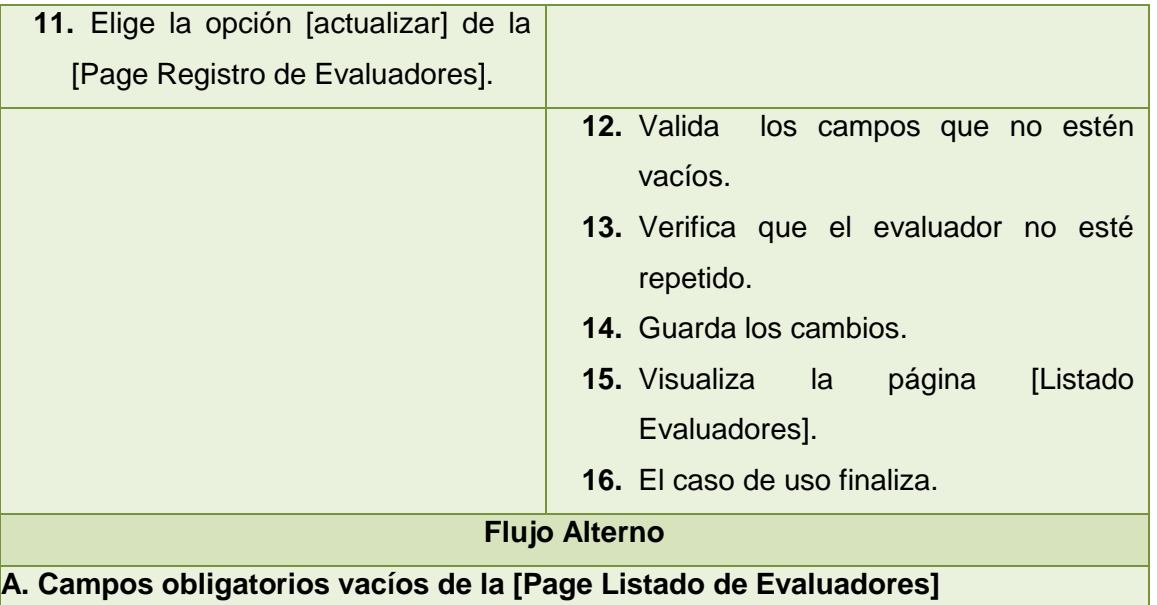

- a.3. El sistema valida los campos de texto obligatorios que no estén vacíos.
- a.4. El sistema presenta un mensaje de error indicando "Valor Requerido".
- a.5. El caso de uso continúa en el paso 1 del curso normal de eventos.

#### **B. Registrar nuevo evaluador**

- b.1. La secretaria elige la opción [nuevo evaluador] de la pág. [Listado Evaluadores].
- b.2. El sistema visualiza la [Page Registro de Evaluadores].
- b.3.La secretaria llena todos los campos de texto de la [Page Registro de Evaluadores].
- b.4. La secretaria elige la opción [guardar] de la [Page Registro de Evaluadores].
- b.5. El sistema valida los campos que no estén vacíos.
- b.6. El sistema verifica que no exista el evaluador a guardar.
- b.7. El sistema guarda al nuevo evaluador.
- b.8. El sistema visualiza la [Page Listado de Evaluador].
- b.9. El caso de uso finaliza.

#### **C. Evaluador ya existe**

- c.13. El sistema muestra un mensaje de error indicando "Evaluador ya existe".
- c.14.El caso de uso continúa en el paso b.3 del curso alterno de eventos Registrar nuevo evaluador.

### **D. Desactivar un evaluador**

d.6. La secretaria elige la opción [inactivar] de la tabla [listado de Evaluador], para deshabilitar al evaluador seleccionado.

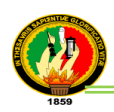

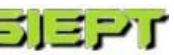

- d.7. El sistema visualiza el Modal desactivar evaluador.
- d.8. La secretaria selecciona Aceptar en el Modal desactivar evaluador.
- d.9. El sistema desactiva el evaluador.
- d.10. El sistema visualiza la Página [Page Listado Evaluador].

#### **E. Evaluador no encontrado**

- e.4. El sistema visualiza un mensaje de error indicando "Evaluador no existe".
- e.5. El caso de uso continua el paso 1 del curso normal de Eventos Buscar un evaluador en el Listado de evaluadores.

#### **F. Campos obligatorios vacíos de la [Page Registro de Evaluadores]**

- f.12. El sistema valida los campos de texto obligatorios que no estén vacíos.
- f.13 El sistema visualiza un mensaje de error indicando "Valor Requerido".
- f.14 El caso de uso continúa en el paso 10 del curso normal de eventos.

#### **G. Buscar en el web Service [Page Registro de Evaluadores]**

- g.b.3. La secretaria ingresa la cédula del evaluador para buscar en el Web Service
- g.b.4. La secretaria elige el botón [Web Service].
- g.b.5. El sistema carga los datos del evaluador en la [Page Registro de Evaluadores]
- g.b.6. El sistema visualiza los datos encontrados del nuevo evaluador en la [Page Registro de Evaluadores].
- g.b.7. El caso de uso continúa en el paso b.3 del curso alterno de eventos Registrar nuevo evaluador.

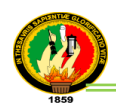

### **Diagrama de Robustez (Administrar evaluador)**

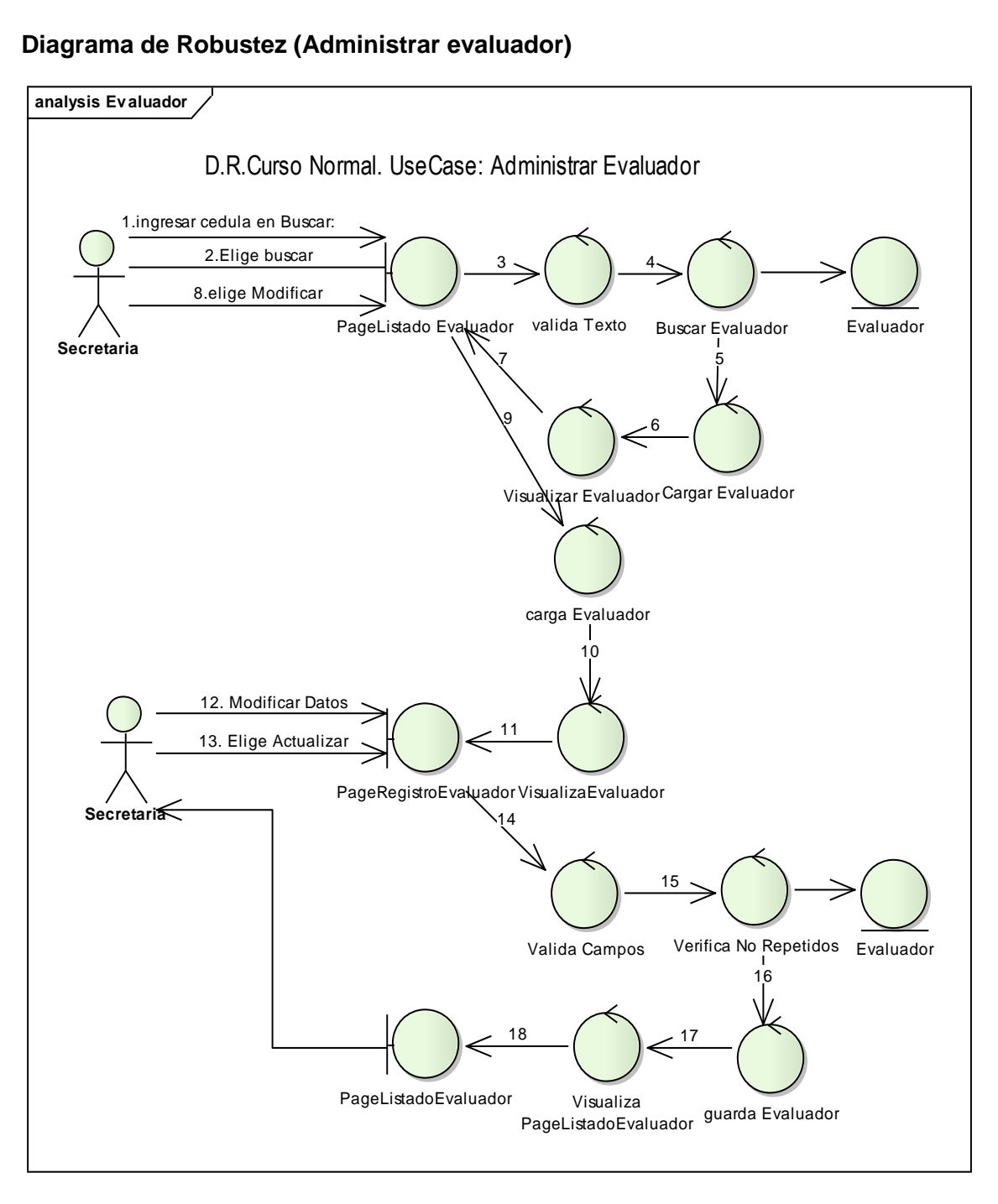

**Figura 51. Diagrama de Robustez UC. Administrar evaluador**

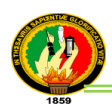

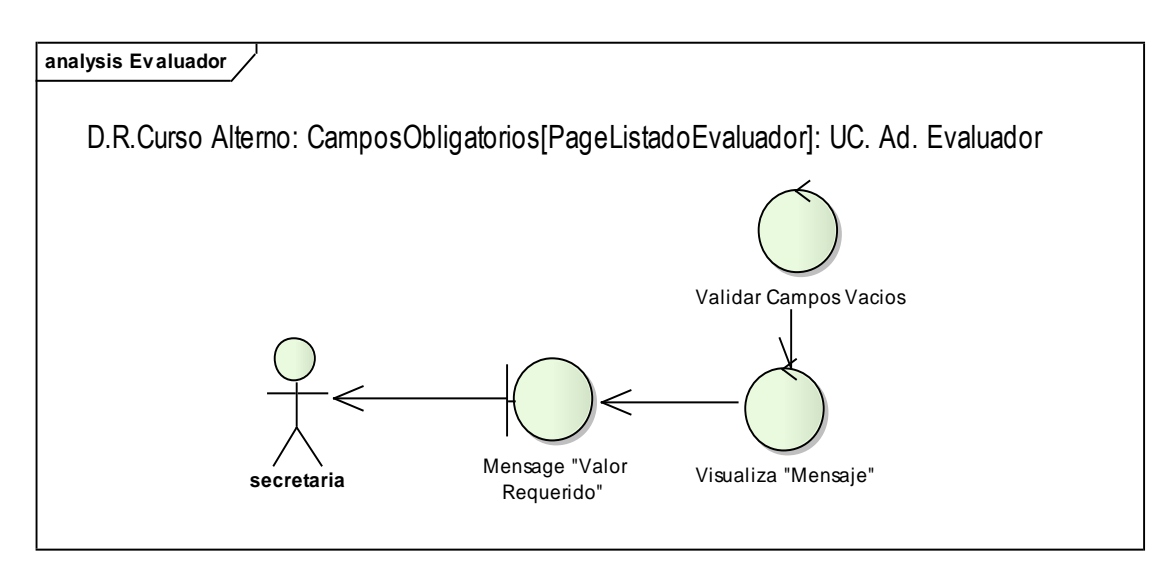

**Figura 52. Diagrama de Robustez campos obligatorios UC. Administrar Evaluador**

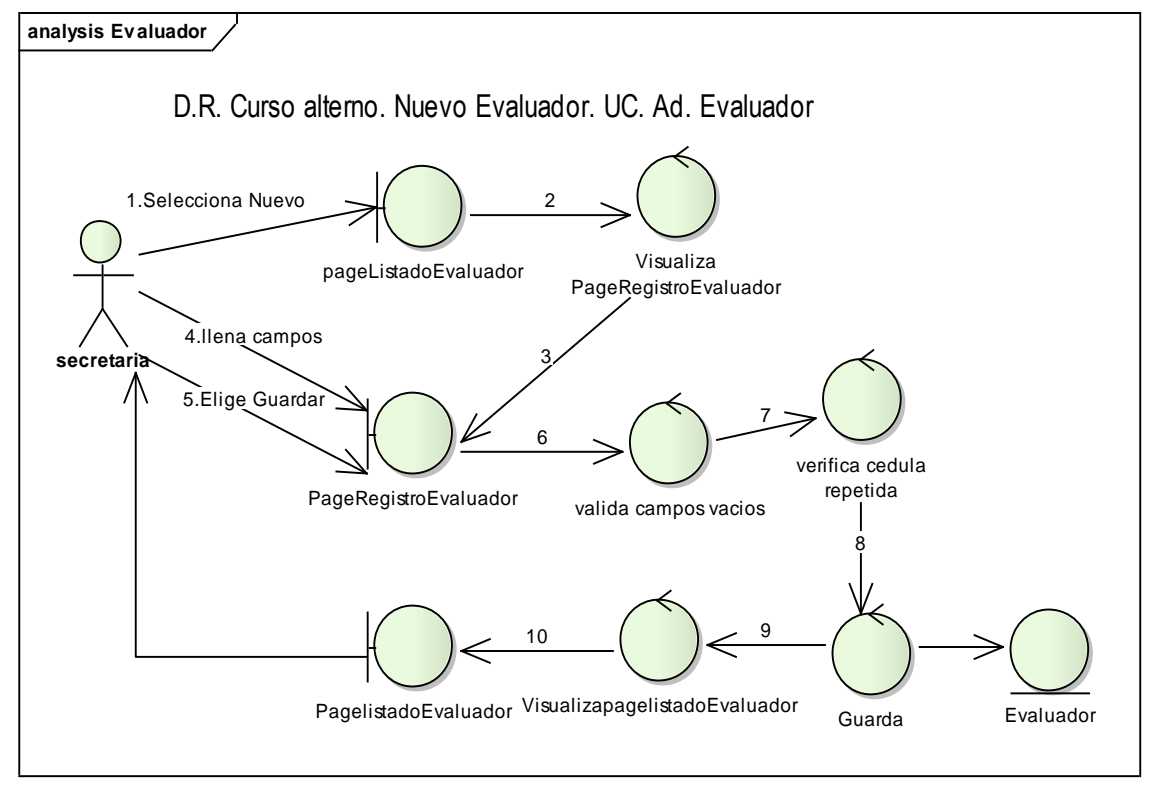

**Figura 53. Diagrama de Robustez Nuevo evaluador UC. Administrar evaluador**

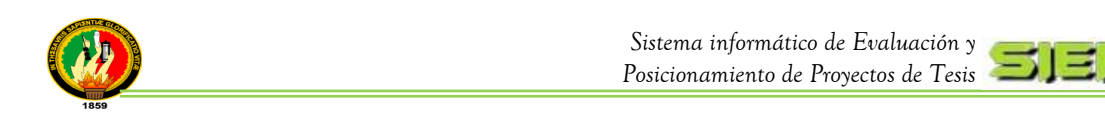

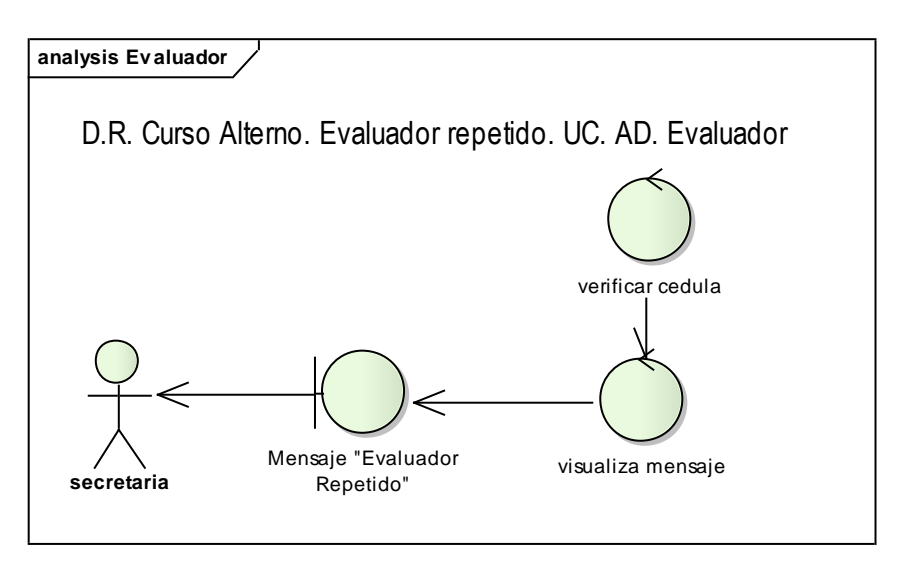

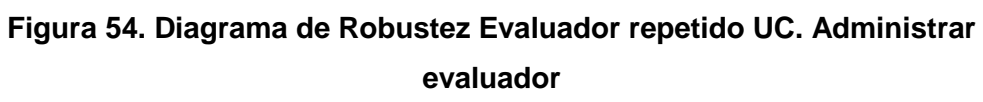

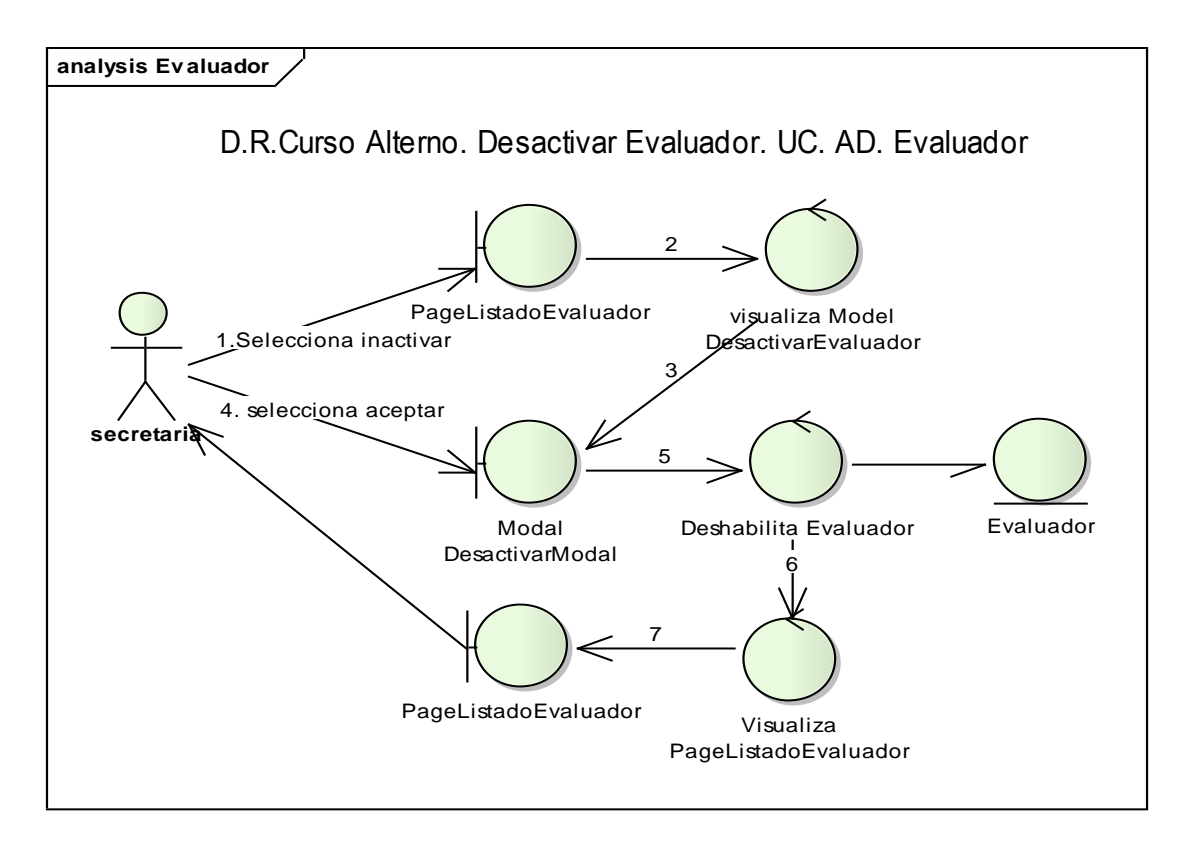

# **Figura 55. Diagrama de Robustez Desactivar evaluador UC. Administrar evaluador**

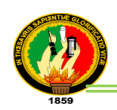

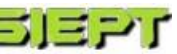

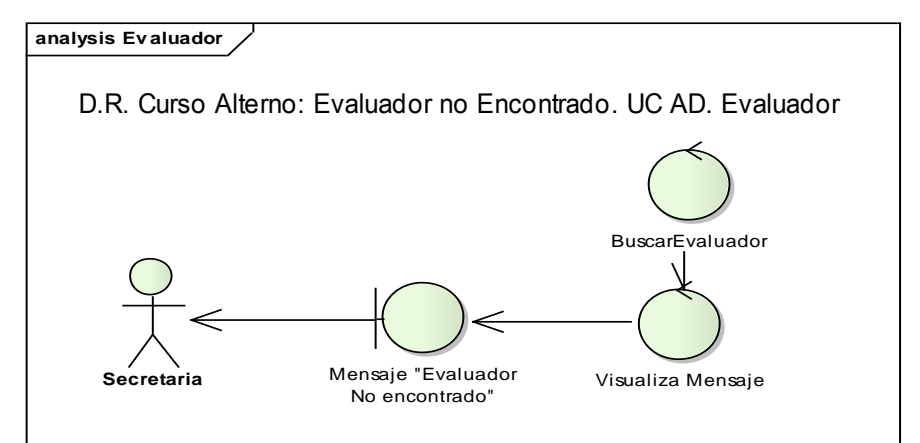

**Figura 56. Diagrama de Robustez evaluador no encontrado UC. Administrar** 

**evaluador**

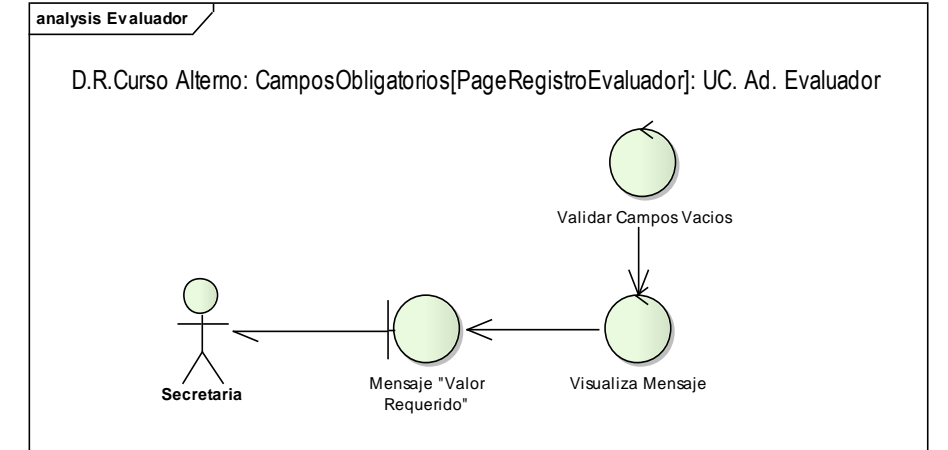

**Figura 57. Diagrama de Robustez Campos obligatorios UC. Administrar evaluador**

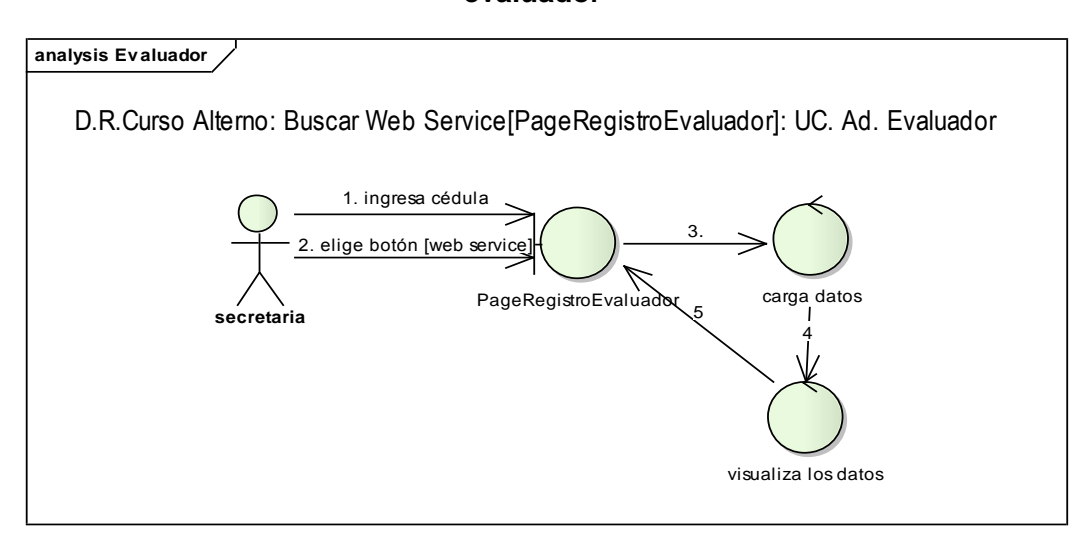

**Figura 58. Diagrama de Robustez Buscar en el Web Service UC. Administrar evaluador**

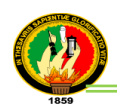

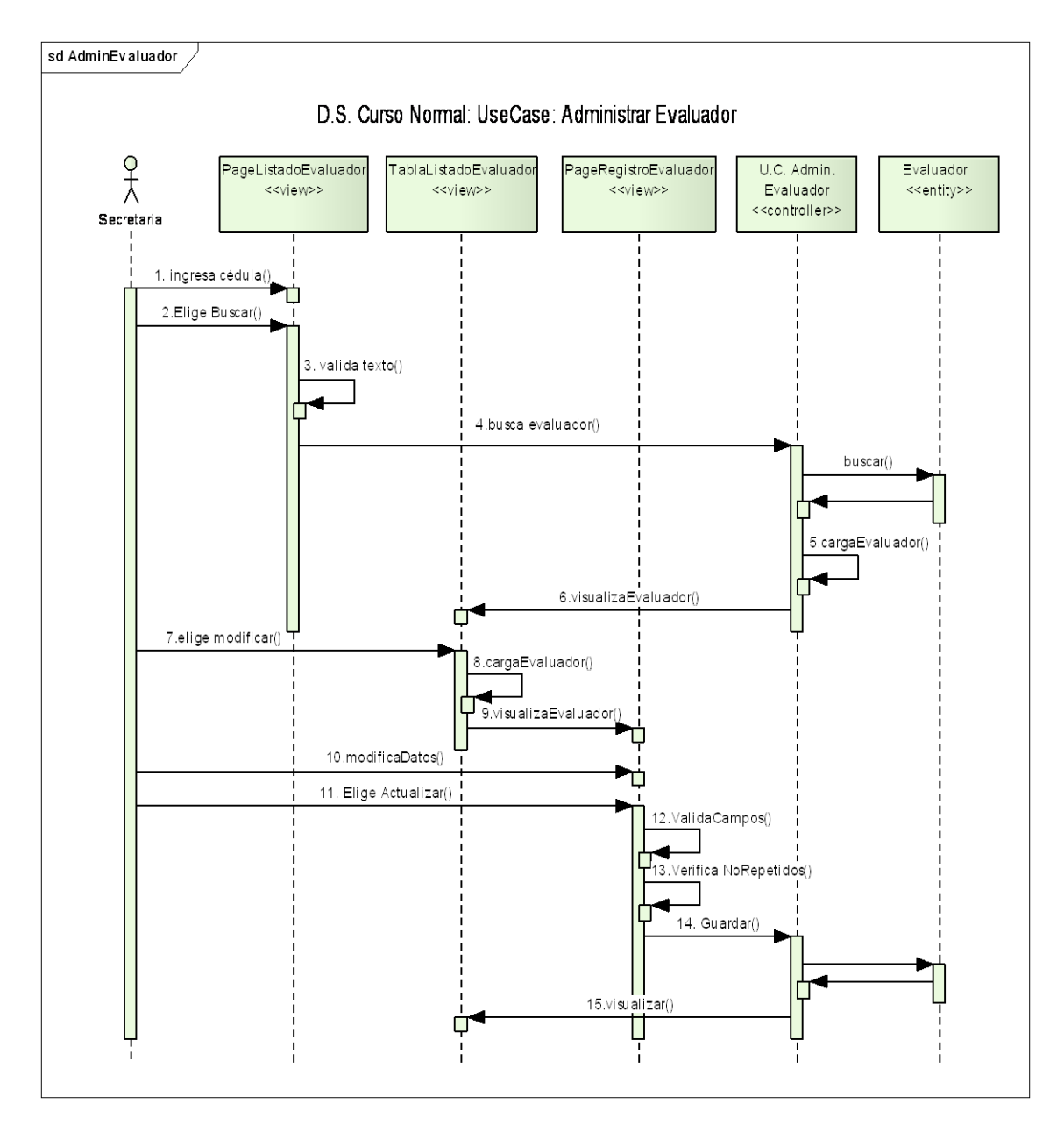

## **Diagramas de Secuencia (Administrar evaluador)**

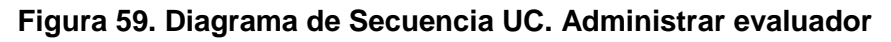

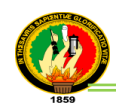

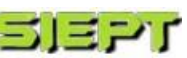

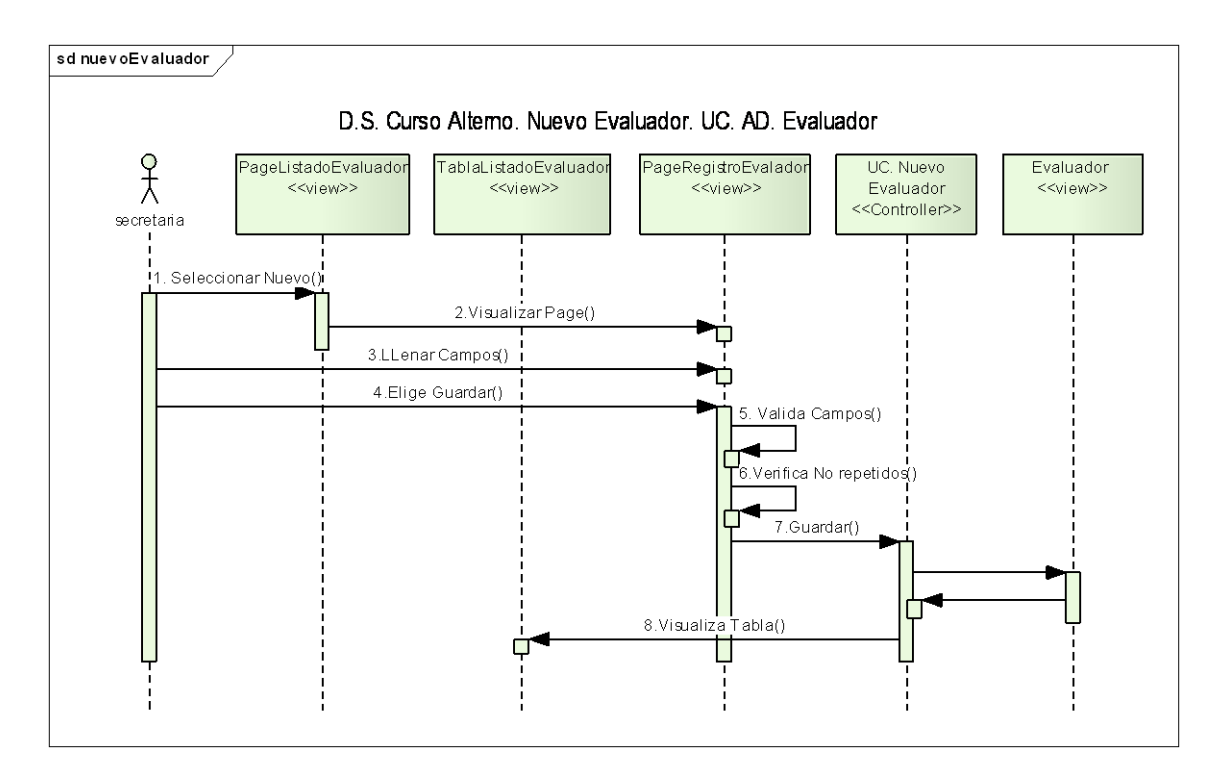

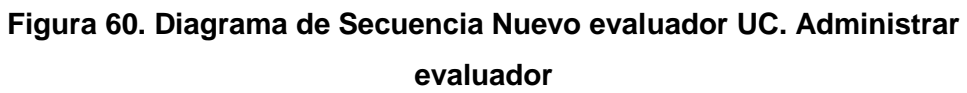

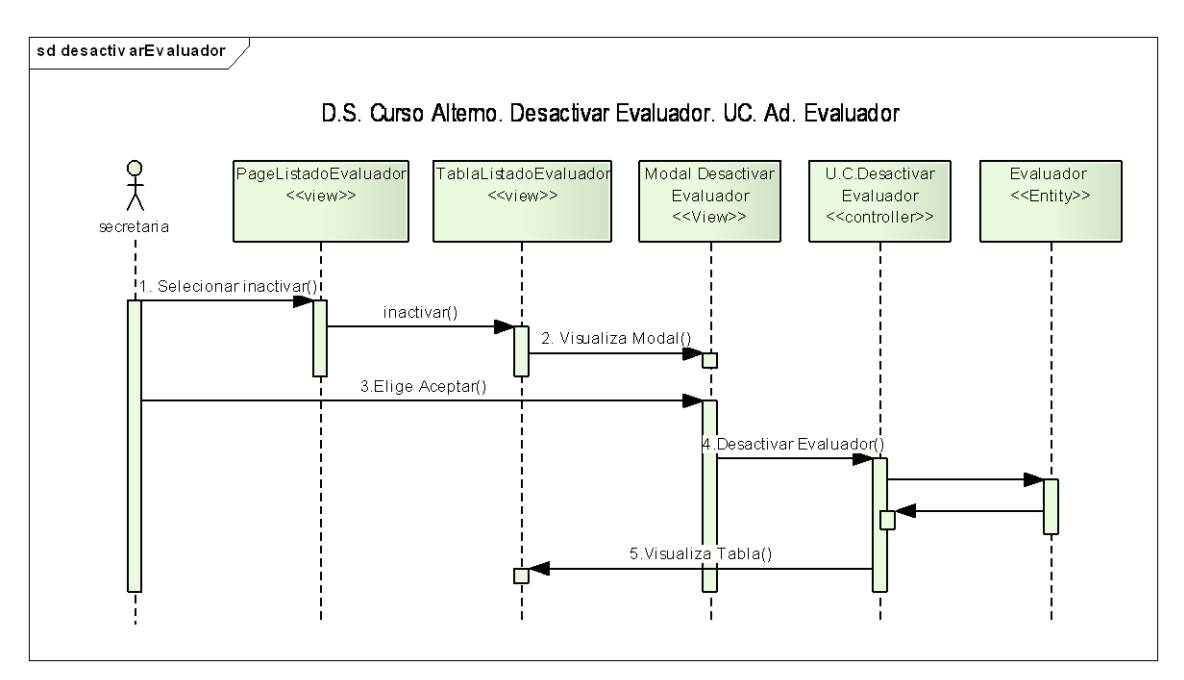

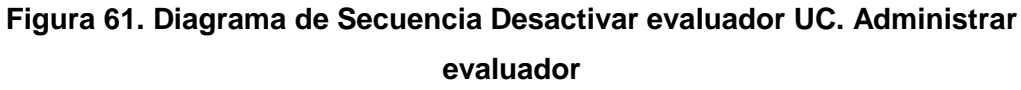

 $-105 - 1$ 

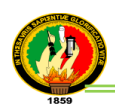

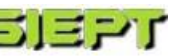

### **ADMINISTRAR PREGUNTAS**

| <b>Ranking de Tesis</b>             | ADMINISTRAR PREGUNTA |                                                                                         |                      |                                        |                                 |
|-------------------------------------|----------------------|-----------------------------------------------------------------------------------------|----------------------|----------------------------------------|---------------------------------|
|                                     | Listado de Preguntas | Buscar por: INVESTIGATIVO                                                               |                      |                                        |                                 |
| <b>Administrar Tesis</b>            |                      | Nueva Pregunta                                                                          |                      |                                        |                                 |
| <b>Administrar Tesista</b>          | Número               | Enunciado                                                                               | <b>Tipo</b>          | <b>Temática</b>                        | <b>Acciones</b>                 |
| Administrar<br><b>Preguntas</b>     | 5                    | ¿La metodología utilizada en esta investigación,<br>es de fácil utilización?            | <b>INVESTIGATIVO</b> | <b>GENERALES</b>                       | Modificar<br><b>X</b> Inactivar |
| <b>Evaluaciones</b>                 | 4                    | ¿Está en el análisis la documentación adecuada?                                         | <b>INVESTIGATIVO</b> | <b>REDESY</b><br><b>COMUNICACIONES</b> | Modificar<br><b>X</b> Inactivar |
| Administrar<br><b>Evaluadores</b>   | 3                    | ¿El Tesis según su criterio, puede ser simplificada<br>para mejorar su aprovechamiento? | <b>DESARROLLO</b>    | <b>GENERALES</b>                       | $\sim$ Activar                  |
| Auditoría                           | 2                    | ¿La presente Tesis cumple con los objetivos<br>propuestos?                              | <b>DESARROLLO</b>    | <b>GENERALES</b>                       | Modificar<br><b>X</b> Inactivar |
| Respaldo de Base de<br><b>Datos</b> |                      | ¿Esta Usted de acuerdo con la topologia de red<br>que se ha utilizado?                  | <b>INVESTIGATIVO</b> | <b>REDESY</b><br><b>COMUNICACIONES</b> | Modificar<br><b>X</b> Inactivar |
| <b>Estadisticas</b>                 |                      | Primero FR Anterior 1 2 3 4 5 6 7                                                       |                      | 8 Siguiente FF Ultimo                  |                                 |

**Figura 62. Pantalla Administrar preguntas**

### **TABLA XIII**

## **DESCRIPCIÓN CASO DE USO ADMINISTRAR PREGUNTA**

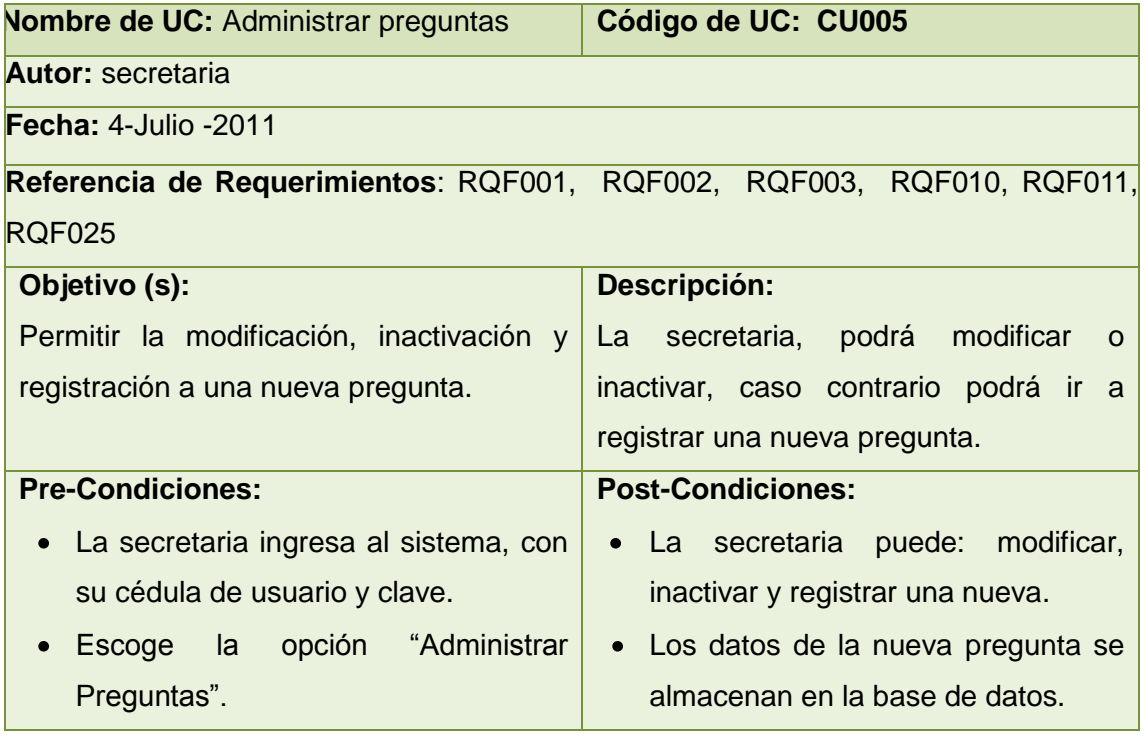

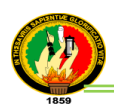

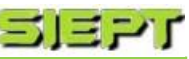

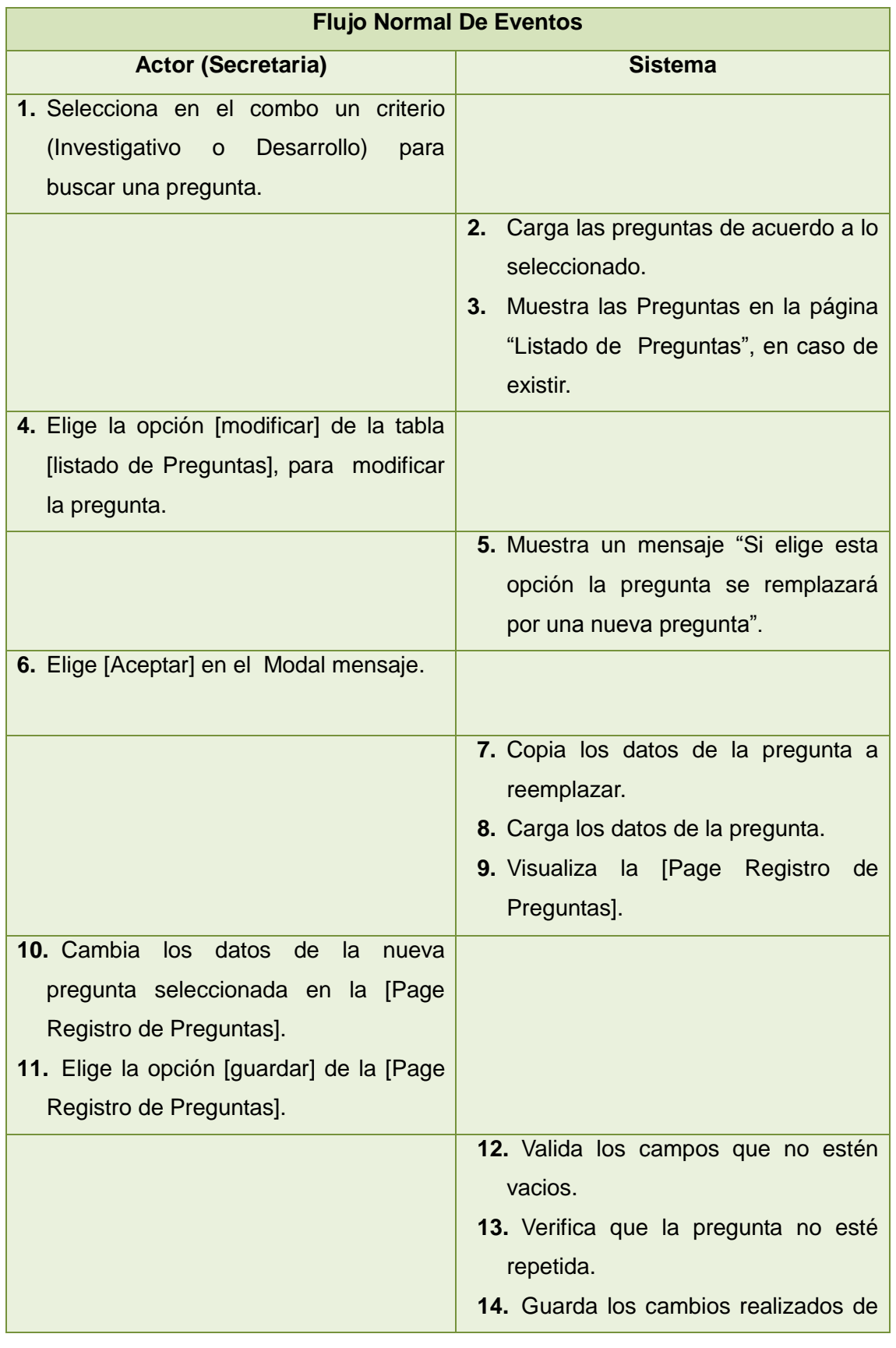

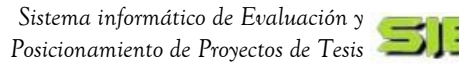

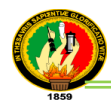

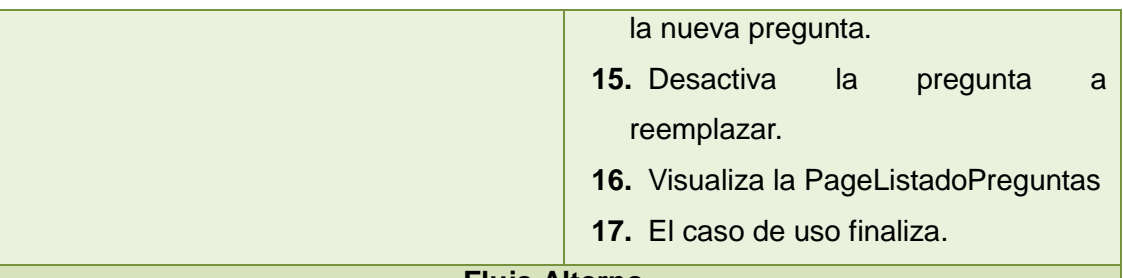

#### **Flujo Alterno**

#### **A. Campos obligatorios vacíos de la [Page Registro de Preguntas]**

- a.12. El sistema valida los campos de texto obligatorios que no estén vacíos.
- a.13. El sistema presenta un mensaje de error indicando "Valor Requerido".
- a.14. El caso de uso continúa en el paso 7 del curso normal de eventos.

#### **B. Registrar nueva pregunta.**

- b.1. La secretaria elige la opción [nueva Pregunta] de la página [Listado Pregunta].
- b.2. El sistema muestra la [Page Registro de Preguntas].
- b.3. La secretaria llena todos los campos de texto de la [Page Registro de Preguntas].
- b.4.La secretaria selecciona la opción guardar de la página [PageRegistroPregunta].
- b.5. El sistema valida los campos que no estén vacíos.
- b.6. El sistema verifica que no esté repetida la nueva pregunta a guardar.
- b.7. El sistema guarda la nueva pregunta.
- b.8. El sistema visualiza la Page [TableListadoPreguntas].
- b.9. El caso de uso finaliza.

#### **C. Pregunta ya existe**

- c.13.El sistema muestra un mensaje de error indicando "Pregunta ya existe".
- c.14.El caso de uso continúa en el paso b3 del curso alterno de eventos Registrar nueva Pregunta.

#### **D. Desactivar pregunta**

- d.3. La secretaria elige la opción [inactivar] de la tabla [listado preguntas], para dar de baja a la pregunta seleccionada.
- d.4. El sistema visualiza el Modal desactivar pregunta.
- d.5. La secretaria selecciona [Aceptar] en el Modal desactivar pregunta.
- d.6. El sistema desactiva la pregunta.
- d.7. El sistema visualiza la Página Page Listado Pregunta.
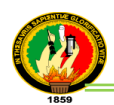

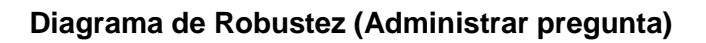

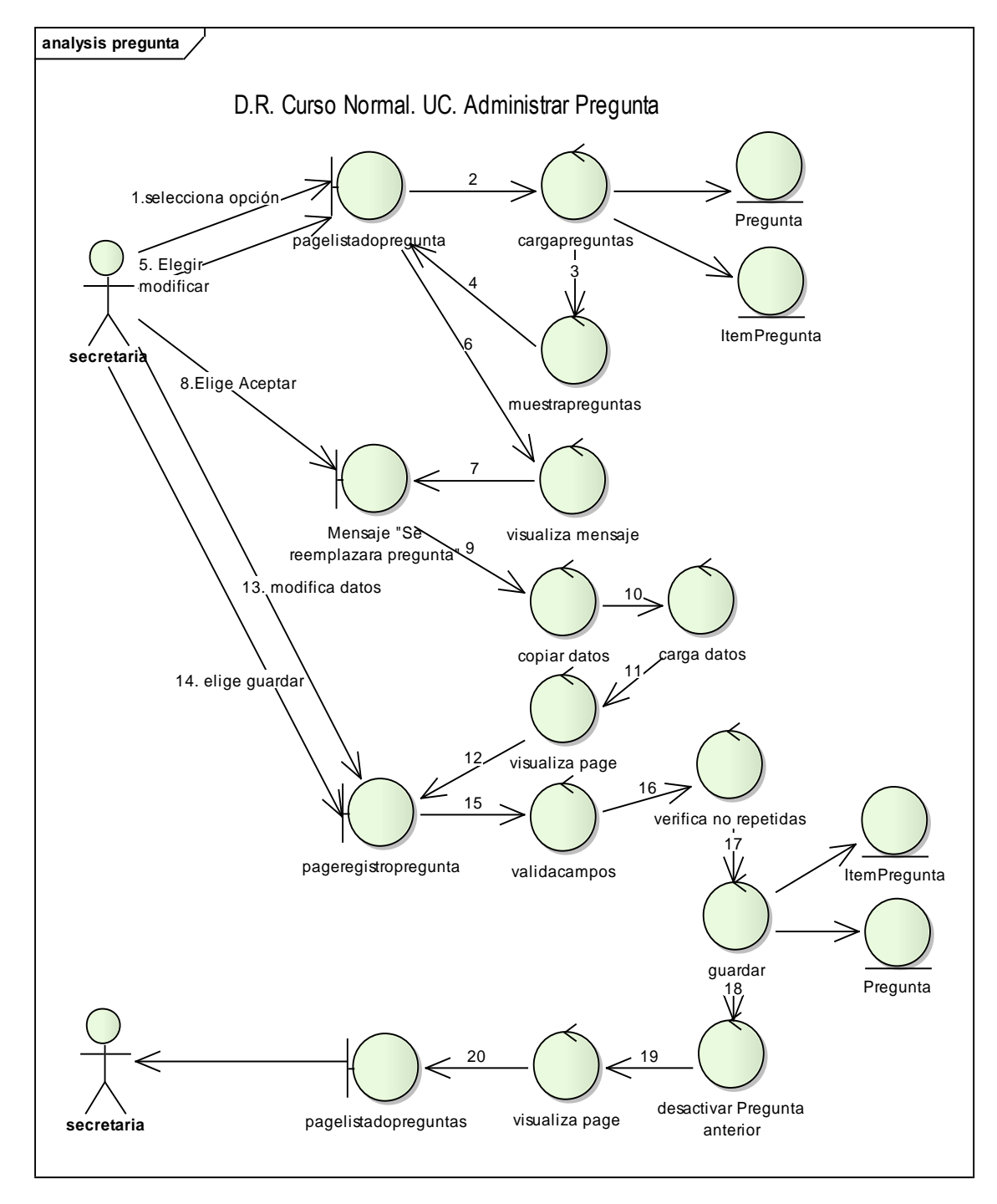

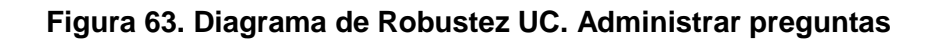

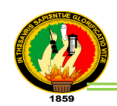

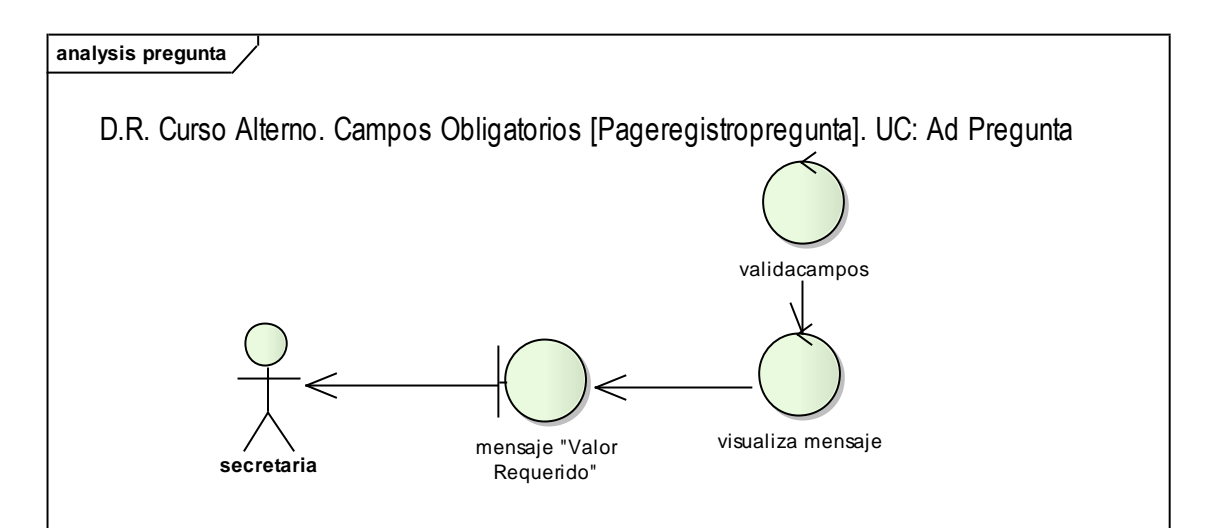

**Figura 64. Diagrama de Robustez Campos obligatorios UC. Administrar preguntas**

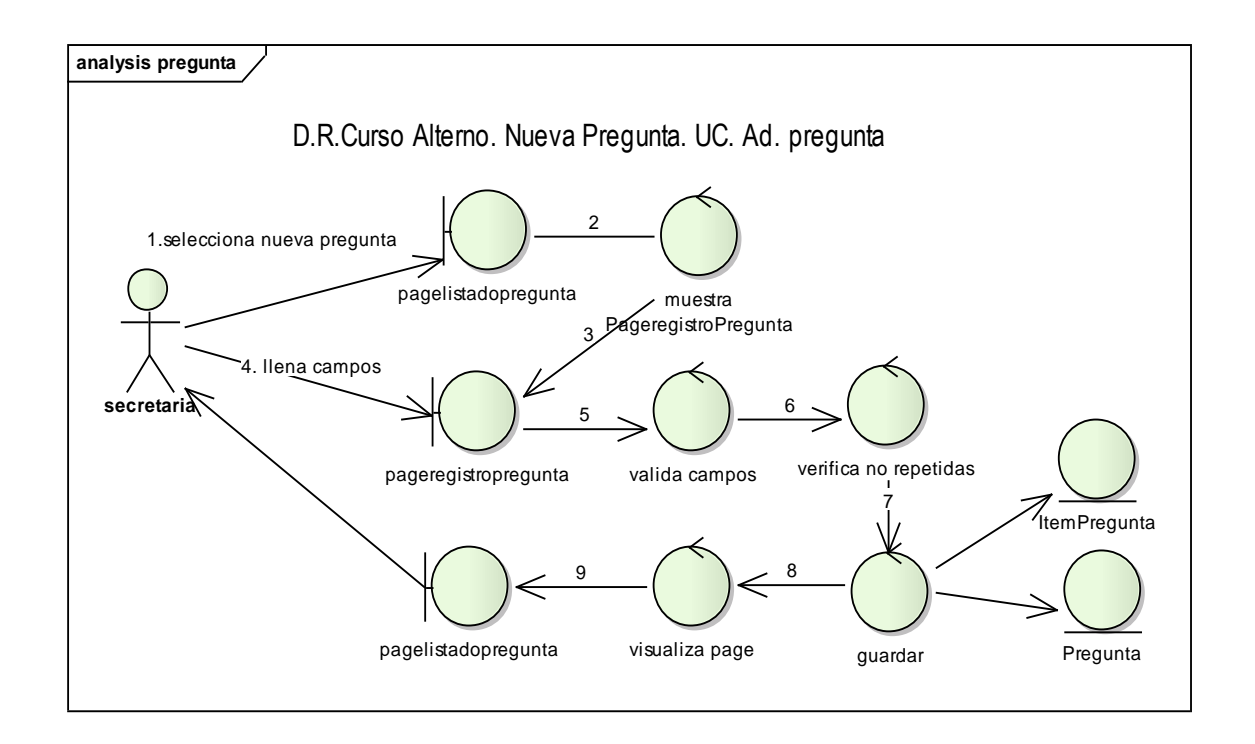

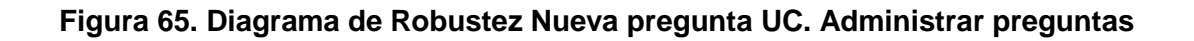

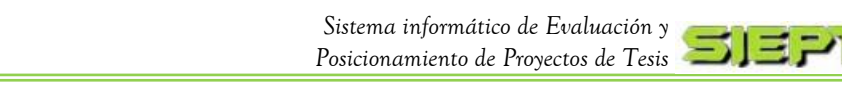

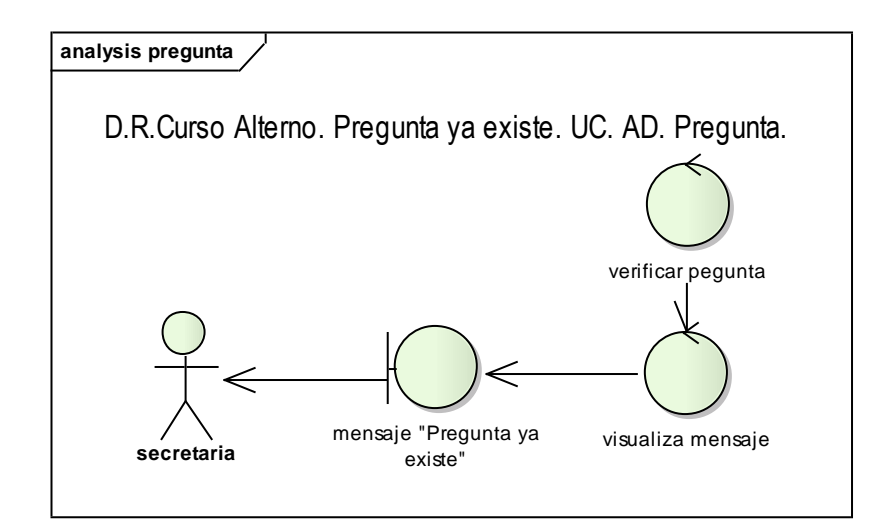

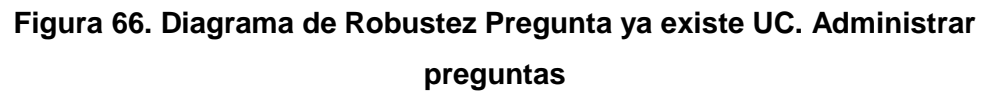

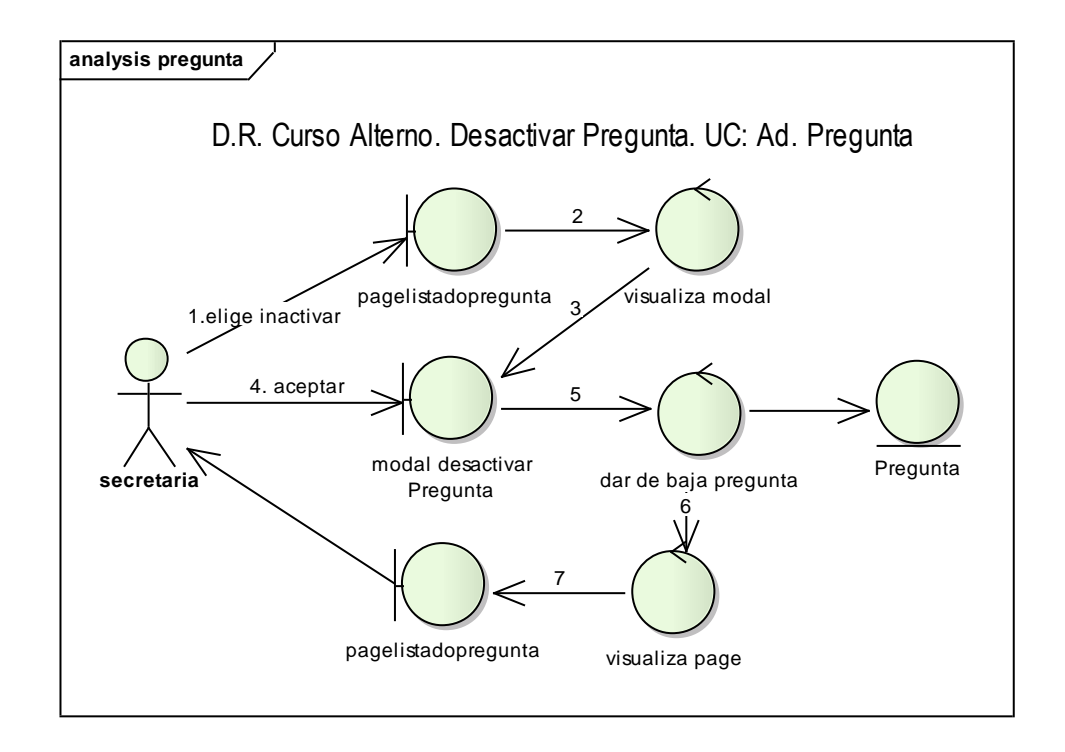

# **Figura 67. Diagrama de Robustez Desactivar pregunta UC. Administrar preguntas**

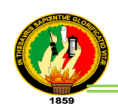

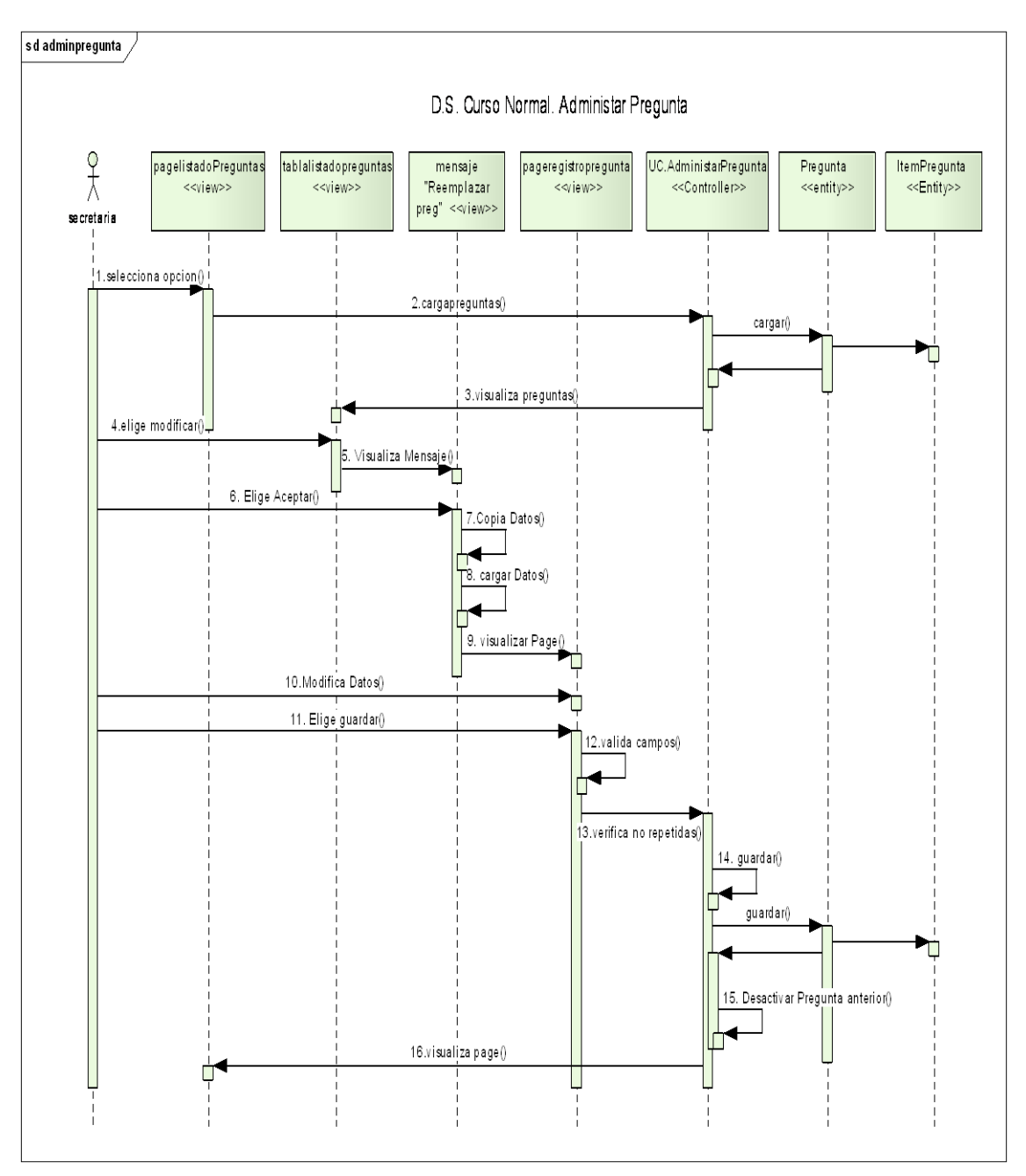

# **Diagrama de Secuencia (Administrar pregunta)**

**Figura 68. Diagrama de Secuencia UC. Administrar pregunta**

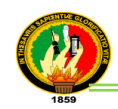

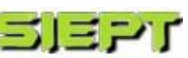

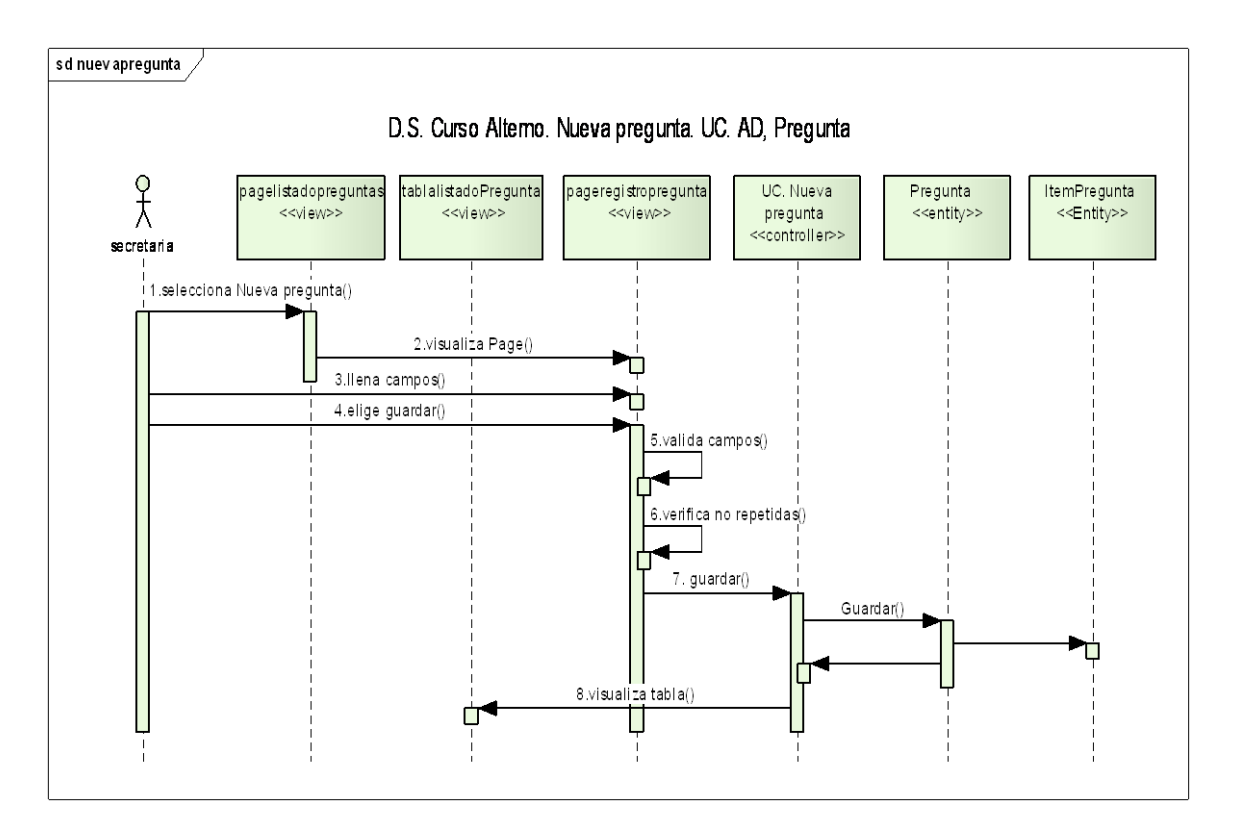

**Figura 69. Diagrama de Secuencia Nueva pregunta UC. Administrar preguntas**

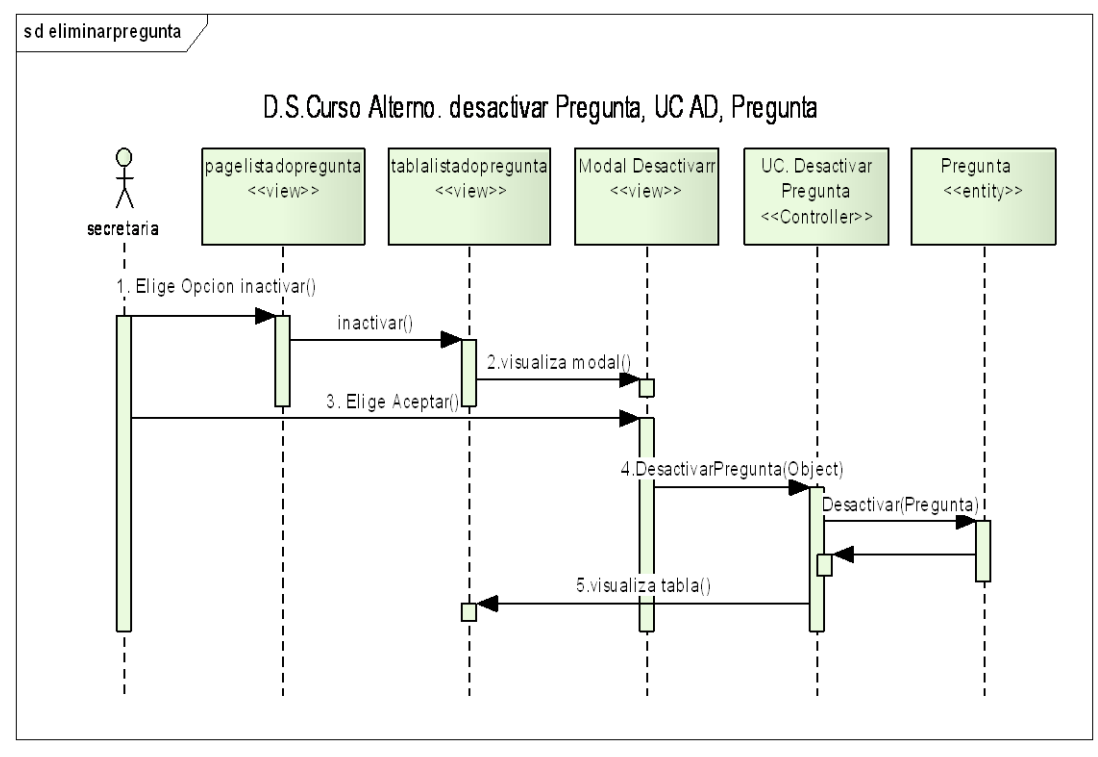

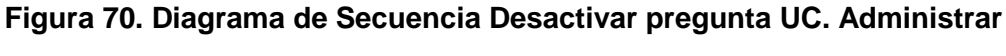

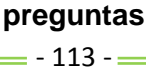

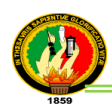

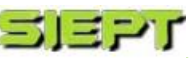

# **EVALUACIÓN DE TESIS**

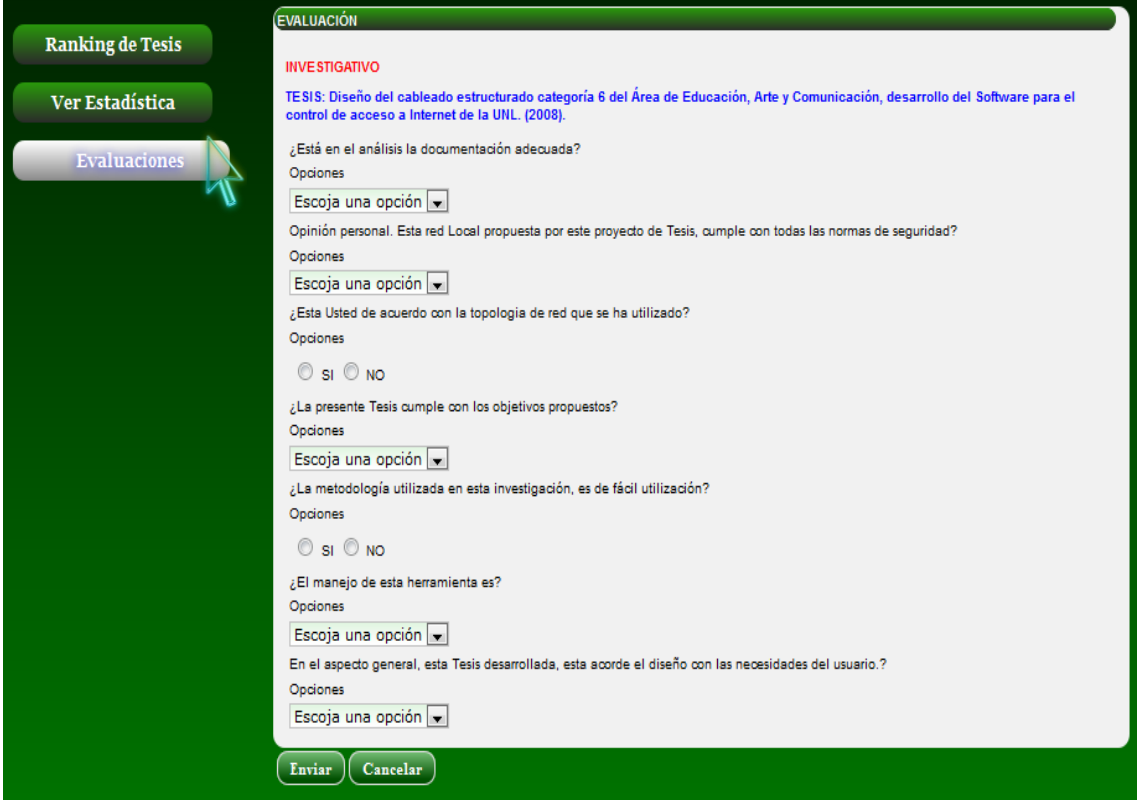

**Figura 71. Pantalla Evaluación de tesis**

# **TABLA XIV**

# **DESCRIPCIÓN CASO DE USO EVALUACIÓN DE TESIS**

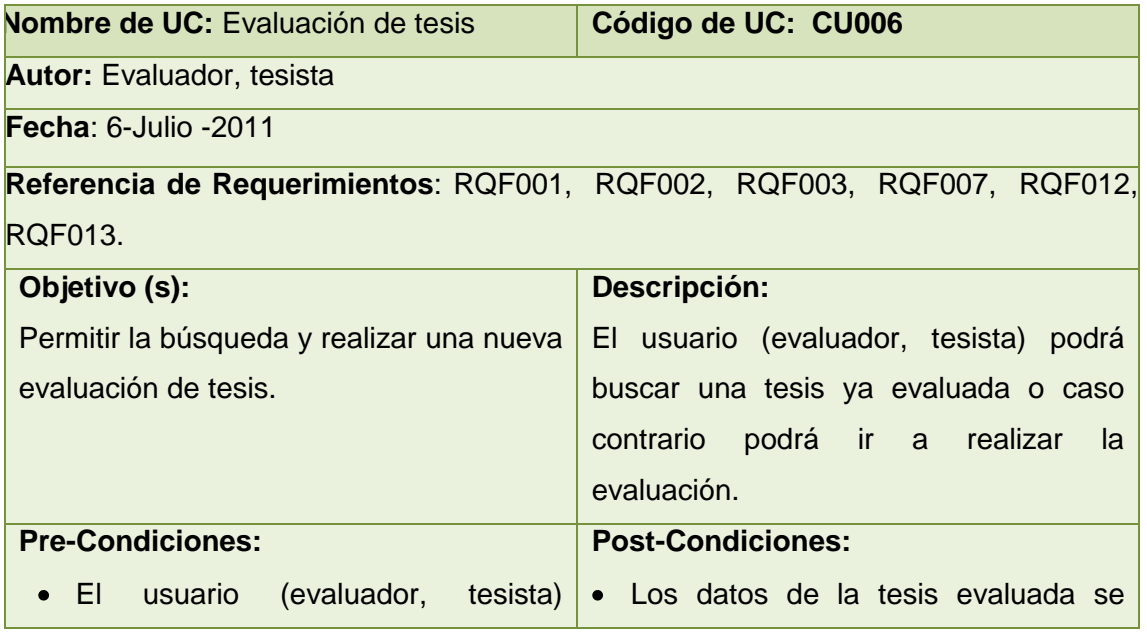

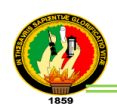

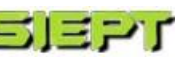

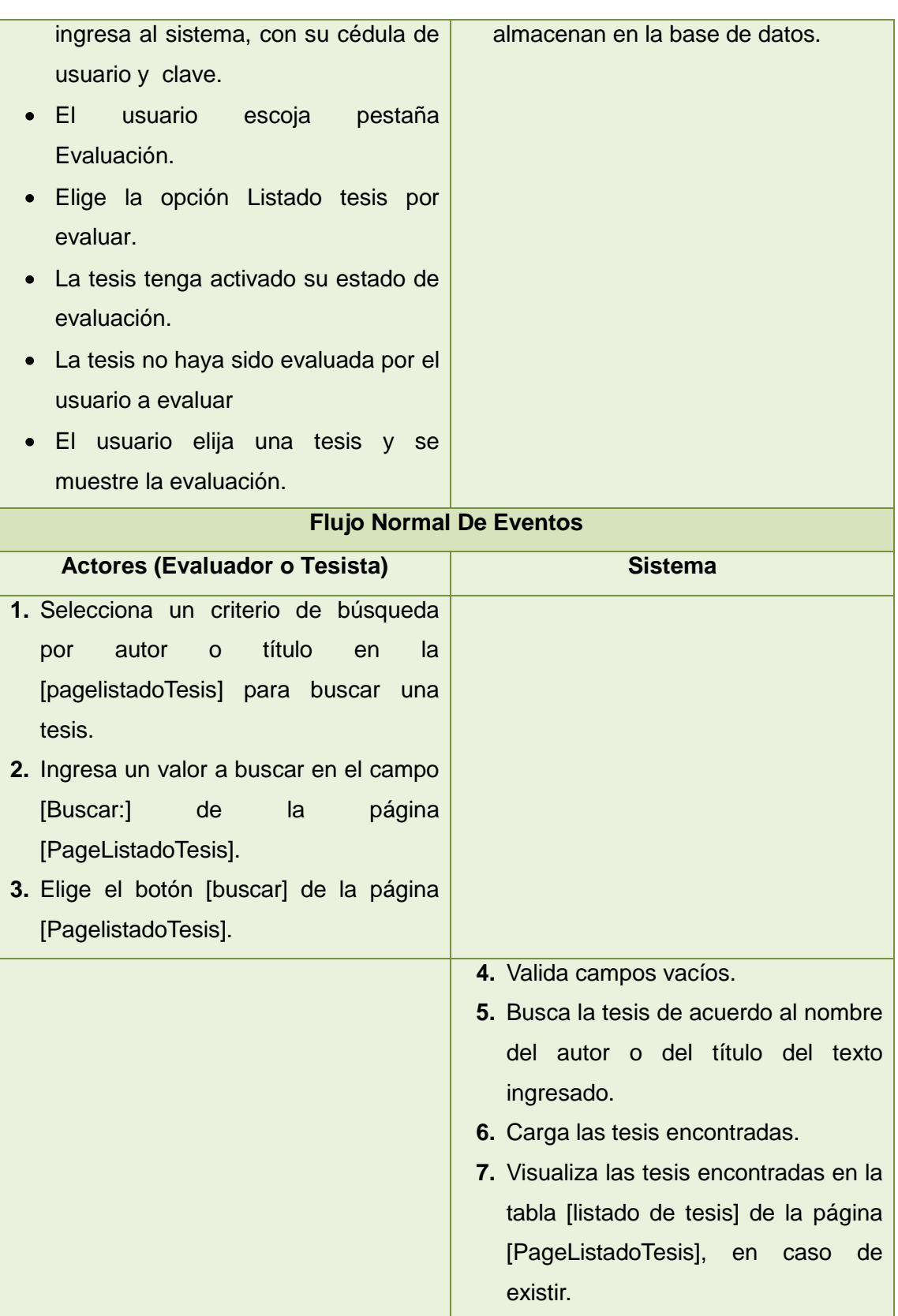

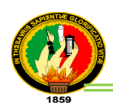

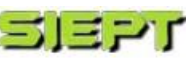

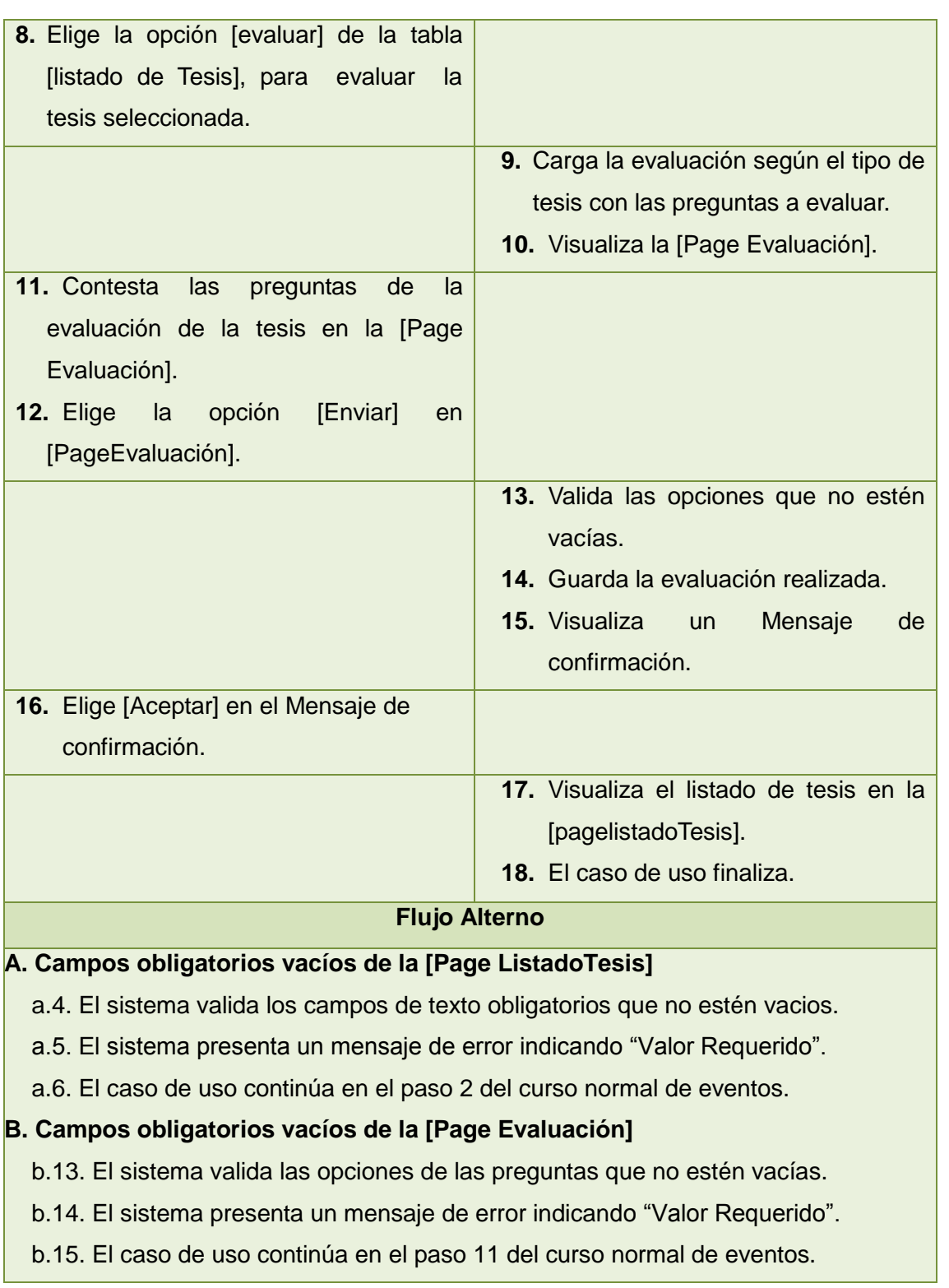

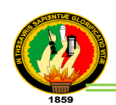

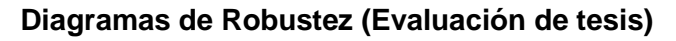

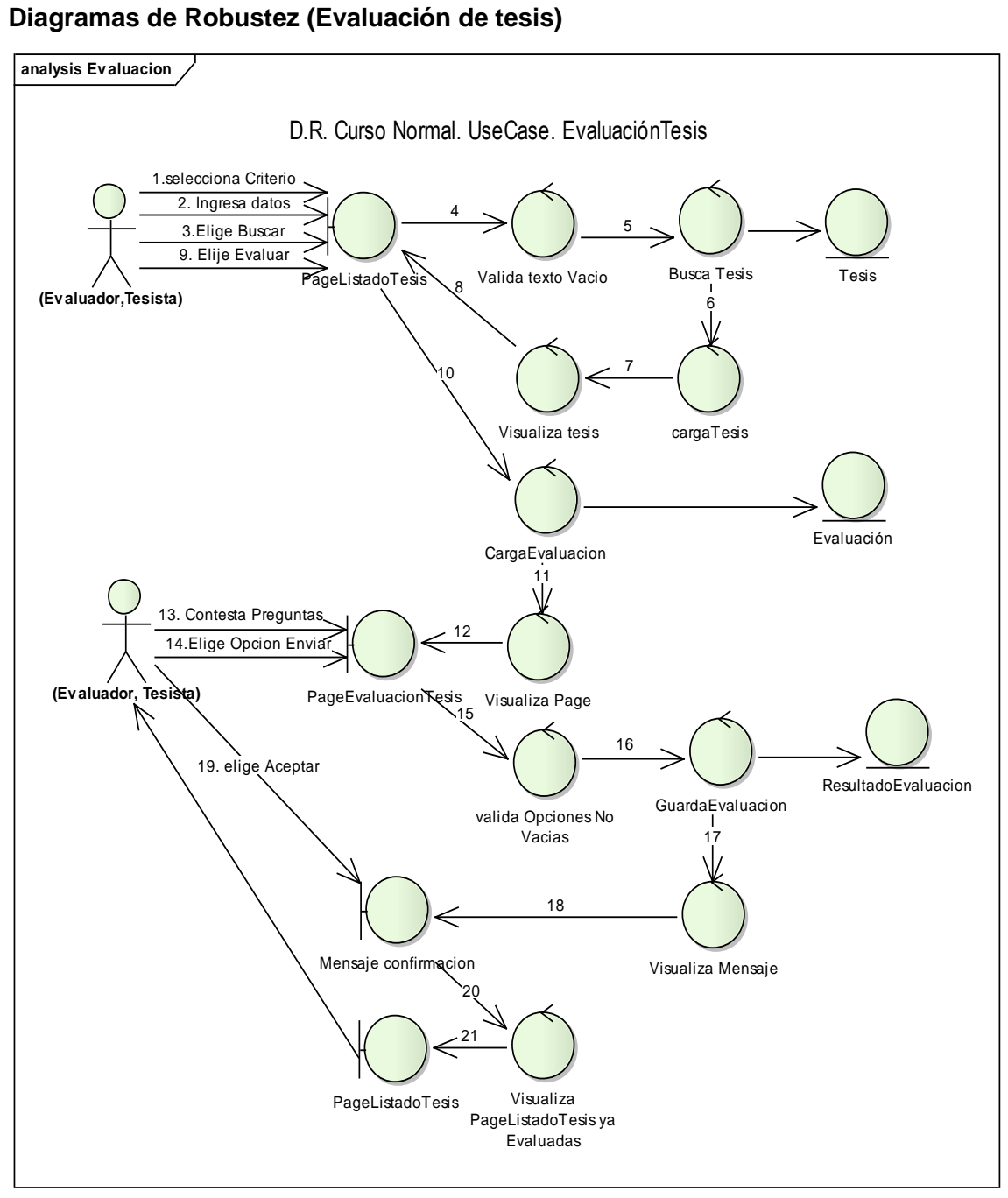

**Figura 72. Diagrama de Robustez UC. Evaluación de tesis**

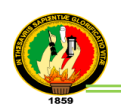

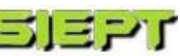

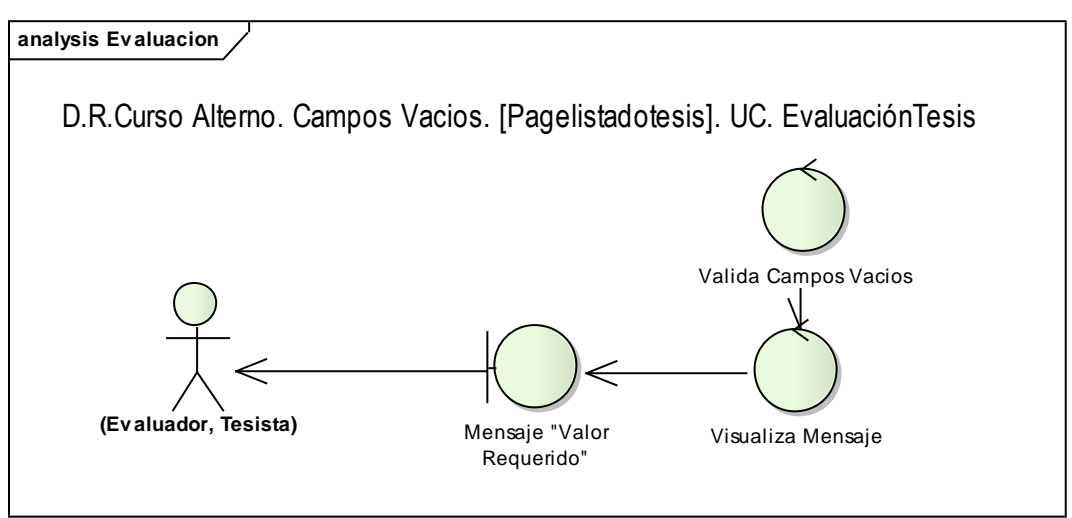

**Figura 73. Diagrama de Robustez Campos vacíos Page listado tesis UC.** 

**Administrar evaluación**

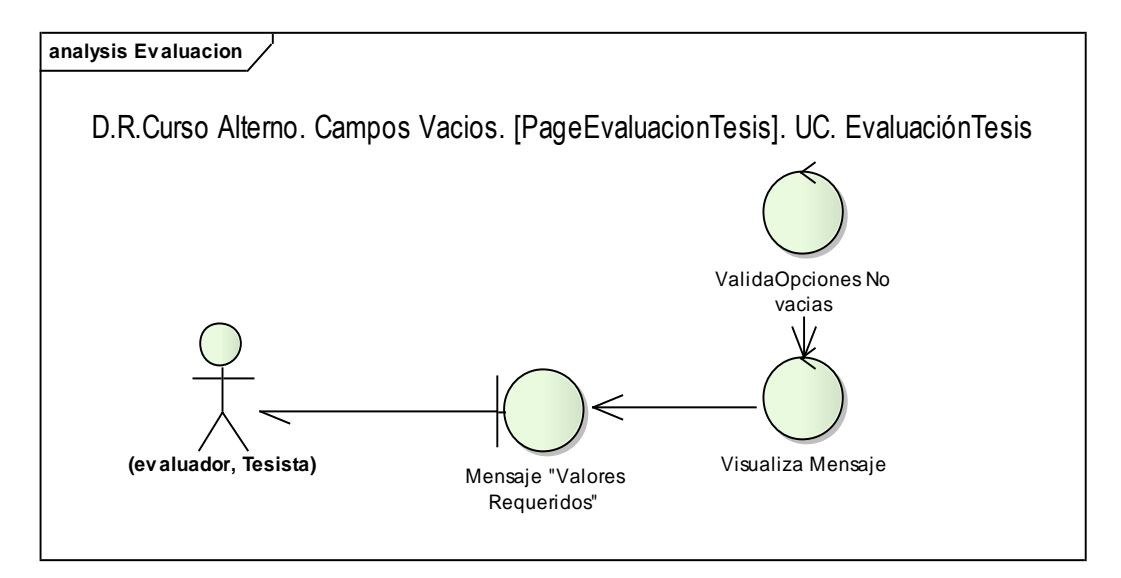

**Figura 74. Diagrama de Robustez Campos vacíos Page Evaluación tesis UC. Administrar evaluación**

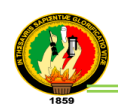

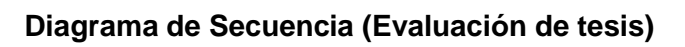

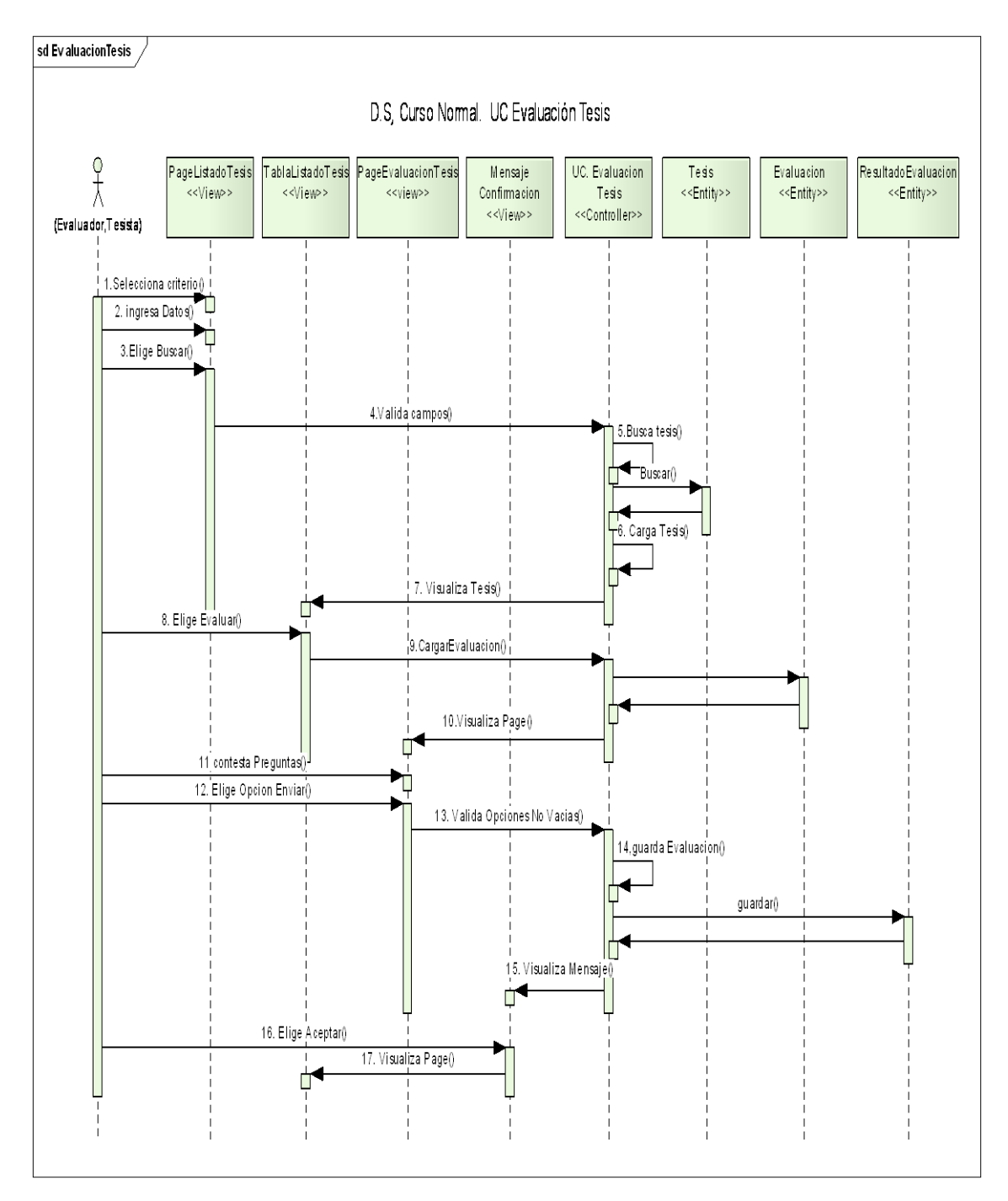

**Figura 75. Diagrama de Secuencia UC. Evaluación de tesis**

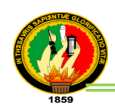

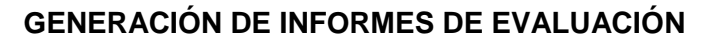

|                                                               | <b>EVALUACIÓN DE TESIS</b>                  |                                                                                                    |                        |                             |               |                                                                      |                                          |
|---------------------------------------------------------------|---------------------------------------------|----------------------------------------------------------------------------------------------------|------------------------|-----------------------------|---------------|----------------------------------------------------------------------|------------------------------------------|
| <b>Ranking de Tesis</b>                                       | Buscar por: Autor v                         |                                                                                                    | <b>Buscar</b>          |                             |               |                                                                      |                                          |
| <b>Administrar Tesis</b>                                      | <b>LISTA DE TESIS</b>                       |                                                                                                    |                        |                             |               |                                                                      |                                          |
| <b>Administrar Tesista</b>                                    | Autor(es)                                   | Título                                                                                                    |                        | Director(es) Fecha de Grado | <b>Tipo</b>   | Temática                                                             | <b>Acciones</b>                          |
| <b>Administrar</b><br><b>Preguntas</b><br><b>Evaluaciones</b> | Castillo<br>Tinizaray<br>Maria<br>Fernanda: | Diseño e implementación de<br>una Biblioteca Virtual para el<br>Área de la Energía, las<br>Industrias y los Recursos<br>Naturales no Renovables de la<br>Universidad Nacional de Loja. | Ing. Ketty<br>Palacios | 2012-02-24<br>00:00:00:     | Desarrollo    | <b>SISTEMAS DE</b><br><b>GESTION, SISTEMAS</b><br><b>GENERADORES</b> |                                          |
|                                                               |                                             | (2008).<br>Diseño del cableado                                                                                                    |                        |                             |               |                                                                      |                                          |
| <b>Administrar</b><br><b>Evaluadores</b>                      | Fernandez<br>Morocho<br>Miguel              | estructurado categoría 6 del<br>Área de Educación, Arte y<br>Comunicación, desarrollo del<br>Software para el control de                                                               | Ing. Franco<br>salcedo | 2012-05-03<br>00:00:00:     | Investigativo | <b>REDESY</b><br><b>COMUNICACIONES</b>                               | <b>Over</b><br>Informe<br><b>General</b> |
| Auditoría                                                     | Angel ;                                     | acceso a Internet de la UNL.<br>(2008).                                                                                                    |                        |                             |               |                                                                      |                                          |
| Respaldo de Base de<br><b>Datos</b>                           | Guaman<br>Quinche<br>Jose<br>Oswaldo:       | Módulo de Administración y<br>adquisiciones para el sistema<br>unificado de Administración y<br>Gestión de las bibliotecas de la                                                       | Ing. Ketty<br>Palacios | 2011-11-28<br>00:00:00:     | Desarrollo    | <b>SISTEMAS DE</b><br><b>GESTION, SISTEMAS</b><br><b>GENERADORES</b> | $\square$ Ver<br>Informe<br>General      |
| Estadisticas                                                  |                                             | Universidad Nacional de Loja                                                                                                    |                        |                             |               |                                                                      |                                          |

**Figura 76. Pantalla Generación de informe de evaluación**

#### **TABLA XV**

# **DESCRIPCIÓN CASO DE USO GENERACIÓN INFORME DE EVALUACIÓN**

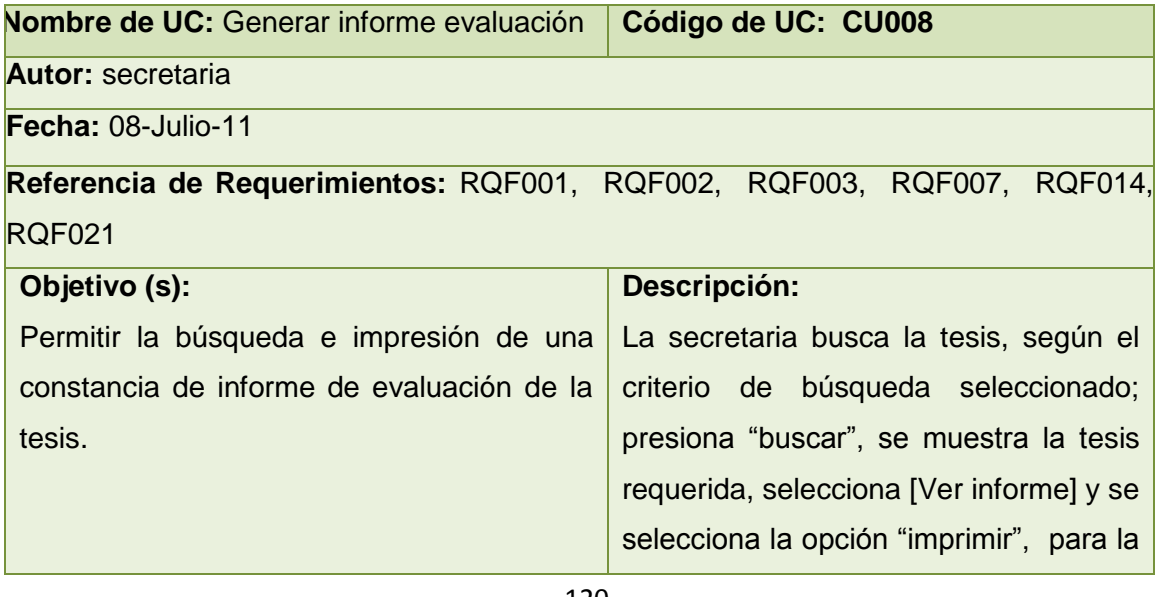

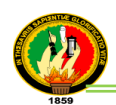

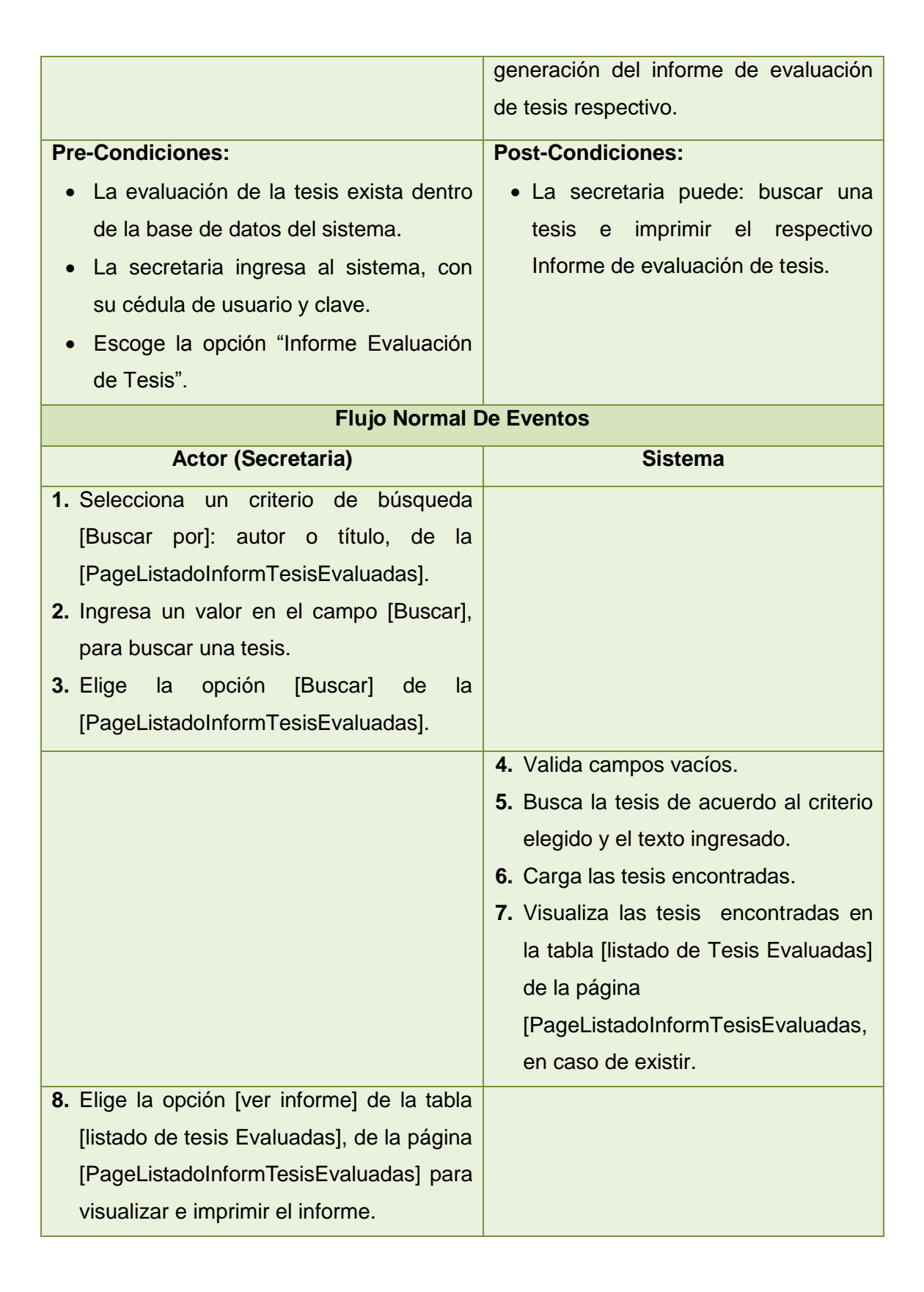

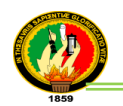

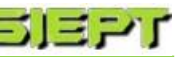

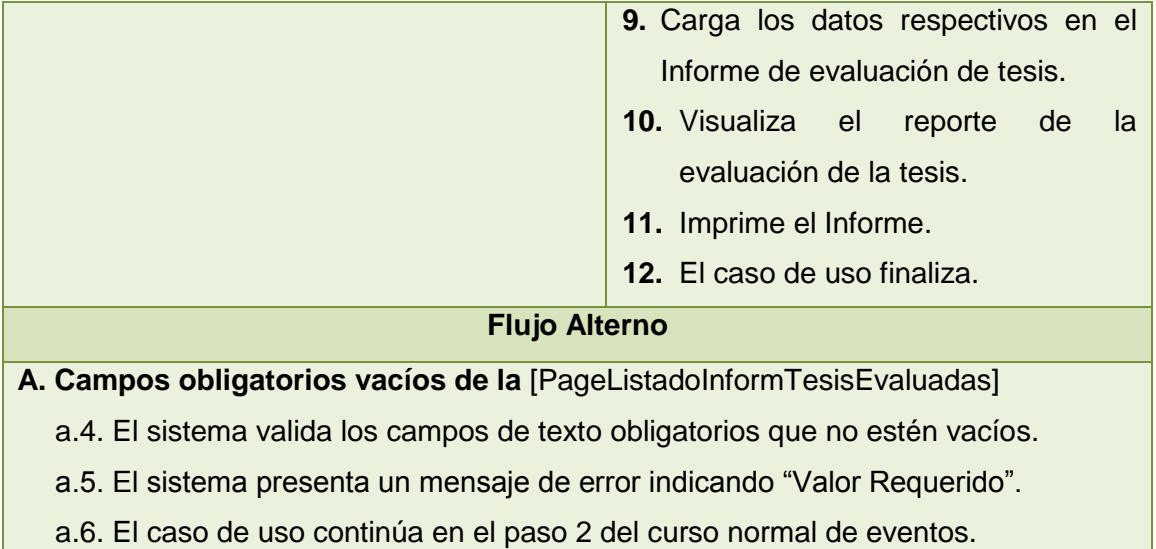

# **Diagrama de Robustez (Generar informe evaluación)**

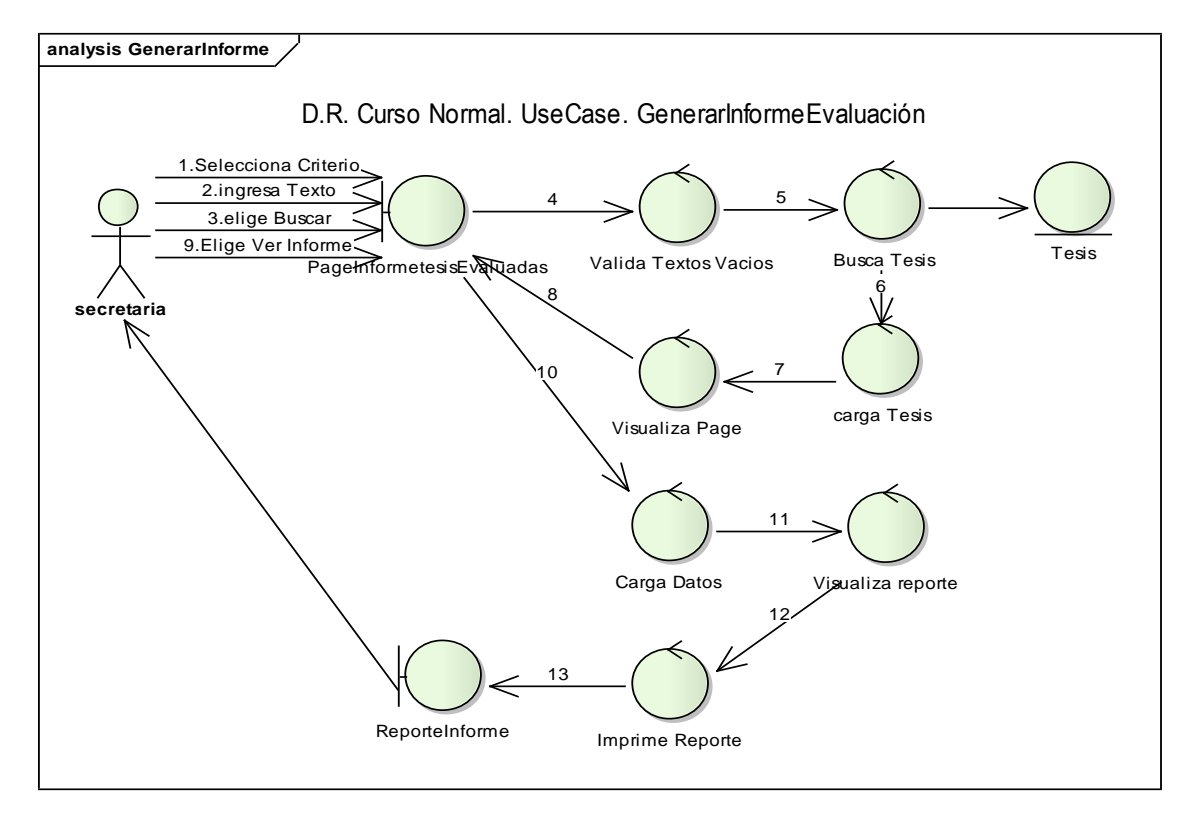

# **Figura 77. Diagrama de Robustez UC. Generar informe evaluación**

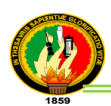

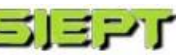

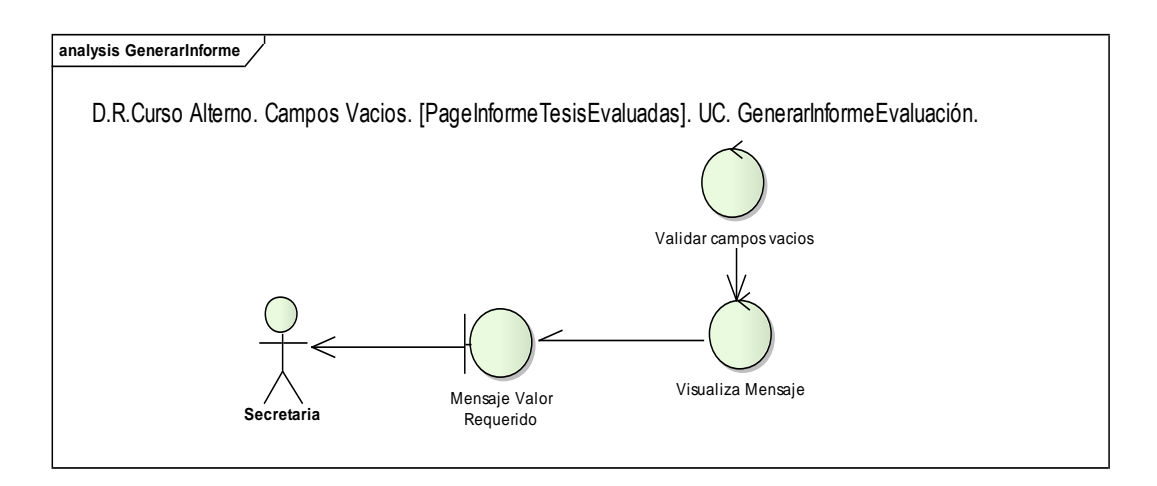

**Figura 78. Diagrama de Robustez Campos vacíos UC. Generar informe**

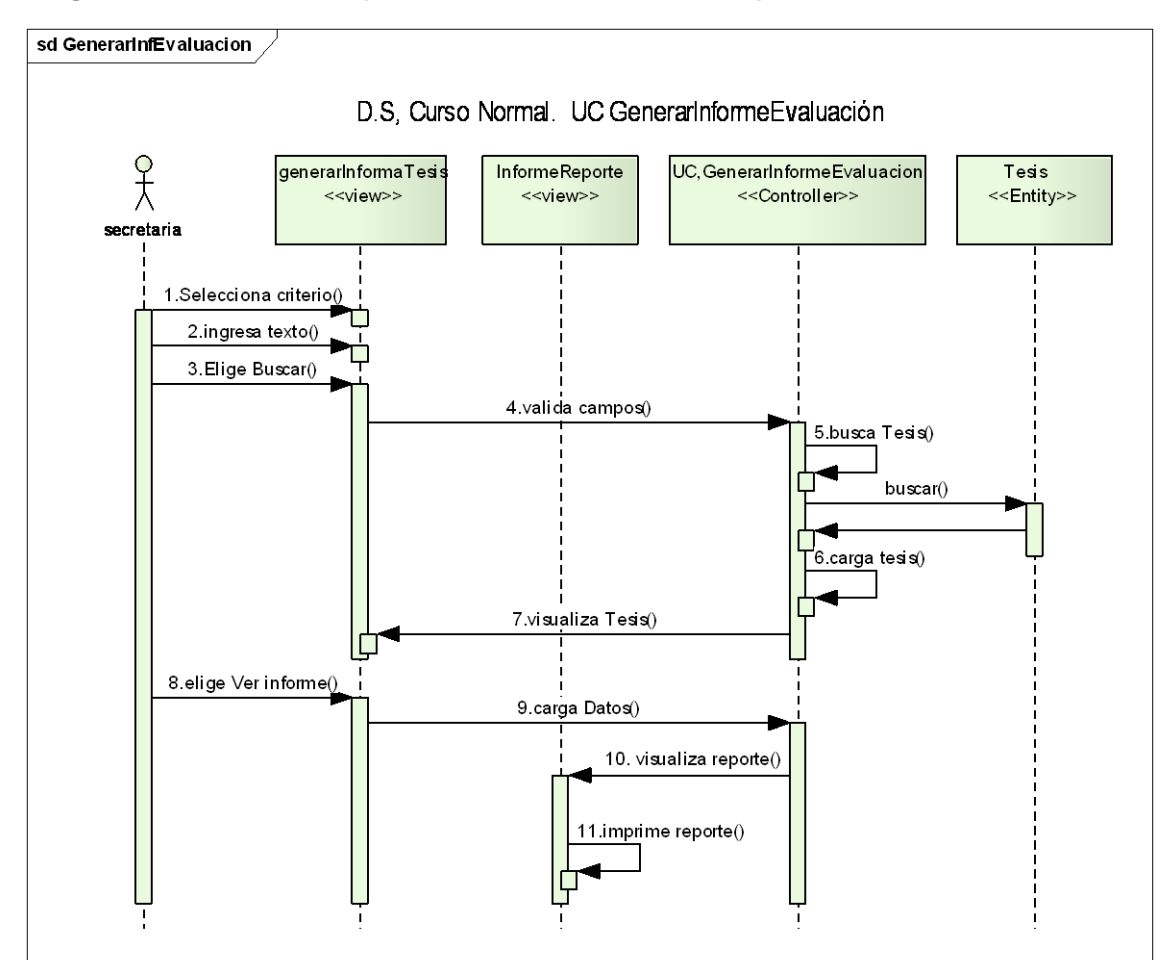

### **Diagrama de Secuencia (Generar informe evaluación)**

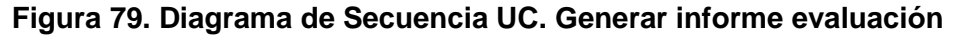

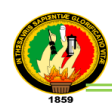

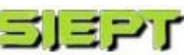

#### **GENERAR RANKING**

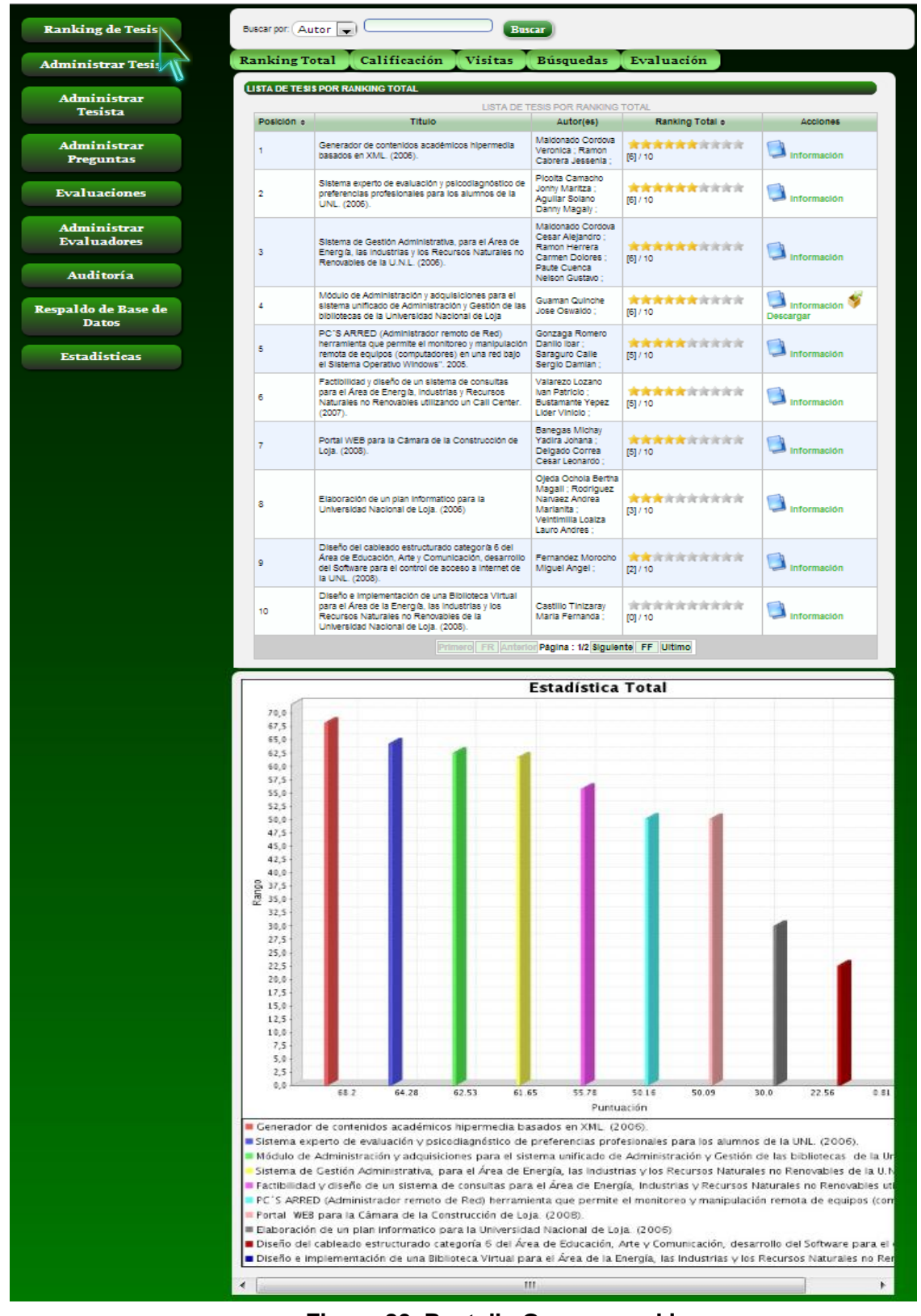

**Figura 80. Pantalla Generar ranking**

 $= -124 -$ 

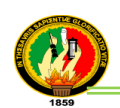

# **TABLA XVI**

### **DESCRIPCIÓN CASO DE USO GENERAR RANKING**

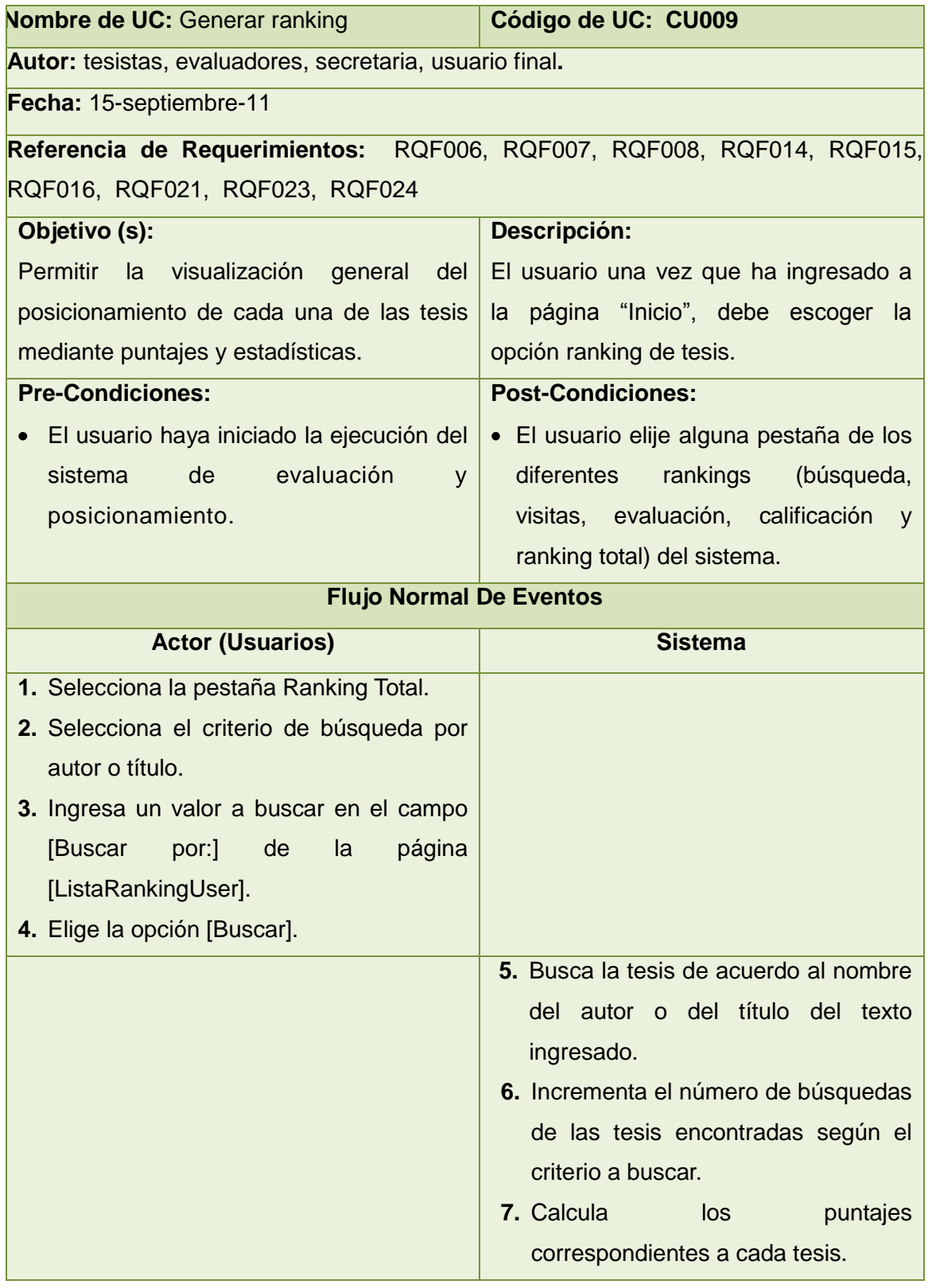

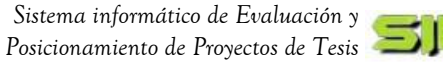

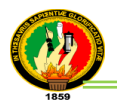

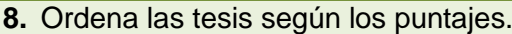

- **9.** Carga las tesis encontradas según el criterio a buscar.
- **10.** Genera las estadísticas de las 10 primeras tesis con el más alto puntaje de acuerdo a los distintos tipos de ranking ya calculados.
- **11.** Visualiza las tesis encontradas en la pestaña"Ranking total" de la pág. "ListadoRankingUser".
- **12.** El caso de uso finaliza.

#### **Flujo Alterno**

#### **A. Ranking calificación**

- a.1. El usuario selecciona la pestaña "Calificación".
- a.2. El usuario selecciona el criterio a buscar por título o autor.
- a.3. El usuario ingresa el texto a buscar.
- a.4. El usuario presiona la opción buscar.
- a.5. El sistema busca las tesis encontradas según el criterio
- a.6. El sistema incrementa el número de búsquedas de las tesis encontradas según el criterio a buscar.
- a.7. El sistema calcula los puntajes correspondientes a cada calificación de tesis.
- a.8. El sistema ordena las tesis según los puntajes.
- a.9 .El sistema carga las tesis.
- a.10.El sistema genera las estadísticas de las 10 primeras tesis de acuerdo al ranking calificación.
- a.11.El sistema visualiza las tesis en la pestaña "Ranking Calificación" de la página "ListadoRankingUser", en caso de existir.

#### **B. Ranking visitas**

- b.1. El usuario selecciona la pestaña "Visitas".
- b.2. El usuario selecciona el criterio a buscar por título o autor.
- b.3. El usuario ingresa el texto a buscar.
- b.4. El usuario presiona la opción buscar.
- b.5. El sistema busca las tesis encontradas según el criterio.

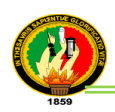

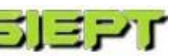

- b.6. El sistema calcula los puntajes de acuerdo a las visitas de cada tesis.
- b.7. El sistema ordena las tesis según los puntajes.
- b.8. El sistema carga las tesis.
- b.9. El sistema genera las estadísticas de las 10 primeras tesis de acuerdo al ranking visitas.
- b.10. El sistema visualiza las tesis en la pestaña "Ranking Visitas" de la página "ListadoRankingUser", en caso de existir.

#### **C. Ranking búsquedas**

- c.1. El usuario selecciona la pestaña "Búsquedas".
- c.2. El usuario selecciona el criterio a buscar por título o autor.
- c.3. El usuario ingresa el texto a buscar.
- c.4. El usuario presiona la opción buscar.
- c.5. El sistema busca las tesis encontradas según el criterio.
- c.6. El sistema calcula los puntajes de acuerdo a las búsquedas de cada tesis.
- c.7. El sistema ordena las tesis según los puntajes.
- c.8. El sistema carga las tesis.
- c.9. El sistema genera las estadísticas de las 10 primeras tesis de acuerdo al Ranking búsquedas.
- c.10. El sistema visualiza las tesis en la pestaña "Ranking Búsquedas" de la página "ListadoRankingUser", en caso de existir.

#### **D. Ranking evaluación**

- d.1. El usuario selecciona la pestaña "Evaluación".
- d.2. El usuario selecciona el criterio a buscar por título o autor.
- d.3. El usuario ingresa el texto a buscar.
- d.4. El usuario presiona la opción buscar.
- d.5. El sistema busca las tesis encontradas según el criterio.
- d.6. El sistema calcula los puntajes de acuerdo a las evaluaciones de cada tesis.
- d.7. El sistema ordena las tesis según los puntajes.
- d.8. El sistema carga las tesis.

d.9. El sistema genera las estadísticas de las 10 primeras tesis de acuerdo del Ranking evaluaciones

d.10. El sistema visualiza las tesis en la pestaña "Ranking Evaluaciones" de la página "ListadoRankingUser", en caso de existir.

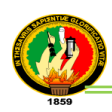

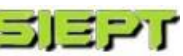

#### **E. Ver información**

- e.1. El usuario elige la opción [Ver información], en la pestaña de Ranking total, en la ListaRankingUser,
- e.2. El sistema incrementa el número de visita de cada tesis.
- e.3. El sistema visualiza la página [PageInformacionTesis].
- e.4. El usuario da una calificación a la tesis buscada.
- e.5. El usuario selecciona [Aceptar] de la página PageInformacionTesis.
- e.6. El sistema guarda la calificación de la tesis.
- e.7. El sistema visualiza la [PageListarankingTotal].
- e.8. El caso de uso finaliza.

#### **Diagrama de Robustez (Generar ranking)**

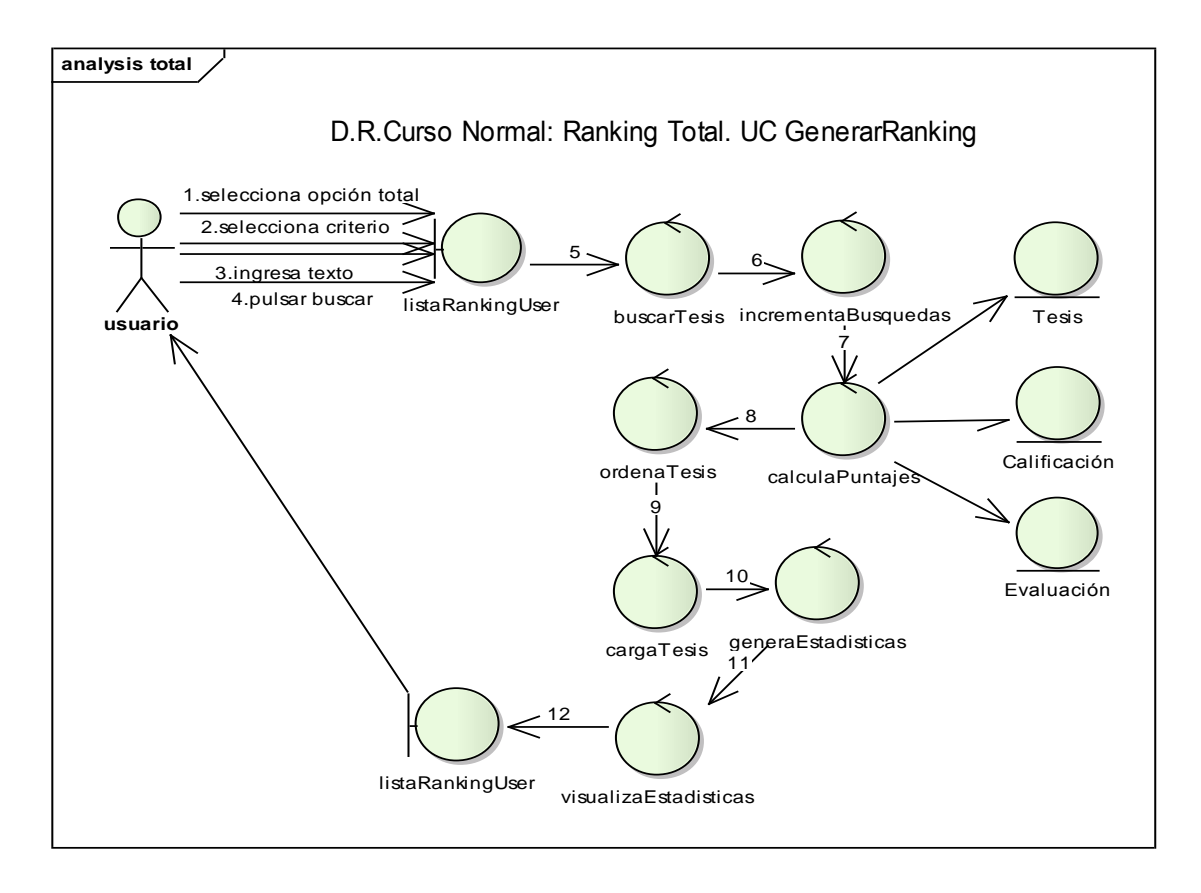

#### **Figura 81. Diagrama de Robustez UC. Generar ranking total**

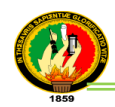

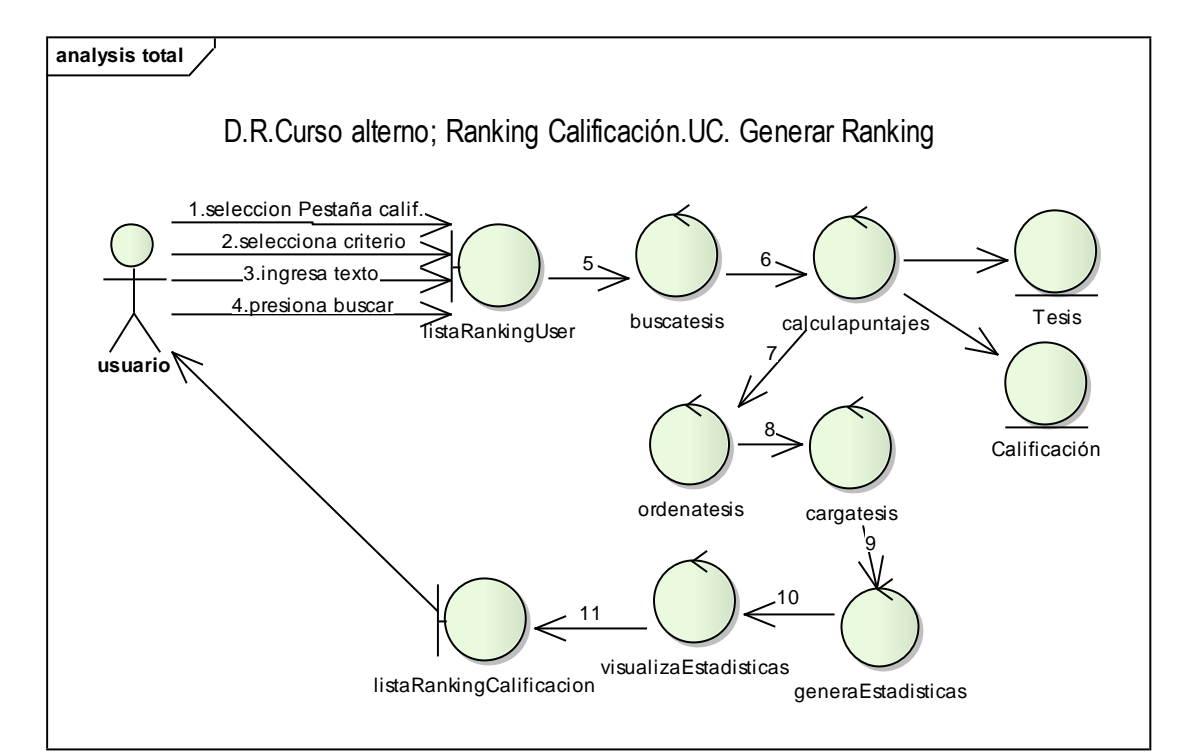

**Figura 82. Diagrama de Robustez UC. Ranking calificación**

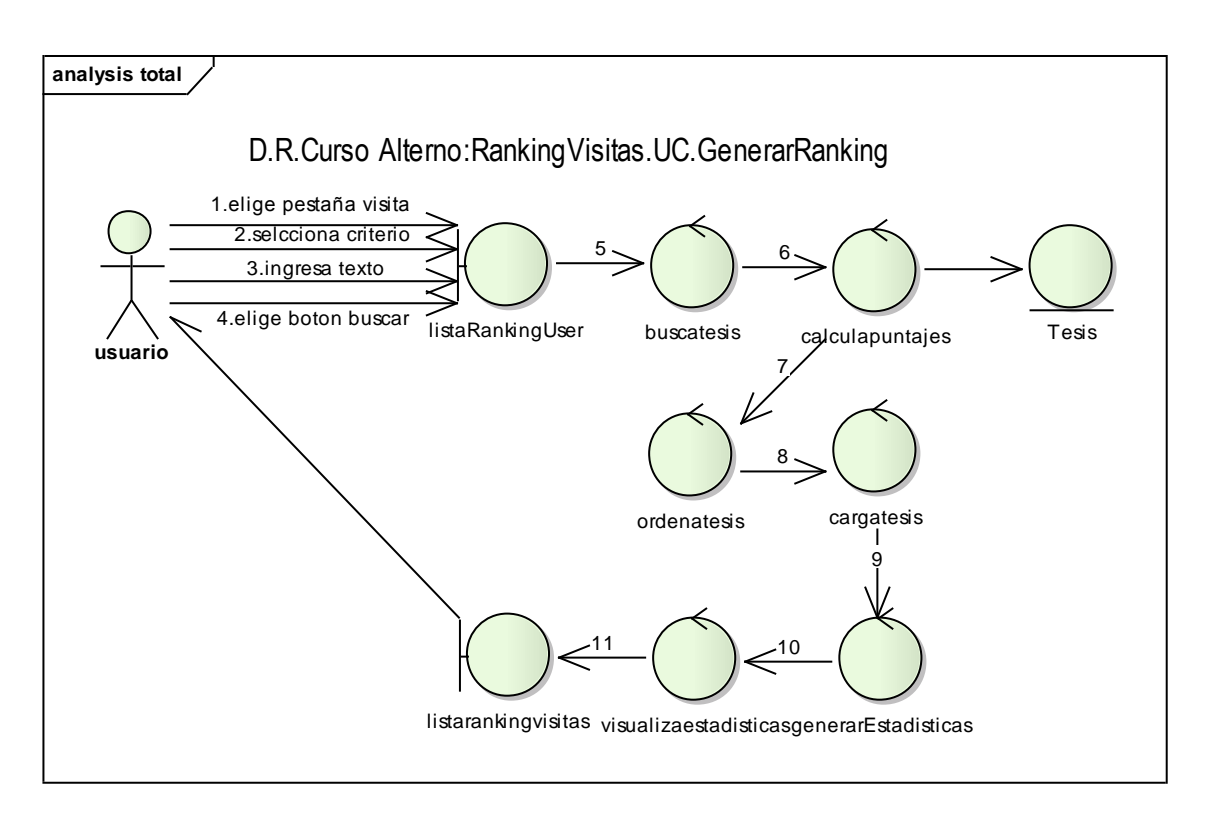

**Figura 83. Diagrama de Robustez UC. Ranking visitas**

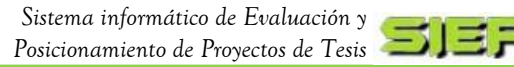

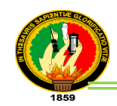

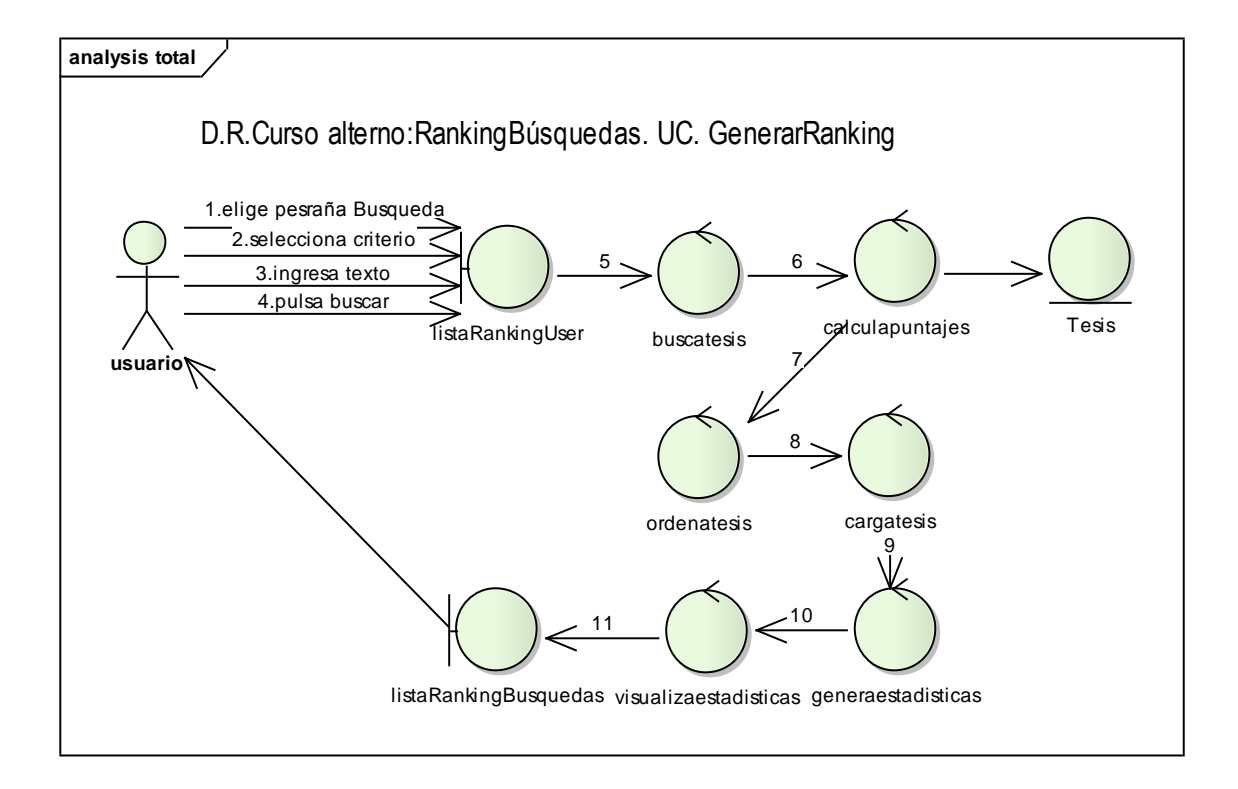

**Figura 84. Diagrama de Robustez UC. Ranking búsquedas**

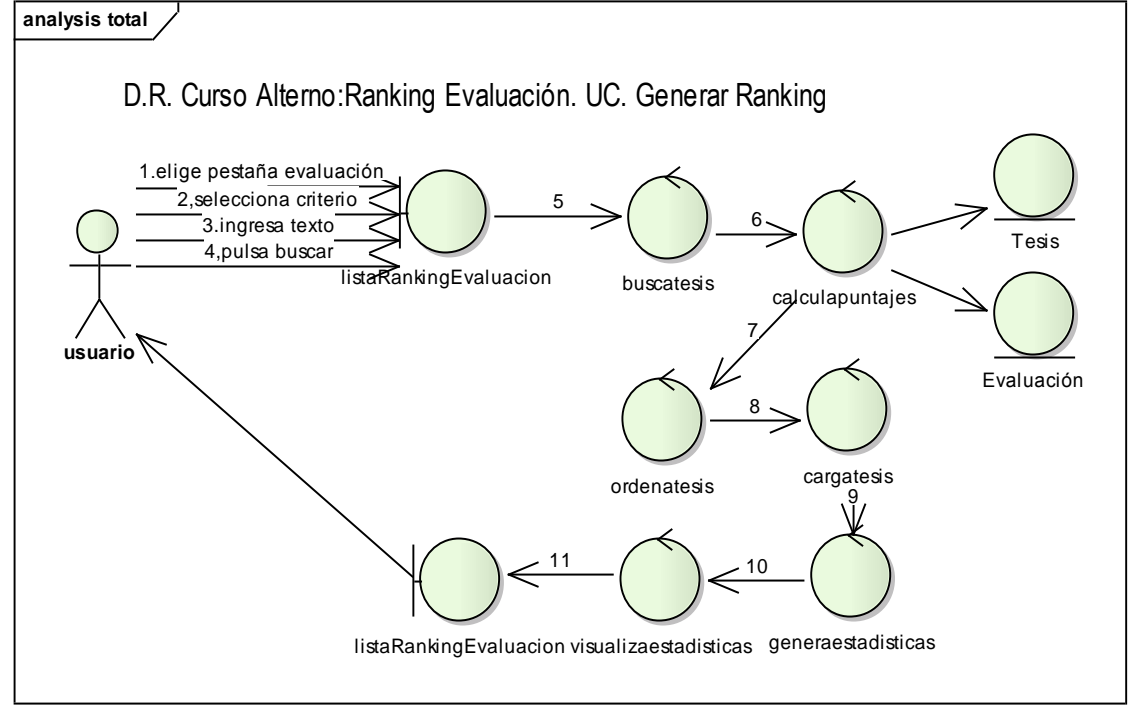

**Figura 85. Diagrama de Robustez UC. Ranking evaluación**

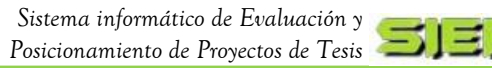

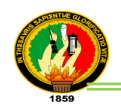

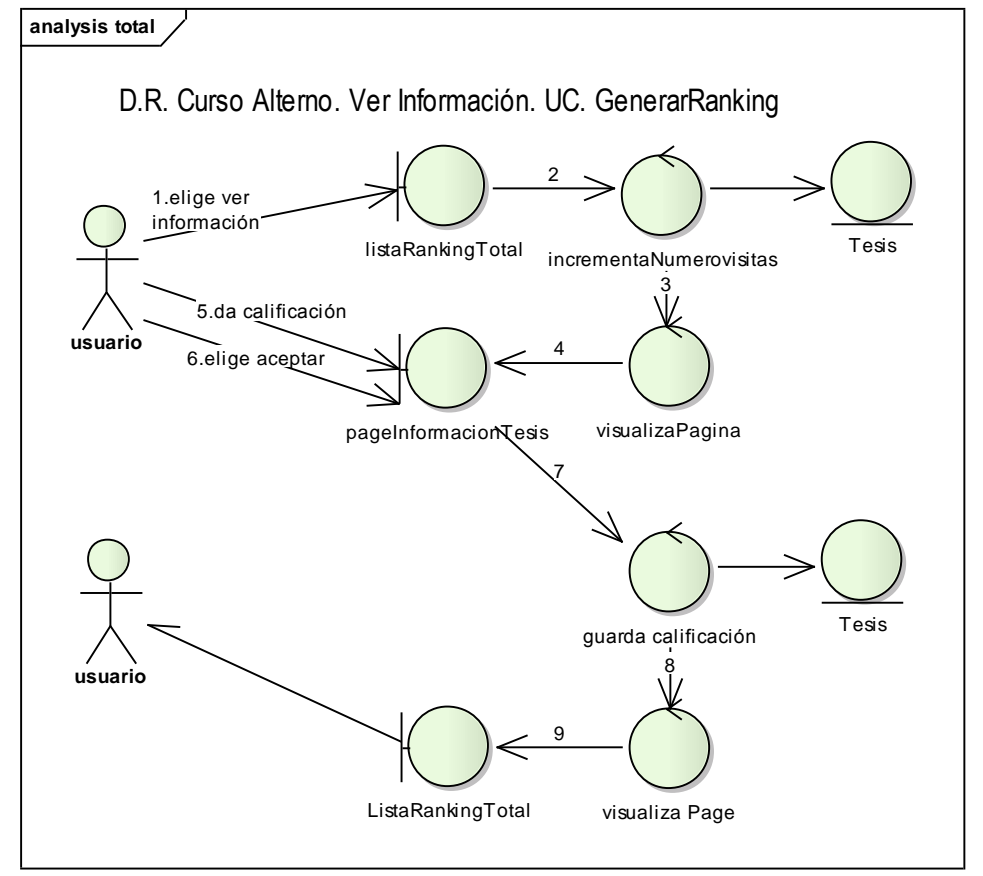

**Figura 86. Diagrama de Robustez UC. Ver información**

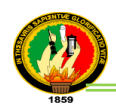

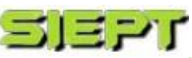

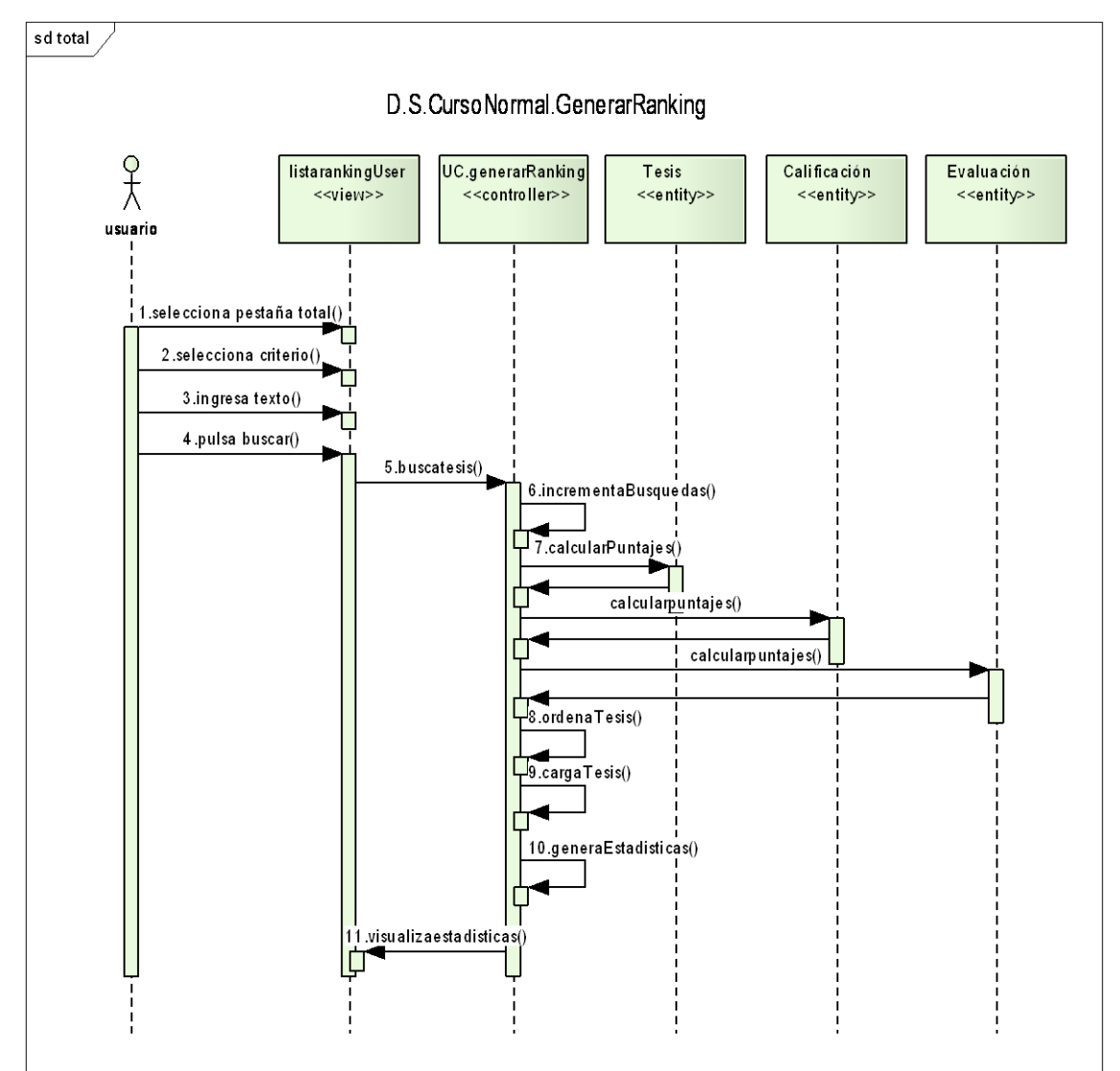

# **Diagrama de Secuencia (Generar ranking)**

**Figura 87. Diagrama de Secuencia UC. Generar ranking**

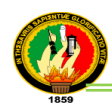

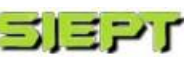

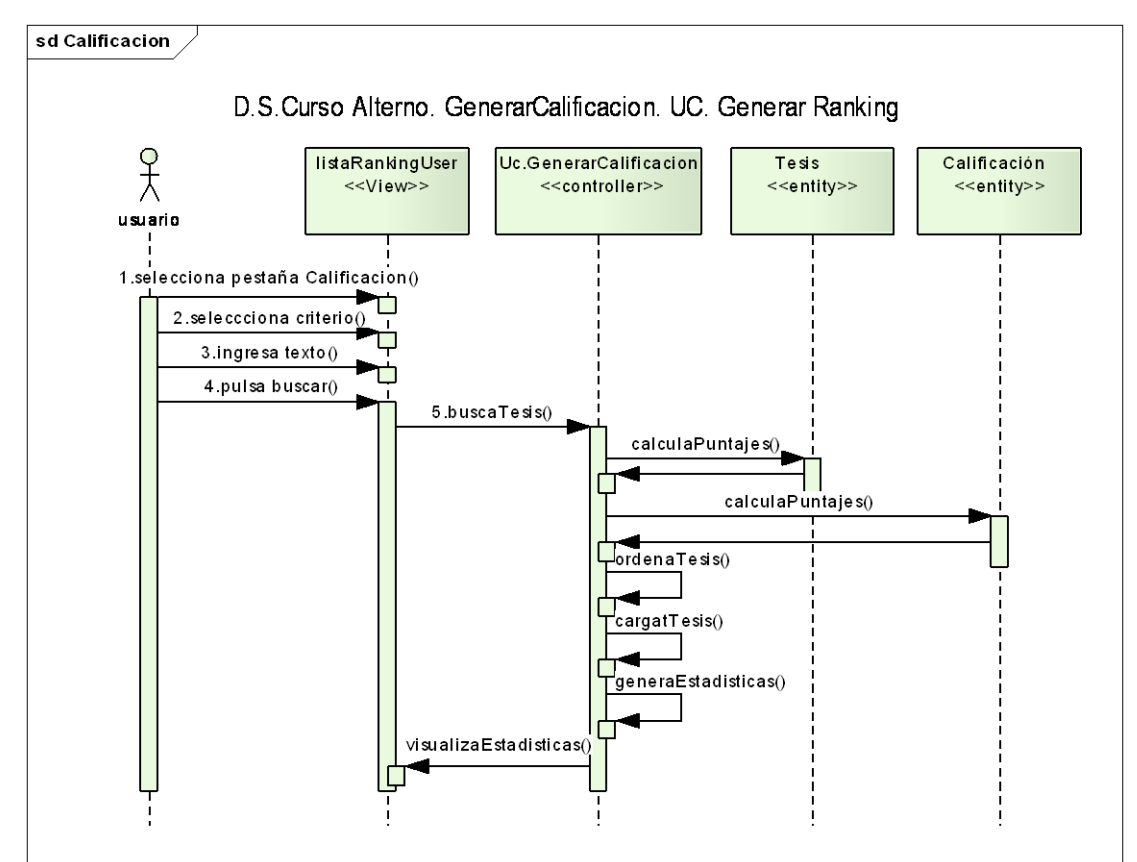

**Figura 88. Diagrama de Secuencia UC. Ranking calificación**

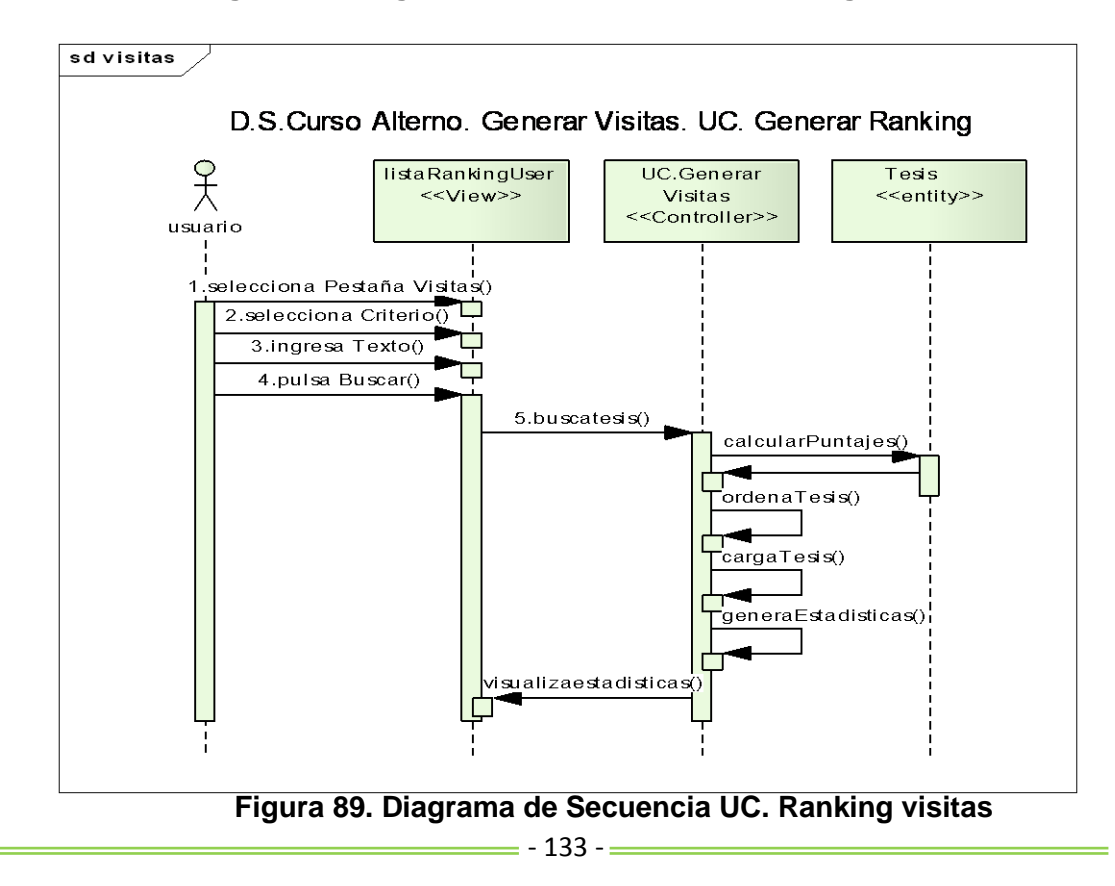

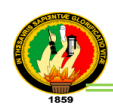

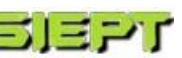

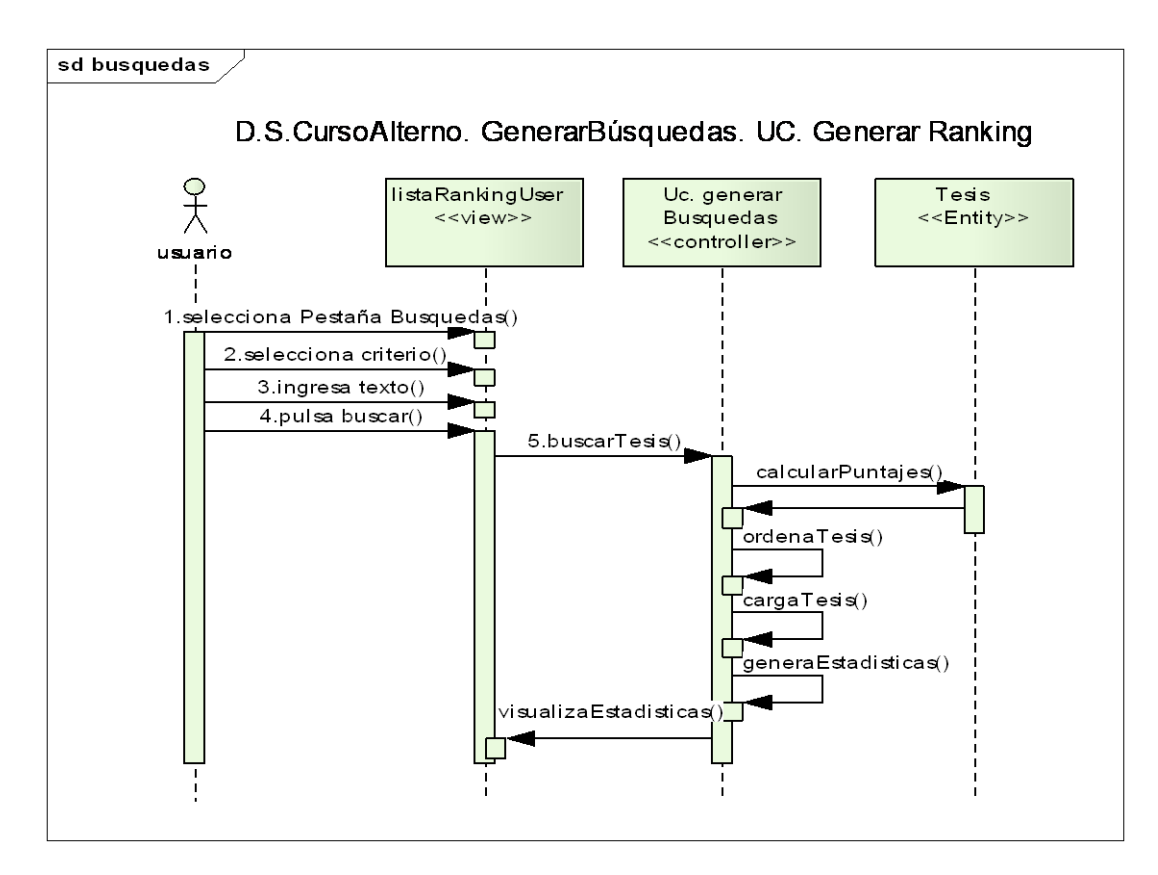

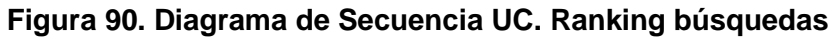

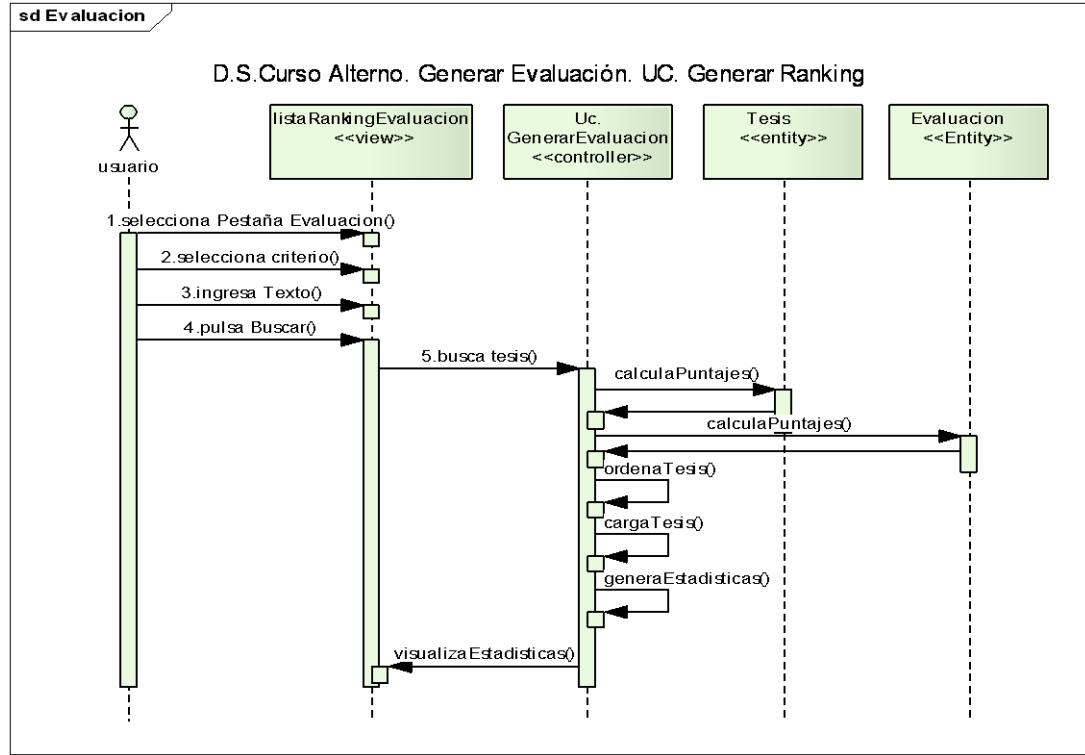

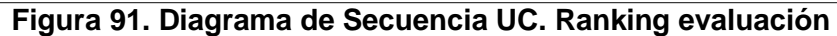

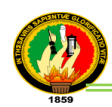

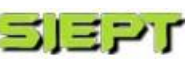

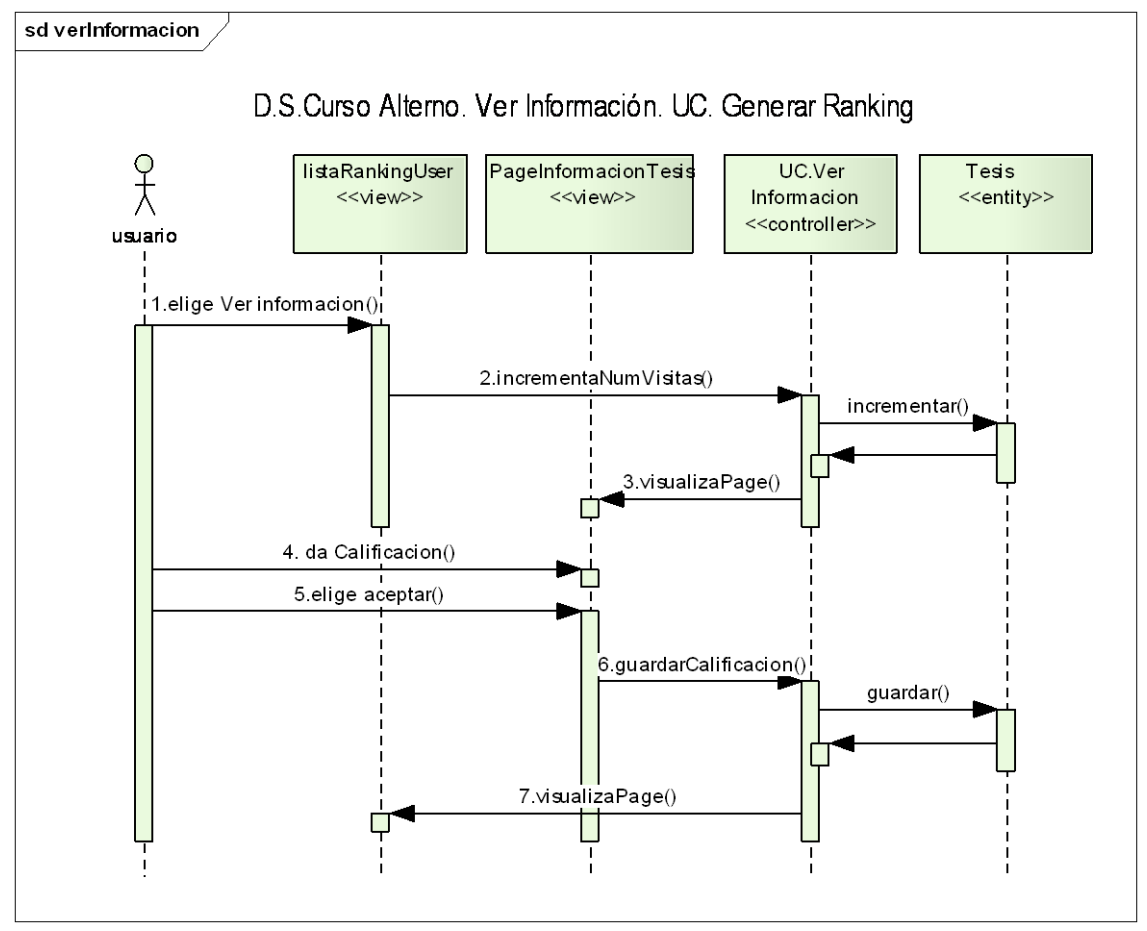

**Figura 92. Diagrama de Secuencia UC. Ver información**

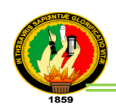

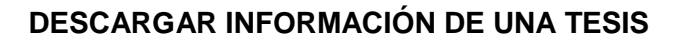

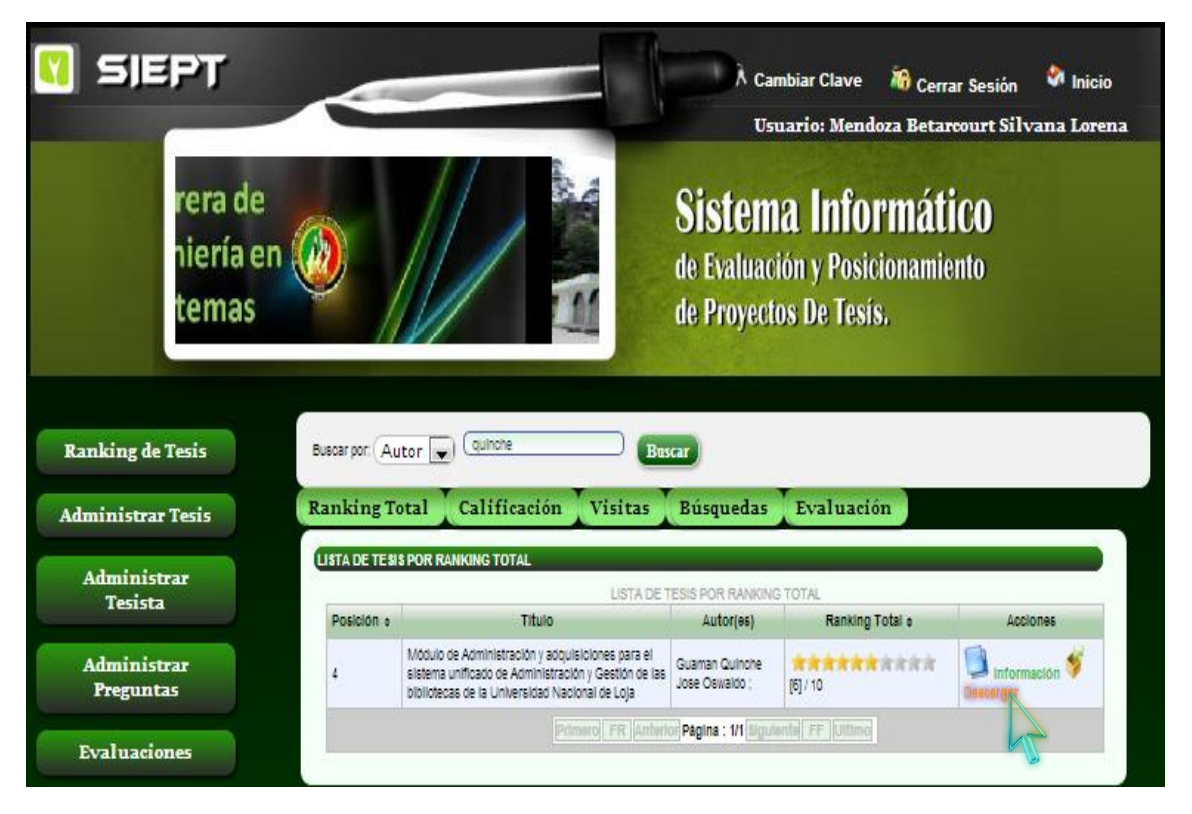

**Figura 93. Pantalla Descargar información tesis**

# **TABLA XVII**

# **DESCRIPCIÓN CASO DE USO DESCARGAR INFORMACIÓN**

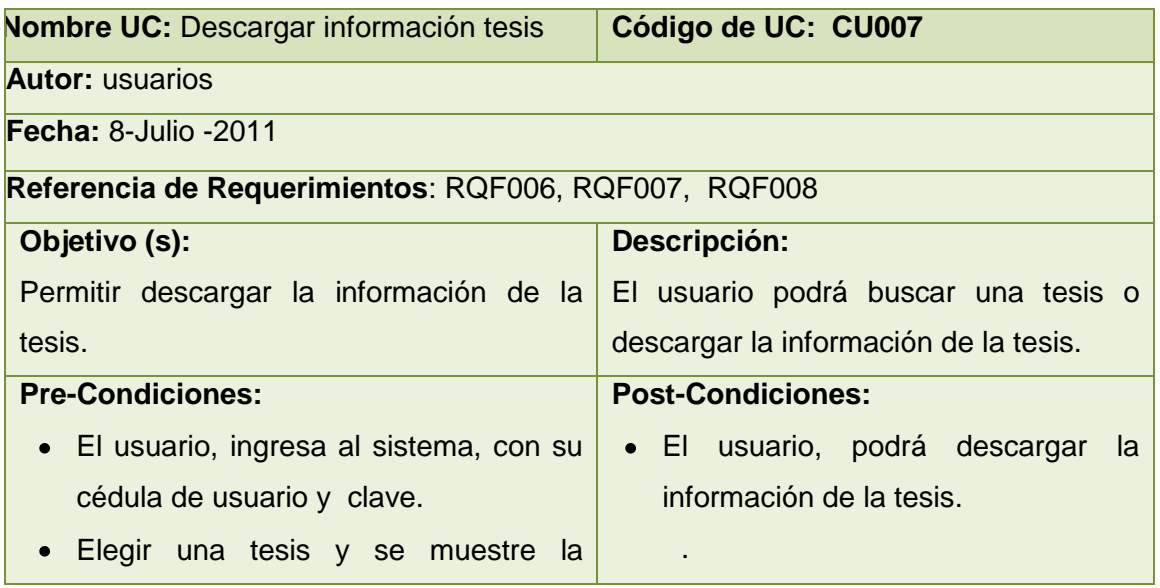

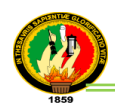

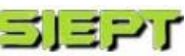

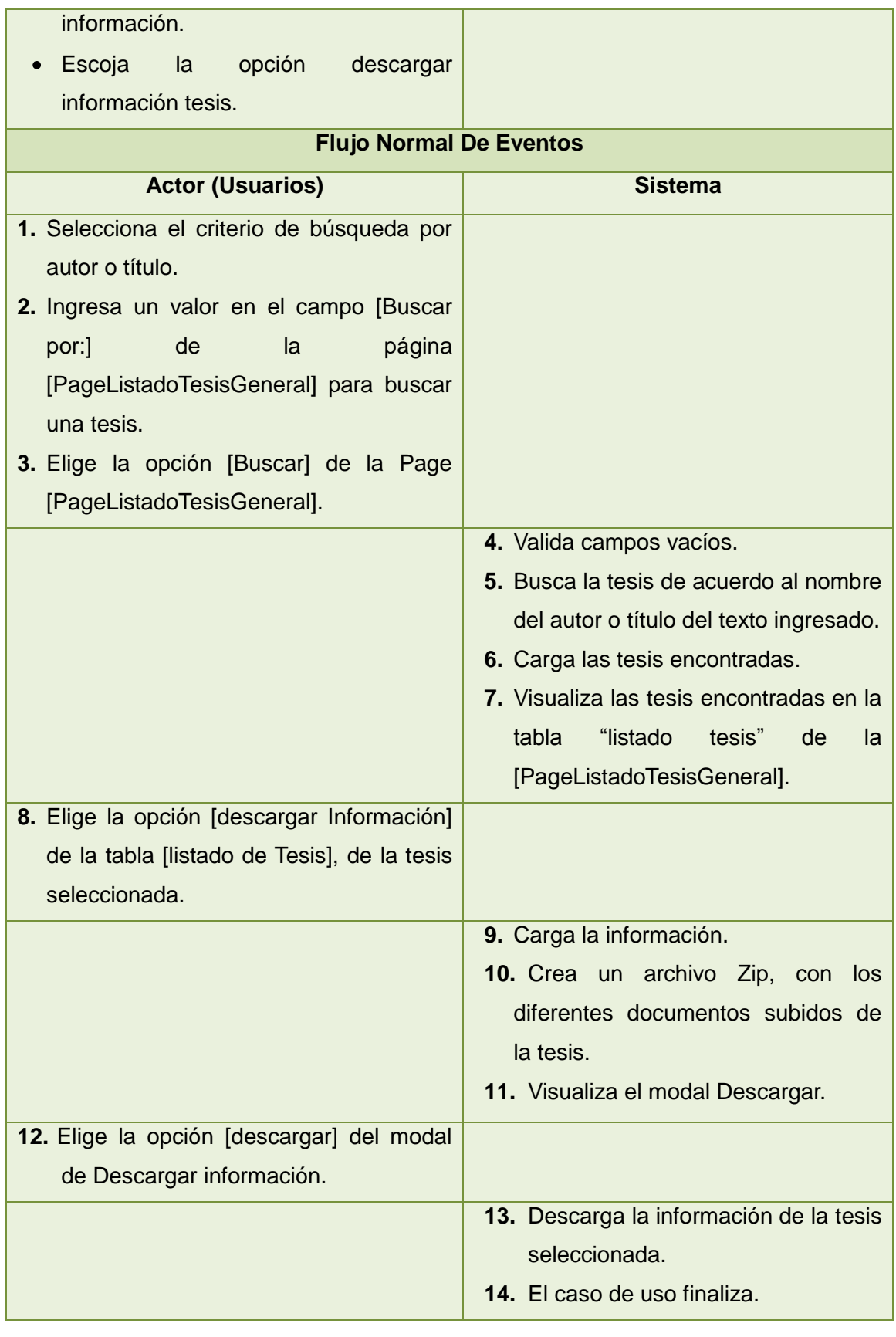

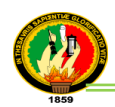

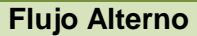

#### **A. Campos obligatorios vacíos de la [PageListadoTesisGeneral]**

- a.4. El sistema valida los campos de texto obligatorios que no estén vacios.
- a.5. El sistema presenta un mensaje de error indicando "Valor Requerido".
- a.6. El caso de uso continúa en el paso 2 del curso normal de eventos.

#### **Diagrama de Robustez (Descargar información)**

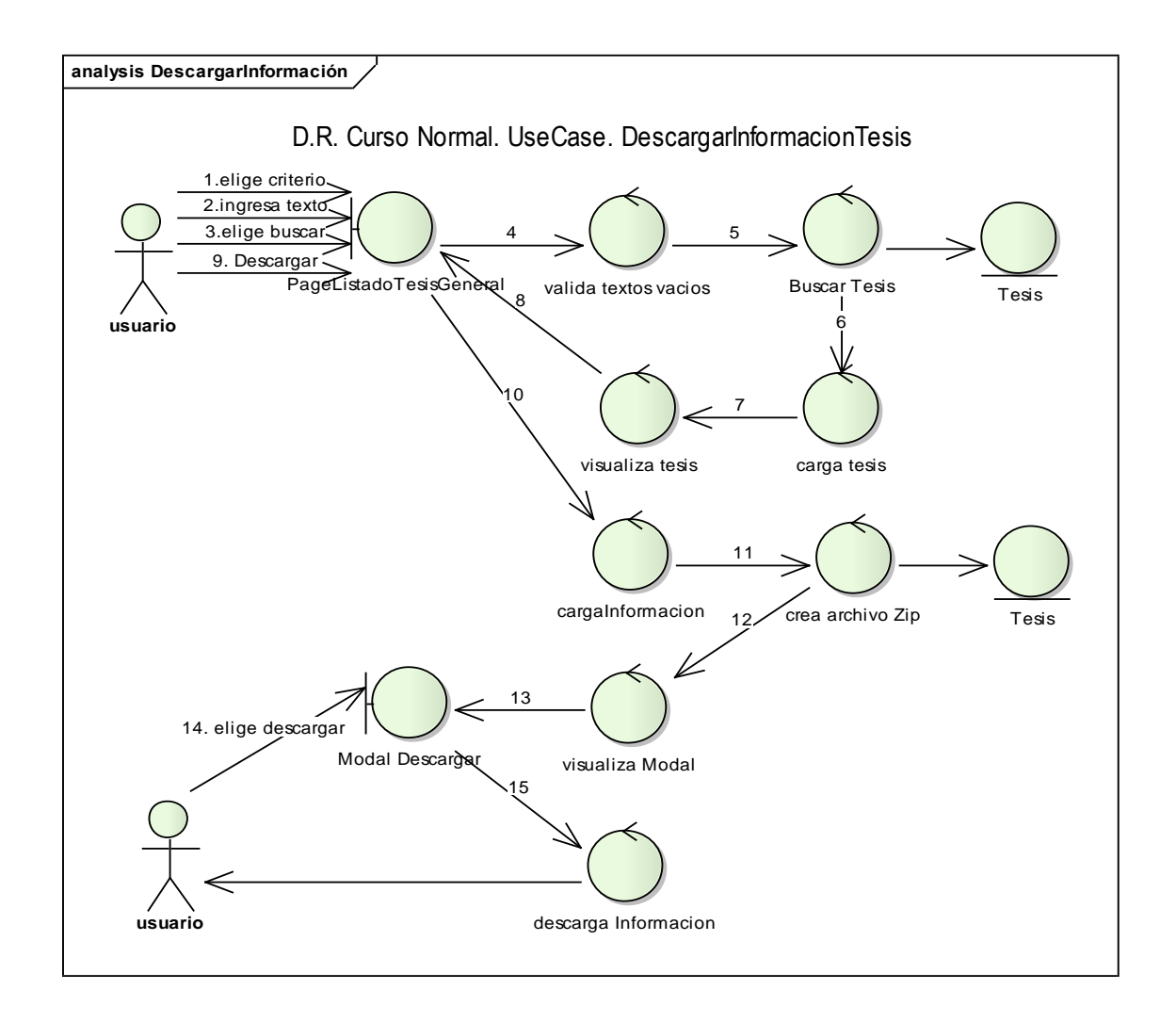

**Figura 94. Diagrama de Robustez UC. Descargar información**

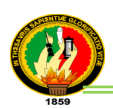

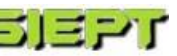

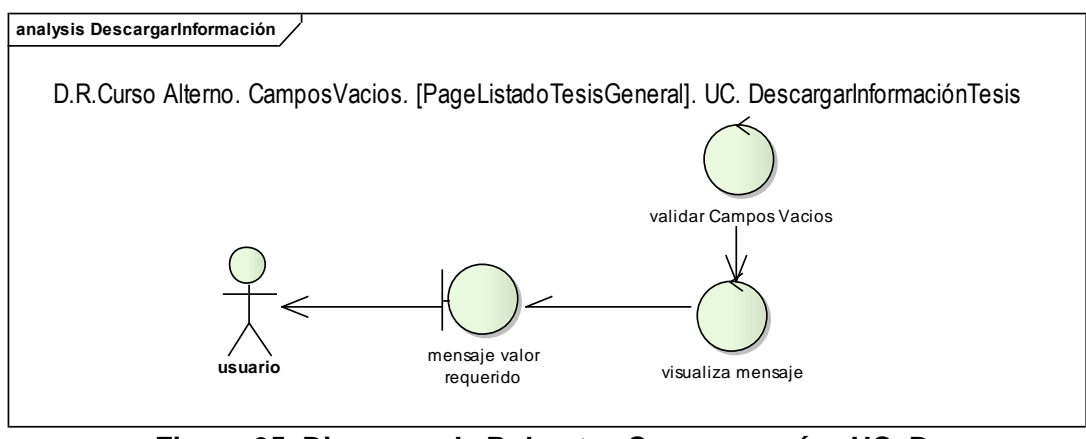

**Figura 95. Diagrama de Robustez Campos vacíos UC. Descargar información**

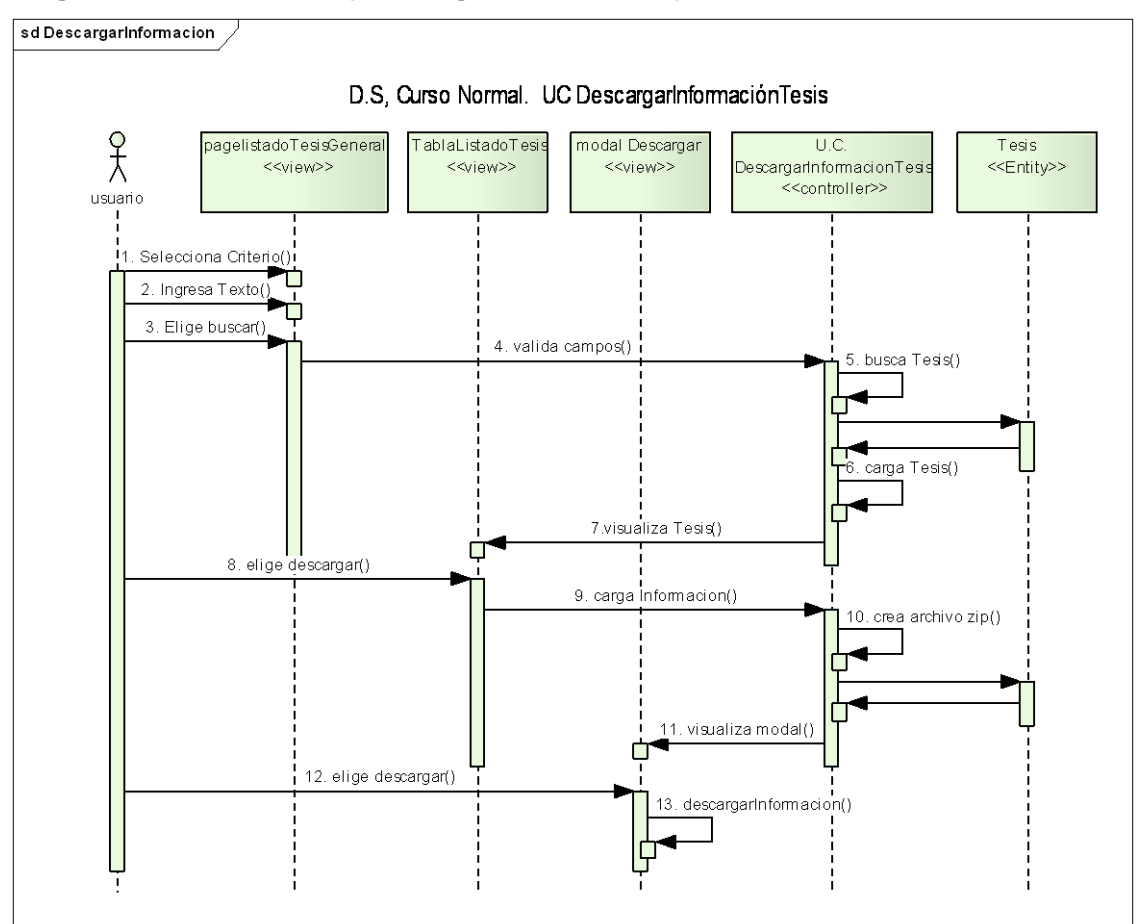

#### **Diagrama de Secuencia (Descargar información)**

**Figura 96. Diagrama de Secuencia UC. Descargar información**

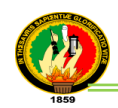

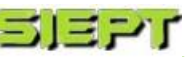

## **RESPALDO DE BASE DE DATOS**

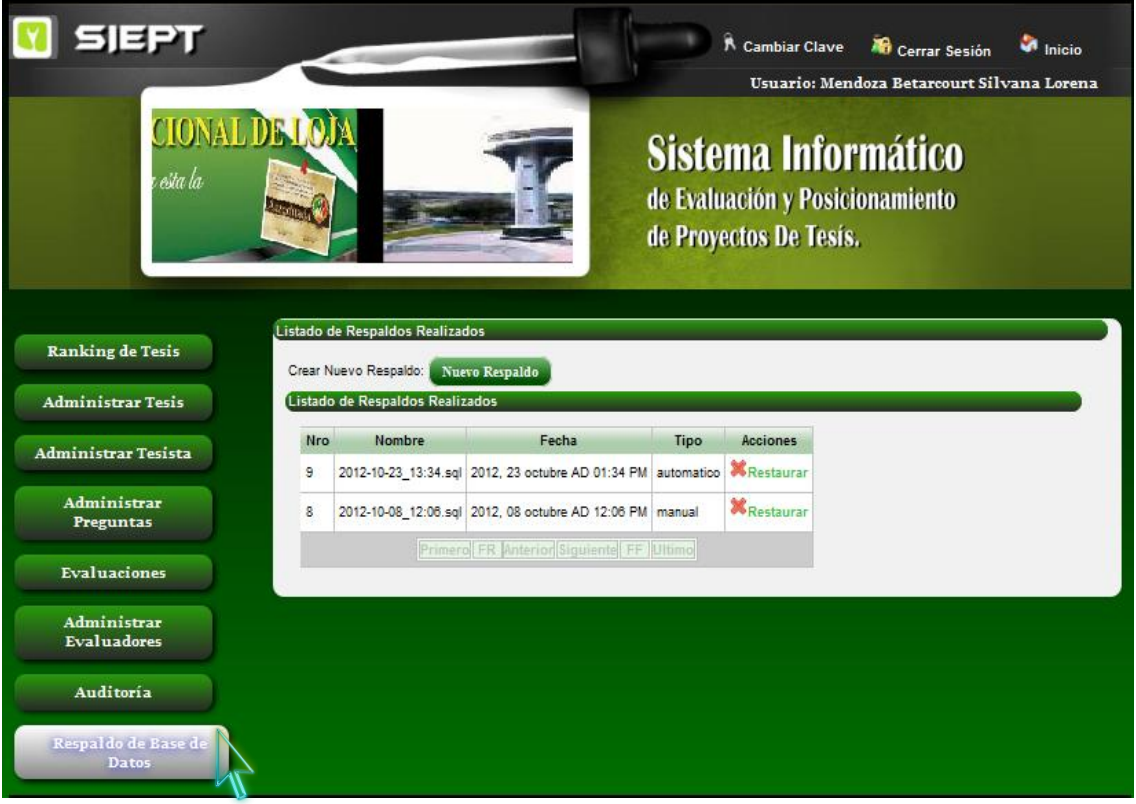

## **Figura 97. Pantalla Respaldo de Base de datos**

### **TABLA XVIII**

### **DESCRIPCIÓN CASO DE USO RESPALDO BASE DE DATOS**

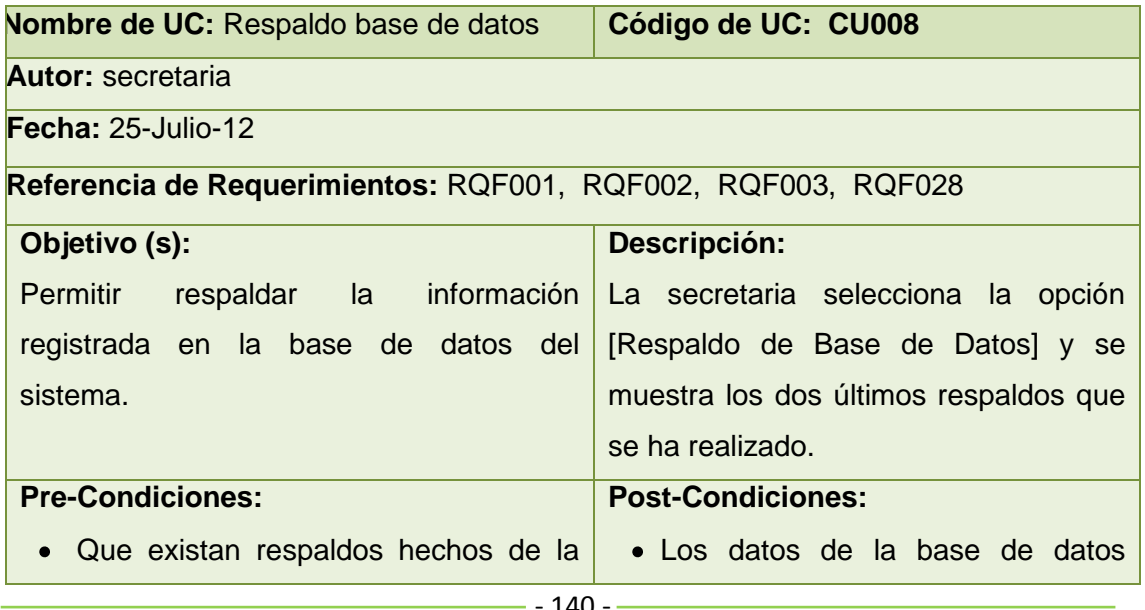

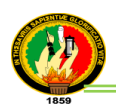

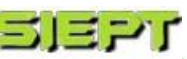

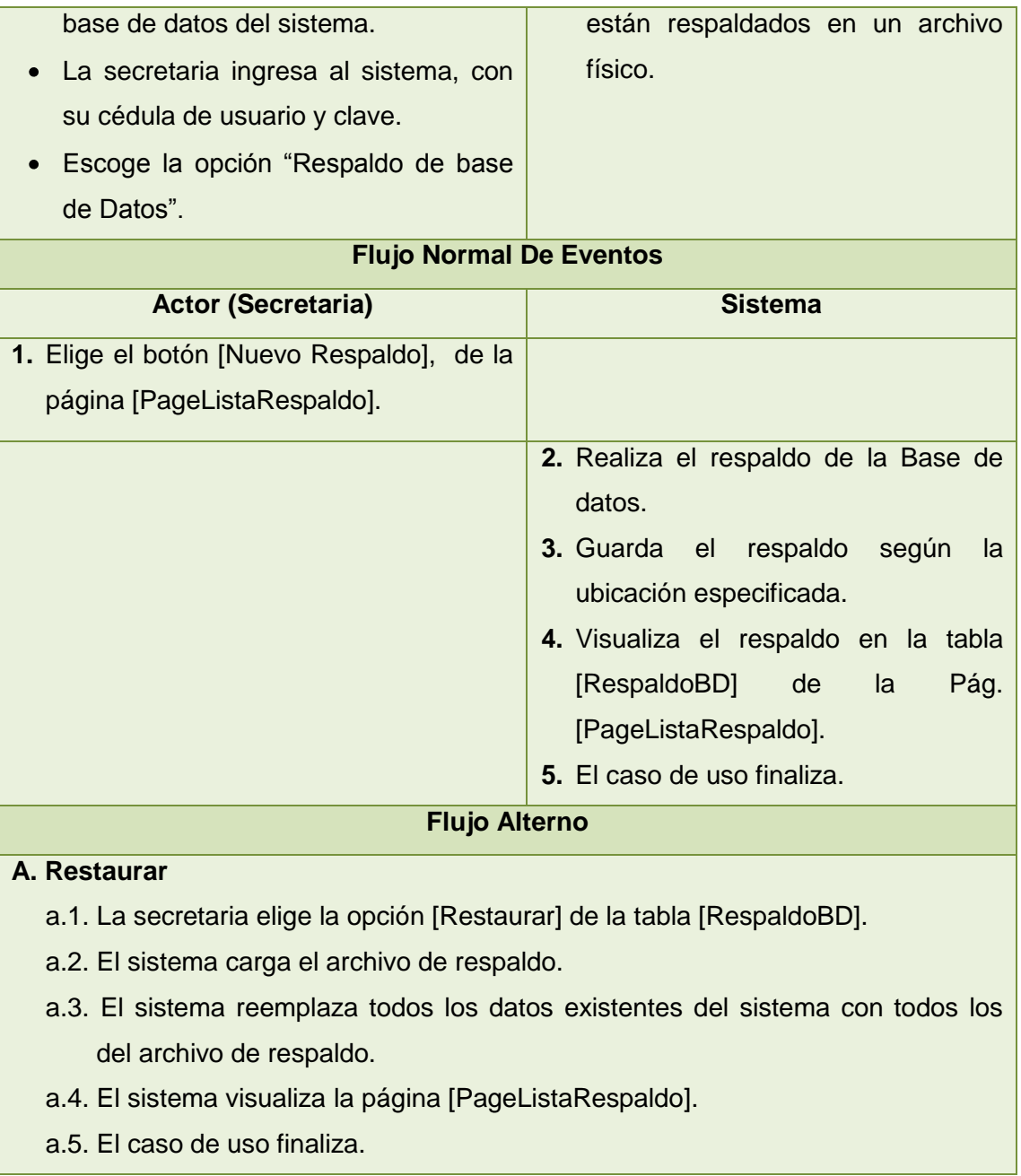

<u> The Communication of the Communication of</u>

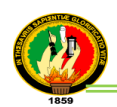

### **Diagrama de Robustez (Respaldo base de datos)**

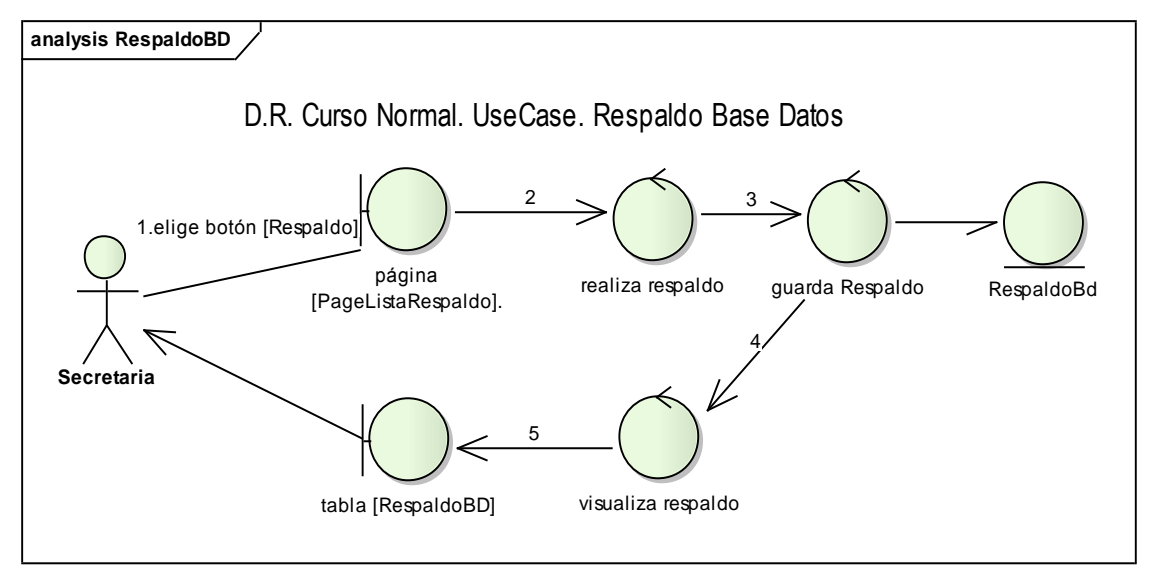

**Figura 98. Diagrama de Robustez UC. Respaldo base datos**

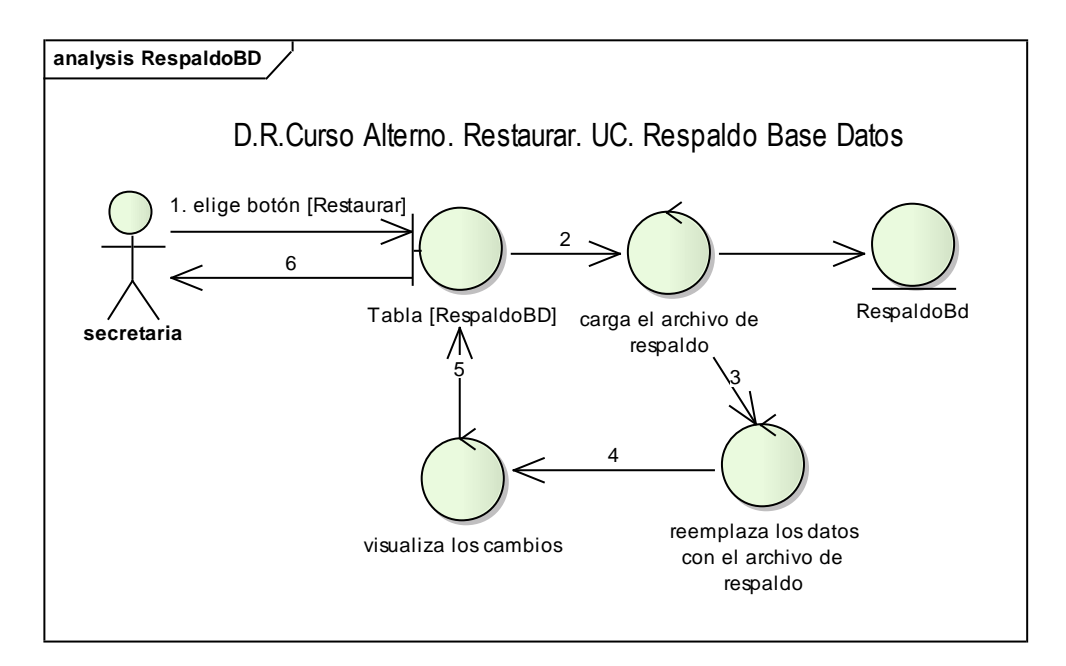

**Figura 99. Diagrama de Robustez Restaurar UC. Respaldo de base datos**

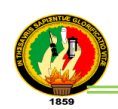

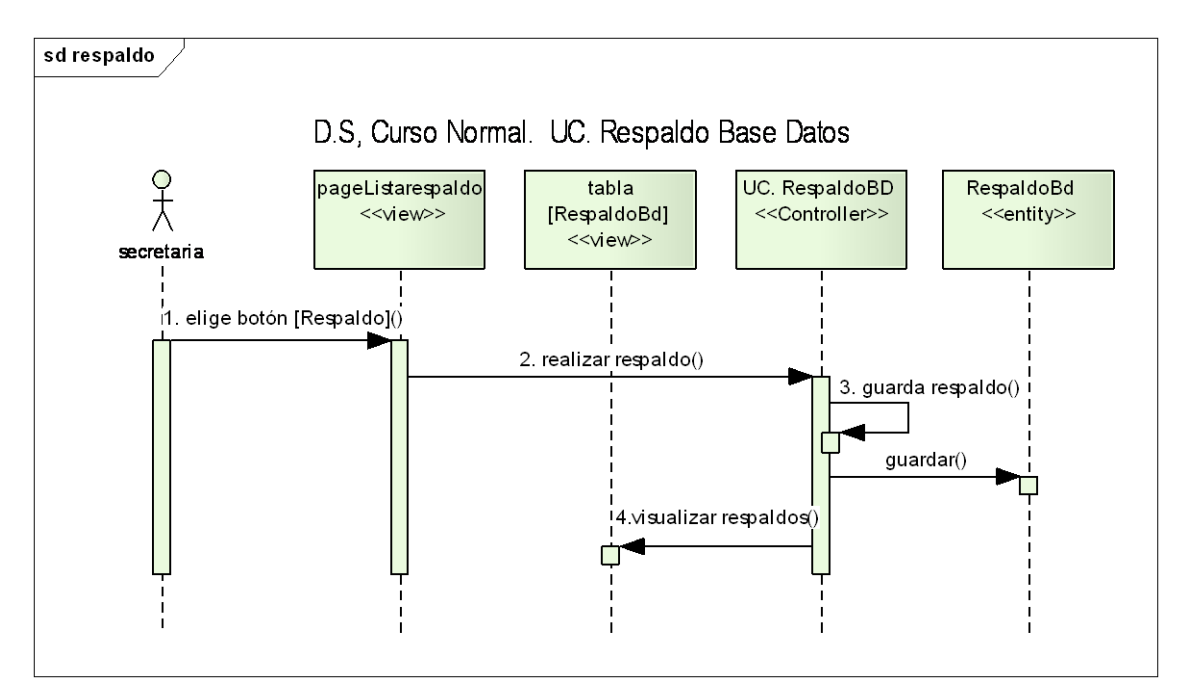

# **Diagrama de Secuencia (Respaldo base de datos)**

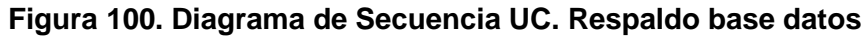

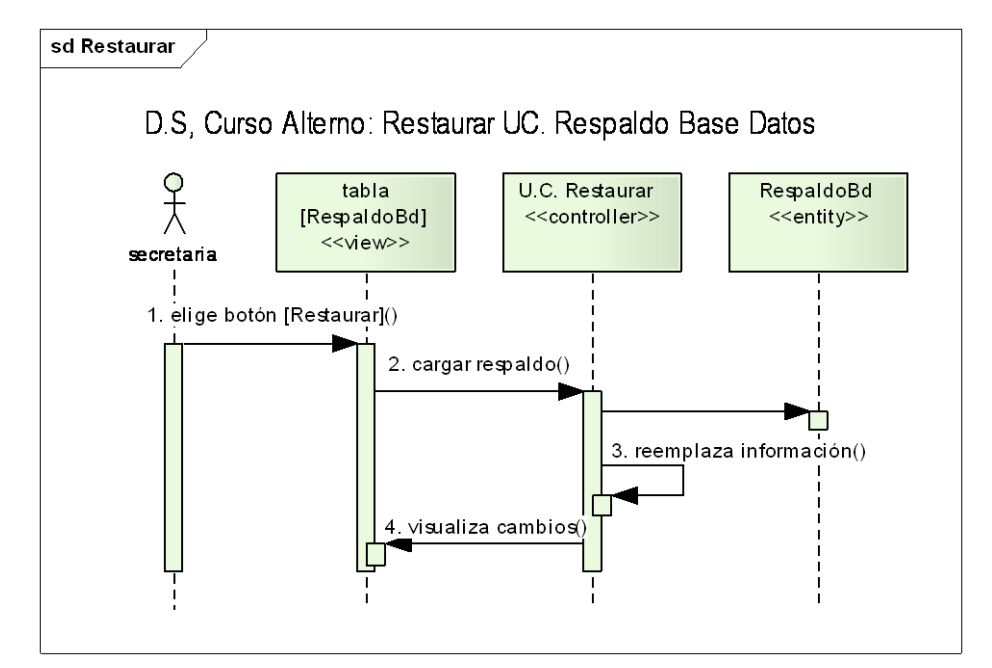

**Figura 101. Diagrama de Secuencia Restaurar UC. Respaldo base de datos**

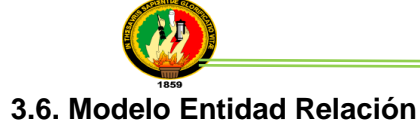

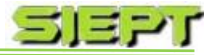

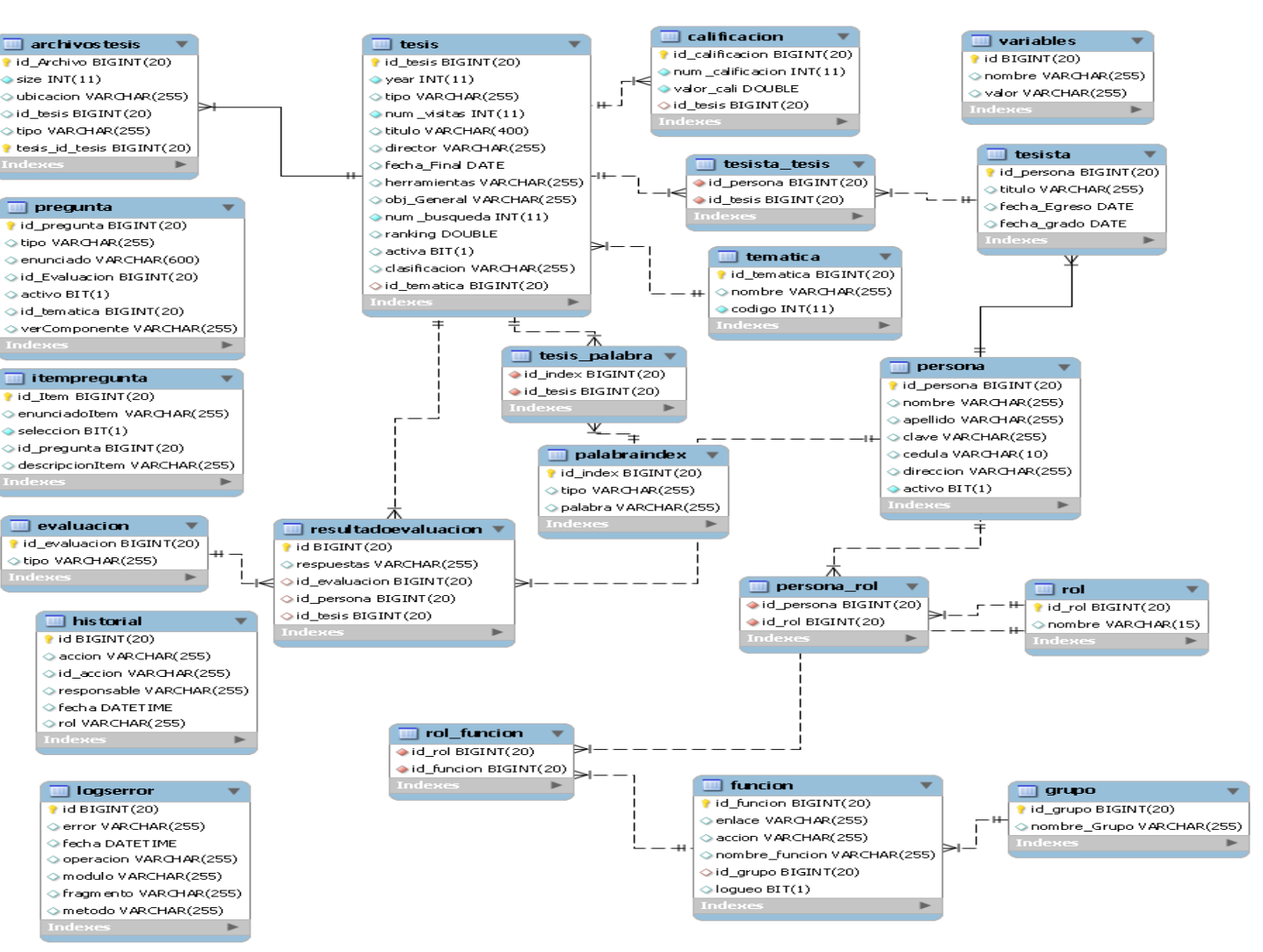

**Figura 102. Modelo Entidad Relación**

 $-144 - 1$
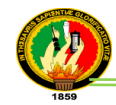

#### **3.7. Diagrama de Arquitectura del sistema**

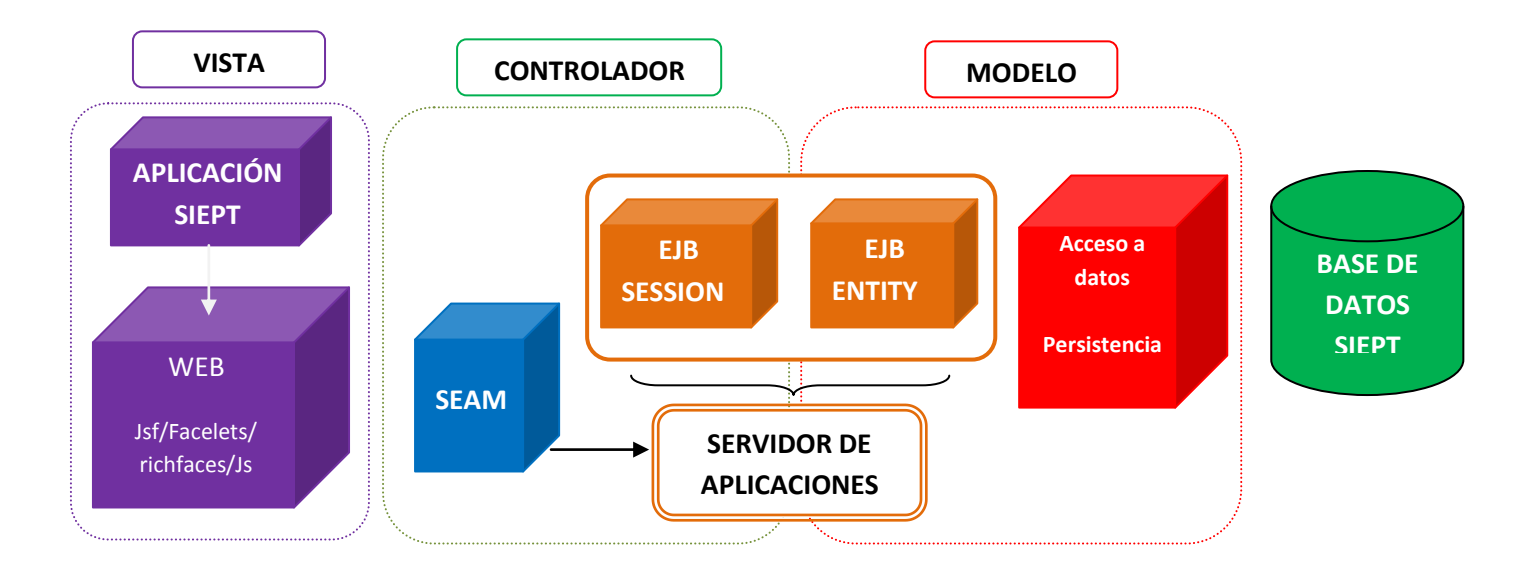

**Figura 103. Diagrama de Arquitectura**

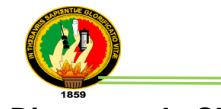

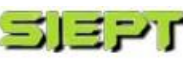

#### **3.8. Diagrama de Clases**

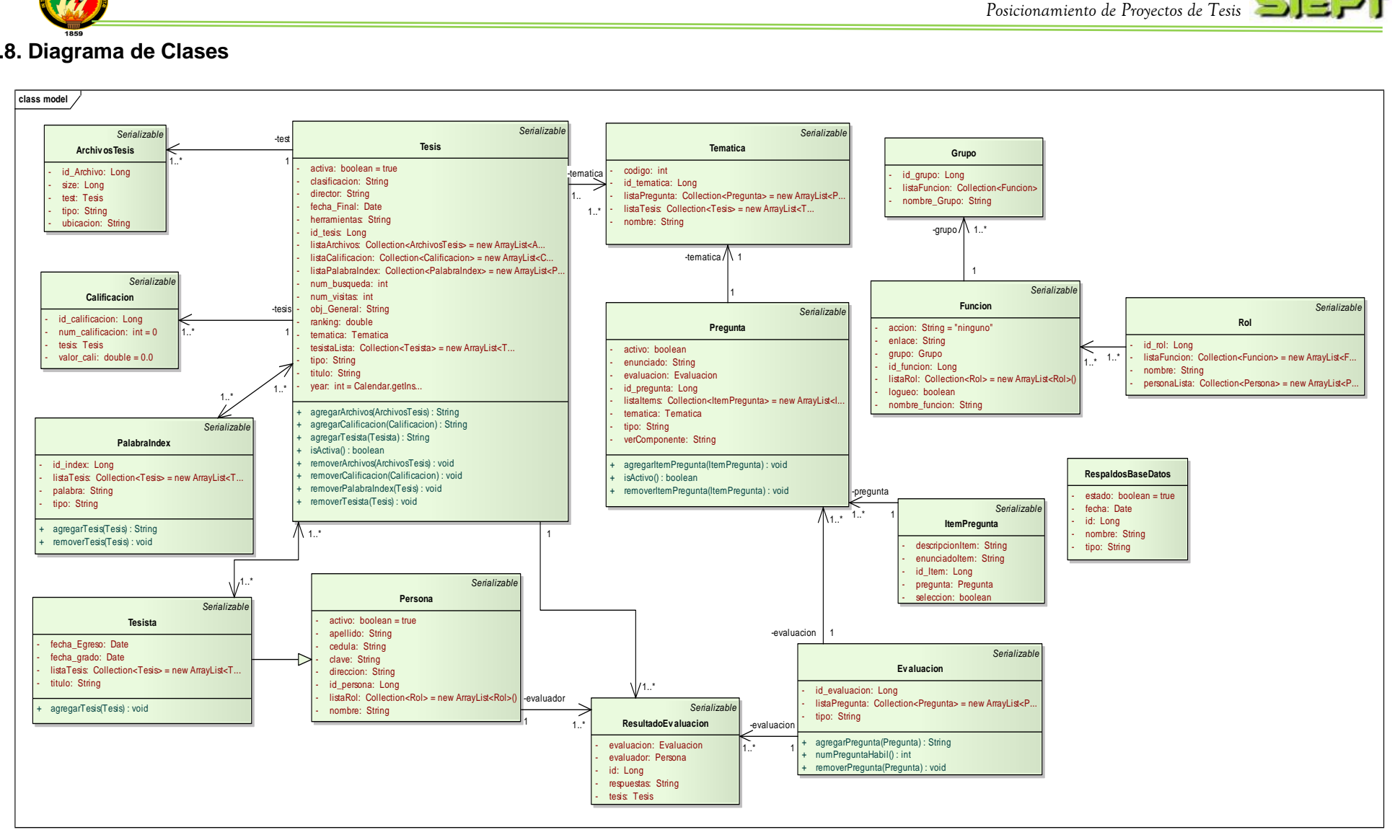

#### **Figura 104. Diagrama de Clases**

 $= -146 -$ 

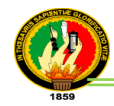

#### **3.9. Diagrama de Componentes**

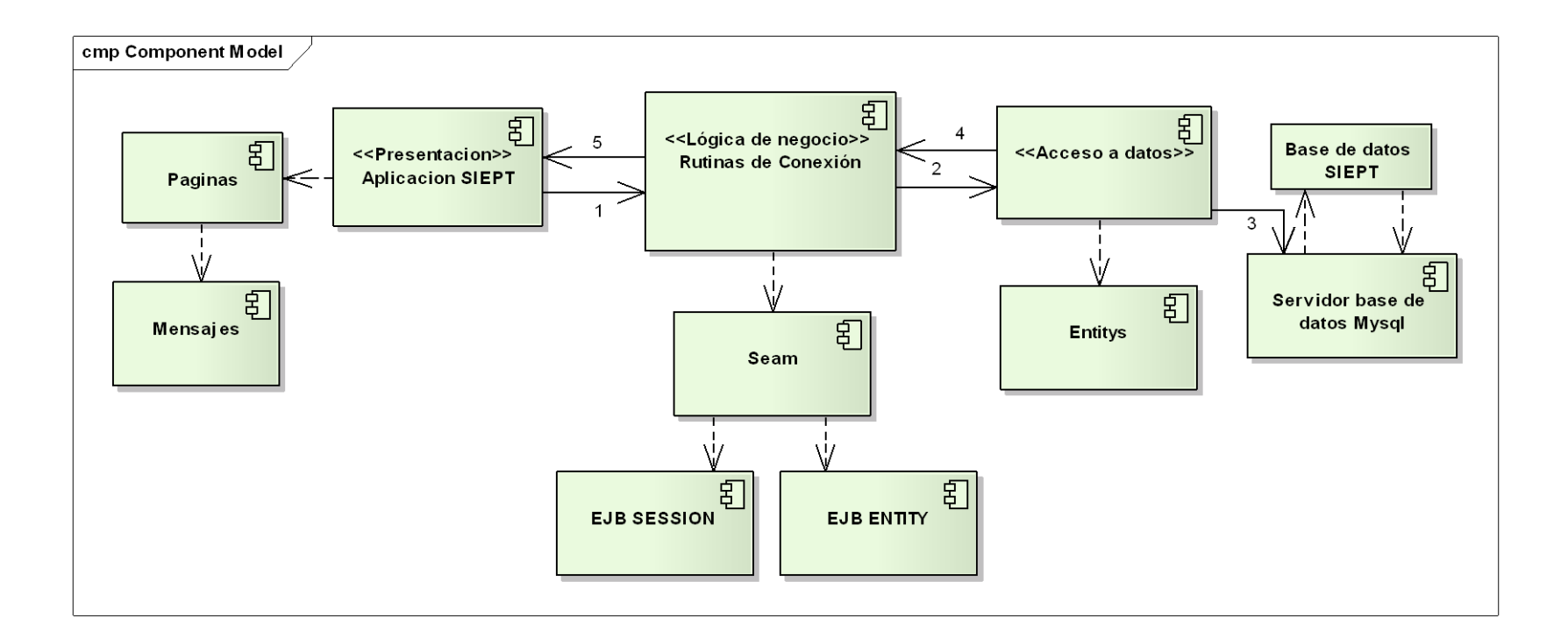

**Figura 105. Diagrama de Componentes**

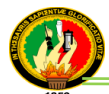

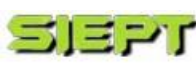

#### **3.10. Diagrama de paquetes**

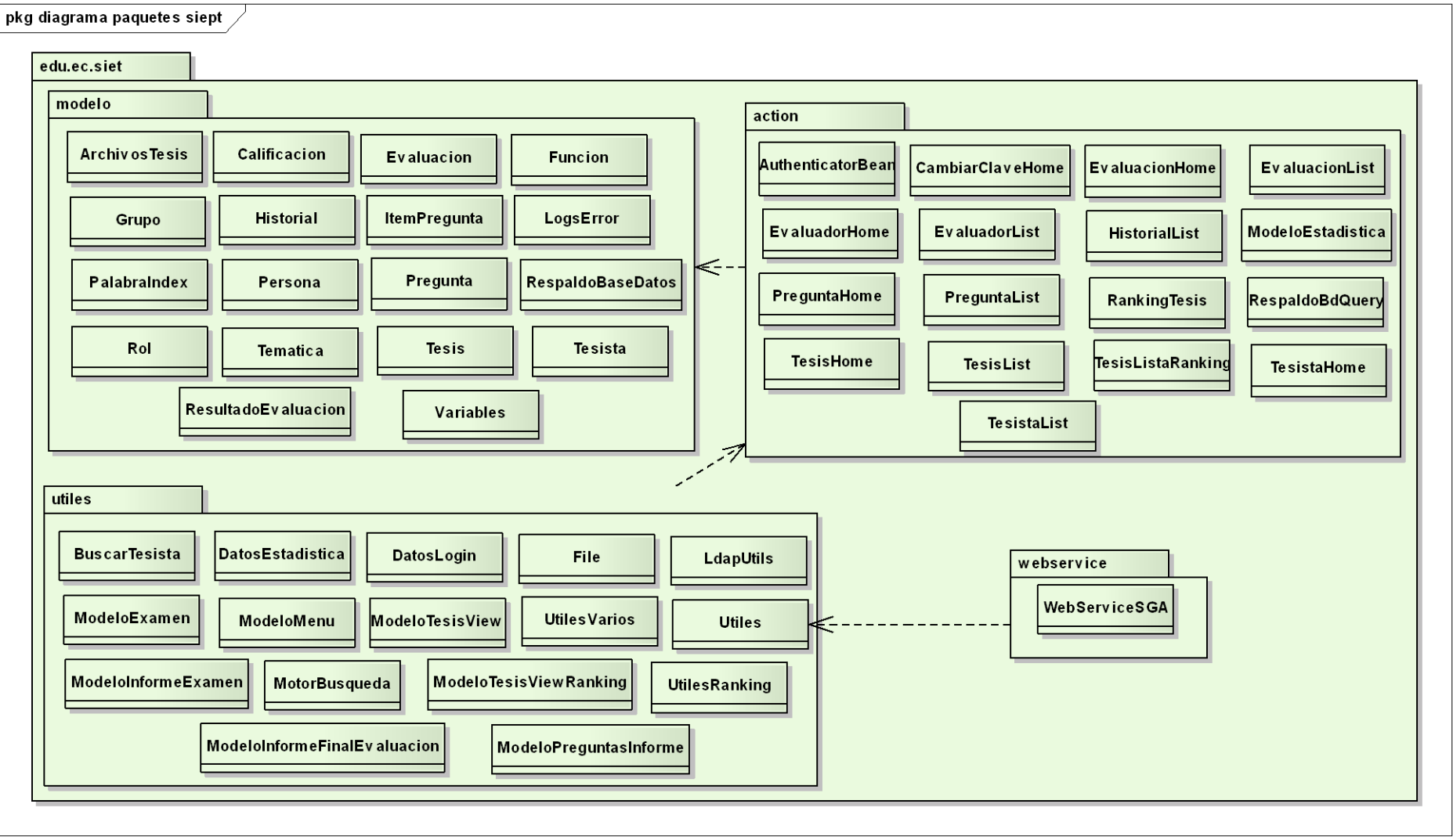

**Figura 106. Diagrama de Paquetes**

- 148 -

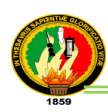

# **4. Pruebas de Validación**

El plan de validación es una fase en el cual se evalúa la funcionalidad, eficiencia y adaptabilidad del sistema con el personal, que va a estar vinculado de manera permanente con el mismo y también nos muestra el resultado final de las pruebas aplicadas permitiendo valorar de una manera total al sistema implantado.

Para las pruebas del PFC se aplicaron, las pruebas de funcionalidad que garantiza que el sistema funcione correctamente, como el ingreso de datos o manipulación de información por parte del usuario, cumpliendo de esta manera con los requerimientos solicitados por el usuario. Estas pruebas se utilizaron en la finalización de cada caso de uso.

Entre los objetivos que se alcanza con estas pruebas se encuentra:

- Verificar las funciones incorrectas o ausentes del sistema.
- Detectar los errores de la interfaz del usuario.
- Detectar los errores en la base de datos.

Las pruebas de aceptabilidad, se refiere al contacto que el usuario utiliza directamente con el sistema desarrollado, en el cual se verifica la funcionalidad total de la aplicación, la misma que se realizó a los usuarios (secretario y estudiantes de la Carrera de Ingeniería en Sistemas), para ello se aplicó las encuestas utilizando la herramienta Limesurvey para más detalles (*ver anexo 7. Encuestas del SIEPT y Tabulación)*.

#### **4.1. Pruebas de Funcionalidad aplicadas al sistema**

Cada una de las pruebas funcionales, indican la utilización y las respuestas que tienen al sistema, como mensajes ya sea de información, error o aceptación.

Las pruebas estuvieron a cargo por la autora del proyecto, y no se requirió muestra de población para estas pruebas, ya que fueron realizadas en cada Caso de Uso, conforme a las fechas que se presentan en las pruebas funcionales del SIEPT, para más detalle (*ver anexo 1. Plantilla para pruebas funcionales y anexo 2. Pruebas funcionales del SIEPT)*, ingresando valores correctos o incorrectos, indicando que el PFC cumple o no cumple.

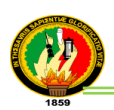

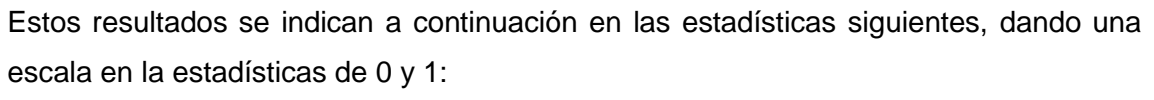

Escala 1: Cumple 0: No cumple

- Valores Correctos: con el funcionamiento del sistema correcto, e ingreso de datos correctos.
- Valores Incorrectos: con el funcionamiento del sistema correcto, e ingreso de datos incorrectos, indicando mensajes de error, aceptación e información.

# **4.1.1. Resumen de las Pruebas Funcionales del SIEPT Caso de uso: Administrar tesista (Cód. 001)**

Fecha Inicio: 05 de mayo del 2011 Fecha Final: 06 de junio del 2011

En la tabla XIX se puede apreciar un sumario de los resultados de la evaluación de la prueba funcional que se realizó al UC. Administrar tesista, ingresando valores correctos e incorrectos, para más compresión ver interpretación de datos figura 107.

# **TABLA XIX**

# **RESULTADOS PRUEBAS FUNCIONALES UC ADMINISTRAR TESISTA**

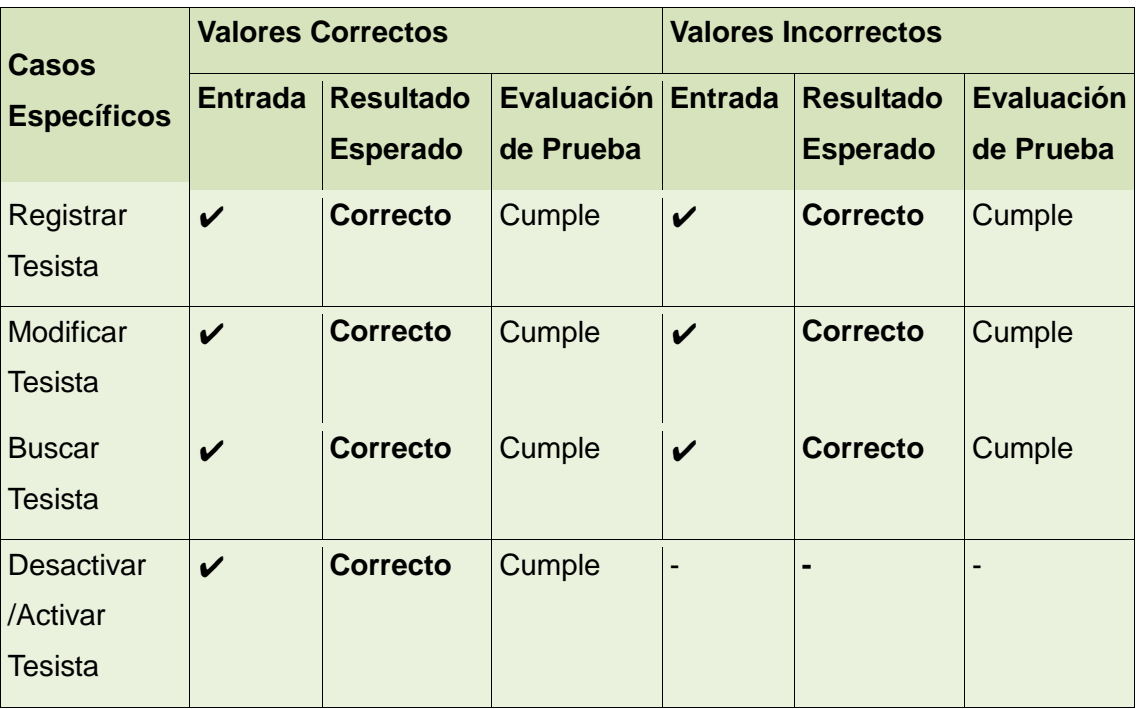

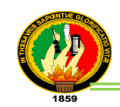

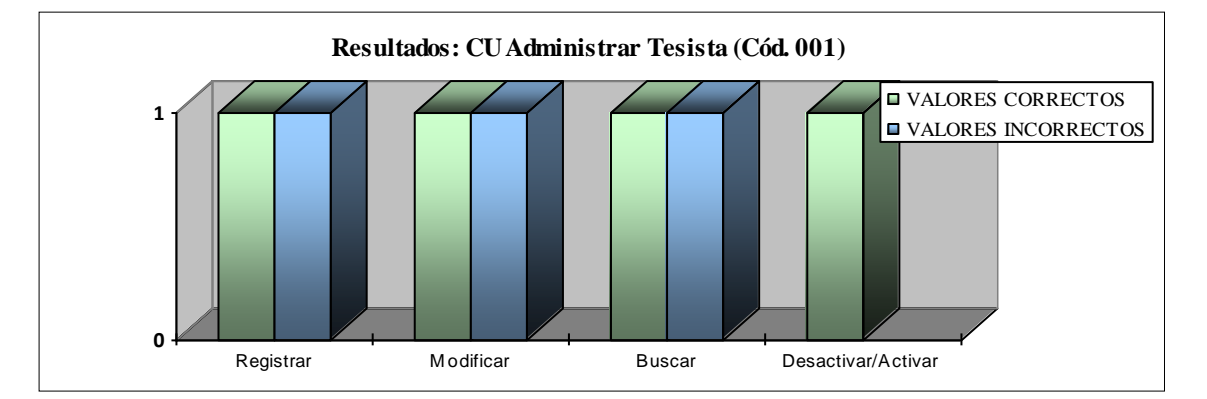

**Figura 107. Representación gráfica de la tabla XIX. UC Administrar tesista**

**Interpretación de datos figura 107**: de acuerdo a los resultados obtenidos de las pruebas funcionales del UC. Administrar tesista, en la escala determinada del 1(Cumple) y del 0(No cumple); se ingreso datos correctos e incorrectos en la aplicación SIEPT para cada caso de uso específico, donde se pudo comprobar que el caso de uso cumple con las expectativas al 100%. Con lo cual se concluye que el ingreso de datos, validación, actualización, activación/desactivación de un usuario tesista y visualización de mensajes, presenta un nivel de aceptación considerable verificando que el módulo del tesista, está acorde con los requerimientos expuestos por el usuario.

# **Caso de uso: Administrar tesis (Cód. 002)**

Fecha Inicio: 10 de junio del 2011 Fecha Final: 08 julio del 2011

En la tabla XX se puede apreciar un sumario de los resultados de la evaluación de la prueba funcional que se realizó al UC. Administrar tesis, ingresando valores correctos e incorrectos, para más compresión ver interpretación de datos figura 108.

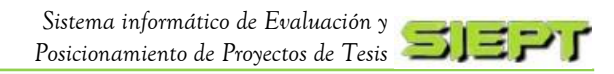

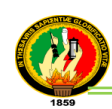

#### **TABLA XX**

### **RESULTADOS PRUEBAS FUNCIONALES UC. ADMINISTRAR TESIS**

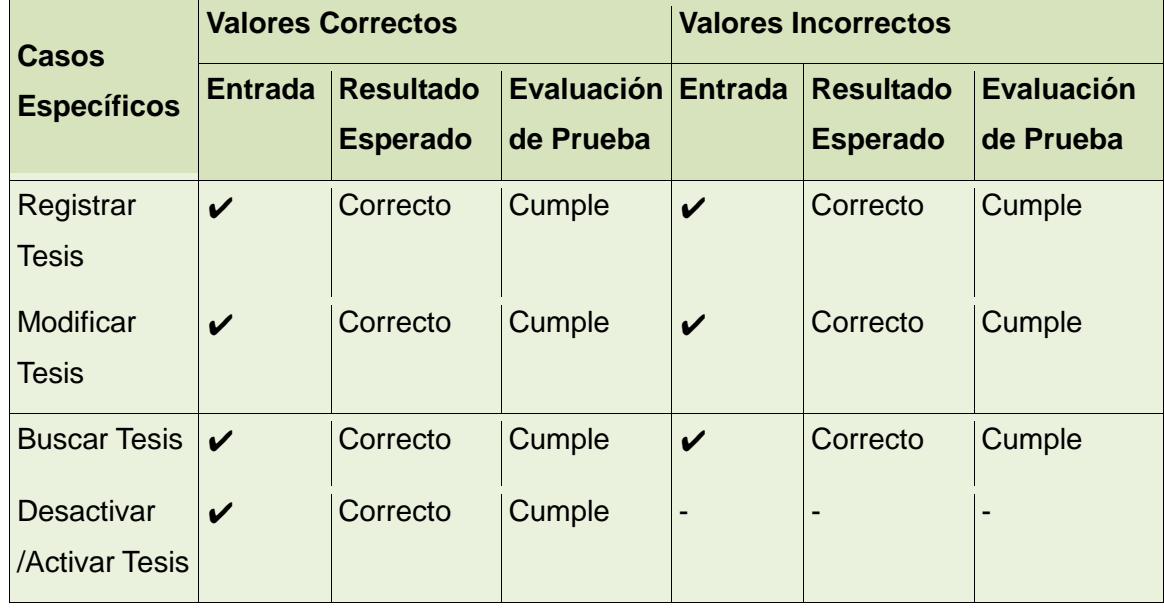

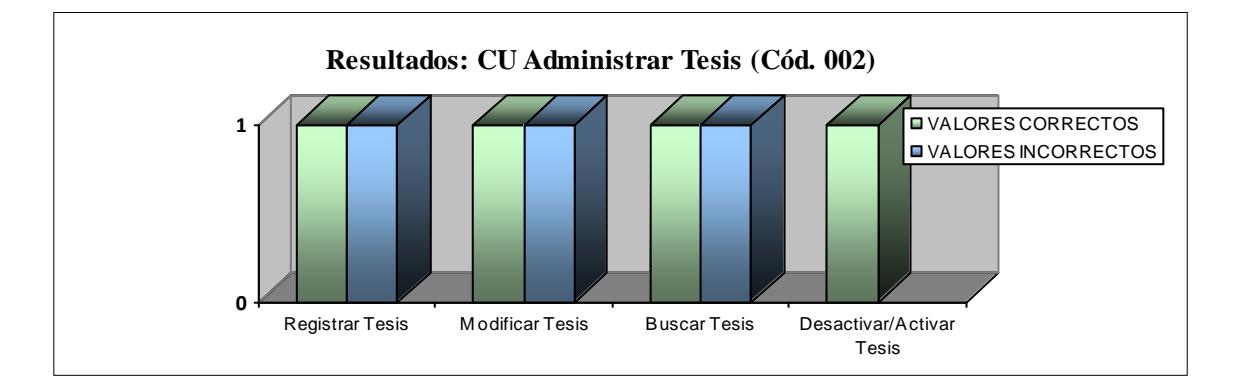

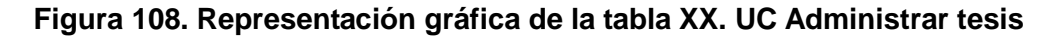

**Interpretación de datos figura 108**: de acuerdo a los resultados obtenidos de las pruebas funcionales del UC. Administrar tesis, en la escala determinada del 1(Cumple) y del 0(No cumple); se ingreso datos correctos e incorrectos en la aplicación SIEPT para cada caso de uso específico, donde se pudo comprobar que el caso de uso cumple con las expectativas al 100%. Con lo cual se concluye que el ingreso de datos, validación, actualización, activación/desactivación de una tesis y visualización de mensajes, presenta un nivel de aceptación considerable verificando que el módulo tesis, está acorde con las especificaciones indicadas en el proyecto.

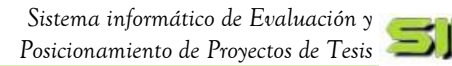

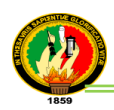

# **Caso de Uso: Administrar evaluador (Cód. 003)**

Fecha Inicio: 10 de julio del 2011 Fecha Final: 01 de agosto del 2011

En la tabla XXI se puede observar un sumario de los resultados de la evaluación de la prueba funcional que se realizó al UC. Administrar evaluador, ingresando valores correctos e incorrectos, para más compresión ver interpretación de datos figura 109.

# **TABLA XXI**

# **RESULTADOS PRUEBAS FUNCIONALES UC. ADMINISTRAR EVALUADOR**

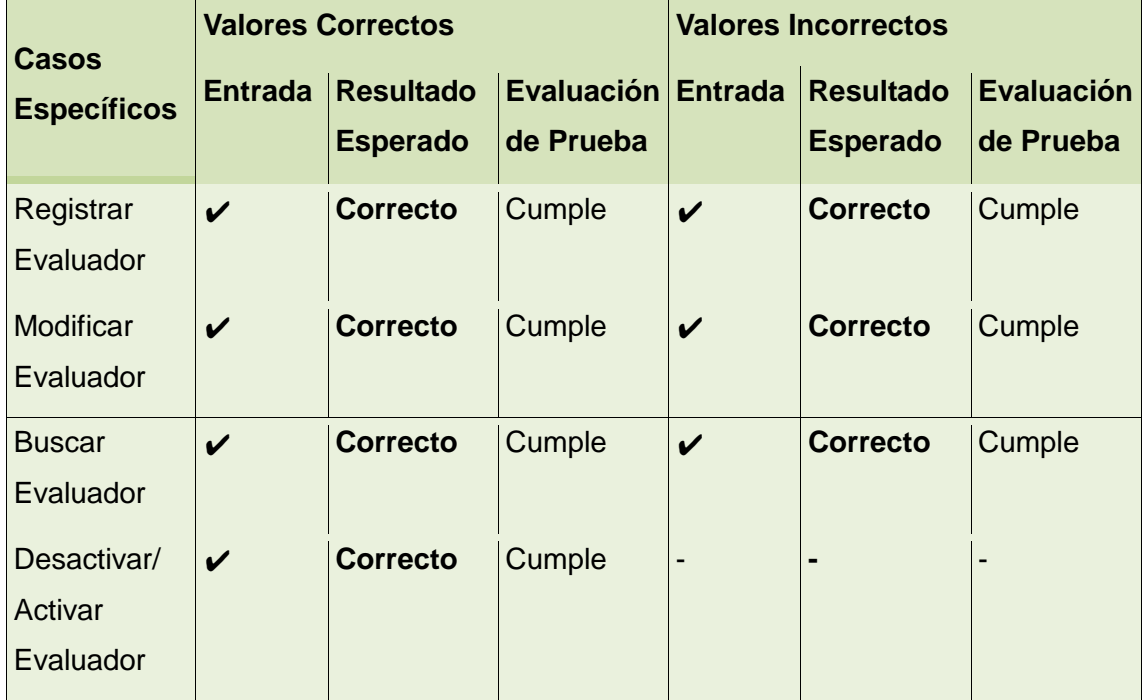

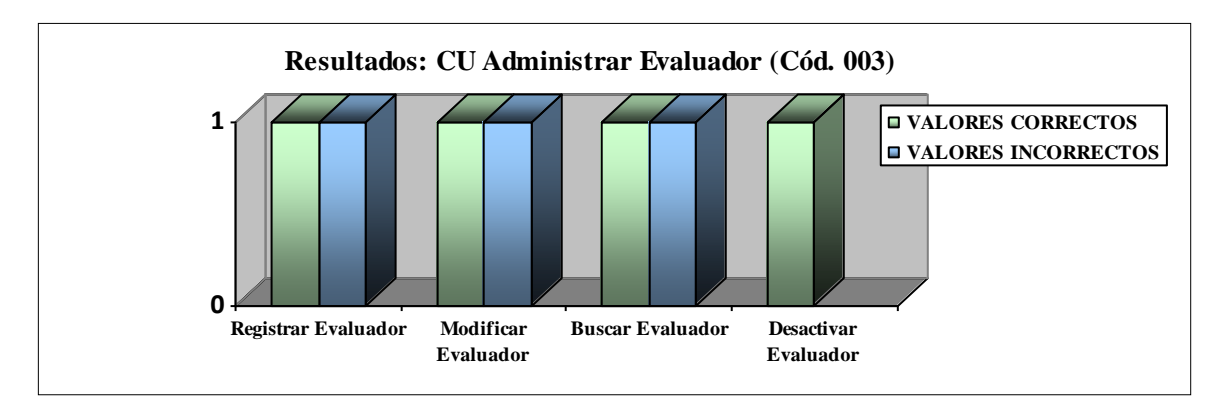

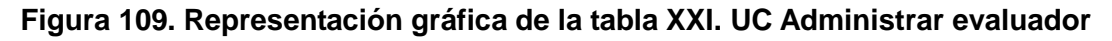

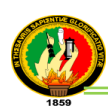

**Interpretación de datos figura 109:** de acuerdo a los resultados obtenidos de las pruebas funcionales del UC. Administrar evaluador, en la escala determinada del 1(Cumple) y del 0(No cumple); se ingreso datos correctos e incorrectos en la aplicación SIEPT para cada caso de uso específico, donde se pudo comprobar que el caso de uso cumple con las expectativas al 100%. Con lo cual se concluye que el ingreso de datos, validación, actualización, activación/desactivación de un usuario evaluador y visualización de mensajes, presenta un nivel de aceptación considerable verificando que el módulo evaluador, está acorde con los requerimientos expuestos por el usuario

#### **Caso de Uso: Administrar pregunta (Cód. 004)**

Fecha Inicio: 05 de agosto del 2011 Fecha Final: 10 de septiembre del 2011

En la tabla XXII se puede observar un sumario de los resultados de la evaluación de la prueba funcional que se realizó al UC. Administrar pregunta, ingresando valores correctos e incorrectos, para más compresión ver interpretación de datos figura 110.

#### **TABLA XXII**

#### **RESULTADOS PRUEBAS FUNCIONALES UC. ADMINISTRAR PREGUNTA**

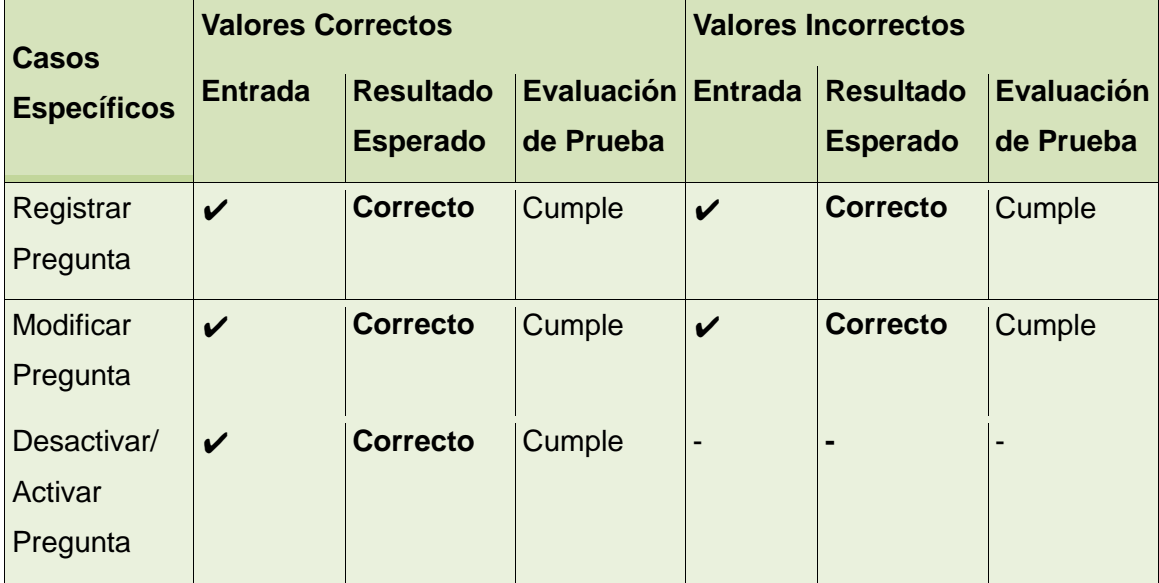

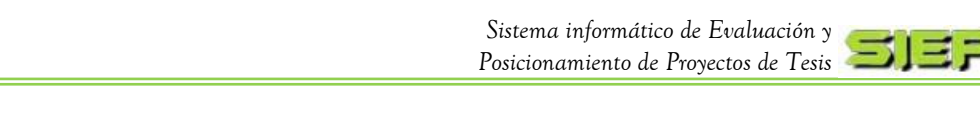

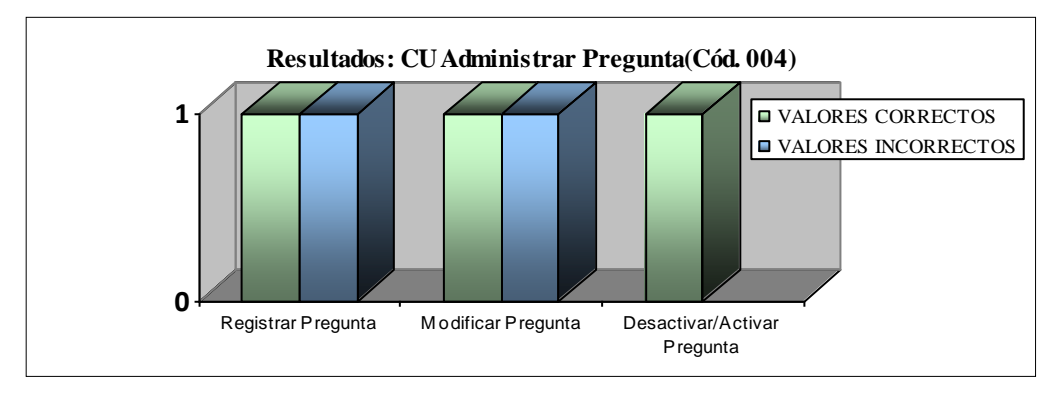

**Figura 110. Representación gráfica de la tabla XXII. UC Administrar preguntas**

**Interpretación de datos figura 110:** de acuerdo a los resultados obtenidos de las pruebas funcionales del UC. Administrar pregunta, en la escala determinada del 1(Cumple) y del 0(No cumple); se ingreso datos correctos e incorrectos en el sistema SIEPT para cada caso de uso específico, donde se pudo comprobar que el caso de uso cumple con las expectativas al 100%. Con lo cual se indica que el ingreso de datos, ítems de pregunta, validación, modificación, activación/desactivación de una pregunta y visualización de mensajes, presenta un nivel de aceptación considerable verificando que el módulo pregunta, está acorde con las especificaciones indicadas en el proyecto.

# **Caso de Uso: Evaluación tesis (Cód. 005)**

Fecha Inicio: 15 de septiembre del 2011 Fecha Final: 20 de noviembre del 2011

En la tabla XXIII se puede observar un sumario de los resultados de la evaluación de la prueba funcional que se realizó al UC. Evaluación de tesis, ingresando valores correctos e incorrectos, para más compresión ver interpretación de datos figura 111.

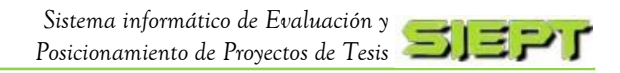

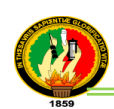

# **TABLA XXIII**

# **RESULTADOS PRUEBAS FUNCIONALES UC. EVALUACIÓN DE TESIS**

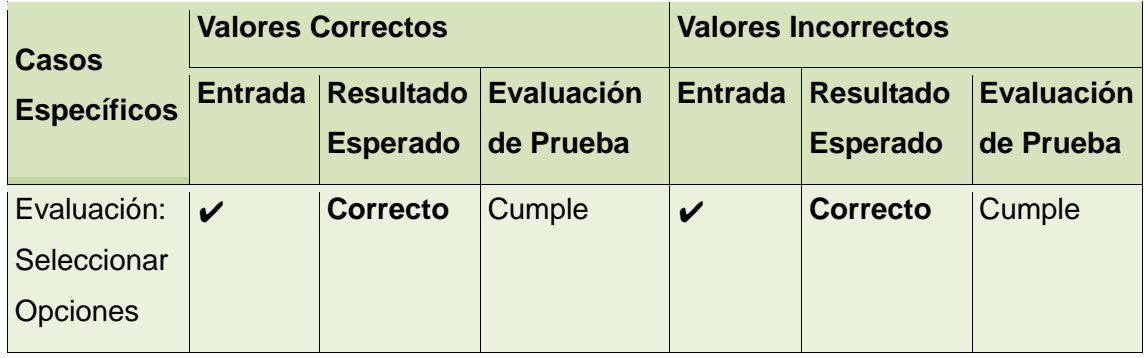

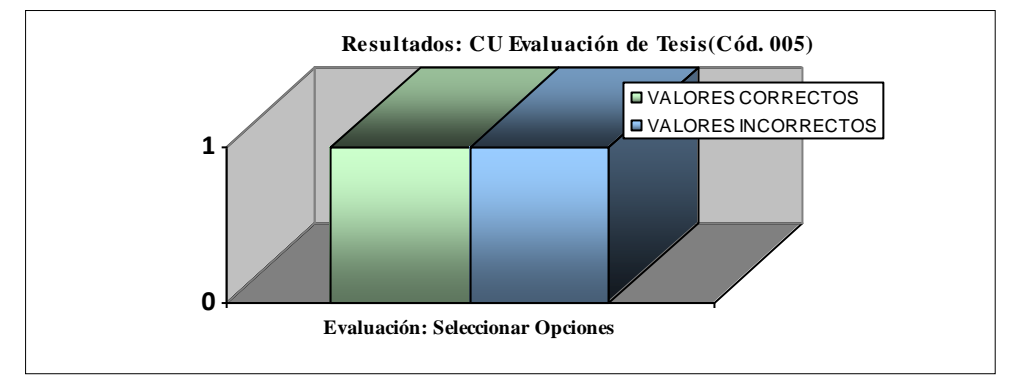

**Figura 111. Representación gráfica de la tabla XXIII. UC Evaluación tesis**

**Interpretación de datos figura 111:** de acuerdo a los resultados obtenidos de las pruebas funcionales del UC. Evaluación de tesis, en la escala determinada del 1(Cumple) y del 0(No cumple); se eligió opciones correctas e incorrectas en el aplicación SIEPT, donde se pudo comprobar que el caso de uso cumple a cabalidad con el 100%. Con lo cual se indica, que la visualización de preguntas, opciones, mensajes y validaciones para evaluar las tesis por parte de los usuarios, muestra un nivel de aceptación considerable verificando que el módulo evaluación de tesis, está acorde con los requerimientos indicados en el desarrollo del sistema.

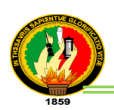

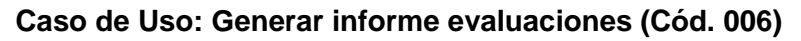

Fecha Inicio: 20 de noviembre del 2011 Fecha Final: 05 de diciembre del 2011

En la tabla XXIV se puede apreciar un sumario de los resultados de la evaluación de la prueba funcional que se realizó al UC. Generar informe, para mejor compresión ver interpretación de datos figura 112.

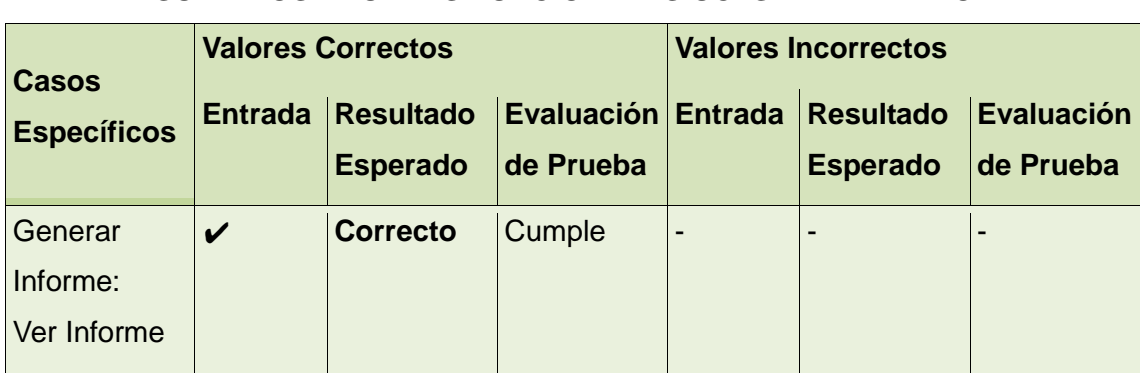

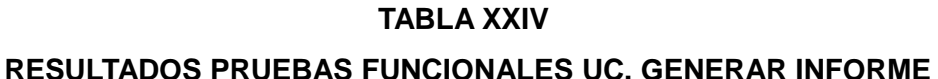

**0 1 Generar Informe: Ver Informe** Resultados: CU Generar Informe de Evaluaciones(Cód. 006)<br> **EVALORES CORRECTOS □VALORES CORRECTOS**<br>■VALORES INCORRECTOS

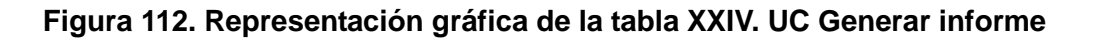

**Interpretación de datos figura 112:** de acuerdo a los resultados obtenidos de las pruebas funcionales del UC. Generar informe de evaluaciones, en la escala establecida del 1(Cumple) y del 0(No cumple); se indica lo siguiente, que un valor correcto genera el reporte de evaluación y un valor incorrecto no hay debido a que no hay valores incorrectos de ingresar, por consiguiente se pudo comprobar que el caso de uso cumple a cabalidad con el 100%. Con lo cual se indica, que la visualización de gráficos, estadísticas de la información generada por las evaluaciones, es clara,

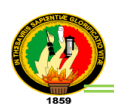

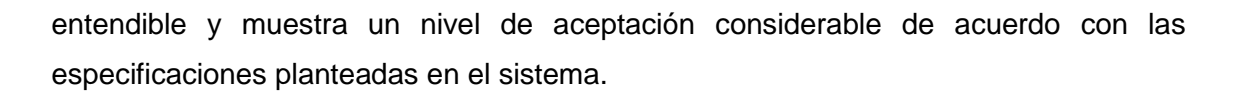

**Caso de Uso: Generar ranking (Cód. 007)** Fecha Inicio: 10 de diciembre del 2011 Fecha Final: 20 de enero del 2012

En la tabla XXV se puede apreciar un resumen de los resultados de la evaluación de la prueba funcional que se realizó al UC. Generar ranking, para mejor compresión ver interpretación de datos figura 113.

#### **TABLA XXV**

#### **RESULTADOS PRUEBAS FUNCIONALES UC. GENERAR RANKING**

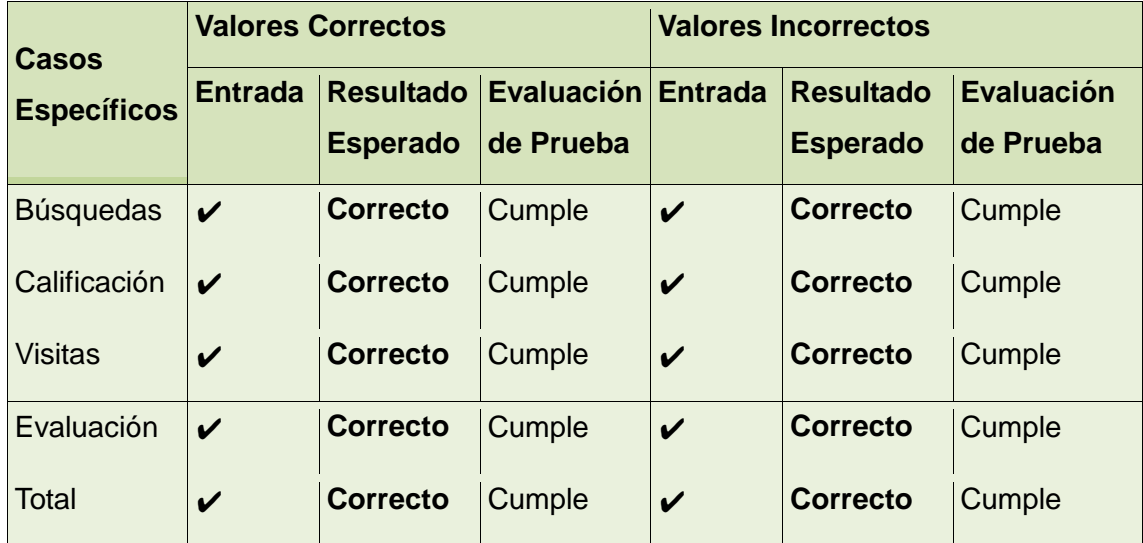

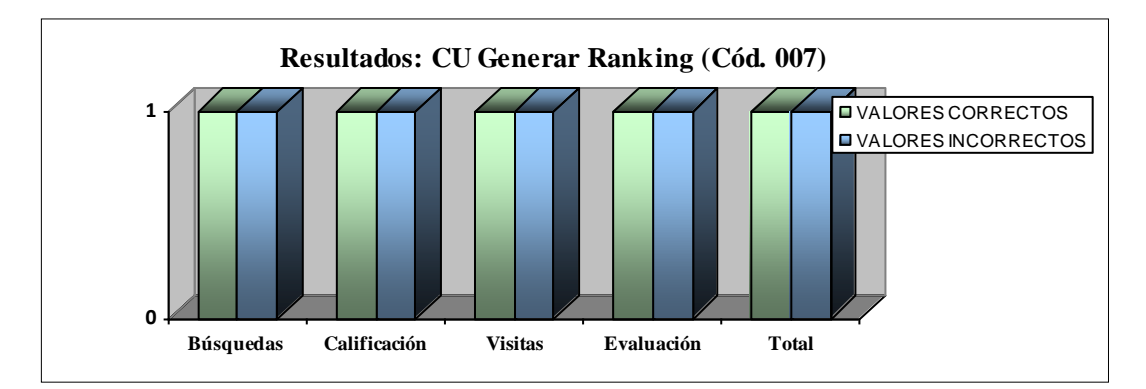

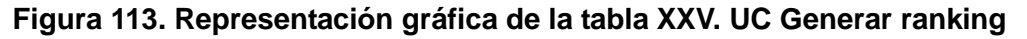

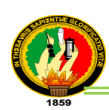

**Interpretación de datos figura 113:** de acuerdo a los resultados obtenidos de las pruebas funcionales del UC. Generar ranking, en la escala establecida del 1(Cumple) y del 0(No cumple); se ingreso datos correctos e incorrectos en el sistema SIEPT para cada caso de uso específico, donde se pudo comprobar que el caso de uso cumple a cabalidad con el 100%. Con lo cual se indica, que la visualización de gráficos, estadísticas para la información emitida por cada parámetro del ranking e datos de las tesis, clara, entendible y presenta un nivel de aceptación considerable acorde a los requerimientos planteados en el sistema.

#### **Caso de Uso: Descargar información (Cód. 008)**

Fecha Inicio: 23 de enero del 2012 Fecha Final: 01 de febrero del 2012

En la tabla XXVI se puede apreciar un resumen de los resultados de la evaluación de la prueba funcional que se realizó al UC. Descargar información, para mejor compresión ver interpretación de datos figura 114.

#### **TABLA XXVI**

# **RESULTADOS PRUEBAS FUNCIONALES UC. DESCARGAR INFORMACIÓN**

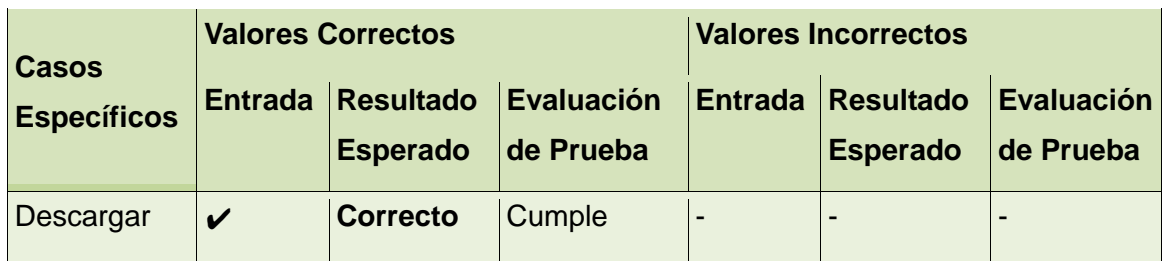

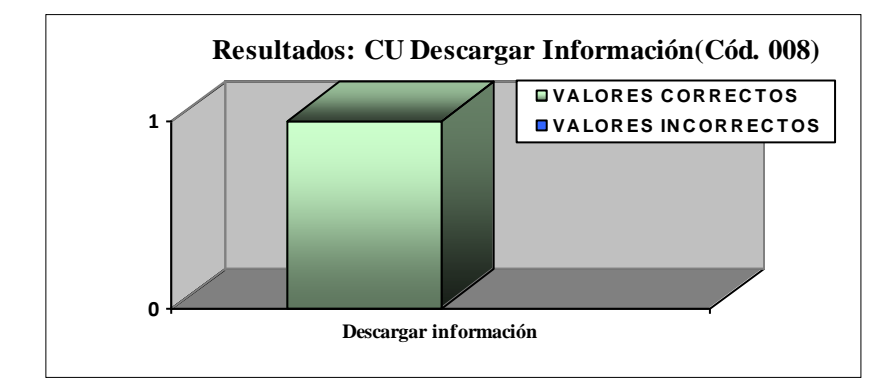

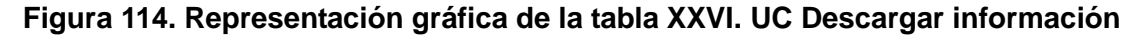

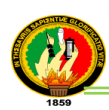

**Interpretación de datos figura 114:** de acuerdo a los resultados obtenidos de las pruebas funcionales del UC. Descargar información, en la escala establecida del 1(Cumple) y del 0(No cumple); se indica lo siguiente, que un valor correcto descarga la información de la tesis y un valor incorrecto no hay debido a que no hay valores incorrectos de ingresar, por consiguiente se pudo comprobar que el caso de uso cumple a cabalidad con el 100%. Con lo cual se indica que la información de las tesis y archivos subidos al sistema, se los puede descargar completos sin inconvenientes por lo tanto existe un nivel de aceptación considerable acorde a las especificaciones planteadas en el sistema.

#### **Caso de Uso: Respaldo de base de datos (Cód. 009)**

Fecha Inicio: 23 de Julio del 2012

Fecha Final: 01 de Agosto del 2012

En la tabla XXVII se puede apreciar un resumen de los resultados de la evaluación de la prueba funcional que se realizó al UC. Respaldo de base de datos, para mejor compresión ver interpretación de datos figura 115.

#### **TABLA XXVII**

# **RESULTADOS PRUEBAS FUNCIONALES UC. RESPALDO DE BASE DE DATOS**

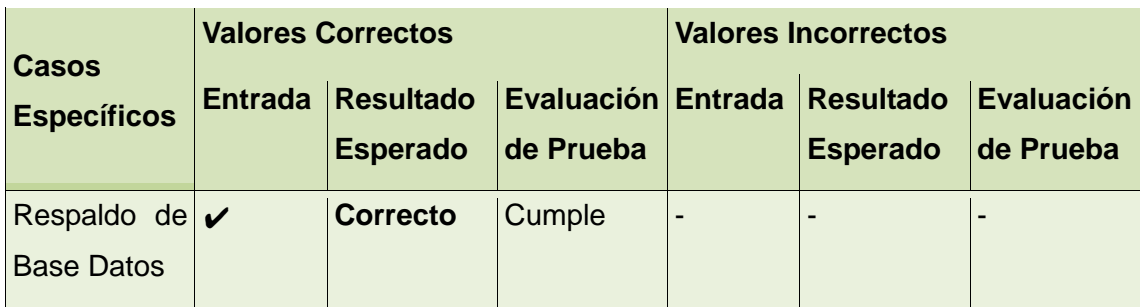

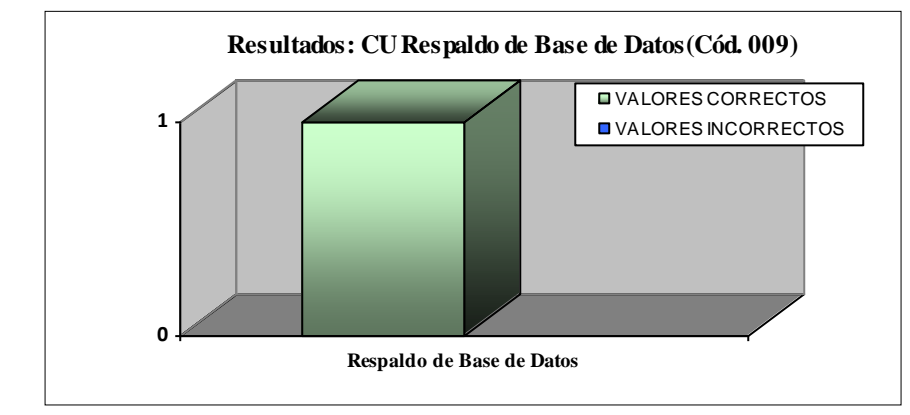

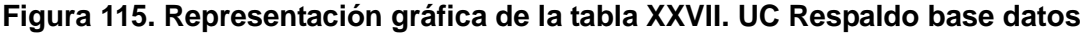

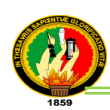

**Interpretación de datos figura 115:** de acuerdo a los resultados obtenidos de las pruebas funcionales del UC. Respaldo de base de datos, en la escala establecida del 1(Cumple) y del 0(No cumple); se indica lo siguiente, que un valor correcto genera el respaldo de datos y un valor incorrecto no hay debido a que no hay valores incorrectos de ingresar, por consiguiente se pudo comprobar que el caso de uso cumple con las expectativas del 100%. Con lo cual se indica, que el sistema permite resguardar la información existente de manera segura y está disponible para los usuarios autorizados permitiendo un nivel de aceptación considerable conforme a las especificaciones indicadas en el proyecto.

Para sustentar el desarrollo del PFC se planteó escenarios en los cuales se aprueba el sistema. A continuación se detalla los resultados:

En la tabla XXVIII se detallan los resultados obtenidos en el Ambiente simulado (*véase anexo 3. Ambiente simulado y real)*, conforme a los escenarios planteados:

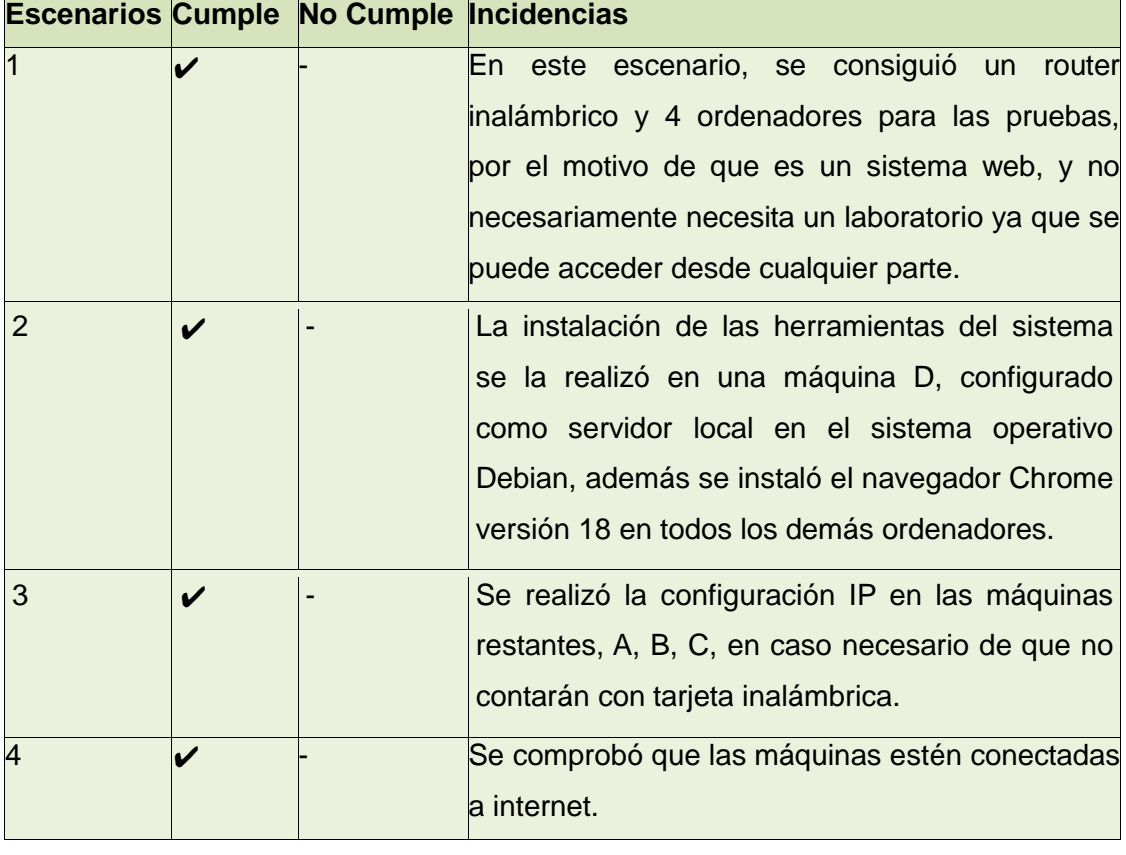

# **TABLA XXVIII PRUEBAS REALIZADAS EN AMBIENTE SIMULADO**

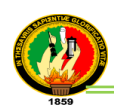

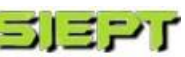

÷,

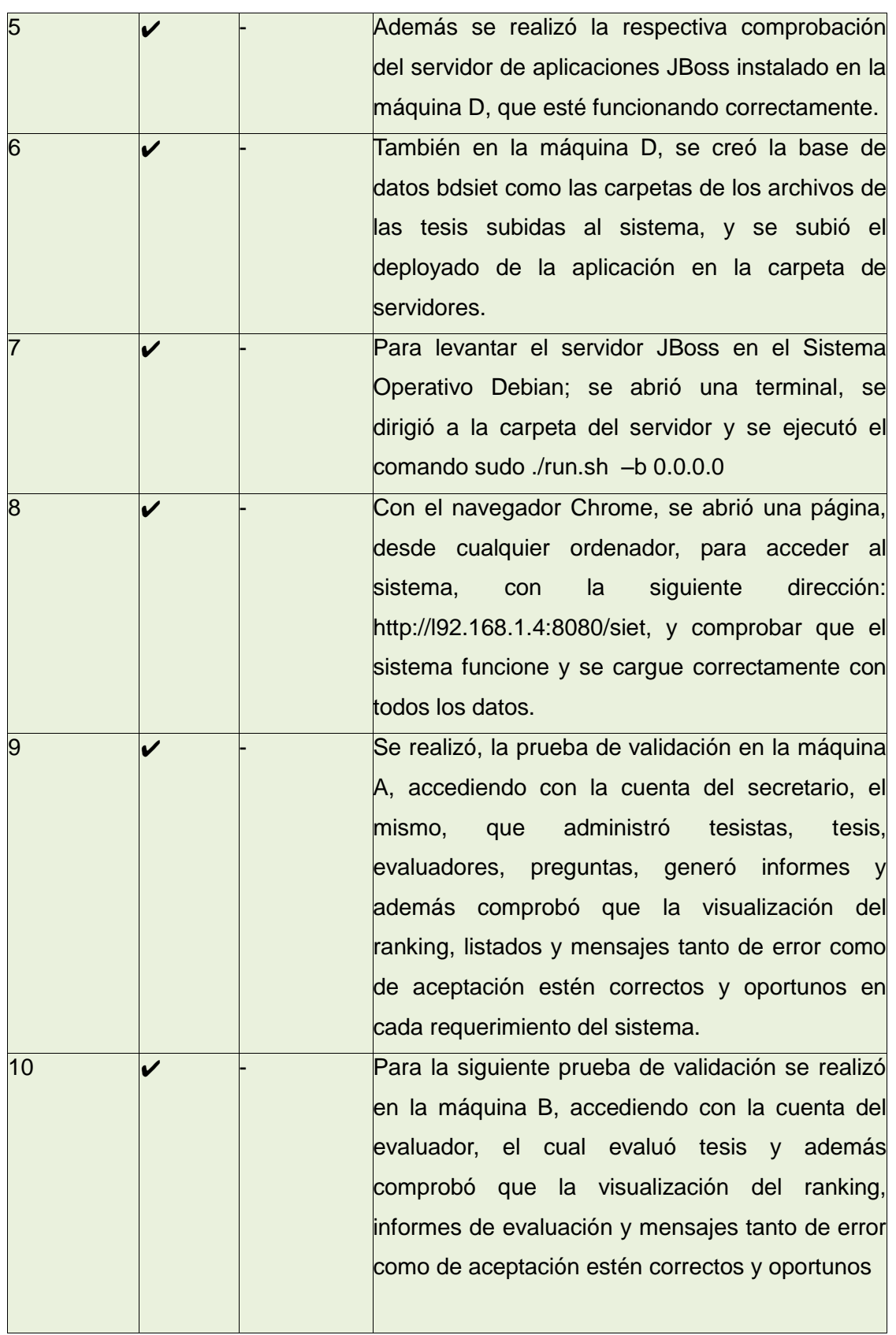

1 ЕРГ

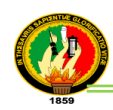

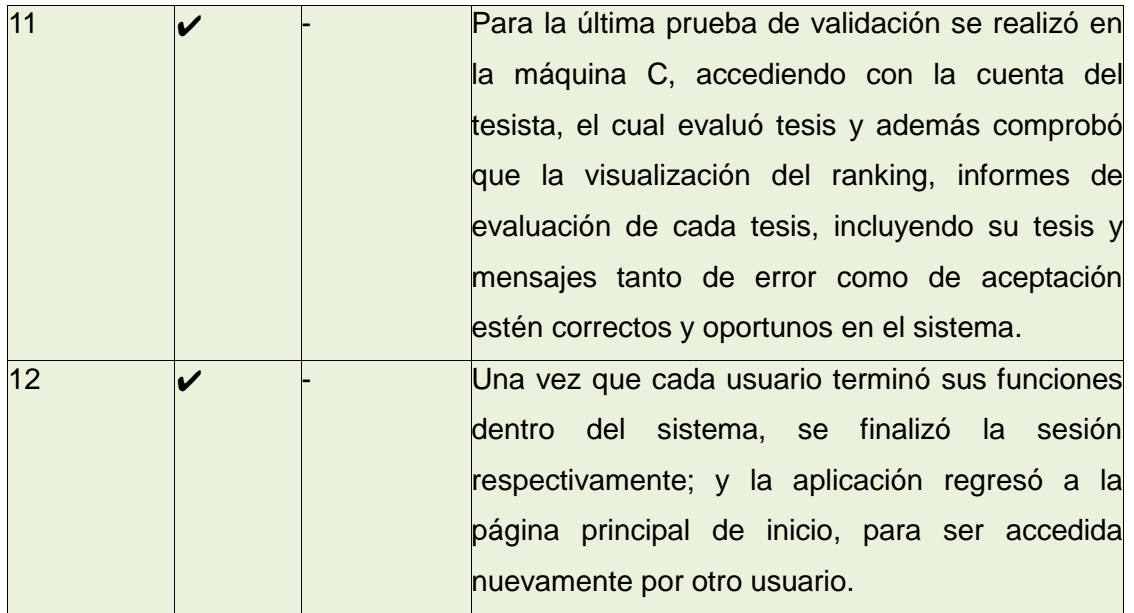

En la tabla XXIX se detallan los resultados obtenidos en el Ambiente real para más detalles (*véase anexo 3. Ambiente simulado y real)*, conforme a los escenarios planteados:

# **TABLA XXIX**

# **PRUEBAS REALIZADAS EN AMBIENTE REAL**

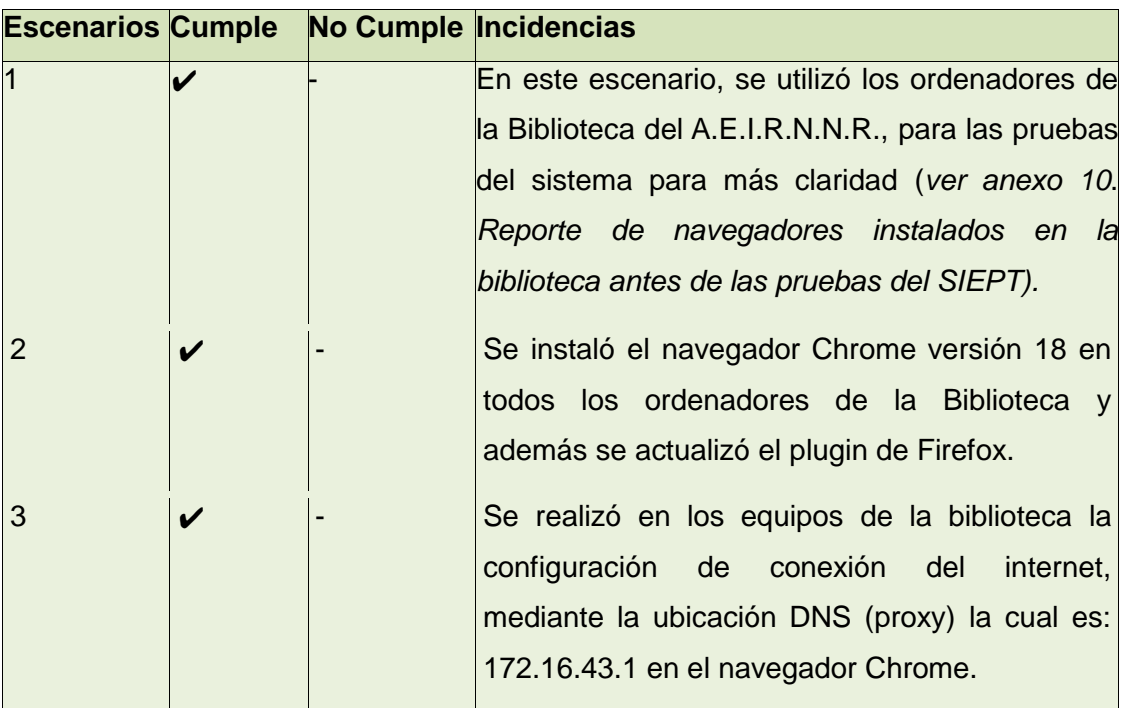

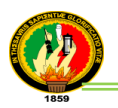

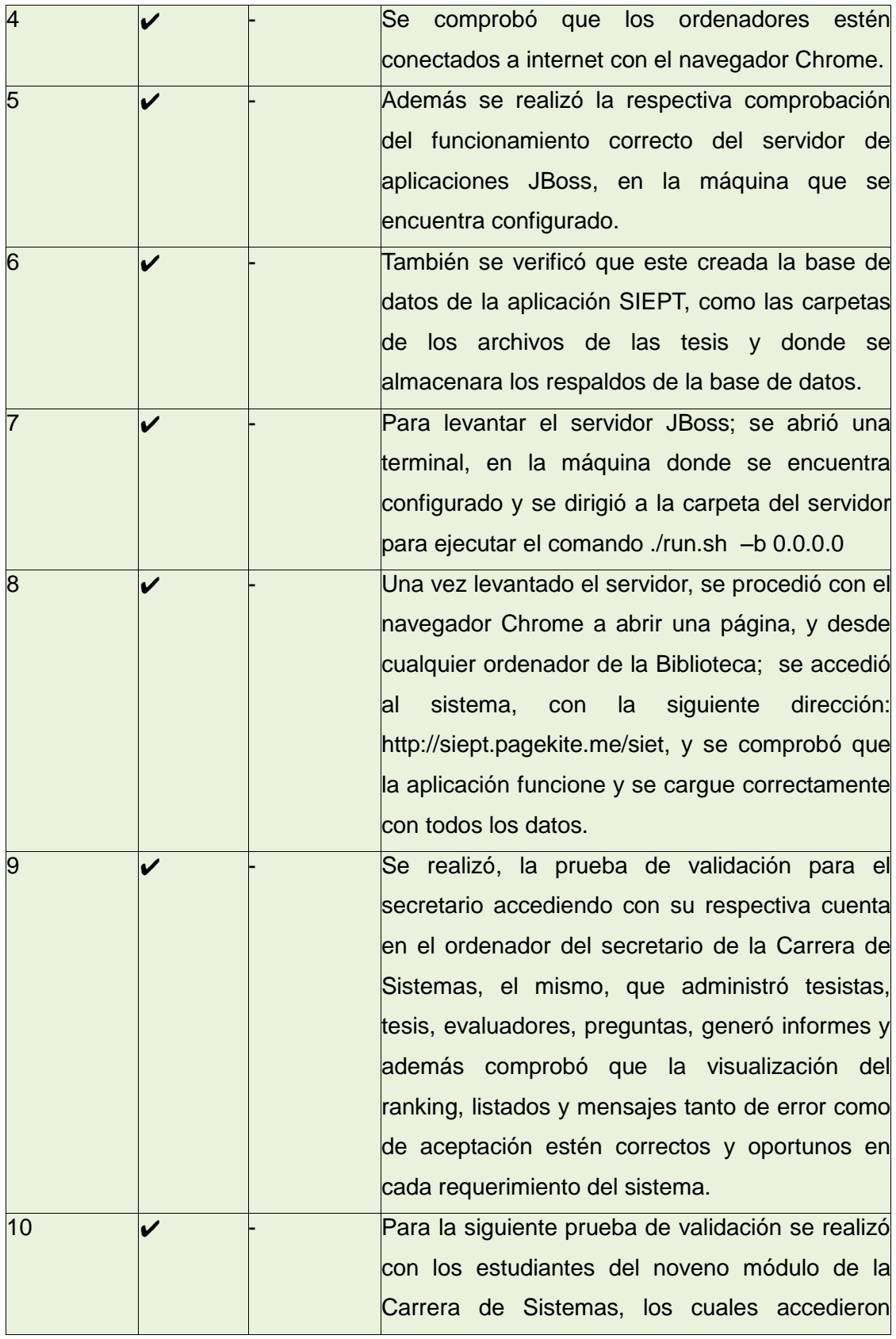

÷,

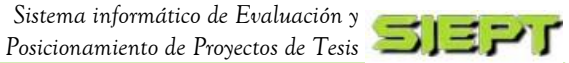

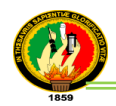

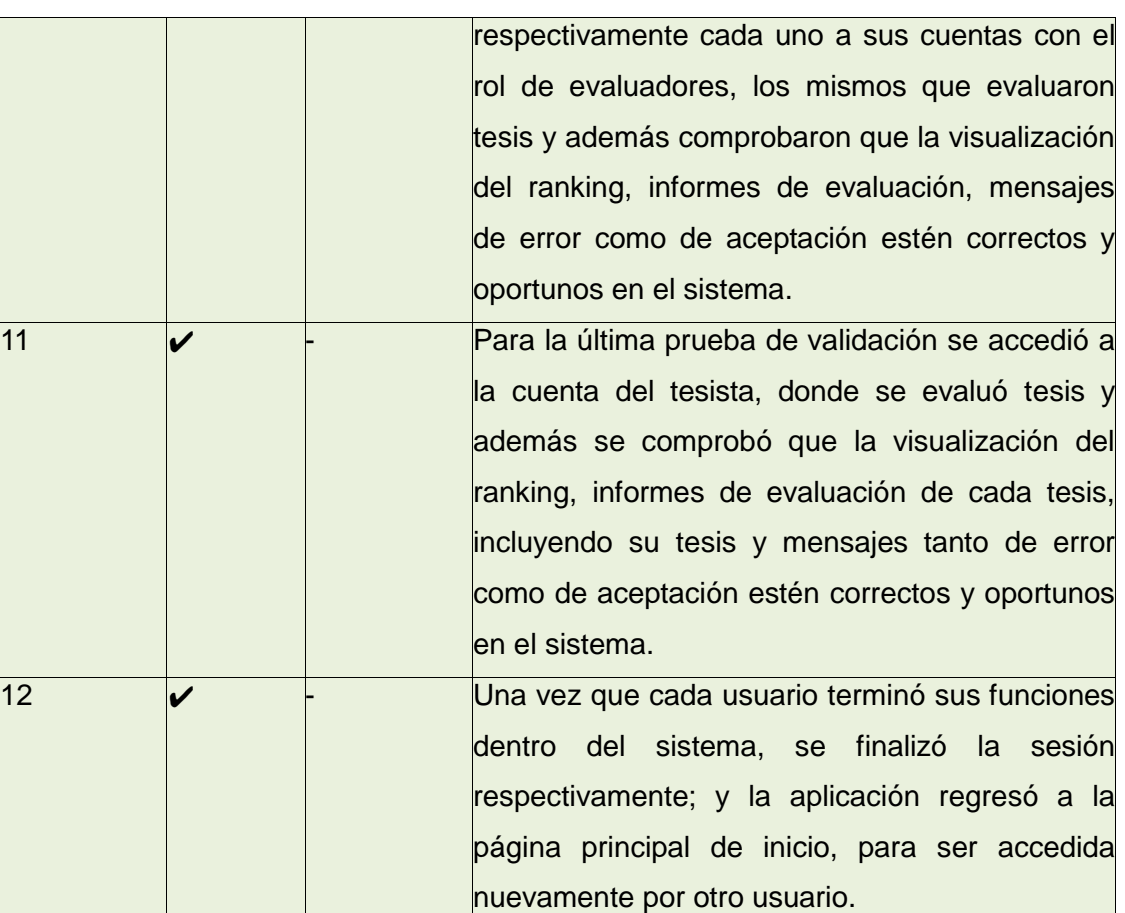

# **4.2. Pruebas de Aceptación Aplicadas al Sistema**

Este tipo de prueba verifica la funcionalidad total de la aplicación, la misma que fue dirigida a los usuarios (secretario, estudiantes de la Carrera de Sistemas).

Estas pruebas estuvieron a cargo por la autora del proyecto y se las realizaron mediante una encuesta manual dirigida al secretario Sr. Juan Murillo (Administrador de la aplicación), y otra encuesta en línea para más compresión (*ver anexo 11. Encuestas con la herramienta Limesurvey)*, siendo una población total de 264 estudiantes de la Carrera, se tomó una muestra del 14%, correspondiente a 36 alumnos, de los cuales se aplicó a los novenos módulos, dando un total de 37 encuestas.

Estas pruebas permitieron validar los siguientes parámetros:

Accesibilidad al sistema: Interacción, diseño con la aplicación y acceso a contenidos.

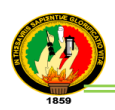

- Navegabilidad del sistema: facilidad que el usuario tiene para ubicarse y moverse dentro de la aplicación. por ejemplo visualización de mensajes de error.
- Usabilidad del sistema: facilidad de uso de la aplicación con respecto a tiempo y velocidad de respuesta hacia el usuario.

Para considerar el desarrollo de esta prueba, se ha creído necesaria la elaboración del siguiente formato.

**ROL:** usuarios (secretario y evaluadores)

- ✔ **C:** cumple
- ✔ **NC:** no cumple

En la tabla XXIX se describe un resumen de las encuestas ya tabuladas según el modelado que se desarrollo, para más detalles (*ver anexo 6. Modelado de encuestas y anexo 7. Encuestas del SIEPT y tabulación)*, a continuación se presentan los resultados obtenidos:

#### **ROL SECRETARIO**

#### **TABLA XXX**

#### **RESULTADOS DE ENCUESTA DE PRUEBA SECRETARIO**

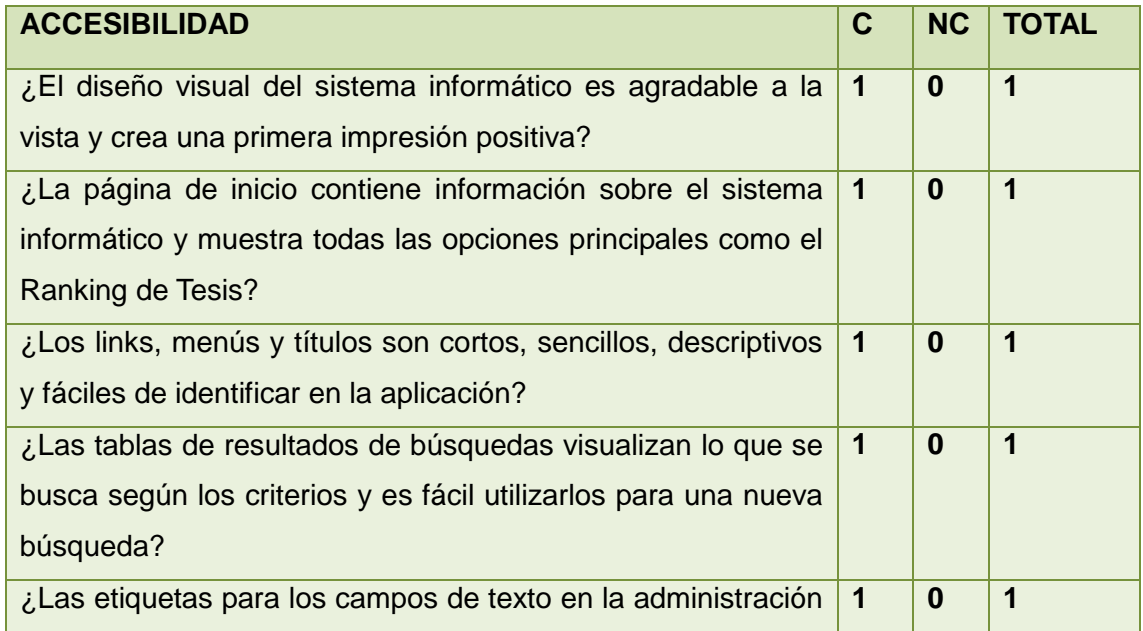

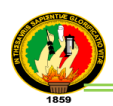

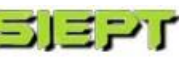

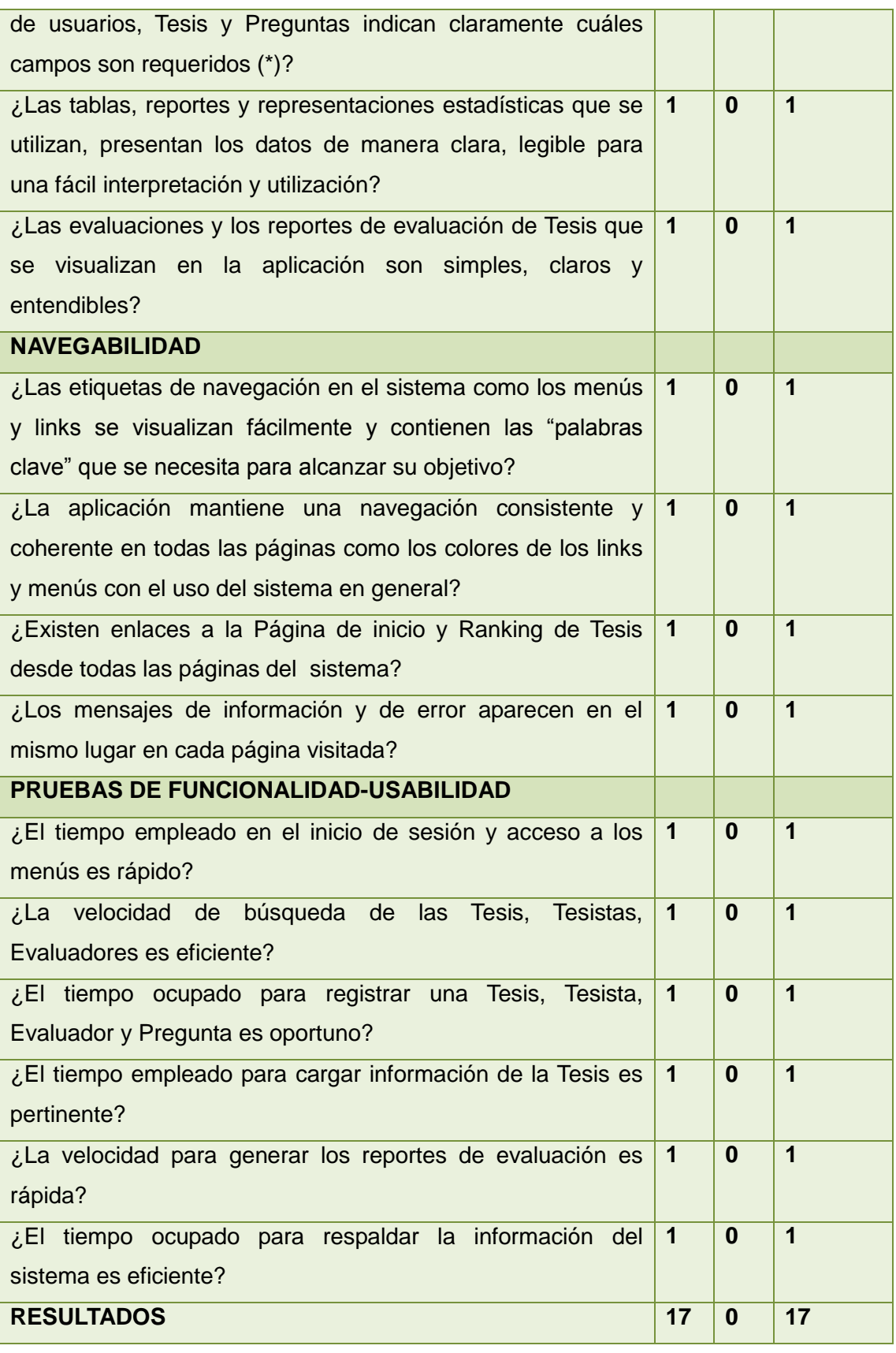

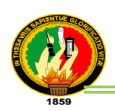

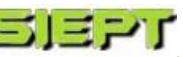

#### **Interpretación de la tabla XXX**

En base a los datos obtenidos de la tabla resultados de encuesta de prueba secretario aplicada al Sr. Juan Murillo, secretario de la Carrera de Sistemas se describe a continuación los parámetros propuestos para su interpretación:

- √ **C** (cumple): número de encuestados que contestaron que la pregunta está acorde con el sistema.
- √ **NC** (no cumple): número de encuestados que contestaron que la pregunta no está acorde con el sistema.
- √ **TOTAL:** número total de encuestados

Siendo un solo encuestado y dado que el resultado de las 17 preguntas de la encuesta de la tabla indican un valor favorable, se procede a realizar lo siguiente:

#### 17 **equivale** 100%

Como resultado del análisis se obtuvo que el secretario considera en un porcentaje de **100%,** que la aplicación SIEPT tiene una gran aceptación con respecto al funcionamiento; con lo cual indica que durante la prueba realizada al sistema no hubo ningún error tanto de ejecución como de validación de datos. Por lo tanto se concluye que la aplicación, es accesible ofreciendo un diseño amigable, dando facilidad en el uso de navegación entre páginas como también facilidad respecto al tiempo y velocidad de respuesta en los procesos.

#### **ROL EVALUADOR**

### **TABLA XXXI**

#### **RESULTADOS DE ENCUESTAS DE PRUEBAS EVALUADORES**

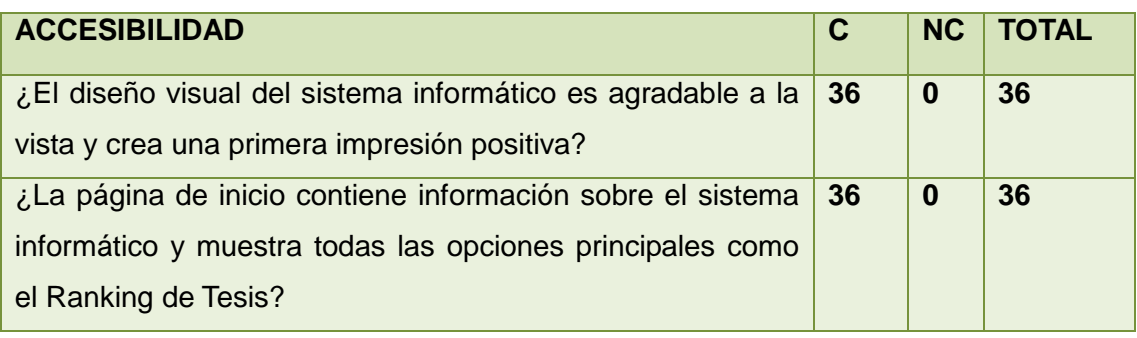

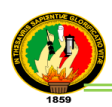

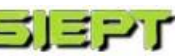

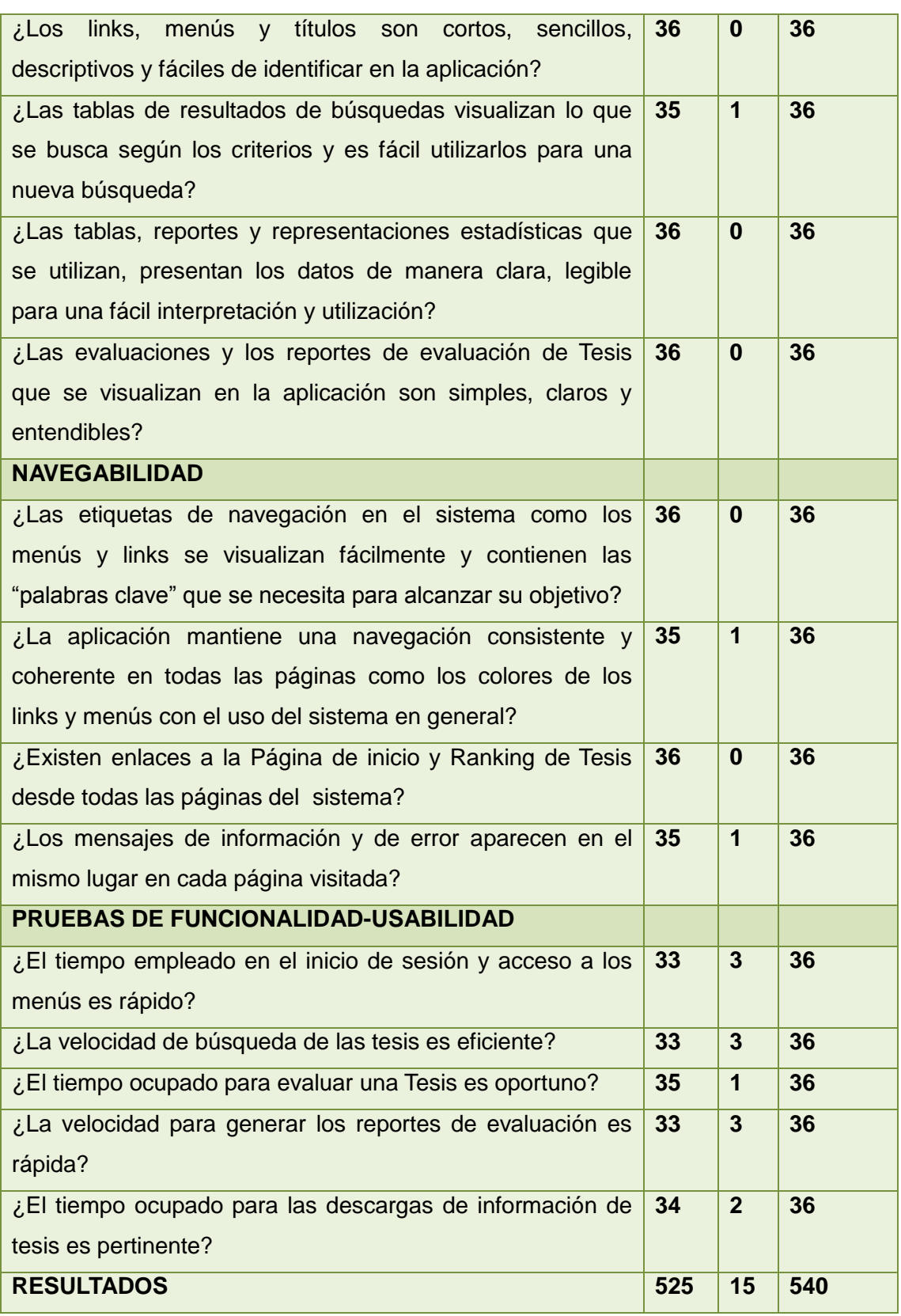

<u> 1980 - Johann Barn, amerikansk politiker (</u>

3

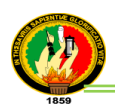

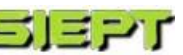

#### **Interpretación de la tabla XXXI**

En base a los datos obtenidos de la tabla resultados de encuestas de pruebas evaluadores aplicada a 36 estudiantes de la carrera de Sistemas, se describe a continuación los parámetros propuestos para su interpretación:

- √ **C** (cumple): número de encuestados que contestaron que la pregunta está acorde con el sistema.
- √ **NC** (no cumple): número de encuestados que contestaron que la pregunta no está acorde con el sistema.
- √ **TOTAL:** número total de encuestados por cada pregunta.

Luego se realiza un cálculo a través de una regla de tres con los resultados obtenidos en la tabla:

540 **equivale** 100% 525 **es** ? Por lo tanto: 525 x 100% \_\_\_\_\_\_\_\_\_\_\_ = **97,22** 540

Como resultado del análisis, se obtuvo que la gran parte de los encuestados consideran en un porcentaje de **97.22%,** que la aplicación SIEPT tiene una aceptación favorable con respecto al funcionamiento del sistema.

Con lo cual indica que durante las pruebas realizadas; el sistema no tuvo ningún error tanto de ejecución como de validación de datos, asimismo los usuarios compartieron sus comentarios, inquietudes y sugerencias, las mismas que fueron resueltas en ese mismo momento, ayudando de esta manera a la retroalimentación del sistema.

Por lo tanto se concluye que la aplicación es accesible ofreciendo un diseño amigable, para brindar facilidad en el uso de navegación entre páginas como también facilidad respecto al tiempo y velocidad de respuesta en los procesos, lo que permite al usuario tener una mejor utilización para desempeñar sus funciones dentro del sistema.

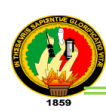

# g. Discusión

# **1. Desarrollo de la Propuesta Alternativa**

La Carrera de Ingeniería en Sistemas del Área de la Energía, las Industrias y los Recursos Naturales No Renovables, forma profesionales socialmente comprometidos y de un alto nivel técnico-científico, con sólidos conocimientos en la estructura, desarrollo y diseño de software; capaces de llevar a la práctica todos y cada uno de los conocimientos adquiridos durante su formación universitaria; para lo cual realizan PFC de desarrollo o investigación.

Es por ello que una vez culminado este PFC, es necesario aplicar un análisis y evaluación de todos los objetivos que se planteó al inicio de la investigación para determinar el cumplimiento de cada uno de ellos, a continuación se detalla los siguientes resultados:

**Objetivo Específico 1:** Determinar los métodos de evaluación y calificación para los diferentes tipos de tesis, de acuerdo al sistema propuesto.

Este objetivo se lo cumplió totalmente dentro de la etapa de análisis de requisitos, utilizando el método bibliográfico (*ver sección Materiales y Métodos apartado 2. Métodos Científicos*), que permitió la búsqueda, organización y valoración de la información recolectada logrando alcanzar los conocimientos necesarios para llevar a cabo el proceso de investigación del PFC [27]; y para esto se aplicó consultas bibliográficas por web, obteniendo de esta manera la información de los métodos de evaluación y el de calificación (*ver sección revisión de literatura apartado 2.2. Métodos de evaluación de proyectos de tesis*), de los cuales se tuvieron los siguientes: evaluación por objetivos, impacto, seguimiento e indicadores.

Posteriormente para la aplicación de los métodos mencionados, se investigó que método permite medir resultados basados en información analítica, y que no proporcionan resultados numéricos, debido a que estos métodos de evaluación emiten este tipo de resultado y para ello se utilizó el método de evaluación por preguntas o también conocido como método cualitativo de evaluación[28].

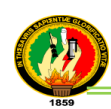

Este método por preguntas aplicado en el sistema se basa en la formulación de preguntas fundamentadas en conceptos de evaluación a través de variables e indicadores por ejemplo: expresiones cualitativas para evaluar por objetivos, impacto, eficiencia, eficacia, entre otros, a los PFC ya desarrollados y de esta forma realizar la valoración, para posteriormente utilizarlas en la generación de preguntas en el módulo de evaluación dentro del proyecto.

**Objetivo Específico 2:** Desarrollar el módulo de difusión de los proyectos de investigación y desarrollo realizados por los tesistas.

El cumplimiento del objetivo, se lo realizó en la etapa de diseño, luego de haber obtenido la información necesaria sobre los parámetros de ranking más utilizados se determino los siguientes: de búsquedas, visitas, calificación y evaluación; debido a que el parámetro basado por comentarios, se debía implementar un módulo de redes neuronales para la búsqueda de palabras entre ellas los términos obscenos escritos por parte de los usuarios visitantes y a su vez tener hardware de gran capacidad; y del parámetro de votación (te gusta o no te gusta) tampoco se lo aplicó porque tenía mucha similitud en el funcionamiento del parámetro de calificación y generaba redundancia en la aplicación.

Una vez determinado los parámetros, se logro definir el ranking total de las tesis, para más compresión (*ver sección revisión de literatura apartado 3.2. Parámetros utilizados para el ranking y sección resultados apartado 1. Descripción del sistema informático).* También se definió las representaciones estadísticas que se utilizaron para visualizar el posicionamiento de las tesis mediante barras las cuales fueron implementadas con el framework iText (*ver sección revisión de literatura apartado 4.1. Gráficos Estadísticos)*.

Posteriormente se verificó que el diseño realizado cumpla y satisfaga los requerimientos del usuario que fueron identificados en el comienzo de la etapa de análisis para más detalles (*ver sección resultados apartado 4.2. Pruebas de aceptación aplicadas al sistema).*

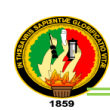

También como parte complementaria del módulo, se creó un RRS widget que a más de captar la atención del usuario, provee información visual del ranking de los proyectos de tesis y permite un fácil acceso al sitio logrando generar publicidad de la página para incrementar las visitas de los usuarios; con el objetivo de informarse en su totalidad sobre la utilidad que brinda la aplicación, como también de proveerse de documentos de los proyectos de tesis desarrollados por los profesionales de la carrera de Ingeniería en Sistemas y de esta forma mantener su estancia en el sitio sin que tengan que buscar información en otras páginas. Además con el desarrollo de este módulo de difusión la información de las tesis está al alcance de quien la necesite y actualmente este módulo se visualiza en la página principal del sistema SIEPT.

# **Objetivo Específico 3:** Desarrollar el módulo de evaluación de Proyectos de tesis.

En el cumplimiento de este objetivo se utilizó los resultados de la información obtenida del primer objetivo específico determinando el método que se estableció en el sistema para ser implementado en la realización de este módulo siendo el método de evaluación por preguntas, el mismo que sirvió para establecer los procesos para la administración de las preguntas con sus respectivas opciones según el tipo de tesis y temática. Cuyas opciones son dinámicas permitiendo en un futuro aumentar más ítems, los mismos que serán administrados por el administrador de la aplicación.

Una vez completado este módulo se aplicaron pruebas funcionales (*ver sección resultados apartado 4.4.1. Resumen de las pruebas funcionales del SIEPT; Caso de Uso Evaluación tesis*), para corregir posibles errores que se presenten y luego se procedió a realizar las pruebas de validación comprobando la evaluación de las tesis por parte de los evaluadores y tesistas, los cuales deben estar registrados para acceder a las diferentes funciones que tienen acceso dentro del sistema para más compresión (*ver sección resultados apartado 4.2. Pruebas de aceptación aplicadas al sistema y anexo 7. Encuestas del SIEPT y tabulación*); además con el desarrollo de este objetivo se busca brindar otra perspectiva en la forma de evaluar los proyectos de tesis ya desarrollados de manera rápida y eficiente, asiendo participe a la comunidad universitaria de la Carrera de Ingeniería en Sistemas.

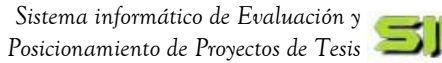

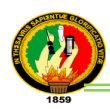

**Objetivo Específico 4:** Generar informes estadísticos que permitan conocer el posicionamiento de las tesis desarrolladas, de acuerdo al requerimiento del usuario.

El objetivo se ha cumplido con éxito, luego de haber obtenido en el análisis por medio de las consultas bibliográficas toda la información necesaria sobre cuadros, gráficos estadísticos y herramientas de software que se utilizaron para la implementación en el PFC (*ver sección revisión de literatura apartado 4.2. Representaciones estadísticas y apartado 5. Herramientas de desarrollo*); en base al desarrollo de este objetivo se puede visualizar estadísticamente el posicionamiento de las tesis según cada parámetro del ranking.

Asimismo la aplicación permite presentar informes estadísticos a través de reportes, para ello se implementó una función llamada Estadísticas, que será administrada por el secretario; en el cual se pondrán obtener informes del ranking de manera global de todas las tesis, también según el tipo de proyecto que puede ser por Investigación o Desarrollo y según por la temática. De la misma forma permite generar informes referentes a las evaluaciones de las tesis que ha realizado un usuario y actualmente este módulo se encuentra funcionando eficazmente y se puede visualizar en la página principal del sistema SIEPT.

**Objetivo Específico 5:** Implementar políticas de seguridad en el manejo de la información.

Se cumplió a cabalidad este objetivo con la entrega de un producto en óptimas condiciones en la seguridad de la información cumpliendo con los principios de las políticas de seguridad de información las cuales son: integridad la información debe ser protegida de modificaciones no autorizadas, disponibilidad la información debe estar disponible siempre que se necesite y confidencialidad garantiza que la información es conocida únicamente por el usuario a quien le interese. Para lo cual se estableció políticas técnicas en el acceso para impedir el ingreso no autorizado de los usuarios al sistema, el mismo que se realizó primero en la etapa de diseño identificando las clases que se utilizaron para el desarrollo de este módulo de seguridad (*ver sección resultados apartado 1. Descripción del sistema informático*), luego se procedió a implementar en código estas clases las cuales consistieron en el control de usuarios, por medio de roles y funciones para acceder al sistema.

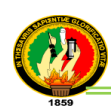

Además para seguridad de acceso de los usuarios se aplicó la utilización de contraseñas, para verificar su identidad y evitar que terceras personas ingresen y alteren la información almacenada en el sistema. También en la protección de la información, se desarrolló un módulo de respaldo de bases de datos, para realizar copias de seguridad y restaurar la información respaldada en caso de que exista alguna inconsistencia para más detalles (*ver sección de resultados apartado 3.6. Descripción de casos de uso: respaldo de base de datos*).

Asimismo para completar el desarrollo de este objetivo se realizó políticas funcionales que deberán cumplir los usuarios como complemento de las políticas técnicas anteriormente mencionadas para proteger, garantizar la integridad y confidencialidad de los datos, y con esto se da cumplimiento con las expectativas tanto de la desarrolladora como de la institución logrando proporcionar la confianza necesaria a los usuarios, al momento de hacer uso del sistema.

Se debe mencionar que para cumplir con los objetivos propuestos se contó con todo el apoyo incondicional de la Carrera de Ingeniería en Sistemas, quienes proporcionaron toda la información necesaria para culminar con éxito el PFC.

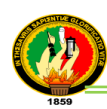

# **2. Valoración Técnica Económica Ambiental**

Luego que se tiene el PFC formalmente completado es preciso realizar una valoración técnica-económica-ambiental del mismo; el cual permite concluir con el presente trabajo indicando que es un software que proporciona soluciones rápidas y oportunas como permite dar otra perspectiva en las evaluaciones de las tesis desarrolladas y también contribuye a la difusión de las mismas en la carrera y en la sociedad.

Para lo cual este proyecto está basado en un análisis de todas las actividades realizadas en el proceso de desarrollo e implementación como en la fase de validación del sistema, por lo tanto se establece a continuación un costo relativo y los beneficios que proporciona esta aplicación.

# **2.1. Valoración técnica económica**

Desde el punto de vista técnico es indispensable contar con una conexión a internet o una intranet para permitir la interacción entre el servidor y los usuarios, así mismo se necesita de un servidor de aplicaciones que sea contenedor de servlet y el cual este configurado en un sistema operativo Linux; como también se requiere de un servidor de base de datos Mysql. Por lo cual la Carrera de Ingeniería en Sistemas del Área de la Energía, las Industrias y Recursos Naturales No Renovables de la Universidad Nacional de Loja ya tiene a su disponibilidad el hardware y software necesario para su implementación así mismo cuenta con los recursos humanos con las capacidades técnicas requeridas para operar y mantener el sistema en ejecución; ya que la aplicación desarrollada es de fácil configuración y la interfaz gráfica que se usa es de fácil manejo y amigable para el usuario por lo tanto su utilización sería un gran aporte a la tecnología educacional dando accesibilidad a los usuarios en la búsqueda y obtención de información de las tesis, las mismas que ayudaran a realizar y construir nuevos software de calidad.

En el punto económico para el desarrollo y ejecución del presente PFC, se contó con los suficientes recursos tanto económicos, humanos y bibliográficos que permitieron finalizar con éxito el proyecto planteado. Para lo cual se utilizó software de libre distribución, siendo de fácil obtención la información relacionada de estas herramientas, por lo que los costos de producción disminuyeron notablemente y cualquier persona puede utilizarlos sin necesidad de pagar por alguna licencia.

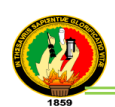

Por lo tanto para el funcionamiento del sistema y tomando en cuenta el análisis de la valoración técnica en cuanto al hardware y software, la Carrera de Ingeniería en Sistemas cuenta con estos recursos necesarios para el correcto manejo de la aplicación. Y a continuación se presenta los materiales utilizados en el desarrollo del proyecto.

# **TABLA XXXII VALORACIÓN ECONÓMICA DE RECURSOS HUMANOS**

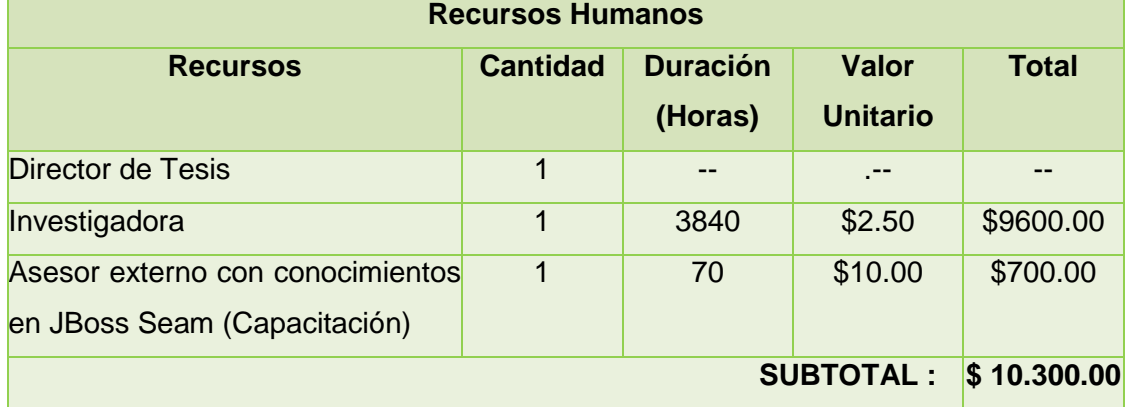

# **TABLA XXXIII**

# **VALORACIÓN ECONÓMICA DE RECURSOS MATERIALES**

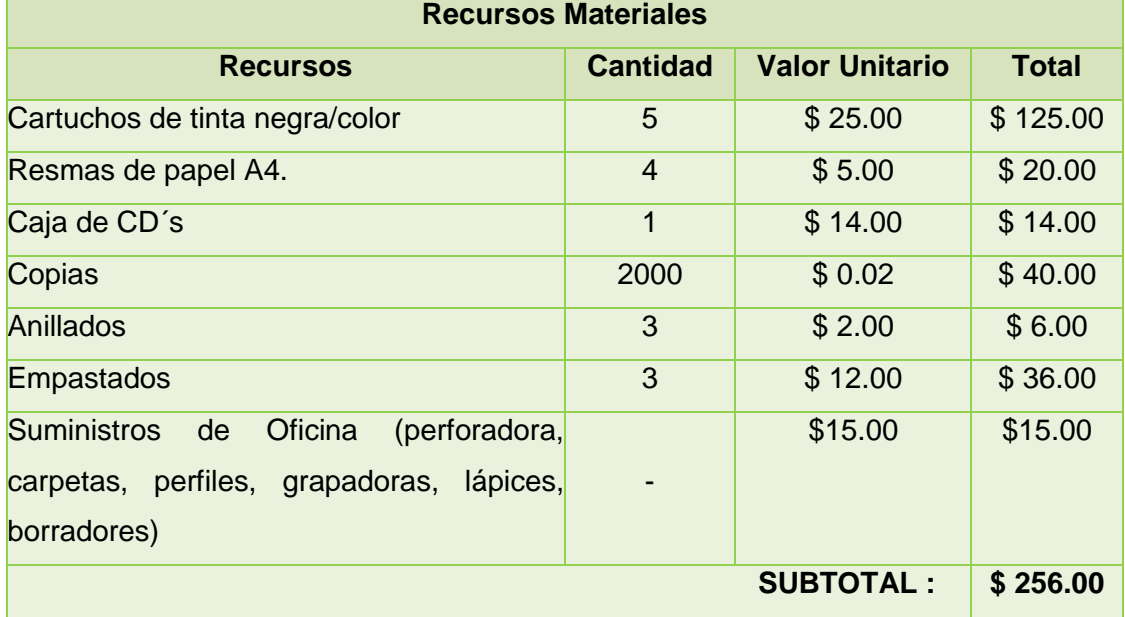

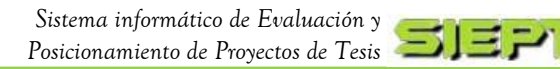

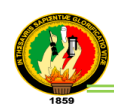

# **TABLA XXXIV VALORACIÓN ECONÓMICA DE HARDWARE**

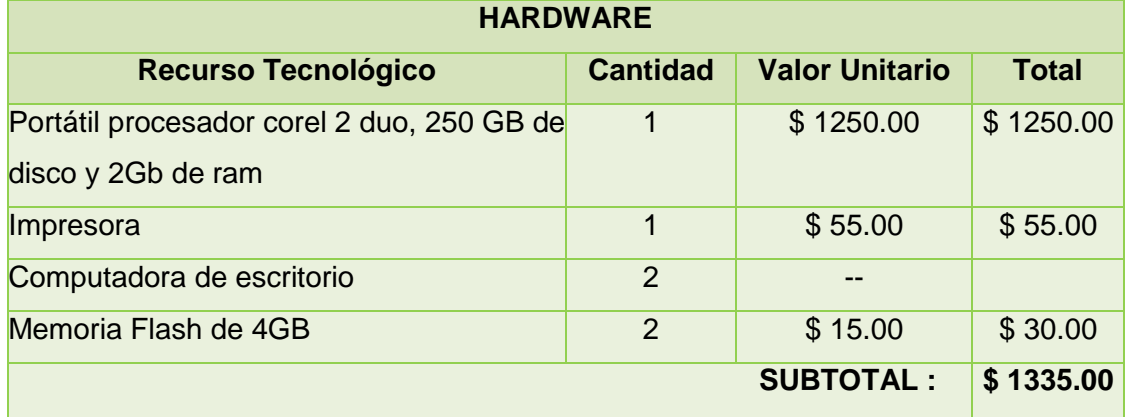

# **TABLA XXXV**

# **VALORACIÓN ECONÓMICA DE SOFTWARE**

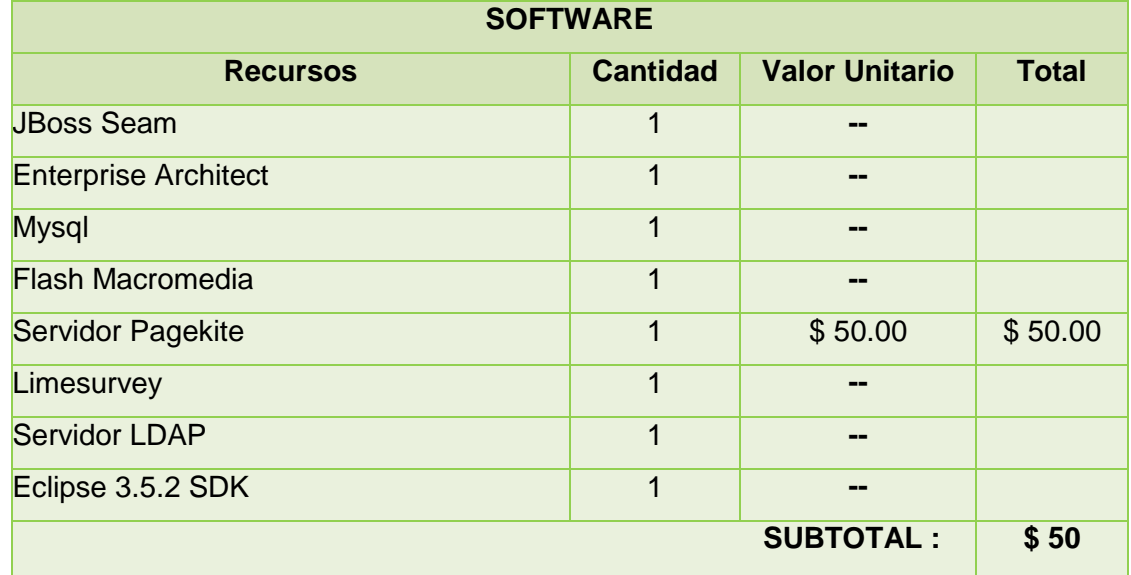

# **TABLA XXXVI**

# **VALORACIÓN ECONÓMICA DE COMUNICACIONES**

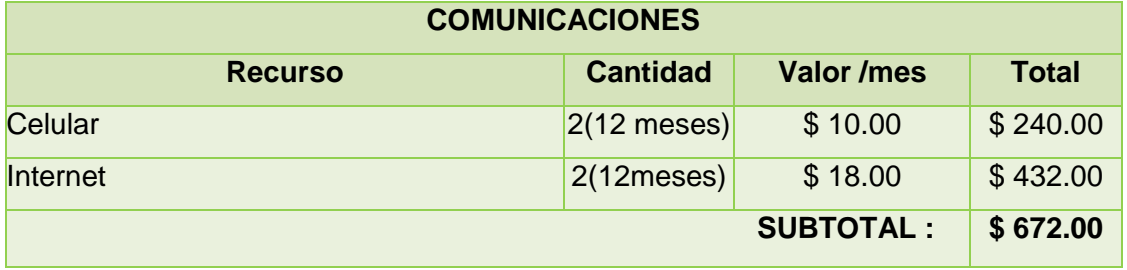

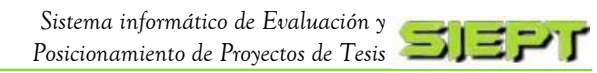

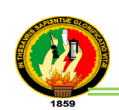

# **TABLA XXXVII**

# **VALORACIÓN ECONÓMICA TÉCNICA Y TECNOLÓGICA**

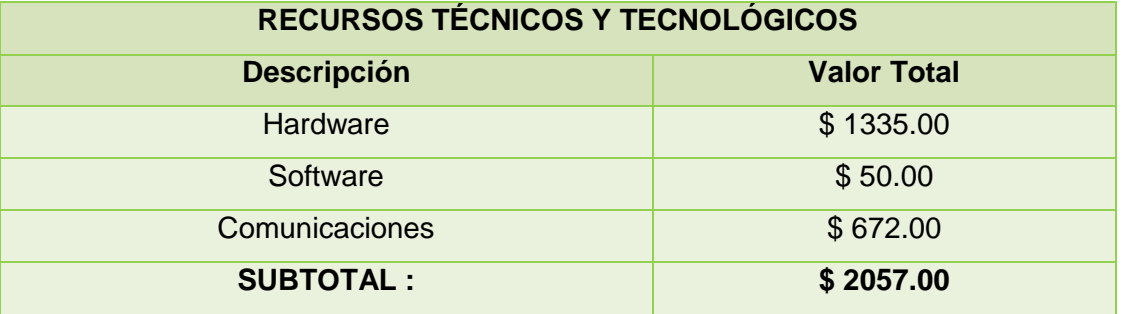

#### **TABLA XXXVIII**

# **APROXIMACIÓN DEL COSTO REAL DEL PROYECTO**

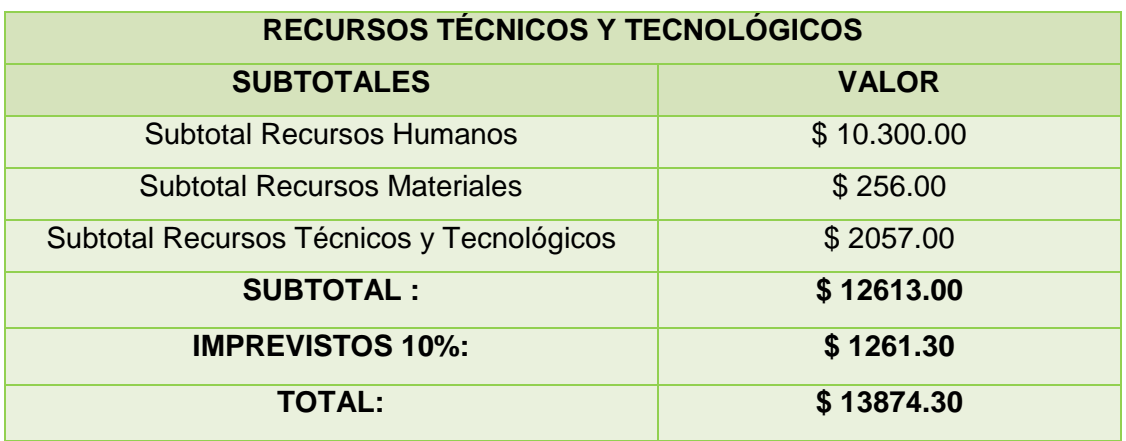

#### **2.2. Valoración Ambiental**

Para este punto se realizó un análisis previo del sitio para la adaptación de la tecnología a las condiciones propias de la Carrera de Ingeniería en Sistema, asimismo los equipos que la entidad dispone para la configuración de la aplicación se encuentran ubicados en una zona adecuada, de tal manera que no afecta al medio ambiente.

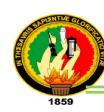

# h. Conclusiones

- Con la utilización de las herramientas libres como es el framework JBoss Seam se pudo constatar que se puede desarrollar aplicaciones web pequeñas, medianas o complejas, logrando como resultado el desarrollo e implementación del sistema de evaluaciones y posicionamiento de tesis, para lo cual se logró constatar en las pruebas de validación realizadas en la biblioteca del AEIRNNR a los estudiantes del noveno módulo de la carrera de Ingeniería en Sistemas.
- La integración del Sistema de Gestión Académica (SGA) de la Universidad Nacional de Loja y el sistema SIEPT, se logró con éxito, con la obtención de los datos de los estudiantes a través de la conexión entre estos dos sistemas mediante el servicio del web services que maneja el SGA, permitiendo una mayor eficacia y rendimiento a la aplicación. Además con la comprobación del servicio de LDAP para el PFC; permitió dar mayor seguridad en la autentificación de las cuentas de los usuarios brindando rapidez en el acceso al sistema, el cual está listo para su implementación.
- El módulo de difusión de los proyectos de tesis, permite dar soluciones a los diferentes problemas y necesidades, no solo a la institución sino a la sociedad en general, por que se obtiene información accesible, rápida y pertinente, lo que se pudo comprobar en las pruebas de validación logrando que el usuario, ahorre tiempo en buscar en otros medios, los recursos que necesita y a su vez de participación a los profesionales que la carrera aporta.
- El módulo de evaluaciones facilita el proceso de evaluación de tesis, realizando una valoración por medio de expresiones cuantitativas tomando en cuenta la temática y el tipo de tesis; con el fin de dar otra perspectiva de criterio a los proyectos y ser un aporte de calidad, eficacia, eficiencia.
- El desarrollo de los informes estadísticos permite apreciar e interpretar la información del ranking de las tesis de manera más rápida y eficiente, dando a tener un conocimiento visual y gráfico de los datos emitidos en los informes, lo que a su vez permite que sea más entendible y organizado.
- La implementación de políticas de seguridad en el PFC ayuda a la integridad, autenticidad y confidencialidad de la información y brinda un ambiente propicio a los usuarios que manejan el sistema proporcionando privacidad de los datos
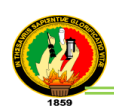

al momento de intercambios entre el servidor y los usuarios, asimismo para garantizar dicha privacidad y brindar una transmisión de información segura se utilizó certificados ssl.

- La optimización de código, producto del cumplimiento de estándares como lo es la validación W3C, permitió mejorar en el mantenimiento del sistema, reutilización de código y actualización a futuro; ya que el código simplificado de CSS consumió una cantidad considerablemente menor de ancho de banda, y de esta manera se logró obtener una aplicación ágil que sea cargada más rápidamente y redundar en un mejor uso para los usuarios.
- Las herramientas utilizadas para el desarrollo de la aplicación como el eclipse, mysql, servidor JBoss, son de libre distribución, lo que se redujo tiempo y costo en el desarrollo y en caso de que el sistema necesite cambios, también permite que cualquier desarrollador pueda obtenerlas fácilmente desde el internet.
- Para obtener un sistema libre de problemas y errores, fue preciso realizar las pruebas necesarias, para lo cual se desarrollaron escenarios tanto simulados como reales que ayudaron a la detección y corrección de fallas para garantizar el buen funcionamiento de la aplicación y cumplir con los requisitos y exigencias del usuario o entidad.

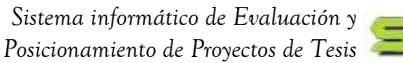

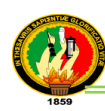

# i. Recomendaciones

- El administrativo/secretario debe actualizar los datos de los usuarios (tesistas y evaluadores) como de las tesis, en forma correcta guiándose con el manual de usuario para el adecuado manejo del sistema.
- El administrativo/secretario responsable de la aplicación, se debe capacitar a fin de dar un adecuado manejo y mantenimiento al sistema, en cuanto a la administración del mismo.
- El administrativo/secretario realice periódicamente copias de seguridad de respaldo de la base de datos, utilizando la función que el sistema le brinda.
- Para un sistema seguro, es necesario cambiar periódicamente claves y contraseñas y que sean complejas con el fin de que los datos no sean alterados por terceros.
- Implementar nuevas funciones al sistema, con el fin de obtener un software más completo y poder brindar más información de las tesis desarrolladas, a la comunidad universitaria como a la sociedad.
- Informar a los estudiantes de la carrera sobre el sistema para que puedan ser partícipe de las evaluaciones de las tesis y a su vez obtengan información de las aplicaciones y herramientas que se utilizan en los PFC ya desarrollados con el propósito de servirles de guía para el desarrollo de futuros proyectos.
- Los directivos de la carrera de Sistema realicen las gestiones pertinentes, para que el sistema sea implementado a la red de la Universidad, a fin de que se explote al máximo todos los beneficios y ventajas que el mismo brinda.
- Para un mejor rendimiento de la aplicación utilizar navegadores preferiblemente Firefox 3.6 en adelante y Chrome versión 18 en adelante.

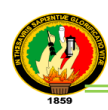

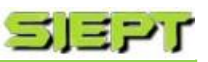

# j. Bibliografía

# **Referencias Bibliográficas:**

- **[1]** 3-IK. Creación de Encuestas con Limesurvey, [en línea], [http://www.3-ik.com.ar/blog/tag/limesurvey/], [Consulta: 08 Septiembre 2012].
- **[2]** AJPD SOFT. Ldap, [en línea], Enciclopedia Ajpd Soft. Disponible: [http://www.ajpdsoft.com/modules.php?name=Encyclopedia&op=content&tid=771# .UCqMJ6PpVio], [Consulta: 22 Julio 2012].
- **[3]** VERCELLI, Ariel; MAROTÍAS, Ana. Guía de Licencias Creative Commons [en línea]. [http://www.arielvercelli.org/gdlcc1-0.pdf], [Consulta; 12 Julio 2012].
- **[4]** BIC Consulting. FRAMEWORKS JPA (Java Persistence API), [en línea]. Disponible: [http://www.biconsulting.mx/index.php/frameworks?showall=1&limitstart=], [Consulta: 22 Julio 2012].
- **[5]** CAMPOS, Yolanda. Una introducción a los métodos cuantitativos en evaluación educativa, Elecciones entre datos cualitativos y cuantitativos, [en línea], [http://www.camposc.net/0repositorio/ensayos/99metodoscualitativosevalua.pdf], [Consulta: 4 Febrero 2013].
- **[6]** DEFINICIÓN ABC. Definición de Ranking, [en línea], Enciclopedia Definición acb. Disponible: [http://www.definicionabc.com/general/ranking.php], [Consulta: 08 Abril 2011].
- **[7]** DUPLIKA. Validación en w3e y su Importancia, [en línea], [http://www.duplika.com/blog/validacion-en-w3c-y-su-importancia], [Consulta: 03 Septiembre 2012].
- **[8]** SOCIEDAD INFORMÁTICO DEL GOBIERNO VASCO. JMeter [en línea], Ejie. Disponible:

[http://www.ejie.net/documentos/Herramientas/JMeter.%20Manual%20de%20usua rio%20v1.2.pdf], [Consulta: 24 Septiembre 2012].

**[9]** SALDAÑO, Osmar Horacio. Tesis, concepto: El proceso de la Investigación, [en línea], Tesis de Grado. Metodología de la Investigación. Disponible: [http://www.emagister.com/curso-tesis-investigacion/tesis-concepto-procesoinvestigacion-1-2], [Consulta: 03 Abril 2011].

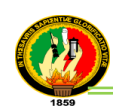

- **[10]** ENYE SEC- SEGURIDAD INFORMÁTICA. ¿Qué es un Servicio Web?, [en línea], Seguridad Digital Hispana. Disponible: [http://www.enyesec.org/textos/servicios\_web.pdf], [Consulta: 10 Abril 2011].
- **[11]** MONTEALEGRE TOVAR, Mauricio Andrés. Definición de Proyectos [en línea], Scribd, Bogotá. Disponible: [http://es.scribd.com/doc/3271816/DEFINICION-DE-PROYECTO], [Consulta: 03 Abril 2011].
- **[12]** SCRIBD. JBoss, [en línea], Biblioteca Scribd. Disponible: [http://es.scribd.com/doc/19026497/JBOSS], [Consulta: 10 Abril 2011].
- **[13]** SCRIBD. ¿Qué es Richfaces?, [en Línea]. Biblioteca Scribd. Disponible: [http://es.scribd.com/doc/26352343/JBoss-RichFaces-Capitulo-1-%C2%BFQuees-RichFaces], [Consulta: 15 Abril 2011].
- **[14]** Universidad Católica de Colombia. RichFaces VS ICEFaces, [en línea]. Disponible: [http://es.scribd.com/doc/71653344/Richfaces-VS-ICEFaces], [Consulta: 15 Abril 2011].
- **[15]** UNIVERSIDAD SAN PEDRO, Estadísticas, [en línea], Scribd, Disponible: [http://es.scribd.com/doc/43012021/UNIVERSIDAD-SANPEDRO-ESTADISTICAS]. [Consulta: 05 Abril 2011].
- **[16]** UNIVERSIDAD DE COSTA RICA, Presentación de cuadros y gráficos Estadísticos, [en línea], Estadística. Disponible: [http://www.estadistica.ucr.ac.cr/cdmmora/pages/1-introduccion/i-graficos.htm], [Consulta: 05 Abril 2011].
- **[17]** INSTITUTO NACIONAL DE ESTADÍSTICA E INFORMÁTICA, Manual para la presentación de Cuadros Estadísticos, [en línea]. [http://iinei.inei.gob.pe/iinei/documentos/Manual\_Cuadros\_Estadisticos.pdf], [Consulta: 05 Abril 2011].
- **[18]** KURI ABDALA, José Antonio. Concepto de evaluación, [en línea]. Ingeniería Nacional Autónoma de México. Disponible: [http://www.ingenieria.unam.mx/~jkuri/Apunt\_Planeacion\_internet/TEMAVI.1.pdf], [Consulta: 03 Abril 2011].
- **[19]** JAVA MÉXICO. Trabajar con archivos PDF mediante iText, [en línea]. [http://www.javamexico.org/blogs/shadonwk/trabajar\_con\_archivos\_pdf\_mediante\_ itext\_introduccion], [Consulta: 10 Abril 2011].
- **[20]** KM (Knowledge Management) y MX (México), Empresa de capacitación en tecnologías de información, web, y multimedia Enterprise Java Beans, [en línea],

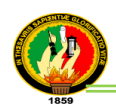

Disponible: [http://kmmx.mx/index.php/cursos/153-enterprise-javabeans-ejb], [Consulta: 10 Abril 2011].

- **[21]** ZIESSE, Jan. OpenLDAP Instalación en Ubuntu 11.04, [en línea], Linux-Ubuntu. Disponible: [http://linux-ubuntu1104.blogspot.com/2012/02/openldap-instalacionen-ubuntu-1104.html], [Consulta: 25 Julio 2012].
- **[22]** UNIVERSIDAD DE CANTABRIA. La licencia Creative Commons, [en línea]. [http://ocw.unican.es/derechos-de-autor], [Consulta: 12 Julio 2012].
- **[23]** BIBLIOTECA MUSEO ARQUEOLÓGICO NACIONAL. El método de investigación Bibliográfica, [en línea], [http://www.oocities.org/zaguan2000/metodo.html], [Consulta: 4 Febrero 2013].
- **[24]** YACCHIREMA ESPÍN, Luis Miguel. Implementación de un software orientado a la web, [en línea], 2011. Disponible: [http://repositorio.espe.edu.ec/bitstream/21000/4290/1/T-ESPE-032613.pdf], [Consulta: 31 Agosto 2011].
- **[25]** RUIZ, Mirían. ¿Qué es una licencia de software?, Licencias de software libre, [en línea], [http://www.slideshare.net/inniyah/licencias-de-software-libre], [Consulta: 4 Febrero 2013].
- **[26]** GARCÍA JEREZ, Ángel. JBoss Autenticación basada en certificados cliente, [en línea]. Disponible:

[http://swik.net/JBoss+programacion], [Consulta: 07 Septiembre 2012].

**[27]** BLADES PAYA, María José. Taller sobre derechos de Autor, Creative Commnos, [en línea],

[http://w3.ua.es/ite/tallerCDD/licencias/tipos\_de\_licencia\_creative\_commons.html] [Consulta: 12 Julio 2012].

**[28]** POCALLES, Josep. ¿Qué es un certificado SSL?, [en línea] Winred. Disponible: [http://winred.com/internet/que-es-un-certificado-ssl/gmx-niv113-con2236.htm], [Consulta: 03 Septiembre 2012].

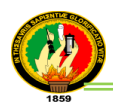

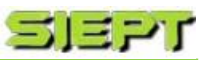

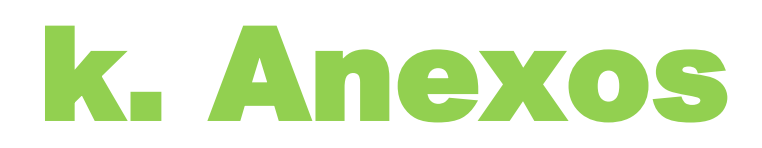

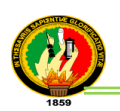

# **ANEXO 1. Plantilla para Pruebas Funcionales**

# **TABLA I.I**

# **PLANTILLA DE PRUEBAS FUNCIONALES**

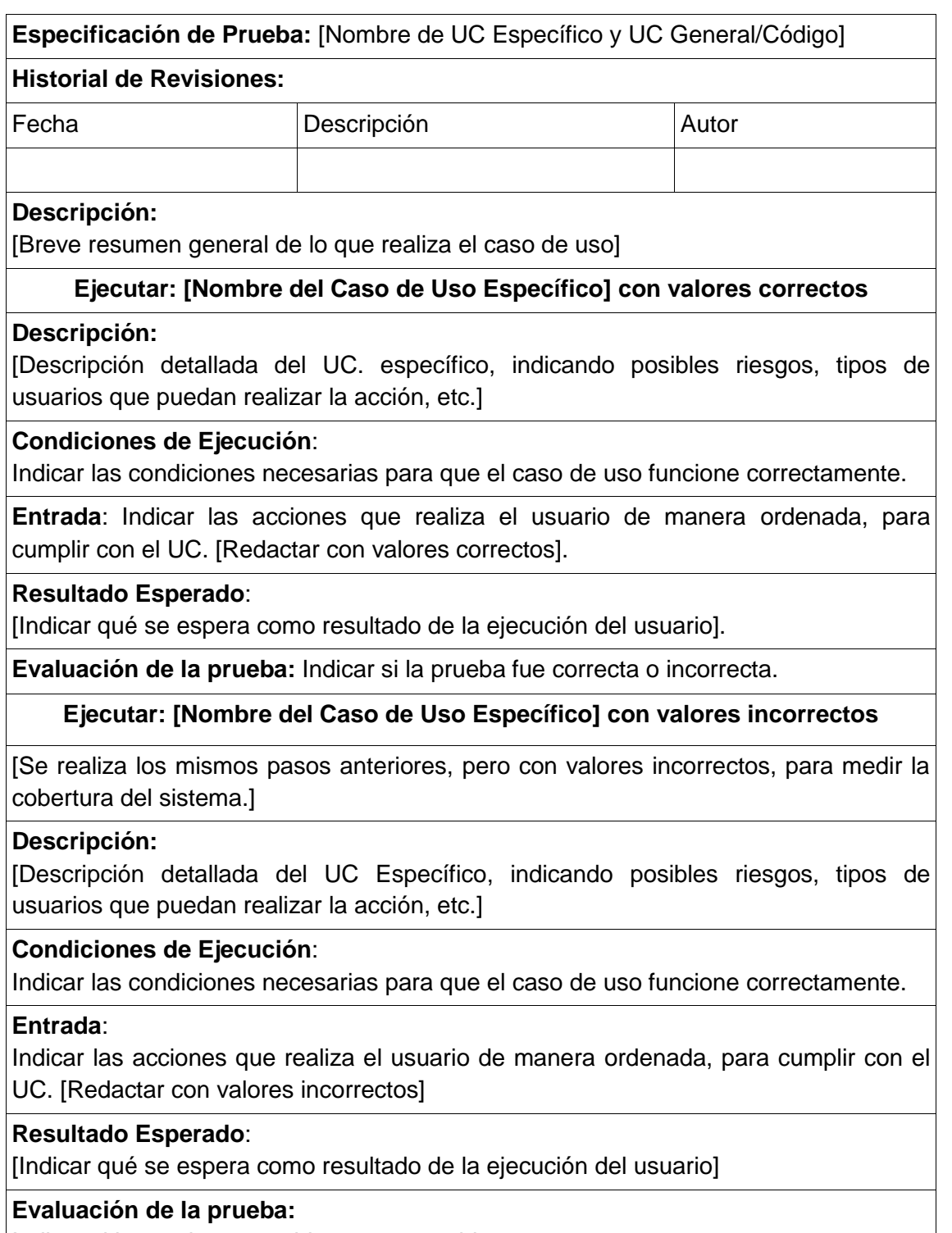

Indicar si la prueba aceptable o no aceptable.

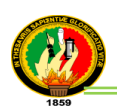

# **ANEXO 2. Pruebas Funcionales del SIEPT**

# **Caso de Uso: Administrar tesista (Cód. 001)**

# **TABLA II.I**

### **PRUEBAS FUNCIONALES REGISTRAR TESISTA**

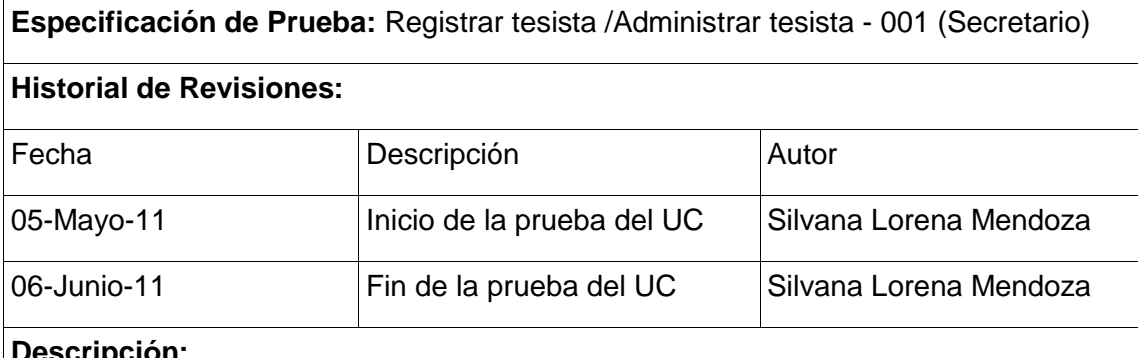

### **Descripción:**

Este caso de uso nos permite registrar un tesista por parte del secretario de la carrera de Ingeniería en Sistemas.

De acuerdo al ingreso de los datos se valida y se almacena en la BD.

### **Ejecutar: Registrar tesista con valores correctos**

#### **Descripción:**

El secretario una vez ingresado al sistema, escogerá la opción Administrar tesista. Se mostrará la página con un listado de tesistas y se podrá seleccionar la opción "Nuevo Tesista", en mismo que re-direccionara una página con los campos vacíos para ingresar al nuevo tesista.

#### **Condiciones de Ejecución**:

Para poder realizar esta operación el secretario debe estar en sesión y haber escogido la opción "Nuevo tesista".

#### **Entrada**:

- El secretario ingresa al sistema con su usuario y clave.
- Del menú selecciona [Administrar Tesista] [Nuevo Tesista].
- El secretario ingresa todos los respectivos datos requeridos, los cuales son validados por el sistema.
- Luego el secretario selecciona la opción guardar.
- Una vez guardado se re direccionara a la página de listado de tesistas.

**Resultado Esperado**: Los datos son almacenados en la Base de datos.

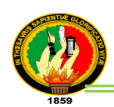

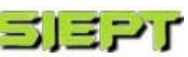

**Evaluación de la prueba:** Prueba cumplida.

### **Ejecutar: Registrar tesista con valores incorrectos**

### **Descripción:**

El secretario una vez ingresado al sistema, escogerá la opción Administrar tesista. Se mostrara la página con un Listado de tesistas y se podrá seleccionar la opción "Nuevo Tesista", y se re-direccionara a una página con los campos vacíos para ingresar al nuevo tesista.

### **Condiciones de Ejecución**:

Para poder realizar esta operación el secretario debe estar en sesión y haber escogido la opción "Nuevo Tesista".

#### **Entrada**:

- El secretario ingresa al sistema con su usuario y clave.
- Del menú selecciona [Administrar Tesista] [Nuevo Tesista].
- El secretario ingresa todos los respectivos datos requeridos, los cuales son validados por el sistema.
- Luego el secretario selecciona la opción guardar.
- Si los datos son ingresados incorrectamente se mostraran mensajes de error.

#### **Resultado Esperado**:

Los datos no son almacenados en la Base de datos

#### **Evaluación de la prueba:**

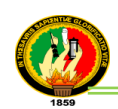

### **TABLA II.II**

# **PRUEBAS FUNCIONALES MODIFICAR TESISTA**

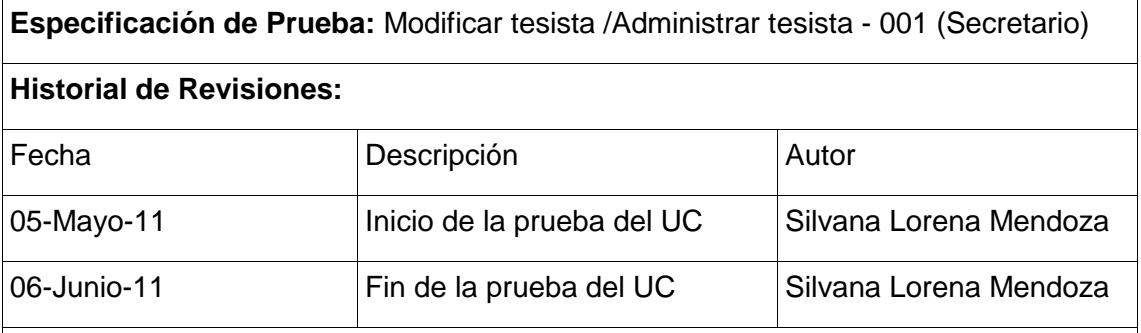

### **Descripción:**

Este caso de uso nos permite modificar y actualizar un tesista por parte del secretario de la carrera de Ingeniería en Sistemas.

De acuerdo al ingreso de los datos se válida y se almacena en la BD.

### **Ejecutar: Modificar tesista con valores correctos**

### **Descripción:**

El secretario una vez ingresado al sistema, escogerá la opción Administrar tesista. Se mostrara la página con un Listado de tesistas y se podrá seleccionar la opción "Modificar", en la tabla del listado, y se re-direccionara a una página con los datos del tesista a modificar.

#### **Condiciones de Ejecución**:

Para poder realizar esta operación el secretario debe estar en sesión y haber escogido la opción "Modificar", en la tabla de listado de tesistas en Administrar tesista.

#### **Entrada**:

- El secretario ingresa al sistema con su usuario y clave.
- Del menú selecciona [Administrar Tesista] [Modificar].
- El secretario modifica los datos a actualizar, los cuales son validados por el sistema.
- Luego el secretario selecciona la opción [Modificar].
- Una vez guardado se re-direccionará a la página de listado de tesistas.

#### **Resultado Esperado**:

Los datos son actualizados en la Base de datos.

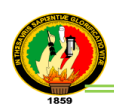

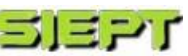

**Evaluación de la prueba:** Prueba cumplida.

### **Ejecutar: Modificar tesista con valores incorrectos**

### **Descripción:**

El secretario una vez ingresado al sistema, escogerá la opción Administrar tesista. Se mostrara la página con un listado de tesistas y se podrá seleccionar la opción "Modificar", en la tabla del listado, y se re-direccionara a una página con los datos del tesista a modificar.

# **Condiciones de Ejecución**:

Para poder realizar esta operación el secretario debe estar en sesión y haber escogido la opción "Modificar", en la tabla de listado de tesistas en Administrar tesista.

#### **Entrada**:

- El secretario ingresa al sistema con su usuario y clave.
- Del menú selecciona [Administrar Tesista] [Modificar]
- El secretario modifica los datos a actualizar, los cuales son validados por el sistema.
- Luego el secretario selecciona la opción [Modificar].
- Si los datos son ingresados incorrectamente se mostraran mensajes de error.

#### **Resultado Esperado**:

Los datos no son actualizados en la Base de datos

#### **Evaluación de la prueba:**

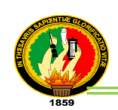

#### **TABLA II.III**

# **PRUEBAS FUNCIONALES BUSCAR TESISTA**

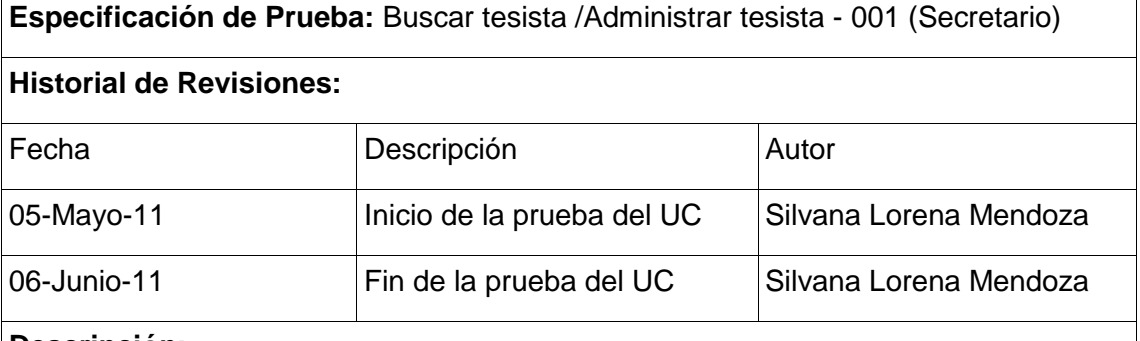

#### **Descripción:**

Este caso de uso nos permite buscar un tesista por parte del secretario de la carrera de Ingeniería en Sistemas.

De acuerdo al ingreso de los datos se válida y se busca en la BD.

#### **Ejecutar: Buscar tesista con valores correctos**

#### **Descripción:**

El secretario una vez ingresado al sistema, escogerá la opción Administrar tesista. Se mostrara la página con un listado de tesistas y luego escogerá un criterio de búsqueda e ingresara el texto a buscar y elegir la opción [Buscar].

#### **Condiciones de Ejecución**:

Para poder realizar esta operación el secretario debe estar en sesión y haber escogido la opción "Buscar", en la página de listado de tesistas en Administrar tesista.

#### **Entrada**:

- El secretario ingresa al sistema con su usuario y clave.
- Del menú selecciona [Administrar Tesista].
- El secretario ingresa los datos del tesista a buscar según el criterio.
- El secretario elige [Buscar], los cuales son validados por el sistema.
- Una vez buscado, los resultados se visualizan en la tabla listado de tesistas.

#### **Resultado Esperado**:

Los datos son visualizados en la tabla listado de tesistas.

# **Evaluación de la prueba:**

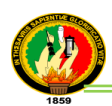

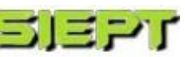

#### **Ejecutar: Buscar tesista con valores incorrectos**

#### **Descripción:**

El secretario una vez ingresado al sistema, escogerá la opción Administrar tesista. Se mostrara la página con un listado de tesistas y luego escogerá un criterio de búsqueda e ingresa el texto a buscar y elegir la opción [Buscar].

#### **Condiciones de Ejecución**:

Para poder realizar esta operación el secretario debe estar en sesión y haber escogido la opción "Buscar", en la página de listado de tesistas en Administrar tesista.

#### **Entrada**:

- El secretario ingresa al sistema con su usuario y clave.
- Del menú selecciona [Administrar Tesista].
- El secretario ingresa los datos del tesista a buscar según el criterio.
- El secretario elige [Buscar] los cuales son validados por el sistema.
- Si los datos ingresados no coinciden con algún tesista se mostrarán un mensaje indicando que no existe tesista.

#### **Resultado Esperado**:

Los datos no son visualizados en la tabla listado de tesistas.

#### **Evaluación de la prueba:**

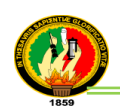

# **TABLA II.IV**

# **PRUEBAS FUNCIONALES ACTIVAR/DESACTIVAR TESISTA**

**Especificación de Prueba:** Desactivar/activar tesista /Administrar tesista - 001 (Secretario)

#### **Historial de Revisiones:**

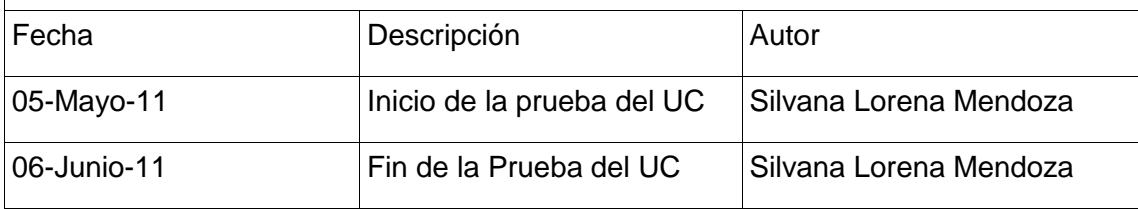

### **Descripción:**

Este caso de uso nos permite desactivar o activar un tesista por parte del secretario de la carrera de Ingeniería en Sistemas.

De acuerdo a lo seleccionado, el tesista será desactivado o activado en la BD.

### **Ejecutar: Desactivar/activar tesista con valores correctos**

#### **Descripción:**

El secretario una vez ingresado al sistema, escogerá la opción Administrar tesista. Se mostrara la página con un listado de tesistas y se podrá seleccionar la opción "Desactivar o Activar", en la tabla del listado.

#### **Condiciones de Ejecución**:

Para poder realizar esta operación el secretario debe estar en sesión y haber escogido la opción "Desactivar o Activar", en la tabla de listado de tesistas en Administrar tesista.

#### **Entrada**:

- El secretario ingresa al sistema con su usuario y clave.
- Del menú seleccionará [Administrar Tesista] [Desactivar o Activar].
- Una vez seleccionado, el tesista quedará desactivado o activado correspondientemente y se visualiza en la página de listado de tesistas.

#### **Resultado Esperado**:

El estado del tesista, cambia de activo o desactivo o viceversa en la Base de datos.

#### **Evaluación de la prueba:**

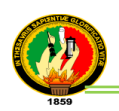

# **Caso de Uso: Administrar Tesis (Cód. 002)**

### **TABLA II.V**

# **PRUEBAS FUNCIONALES REGISTRAR TESIS**

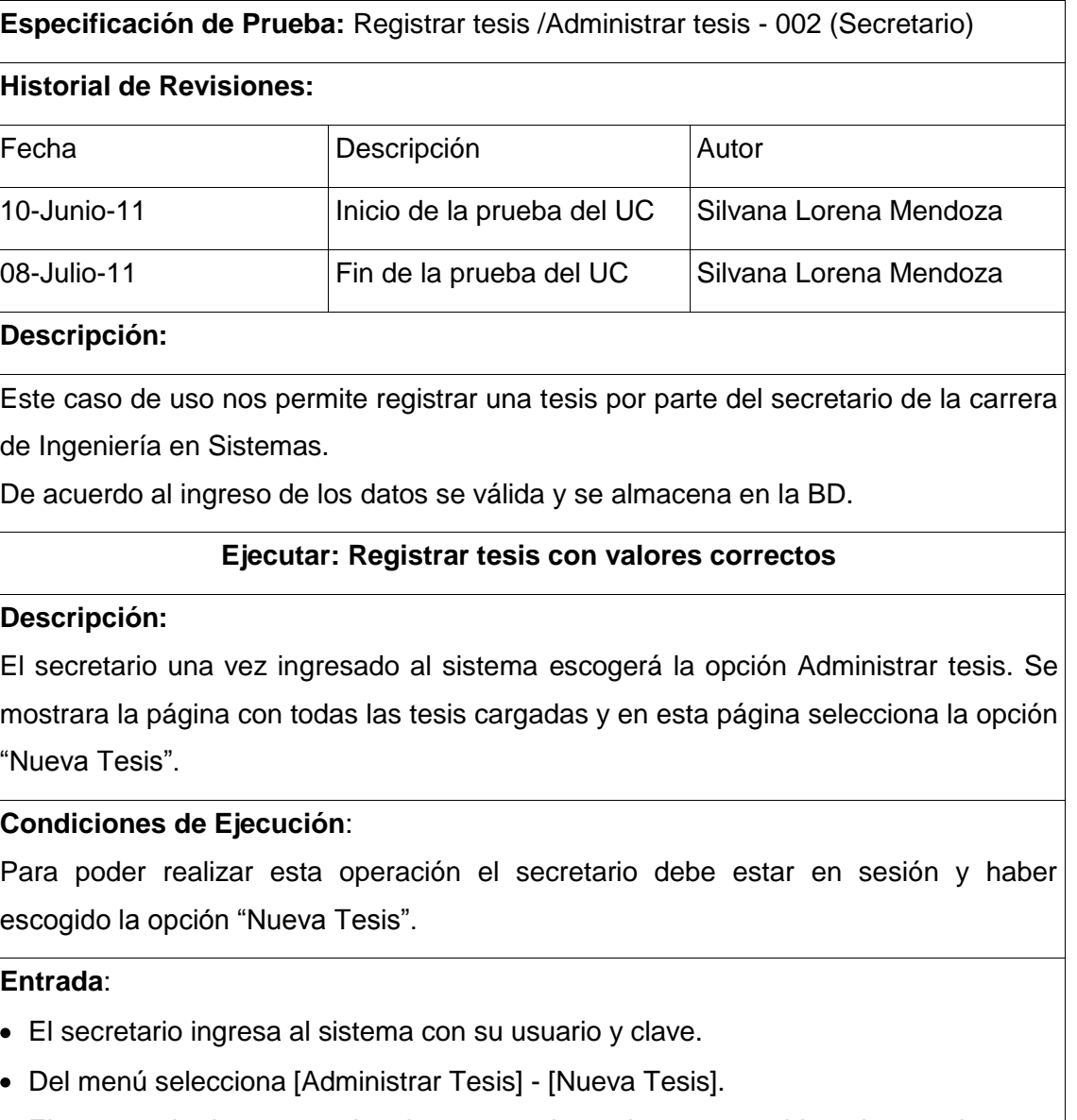

- El secretario ingresa todos los respectivos datos requeridos, los cuales son validados por el sistema.
- Luego el secretario selecciona la opción guardar.
- Una vez guardado se re-direccionará a la página de listado de tesis.

**Resultado Esperado**: Los datos son almacenados en la Base de datos.

**Evaluación de la prueba:** Prueba cumplida.

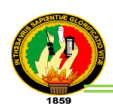

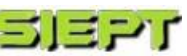

# **Ejecutar: Registrar tesis con valores incorrectos**

#### **Descripción:**

Este caso de uso nos permite registrar una tesis por parte del secretario de la carrera de Ingeniería en Sistemas.

De acuerdo al ingreso de los datos se válida y se almacena en la BD.

#### **Condiciones de Ejecución**:

Para poder realizar esta operación el secretario debe estar en sesión y haber escogido la opción "Nueva Tesis".

#### **Entrada**:

- El secretario ingresa al sistema con su usuario y clave.
- Del menú selecciona [Administrar Tesis] [Nueva Tesis].
- El secretario ingresa todos los respectivos datos requeridos, los cuales son validados por el sistema.
- Luego el secretario selecciona la opción guardar.
- Si los campos son ingresados incorrectamente se mostraran mensajes de error.

#### **Resultado Esperado**:

Los datos no son almacenados en la Base de datos

#### **Evaluación de la prueba:**

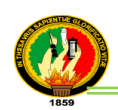

# **TABLA II.VI**

### **PRUEBAS FUNCIONALES MODIFICAR TESIS**

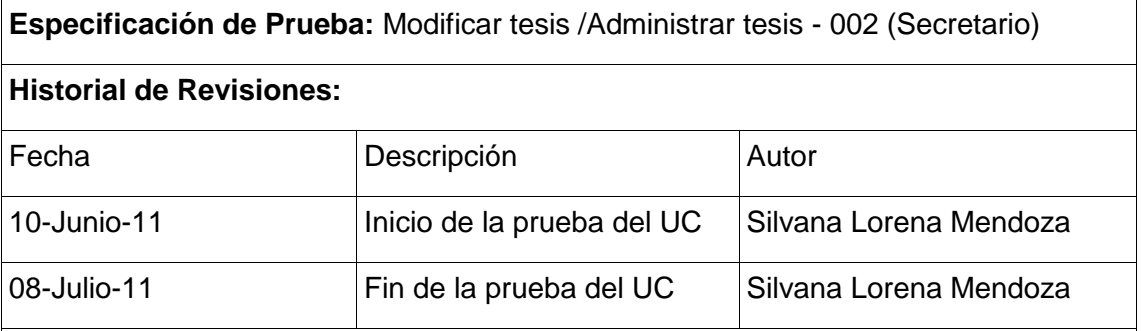

#### **Descripción:**

Este caso de uso nos permite modificar y actualizar una tesis por parte del secretario de la carrera de Ingeniería en Sistemas.

De acuerdo al ingreso de los datos se válida y se almacena en la BD.

#### **Ejecutar: Modificar tesis con valores correctos**

#### **Descripción:**

El secretario una vez ingresado al sistema, escogerá la opción Administrar tesis. Se mostrara la página con un listado de tesis y se podrá seleccionar la opción "Modificar", en la tabla del listado, y se re-direcciona a una página con los datos de la tesis a modificar.

#### **Condiciones de Ejecución**:

Para poder realizar esta operación el secretario debe estar en sesión y haber escogido la opción "Modificar", en la tabla de listado de tesis en Administrar tesis.

#### **Entrada**:

- El secretario ingresa al sistema con su usuario y clave.
- Del menú selecciona [Administrar Tesis] [Modificar].
- El secretario modifica los datos a actualizar, los cuales son validados por el sistema.
- Luego el secretario selecciona la opción [Modificar].
- Una vez guardado se re-direcciona a la página de listado de tesis.

**Resultado Esperado**: Los datos son actualizados en la Base de datos.

**Evaluación de la prueba:** Prueba cumplida.

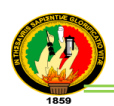

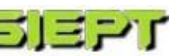

# **Ejecutar: Modificar tesis con valores incorrectos**

#### **Descripción:**

El secretario una vez ingresado al sistema, escogerá la opción Administrar tesis. Se mostrara la página con un listado de tesis y se podrá seleccionar la opción "Modificar", en la tabla del listado, y se re-direcciona a una página con los datos de la tesis a modificar.

#### **Condiciones de Ejecución**:

Para poder realizar esta operación el secretario debe estar en sesión y haber escogido la opción "Modificar", en la tabla de listado de tesis en Administrar tesis.

#### **Entrada**:

- El secretario ingresa al sistema con su usuario y clave.
- Del menú selecciona [Administrar Tesis] [Modificar].
- El secretario modifica los datos a actualizar, los cuales son validados por el sistema.
- Luego el secretario selecciona la opción [Modificar].
- Si los datos son ingresados incorrectamente se mostraran mensajes de error.

#### **Resultado Esperado**:

Los datos no son actualizados en la Base de datos

#### **Evaluación de la prueba:**

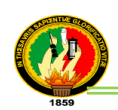

# **TABLA II.VII**

# **PRUEBAS FUNCIONALES BUSCAR TESIS**

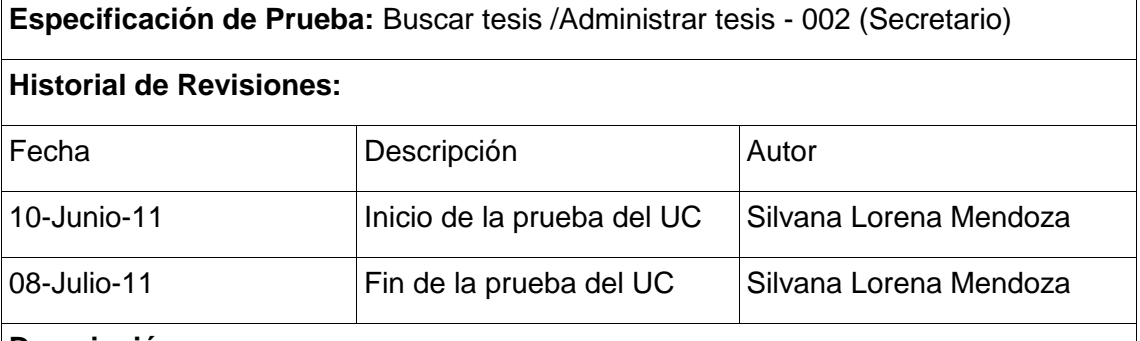

#### **Descripción:**

Este caso de uso nos permite buscar una tesis por parte del secretario de la carrera de Ingeniería en Sistemas.

De acuerdo al ingreso de los datos se válida y se busca en la BD.

### **Ejecutar: Buscar tesis con valores correctos**

### **Descripción:**

El secretario una vez ingresado al sistema, escogerá la opción Administrar tesis. Se mostrara la página con un listado de tesis y luego escogerá un criterio de búsqueda e ingresara el texto a buscar y elegir la opción [Buscar].

# **Condiciones de Ejecución**:

Para poder realizar esta operación el secretario debe estar en sesión y haber escogido la opción "Buscar", en la página de listado de tesis en Administrar tesis.

# **Entrada**:

- El secretario ingresa al sistema con su usuario y clave.
- Del menú selecciona [Administrar Tesis].
- El secretario ingresa los datos de la tesis a buscar según el criterio.
- El secretario elige [Buscar], los cuales son validados por el sistema.
- Una vez buscado, los resultados se visualizan en la tabla listado de tesis.

#### **Resultado Esperado**:

Los datos son visualizados en la tabla listado de tesis.

# **Evaluación de la prueba:**

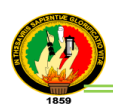

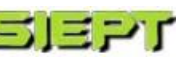

### **Ejecutar: Buscar tesis con valores incorrectos**

#### **Descripción:**

El secretario una vez ingresado al sistema, escogerá la opción Administrar tesis. Se mostrara la página con un listado de tesis y luego escogerá un criterio de búsqueda e ingresa el texto a buscar y elige la opción [Buscar].

# **Condiciones de Ejecución**:

Para poder realizar esta operación el secretario debe estar en sesión y haber escogido la opción "Buscar", en la página de listado de tesis en Administrar tesis.

#### **Entrada**:

- El secretario ingresa al sistema con su usuario y clave.
- Del menú selecciona [Administrar Tesis].
- El secretario ingresa los datos de la tesis a buscar según el criterio.
- El secretario elige [Buscar], los cuales son validados por el sistema.
- Si los datos ingresados no coinciden con alguna tesis se mostrará un mensaje indicando que no existe la tesis buscada.

#### **Resultado Esperado**:

Los datos no son visualizados en la tabla listado de tesis.

#### **Evaluación de la prueba:**

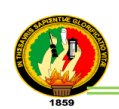

# **TABLA II.VIII**

# **PRUEBAS FUNCIONALES DESACTIVAR/ACTIVAR TESIS**

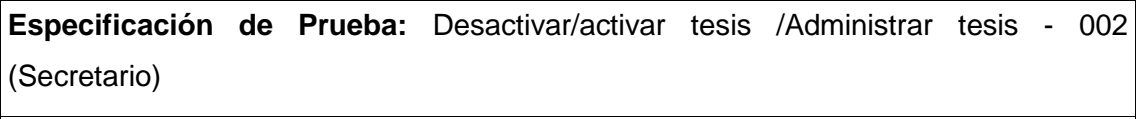

# **Historial de Revisiones:**

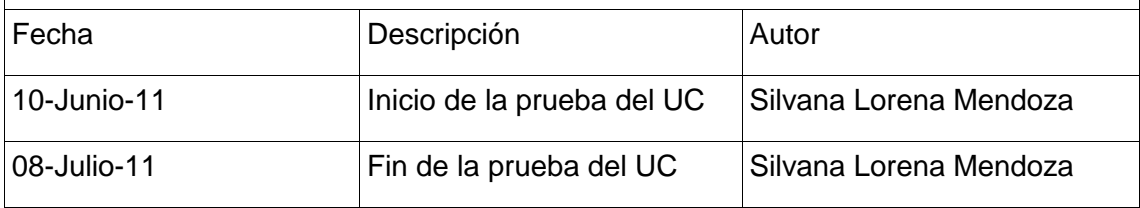

### **Descripción:**

Este caso de uso nos permite desactivar o activar una tesis por parte del secretario de la carrera de Ingeniería en Sistemas.

De acuerdo a lo seleccionado, la tesis será desactivada o activada en la BD.

### **Ejecutar: Desactivar/activar tesis con valores correctos**

#### **Descripción:**

El secretario una vez ingresado al sistema, escogerá la opción Administrar tesis. Se mostrará la página con un listado de tesis y se podrá seleccionar la opción "Desactivar o Activar", en la tabla del listado.

#### **Condiciones de Ejecución**:

Para poder realizar esta operación el secretario debe estar en sesión y haber escogido la opción "Desactivar o activar", en la tabla de listado de tesis en Administrar tesis.

#### **Entrada**:

- El secretario ingresa al sistema con su usuario y clave.
- Del menú selecciona [Administrar Tesis] [Desactivar o Activar].
- Una vez seleccionado, la tesis quedará desactivada o activada correspondientemente y se visualizan en la página de listado de tesis.

#### **Resultado Esperado**:

El estado de la tesis, cambia de activa o desactiva o viceversa en la Base de datos.

#### **Evaluación de la prueba:**

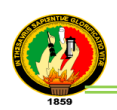

# **Caso de Uso: Administrar evaluador (Cód. 003)**

#### **TABLA II.IX**

#### **PRUEBAS FUNCIONALES REGISTRAR EVALUADOR**

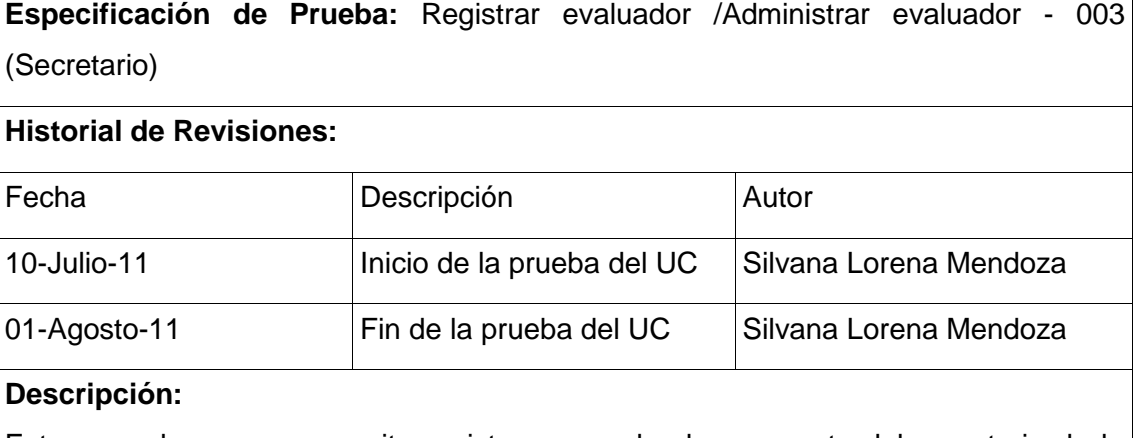

# Este caso de uso nos permite registrar un evaluador por parte del secretario de la

carrera de Ingeniería en Sistemas.

De acuerdo al ingreso de los datos se válida y se almacena en la BD.

### **Ejecutar: Registrar evaluador con valores correctos**

# **Descripción:**

El secretario una vez ingresado al sistema, escogerá la opción Administrar evaluador. Se mostrara la página con un listado de evaluadores y se podrá seleccionar la opción "Nuevo Evaluador", el mismo que re-direcciona una página con los campos vacíos para ingresar al nuevo evaluador.

#### **Condiciones de Ejecución**:

Para poder realizar esta operación el secretario debe estar en sesión y haber escogido la opción "Nuevo Evaluador".

# **Entrada**:

- El secretario ingresa al sistema con su usuario y clave.
- Del menú selecciona [Administrar Evaluador] [Nuevo Evaluador].
- El secretario ingresa todos los respectivos datos requeridos, sino no se encuentra en el web service, los cuales son validados por el sistema.
- Luego el secretario selecciona la opción guardar.
- Una vez guardado se re-direcciona a la página de listado de evaluadores.

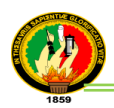

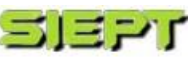

# **Resultado Esperado**:

Los datos son almacenados en la Base de datos.

#### **Evaluación de la prueba:**

Prueba satisfactoria.

# **Ejecutar: Registrar evaluador con valores incorrectos**

#### **Descripción:**

El secretario una vez ingresado al sistema, escogerá la opción Administrar evaluador. Se mostrara la página con un listado de evaluadores y se podrá seleccionar la opción "Nuevo Evaluador", y se re-direcciona a una página con los campos vacíos para ingresar al nuevo evaluador.

### **Condiciones de Ejecución**:

Para poder realizar esta operación el secretario debe estar en sesión y haber escogido la opción "Nuevo Evaluador".

#### **Entrada**:

- El secretario ingresa al sistema con su usuario y clave.
- Del menú selecciona [Administrar Evaluador] [Nuevo Evaluador].
- El secretario ingresa todos los respectivos datos requeridos, sino no se encuentra en el web service, los cuales son validados por el sistema.
- Luego el secretario selecciona la opción guardar.
- Si los datos son ingresados incorrectamente se mostraran mensajes de error.

#### **Resultado Esperado**:

Los datos no son almacenados en la Base de datos

#### **Evaluación de la prueba:**

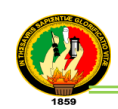

# **TABLA II.X**

# **PRUEBAS FUNCIONALES MODIFICAR EVALUADOR**

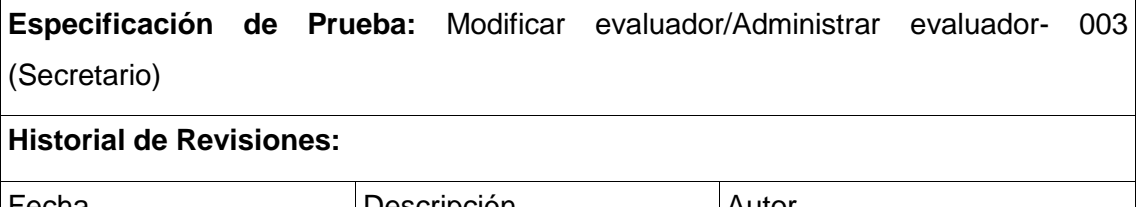

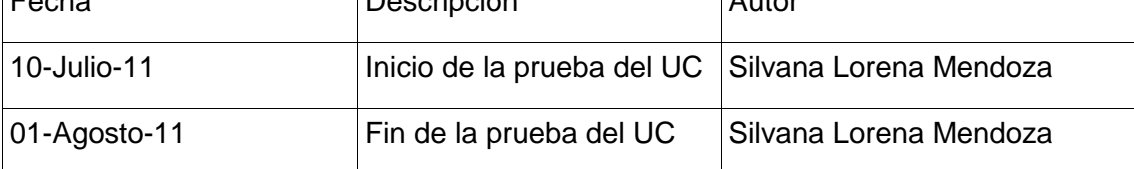

### **Descripción:**

Este caso de uso nos permite modificar y actualizar un evaluador por parte del secretario de la carrera de Ingeniería en Sistemas.

De acuerdo al ingreso de los datos se válida y se almacena en la BD.

# **Ejecutar: Modificar evaluador con valores correctos**

### **Descripción:**

El secretario una vez ingresado al sistema, escogerá la opción Administrar evaluador. Se mostrara la página con un listado de evaluadores y se podrá seleccionar la opción "Modificar", en la tabla del listado, y se re-direcciona a una página con los datos del evaluador a modificar.

# **Condiciones de Ejecución**:

Para poder realizar esta operación el secretario debe estar en sesión y haber escogido la opción "Modificar", en la tabla de listado de evaluadores en Administrar evaluador.

#### **Entrada**:

- El secretario ingresa al sistema con su usuario y clave.
- Del menú selecciona [Administrar Evaluador] [Modificar].
- El secretario modifica los datos a actualizar los cuales son validados por el sistema
- Luego el secretario selecciona la opción [Modificar].
- Una vez guardado se re-direcciona a la página de listado de evaluadores.

**Resultado Esperado**: Los datos son actualizados en la Base de datos.

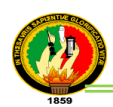

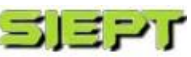

**Evaluación de la prueba:** Prueba cumplida.

### **Ejecutar: Modificar evaluador con valores incorrectos**

#### **Descripción:**

El secretario una vez ingresado al sistema, escogerá la opción Administrar evaluador. Se mostrara la página con un listado de evaluadores y se podrá seleccionar la opción "Modificar", en la tabla del listado, y se re-direcciona a una página con los datos del evaluador a modificar.

### **Condiciones de Ejecución**:

Para poder realizar esta operación el secretario debe estar en sesión y haber escogido la opción "Modificar", en la tabla de listado de evaluadores en Administrar evaluador.

### **Entrada**:

- El secretario ingresa al sistema con su usuario y clave.
- Del menú selecciona [Administrar Evaluador] [Modificar].
- El secretario modifica los datos a actualizar, los cuales son validados por el sistema.
- Luego el secretario selecciona la opción [Modificar].
- Si los datos son ingresados incorrectamente se mostraran mensajes de error.

#### **Resultado Esperado**:

Los datos no son actualizados en la Base de datos

#### **Evaluación de la prueba:**

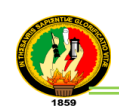

# **TABLA II.XI**

# **PRUEBAS FUNCIONALES BUSCAR EVALUADOR**

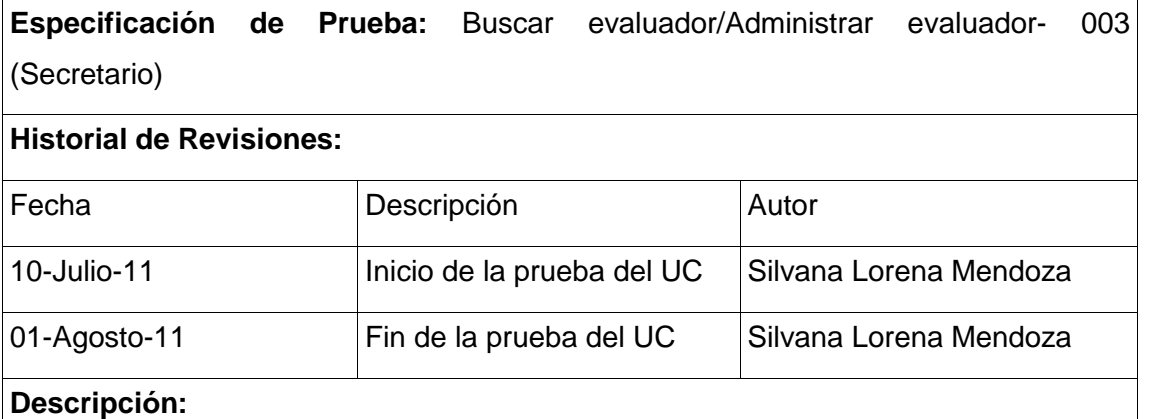

Este caso de uso nos permite buscar un evaluador por parte del secretario de la carrera de Ingeniería en Sistemas.

De acuerdo al ingreso de los datos se válida y se busca en la BD.

# **Ejecutar: Buscar evaluador con valores correctos**

### **Descripción:**

El secretario una vez ingresado al sistema, escogerá la opción Administrar evaluador. Se mostrara la página con un listado de evaluador y luego escogerá un criterio de búsqueda e ingresa el texto a buscar y elige la opción [Buscar].

# **Condiciones de Ejecución**:

Para poder realizar esta operación el secretario debe estar en sesión y haber escogido la opción "Buscar", en la página de listado de evaluadores en Administrar evaluador.

#### **Entrada**:

- El secretario ingresa al sistema con su usuario y clave.
- Del menú selecciona [Administrar Evaluador].
- El secretario ingresa los datos del evaluador a buscar según el criterio.
- El secretario elige [Buscar], los cuales son validados por el sistema.
- Una vez buscado, los resultados se visualizan en la tabla listado de evaluadores.

**Resultado Esperado**: Los datos son visualizados en la tabla listado de evaluadores.

**Evaluación de la prueba:** Prueba cumplida.

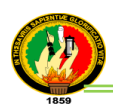

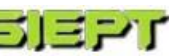

#### **Ejecutar: Buscar evaluador con valores incorrectos**

#### **Descripción:**

El secretario una vez ingresado al sistema, escogerá la opción Administrar evaluador. Se mostrara la página con un listado de evaluadores y luego escogerá un criterio de búsqueda e ingresa el texto a buscar y elige la opción [Buscar].

#### **Condiciones de Ejecución**:

Para poder realizar esta operación el secretario debe estar en sesión y haber escogido la opción "Buscar", en la página de listado de evaluadores en Administrar evaluador.

#### **Entrada**:

- El secretario ingresa al sistema con su usuario y clave.
- Del menú selecciona [Administrar Evaluador].
- El secretario ingresa los datos del evaluador a buscar según el criterio.
- El secretario elige [Buscar], los cuales son validados por el sistema.
- Si los datos ingresados no coinciden con algún evaluador se mostraran un mensaje indicando que no existe evaluador.

#### **Resultado Esperado**:

Los datos no son visualizados en la tabla listado de evaluador.

#### **Evaluación de la prueba:**

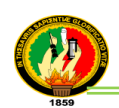

# **TABLA II.XII**

# **PRUEBAS FUNCIONALES DESACTIVAR/ACTIVAR EVALUADOR**

**Especificación de Prueba:** Desactivar/activar evaluador/Administrar evaluador - 003 (Secretario)

#### **Historial de Revisiones:**

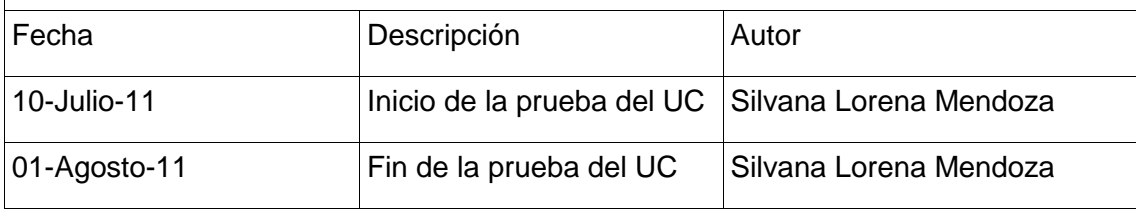

### **Descripción:**

Este caso de uso nos permite desactivar o activar un evaluador por parte del secretario de la carrera de Ingeniería en Sistemas.

De acuerdo a lo seleccionado, el evaluador será desactivado o activado en la BD.

# **Ejecutar: Desactivar/activar evaluador con valores correctos**

#### **Descripción:**

El secretario una vez ingresado al sistema, escogerá la opción Administrar evaluador. Se mostrara la página con un listado de evaluadores y se podrá seleccionar la opción "Desactivar o Activar", en la tabla del listado.

#### **Condiciones de Ejecución**:

Para poder realizar esta operación el secretario debe estar en sesión y haber escogido la opción "Desactivar o Activar", en la tabla de listado de evaluadores en Administrar evaluadores.

#### **Entrada**:

- El secretario ingresa al sistema con su usuario y clave.
- Del menú selecciona [Administrar Evaluadores] [Desactivar o Activar].
- Una vez seleccionado, el evaluador quedará desactivado o activado correspondientemente y se visualiza en la página de listado de evaluadores.

#### **Resultado Esperado**:

El estado del evaluador, cambia de activo o desactivo o viceversa en la BD.

**Evaluación de la prueba:** Prueba cumplida.

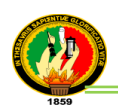

# **Caso de Uso: Administrar Pregunta (Cód. 004)**

### **TABLA II.XIII**

# **PRUEBAS FUNCIONALES REGISTRAR PREGUNTA**

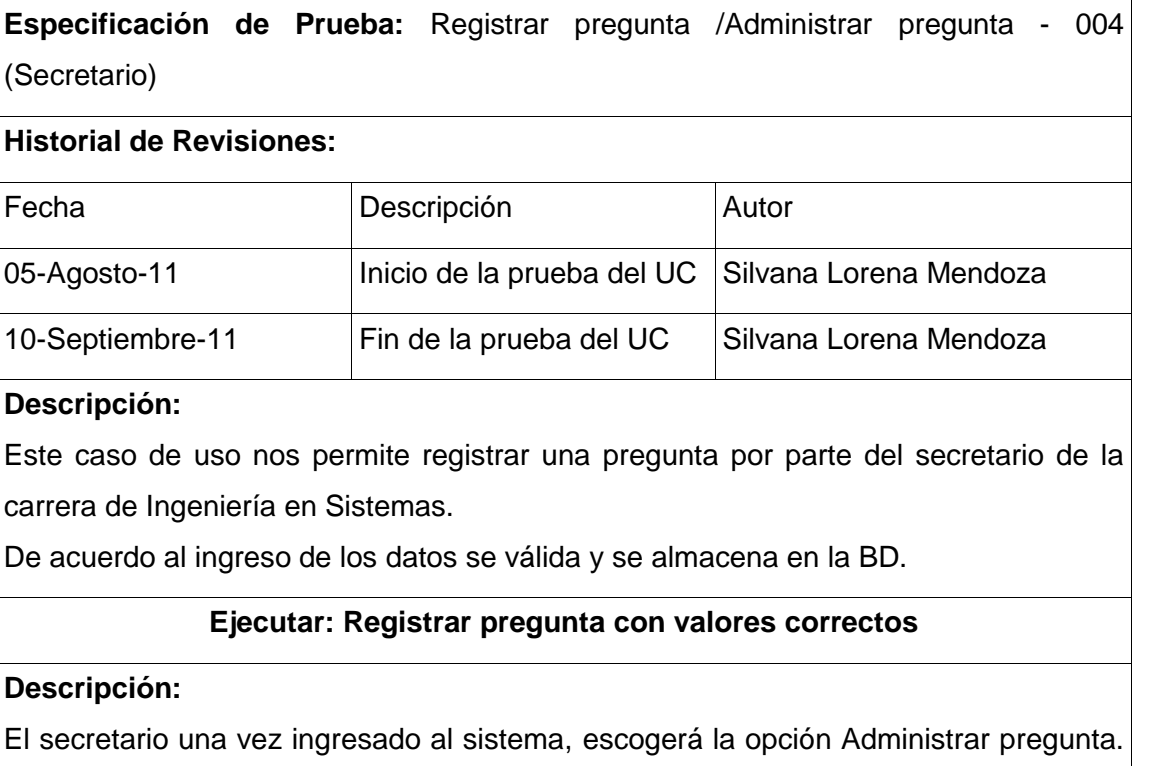

Se mostrara la página con un listado de preguntas y se podrá seleccionar la opción "Nueva Pregunta", en mismo que re-direcciona una página con los campos vacíos para ingresar a la nueva pregunta.

#### **Condiciones de Ejecución**:

Para poder realizar esta operación el secretario debe estar en sesión y haber escogido la opción "Nueva Pregunta".

# **Entrada**:

- El secretario ingresa al sistema con su usuario y clave.
- Del menú selecciona [Administrar Pregunta] [Nueva Pregunta].
- El secretario ingresa los datos de la pregunta, los cuales son validados por el sistema.
- Luego el secretario selecciona la opción guardar.
- Una vez guardado se re-direcciona a la página de listado de preguntas.

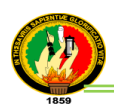

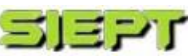

# **Resultado Esperado**:

Los datos son almacenados en la Base de datos.

#### **Evaluación de la prueba:**

Prueba cumplida.

# **Ejecutar: Registrar pregunta con valores incorrectos**

#### **Descripción:**

El secretario una vez ingresado al sistema, escogerá la opción Administrar pregunta. Se mostrara la página con un listado de preguntas y se podrá seleccionar la opción "Nueva Pregunta", en mismo que re-direccionara una página con los campos vacíos para ingresar a la nueva pregunta.

### **Condiciones de Ejecución**:

Para poder realizar esta operación el secretario debe estar en sesión y haber escogido la opción "Nueva Pregunta".

#### **Entrada**:

- El secretario ingresa al sistema con su usuario y clave.
- Del menú selecciona [Administrar Pregunta] [Nueva Pregunta].
- El secretario ingresa los datos de la pregunta, los cuales son validados por el sistema.
- Luego el secretario selecciona la opción guardar.
- Si los datos son ingresados incorrectamente se mostraran mensajes de error.

#### **Resultado Esperado**:

Los datos no son almacenados en la Base de datos

**Evaluación de la prueba:** Prueba cumplida.

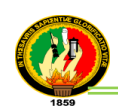

# **TABLA II.XIV**

# **PRUEBAS FUNCIONALES MODIFICAR PREGUNTA**

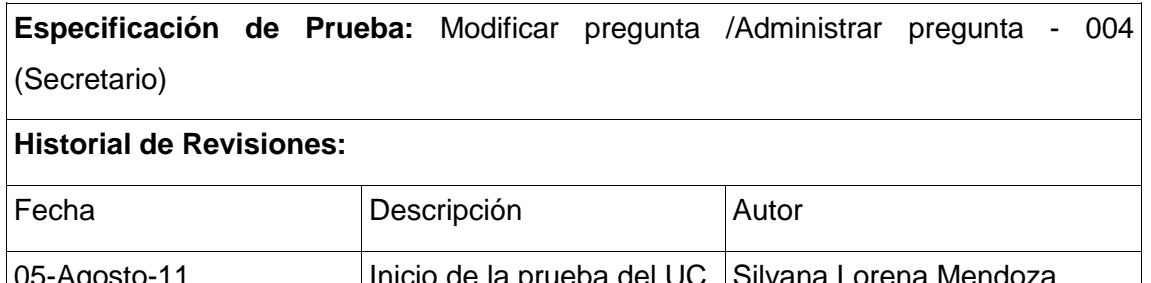

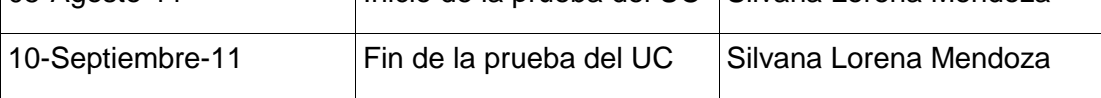

### **Descripción:**

Este caso de uso nos permite desactivar automáticamente la pregunta y crear otra, por parte del secretario de la carrera de Ingeniería en Sistemas, con la finalidad de no perder los datos de la pregunta a modificar.

De acuerdo al ingreso de los datos se válida y se almacena en la BD.

### **Ejecutar: Modificar pregunta con valores correctos**

# **Descripción:**

El secretario una vez ingresado al sistema, escogerá la opción Administrar pregunta. Se mostrara la página con un listado de preguntas y se podrá seleccionar la opción "Modificar", en la tabla del listado, y se re-direcciona a una página con los datos de la pregunta a modificar.

#### **Condiciones de Ejecución**:

Para poder realizar esta operación el secretario debe estar en sesión y haber escogido la opción "Modificar", en la tabla de listado de preguntas en Administrar pregunta.

#### **Entrada**:

- El secretario ingresa al sistema con su usuario y clave.
- Del menú selecciona [Administrar Pregunta] [Modificar].
- Se visualiza un mensaje indicando que se desactivará la pregunta a modificar y se creara otra nueva.
- El secretario modifica los datos que reemplazará a la pregunta nueva, los cuales son validados por el sistema.

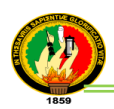

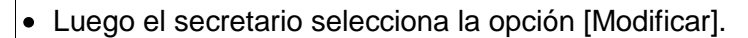

Una vez guardado, se desactiva la pregunta, y se crea una nueva con los datos modificados, luego se re-direcciona a la página de listado de preguntas.

#### **Resultado Esperado**:

Los datos son actualizados en la Base de datos.

#### **Evaluación de la prueba:**

Prueba cumplida.

#### **Ejecutar: Modificar pregunta con valores incorrectos**

#### **Descripción:**

El secretario una vez ingresado al sistema, escogerá la opción Administrar pregunta. Se mostrara la página con un listado de preguntas y se podrá seleccionar la opción "Modificar", en la tabla del listado, y se re-direcciona a una página con los datos de la pregunta a modificar.

#### **Condiciones de Ejecución**:

Para poder realizar esta operación el secretario debe estar en sesión y haber escogido la opción "Modificar", en la tabla de listado de preguntas en Administrar pregunta.

#### **Entrada**:

- El secretario ingresa al sistema con su usuario y clave.
- Del menú selecciona [Administrar Pregunta] [Modificar].
- Se visualiza un mensaje indicando que se desactiva la pregunta a modificar y se crea otra nueva.
- El secretario modifica los datos que reemplaza a la pregunta nueva, los cuales son validados por el sistema.
- Luego el secretario selecciona la opción [Modificar].
- Si los datos no son ingresados correctamente se mostraran mensajes de error.

#### **Resultado Esperado**:

Los datos no son actualizados en la Base de datos

### **Evaluación de la prueba:**

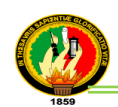

# **TABLA II.XV**

# **PRUEBAS FUNCIONALES DESACTIVAR/ACTIVAR PREGUNTA**

**Especificación de Prueba:** Desactivar/activar pregunta/Administrar pregunta - 004 (Secretario)

#### **Historial de Revisiones:**

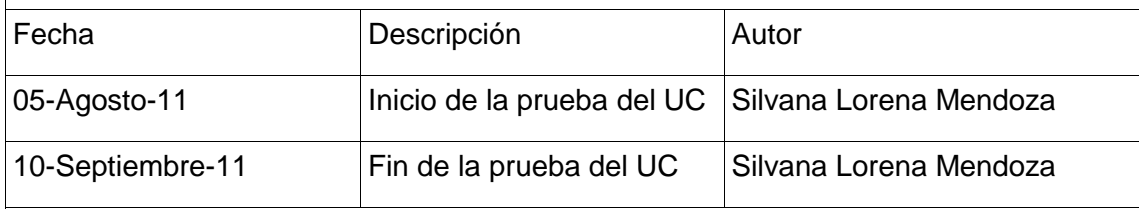

#### **Descripción:**

Este caso de uso nos permite desactivar o activar una pregunta por parte del secretario de la carrera de Ingeniería en Sistemas.

De acuerdo a lo seleccionado, la pregunta será desactivada o activada en la BD.

# **Ejecutar: Desactivar/activar pregunta con valores correctos**

### **Descripción:**

El secretario una vez ingresado al sistema, escogerá la opción Administrar pregunta. Se mostrara la página con un listado de preguntas y se podrá seleccionar la opción del combo indicando que tipo de pregunta de desarrollo e investigación, pulsa "Desactivar o Activar", en la tabla del listado.

#### **Condiciones de Ejecución**:

Para poder realizar esta operación el secretario debe estar en sesión y haber escogido la opción "Desactivar o Activar", en la tabla de listado de preguntas en Administrar preguntas.

#### **Entrada**:

- El secretario ingresa al sistema con su usuario y clave.
- Del menú selecciona [Administrar Pregunta] [Desactivar o Activar].
- Una vez seleccionado, la pregunta quedará desactivada o activada correspondientemente y se visualiza en la página de listado de preguntas.

#### **Resultado Esperado**:

El estado de la pregunta cambia de activa o desactiva o viceversa en la Base datos.

**Evaluación de la prueba:** Prueba cumplida.

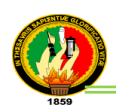

# **Caso de Uso: Evaluación de Tesis (Cód. 005)**

### **TABLA II.XVI**

### **PRUEBAS FUNCIONALES EVALUACIÓN DE TESIS**

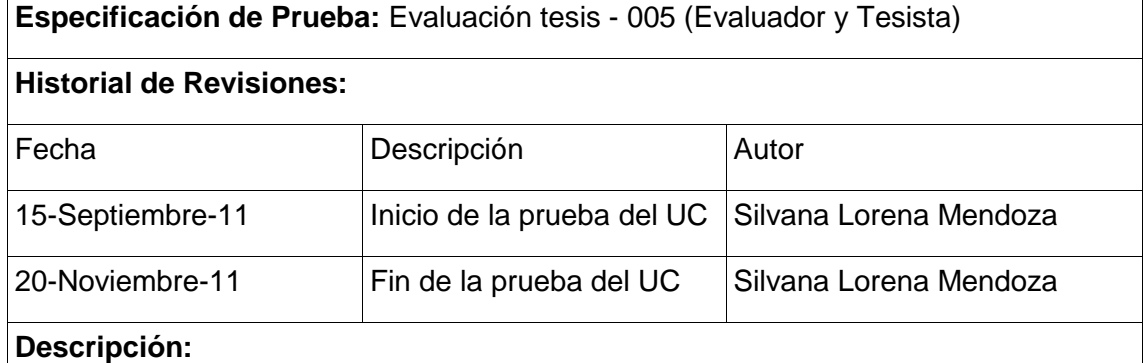

Este caso de uso nos permite evaluar todas las tesis que se encuentren activas en el sistema. En este escenario se necesita que el usuario tenga cuenta de acceso al sistema.

#### **Ejecutar: Evaluación tesis con valores correctos**

#### **Descripción:**

El evaluador o tesista una vez ingresado al sistema, escogerá la opción evaluaciones. Se mostrara la página con un listado de tesis y selecciona la opción "Evaluar", en la tabla del listado, y se re-direcciona a una página con las preguntas de la evaluación según la clasificación de la tesis.

#### **Condiciones de Ejecución**:

Para poder realizar esta operación el sistema debería por lo menos tener una tesis ingresada, activa y que el evaluador o tesista este en sección.

### **Entrada**:

- El tesista o evaluador ingresa al sistema con su usuario y clave.
- Del menú selecciona [Evaluaciones] [Evaluar].
- El sistema genera un listado de preguntas según la temática de la tesis.
- El tesista o evaluador selecciona y llena todas las opciones correspondientes a las preguntas, las cuales serán validados por el sistema.
- Luego el tesista o evaluador selecciona la opción [Enviar].
- Una vez guardada la evaluación se re-direcciona a la página de listado de tesis.

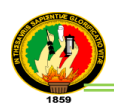

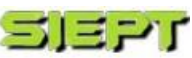

# **Resultado Esperado**:

El sistema registra la evaluación realizada por el usuario.

### **Evaluación de la prueba:**

Prueba cumplida.

# **Ejecutar: Evaluación tesis con valores incorrectos**

### **Descripción:**

El evaluador o tesista una vez ingresado al sistema, escogerá la opción evaluaciones. Se mostrara la página con un listado de tesis y selecciona la opción "Evaluar", en la tabla del listado, y se re-direcciona a una página con las preguntas de la evaluación según la clasificación de la tesis.

# **Condiciones de Ejecución**:

Para poder realizar esta operación el sistema debería por lo menos tener una tesis ingresada, activa y que el evaluador o tesista este en sección.

#### **Entrada**:

- El tesista o evaluador ingresa al sistema con su usuario y clave.
- Del menú selecciona [Evaluaciones] [Evaluar].
- El sistema genera un listado de preguntas según la temática de la tesis.
- El tesista o evaluador selecciona y llena todas las opciones correspondientes a las preguntas, las cuales serán validadas por el sistema.
- Luego el tesista o evaluador selecciona la opción [Enviar].
- Si alguna opción no está seleccionada, el sistema mostrara un mensaje indicando que falta seleccionar.

#### **Resultado Esperado**:

El sistema no guarda la evaluación realizada por el usuario.

#### **Evaluación de la prueba:**

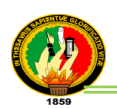

# **Caso de Uso: Generación de Informes de Evaluaciones (Cód. 006)**

#### **TABLA II.XVII**

### **PRUEBAS FUNCIONALES GENERAR INFORME EVALUACIÓN**

**Especificación de Prueba:** Generación informe evaluación - 006 (Secretario y Tesista)

#### **Historial de Revisiones:**

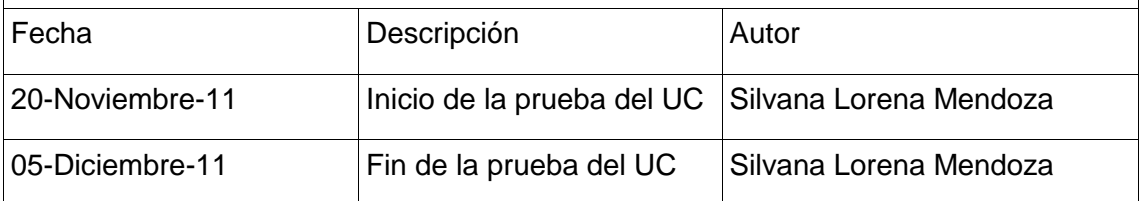

#### **Descripción:**

Este caso de uso nos permite generar un informe de las evaluaciones correspondientes a cada tesis, que se encuentren activas o desactivas en el sistema. En este escenario se necesita que el usuario tenga cuenta de acceso al sistema.

### **Ejecutar: Generación informe evaluación con valores correctos**

#### **Descripción:**

El secretario o tesista una vez ingresado al sistema, si es secretario escogerá la opción [Evaluaciones], se mostrara la página con un listado de tesis y selecciona la opción "Ver informe", en la tabla del listado, y se re-direcciona a una página con el reporte de todas las evaluaciones correspondientes a dicha tesis seleccionada y si es tesista, escogerá en este caso la opción [Ver Información], que le presenta un reporte de las evaluaciones de su tesis.

#### **Condiciones de Ejecución**:

Para poder realizar esta operación el sistema debería por lo menos tener una tesis ingresada y evaluada, en el caso del secretario y si es tesista que su tesis este ingresada y tenga una evaluación.

#### **Entrada**:

- El secretario o tesista ingresa al sistema con su usuario y clave.
- Del menú selecciona el secretario [Evaluaciones] [Ver Informe] y si es tesista, [Ver Información]-[Ver Informe].
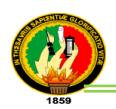

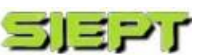

- El sistema se re-direcciona a una página para visualizar el reporte.
- El sistema genera un reporte de todas las evaluaciones que se han realizado de la tesis seleccionada.

#### **Resultado Esperado**:

El sistema visualiza el reporte de las evaluaciones correspondientes a dicha tesis seleccionada, dependiendo del usuario que está en sección.

#### **Evaluación de la prueba:**

Prueba cumplida.

#### **Caso de Uso: Generar Ranking (Cód. 007)**

#### **TABLA II.XVIII**

#### **PRUEBAS FUNCIONALES RANKING BÚSQUEDA**

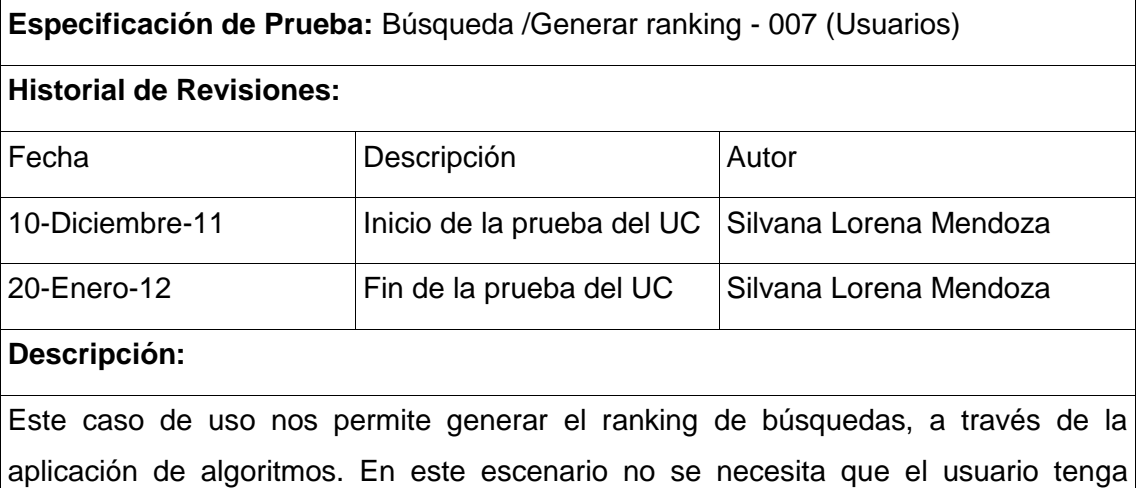

cuenta de acceso al sistema.

### **Ejecutar: Generar ranking de búsquedas con valores correctos**

#### **Descripción:**

El usuario elegirá la opción "Ranking de Tesis", y elige la opción "Búsqueda"; el sistema calculará los datos de cada tesis y los resultados se los visualiza en el listado de tesis como también se generará las estadísticas correspondientes a los resultados.

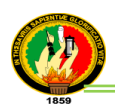

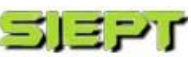

### **Condiciones de Ejecución**:

Para poder realizar esta operación el sistema deberá por lo menos tener una tesis ingresada y buscada por un usuario.

#### **Entrada**:

- El usuario seleccione [Ranking de Tesis] [Búsquedas].
- El sistema carga, calcula los respectivos valores de cada tesis y visualiza en la tabla inicial los datos de las 10 primeras tesis como también sus estadísticas.
- El usuario puede buscar la tesis; elige un criterio y ingresa los datos de la tesis a buscar luego selecciona [Buscar].
- El sistema cargará todas las tesis que coincidan con los datos ingresados, en la tabla de listado de tesis del ranking de búsqueda.

#### **Resultado Esperado**:

El sistema visualiza el ranking de búsqueda de cada tesis, con la estadística presentada en barras.

#### **Evaluación de la prueba:**

Prueba cumplida.

### **Ejecutar: Generar ranking de búsquedas con valores incorrectos**

#### **Descripción:**

El usuario elegirá la opción "Ranking de Tesis", y elige la opción "Búsqueda"; el sistema calculará los datos de cada tesis y los resultados se los visualiza en el listado de tesis como también se generará las estadísticas correspondientes a los resultados.

#### **Condiciones de Ejecución**:

Para poder realizar esta operación el sistema deberá por lo menos tener una tesis ingresada y buscada por un usuario.

#### **Entrada**:

- El usuario seleccione [Ranking de Tesis] [Búsquedas].
- El sistema carga, calcula los respectivos valores de cada tesis y visualiza en la tabla inicial los datos de las 10 primeras tesis como también sus estadísticas.
- El usuario puede buscar la tesis; elige un criterio y ingresa los datos de la tesis a buscar luego selecciona [Buscar].

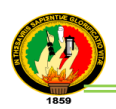

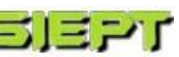

- El sistema cargará todas las tesis que coincidan con los datos ingresados, en la tabla de listado de tesis del ranking de búsqueda.
- Si el usuario ingresa datos que no coincidan con la búsqueda de la tesis, se visualiza un mensaje de error y no se visualiza datos en la tabla.

#### **Resultado Esperado**:

El sistema no visualiza datos en la tabla del ranking de búsqueda, ni las estadísticas presentadas en barras.

**Evaluación de la prueba:** Prueba cumplida.

#### **TABLA II.XIX**

#### **PRUEBAS FUNCIONALES RANKING CALIFICACIÓN**

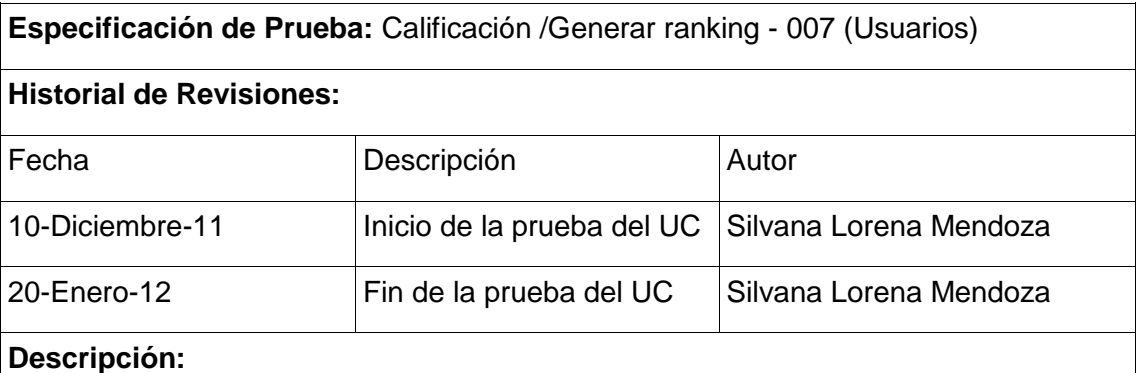

Este caso de uso nos permite generar el ranking de calificaciones, a través de la aplicación de algoritmos. En este escenario no se necesita que el usuario tenga cuenta de acceso al sistema.

#### **Ejecutar: Generar ranking de calificación con valores correctos**

#### **Descripción:**

El usuario elegirá la opción "Ranking de Tesis", y elige la opción "Calificación"; el sistema calculará los datos de cada tesis y los resultados se los visualiza en el listado de tesis como también se genera las estadísticas correspondientes a los resultados.

#### **Condiciones de Ejecución**:

Para poder realizar esta operación el sistema deberá por lo menos tener una tesis ingresada y calificada por un usuario.

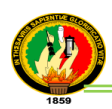

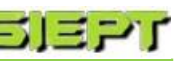

#### **Entrada**:

- El Usuario seleccione [Ranking de Tesis] [Calificación].
- El sistema carga, calcula los respectivos valores de cada tesis y visualiza en la tabla inicial los datos de las 10 primeras tesis como también sus estadísticas.
- El usuario puede buscar la tesis; elige un criterio y ingresa los datos de la tesis a buscar luego selecciona [Buscar].
- El sistema carga todas las tesis que coincidan con los datos ingresados, en la tabla de listado de tesis del ranking de calificación.
- El usuario elige [Ver información] de la tesis, el cual se re-direcciona a la página de información de la tesis.
- El usuario califica la tesis, en un rango de 5 a 10 puntos, y elige [Calificar].
- El sistema visualiza la tesis calificada, en la tabla de listado del ranking de calificaciones.

#### **Resultado Esperado**:

El sistema visualiza el ranking de calificaciones de cada tesis, con la estadística presentada en barras.

#### **Evaluación de la prueba:**

Prueba cumplida.

### **Ejecutar: Generar ranking de calificación con valores incorrectos**

#### **Descripción:**

El usuario elegirá la opción "Ranking de Tesis", y elige la opción "Calificación"; el sistema calculará los datos de cada tesis y los resultados se los visualiza en el listado de tesis como también se generará las estadísticas correspondientes a los resultados.

#### **Condiciones de Ejecución**:

Para poder realizar esta operación el sistema deberá por lo menos tener una tesis ingresada y calificada por un usuario.

#### **Entrada**:

- El usuario seleccione [Ranking de Tesis] [Calificación].
- El sistema carga, calcula los respectivos valores de cada tesis y visualiza en la tabla inicial los datos de las 10 primeras tesis como también sus estadísticas.

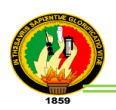

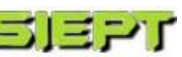

- El usuario puede buscar la tesis; elige un criterio y ingresa los datos de la tesis a buscar luego selecciona [Buscar].
- El sistema cargará todas las tesis que coincidan con los datos ingresados, en la tabla de listado de tesis del ranking de calificación.
- Si el usuario ingresa datos que no coincidan con la búsqueda de la tesis, se visualiza un mensaje de error y no se mostrará datos en la tabla.

#### **Resultado Esperado**:

El sistema no visualiza datos en la tabla del ranking de calificación, ni las estadísticas presentadas en barras.

#### **Evaluación de la prueba:**

Prueba cumplida.

#### **TABLA II.XX**

#### **PRUEBAS FUNCIONALES RANKING VISITAS**

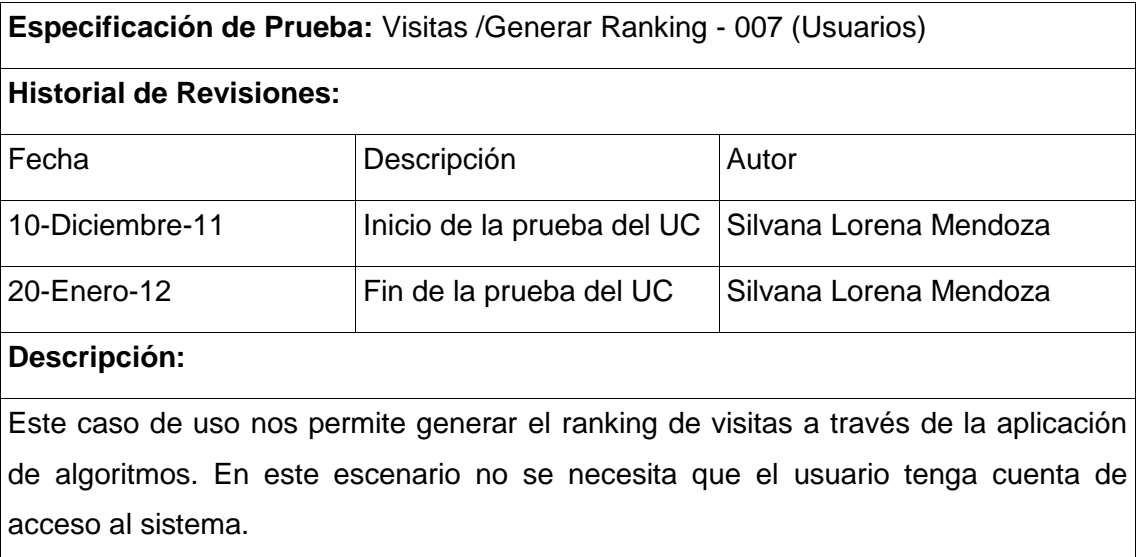

#### **Ejecutar: Generar ranking de visitas con valores correctos**

#### **Descripción:**

El usuario elige la opción "Ranking de Tesis", y selecciona la opción "Visitas"; el sistema calcula los datos de cada tesis y los resultados se los visualiza en el listado

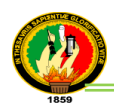

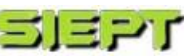

de tesis como también se genera las estadísticas correspondientes a los resultados.

#### **Condiciones de Ejecución**:

Para poder realizar esta operación el sistema deberá por lo menos tener una tesis ingresada y visitada por un usuario.

#### **Entrada**:

- El usuario seleccione [Ranking de Tesis] [Visitas].
- El sistema carga, calcula los respectivos valores de cada tesis y visualiza en la tabla inicial los datos de las 10 primeras tesis como también sus estadísticas.
- El usuario puede buscar la tesis; elige un criterio y ingresa los datos de la tesis a buscar luego selecciona [Buscar].
- El sistema carga todas las tesis que coincidan con los datos ingresados, en la tabla de listado de tesis del ranking de visitas.
- El usuario elige [Ver información] de la tesis, el cual se re-direcciona a la página de información de la tesis.
- El usuario elige [Calificar] o [Cancelar].
- El sistema incrementa la variable de visitas de la tesis y se visualiza la tesis visitada en la tabla de listado del ranking de visitas.

#### **Resultado Esperado**:

El sistema visualiza el ranking de visitas de cada tesis, con la estadística presentada en barras.

#### **Evaluación de la prueba:**

Prueba cumplida.

#### **Ejecutar: Generar ranking de visitas con valores incorrectos**

#### **Descripción:**

El usuario elige la opción "Ranking de Tesis", y selecciona la opción "Visitas"; el sistema calcula los datos de cada tesis y los resultados se los visualiza en el listado de tesis como también se genera las estadísticas correspondientes a los resultados.

#### **Condiciones de Ejecución**:

Para poder realizar esta operación el sistema deberá por lo menos tener una tesis ingresada y visitada por un usuario.

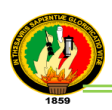

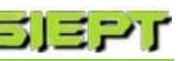

#### **Entrada**:

- El usuario seleccione [Ranking de Tesis] [Visitas].
- El sistema carga, calcula los respectivos valores de cada tesis y visualiza en la tabla inicial los datos de las 10 primeras tesis como también sus estadísticas.
- El usuario puede buscar la tesis, elige un criterio y ingresa los datos de la tesis a buscar luego selecciona [Buscar].
- El sistema carga todas las tesis que coincidan con los datos ingresados, en la tabla de listado de tesis del ranking de visitas.
- Si el usuario ingresa datos que no coincidan con la búsqueda de la tesis, se visualiza un mensaje de error y no se mostrará datos en la tabla.

#### **Resultado Esperado**:

El sistema no visualiza datos en la tabla del ranking de visitas, ni las estadísticas presentadas en barras.

#### **Evaluación de la prueba:**

Prueba cumplida.

### **TABLA II.XXI**

### **PRUEBAS FUNCIONALES RANKING EVALUACIÓN**

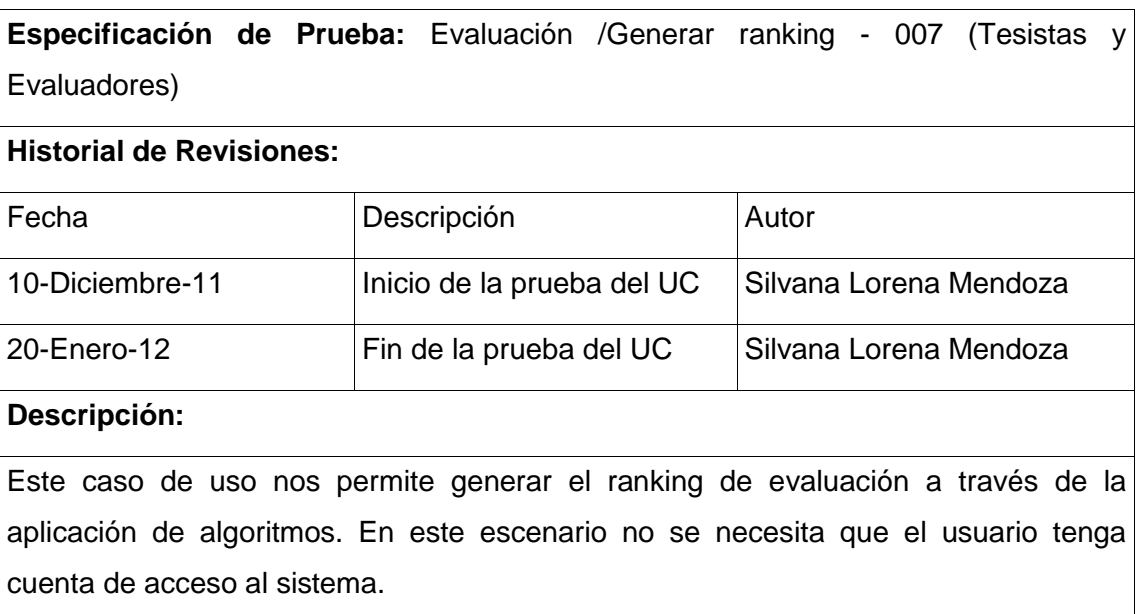

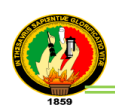

#### **Ejecutar: Generar ranking de evaluación con valores correctos**

#### **Descripción:**

El usuario elige la opción "Ranking de Tesis", y selecciona la opción "Evaluación"; el sistema calcula los datos de cada tesis y los resultados se los visualiza en el listado de tesis como también se genera las estadísticas correspondientes a los resultados.

#### **Condiciones de Ejecución**:

Para poder realizar esta operación el sistema deberá por lo menos tener una tesis ingresada y evaluada por un usuario.

#### **Entrada**:

- El usuario seleccione [Ranking de Tesis] [Evaluación].
- El sistema carga, calcula los respectivos valores de cada tesis y visualiza en la tabla inicial los datos de las 10 primeras tesis como también sus estadísticas.
- El usuario puede buscar la tesis; elige un criterio y ingresa los datos de la tesis a buscar, luego selecciona [Buscar].
- El sistema carga todas las tesis que coincidan con los datos ingresados, en la tabla de listado de tesis del ranking de evaluación.

#### **Resultado Esperado**:

El sistema visualiza el ranking de evaluación de cada tesis, con la estadística presentada en barras.

**Evaluación de la prueba:** Prueba cumplida.

#### **Ejecutar: Generar ranking de evaluación con valores incorrectos**

#### **Descripción:**

El usuario elige la opción "Ranking de Tesis", y selecciona la opción "Evaluación"; el sistema calcula los datos de cada tesis y los resultados se los visualiza en el listado de tesis como también se genera las estadísticas correspondientes a los resultados.

#### **Condiciones de Ejecución**:

Para poder realizar esta operación el sistema deberá por lo menos tener una tesis ingresada y evaluada por un usuario.

#### **Entrada**:

El usuario seleccione [Ranking de Tesis] – [Evaluación].

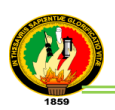

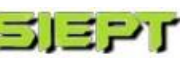

- El sistema carga, calcula los respectivos valores de cada tesis y visualiza en la tabla inicial los datos de las 10 primeras tesis como también sus estadísticas.
- El usuario puede buscar la tesis; elige un criterio y ingresa los datos de la tesis a buscar luego selecciona [Buscar].
- El sistema carga todas las tesis que coincidan con los datos ingresados, en la tabla de listado de tesis del ranking de evaluación.
- Si el usuario ingresa datos que no coincidan con la búsqueda de la tesis, se visualiza un mensaje de error y no se mostrará datos en la tabla.

#### **Resultado Esperado**:

El sistema no visualiza datos en la tabla del ranking de evaluación, ni las estadísticas presentadas en barras.

#### **Evaluación de la prueba:**

Prueba cumplida.

### **TABLA II.XXII**

### **PRUEBAS FUNCIONALES RANKING TOTAL**

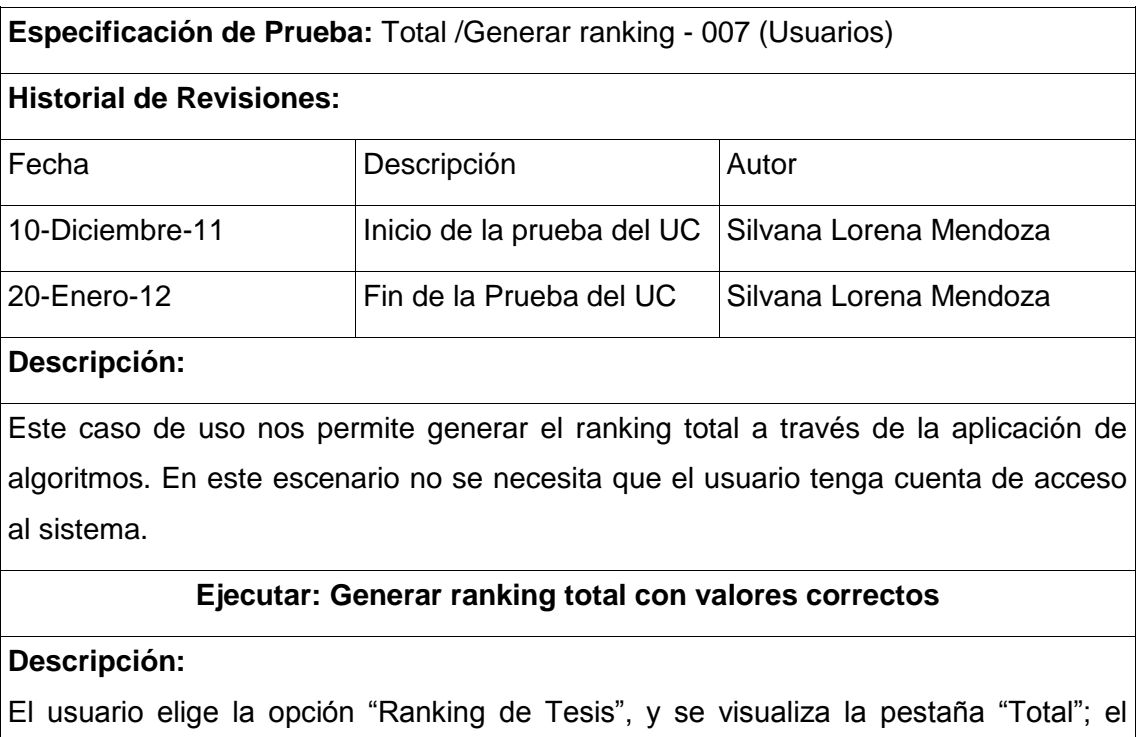

sistema calcula los datos de cada tesis y los resultados se los visualiza en el listado

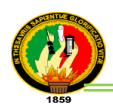

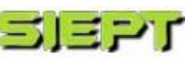

de tesis como también se genera las estadísticas correspondientes a los resultados.

#### **Condiciones de Ejecución**:

Para poder realizar esta operación el sistema deberá por lo menos tener una tesis ingresada.

#### **Entrada**:

- El usuario seleccione [Ranking de Tesis] [Total].
- El sistema carga, calcula los respectivos valores de cada tesis, tomando en cuenta los valores de los parámetros de ranking de búsqueda, calificación, visitas, evaluación y visualiza en la tabla inicial los datos de las 10 primeras tesis como también sus estadísticas.
- El usuario puede buscar la tesis; elige un criterio y ingresa los datos de la tesis a buscar, luego selecciona [Buscar].
- El sistema carga todas las tesis que coincidan con los datos ingresados, en la tabla de listado de tesis del ranking total.

#### **Resultado Esperado**:

El sistema visualiza el ranking total de cada tesis, con la estadística presentada en barras.

#### **Evaluación de la prueba:**

Prueba cumplida.

#### **Ejecutar: Generar ranking total con valores incorrectos**

#### **Descripción:**

El usuario elige la opción "Ranking de Tesis", y se visualiza la pestaña "Total"; el sistema calcula los datos de cada tesis y los resultados se los visualiza en el listado de tesis como también se genera las estadísticas correspondientes a los resultados.

#### **Condiciones de Ejecución**:

Para poder realizar esta operación el sistema deberá por lo menos tener una tesis ingresada.

#### **Entrada**:

- El usuario seleccione [Ranking de Tesis] [Total].
- El sistema carga, calcula los respectivos valores de cada tesis, tomando en cuenta

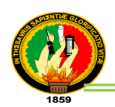

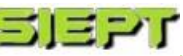

los valores de los parámetros de ranking de búsqueda, calificación, visitas, evaluación y visualiza en la tabla inicial los datos de las 10 primeras tesis como también sus estadísticas.

- El usuario puede buscar la tesis; elige un criterio y ingresa los datos de la tesis a buscar luego selecciona [Buscar].
- El sistema carga todas las tesis que coincidan con los datos ingresados, en la tabla de listado de tesis del ranking total
- Si el usuario ingresa datos que no coincidan con la búsqueda de la tesis, se visualiza un mensaje de error y no se mostrará datos en la tabla.

#### **Resultado Esperado**:

El sistema no visualiza datos en la tabla del ranking total, ni las estadísticas presentadas en barras.

### **Evaluación de la prueba:**

Prueba cumplida.

### **Caso de Uso: Descargar Información (Cód. 008)**

### **TABLA II.XXIII**

#### **PRUEBAS FUNCIONALES DESCARGAR INFORMACIÓN**

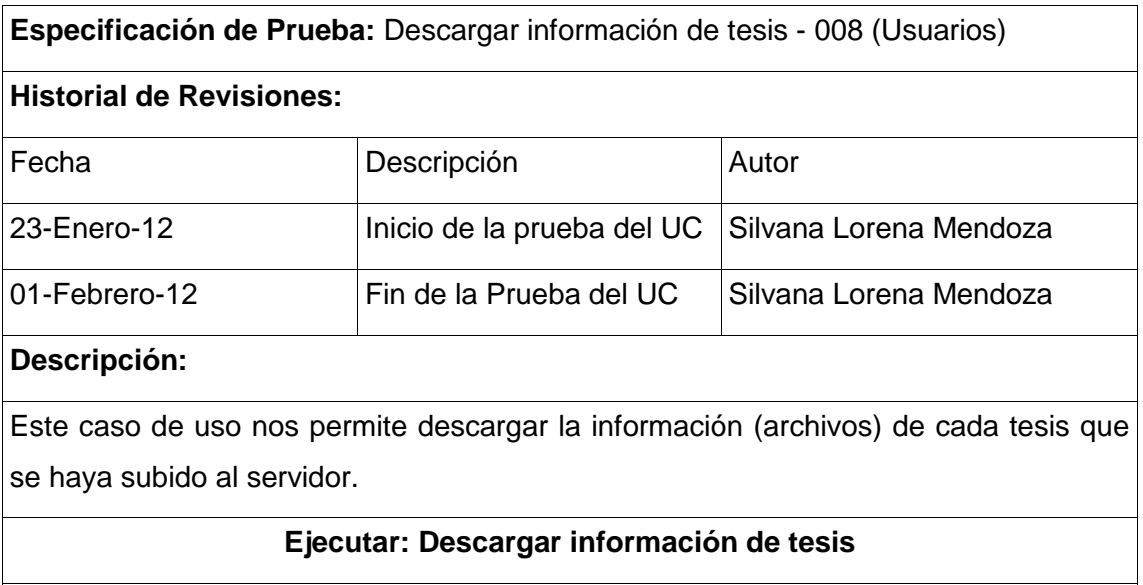

#### **Descripción:**

La información de la tesis se puede descargar de dos formas, primero el usuario

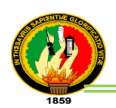

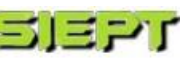

selecciona [Ranking de Tesis], y en cualquiera de las pestañas de los ranking total, búsquedas, calificación, visitas y evaluación, elige [Descargar] de aquellas tesis que tengan archivos subidos en el sistema y segundo elige [Ver Información] y en la opción [Documentos], se podrá descargar solamente si los archivos son ear, jar, pdfs y zips.

### **Condiciones de Ejecución**:

Para poder realizar esta operación el sistema debería por lo menos tener una tesis ingresada y tener al menos un archivo subido al servidor.

#### **Entrada**:

- El usuario seleccione [Ranking de Tesis].
- El usuario puede elegir cualquier [Total], [Búsquedas], [Calificación], [Visitas] o [Evaluación].
- El usuario elige [Descargar], si la tesis tiene archivos subidos al sistema.
- O el usuario elige [Ver Información]- [Documentos].
- El usuario elige [descargar], si la tesis tiene subido ear, jar, pdfs o zips
- El sistema descarga los archivos subidos de la tesis elegida.

### **Resultado Esperado**:

Se descarga los archivos subidos de la tesis desde el servidor.

#### **Evaluación de la prueba:**

Prueba cumplida.

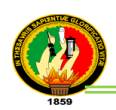

### **Caso de Uso: Respaldo Base de Datos (Cód. 009)**

#### **TABLA II.XXIV**

#### **PRUEBAS FUNCIONALES RESPALDO DE BASE DE DATOS**

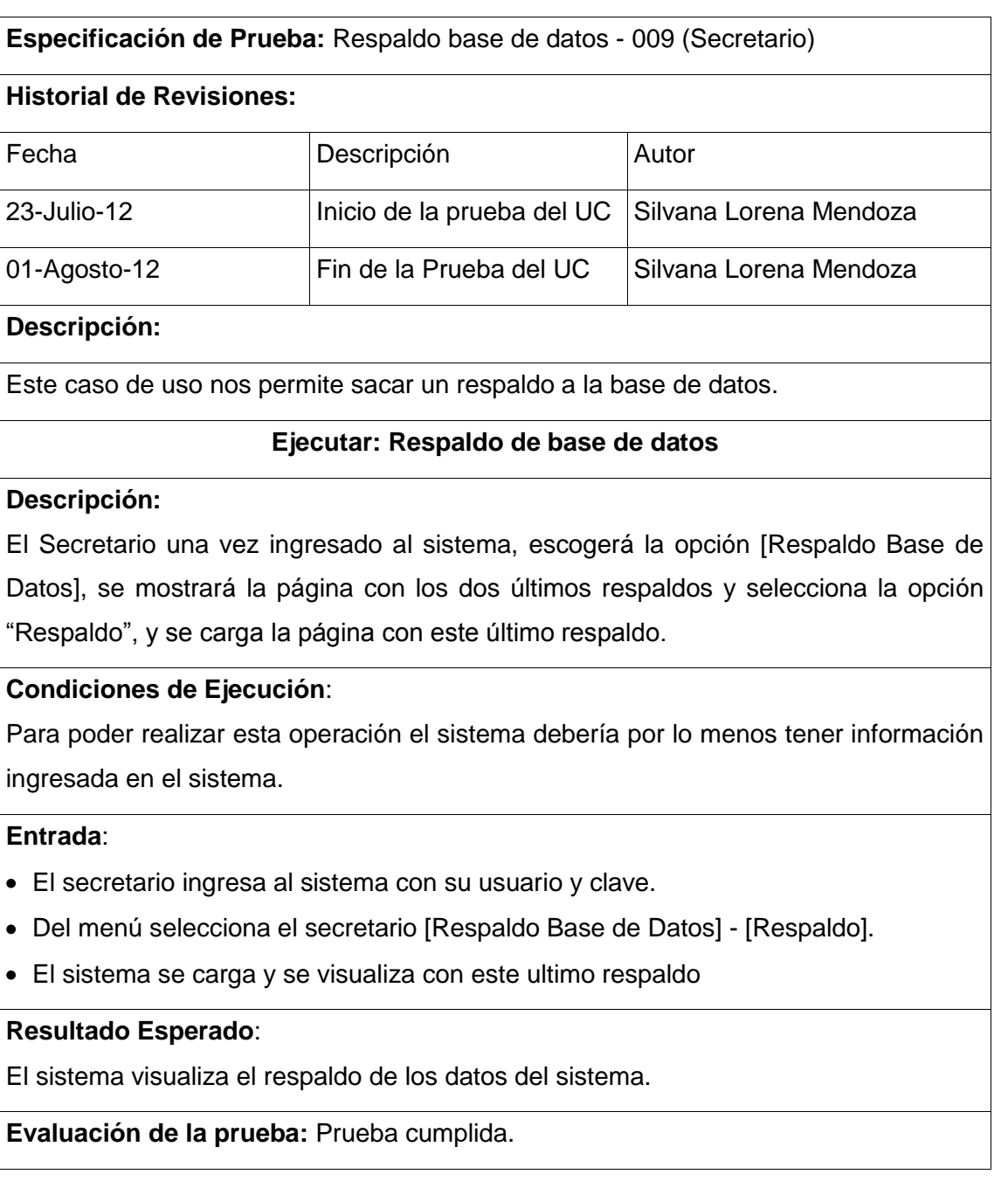

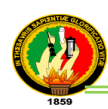

# **ANEXO 3. Ambiente Simulado y Real**

A continuación se indicaran los objetivos, resultados y los ambientes simulado y real, que se lograron con el software implementado.

Entre los objetivos tenemos:

- √ Verificar que el sistema cumpla con todos los objetivos planteados en el anteproyecto de tesis.
- √ Corregir fallas posibles si se presentan en el sistema.

Para realizar las pruebas de validación del sistema se creó los siguientes escenarios:

- **1.** Preparación de equipos: disponer de equipos como ordenadores, cables, switch, herramientas necesarias como servidor de BD, maquina virtual de java, intranet entre otros. Tiempo utilizado en este paso es de 10 min.
- **2.** Instalación de herramientas para el sistema, incluyendo instalación de la maquina virtual de java, servidor de aplicación (JBoss), aplicación SIEPT, servidor de base de datos, además de navegadores web (de preferencia Chrome), para todos los ordenadores. Tiempo utilizado en este paso es de 40 min. (*ver anexo 4. Pruebas de instalación)***.**
- **3.** Configuración de equipos, disponer de los ordenadores necesarios para las pruebas, en el cual se configura direcciones IP, proxy, switch. Tiempo utilizado en este paso es de 15min.
- **4.** Comprobación de configuraciones de los ordenadores, conexiones correctas. Tiempo utilizado 10min.
- **5.** Comprobación del servidor de la aplicación. Tiempo estimado de 30 seg a 1min.
- **6.** Instalación del SIEPT, se procede a subir el deployado (.ear) de la aplicación web y se procede a crear la base de datos que se llama bdsiet y las carpetas para los archivos de las tesis y respaldos de la base de datos. Tiempo 1min.
- **7.** Levantar el servidor de aplicaciones, se utiliza el comando en Windows (run -b 0.0.0.0) o en Linux (./run.sh -c default -b 0.0.0.0); el cual permite escuchar peticiones de varios clientes. Tiempo 1min.
- **8.** Ejecución de la aplicación SIEPT, se visualiza y se carga con los datos almacenados que hasta el momento tiene el sistema. Tiempo 5 seg.
- **9.** Comprobación del sistema, se utiliza un ordenador para acceder al sistema con la cuenta del secretario que implica, administrar tesista, tesis, evaluadores, y

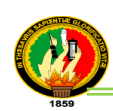

preguntas, generación de informes de evaluaciones, visualización de listados, ranking como también incluye de validación de datos y mensajes de error.

- **10.** Comprobación del sistema con un segundo ordenador, para acceder al sistema con la cuenta del evaluador que implica, realizar la evaluación, visualización del informe de evaluación de cada tesis como del ranking, además incluye mensajes de error.
- **11.** Luego con un tercer ordenador para acceder al sistema con la cuenta del tesista que implica, realizar la evaluación, visualización del informe de evaluación de cada tesis incluyendo su tesis, como del ranking además incluye mensajes de error.
- **12.** Cierre de sesión, permite que cada usuario finalice su sesión, y lo re-direccione a la página principal del sistema.

*Correcciones:* a lo largo de las pruebas se procedió a realizar las correcciones necesarias, para más comprensión (*ver anexo 5. Correcciones*), hasta que las pruebas sean satisfactorias para el usuario, además se utilizó la herramienta en línea **validator w3c**, (*ver anexo 12. Validación del sistema SIEPT en la página w3c*), la cual sirvió para optimizar código, simplificar CSS y de esta forma consumir una cantidad considerablemente menor de ancho de banda, ya que una página ágil que sea cargada más rápidamente redundará en una mejor experiencia de uso para los usuarios.

A continuación se detallan las pruebas que se realizaron en un ambiente simulado y luego en un ambiente real.

#### **Ambiente Simulado**

Para la realización de las pruebas en el ambiente simulado, se dispuso de un ambiente propicio, no necesariamente que sea un laboratorio de computación, ya que el sistema está desarrollado vía web, el cual se lo puede desplegar en cualquier servidor de aplicaciones y puede ser accedido desde cualquier parte del mundo.

Las pruebas se llevaron a cabo los días 15 al 19 de abril del 2012, contando con los equipos requeridos y herramientas necesarias, se realizaron las primeras pruebas, siguiendo cada uno de los escenarios indicados anteriormente, en los cuales se descubrieron errores de visualización en el ranking de validación de datos, reportes de

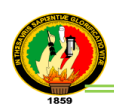

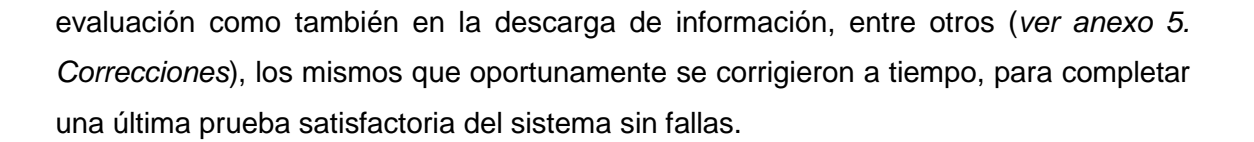

#### **Ambiente Real**

Previamente antes de realizar las pruebas, se hizo una carga y estrés al sistema para evaluar el comportamiento y capacidad de carga al servidor, para mejor compresión (*ver anexo 9. Pruebas para carga y estrés al sistema SIEPT*), posteriormente se procedió a la realización de las pruebas en el ambiente real, se dispuso de la biblioteca del Área de la Energía, las Industrias, y los Recursos Naturales no Renovables y la secretaria de la Carrera de Ingeniería en Sistemas, con lo cual se pidió una autorización para la utilización de los ordenadores y otra autorización para agregar en el proxy de la UNL, la página de la aplicación SIEPT, para más detalles (*ver anexo 8. Certificados y solicitudes)*, debido a que el sistema informático se encontraba ubicado y configurado en un servidor externo, fuera de la Universidad Nacional de Loja y no se podía acceder a la página en los ordenadores de la biblioteca.

Una vez que se dio la autorización de utilizar los equipos, se hizo una visita previa a la biblioteca para revisar el funcionamiento de los equipos y de los navegadores instalados, más información (*ver anexo 10. Reporte de navegadores instalados en la biblioteca antes de las pruebas*), para luego corregir alguna falla posible, antes de las pruebas.

Las pruebas se llevaron a cabo los días 8 al 11 de octubre del 2012 contando con los equipos requeridos, herramientas necesarias, se procedió a efectuar las pruebas; y durante la ejecución y siguiendo cada uno de los escenarios indicados anteriormente; se descubrieron errores de validación de caracteres (*ver anexo 5. Correcciones*), y se tuvo un retardo en la accesibilidad de la aplicación en algunas ordenadores, debido a que estaban con virus, posteriormente estos inconvenientes fueron solucionados y el sistema cumple con los objetivos de manera satisfactoria.

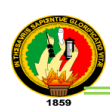

# **ANEXO 4. Pruebas de Instalación**

### **AMBIENTE SIMULADO**

#### **Requerimientos Hardware.**

- Un computador Pentium 4, o superior con memoria 4GB, Disco duro 160Gb.
- Internet o un punto de red con acceso a red.

### **Requerimientos Software**

- Sistema operativo apropiado para servidor, preferiblemente (Debian 2.6).
- Maquina virtual de java.
- Base de datos Mysql.
- Servidor de aplicaciones JBoss.
- Aplicación SIEPT

### **Proceso de Instalación de la Aplicación SIEPT**

- 1. Se instala el sistema operativo Debian en el computador.
- 2. Configurar la red en el servidor para lo cual se realiza lo siguiente:
	- $\checkmark$  Se tiene que modificar el archivo interfaces poniendo el comando:

nano /etc/network/interfaces

- $\vee$  Debemos de tener las siguientes líneas, tomando en cuenta que eth0 es nuestra
	- placa de red que tiene el cable que viene del modem o router.
	- auto lo eth0
	- iface eth0 inet dhcp
	- iface lo inet loopback
	- Guardamos la configuración (ctrol+alt+o) (ctrol+x para salir)
	- Reiniciamos los servicios de red de Linux
	- sudo /etc/init.d/networking restart
- 3. Se procede a instalar la maquina virtual de java, utilizando los siguientes comandos:
- ✔ Se procede a actualizar los repositorios del Debian con el comando:

apt-get update

✔ Luego de edita el sources.list con el comando:

nano /etc/apt/sources.list

- ✔ Luego: apt-get install sun-java6-jre sun-java6-jdk
	- Se configura la versión: update-alternatives --config java
	- Se configura el path de java: nano /root/.bashrc

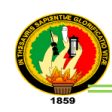

- $\vee$  Luego se pone al final:
	- export JAVA\_HOME=/usr/lib/jvm/java-6-sun
- 4. Instalar base de datos Mysql, se debe utilizar los siguientes comandos
	- apt-get install mysql-client
	- apt-get install mysql-server
- 5. Se tiene que descomprimir el servidor Jboss, y se lo debe configurar la memoria virtual de la siguiente manera:
- ✔ En **Windows**: set JAVA\_OPTS=%JAVA\_OPTS% -Xms128m -Xmx512m -XX: PermSize=128m -XX:MaxPermSize=256m
- ✔ En **Linux**: JAVA\_OPTS="\$JAVA\_OPTS -Xms128m -Xmx512m XX:PermSize=128m -XX:MaxPermSize=256m"

Para poder descomprimir el servidor Jboss se utiliza el comando:

 $\checkmark$  tar -xzvf archivo.tar.gz

Luego se crea una carpeta de servidores y se coloca el servidor JBoss

- 6. Se coloca el deployado de la aplicación SIEPT en la carpeta servidores\jboss-4.2.2.GA\server\default\deploy
- 7. Después se crea las carpetas para los archivos de las tesis y el respaldo de la BD.
- 8. Se configura el pagekite<sup>13</sup>, el cual permite enlazar el servidor local con un servidor público.
- 9. Finalmente se levanta el servidor JBoss con el siguiente código:

**./run.sh –b 0.0.0.0**

 $\overline{\phantom{a}}$ 

 $13$  Pagekite: Es una herramienta de proxy inverso que conecta a los servidores locales de Internet público.

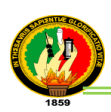

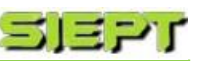

### **AMBIENTE REAL**

#### **Requerimientos Hardware.**

- Un computador Pentium 4, con memoria de 2GB, disco duro de 160Gb.
- Un computador Pentium 4, o superior con memoria 4GB, Disco Duro 160Gb.
- Internet o un punto de red con acceso a red.

### **Requerimientos Software**

- Sistema operativo apropiado para servidor, preferiblemente (Debian 2.6).
- Maquina virtual de java.
- Base de datos Mysql.
- Servidor de aplicaciones JBoss.
- Aplicación SIEPT
- Limesurvey para las encuestas en línea

### **Proceso de Instalación de la Aplicación SIEPT**

- 1. Se instala el sistema operativo Debian en los dos computadores.
- 2. Configurar la red en el servidor de 4GB para lo cual se realiza lo siguiente:
- ✔ Se tiene que modificar el archivo interfaces poniendo el comando:

nano /etc/network/interfaces

 $\vee$  Debemos de tener las siguientes líneas, tomando en cuenta que eth0 es nuestra

placa de red que tiene el cable que viene del modem o router.

- auto lo eth0
- iface eth0 inet dhcp
- iface lo inet loopback
- Guardamos la configuración (ctrol+alt+o) (ctrol+x para salir)
- Reiniciamos los servicios de red de Linux
- sudo /etc/init.d/networking restart
- 3. Se procede a instalar la maquina virtual de java, utilizando los siguientes comandos:
	- $\checkmark$  Se procede a actualizar los repositorios del Debian con el comando:

apt-get update

✔ Luego de edita el sources.list con el comando:

nano /etc/apt/sources.list

✔ Luego: apt-get install sun-java6-jre sun-java6-jdk

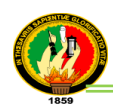

- Se configura la versión: update-alternatives --config java
- Se configura el path de java: nano /root/.bashrc
- $\checkmark$  y se pone al final:
	- export JAVA\_HOME=/usr/lib/jvm/java-6-sun
- 4. Instalar base de datos Mysql, se debe utilizar los siguientes comandos
	- apt-get install mysql-client
	- apt-get install mysgl-server
- 5. Se tiene que descomprimir el servidor Jboss, y se lo debe configurar la memoria virtual de la siguiente manera:
	- ✔ En **Windows**: set JAVA\_OPTS=%JAVA\_OPTS% -Xms128m -Xmx512m -XX: PermSize=128m -XX:MaxPermSize=256m
	- ✔ En **Linux**: JAVA\_OPTS="\$JAVA\_OPTS -Xms128m -Xmx512m XX:PermSize=128m -XX:MaxPermSize=256m"

Para poder descomprimir el servidor Jboss se utiliza el comando:

 $\checkmark$  tar -xzvf archivo.tar.gz

Luego se crea una carpeta de servidores y se coloca el servidor JBoss

- 6. Se coloca el deployado de la aplicación SIEPT en la carpeta servidores\jboss-4.2.2.GA\server\default\deploy
- 7. Después se crea las carpetas para los archivos de las tesis y el respaldo de la BD.
- 8. Se configura en el servidor de 2Gb, para el Limesurvey y se utiliza un balanceador AJP<sup>14</sup>, que nos sirve para reenviar peticiones hacia el servidor de 4GB.
- 9. Se configura el pagekite, el cual permite enlazar el servidor local de 2Gb con un servidor público.
- 10. Finalmente se levanta el servidor JBoss con el siguiente código:

**./run.sh –b 0.0.0.0**

 $\overline{a}$ 

<sup>14</sup> El protocolo AJP (Apache JServ Protocol), sirve como despliegue de balance de carga en el que uno o más servidores web envían solicitudes a uno o varios servidores de aplicaciones.

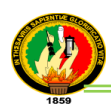

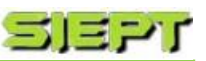

# **ANEXO 5. Correcciones**

Las correcciones que se realizaron, se detallan a continuación:

- **1.** En el módulo de tesis, se creó una clase llamada temática, la cual permite registrar el tipo de temática que corresponde una tesis; para luego asignar las preguntas según la temática de la tesis al momento de que el usuario va realizar la acción de evaluar.
- **2.** En el módulo de pregunta, al registrar una pregunta, se aumentó un combo box, indicando la temática que corresponde la pregunta que se está creando, o modificando, la misma que se presenta conjuntamente con más preguntas en orden aleatorio al momento de evaluar una tesis.
- **3.** Se tuvo errores de conversación al instante de registrar o modificar una pregunta, se perdía la información o se mantenía los datos de la pregunta anterior, por lo tanto se creó la navegación por páginas para controlar las conversaciones.
- **4.** En el módulo de registro de tesis, tesistas, evaluadores y preguntas, respectivamente en las cajas de texto, se amplió, para una mejor visualización.
- **5.** En la visualización del ranking, se aumentó el tamaño de la fuente del texto, se cambiaron css, colores, scroll para tener una mejor presentación al usuario.
- **6.** En los reportes de evaluación, se mejoró la presentación del informe, debido a que los datos de las estadísticas y evaluación, eran muy confusas para el usuario.
- **7.** En la visualización del sistema, no se presentaban los script, por la incompatibilidad del navegador (Chrome), por lo tanto se cambio los script por archivos flash.
- **8.** También se añadió mensajes de información, al realizar una acción, por ejemplo al registrar un tesista o evaluador que ya está registrado, al subir archivos o buscar usuarios o tesis, entre otros.
- **9.** El tamaño de las imágenes del sistema, estaban demasiado grandes y por ende no permitía que se cargue fácilmente la pagina principal, por lo tanto se redujo del tamaño de las imágenes.
- **10.** En la subida de un archivo, se demoró más de 10min, entonces salió un mensaje de error de transacción, por lo que se procedió a aumentar el tiempo de transacción.

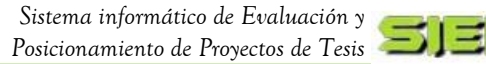

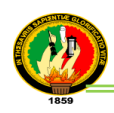

- **11.** El tamaño del banner de la aplicación era demasiado grande, a lo que se redujo las dimensiones, para poder tener una mejor visualización del contenido.
- **12.** En el rol del secretario había una función llamada [Historial], se cambió el nombre por [Auditoría] y se aumentó una columna en la tabla para incluir la dirección IP.
- **13.** Además en el rol del secretario se añadió la función [Respaldo de Base de Datos], para resguardar la información del sistema, como también se añadió la opción de [Restaurar], para volver al estado que se encontraba antes el sistema.
- **14.** El sistema no tenía certificados, por lo cual se procedió a corregir creando un certificado SSL para el sistema, para más referencias (*ver anexo 13. Certificación SSL*)*.*
- **15.** En la ejecución del sistema, hubo incompatibilidad de los navegadores Internet Explorer, Chrome con los CSS de la aplicación, debido a que la mayoría utiliza css3, para corregirlos se añadió etiquetas normales de CSS, además Internet Explorer no soporta este tipo de hojas de estilo.
- **16.** Antes de las pruebas de validación se colgaba el firefox, por lo cual se determinó que el navegador daba conflictos debido a la incompatibilidad con el plugin del Adobe flash player, por lo que se procedió a corregir actualizando el plugin y a instalar el navegador Chrome 18, en las máquinas que fallaban.
- **17.** Durante las pruebas en las búsquedas de tesis, no se controlaba los caracteres especiales, para lo cual se procedió a corregirlo, a través de una validación utilizando la siguiente expresión regular, colocada en la clase controlador de ranking tesis, en el método getCriterio() mediante la anotación @Pattern.

[^?\\¿\\~#\\!\\¡\\%\\\$\\&\\\*\\/\\}\\{\\[\\]\\|\\=]+

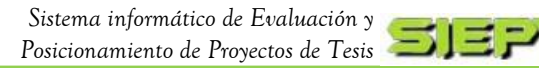

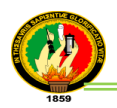

# **ANEXO 6. Modelado de Encuestas**

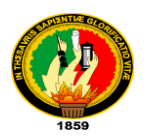

# **UNIVERSIDAD NACIONAL DE LOJA**

### **Carrera de Ingeniería en Sistemas**

### **Sistema Informático de Evaluación y Posicionamiento de Tesis**

La presente encuesta, está dirigida al Secretario de la Carrera de Sistemas y tiene la finalidad de conocer la aceptación del Sistema SIEPT, respecto al funcionamiento, la correcta ejecución de procesos y el cumplimiento de los requerimientos especificados.

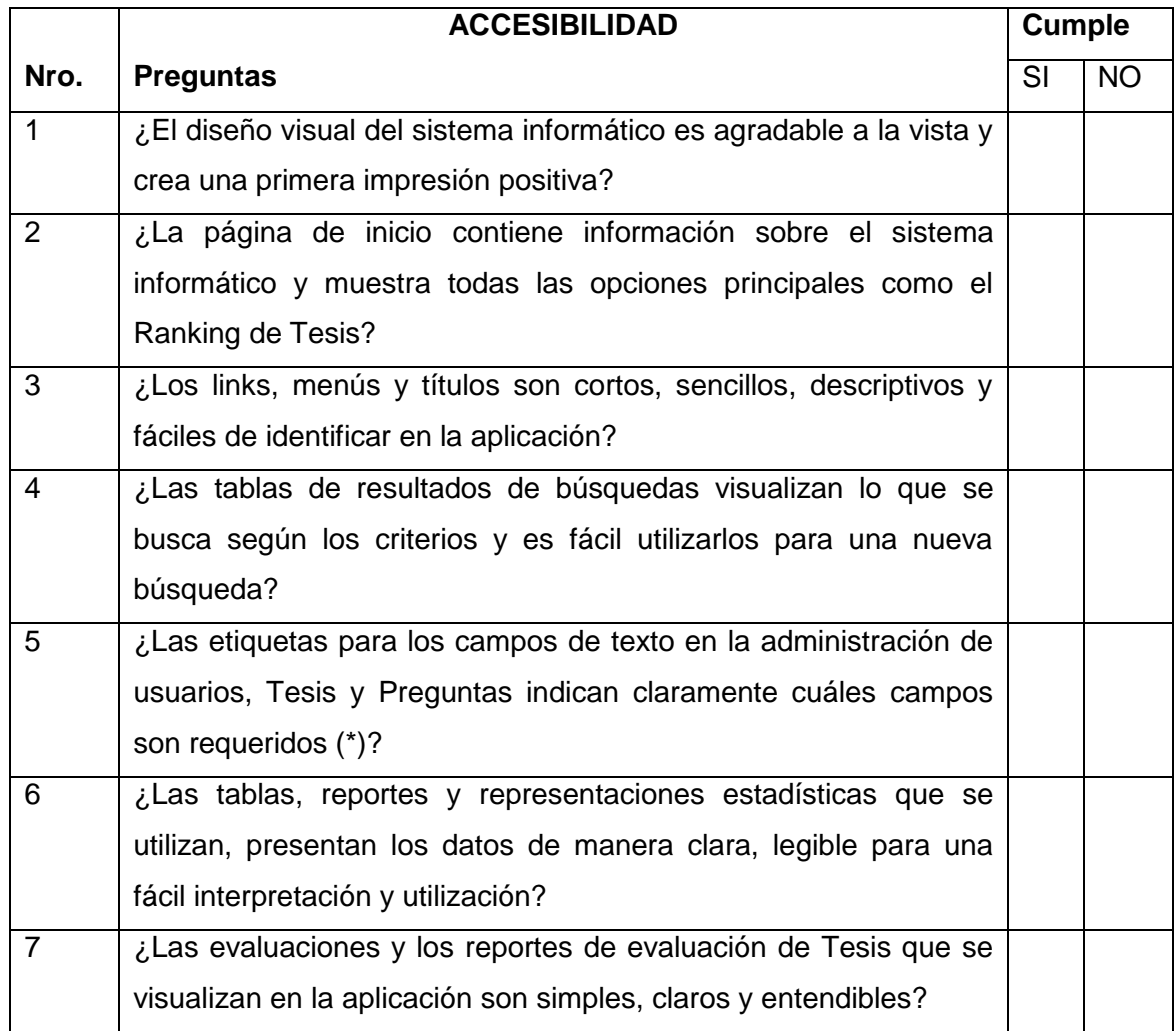

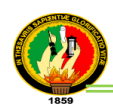

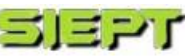

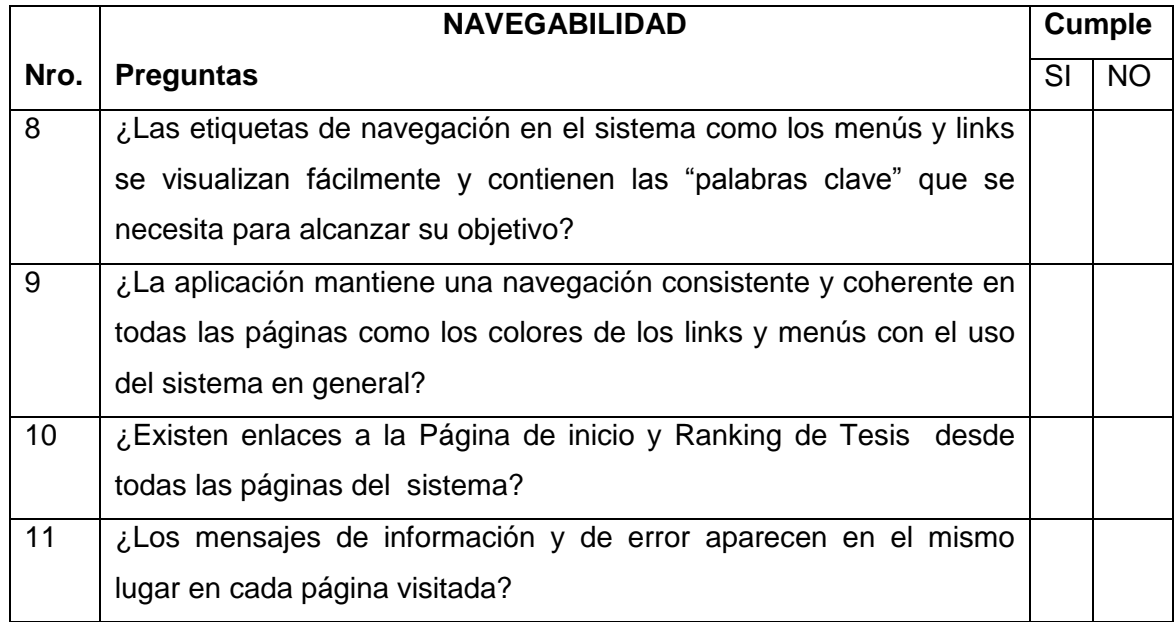

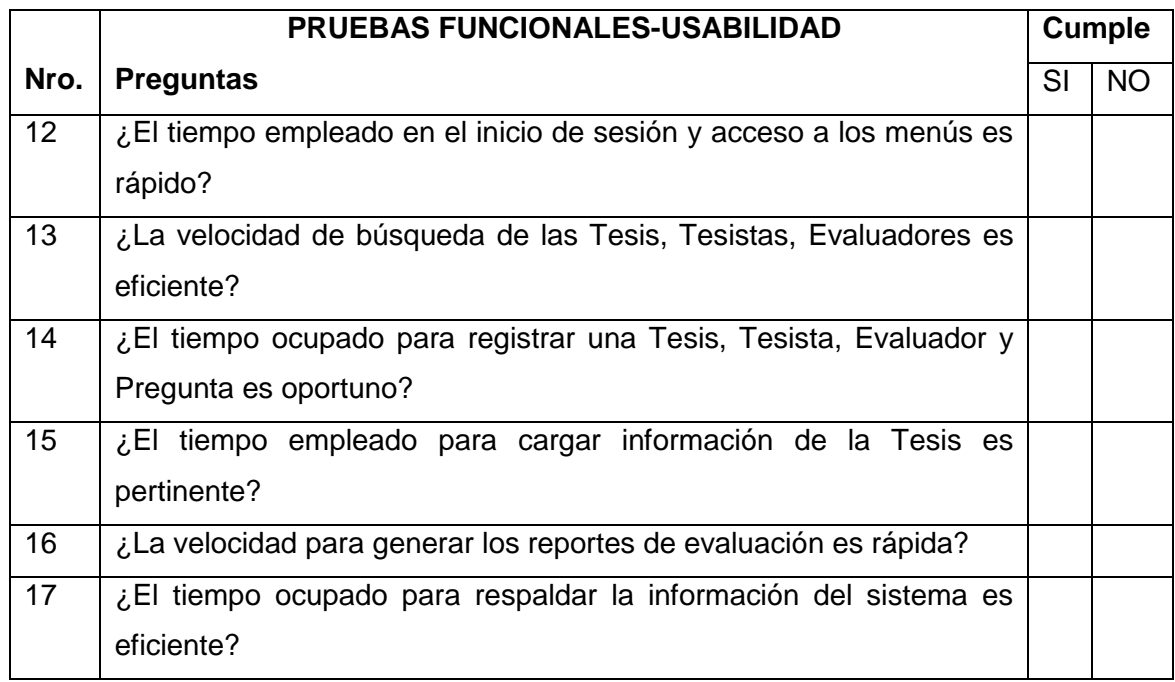

### **Gracias por su colaboración**

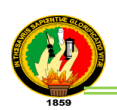

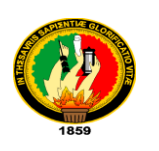

# **UNIVERSIDAD NACIONAL DE LOJA**

### **Carrera de Ingeniería en Sistemas**

### **Sistema Informático de Evaluación y Posicionamiento de Tesis**

La presente encuesta, está dirigida a los Evaluadores y tiene la finalidad de conocer la aceptación del Sistema SIEPT, respecto al funcionamiento, la correcta ejecución de procesos y el cumplimiento de los requerimientos especificados.

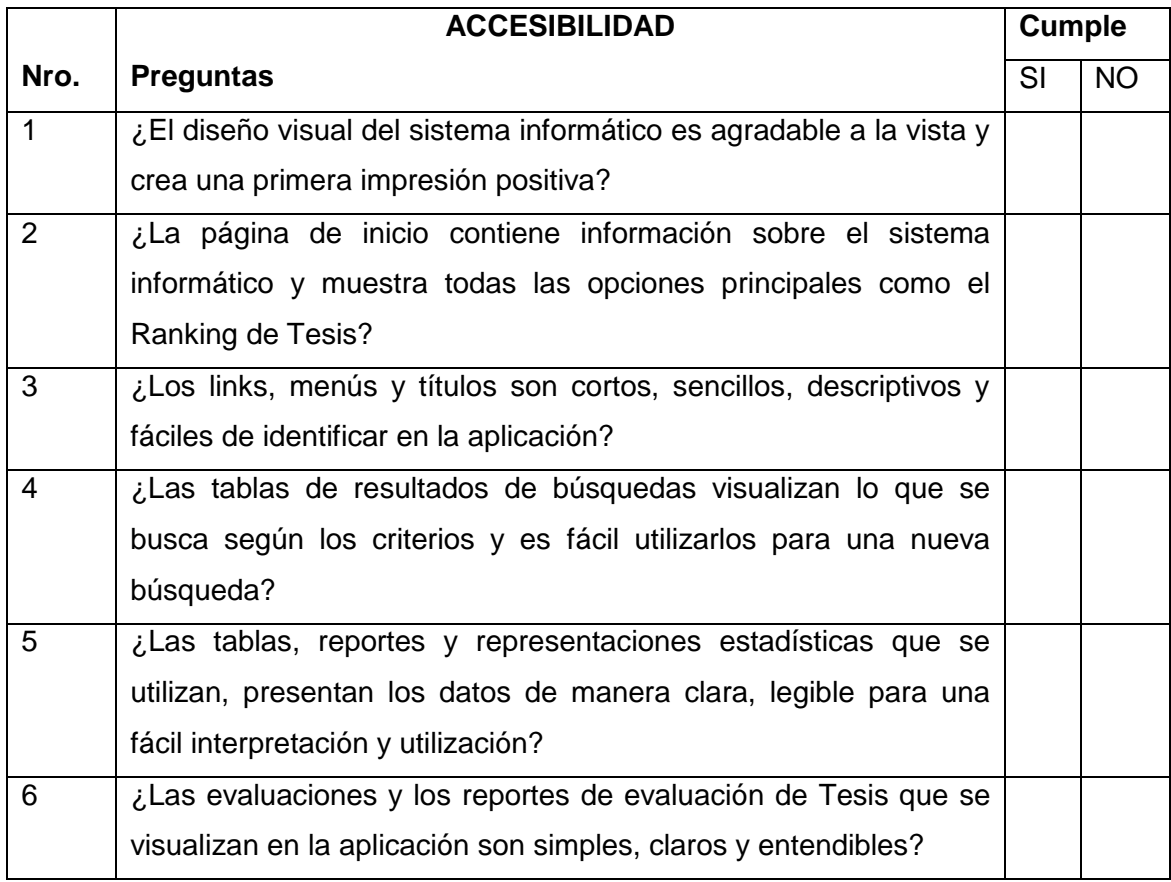

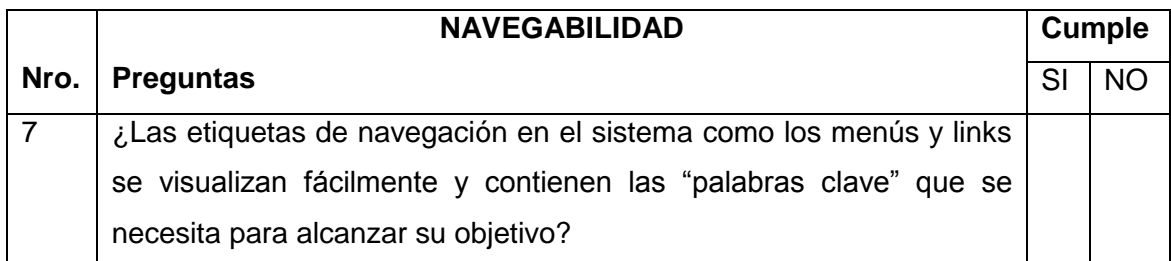

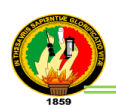

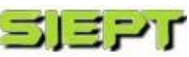

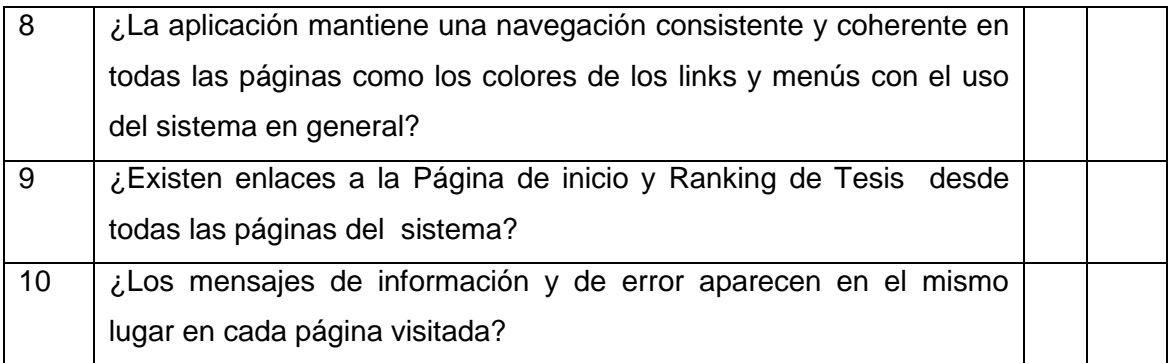

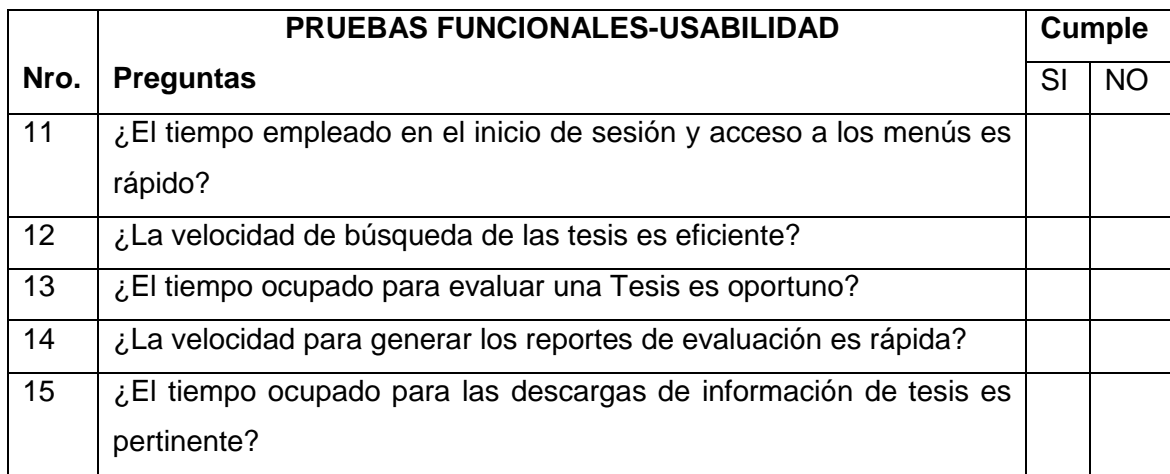

### **Gracias por su colaboración**

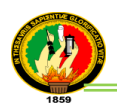

# **ANEXO 7. Encuestas del SIEPT y Tabulación**

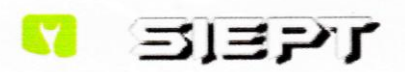

# UNIVERSIDAD NACIONAL DE LOJA

Carrera de Ingeniería en Sistemas

Sistema Informático de Evaluación y Posicionamiento de Tesis

La presente encuesta, está dirigida al Secretario de la Carrera de Sistemas y tiene la finalidad de conocer la aceptación del Sistema SIEPT, respecto al funcionamiento, la correcta ejecución de procesos y el cumplimiento de los requerimientos especificados.

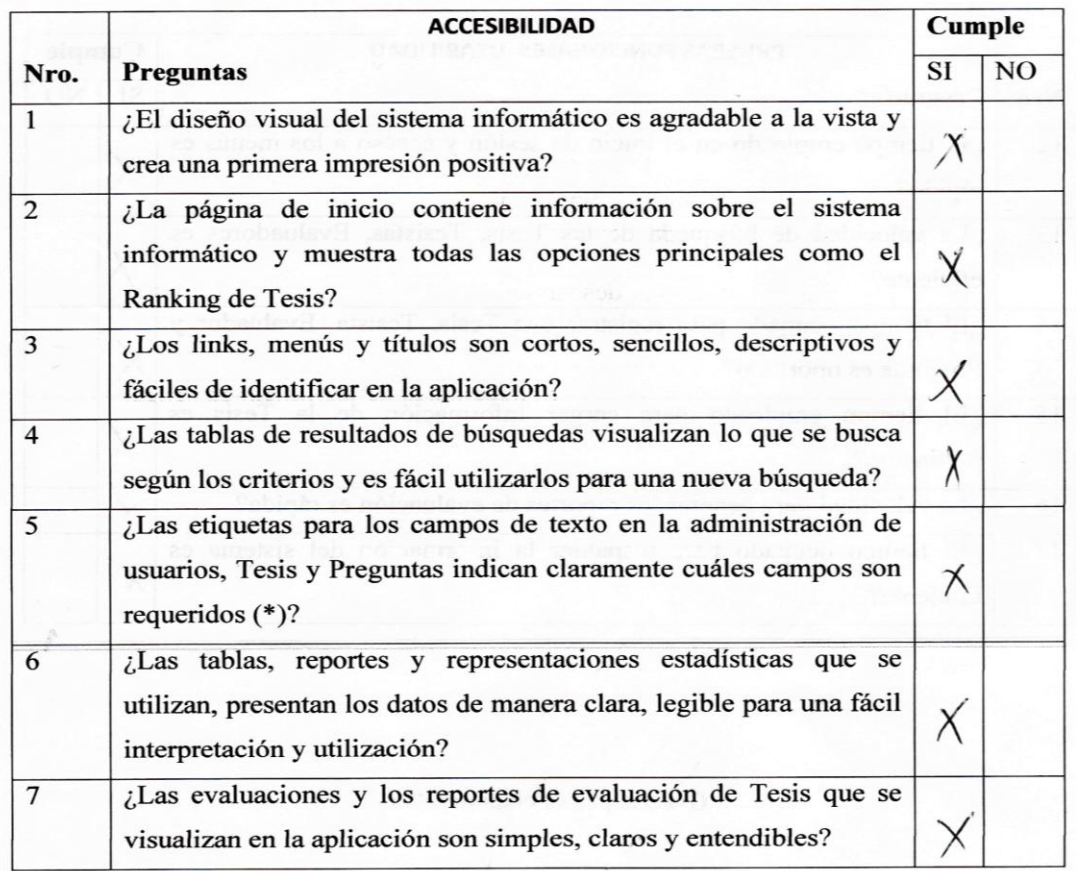

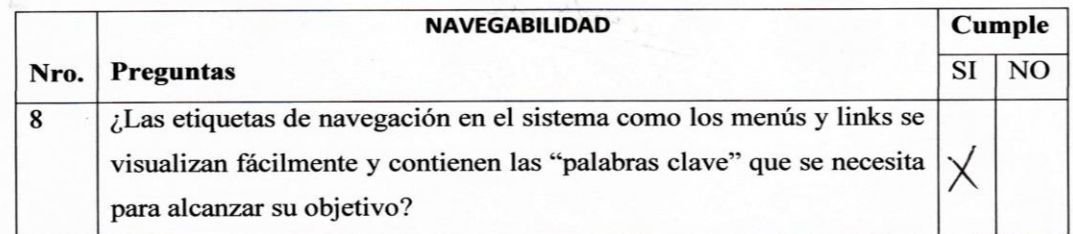

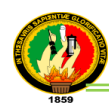

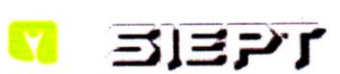

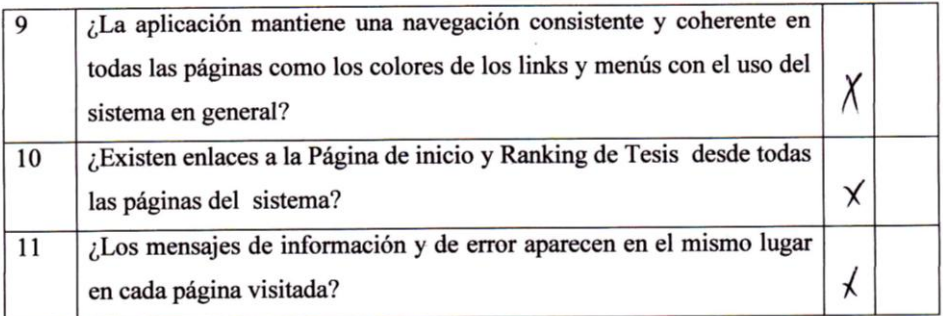

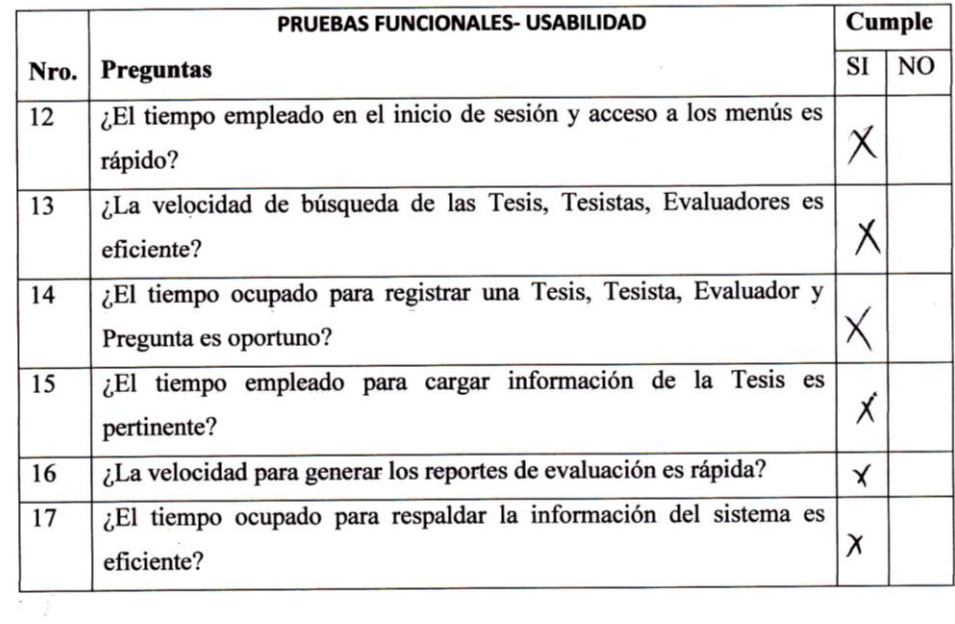

Gracias por su colaboración

Ist Munico

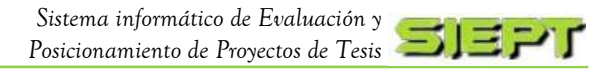

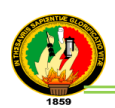

### **ANÁLISIS DE LA ENCUESTA APLICADA AL SECRETARIO**

Para el análisis e interpretación de la encuesta aplicada al secretario de la Carrera de Sistemas, se utilizó la figura 7.1 obtenida con la herramienta Limesurvey para más detalles (*ver anexo 11. Encuestas con la herramienta Limesurvey*), la cual representa el resultado obtenido por cada pregunta, que indique que el valor obtenido es el 100%, a continuación se detalla los parámetros de la figura representativa:

- **Opción:** Cumple (A1) y No Cumple (A2)
- **Cuenta:** el número de encuestados siendo en este caso el único encuestado el secretario.

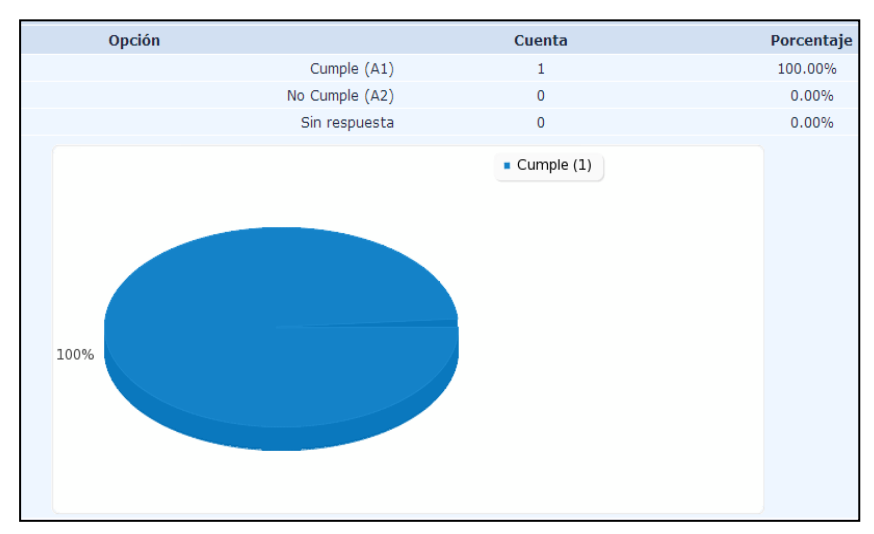

**Porcentaje:** el valor obtenido representado en porcentajes (%).

**Figura 7.1 Resultados obtenido en cada Pregunta Encuesta Secretario**

# **INTERPRETACIÓN DE RESULTADOS POR CADA PREGUNTA ACCESIBILIDAD**

### **1.- ¿El diseño visual del sistema informático es agradable a la vista y crea una primera impresión positiva?**

**Interpretación de Resultados:** de acuerdo al resultado obtenido en la representación de la figura 7.1 para la pregunta 1, indica que el 100% de los encuestados, lo representa el secretario, el mismo que considera que el diseño visual del sistema informático es agradable a la vista y da una impresión positiva. Lo cual se concluye que las páginas del sistema son interesantes, amigables y sencillas fáciles para la navegación dentro de la aplicación.

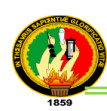

## **2.- ¿La página de inicio contiene información sobre el sistema informático y muestra todas las opciones principales como el Ranking de Tesis?**

**Interpretación de Resultados:** de acuerdo al resultado obtenido en la representación de la figura 7.1 para la pregunta 2, indica que el 100% de los encuestados, lo constituye el secretario, el cual considera que la página de inicio contiene información sobre el sistema y muestra las opciones principales. Lo que se concluye que la página principal de la aplicación cuenta con los datos necesarios y relevantes que indican a los usuarios, la utilidad e importancia en que se basa el sistema para brindar un buen servicio de información.

# **3.- ¿Los links, menús y títulos son cortos, sencillos, descriptivos y fáciles de identificar en la aplicación?**

**Interpretación de Resultados:** de acuerdo al resultado obtenido en la representación de la figura 7.1 para la pregunta 3, indica que el 100% de los encuestados, lo representa el secretario, el cual considera que los links, menús y títulos son cortos, sencillos, descriptivos y fáciles de identificar en la aplicación. Esto indica que el sistema es amigable al utilizar elementos de navegación claros, simples y son fácilmente entendidos para el usuario.

# **4.- ¿Las tablas de resultados de búsquedas visualizan lo que se busca según los criterios y es fácil utilizarlos para una nueva búsqueda?**

**Interpretación de Resultados:** de acuerdo al resultado obtenido en la representación de la figura 7.1 para la pregunta 4, indica que el 100% de los encuestados, lo constituye el secretario, el cual indica que las tablas de resultados de búsquedas visualizan lo que se busca según los criterios y es fácil utilizarlos. Lo que se concluye que los resultados que se presentan en las tablas son fáciles de entender y muestran la información buscada por el usuario, brindando también facilidad para realizar una nueva búsqueda.

### **5.- ¿Las etiquetas para los campos de texto en la administración de usuarios, Tesis y Preguntas indican claramente cuáles campos son requeridos (\*)?**

**Interpretación de Resultados:**de acuerdo al resultado obtenido en la representación de la figura 7.1 para la pregunta 5, indica que el 100% de los encuestados, lo representa el secretario, el cual considera que las etiquetas para los campos de texto

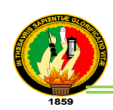

en la administración de usuarios, tesis y preguntas indican claramente cuáles campos son requeridos(\*). Esto indica que el sistema es amigable utilizando campos de textos que especifican cuales son obligatorios para el ingreso y modificación de datos, brindando facilidad de manejo en el sistema.

# **6.- ¿Las tablas, reportes y representaciones estadísticas que se utilizan, presentan los datos de manera clara, legible para una fácil interpretación y utilización?**

**Interpretación de Resultados:** de acuerdo al resultado obtenido en la representación de la figura 7.1 para la pregunta 6, indica que el 100% de los encuestados, lo representa el secretario, el cual indica que las tablas, reportes y representaciones estadísticas que se utilizan, presentan los datos de manera clara, legible para una fácil interpretación y utilización. Lo que significa que los resultados que se presentan en las tablas de búsqueda, informes y las estadísticas para visualizar el ranking son fáciles de entender y manejar permitiendo una mejor compresión de los datos emitidos por el sistema a los usuarios.

## **7.- ¿Las evaluaciones y los reportes de evaluación de Tesis que se visualizan en la aplicación son simples, claros y entendibles?**

**Interpretación de Resultados:** de acuerdo al resultado obtenido en la representación de la figura 7.1 para la pregunta 7, indica que el 100% de los encuestados, lo constituye el secretario, el cual indica que las evaluaciones y los reportes de evaluación de tesis que se visualizan en la aplicación son simples, claros y entendibles. Con esto se concluye que las evaluaciones de las tesis que realizan los usuarios y los informes que se generan de dichas evaluaciones, son concretas y específicas dando facilidad de entendimiento al usuario.

#### **NAVEGABILIDAD**

**8.- ¿Las etiquetas de navegación en el sistema como los menús y links se visualizan fácilmente y contienen las "palabras clave" que se necesita para alcanzar su objetivo?**

**Interpretación de Resultados:** de acuerdo al resultado obtenido en la representación de la figura 7.1 para la pregunta 8, indica que el 100% de los encuestados, lo representa el secretario, el cual considera que las etiquetas de navegación en el

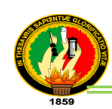

sistema como los menús y links se visualizan fácilmente y contienen las "palabras clave" que se necesita para alcanzar su objetivo. Esto indica que el sistema tiene el diseño y los elementos necesarios para facilitar la orientación del usuario durante la navegabilidad entre páginas en el uso de la aplicación.

# **9.- ¿La aplicación mantiene una navegación consistente y coherente en todas las páginas como los colores de los links y menús con el uso del sistema en general?**

**Interpretación de Resultados:** de acuerdo al resultado obtenido en la representación de la figura 7.1 para la pregunta 9, indica que el 100% de los encuestados, lo constituye el secretario, el cual considera que la aplicación mantiene una navegación consistente y coherente en todas las páginas como los colores de los links y menús con el uso del sistema en general. Lo que significa que los elementos de navegabilidad el sistema se mantienen en el mismo estado y lugar en cada página visitada durante el uso de la web en general.

# **10.- ¿Existen enlaces a la Página de inicio y Ranking de Tesis desde todas las páginas del sistema?**

**Interpretación de Resultados:** de acuerdo al resultado obtenido en la representación de la figura 7.1 para la pregunta 10, indica que el 100% de los encuestados, lo conforma el secretario, el cual considera que existe enlaces a la página de inicio y ranking de tesis desde todas las páginas del sistema. Con esto se concluye que la aplicación tiene el diseño y los links necesarios para facilitar al usuario ubicarse y moverse entre las páginas dentro del sitio web.

# **11.- ¿Los mensajes de información y de error aparecen en el mismo lugar en cada página visitada?**

**Interpretación de Resultados:** de acuerdo al resultado obtenido en la representación de la figura 7.1 para la pregunta 11, indica que el 100% de los encuestados, lo representa el secretario, el cual considera que los mensajes de información y de error aparecen en el mismo lugar en cada página visitada. Esto indica que los mensajes que se presentan en el sistema se mantienen y se aparecen en el sitio requerido de cada página durante el uso de la web en general.

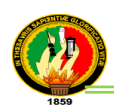

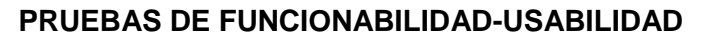

**12.- ¿El tiempo empleado en el inicio de sesión y acceso a los menús es rápido? Interpretación de Resultados:** de acuerdo al resultado obtenido en la representación de la figura 7.1 para la pregunta 12, indica que el 100% de los encuestados, lo representa el secretario, el cual considera que el tiempo empleado en el inicio de sesión y acceso a los menús es rápido. Lo cual indica que la aplicación tiene un tiempo de respuesta considerable para ingresar y desempeñar las funciones correspondientes según cada rol.

#### **13.- ¿La velocidad de búsqueda de las tesis es eficiente?**

**Interpretación de Resultados:** de acuerdo al resultado obtenido en la representación de la figura 7.1 para la pregunta 13, indica que el 100% de los encuestados, lo constituye el secretario, el cual indica que la velocidad de búsqueda de las tesis es eficiente. Lo que se concluye que los resultados que se presentan en las tablas y reportes, producto de la información buscada por el usuario, se visualiza y se genera en un tiempo considerable, dando facilidad de uso en la aplicación.

# **14.- ¿El tiempo ocupado para registrar una Tesis, Tesista, Evaluador y Pregunta es oportuno?**

**Interpretación de Resultados:** de acuerdo al resultado obtenido en la representación de la figura 7.1 para la pregunta 14, indica que el 100% de los encuestados, lo representa el secretario, el cual considera que el tiempo ocupado para registrar una tesis, tesista, evaluador y pregunta es oportuno. Lo cual indica que la aplicación tiene un tiempo de respuesta considerable para ingresar, modificar, activar/desactivar un usuario, una tesis o pregunta, generando al usuario mayor rapidez de uso dentro del sistema.

### **15.- ¿El tiempo empleado para cargar información de la Tesis es pertinente?**

**Interpretación de Resultados:** de acuerdo al resultado obtenido en la representación de la figura 7.1 para la pregunta 15, indica que el 100% de los encuestados, lo constituye el secretario, el cual indica que el tiempo empleado para cargar información de la tesis es pertinente. Con esto se concluye que el tiempo para subir información y archivos de las tesis al sistema es considerable, lo cual permite al usuario mejor rendimiento en la facilidad de uso de la aplicación.

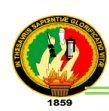

#### **16.- ¿La velocidad para generar los reportes de evaluación es rápida?**

**Interpretación de Resultados:** de acuerdo al resultado obtenido en la representación de la figura 7.1 para la pregunta 16, indica que el 100% de los encuestados, lo representa el secretario, el cual indica que la velocidad para generar los reportes de evaluación es rápida. Lo que significa que el tiempo invertido en la visualización y generación de los resultados que se presentan en los informes de las evaluaciones realizadas por los usuarios es considerable, dando mejor eficiencia en la utilización del sistema.

#### **17.- ¿El tiempo ocupado para respaldar la información del sistema es eficiente?**

**Interpretación de Resultados:** de acuerdo al resultado obtenido en la representación de la figura 7.1 para la pregunta 17, indica que el 100% de los encuestados, lo representa el secretario, el cual indica que el tiempo ocupado para respaldar la información del sistema es eficiente. Lo que indica que el tiempo utilizado para resguardar la base de datos del sistema es rápido y de manera segura, con lo cual facilita el desempeño en el uso de la aplicación en caso de que exista alguna incoherencia en la información.

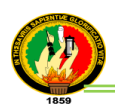

Análisis de las Encuestas aplicadas en línea con la herramienta Limesurvey para más compresión (*ver anexo 11. Encuestas con la herramienta Limesurvey*).

### **ANÁLISIS DE LAS ENCUESTAS APLICADAS A LOS EVALUADORES**

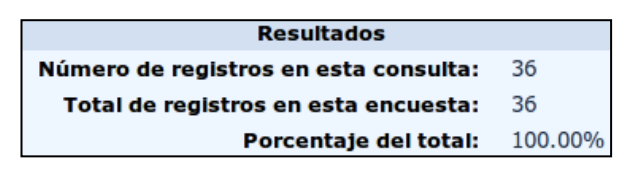

**Figura 7.2 Resultados de Registros de las Encuestas**

Para el análisis e interpretación de la encuesta aplicada a los estudiantes del noveno módulo de la Carrera de Sistemas, se utilizó la figura 7.3 obtenida con la herramienta Limesurvey, la cual representa el resultado obtenido por cada pregunta, que indique que el valor obtenido es el 100%, a continuación se detalla los parámetros de la figura representativa:

- **Opción:** Cumple (A1) y No Cumple (A2).
- **Cuenta:** el número de encuestados.
- **Porcentaje:** el valor obtenido representado en porcentajes (%).

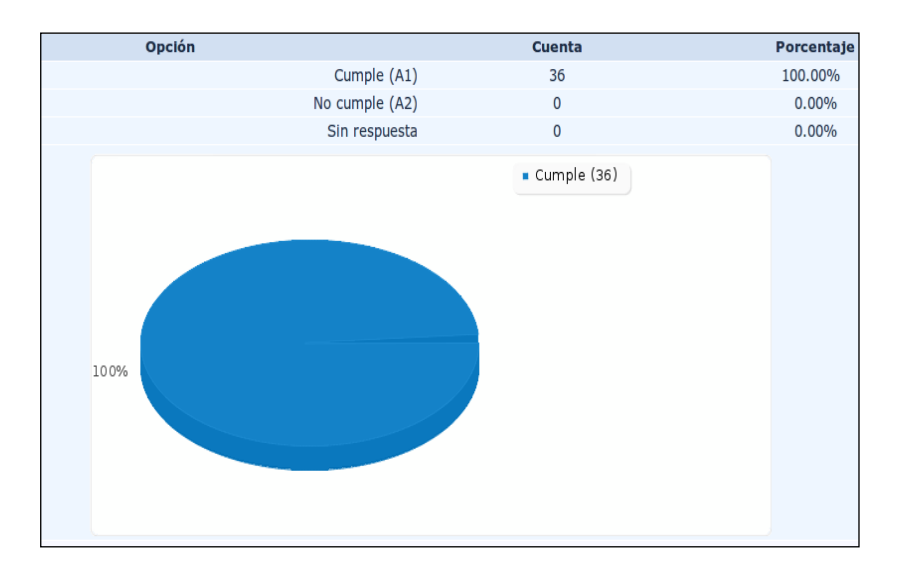

**Figura 7.3 Resultados de cada pregunta con valor positivo 100% de la encuesta evaluador**

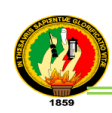

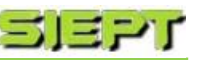

### **ACCESIBILIDAD**

# **1.- ¿El diseño visual del sistema informático es agradable a la vista y crea una primera impresión positiva?**

**Interpretación de Resultados:** de acuerdo a los resultados obtenidos en la representación de la figura 7.3 para la pregunta 1, indica que los 36 encuestados que representan el 100%, consideran que el diseño visual del sistema informático es agradable a la vista y da una impresión positiva. Lo que se concluye que las páginas del sistema son interesantes, amigables y sencillas fáciles para la navegación dentro del sistema.

# **2.- ¿La página de inicio contiene información sobre el sistema informático y muestra todas las opciones principales como el Ranking de Tesis?**

**Interpretación de Resultados:** de acuerdo a los resultados obtenidos en la representación de la figura 7.3 para la pregunta 2, indica que los 36 encuestados que constituyen el 100%, consideran que la página de inicio contiene información sobre el sistema y muestra las opciones principales. Lo que indica que la página principal de la aplicación cuenta con los datos necesarios y relevantes que indican a los usuarios, la utilidad e importancia en que se basa el sistema para brindar un buen servicio de información.

## **3.- ¿Los links, menús y títulos son cortos, sencillos, descriptivos y fáciles de identificar en la aplicación?**

**Interpretación de Resultados:** de acuerdo a los resultados obtenidos en la representación de la figura 7.3 para la pregunta 3, indica que los 36 encuestados que representan el 100%, consideran que los links, menús y títulos son cortos, sencillos, descriptivos y fáciles de identificar en la aplicación. Esto indica que el sistema es amigable al utilizar elementos de navegación claros, simples y son fácilmente entendidos para el usuario.
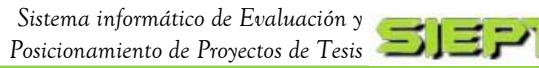

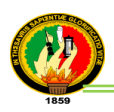

**4.- ¿Las tablas de resultados de búsquedas visualizan lo que se busca según los criterios y es fácil utilizarlos para una nueva búsqueda?**

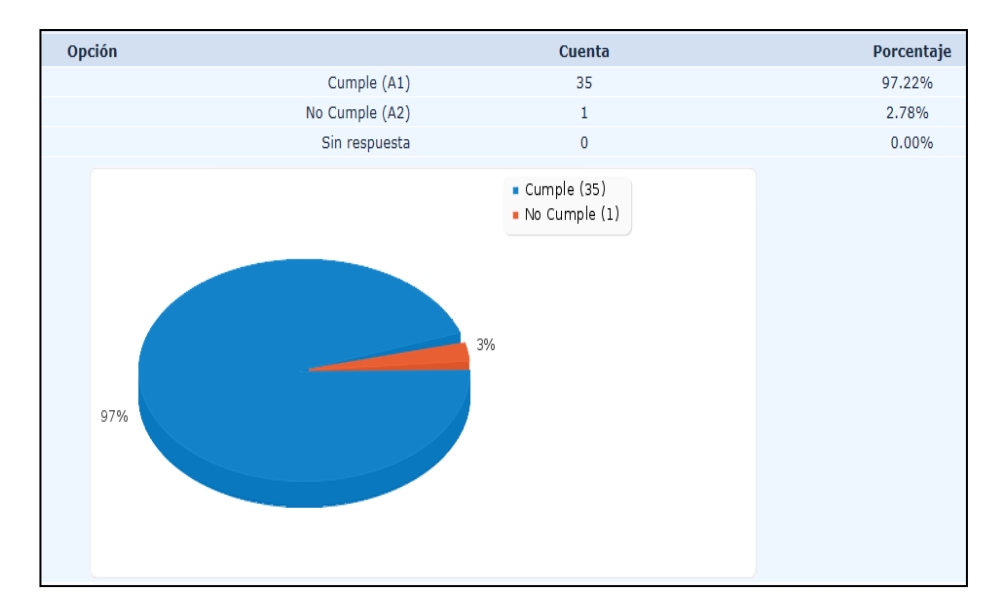

**Figura 7.4 Resultados pregunta 4 encuesta evaluador**

**Interpretación de Resultados**: de acuerdo a los resultados obtenidos en la representación de la figura 7.4 para la pregunta 4, indica que los 35 encuestados que constituyen el 97%, consideran que las tablas de resultados de búsquedas visualizan lo que se busca según los criterios y es fácil utilizarlos, mientras que 3% indican que no cumple. Lo que se concluye que la mayor parte de los encuestados consideran que los resultados que se presentan en las tablas son fáciles de entender y muestran la información buscada por el usuario, brindando también facilidad para realizar una nueva búsqueda.

**5.- ¿Las tablas, reportes y representaciones estadísticas que se utilizan, presentan los datos de manera clara, legible para una fácil interpretación y utilización?**

**Interpretación de Resultados:** de acuerdo a los resultados obtenidos en la representación de la figura 7.3 para la pregunta 5, indica que los 36 encuestados que representan el 100%, consideran que las tablas, reportes y representaciones estadísticas que se utilizan, presentan los datos de manera clara, legible para una fácil interpretación y utilización. Lo que se concluye que los resultados que se presentan en

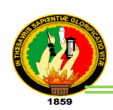

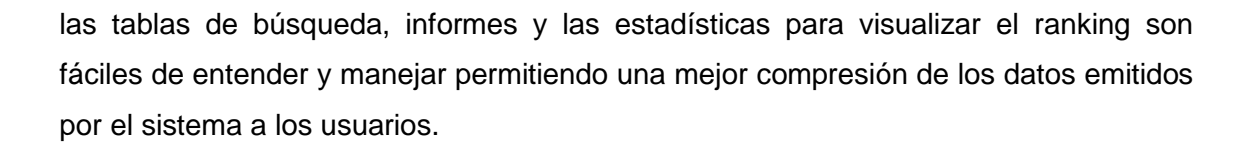

## **6.- ¿Las evaluaciones y los reportes de evaluación de Tesis que se visualizan en la aplicación son simples, claros y entendibles?**

**Interpretación de Resultados**: de acuerdo a los resultados obtenidos en la representación de la figura 7.3 para la pregunta 6, indica que los 36 encuestados que constituyen el 100%, consideran que las evaluaciones y los reportes de evaluación de tesis que se visualizan en la aplicación son simples, claros y entendibles. Esto significa que las evaluaciones de las tesis que realizan los usuarios y los informes que se generan de dichas evaluaciones, son concretas y específicas dando facilidad de entendimiento al usuario.

#### **NAVEGABILIDAD**

**7.- ¿Las etiquetas de navegación en el sistema como los menús y links se visualizan fácilmente y contienen las "palabras clave" que se necesita para alcanzar su objetivo?**

**Interpretación de Resultados:** de acuerdo a los resultados obtenidos en la representación de la figura 7.3 para la pregunta 7, indica que los 36 encuestados que constituyen el 100%, consideran que las etiquetas de navegación en el sistema como los menús y links se visualizan fácilmente y contienen las "palabras clave" que se necesita para alcanzar su objetivo. Esto indica que el sistema tiene el diseño y los elementos necesarios para facilitar la orientación del usuario durante la navegabilidad entre páginas en el uso de la aplicación.

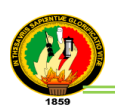

**8.- ¿La aplicación mantiene una navegación consistente y coherente en todas las páginas como los colores de los links y menús con el uso del sistema en general?**

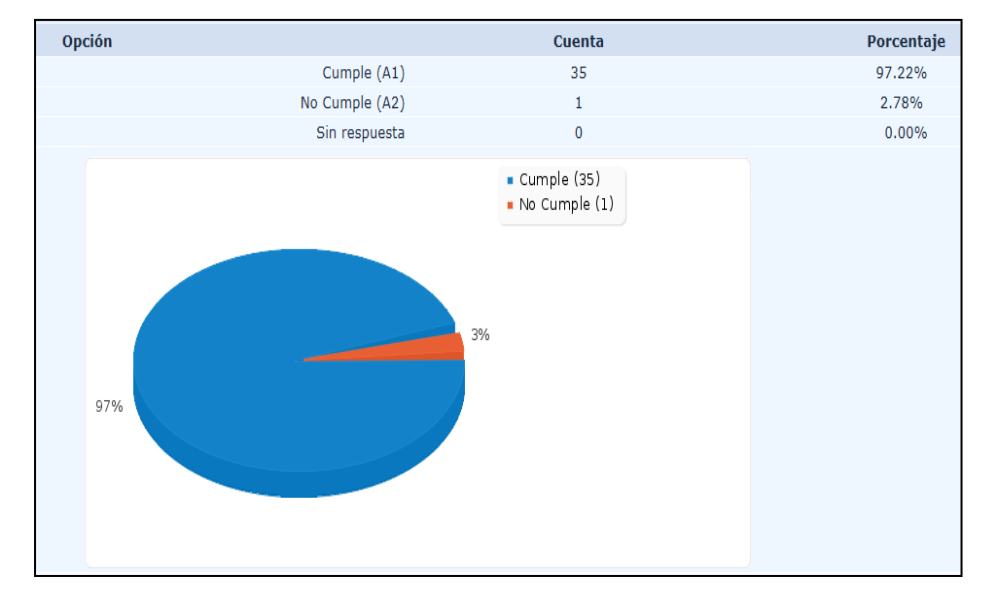

**Figura 7.5 Resultados pregunta 8 encuesta evaluador**

**Interpretación de Resultados:** de acuerdo a los resultados obtenidos en la representación de la figura 7.5 para la pregunta 8, indica que los 35 encuestados que representan el 97%, consideran que la aplicación mantiene una navegación consistente y coherente en todas las páginas como los colores de los links y menús con el uso del sistema en general, mientras que el 3% consideran que lo no cumple. Lo que se concluye que la gran parte de los encuestados indican que los elementos de navegabilidad el sistema se mantienen en el mismo estado y lugar en cada página visitada durante el uso de la web en general.

## **9.- ¿Existen enlaces a la Página de inicio y Ranking de Tesis desde todas las páginas del sistema?**

**Interpretación de Resultados:** de acuerdo a los resultados obtenidos en la representación de la figura 7.3 para la pregunta 9, indica que los 36 encuestados que constituyen el 100%, consideran que existe enlaces a la página de inicio y ranking de tesis desde todas las páginas del sistema. Con esto se concluye que la aplicación cumple con el diseño y los links necesarios para facilitar al usuario ubicarse y moverse entre las páginas dentro del sitio web.

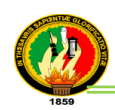

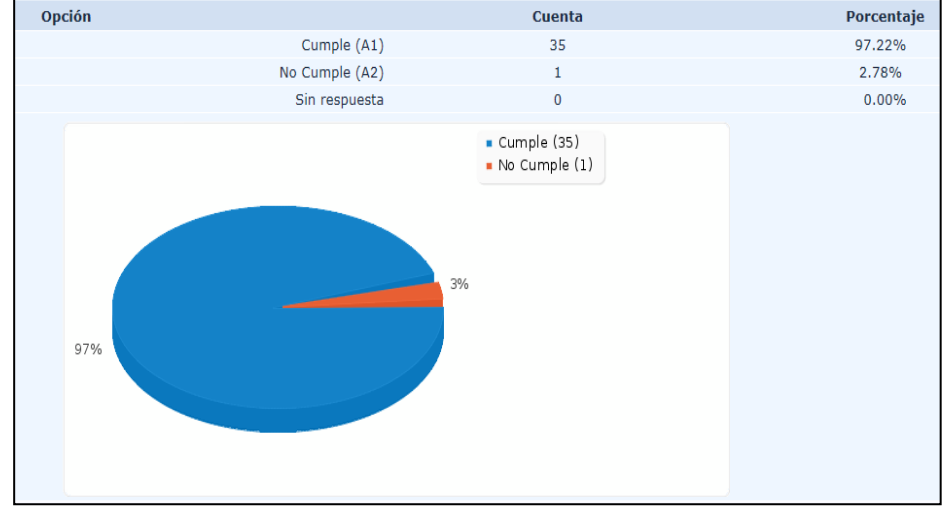

## **10.- ¿Los mensajes de información y de error aparecen en el mismo lugar en cada página visitada?**

**Figura 7.6 Resultados pregunta 10 encuesta evaluador**

**Interpretación de Resultados:** de acuerdo a los resultados obtenidos en la representación de la figura 7.6 para la pregunta 10, indica que los 35 encuestados que constituyen el 97%, consideran que los mensajes de información y de error aparecen en el mismo lugar en cada página visitada, mientras que el 3% consideran que lo no cumple. Esto significa que la gran parte de los encuestados indican que los mensajes que se presentan en el sistema se mantienen y se aparecen en el sitio requerido de cada página durante el uso de la web en general.

### **PRUEBAS DE FUNCIONABILIDAD-USABILIDAD**

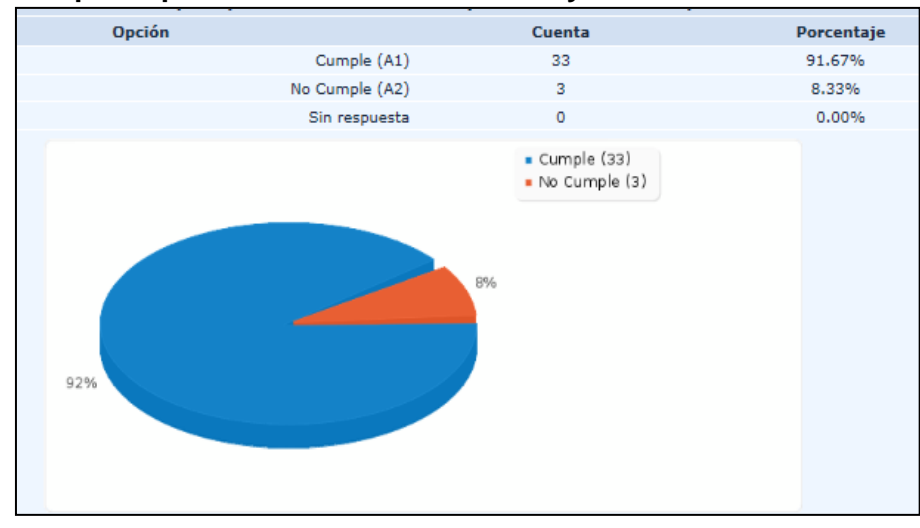

#### **11.- ¿El tiempo empleado en el inicio de sesión y acceso a los menús es rápido?**

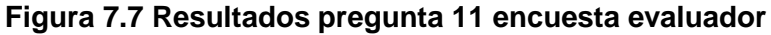

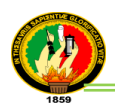

**Interpretación de Resultados:** de acuerdo a los resultados obtenidos en la representación de la figura G.7 para la pregunta 11, indica que los 33 encuestados que constituyen el 92%, consideran que el tiempo empleado en el inicio de sesión y acceso a los menús es rápido, mientras que el 8% consideran que lo no cumple. Lo cual se concluye que la mayor parte de los encuestados señalan que la aplicación tiene un tiempo de respuesta considerable para ingresar y desempeñar las funciones correspondientes según cada rol.

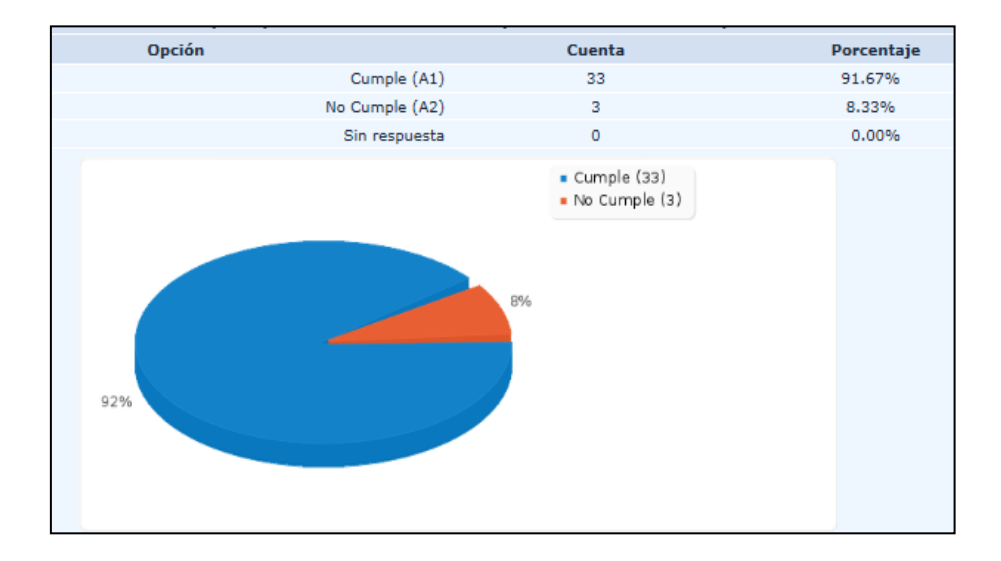

### **12.- ¿La velocidad de búsqueda de las tesis es eficiente?**

#### **Figura 7.8 Resultados pregunta 12 encuesta evaluador**

**Interpretación de Resultados:** de acuerdo a los resultados obtenidos en la representación de la figura 7.8 para la pregunta 12, indica que los 33 encuestados que constituyen el 92%, consideran que la velocidad de búsqueda de las tesis es eficiente, mientras que el 8% consideran que lo no cumple. Lo que significa que gran parte de los encuestados indican que los resultados que se presentan en las tablas y reportes, producto de la información buscada por el usuario, se visualiza y se genera en un tiempo considerable, dando facilidad de uso en la aplicación.

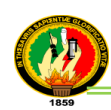

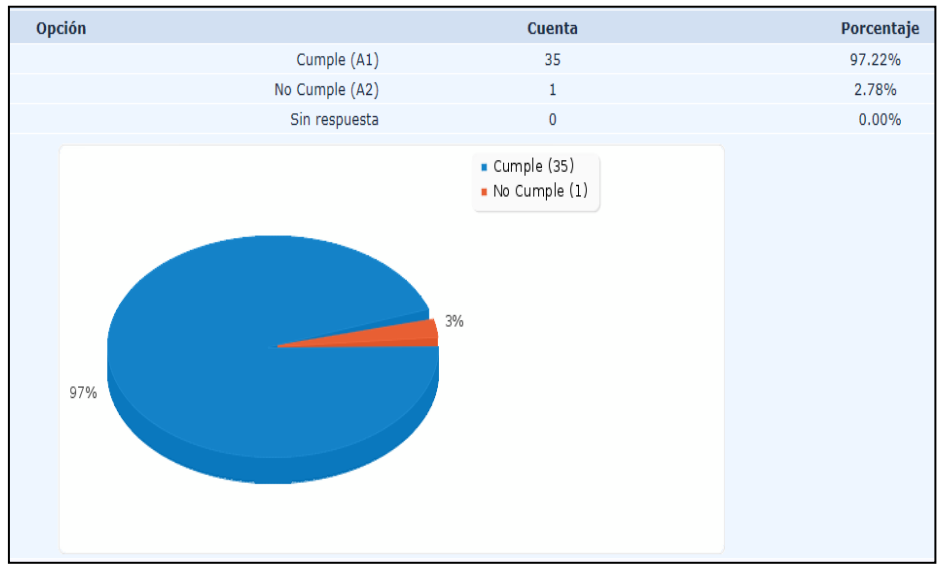

### **13.- ¿El tiempo ocupado para evaluar una Tesis es oportuno?**

**Figura 7.9 Resultados pregunta 13 encuesta evaluador**

**Interpretación de Resultados:** de acuerdo a los resultados obtenidos en la representación de la figura 7.9 para la pregunta 13, indica que los 35 encuestados que representan el 97%, consideran que el tiempo ocupado para evaluar una tesis es oportuno, mientras que el 3% consideran que lo no cumple. Con esto se concluye que la mayor parte de los encuestados indican que el tiempo para la evaluación de una tesis es considerable, lo cual permite al usuario tener un mejor rendimiento en la facilidad de uso de la aplicación.

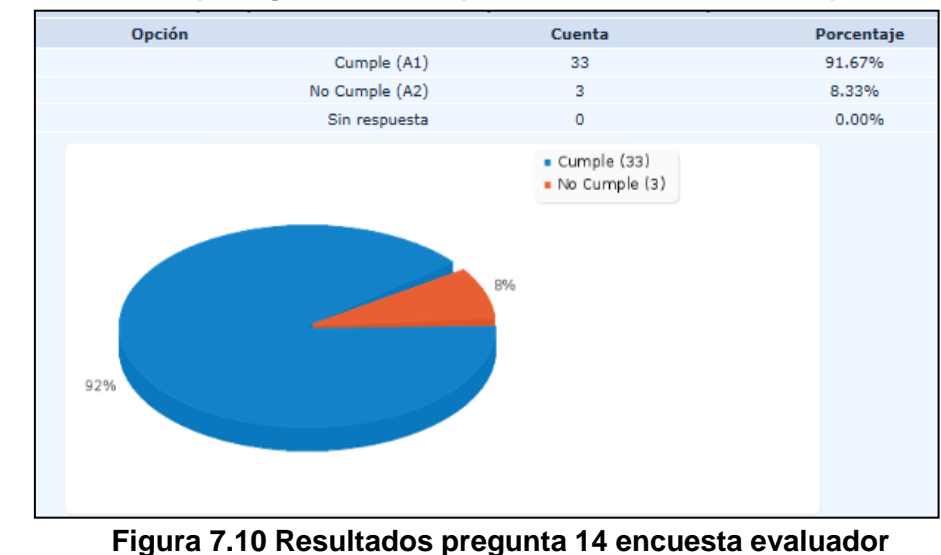

#### **14.- ¿La velocidad para generar los reportes de evaluación es rápida?**

 $= -258 - 5$ 

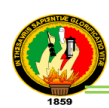

**Interpretación de Resultados:** de acuerdo a los resultados obtenidos en la representación de la figura 7.10 para la pregunta 14, indica que los 33 encuestados que constituyen el 92%, consideran que la velocidad para generar los reportes de evaluación es rápida, mientras que el 8% consideran que lo no cumple. Lo que indica que la gran parte de los encuestados indican que el tiempo invertido en la visualización y generación de los resultados que se presentan en los informes de las evaluaciones realizadas por los usuarios es considerable, dando mejor eficiencia en la utilización del sistema.

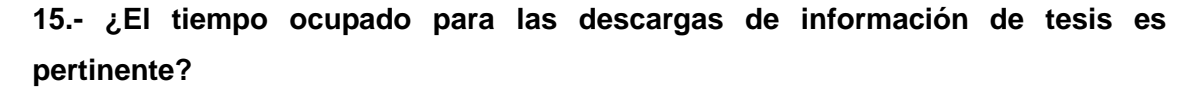

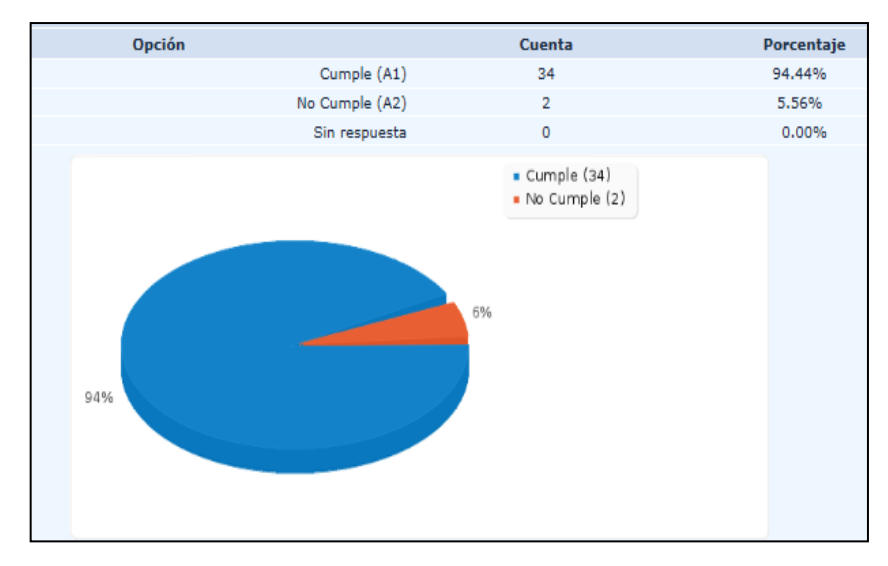

**Figura 7.11 Resultados pregunta 15 encuesta evaluador**

**Interpretación de Resultados:** de acuerdo a los resultados obtenidos en la representación de la figura 7.11 para la pregunta 15, indica que los 34 encuestados que constituyen el 94%, consideran que el tiempo ocupado para las descargas de información de tesis es pertinente, mientras que el 6% consideran que lo no cumple. Con esto se concluye que la gran parte de los encuestados indican que el tiempo para descargar información y archivos de las tesis al sistema es considerable, lo cual permite al usuario mejor rendimiento en la facilidad de uso de la aplicación.

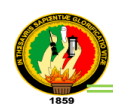

## **ANEXO 8. Certificados y Solicitudes**

# Lic. Juan Sarango Chamba DOCENTE DEL COLEGIO NACIONAL "EL PORVENIR" DEL CANTON PALANDA, PROVINCIA DE ZAMORA CHINCHIPE

# **CERTIFICA:**

Que la Egresada SILVANA LORENA MENDOZA BETANCOURT, con cédula Nro. 1104413743, autora del presente proyecto fin de carrera titulado "Desarrollo e implementación de un sistema informático de Evaluación y Posicionamiento de Proyectos de Tesis para la Carrera de Ingeniería en Sistemas de la Universidad Nacional de Loja", en la traducción del resumen ha cumplido con todas las normas y reglas gramaticales en el idioma inglés, las cuales han sido revisadas minuciosamente para dar cumplimiento con la sección summary.

Es todo cuanto puedo decir en honor a la verdad, pudiendo el interesado hacer uso del presente en lo que estime conveniente.

Loja, Febrero del 2013

LIC. JUAN SARANGO CHAMBA LICENCIADO EN CIENCIAS DE LA EDUCACIÓN **ESPECIALIDAD EN INGLÉS** 

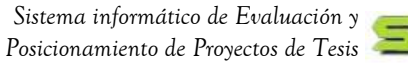

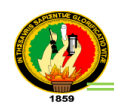

## Ingeniero

**Edison Coronel Romero** 

# COORDINADOR DE LA CARRERA DE INGENIERÍA EN SISTEMAS DEL ARÉA DE LA ENERGÍA, LAS INDUSTRIAS Y LOS RECURSOS NATURALES NO RENOVABLES DE LA UNIVERSIDAD NACIONAL DE LOJA

Certifica:

Que la Egresada SILVANA LORENA MENDOZA BETANCOURT, con cédula Nro. 1104413743, se le brindó las facilidades necesarias para poder realizar las pruebas de la tesis cuyo tema versa "Desarrollo e implementación de un sistema informático de Evaluación y Posicionamiento de Proyectos de Tesis para la Carrera de Ingeniería en Sistemas de la Universidad Nacional de Loja", así como de los recursos humanos (Estudiantes del 9no módulo, Docentes, Administrador en caso lo ameritó) y los equipos necesarios.

Es todo cuanto puedo decir en honor a la verdad, pudiendo el interesado hacer uso del presente en lo que estime conveniente.

Loja, Enero del 2013

ING. EDISON CORONEL ROME

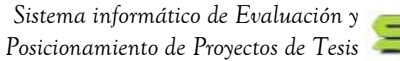

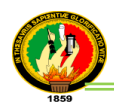

### Ingeniero

**Milton Palacios** 

# DIRECTOR DE LA UNIDAD DE TELECOMUNICACIONES E INFORMACIÓN DE LA UNIVERSIDAD NACIONAL DE LOJA

### Certifica:

Que la Egresada SILVANA LORENA MENDOZA BETANCOURT, con cédula Nro. 1104413743, de la Carrera de Ingeniería en Sistemas, se le autorizó permiso para que el sitio web pueda visualizarse al interno de la Universidad Nacional de Loja, en la siguiente página: http://siept.pagekite.me, para la tesis cuyo tema versa "Desarrollo e implementación de un sistema informático de Evaluación y Posicionamiento de Proyectos de Tesis para la Carrera de Ingeniería en Sistemas de la Universidad Nacional de Loja", por el motivo que se encontraba en etapa de pruebas.

Es todo cuanto puedo decir en honor a la verdad, pudiendo el interesado hacer uso del presente en lo que estime conveniente.

Loja, Enero del 2013

ING. MILTON PALACIOS

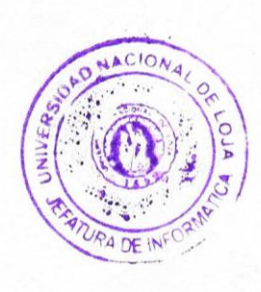

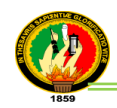

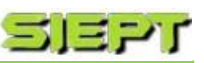

Loja, 27 de septiembre del 2012

Ing. Edison Coronel

### Coordinador de la Carrera de Ingeniería en Sistemas

Ciudad:

Yo, Silvana Lorena Mendoza Betancourt con ced: 1104413743, mediante el presente me dirijo muy comedidamente a Usted deseándole éxitos en sus labores diarias y a su vez solicitándole me de las facilidades necesarias para poder realizar las pruebas de mi tesis cuyo tema versa "Sistema Informático de Evaluación y Posicionamiento de Proyectos de Tesis para la Carrera de Ingeniería en Sistemas", así como de los recursos humanos (Estudiantes del 9no módulo, Docentes, Administrador en caso lo amerité) y los equipos necesarios.

Por la atención favorable le antelo mis más sinceros agradecimientos.

Silvana Mendoza

1104413743

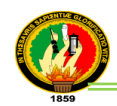

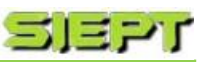

Loja, 27 de septiembre del 2012

Ing. Milton Palacios

### Director de la Unidad de Telecomunicaciones e Información.

Ciudad:

Yo, Silvana Lorena Mendoza Betancourt con ced: 1104413743 egresada de la carrera de Ingeniería en Sistemas, mediante el presente me dirijo muy comedidamente a Usted deseándole éxitos en sus labores diarias y a su vez solicito se de permiso de acceso a la siguiente página: http://siept.pagekite.me por el motivo de que mi tesis se encuentra en la etapa de pruebas y los estudiantes de la carrera de Ingeniería en sistemas no accede a dicha pagina.

Por la atención favorable le antelo mis más sinceros agradecimientos.

Silvana Mendoza

1104413743

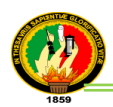

## **ANEXO 9. Pruebas para Carga y Estrés al Sistema SIEPT**

Antes de las pruebas de aceptación realizadas al sistema, se aplicó pruebas de carga y estrés para garantizar que el PFC desarrollado es apto para soportar peticiones simultaneas, con la finalidad de verificar que la aplicación no tenga ningún inconveniente al momento de ser utilizado. Para esto se utilizó una herramienta libre que permite realizar pruebas a aplicaciones web y de escritorio, a continuación se detalla más sobre esta herramienta y los resultados obtenidos.

### **JMETER**

"Apache JMeter es una herramienta de carga diseñada para realizar Pruebas de Rendimiento y Pruebas Funcionales sobre Aplicaciones Web. Y está diseñado para desarrollar diferentes tipos de test; permitiendo diseñar tanto sencillos teses que soliciten simples páginas web, como complejas secuencias de requisiciones que permitan evaluar el comportamiento de una aplicación o como la capacidad de carga máxima que pueda tener una aplicación en un servidor (pudiendo llegar a satura el servidor).

El Apache JMeter incluye una interfaz grafica de usuario que facilita el diseño de las pruebas. Este interfaz grafico además de aportar un entorno cómodo de trabajo, también permite guardar y alterar tanto los test desarrollados como los componentes que lo integran. Gracias a esto se pueden reutilizar las pruebas o módulos de las mismas en el desarrollo de nuevas pruebas" [17].

Entre algunos objetivos específicos que se pueden tener utilizando esta herramienta:

- √ Verificar que el sistema esté ajustado para soportar la máxima carga de trabajo posible usando la infraestructura actual.
- √ Asegurar que, ante una carga de trabajo determinada, las páginas a las que se accede responden en menos del intervalo de tiempo especificado por el grupo de diseñadores.
- √ Determinar el tiempo medio de respuesta que obtendrá el usuario.
- √ Determinar el número máximo de usuarios concurrentes que pueden acceder a una página específica, o transacciones por segundo que la aplicación es capaz de soportar.
- √ Identificar las páginas que responden más lentas y las más rápidas.

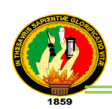

Existen un gran número de herramientas para realizar pruebas, gratuitas (JUnit, JWebUnit) y de pago (LoadRunner), pero JMeter se destaca por su versatilidad, estabilidad y por ser de uso gratuito.

A continuación se presenta un resumen de la utilización de la herramienta JMeter en las páginas principales que tienen más tráfico de datos para la utilización del sistema SIEPT:

Primero se configuró la herramienta Jmeter, para luego configurar los hilos de usuario para la carga; por cada hilo de usuario adicionalmente se configuró una petición http.

Una vez configurado los elementos que componen el plan de pruebas se puso las variaciones y los elementos necesarios para realizar las pruebas adecuadas y obtener los datos estadísticos correspondientes. Para ello:

- 1. Se consideró 100 hilos (simulación de 100 usuarios) y un periodo de subido de 1 segundo (1 segundo entre el lanzamiento de cada hilo).
- 2. Se añadió el elemento "Statistical aggregate Report" para las gráficos de resultados.
- 3. Se añadió el elemento "Summary Report".

Por cada una de las páginas se presenta la siguiente información en la gráfica:

- URL: Dirección de la Página de la prueba
- # Muestras: Número de muestras por cada URL.
- Media: El tiempo medio transcurrido para un conjunto de resultados.
- Min: El mínimo tiempo transcurrido para las muestras de la URL dada.
- Max: El máximo tiempo transcurrido para las muestras de la URL dada.
- Errors: Porcentaje de las peticiones con errores.
- Rendimiento: Rendimiento medido en base a peticiones por segundo/minuto/hora.
- Kb/sec: Rendimiento medido en Kilobytes por segundo.

Tras haber introducido las variaciones indicadas, el plan de pruebas presenta el siguiente aspecto:

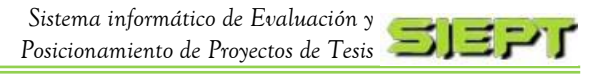

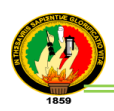

### Simulación con 100 usuarios en la página de inicio **Página de Inicio**

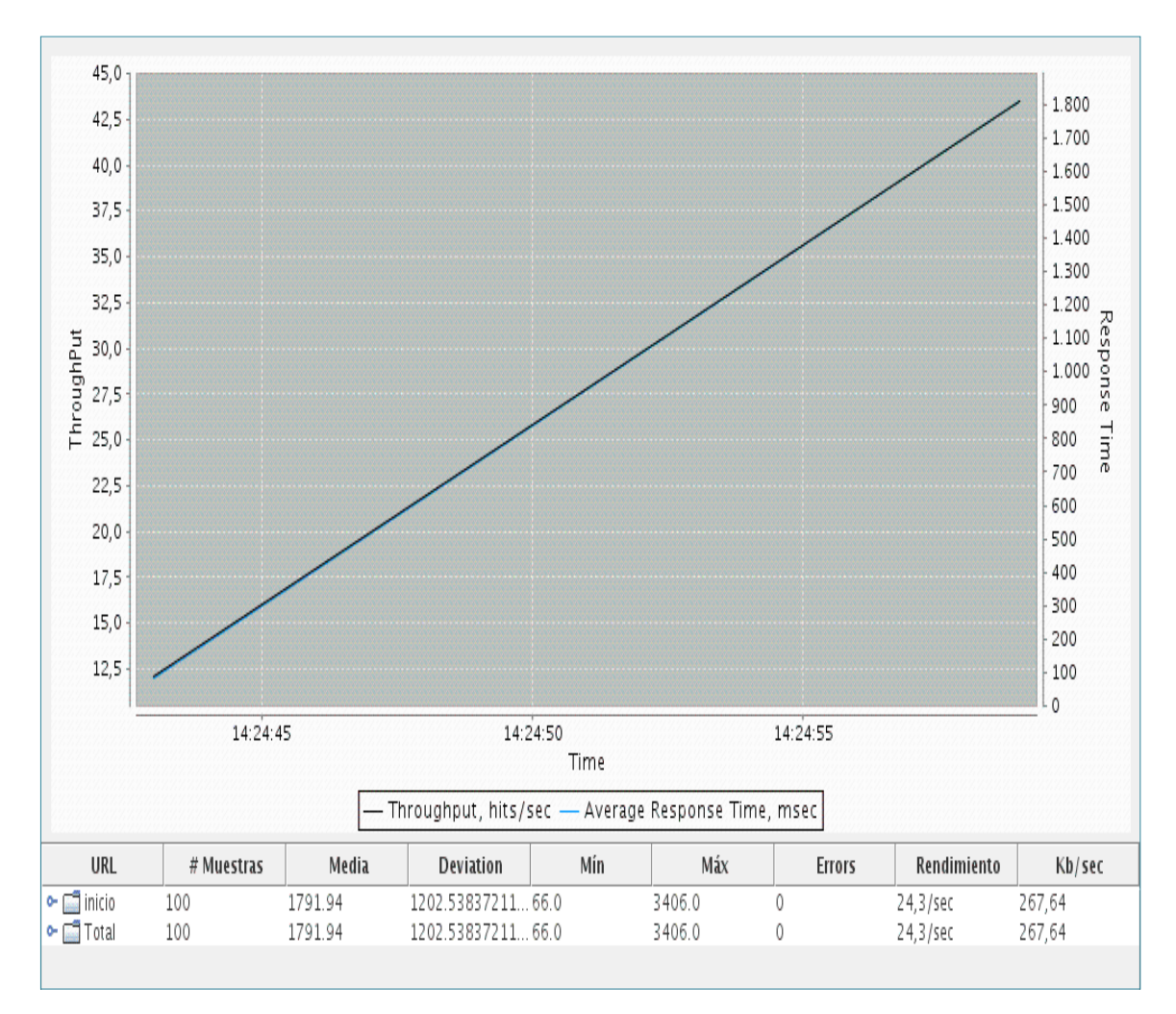

### **Figura 9.1 Resultado JMeter Página Inicio**

### **Interpretación de la figura 9.1**:

De acuerdo a los resultados obtenidos en la prueba de carga y estrés de la página de inicio se ha realizado sin errores. El rendimiento nos muestra que para una simulación de 100 usuarios junto a un periodo de subida de un segundo el servidor es capaz de aceptar una media de 24,3 peticiones por segundo.

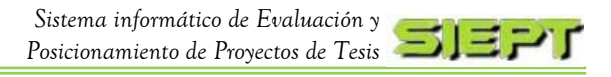

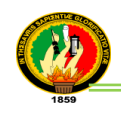

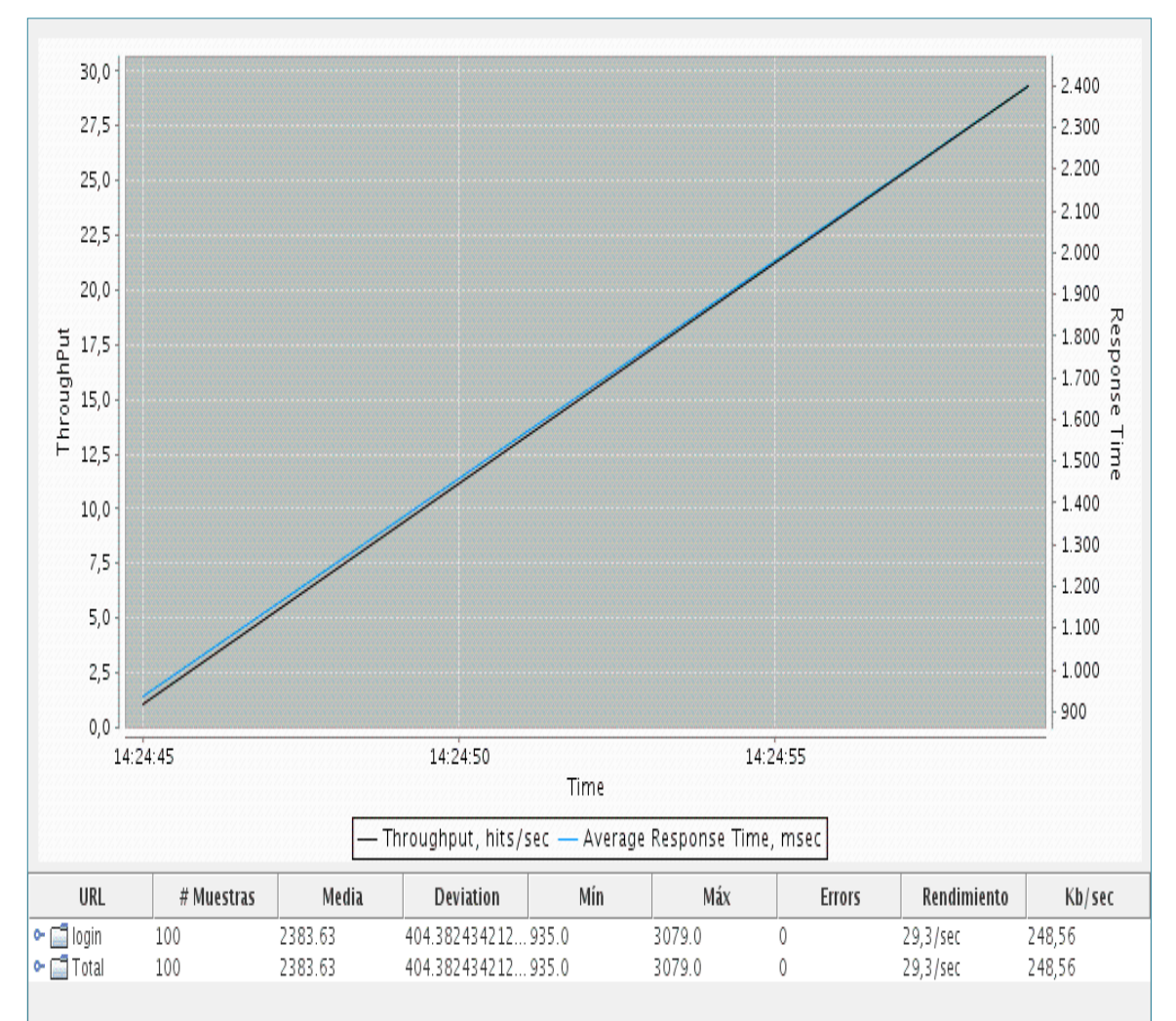

# Simulación con 100 usuarios en la página de login

### **Página de Login**

**Figura 9.2 Resultado JMeter Página Login**

### **Interpretación de la figura 9.2:**

De acuerdo a los resultados obtenidos en la prueba de carga y estrés de la página de Login se ha realizado sin errores. El rendimiento nos muestra que para una simulación de 100 usuarios junto a un periodo de subida de un segundo el servidor es capaz de aceptar una media de 29,3 peticiones por segundo.

![](_page_268_Picture_0.jpeg)

![](_page_268_Picture_1.jpeg)

![](_page_268_Figure_2.jpeg)

# Simulación con 100 usuarios en la página del ranking

### **Página de Ranking**

### **Figura 9.3 Resultado JMeter Página Ranking**

### **Interpretación de la figura 9.3:**

De acuerdo a los resultados obtenidos en la prueba de carga y estrés de la página de Ranking se ha realizado sin errores. El rendimiento nos muestra que para una simulación de 100 usuarios junto a un periodo de subida de un segundo el servidor es capaz de aceptar una media de 6,5 peticiones por segundo.

![](_page_269_Picture_0.jpeg)

![](_page_269_Picture_1.jpeg)

![](_page_269_Figure_2.jpeg)

# Simulación con 100 usuarios en la página de Listado de evaluación

**Figura 9.4. Resultado JMeter Página listado de evaluación**

### **Interpretación de la figura 9.4:**

De acuerdo a los resultados obtenidos en la prueba de carga y estrés de la página de Listado de Evaluación se ha realizado sin errores. El rendimiento nos muestra que para una simulación de 100 usuarios junto a un periodo de subida de un segundo el servidor es capaz de aceptar una media de 15,3 peticiones por segundo.

![](_page_270_Picture_0.jpeg)

# **ANEXO 10. Reporte de navegadores instalados en la biblioteca antes de las Pruebas del SIEPT**

En la biblioteca del Área de la Energía, las Industrias y los Recursos Naturales no Renovables, se realizó previamente una visita de revisión del funcionamiento de los navegadores instalados en las máquinas, para realizar las pruebas de Validación y Aceptación del sistema SIEPT.

Una vez que el Ing., Milton Palacios Director de la Unidad de Telecomunicaciones e Información, dio la autorización de agregar en el proxy de la UNL, la dirección para acceder a la aplicación, se procedió a comprobar el funcionamiento y carga del sistema en la red de la Carrera de Sistemas, para realizar las respectivas correcciones antes de las pruebas.

Se utilizó el navegador Firefox para acceder a la página del sistema y se comprobó que el navegador se colgaba y la aplicación se demoraba en cargar, por lo cual se procedió a realizar un chequeo en las versiones del Firefox instaladas en las máquinas, para determinar el problema, a continuación se detalla un informe de la revisión:

#### **TABLA X.I**

### **LISTA DE EQUIPOS DE LA BIBLIOTECA DE LOS NAVEGADORES**

![](_page_270_Picture_217.jpeg)

![](_page_271_Picture_0.jpeg)

![](_page_271_Picture_1.jpeg)

![](_page_271_Picture_218.jpeg)

Una vez que se realizó la revisión, se investigó el problema, y se determinó que el navegador Firefox daba conflictos debido a la incompatibilidad con el plugin del Adobe flash player, por lo que se procedió a pedir una autorización para instalar el navegador Chrome 18, en las máquinas que fallaban y a su vez actualizar el plugin del Firefox.

A continuación se detalla un informe de los equipos ya instalados con el navegador Chrome.

![](_page_271_Picture_5.jpeg)

![](_page_272_Picture_0.jpeg)

![](_page_272_Picture_1.jpeg)

## **TABLA X.II LISTA DE EQUIPOS DE LA BIBLIOTECA DE LOS NAVEGADORES ACTUALIZADOS**

![](_page_272_Picture_428.jpeg)

![](_page_273_Picture_0.jpeg)

![](_page_273_Picture_2.jpeg)

![](_page_273_Picture_95.jpeg)

Luego de haber instalado el navegador Chrome 18 y actualizar el plugin, se comprobó que el sistema SIEPT, funciona correctamente listo para las pruebas correspondientes.

![](_page_274_Picture_1.jpeg)

## **ANEXO 11. Encuestas con la Herramienta Limesurvey**

Una vez desarrollado el PFC es necesario verificar la funcionalidad de sistema, para esto es preciso realizar pruebas de aceptación y validación a los usuarios que hagan uso de la aplicación. Para la ejecución de estas pruebas se realizó encuestas, las cuales fueron aplicadas con la herramienta Limesurvey. Este software es un proyecto de código abierto especializado en la realización de encuestas en línea brindando la facilidad a los usuarios en el manejo en el creación, publicación y recolección de respuestas de las encuestas mediante la utilización de una base de datos (Mysql) y php, lo que permite una adaptabilidad a las necesidades de quien la utilice, a continuación más detalles sobre la aplicación de esta herramienta.

Limesurvey es una aplicación distribuida bajo licencia GPL $<sup>15</sup>$  extremadamente útil para</sup> quien trabaja recogiendo datos y analizando resultados usando encuestas. Algunas de las características más sobresalientes de este software:

√ Es open source y multiusuario.

 $\overline{a}$ 

- √ Permite probar una encuesta y hasta probar cada una de las preguntas por separado.
- √ Puede visualizar una versión de la encuesta para imprimir (Por ejemplo, para responderla en la calle).
- √ La plataforma está traducida a decenas de idiomas.
- √ Dispone de una cantidad enorme de tipos de pregunta.
- √ Tiene una comunidad de usuarios numerosa.
- √ Las preguntas pueden o no aparecer en base a una (o varias) condiciones.
- $\sqrt{\phantom{a}}$  Los datos se pueden exportar en formato CSV<sup>16</sup>.
- √ Tiene una API para escribir los propios templates (con la instalación vienen unos cuantos).
- √ Tiene una sección dedicada al análisis estadístico de las respuestas.

<sup>&</sup>lt;sup>15</sup> GPL (General Public License) es una licencia libre y gratuita con derecho de copia para software y otros tipos de obras.

<sup>16</sup> CSV (Comma Separated Value) se dice de un documento de texto en el que los datos que hay en cada línea se encuentran separados con comas.

![](_page_275_Picture_0.jpeg)

Para la configuración del Limesurvey se necesitó un servidor web y la base de datos Mysql, luego se procedió a configurar el sistema como la base de datos [18].

Para la utilización de este software es necesario un navegador web (Internet Explorer, Firefox, Opera, Safari, Chrome).

Para acceder a la herramienta se utilizó el usuario y contraseña dados en la configuración, y se escribió la URL correspondiente en la barra de direcciones del navegador. En este caso:

### *http:/siept.pagekite.me/limesurvey/admin/admin.php*

Una vez accedido al software, se realizó la encuesta, para la aceptación del sistema SIEPT (*ver anexo 6. Modelado de las encuestas y anexo 7. Encuestas del SIEPT y Tabulación*), y posteriormente se configuró para que sean visualizadas en línea, y puedan ser accedidas por los usuarios (Evaluadores), a la siguiente dirección: *http://siept.pagekite.me/limesurvey*

![](_page_276_Picture_1.jpeg)

# **ANEXO 12. Validación del Sistema SIEPT en la página W3C**

Para perfeccionar el desarrollo del PFC, fue preciso utilizar estándares de calidad que permitieron construir y optimizar el código de las páginas web desarrolladas dentro del sistema, para lo cual se escogió la organización W3C, que ayuda a mejorar estas páginas aplicando estándares internacionales establecidos por la misma empresa; asimismo proporcionando una fácil adaptación en la compatibilidad con diferentes versiones de plataformas y herramientas, como además optimar el nivel de posicionamiento en los buscadores como google y yahoo. A continuación se detalla más sobre la utilización del W3C.

W3C es la sigla utilizada por la World Wide Consortium, una organización mundial que se encarga de estudiar, desarrollar y perfeccionar los estándares y recomendaciones que sirve como guía para la elaboración de una web de calidad. La misión de la organización es conducir a la Web a desarrollar su máximo potencial [19].

Algunos de los Beneficios que ofrece w3c:

- Cumplir con la validación W3C es una buena práctica que no sólo provee la satisfacción de saber que la web cumple con esos estándares, es decir, está bien hecha, sino que también permite proyectar profesionalismo hacia afuera, ya sean nuestros usuarios, clientes o competidores.
- Un código limpio, prolijo y claro, producto del cumplimiento de estándares, permite mejorar el mantenimiento, reutilización y actualización a futuro, por el mismo o nuevos desarrolladores.
- La compatibilidad con diferentes versiones de estándares, plataformas y herramientas es otra buena razón, ya que adhiriendo a los estándares optimizamos la compatibilidad, tanto hacia adelante como hacia atrás.
- La validación W3C puede ayudar también en aspectos de optimización y mantenimiento. Un código prolijo y simplificado de CSS consumirá una cantidad considerablemente menor de ancho de banda. Este puede ser un factor importantísimo para sitios de alto tráfico. Relacionado a este hecho, una página ágil que sea cargada más rápidamente redundará en una mejor experiencia de uso para nuestros usuarios.

![](_page_277_Picture_1.jpeg)

También esta organización es conocida, porque es la que provee la herramienta automatizada, llamada **[W3C Validator](http://validator.w3.org/)**, que permite validar nuestra web HTML contra esos estándares. En el caso de querer validar el código CSS, existe otra herramienta para ello: **[http://jigsaw.w3.org/css-validator/.](http://jigsaw.w3.org/css-validator/)** De este modo, una vez que ponemos a prueba la web en esa herramienta, la misma nos devuelve un listado de errores y advertencia para que podamos corregirlo. Además que un sitio sea validado por esta herramienta significa, concretamente, que esa web no posee errores de sintaxis y que no utiliza tags actualmente en desuso. La cantidad de errores que se obtienen de esta herramienta puede variar significativamente. Para valores altos, puede ocurrir que exista un efecto dominó, por lo que con la solución de alguno de ellos la cantidad total de errores total puede bajar significativamente.

Para la validación del sistema SIEPT, se ha aplicado la herramienta W3C Validator**,** la cual se dirigió al siguiente enlace **http://validator.w3.org/**, para proceder a su utilización. En esta página se encuentran tres formularios ver figura 12.1 que corresponden a tres posibilidades para realizar la validación mediante: **URI (By URI)** que permite escribir la URL de la página que se quiere validar; Carga de Archivo **(File Upload)** permite cargar y comprobar un archivo local y sólo se permiten documentos CSS, esto significa que no puedes cargar documentos (X)HTML y la Entrada directa **(Direct Input),** en este modo es perfecto para probar fragmentos de CSS.

![](_page_277_Picture_138.jpeg)

**Figura 12.1 Formularios de Validación del w3c**

Para continuar con el proceso se eligió la validación mediante **URI y Direct Input**, y en el URI se coloca la URL de cada página, una vez que se ingresa la página a validar se visualiza la figura 12.2, indicando los errores que existen, para posteriormente corregirlos:

![](_page_278_Picture_0.jpeg)

![](_page_278_Picture_50.jpeg)

### **Figura 12.2 Validación con w3c con errores**

Una vez que los errores son corregidos, se validó nuevamente, para verificar que ya no existan y se presenta la figura 12.3.

![](_page_278_Picture_51.jpeg)

### **Figura 12.3 Página validada en w3c sin errores**

![](_page_279_Picture_0.jpeg)

A continuación se presenta una tabla indicando el resumen de las páginas validadas

### **TABLA XII.I VALIDACIONES DE PÁGINAS EN W3C**

![](_page_279_Picture_158.jpeg)

 $-$  280 -  $-$ 

![](_page_280_Picture_0.jpeg)

Ξ

÷,

![](_page_280_Picture_113.jpeg)

![](_page_281_Picture_1.jpeg)

# **ANEXO 13. Certificación SSL**

Para la seguridad del PFC, se aplicó el protocolo ssl, el cual surgió de la necesidad de proveer privacidad y confiabilidad en la compartición de información entre el sistema y los usuarios y gracias a estos certificados se puede cifrar estos datos intercambiados para que la trasmisión sea fiable. A continuación se detalla más sobre el uso de este protocolo.

"El SSL (Secure Socket Layer) es un protocolo de seguridad desarrollado por la empresa Netscape Communications para lograr que la transmisión de datos entre un servidor y un usuario, o viceversa, a través de Internet, sea completamente segura.

El SSL es un protocolo abierto, por lo que puede ser empleado por cualquier fabricante de aplicaciones para Internet, siendo una de sus grandes ventajas el hecho de que se pueda utilizar con cualquiera de los servicios de Internet (WWW, FTP, noticias, correo), aunque lo más normal es que se utilice para el tráfico a través de la WWW. El protocolo se basa en la utilización de un sistema de cifrado que emplea algoritmos matemáticos y un sistema de claves que solamente conocen el usuario y el servidor. Estas claves permiten la encriptación de los datos para que nadie que no las tenga pueda leer su contenido" [20].

Los servidores de aplicación, como JBoss, ofrecen la posibilidad de aplicar la autenticación usando un certificado cliente para autenticar a una persona en el entorno web. La autenticación con certificado cliente requiere obligatoriamente una conexión segura (HTTPS)<sup>17</sup> y la creación de un conjunto de certificados x509. Debido a que la firma de los certificados por una entidad de certificación válida implica realizar un desembolso económico, se creó una propia CA (Autoridad de Certificación) con la que se firmó los certificados cliente/servidor.

 $\overline{\phantom{a}}$ <sup>17</sup> [HTTP](http://www.alegsa.com.ar/Dic/http.php)S Hypertext Transfer Protocol Secure (ó HTTPS) es una combinación del protocolo HTTP y protocolos criptográficos. Se emplea para lograr conexiones más seguras en la [WWW,](http://www.alegsa.com.ar/Dic/www.php) generalmente para transacciones de pagos o cada vez que se intercambie información sensible (por ejemplo, claves) en [internet.](http://www.alegsa.com.ar/Dic/internet.php)

![](_page_282_Picture_0.jpeg)

A continuación se describe los pasos para la generación de los certificados:

Para la generación del CA [21]: se utilizó la herramienta OpenSSL<sup>18</sup> para trabajar con los certificados. A continuación se realizó lo siguiente:

1. Se escribe el sig. comando para generar una clave privada RSA que se utiliza para generar todos los certificados. En el proceso de generación de la clave privada, se pone una contraseña.

openssl **genrsa** -des3 -out **siept.key** 4096

2. El siguiente comando indica cuantos días dura el certificado: openssl req -x509 -**days 365** -new -key siept.key -out siept.crt

### **Para la generación del certificado de servidor para JBoss**:

1. Una vez que tenemos el certificado de la CA se creó el certificado para el servidor para las conexiones por HTTPS. Aquí se realiza una "Petición de certificado" que más tarde es firmada por la CA creada anteriormente. Con la clave privada siept.key se generó el fichero CSR (Certificate Signed Request), con el sig. comando:

openssl req -new -key siept.key -out **jboss.csr**

2. Posteriormente se generó un certificado x509 para firmarlo por la CA: openssl x509 -req -days 365 -in jboss.csr -CA siept.crt -CAkey siept.key set\_serial 01 -out jboss.crt

#### **Para la generación del certificado cliente:**

 $\overline{a}$ 

- **1.** Se generó un fichero CSR con el siguiente comando: openssl req -new -key siept.key -out **cliente.csr**
- **2.** Luego se procedió a firmarlo: openssl x509 -req -days 365 -in cliente.csr -CA siept.crt -CAkey siept.key set\_serial 02 -out **cliente.crt**

<sup>18</sup> OpenSSL Es un conjunto de herramientas que permiten la implementación de los protocolos Secure Sockets Layer y Transport Layer Security (TLS).

![](_page_283_Picture_0.jpeg)

![](_page_283_Picture_2.jpeg)

Lo primero se habilitó la conexión por HTTPS. Para ello, se creó un almacén de claves y un almacén de certificados para validar los certificados cliente.

- **1.** Creación del almacén de claves: Para crear el almacén de claves se convirtió el certificado jboss.crt al formato PCKS12. Y se ejecutó: **openssl pkcs12 -export -inkey siept.key -in jboss.crt -out jboss.pkcs12**  Luego se creó el almacén con la herramienta keytool que viene con la JDK: **keytool -importkeystore -destkeystore jboss.keystore srckeystore jboss.pkcs12 -srcstoretype PKCS12**
- **2.** Creación del almacén de certificados. Luego se creó el almacén de certificados que utilizará JBoss para validar los certificados clientes.

#### **keytool -importcert -alias "Siept" -file siept.crt -keystore jboss.truststore**

**3.** Habilitando HTTPS en JBoss: Se arrancó con la configuración "default". Primero se copio jboss.keystore y jboss.truststore al directorio "\$JBOSS\_HOME/server/default/conf".

Una vez copiados se editó el fichero server.xml dentro del directorio "\$JBOSS\_HOME/server/default/deploy/jbossweb.sar y se añadió las siguientes líneas**:**

<Connector protocol="HTTP/1.1" SSLEnabled="true"

allowUnsafeLegacyRenegotiation="true"

port="\${jboss.web.https.port}" address="\${jboss.bind.address}"

scheme="https" secure="true" clientAuth="false"

keystoreFile="\${jboss.server.home.dir}/conf/jboss.keystore"

keystorePass="autentia2010" sslProtocol = "TLS"

truststoreFile="\${jboss.server.home.dir}/conf/jboss.truststore"

truststorePass="autentia2010"/>

![](_page_284_Picture_1.jpeg)

# **ANEXO 14. Conexión con LDAP**

Para realizar las pruebas de la conexión del sistema con el servidor LDAP, se procedió a instalar y configurar el servidor que se está utilizando para las pruebas de validación de la aplicación y fue instalado en el sistema operativo Debian. A continuación se presentan los pasos para la configuración:

Se abre un terminal en el servidor y para instalar el LDAP se utiliza el siguiente comando: **apt-get install slapd ldap-utils**

Una vez instalado se configura el servidor LDAP con los siguientes pasos:

**1.** "**Se cargar los archivos de esquemas adicionales, para ello desde una terminal colocamos el siguiente código:**

ldapadd -Y EXTERNAL -H ldapi:/// -f /etc/ldap/schema/cosine.ldif

ldapadd -Y EXTERNAL -H ldapi:/// -f /etc/ldap/schema/nis.ldif

ldapadd -Y EXTERNAL -H ldapi:/// -f /etc/ldap/schema/inetorgperson.ldif

## **2. Después, copia el siguiente archivo LDIF de ejemplo, llamado backend.example.com.ldif, a algún lugar de tu sistema:**

# Load dynamic backend modules dn: cn=module,cn=config objectClass: olcModuleList cn: module olcModulepath: /usr/lib/ldap olcModuleload: back\_hdb.la # Database settings dn: olcDatabase=hdb,cn=config objectClass: olcDatabaseConfig objectClass: olcHdbConfig olcDatabase: {1}hdb olcSuffix: dc=example,dc=com olcDbDirectory: /var/lib/ldap olcRootDN: cn=admin,dc=example,dc=com olcRootPW: secret olcDbConfig: set\_cachesize 0 2097152 0 olcDbConfig: set\_lk\_max\_objects 1500 olcDbConfig: set\_lk\_max\_locks 1500 olcDbConfig: set\_lk\_max\_lockers 1500 olcDbIndex: objectClass eq

![](_page_285_Picture_1.jpeg)

olcLastMod: TRUE olcDbCheckpoint: 512 30 olcAccess: to attrs=userPassword by dn="cn=admin,dc=example,dc=com" write by anonymous auth by self write by \* none olcAccess: to attrs=shadowLastChange by self write by \* read olcAccess: to dn.base="" by \* read olcAccess: to \* by dn="cn=admin,dc=example,dc=com" write by \* read **3. Ahora añade el directorio LDIF:** ldapadd -Y EXTERNAL -H ldapi:/// -f backend.example.com.ldif **4. Crea frontend.example.com.ldif con el siguiente contenido:** # Create top-level object in domain dn: dc=example,dc=com objectClass: top objectClass: dcObject objectclass: organization o: Example Organization dc: Example description: LDAP Example # Admin user. dn: cn=admin,dc=example,dc=com objectClass: simpleSecurityObject objectClass: organizationalRole cn: admin description: LDAP administrator userPassword: secret dn: ou=people,dc=example,dc=com objectClass: organizationalUnit ou: people dn: ou=groups,dc=example,dc=com objectClass: organizationalUnit ou: groups dn: uid=john,ou=people,dc=example,dc=com objectClass: inetOrgPerson objectClass: posixAccount objectClass: shadowAccount

![](_page_286_Picture_0.jpeg)

![](_page_286_Picture_2.jpeg)

uid: john sn: Doe givenName: John cn: John Doe displayName: John Doe uidNumber: 1000 gidNumber: 10000 userPassword: password gecos: John Doe loginShell: /bin/bash homeDirectory: /home/john shadowExpire: -1 shadowFlag: 0 shadowWarning: 7 shadowMin: 8 shadowMax: 999999 shadowLastChange: 10877 mail: john.doe@example.com postalCode: 31000 l: Toulouse o: Example mobile: +33 (0)6 xx xx xx xx homePhone: +33 (0)5 xx xx xx xx title: System Administrator postalAddress: initials: JD dn: cn=example,ou=groups,dc=example,dc=com objectClass: posixGroup

cn: example

gidNumber: 10000

### **5. Añadimos la entrada al directorio LDAP**:

ldapadd -x -D cn=admin,dc=example,dc=com -W -f frontend.example.com.ldif

### **6. Buscamos el usuario ingresado con el código:**

ldapsearch -xLLL -b "dc=example,dc=com" uid=john sn givenName cn

![](_page_287_Picture_0.jpeg)

![](_page_287_Picture_1.jpeg)

dn: uid=john,ou=people,dc=example,dc=com

cn: John Doe

sn: Doe

givenName: John"[22].

Para la finalización de la instalación, se debe realizar la conexión desde el sistema SIEPT hacia el servidor LDAP, para esto se requiere los siguientes parámetros:

- Dirección del Servidor: **ldap://localhost:389**
- Usuario: Silvana
- Clave: Silvana
- Base (configuración del árbol de la dirección del servidor LDAP):
	- ou=users, dc=siept, dc=org
- Y el código java que se pone en el sistema para realizar la conexión es el siguiente: **public** String LdapAutenticacion(String user, String clave){

String aux="";

user = "uid="+user+","+base;

Hashtable env=**new** Hashtable();

env.put(Context.*INITIAL\_CONTEXT\_FACTORY*,"com.sun.jndi.ldap.Lda

pCtxFactory");

env.put(Context.*PROVIDER\_URL*, ldapURL);

env.put(Context.*SECURITY\_AUTHENTICATION*, "simple");

env.put(Context.*SECURITY\_PRINCIPAL*, user);

env.put(Context.*SECURITY\_CREDENTIALS*, clave);

**try**{

DirContext ctx = **new** InitialDirContext(env);

*log*.info("autentificado", "");

aux="autentificado";

```
}catch (Exception e) {
```
aux=user+" "+"nada "+e;

} **return** aux;

}
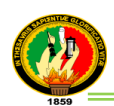

## **ANEXO 15. Licencias aplicadas al sistema**

En el presente PFC, se aplicó licencias tanto para la documentación como para el código fuente, con la finalidad de fomentar la existencia, conservación y accesibilidad de la información bajo ciertas condiciones. A continuación se detallan las licencias para software libre que se utilizaron en el sistema.

Pero antes se dará una definición de una licencia para mayor compresión. "Es un conjunto de términos o condiciones bajo las que se permite utilizar, modificar, distribuir y/o comunicar públicamente el software, en una forma determinada, por parte de quienes poseen los derechos de autoría del mismo" [26].

## **Apache License 2.0**

Esta licencia es utilizada dentro del PFC con la finalidad de proporcionar soporte al desarrollo del sistema para permitir todo tipo de operaciones con el código fuente bajo ciertas condiciones que incluya el uso de esta licencia.

Existen tres versiones de la licencia Apache (1.0, 1.1. y 2.0) siendo la 2.0 la más empleada. Las dos primeras versiones carecen de Copyleft. La última versión es considerada una licencia de Software Libre. La Apache Software Foundation (ASF) tiene una gran importancia en el ámbito del software de fuentes abiertas, por lo que las licencias generadas por APACHE han sido utilizadas en una multiplicidad de proyectos.

"Licencia Apache 2.0 permite usar el software para cualquier propósito, distribuirlo, modificarlo y distribuir las modificaciones" [26].

Algunas características de esta licencia:

- Software Libre
- Compatible con OSI (Open Source Licenses)
- Vinculación de código con una licencia diferente
- No Copyleft
- Compatible con GPL v3

El software puede ser redistribuido bajo cualquier otra licencia, pero debe informarse de que hay software Apache incluido.

Para aplicar la Licencia de Apache en el sistema, se añadió el siguiente aviso:

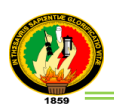

**Autorizado en virtud de la Licencia de Apache, Versión 2.0** (la "Licencia"); se prohíbe utilizar este archivo excepto en cumplimiento de la Licencia.

Se puede obtener una copia de la Licencia en:

**http://www.apache.org/licenses/LICENSE-2.0**

También se utilizó la licencia Creative Commons para proteger la documentación del PFC que incluye manuales, documentación de código y todo lo concerniente al sistema, a continuación se detalla más sobre esta licencia y su aplicación.

#### **Licencias Creative Commons**

"Creative Commons (www.creativecommons.org) es una organización no gubernamental [ONG] sin fines de lucro que busca re-establecer un equilibrio entre los derechos de los autores, las industrias culturales y el acceso del público a las obras intelectuales, la cultura y el conocimiento. Para ello, ofrece a los 'autores / creadores', una forma sencilla para expresar sus derechos de autor. Diseñó un sistema de licencias de 'liberación / reserva' selectiva de derechos de autor que los creadores pueden utilizar gratuitamente para publicar, compartir y gestionar sus obras intelectuales en la era digital.

A diferencia del clásico "todos los derechos reservados" [que garantiza el derecho de autor por defecto]. Creative Commons invita a los autores a decidir estratégicamente qué derechos quieren reservarse o liberar sobre su obra intelectual. Así, bajo un espectro amplio de opciones, Creative Commons invita a compartir las obras bajo la idea de "algunos derechos reservados". Se trata de una posición intermedia entre la reserva completa de los derechos de autor y el dominio público [momento en que finaliza el plazo de protección a los 70 años luego de la muerte del autor]" [23].

Creative Commons diseñó un sistema de licencias para que la selección de estas condiciones de uso sobre las obras intelectuales esté al alcance de los creadores y del público en general. Este nuevo sistema es voluntario y ayuda a los autores a publicar en Internet las obras mientras que deja saber exactamente a los demás qué se puede y qué no se puede con ellas.

"Las diferentes licencias Creative Commons se basan en combinar distintas propiedades. Estas propiedades son:

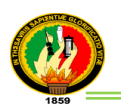

- *Atribución (By):* Obliga a citar las fuentes de esos contenidos. El autor debe figurar en los créditos.
- *No comercial (NC):* Obliga a que el uso de los contenidos no pueda tener bonificación económica alguna para quien haga uso de esa licencia.
- *Sin obra derivada (ND):* Obliga a que esa obra sea distribuida inalterada, sin cambios.
- *Compartir igual (SA):* Obliga a que todas las obras derivadas se distribuyan siempre bajo la misma licencia del trabajo original "[24].

Las combinaciones posibles se muestran en la tabla XV.I:

## **TABLA XV.I**

## **LICENCIAS CREATIVE COMMONS [25]**

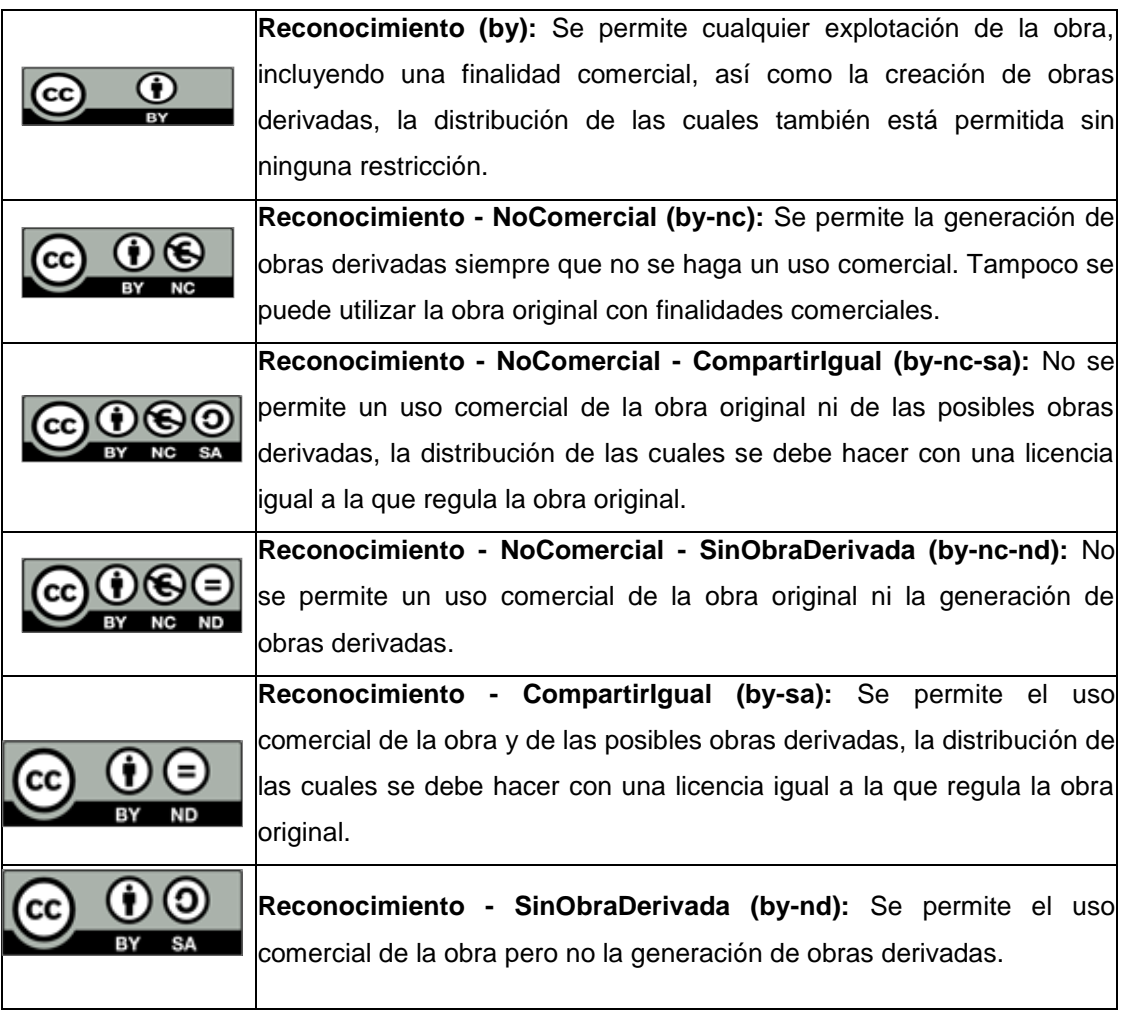

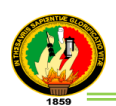

 $\overline{a}$ 

En definitiva, las licencias Creative Commons protegen el trabajo de los autores al tiempo que facilitan su utilización y adaptación por parte de los usuarios de OCW<sup>19</sup>.

Una vez obtenido la información necesaria sobre qué tipos de licencias existen, se ha llegado a considerar la siguiente licencia: **Reconocimiento - NoComercial - SinObraDerivada (by-nc-nd),** por lo que no se permite un uso comercial de la obra original ni la generación de obras derivadas, a menos que la Carrera de Ingeniería en Sistemas, una vez que tenga todos los derechos del PFC disponga de lo contrario.

Para la utilización de esta licencia, se consultó en esta página en línea **[http://creativecommons.org/choose/,](http://creativecommons.org/choose/)** la misma que se eligió los siguientes parámetros, además que sirvió para poder obtener el código para el sistema, que se presentan en la figura 15.1:

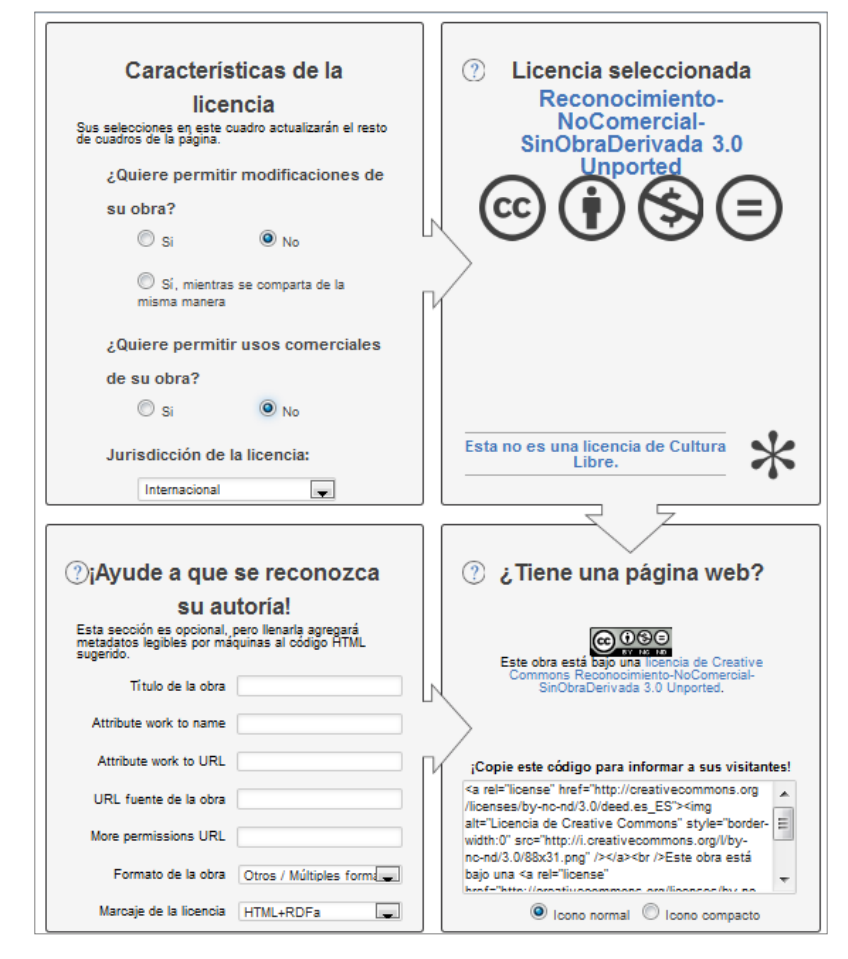

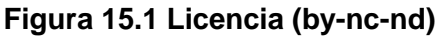

<sup>19</sup> **OpenCourseWare** (OCW) es una publicación web de los materiales de clase y la estrategia docente de asignaturas de Educación Superior, generalmente universitaria, análogo al software de [código abierto](http://es.wikipedia.org/wiki/C%C3%B3digo_abierto)

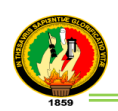

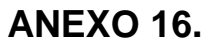

# **DECLARACIÓN DE CONFIDENCIALIDAD**

Silvana Lorena Mendoza Betancourt (en adelante: la declarante), con C.I. 1104413743 DECLARAN lo siguiente:

#### **PRIMERO: Antecedentes**

**1.** La declarante va a participar y ha participado en el proyecto de fin de carrera "Desarrollo e implementación de un sistema informático de Evaluación y Posicionamiento de Proyectos de tesis para la Carrera de Ingeniería en Sistemas de la Universidad Nacional de Loja", dirigido por Ing. Luis Antonio Chamba Eras, en calidad de director de proyecto.

**2.** Por el presente documento se regula el tratamiento que la declarante ha de dar la información a la que pueda tener acceso en el desarrollo de las tareas de investigación que se realicen en dicho proyecto, el cual se regulará por las disposiciones contenidas en las cláusulas siguientes.

#### **SEGUNDO: Información Confidencial**

La información referida a materiales, métodos y resultados científicos, técnicos y comerciales utilizados u obtenidos durante la realización del proyecto de investigación o una vez realizado el mismo, se considerará siempre Información Confidencial.

## **TERCERO: Excepciones**

No será considerada como Información Confidencial:

a) La información que la declarante pueda probar que tenía en su legítima posesión con anterioridad al conocimiento de la información Confidencial.

b) La información que la declarante pueda probar que era de dominio público en la fecha de la divulgación o pase a serlo, con posterioridad, por haberse publicado o por otro medio, sin intervención ni negligencia de la declarante.

c) La información que la declarante pueda probar que corresponde en esencia a información facilitada por terceros, sin restricción alguna sobre su divulgación, en virtud de un derecho de la declarante a recibirla.

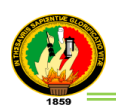

## **CUARTO: Secreto de la Información Confidencial**

La declarante se compromete a mantener totalmente en secreto la información Confidencial recibida en relación con el proyecto referido anteriormente y no divulgarla a terceros durante la vigencia de esta Declaración de Confidencialidad.

Asimismo, la declarante se compromete a emplear la Información Confidencial, exclusivamente, en el desempeño de las tareas que tenga encomendadas en dicho proyecto.

#### **QUINTO: Duración**

La obligación de la declarante respecto al mantenimiento del compromiso de secreto de la Información Confidencial, será indefinido para fines de investigación a partir de la fecha de la recepción de la Información Confidencial.

Loja, Febrero del 2013

#### **Silvana Lorena Mendoza Betancourt**